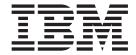

# Commands Reference, Volume 4, n - r

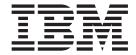

# Commands Reference, Volume 4, n - r

| e using this information |  |  |  |
|--------------------------|--|--|--|
|                          |  |  |  |
|                          |  |  |  |
|                          |  |  |  |
|                          |  |  |  |
|                          |  |  |  |
|                          |  |  |  |
|                          |  |  |  |
|                          |  |  |  |
|                          |  |  |  |
|                          |  |  |  |
|                          |  |  |  |
|                          |  |  |  |
|                          |  |  |  |
|                          |  |  |  |
|                          |  |  |  |
|                          |  |  |  |
|                          |  |  |  |
|                          |  |  |  |
|                          |  |  |  |
|                          |  |  |  |
|                          |  |  |  |
|                          |  |  |  |
|                          |  |  |  |
|                          |  |  |  |
|                          |  |  |  |
|                          |  |  |  |
|                          |  |  |  |

#### Eighth Edition (May 2004)

This edition applies to AIX 5L Version 5.2 and to all subsequent releases of this product until otherwise indicated in new editions.

A reader's comment form is provided at the back of this publication. If the form has been removed, address comments to Information Development, Department H6DS-905-6C006, 11501 Burnet Road, Austin, Texas 78758-3493. To send comments electronically, use this commercial Internet address: aix6kpub@austin.ibm.com. Any information that you supply may be used without incurring any obligation to you.

© Copyright International Business Machines Corporation 1997, 2004. All rights reserved. US Government Users Restricted Rights – Use, duplication or disclosure restricted by GSA ADP Schedule Contract with IBM Corp.

# Contents

| About This Book                                        | X          |
|--------------------------------------------------------|------------|
| Who Should Use This Book                               |            |
| How to Use This Book                                   |            |
| Highlighting                                           | . X        |
| SO 9000                                                | xiv        |
| 32-Bit and 64-Bit Support for the UNIX98 Specification | xiv        |
| Related Information                                    | xiv        |
|                                                        |            |
| Alphabetical Listing of Commands.                      | . 1        |
| named Daemon                                           |            |
| named4 Daemon                                          | . 2        |
| named8 Daemon                                          | . 4        |
| named9 Daemon                                          | . 7        |
| namersly Command                                       | . 9        |
| ncheck Command                                         | 11         |
| ndp Command                                            | 12         |
| ndpd-host Daemon                                       | 13         |
| ndpd-router Daemon                                     |            |
| ndx Command                                            |            |
| negn Command                                           |            |
| netpmon Command.                                       |            |
| netstat Command                                        |            |
| newaliases Command                                     |            |
| newform Command.                                       |            |
| newgrp Command                                         |            |
| newkey Command                                         |            |
| news Command                                           |            |
| next Command                                           |            |
| nfsd Daemon                                            |            |
| nso Command                                            |            |
| Infostat Command                                       |            |
| nice Command                                           |            |
| nim Command                                            |            |
| nim_clients_setup Command                              |            |
| nim_clients_setup Command                              |            |
| nim_master_setup Command                               |            |
| nim_master_setup command                               |            |
| nim_update_aii Command                                 | 88         |
| · ·                                                    | 93         |
|                                                        | 99         |
|                                                        | 99<br>102  |
| · ·                                                    | 102<br>104 |
|                                                        |            |
|                                                        | 108        |
|                                                        | 110        |
|                                                        | 112        |
|                                                        | 115        |
|                                                        | 118        |
| 51                                                     | 119        |
|                                                        | 120        |
|                                                        | 122        |
|                                                        | 123        |
|                                                        | 125        |
| nisdefaults Command                                    | 128        |

| niserror Command .                                                                                                    |    |      |     |    |      |     |    |     |    |   |   |        |      |                                       |   |      |      |        |      |   |        |      |   | 130                                                                                                    |
|----------------------------------------------------------------------------------------------------|----|------|-----|----|------|-----|----|-----|----|---|---|--------|------|---------------------------------------|---|------|------|--------|------|---|--------|------|---|----------------------------------------------------------------------------------------------------|
| nisgrep Command                                                                                                    |    |      |     |    |      |     |    |     |    |   |   |        |      |                                       |   |      |      |        |      |   |        |      |   | 130                                                                                                    |
| <b>o</b> .                                                                                                    |    |      |     |    |      |     |    |     |    |   |   |        |      |                                       |   |      |      |        |      |   |        |      |   | 132                                                                                                    |
| nisinit Command                                                                                                    |    |      |     |    |      |     |    |     |    |   |   |        |      |                                       |   |      |      |        |      |   |        |      |   | 133                                                                                                    |
| nisln Command                                                                                                    |    |      |     |    |      |     |    |     |    |   |   |        |      |                                       |   |      |      |        |      |   |        |      |   | 135                                                                                                    |
| nislog Command                                                                                                    |    |      |     |    |      |     |    |     |    |   |   |        |      |                                       |   |      |      |        |      |   |        |      |   | 136                                                                                                    |
| nisls Command                                                                                                    |    |      |     |    |      |     |    |     |    |   |   |        |      |                                       |   |      |      |        |      |   |        |      |   | 137                                                                                                    |
| nismatch Command .                                                                                                    |    |      |     |    |      |     |    |     |    |   |   |        |      |                                       |   |      |      |        |      |   |        |      |   | 138                                                                                                    |
| nismkdir Command .                                                                                                    |    |      |     |    |      |     |    |     |    |   |   |        |      |                                       |   |      |      |        |      |   |        |      |   | 139                                                                                                    |
| nismkuser Command.                                                                                                    |    |      |     |    |      |     |    |     |    |   |   |        |      |                                       |   |      |      |        |      |   |        |      |   | 141                                                                                                    |
| nisping Command                                                                                                    |    |      |     |    |      |     |    |     |    |   |   |        |      |                                       |   |      |      |        |      |   |        |      |   | 143                                                                                                    |
| nispopulate Command                                                                                                    |    |      |     |    |      |     |    |     |    |   |   |        |      |                                       |   |      |      |        |      |   |        |      |   | 145                                                                                                    |
| nisrm Command                                                                                                    |    |      |     |    |      |     |    |     |    |   |   |        |      |                                       |   |      |      |        |      |   |        |      | - | 147                                                                                                    |
| nisrmdir Command .                                                                                                    |    |      |     |    |      |     |    |     |    |   |   |        |      |                                       |   |      |      |        |      |   |        |      |   | 148                                                                                                    |
| nisrmuser Command.                                                                                                    |    |      |     |    |      |     |    |     |    |   |   |        |      |                                       |   |      |      |        |      |   |        |      |   | 149                                                                                                    |
| nisserver Command .                                                                                                    |    |      |     |    |      |     |    |     |    |   |   |        |      |                                       |   |      |      |        |      |   |        |      |   | 150                                                                                                    |
| nissetup Command .                                                                                                    |    |      |     |    |      |     |    |     |    |   |   |        |      |                                       |   |      |      |        |      |   |        |      |   | 152                                                                                                    |
| nisshowcache Comman                                                                                                    |    |      |     |    |      |     |    |     |    |   |   |        |      |                                       |   |      |      |        |      |   |        |      |   | 153                                                                                                    |
| nisstat Command                                                                                                    |    |      |     |    |      |     |    |     |    |   |   |        |      |                                       |   |      |      |        |      |   |        |      |   | 153                                                                                                    |
| nistbladm Command.                                                                                                    |    |      |     |    |      |     |    |     |    |   |   |        |      |                                       |   |      |      |        |      |   |        |      |   | 155                                                                                                    |
| nistest Command                                                                                                    |    |      |     |    |      |     |    |     |    |   |   |        |      |                                       |   |      |      |        |      |   |        |      |   | 158                                                                                                    |
| nistoldif Command .                                                                                                    |    |      |     |    |      |     |    |     |    |   |   |        |      |                                       |   |      |      |        |      |   |        |      |   | 159                                                                                                    |
| nisupdkeys Command                                                                                                    |    |      |     |    |      |     |    |     |    |   |   |        |      |                                       |   |      |      |        |      |   |        |      |   | 161                                                                                                    |
| nl Command                                                                                                    |    |      |     |    |      |     |    |     |    |   |   |        |      |                                       |   |      |      |        |      |   |        |      |   | 162                                                                                                    |
| nlssrc Command                                                                                                    |    |      |     |    |      |     |    |     |    |   |   |        |      |                                       |   |      |      |        |      |   |        |      |   | 164                                                                                                    |
| nm Command                                                                                                    |    |      |     |    |      |     |    |     |    |   |   |        |      |                                       |   |      |      |        |      |   |        |      |   | 166                                                                                                    |
| no Command                                                                                                    |    |      |     |    |      |     |    |     |    |   |   |        |      |                                       |   |      |      |        |      |   |        |      |   | 169                                                                                                    |
| nohup Command                                                                                                    |    |      |     |    |      |     |    |     |    |   |   |        |      |                                       |   |      |      |        |      |   |        |      |   | 209                                                                                                    |
|                                                                                                    |    |      |     |    |      |     |    |     | 1  |   |   |        |      |                                       |   |      |      |        |      |   |        |      |   | 211                                                                                                    |
| enotifyevent Command,                                                                                                    | no | tify | /ev | er | nt ( | Cor | mn | nar | ıa |   |   |        |      |                                       | - | <br> |      |        |      |   |        |      |   |                                                                                                    |
| enotifyevent Command,<br>nrglbd Daemon .   .   .                                                                                                    |    |      |     |    |      |     |    | nar | na |   | : |        |      |                                       |   |      |      | :      | :    | : | :      |      |   | 212                                                                                                    |
|                                                                                                    |    |      |     |    |      |     |    |     | na | : |   | ·<br>· |      |                                       |   |      |      | ·<br>· |      | : | ·<br>· |      |   | 213                                                                                                    |
| nrglbd Daemon<br>nroff Command<br>nslookup Command .                                                                                                    |    |      |     |    |      |     |    |     |    |   |   |        | <br> | <br>                                  |   | <br> | <br> |        | <br> |   |        | <br> |   | 213<br>216                                                                                                    |
| nrglbd Daemon nroff Command nslookup Command . nsupdate Command .                                                                                                    |    |      |     |    |      |     |    |     |    |   |   |        |      |                                       |   |      | <br> |        | <br> |   |        | <br> |   | 213<br>216<br>222                                                                                                    |
| nrglbd Daemon nroff Command nslookup Command . nsupdate Command . nsupdate4 Command                                                                                                    |    |      |     |    |      |     |    |     |    |   |   |        |      |                                       |   |      | <br> |        | <br> |   |        | <br> |   | 213<br>216<br>222<br>223                                                                                                    |
| nrglbd Daemon nroff Command nslookup Command . nsupdate Command . nsupdate4 Command                                                                                                    |    |      |     |    |      |     |    |     |    |   |   |        |      |                                       |   |      | <br> |        | <br> |   |        | <br> |   | 213<br>216<br>222<br>223<br>225                                                                                                    |
| nrglbd Daemon nroff Command nslookup Command . nsupdate Command . nsupdate4 Command                                                                                                    |    |      |     |    |      |     |    |     |    |   |   |        |      | · · · · · · · · · · · · · · · · · · · |   |      | <br> |        | <br> |   |        | <br> |   | 213<br>216<br>222<br>223<br>225<br>227                                                                                                    |
| nrglbd Daemon nroff Command nslookup Command . nsupdate Command . nsupdate4 Command nsupdate8 Command nsupdate9 Command ntpdate Command                                                                                                    |    |      |     |    |      |     |    |     |    |   |   |        |      |                                       |   |      | <br> |        |      |   |        | <br> |   | 213<br>216<br>222<br>223<br>225<br>227<br>230                                                                                                    |
| nrglbd Daemon nroff Command nslookup Command . nsupdate Command . nsupdate4 Command nsupdate8 Command nsupdate9 Command                                                                                                    |    |      |     |    |      |     |    |     |    |   |   |        |      | ·                                     |   |      |      |        | <br> |   |        |      |   | 213<br>216<br>222<br>223<br>225<br>227                                                                                                    |
| nrglbd Daemon nroff Command nslookup Command . nsupdate Command . nsupdate4 Command nsupdate8 Command nsupdate9 Command ntpdate Command                                                                                                    |    |      |     |    |      |     |    |     |    |   |   |        |      |                                       |   |      |      |        |      |   |        |      |   | 213<br>216<br>222<br>223<br>225<br>227<br>230                                                                                                    |
| nrglbd Daemon nroff Command nslookup Command . nsupdate Command . nsupdate4 Command nsupdate8 Command nsupdate9 Command ntpq Command                                                                                                    |    |      |     |    |      |     |    |     |    |   |   |        |      |                                       |   |      |      |        |      |   |        |      |   | 213<br>216<br>222<br>223<br>225<br>227<br>230<br>231                                                                                                    |
| nrglbd Daemon nroff Command nslookup Command . nsupdate Command . nsupdate4 Command nsupdate8 Command nsupdate9 Command ntpq Command ntptrace Command                                                                                                    |    |      |     |    |      |     |    |     |    |   |   |        | <br> |                                       |   |      |      |        |      |   |        |      |   | 213<br>216<br>222<br>223<br>225<br>227<br>230<br>231<br>236                                                                                                   |
| nrglbd Daemon nroff Command nslookup Command nsupdate Command . nsupdate4 Command nsupdate8 Command nsupdate9 Command                                                                                                    |    |      |     |    |      |     |    |     |    |   |   |        | <br> |                                       |   |      |      |        |      |   |        |      |   | 213<br>216<br>222<br>223<br>225<br>227<br>230<br>231<br>236<br>237                                                                                            |
| nrglbd Daemon nroff Command nslookup Command nsupdate Command . nsupdate4 Command nsupdate8 Command nsupdate9 Command                                                                                                    |    |      |     |    |      |     |    |     |    |   |   |        | <br> |                                       |   |      |      |        |      |   |        |      |   | 213<br>216<br>222<br>223<br>225<br>227<br>230<br>231<br>236<br>237<br>238                                                                                     |
| nrglbd Daemon nroff Command nslookup Command . nsupdate Command . nsupdate4 Command nsupdate8 Command nsupdate9 Command ntpq Command ntptrace Command nulladm Command nulladm Command nulladm Command od Command                                                                                                    |    |      |     |    |      |     |    |     |    |   |   |        | <br> |                                       |   |      |      |        |      |   |        |      |   | 213<br>216<br>222<br>223<br>225<br>227<br>230<br>231<br>236<br>237<br>238<br>239                                                                              |
| nrglbd Daemon nroff Command nslookup Command . nsupdate Command . nsupdate4 Command nsupdate8 Command nsupdate9 Command ntpq Command ntptrace Command nulladm Command nulladm Command nulladm Command number Command od Command                                                                                                    |    |      |     |    |      |     |    |     |    |   |   |        | <br> |                                       |   |      |      |        | <br> |   |        |      |   | 213<br>216<br>222<br>223<br>225<br>227<br>230<br>231<br>236<br>237<br>238<br>240                                                                              |
| nrglbd Daemon nroff Command nslookup Command . nsupdate Command . nsupdate4 Command nsupdate8 Command nsupdate9 Command ntpq Command ntptrace Command nulladm Command nulladm Command number Command od Command odmadd Command odmadd Command odmadd Command odmadd Command odmchange Command                                                                                          |    |      |     |    |      |     |    |     |    |   |   |        |      |                                       |   |      | <br> |        |      |   |        |      |   | 213<br>216<br>222<br>223<br>225<br>227<br>230<br>231<br>236<br>237<br>238<br>240<br>244                                                                       |
| nrglbd Daemon nroff Command nslookup Command . nsupdate Command . nsupdate4 Command nsupdate8 Command nsupdate9 Command ntpq Command ntptrace Command nulladm Command nulladm Command number Command od Command odmadd Command odmadd Command odmchange Command odmcreate Command odmcreate Command odmdelete Command                                                                  |    |      |     |    |      |     |    |     |    |   |   |        |      |                                       |   | <br> | <br> |        | <br> |   |        |      |   | 213<br>216<br>222<br>223<br>225<br>231<br>236<br>237<br>238<br>239<br>244<br>244<br>246                                                                       |
| nrglbd Daemon nroff Command nslookup Command . nsupdate Command . nsupdate4 Command nsupdate8 Command nsupdate9 Command ntpq Command ntptrace Command ntptrace Command nulladm Command nulladm Command od Command odmadd Command odmadd Command odmadd Command odmadd Command odmadd Command odmadd Command odmadd Command odmadd Command odmadd Command odmadd Command odmadd Command |    |      |     |    |      |     |    |     |    |   |   |        |      |                                       |   |      | <br> |        | <br> |   |        |      |   | 213<br>216<br>222<br>223<br>225<br>227<br>230<br>231<br>236<br>237<br>238<br>240<br>244<br>246<br>246                                                         |
| nrglbd Daemon nroff Command nslookup Command . nsupdate Command . nsupdate4 Command nsupdate8 Command nsupdate9 Command ntpq Command ntptrace Command ntptrace Command nulladm Command nulladm Command odmadd Command odmadd Command odmadd Command odmadd Command odmadd Command odmchange Command odmcreate Command odmcreate Command odmdrop Command odmget Command                 |    |      |     |    |      |     |    |     |    |   |   |        |      |                                       |   |      | <br> |        | <br> |   |        |      |   | 213<br>216<br>222<br>223<br>225<br>227<br>230<br>231<br>236<br>237<br>240<br>244<br>246<br>246<br>249                                                         |
| nrglbd Daemon nroff Command nslookup Command . nsupdate Command . nsupdate4 Command nsupdate8 Command nsupdate9 Command ntpq Command ntptrace Command nulladm Command nulladm Command od Command odmadd Command odmadd Command odmchange Command odmcreate Command odmcreate Command odmget Command odmget Command odmshow Command                                                     |    |      |     |    |      |     |    |     |    |   |   |        |      |                                       |   |      | <br> |        | <br> |   |        |      |   | 213<br>216<br>222<br>223<br>225<br>227<br>230<br>231<br>236<br>237<br>240<br>244<br>246<br>249<br>250<br>251                                                  |
| nrglbd Daemon nroff Command nslookup Command . nsupdate Command . nsupdate4 Command nsupdate8 Command nsupdate9 Command ntpq Command ntptrace Command nulladm Command nulladm Command nulladm Command odmadd Command odmadd Command odmadd Command odmcate Command odmcreate Command odmcreate Command odmget Command odmshow Command                                                  |    |      |     |    |      |     |    |     |    |   |   |        |      |                                       |   |      | <br> |        | <br> |   |        |      |   | 213<br>216<br>222<br>223<br>225<br>227<br>230<br>231<br>236<br>237<br>240<br>246<br>246<br>246<br>250<br>251<br>251<br>252                                    |
| nrglbd Daemon nroff Command nslookup Command . nsupdate Command . nsupdate4 Command nsupdate8 Command nsupdate9 Command ntpq Command ntptrace Command ntptrace Command nulladm Command number Command odmadd Command odmadd Command odmadd Command odmchange Command odmcreate Command odmcreate Command odmshow Command odmshow Command on Command oslevel Command                    |    |      |     |    |      |     |    |     |    |   |   |        |      |                                       |   |      |      |        | <br> |   |        |      |   | 213<br>216<br>222<br>223<br>225<br>227<br>230<br>231<br>236<br>237<br>240<br>244<br>246<br>249<br>250<br>251                                                  |
| nrglbd Daemon nroff Command nslookup Command . nsupdate Command . nsupdate4 Command nsupdate8 Command                                                                                                    |    |      |     |    |      |     |    |     |    |   |   |        |      |                                       |   |      |      |        |      |   |        |      |   | 213<br>216<br>222<br>223<br>225<br>227<br>230<br>231<br>236<br>237<br>240<br>246<br>246<br>246<br>250<br>251<br>251<br>252                                    |
| nrglbd Daemon nroff Command nslookup Command . nsupdate Command . nsupdate4 Command nsupdate8 Command nsupdate9 Command ntpq Command ntptrace Command ntptrace Command nulladm Command nulladm Command odmadd Command odmadd Command odmadd Command odmadd Command odmadd Command odmget Command odmshow Command ospf_monitor Command ospf_monitor Command ospf_monitor Command        |    |      |     |    |      |     |    |     |    |   |   |        |      |                                       |   |      |      |        |      |   |        |      |   | 213<br>216<br>222<br>223<br>225<br>227<br>230<br>231<br>236<br>237<br>238<br>246<br>246<br>246<br>246<br>250<br>251<br>252<br>253<br>254<br>255<br>254<br>256 |
| nrglbd Daemon nroff Command nslookup Command . nsupdate Command . nsupdate4 Command nsupdate8 Command                                                                                                    |    |      |     |    |      |     |    |     |    |   |   |        |      |                                       |   |      |      |        |      |   |        |      |   | 213<br>216<br>222<br>223<br>225<br>227<br>230<br>231<br>236<br>237<br>238<br>246<br>246<br>246<br>246<br>250<br>251<br>252<br>253<br>254<br>255<br>254<br>256 |

| pagdel Command      |   |   |  |  |  |   |  |  |  |  |  |   |   |  |   |   |   |   | 261 |
|---------------------|---|---|--|--|--|---|--|--|--|--|--|---|---|--|---|---|---|---|-----|
| pagesize Command .  |   |   |  |  |  |   |  |  |  |  |  |   |   |  |   |   |   |   | 261 |
| paginit Command     |   |   |  |  |  |   |  |  |  |  |  |   |   |  |   |   |   |   | 262 |
| paglist Command     |   |   |  |  |  |   |  |  |  |  |  |   |   |  |   |   |   |   |     |
| panel20 Command .   |   |   |  |  |  |   |  |  |  |  |  |   |   |  |   |   |   |   |     |
| passwd Command .    |   |   |  |  |  |   |  |  |  |  |  |   |   |  |   |   |   |   |     |
| paste Command       |   |   |  |  |  |   |  |  |  |  |  |   |   |  |   |   |   |   |     |
|                     |   |   |  |  |  |   |  |  |  |  |  |   |   |  |   |   |   |   |     |
| patch Command       |   |   |  |  |  |   |  |  |  |  |  |   |   |  |   |   |   |   |     |
| pathchk Command .   |   |   |  |  |  |   |  |  |  |  |  |   |   |  |   |   |   |   |     |
| pax Command         |   |   |  |  |  |   |  |  |  |  |  |   |   |  |   |   |   |   |     |
| pcat Command        |   |   |  |  |  |   |  |  |  |  |  |   |   |  |   |   |   |   |     |
| pdelay Command      |   |   |  |  |  |   |  |  |  |  |  |   |   |  |   |   |   |   | 289 |
| pdisable Command .  |   |   |  |  |  |   |  |  |  |  |  |   |   |  |   |   |   |   | 290 |
| penable Command .   |   |   |  |  |  |   |  |  |  |  |  |   |   |  |   |   |   |   | 291 |
| pg Command          |   |   |  |  |  |   |  |  |  |  |  |   |   |  |   |   |   |   |     |
| phold Command       |   |   |  |  |  |   |  |  |  |  |  |   |   |  |   |   |   |   |     |
| pic Command         |   |   |  |  |  |   |  |  |  |  |  |   |   |  |   |   |   |   |     |
| pick Command        |   |   |  |  |  |   |  |  |  |  |  |   |   |  |   |   |   |   |     |
|                     |   |   |  |  |  |   |  |  |  |  |  |   |   |  |   |   |   |   |     |
| ping Command        |   |   |  |  |  |   |  |  |  |  |  |   |   |  |   |   |   |   |     |
| pioattred Command . |   |   |  |  |  |   |  |  |  |  |  |   |   |  |   |   |   |   |     |
| piobe Command       |   |   |  |  |  |   |  |  |  |  |  |   |   |  |   |   |   |   |     |
| pioburst Command .  |   |   |  |  |  |   |  |  |  |  |  |   |   |  |   |   |   |   |     |
| piocnvt Command     |   |   |  |  |  |   |  |  |  |  |  |   |   |  |   |   |   |   | 314 |
| piodigest Command . |   |   |  |  |  |   |  |  |  |  |  |   |   |  |   |   |   |   | 315 |
| piodmgr Command .   |   |   |  |  |  |   |  |  |  |  |  |   |   |  |   |   |   |   | 316 |
| piofontin Command . |   |   |  |  |  |   |  |  |  |  |  |   |   |  |   |   |   |   |     |
| pioformat Command . |   |   |  |  |  |   |  |  |  |  |  |   |   |  |   |   |   |   |     |
| piofquote Command . |   |   |  |  |  |   |  |  |  |  |  |   |   |  |   |   |   |   |     |
| piolsvp Command     |   |   |  |  |  |   |  |  |  |  |  |   |   |  |   |   |   |   |     |
|                     |   |   |  |  |  |   |  |  |  |  |  |   |   |  |   |   |   |   |     |
| piomgpdev Command   |   |   |  |  |  |   |  |  |  |  |  |   |   |  |   |   |   |   |     |
| piomkapqd Command   |   |   |  |  |  |   |  |  |  |  |  |   |   |  |   |   |   |   |     |
| piomkpq Command .   |   |   |  |  |  |   |  |  |  |  |  |   |   |  |   |   |   |   |     |
| piomsg Command      |   |   |  |  |  |   |  |  |  |  |  |   |   |  |   |   |   |   |     |
| pioout Command      |   |   |  |  |  |   |  |  |  |  |  |   |   |  |   |   |   |   |     |
| piopredef Command . |   |   |  |  |  |   |  |  |  |  |  |   |   |  |   |   |   |   | 332 |
| pkgadd Command      |   |   |  |  |  |   |  |  |  |  |  |   |   |  |   |   |   |   | 333 |
| pkgask Command      |   |   |  |  |  |   |  |  |  |  |  |   |   |  |   |   |   |   | 336 |
| pkgchk Command      |   |   |  |  |  |   |  |  |  |  |  |   |   |  |   |   |   |   | 338 |
| pkginfo Command     | • | • |  |  |  |   |  |  |  |  |  |   |   |  | • | • | • |   | 339 |
| pkgmk Command       |   |   |  |  |  |   |  |  |  |  |  |   |   |  |   | • | • |   | 341 |
| pkgparam Command.   |   |   |  |  |  |   |  |  |  |  |  |   |   |  |   | • | • | - | 343 |
| 1 01                |   |   |  |  |  |   |  |  |  |  |  |   |   |  | • | • | • |   |     |
| pkgproto Command .  |   |   |  |  |  |   |  |  |  |  |  |   |   |  |   | • | ٠ | - | 344 |
| pkgrm Command       |   |   |  |  |  |   |  |  |  |  |  |   |   |  | ٠ |   | ٠ |   | 346 |
| pkgtrans Command .  |   |   |  |  |  |   |  |  |  |  |  |   |   |  |   |   | ٠ | - | 348 |
| plotgbe Command     |   |   |  |  |  |   |  |  |  |  |  |   |   |  |   |   |   |   | 349 |
| plotlbe Command     |   |   |  |  |  |   |  |  |  |  |  |   |   |  |   |   |   |   | 350 |
| pmcycles Command .  |   |   |  |  |  |   |  |  |  |  |  |   |   |  |   |   |   |   | 352 |
| pop3d Daemon        |   |   |  |  |  |   |  |  |  |  |  |   |   |  |   |   |   |   | 352 |
| · · -               |   |   |  |  |  |   |  |  |  |  |  |   |   |  |   |   |   | - | 353 |
| ' '                 |   |   |  |  |  |   |  |  |  |  |  |   |   |  |   | • | • |   | 354 |
| '                   |   |   |  |  |  |   |  |  |  |  |  |   |   |  | • | • | • |   | 356 |
| pppattachd Daemon . |   |   |  |  |  |   |  |  |  |  |  |   |   |  | • | • | • |   | 357 |
|                     |   |   |  |  |  |   |  |  |  |  |  |   |   |  | • | ٠ | • |   |     |
| pppcontrold Daemon. | ٠ |   |  |  |  |   |  |  |  |  |  |   |   |  | ٠ |   | ٠ |   | 360 |
| pppdial Command     | ٠ |   |  |  |  |   |  |  |  |  |  |   |   |  |   |   | ٠ |   | 363 |
| pppstat Command     |   |   |  |  |  | ٠ |  |  |  |  |  | ٠ | ٠ |  |   |   |   |   | 365 |
| pprof Command       |   |   |  |  |  |   |  |  |  |  |  |   |   |  |   |   |   |   | 367 |

| pr Command             |   |   |   |   |   |   |   |   |   |   |   |   |   |   |   |   |   |   |   |   |   |   |   |   |   |   |   |   |   |   | 368         |
|------------------------|---|---|---|---|---|---|---|---|---|---|---|---|---|---|---|---|---|---|---|---|---|---|---|---|---|---|---|---|---|---|-------------|
| prctmp Command         |   |   |   |   |   |   |   |   |   |   |   |   |   |   |   |   |   |   |   |   |   |   |   |   |   |   |   |   |   |   | 370         |
| prdaily Command        |   |   |   |   |   |   |   |   |   |   |   |   |   |   |   |   |   |   |   |   |   |   |   |   |   |   |   |   |   |   |             |
| preparevsd Command     |   |   |   |   |   |   |   |   |   |   |   |   |   |   |   |   |   |   |   |   |   |   |   |   |   |   |   |   |   |   |             |
| prepriprode Command    |   |   |   |   |   |   |   |   |   |   |   |   |   |   |   |   |   |   |   |   |   |   |   |   |   |   |   |   |   |   |             |
|                        |   |   |   |   |   |   |   |   |   |   |   |   |   |   |   |   |   |   |   |   |   |   |   |   |   |   |   |   |   |   | 376         |
| prev Command           |   |   |   |   |   |   |   |   |   |   |   |   |   |   |   |   |   |   |   |   |   |   |   |   |   |   |   |   |   |   |             |
| printenv Command .     |   |   |   |   |   |   |   |   |   | ٠ |   |   |   |   |   |   |   | • | • |   |   |   |   |   |   |   |   |   |   |   | 377         |
| printf Command         |   |   |   |   |   |   |   |   |   |   |   |   |   |   |   |   |   |   |   |   |   |   |   |   |   |   |   |   |   |   | 378         |
| proccred Command .     |   |   |   |   |   |   |   |   |   |   |   |   |   |   |   |   |   |   |   |   |   |   |   |   |   |   |   |   |   |   | 381         |
| procfiles Command .    |   |   |   |   |   |   |   |   |   |   |   |   |   |   |   |   |   |   |   |   |   |   |   |   |   |   |   |   |   |   | 382         |
| procflags Command .    |   |   |   |   |   |   |   |   |   |   |   |   |   |   |   |   |   |   |   |   |   |   |   |   |   |   |   |   |   |   | 384         |
| procldd Command        |   |   |   |   |   |   |   |   |   |   |   |   |   |   |   |   |   |   |   |   |   |   |   |   |   |   |   |   |   |   | 385         |
| procmap Command .      |   |   |   |   |   |   |   |   |   |   |   |   |   |   |   |   |   |   |   |   |   |   |   |   |   |   |   |   |   |   | 386         |
| procrun Command .      |   |   |   |   |   |   |   |   | • | • | • | • | • | • | • | • |   | • |   |   |   | • | • | • | • |   |   |   |   |   | 387         |
| procsig Command        |   |   |   |   |   |   |   | • | • | • | • | • | • | • | • | • | • | • | • | • | • | • | • | • | • |   |   |   |   |   | 388         |
|                        |   |   |   |   |   |   |   | • | • |   | • | • | • |   | • | • | • | • | • | • | • |   | • | • | • |   |   |   |   |   | 390         |
| procstack Command.     |   |   |   |   |   |   |   | • | • |   | • | • | • | • |   | • | • | • | • | • | • | • | • | • | • |   |   |   |   |   |             |
| procstop Command .     |   | • | ٠ | ٠ | ٠ | ٠ | ٠ | • | ٠ | ٠ | • | • |   | • |   |   |   | • |   |   | • |   |   | ٠ |   |   |   |   |   |   | 391         |
| proctree Command .     |   |   |   |   |   |   |   |   |   |   |   |   |   |   |   |   |   |   |   |   |   |   |   |   |   |   |   |   |   |   | 392         |
| procwait Command .     |   |   |   |   |   |   |   |   |   |   |   |   |   |   |   |   |   |   |   |   |   |   |   |   |   |   |   |   |   |   | 393         |
| procwdx Command .      |   |   |   |   |   |   |   |   |   |   |   |   |   |   |   |   |   |   |   |   |   |   |   |   |   |   |   |   |   |   | 394         |
| prof Command           |   |   |   |   |   |   |   |   |   |   |   |   |   |   |   |   |   |   |   |   |   |   |   |   |   |   |   |   |   |   | 395         |
| proff Command          |   |   |   |   |   |   |   |   |   |   |   |   |   |   |   |   |   |   |   |   |   |   |   |   |   |   |   |   |   |   | 397         |
| prompter Command .     |   |   |   |   |   |   |   |   |   |   |   |   |   |   |   |   |   |   |   |   |   |   |   |   |   |   |   |   |   |   | 398         |
| proto Command          |   |   |   |   |   |   |   |   |   | • | • | • | • | • | • | • | • | • | • | • | • | • | • |   |   |   |   |   |   |   | 399         |
| proxymngr Command      |   |   |   |   |   |   |   |   |   | • | • | • | • | • | • | • | • | • | • | • | • | • | • |   |   |   |   |   |   |   | 400         |
|                        |   |   |   |   |   |   |   |   |   |   | • | • | • |   | • | • | • | • | • | • | • |   |   |   |   |   |   |   |   |   | 400         |
| prs Command (SCCS)     |   |   |   |   |   |   |   |   |   | ٠ | • | • | • | • |   |   |   | • | • | • | • | • | • |   |   |   |   |   |   |   |             |
| prtacct Command        |   |   |   |   |   |   |   |   |   | ٠ | ٠ | ٠ | • |   |   |   |   | • |   |   |   |   |   |   |   |   |   |   |   |   | 405         |
| prtconf Command        |   |   |   |   |   |   |   |   |   |   |   |   |   |   |   |   |   |   |   |   |   |   |   |   |   |   |   |   |   |   | 407         |
| ps Command             |   |   |   |   |   |   |   |   |   |   |   |   |   |   |   |   |   |   |   |   |   |   |   |   |   |   |   |   |   |   | 410         |
| ps4014 Command         |   |   |   |   |   |   |   |   |   |   |   |   |   |   |   |   |   |   |   |   |   |   |   |   |   |   |   |   |   |   | 426         |
| ps630 Command          |   |   |   |   |   |   |   |   |   |   |   |   |   |   |   |   |   |   |   |   |   |   |   |   |   |   |   |   |   |   | 427         |
| psc or psdit Command   |   |   |   |   |   |   |   |   |   |   |   |   |   |   |   |   |   |   |   |   |   |   |   |   |   |   |   |   |   |   | 429         |
| pshare Command         |   |   |   |   |   |   |   |   |   |   |   |   |   |   |   |   |   |   |   |   |   |   |   |   |   |   |   |   |   |   | 431         |
| psplot Command         |   |   |   |   |   |   |   |   |   | • |   |   | • | • | • | • | • | • | • |   |   |   |   |   |   |   |   |   |   |   | 432         |
|                        |   |   |   |   |   |   |   | • | • | • | • | • | • | • | • | • | • | • | • | • | • |   |   |   |   |   |   |   |   |   | 433         |
| psroff Command         | • | • | • | • | • | • | • | • | • | • | • | • | • | • | • | • | • | • | • | • | • | • |   |   |   |   |   |   |   |   | 433         |
| •                      | • | • | • | ٠ | • | • | • | • | • | • | • | • | • | • | • | • | • | • | • | • | • | • | • | • | • | • | • | • |   |   |             |
|                        | ٠ | ٠ |   | ٠ | ٠ | ٠ | ٠ | • | ٠ | • | • | • | • | • |   | • | • | • | • | • | • | • | • | ٠ | ٠ | • | ٠ | • | ٠ | ٠ | 436         |
| pstat Command          | ٠ | ٠ | ٠ | ٠ |   |   |   |   | ٠ | ٠ | ٠ | ٠ |   |   |   |   |   |   |   |   |   |   | ٠ |   |   | ٠ | ٠ |   | ٠ | ٠ | 437         |
| ptx Command            |   |   |   |   |   |   |   |   |   |   |   |   |   |   |   |   |   |   |   |   |   |   |   |   |   |   |   |   |   |   | 438         |
| pwchange Command.      |   |   |   |   |   |   |   |   |   |   |   |   |   |   |   |   |   |   |   |   |   |   |   |   |   |   |   |   |   |   | 440         |
| pwck Command           |   |   |   |   |   |   |   |   |   |   |   |   |   |   |   |   |   |   |   |   |   |   |   |   |   |   |   |   |   |   | 442         |
| pwd Command            |   |   |   |   |   |   |   |   |   |   |   |   |   |   |   |   |   |   |   |   |   |   |   |   |   |   |   |   |   |   | 442         |
| pwdadm Command .       |   |   |   |   |   |   |   |   |   |   |   |   |   |   |   |   |   |   |   |   |   |   |   |   |   |   |   |   |   |   | 443         |
| pwdck Command          |   |   |   |   |   |   |   |   |   |   |   |   |   |   |   |   |   |   |   |   |   |   |   |   |   |   |   |   |   |   | 445         |
| pwtokey Command .      | • | • | • | • | • | • | • | • | • | • | • | • | • | • | • | • | • | • | • | • | • | • | • | • | • | • | • | • | • | · | 448         |
| pxed Command           | • | • | • | • | • | • | • | • | • | • | • | • | • | • | • | • | • | • | • | • | • | • | • | • | • | • | • | • | • | • | 451         |
| •                      | • | • | • | • | • |   | • | • | • | • | • | • | • | • | • | • | • | • | • | • | • |   | • | • | • | • | • | • | • | • |             |
| qadm Command           | ٠ | ٠ | ٠ | ٠ | ٠ | ٠ | • | • | ٠ | ٠ | • | • | • | • |   |   |   | • | • | • | • | • | • | ٠ | ٠ | ٠ | ٠ | • | ٠ | • | 452         |
| qcan Command           |   | ٠ | • | ٠ | • |   |   | ٠ |   | ٠ |   |   |   |   |   |   |   | • | • |   |   |   |   |   |   |   | ٠ |   |   |   | 453         |
| qchk Command           |   |   |   |   |   |   |   |   |   |   |   |   |   |   |   |   |   |   |   |   |   |   |   |   |   |   |   |   |   | ٠ | 455         |
| qdaemon Command .      |   |   |   |   |   |   |   |   |   |   |   |   |   |   |   |   |   |   |   |   |   |   |   |   |   |   |   |   |   |   | 456         |
| qhld Command           |   |   |   |   |   |   |   |   |   |   |   |   |   |   |   |   |   |   |   |   |   |   |   |   |   |   |   |   |   |   | 457         |
| qmov Command           |   |   |   |   |   |   |   |   |   |   |   |   |   |   |   |   |   |   |   |   |   |   |   |   |   |   |   |   |   |   | 459         |
| qosadd Command         |   |   |   |   |   |   |   |   |   |   |   |   |   |   |   |   |   |   |   |   |   |   |   |   |   |   |   |   |   |   | 460         |
| qoslist Command        |   |   | _ | _ | _ |   | _ | _ | _ |   |   |   |   |   |   |   |   |   |   |   |   |   |   |   |   |   | _ |   |   |   | 461         |
| gosmod Command .       | • | • | • | • | - | • | • | • | - | • | • | • | • | • | • | • | • | • | • | : | • | • | • | • | • | • | • | • | • |   | 462         |
| gosremove Command      | • | • | • | • | • | • | • | • | • | - | - | - |   | - | - | - | - |   | - |   | - | - | • | • | • | • | • | • | • |   | 463         |
| 40016111016 COITHIAITU |   |   |   |   |   |   |   | • |   |   |   |   |   |   |   |   |   |   |   |   |   |   |   |   |   |   |   |   |   |   | <b>-100</b> |

| qosstat Command                  |   |   |   |   |   |   |   |   |   |   |   |   |   |   |   |   |   |   |   |   |   |   |   |   |   |   |   |   | 464 |
|----------------------------------|---|---|---|---|---|---|---|---|---|---|---|---|---|---|---|---|---|---|---|---|---|---|---|---|---|---|---|---|-----|
| qpri Command                     |   |   |   |   |   |   |   |   |   |   |   |   |   |   |   |   |   |   |   |   |   |   |   |   |   |   |   |   | 466 |
| qprt Command                     |   |   |   |   |   |   |   |   |   |   |   |   |   |   |   |   |   |   |   |   |   |   |   |   |   |   |   |   | 467 |
| qstatus Command                  |   |   |   |   |   |   |   |   |   |   |   |   |   |   |   |   |   |   |   |   |   |   |   |   |   |   |   |   | 475 |
| quiz Command                     |   |   |   |   |   |   |   |   |   |   |   |   |   |   |   |   |   |   |   |   |   |   |   |   |   |   |   |   | 477 |
| quot Command                     |   |   |   |   |   |   |   |   |   |   |   |   |   |   |   |   |   |   |   |   |   |   |   |   |   |   |   |   | 478 |
| quota Command                    |   |   |   |   |   |   |   |   |   |   |   |   |   |   |   |   |   |   |   |   |   |   |   |   |   |   |   |   | 480 |
| quotacheck Command               |   |   |   |   |   |   |   |   |   |   |   |   |   |   |   |   |   |   |   |   |   |   |   |   |   |   |   |   | 481 |
| quotaon or quotaoff Comm         |   |   |   |   |   |   |   |   |   |   |   |   |   |   |   |   |   |   |   |   |   |   |   |   |   |   |   |   | 482 |
| ranlib Command                   |   |   |   |   |   |   |   |   |   |   |   |   |   |   |   |   |   |   |   |   |   |   |   |   |   |   |   |   | 484 |
| ras_logger Command               |   |   |   |   |   |   |   |   |   |   |   |   |   |   |   |   |   |   |   |   |   |   |   |   |   |   |   |   | 484 |
| rc Command                       |   |   |   |   |   |   |   |   |   |   |   |   |   |   |   |   |   |   |   |   |   |   |   |   |   |   |   |   | 486 |
| rc.mobip6 Command                |   |   |   |   |   |   |   |   |   |   |   |   |   |   |   |   |   |   |   |   |   |   |   |   |   |   |   |   | 486 |
| rc.powerfail Command             |   |   |   |   |   |   |   |   |   |   |   |   |   |   |   |   |   |   |   |   |   |   |   |   |   |   |   |   | 488 |
| rcp Command                      |   |   |   |   |   |   |   |   |   |   |   |   |   |   |   |   |   |   |   |   |   |   |   |   |   |   |   |   | 490 |
| rcvdist Command                  |   |   |   |   |   |   |   |   |   |   |   |   |   |   |   |   |   |   |   |   |   |   |   |   |   |   |   |   | 493 |
| rcvpack Command                  |   |   |   |   |   |   |   |   |   |   |   |   |   |   |   |   |   |   |   |   |   |   |   |   |   |   |   |   | 494 |
| rcvstore Command                 |   |   |   |   |   |   |   |   |   |   |   |   |   |   |   |   |   |   |   |   |   |   |   |   |   |   |   |   | 495 |
| rcvtty Command                   |   |   |   |   |   |   |   |   |   |   |   |   |   |   |   |   |   |   |   |   |   |   |   |   |   |   |   |   | 496 |
| rdist Command                    |   |   |   |   |   |   |   |   |   |   |   |   |   |   |   |   |   |   |   |   |   |   |   |   |   |   |   |   | 497 |
| rdistd Command                   |   |   |   |   |   |   |   |   |   |   |   |   |   |   |   |   |   |   |   |   |   |   |   |   |   |   |   |   | 510 |
| rdump Command                    |   |   |   |   |   |   |   |   |   |   |   |   |   |   |   |   |   |   |   |   |   |   |   |   |   |   |   |   | 511 |
| read Command                     |   |   |   |   |   |   |   |   |   |   |   |   |   |   |   |   |   |   |   |   |   |   |   |   |   |   |   | Ċ | 513 |
| readlycopy Command               |   |   |   |   |   |   |   |   |   |   |   |   |   |   |   |   |   |   |   |   |   |   |   |   | _ |   | - |   | 515 |
| reboot or fastboot Commar        |   |   |   |   |   |   |   |   |   |   |   |   |   |   |   |   |   |   |   |   |   |   |   |   |   |   |   | Ċ | 515 |
| recreatevg Command               |   |   |   |   |   |   |   |   |   |   |   |   |   |   |   |   |   |   |   |   |   | • | • | • | • | • | • | • | 517 |
| redefinevg Command               |   |   |   |   |   |   |   |   |   |   |   |   |   |   |   |   |   |   |   |   |   | • | • | • | • | • | • |   | 518 |
| reducevg Command                 |   |   |   |   |   |   |   |   |   |   |   |   |   |   |   |   |   |   |   |   |   | • | • | • | • | • | • | • | 519 |
| refer Command                    |   |   |   |   |   |   |   |   |   |   |   |   |   |   |   |   |   |   |   |   |   | • | • | • | • | • | • | • | 521 |
| refile Command                   |   |   |   |   |   |   |   |   |   |   |   |   |   |   |   |   |   |   |   |   |   | • | • | • | • | • | • | • | 523 |
| refresh Command                  |   |   |   |   |   |   |   |   |   |   |   |   |   |   |   |   |   |   |   |   |   | • | • | • | • | • | • | • | 525 |
| refrest Command                  |   |   |   |   |   |   |   |   |   |   |   |   |   |   |   |   |   |   |   |   |   | • | • | • | • | • | • | • | 526 |
| refsensor Command                |   | • | • | • | • | • |   | • | • | • | • | • | • | • | • | • | • | • | • | • | • | • | • | • | • | • | • |   | 528 |
| regemp Command                   |   |   |   |   |   |   |   | • | • | • | • | • | • | • | • | • | • | • | • | • |   | • | • | • | • | • | • |   | 530 |
| rembak Command                   |   |   |   |   |   |   | • | • | • | • | • | • |   | • | • | • | • | • | • | • | • | • | • | • | • | • | • |   | 531 |
|                                  |   |   |   |   |   | • | • | • | • | • | • | • |   | • | • | • | • | • | • | • | • | • | • | • | • | • | • | • | 533 |
|                                  | - | - | - | - | - | • | • | • | • | • | • | • | • | • | • | • | • | • | • | • | • | • | • | • | • | • | • | • | 534 |
| removevsd Command renice Command |   | • | • | • | • | • | • | • | • | • | • | • | • | • | • | • | • | • | • | • | • | • | • | • | • | • | • | • | 535 |
|                                  |   | ٠ | • | • | • | • | • | • | • | • | • | • | • | • | • | • | • | • | • | • | • | • | • | ٠ | • | • | ٠ | • |     |
| reorgvg Command                  |   |   |   |   |   |   |   |   |   |   |   |   |   |   |   |   |   |   |   |   |   |   |   | • | • | ٠ | • | ٠ | 537 |
| repl Command                     |   |   |   |   |   |   |   |   |   |   |   |   |   |   |   |   |   |   |   |   |   |   |   |   | • | ٠ | • | ٠ | 538 |
| replacepy Command                |   |   |   |   |   |   |   |   |   |   |   |   |   |   |   |   |   |   |   |   |   |   |   |   |   | ٠ | ٠ | • | 542 |
| repquota Command                 |   |   |   |   |   |   |   |   |   |   |   |   |   |   |   |   |   |   |   |   |   |   |   |   |   | ٠ | • | - | 543 |
| reset Command                    |   |   |   |   |   |   |   |   |   |   |   |   |   |   |   |   |   |   |   |   |   |   |   |   | • | ٠ | ٠ | - | 544 |
| resize Command                   |   |   |   |   |   |   |   |   |   |   |   |   |   |   |   |   |   |   |   |   |   |   |   |   |   | ٠ | ٠ | - | 545 |
| restart-secIdapcIntd Comm        |   |   |   |   |   |   |   |   |   |   |   |   |   |   |   |   |   |   |   |   |   |   |   |   | • | ٠ |   | ٠ | 546 |
| restbase Command                 |   |   |   |   |   |   |   |   |   |   |   |   |   |   |   |   |   |   |   |   |   |   |   |   |   | ٠ |   | ٠ | 547 |
| restore Command                  |   |   |   |   |   |   |   |   |   |   |   |   |   |   |   |   |   |   |   |   |   |   |   |   |   |   |   |   | 548 |
| restorevgfiles Command .         |   |   |   |   |   |   |   |   |   |   |   |   |   |   |   |   |   |   |   |   |   |   |   |   |   |   |   | ٠ | 557 |
| restvg Command                   |   |   |   |   |   |   |   |   |   |   |   |   |   |   |   |   |   |   |   |   |   |   |   |   |   |   |   | ٠ | 558 |
| resumevsd Command                |   |   |   |   |   |   |   |   |   |   |   |   |   |   |   |   |   |   |   |   |   |   |   |   |   |   |   |   | 560 |
| rev Command                      |   |   |   |   |   |   |   |   |   |   |   |   |   |   |   |   |   |   |   |   |   |   |   |   |   |   |   |   | 562 |
| revnetgroup Command              |   |   |   |   |   |   |   |   |   |   |   |   |   |   |   |   |   |   |   |   |   |   |   |   |   |   |   |   | 562 |
| rexd Daemon                      |   |   |   |   |   |   |   |   |   |   |   |   |   |   |   |   |   |   |   |   |   |   |   |   |   |   |   |   | 563 |
| rexec Command                    |   |   |   |   |   |   |   |   |   |   |   |   |   |   |   |   |   |   |   |   |   |   |   |   |   |   |   |   |     |
| rexecd Daemon                    |   |   |   |   |   |   |   |   |   |   |   |   |   |   |   |   |   |   |   |   |   |   |   |   |   |   |   |   |     |
| rgh Command                      |   |   |   |   |   |   |   |   |   |   |   |   |   |   |   |   |   |   |   |   |   |   |   |   |   |   |   |   | 567 |

| ripquery Command .  |   |   |   |   |   |   |   |   |   |   |   |   |   |   |   |   |   |   |     |   |   |   |   |   |   |   |   |   |   | 568 |
|---------------------|---|---|---|---|---|---|---|---|---|---|---|---|---|---|---|---|---|---|-----|---|---|---|---|---|---|---|---|---|---|-----|
| rlogin Command      |   |   |   |   |   |   |   |   |   |   |   |   |   |   |   |   |   |   |     |   |   |   |   |   |   |   |   |   |   | 568 |
| rlogind Daemon      |   |   |   |   |   |   |   |   |   |   | • |   |   |   |   |   |   |   |     |   |   |   |   |   |   |   |   |   |   |     |
| rm Command          |   |   |   |   |   |   |   |   |   |   |   |   |   |   |   |   |   |   |     |   |   |   |   |   |   |   |   |   |   |     |
| rm_niscachemgr Comm |   |   |   |   |   |   |   |   |   |   |   |   |   |   |   |   |   |   |     |   |   |   |   |   |   |   |   |   |   |     |
|                     |   |   |   |   |   |   |   |   |   |   |   |   |   |   |   |   |   |   |     |   |   |   |   |   |   |   |   |   |   | 576 |
| rm_nisd Daemon      |   |   |   |   |   |   |   |   |   |   |   |   |   |   |   |   |   |   |     |   |   |   |   |   |   |   |   |   |   |     |
| rm_nispasswdd Daemo |   |   |   |   |   |   |   |   |   |   | • | • | • |   |   |   |   |   |     |   |   |   |   |   |   |   |   |   |   | 577 |
| rmail Command       |   |   |   |   |   |   |   |   | ٠ | • | • | • | • |   |   |   |   |   |     |   |   |   |   |   |   |   |   |   |   | 579 |
| rmaudrec Command .  |   |   |   |   |   |   |   |   | ٠ | ٠ |   |   | • |   |   |   |   |   |     |   |   |   |   |   |   |   |   |   |   | 579 |
| rmC2admin Command   |   |   |   |   |   |   |   |   | ٠ | ٠ |   |   |   |   |   |   |   |   |     |   |   |   |   |   |   |   |   |   |   | 583 |
| rmCCadmin Command   |   |   |   |   |   |   |   |   |   |   |   |   |   |   |   |   |   |   |     |   |   |   |   |   |   |   |   |   |   | 584 |
| rmcctrl Command     |   |   |   |   |   |   |   |   |   |   |   |   |   |   |   |   |   |   |     |   |   |   |   |   |   |   |   |   |   | 585 |
| rmclass Command .   |   |   |   |   |   |   |   |   |   |   |   |   |   |   |   |   |   |   |     |   |   |   |   |   |   |   |   |   |   | 587 |
| rmcomg Command .    |   |   |   |   |   |   |   |   |   |   |   |   |   |   |   |   |   |   |     |   |   |   |   |   |   |   |   |   |   | 588 |
| rmcondition Command |   |   |   |   |   |   |   |   |   |   |   |   |   |   |   |   |   |   |     |   |   |   |   |   |   |   |   |   |   | 590 |
| rmcondresp Command  |   |   |   |   |   |   |   |   |   |   |   |   |   |   |   |   |   |   |     |   |   |   |   |   |   |   |   |   |   | 592 |
| rmdel Command       |   |   |   |   |   |   |   |   |   |   |   |   |   |   |   |   |   |   |     |   |   |   |   |   |   |   |   |   |   | 595 |
| rmdev Command       |   |   |   |   |   |   |   |   |   |   |   |   |   |   |   |   |   |   |     |   |   |   |   |   |   |   |   |   |   | 596 |
| rmdir Command       |   |   |   |   |   |   |   |   |   |   |   |   |   |   |   |   |   |   |     |   |   |   |   |   |   |   |   |   |   | 598 |
| rmf Command         |   |   |   |   |   |   | - | - | - | - | - | - | - |   |   |   |   |   |     |   |   |   |   |   |   |   |   |   |   | 599 |
| rmfilt Command      |   |   |   |   |   |   | • | • | • | • | • | • | • |   |   |   |   |   |     |   |   |   |   |   |   |   |   |   |   | 601 |
| rmfs Command        |   |   |   |   |   |   |   |   | • | • | • | • | • |   |   |   |   |   |     |   |   |   |   |   |   |   |   |   |   | 601 |
| rmgroup Command .   |   |   |   |   |   |   |   |   | • | • | • | • | • |   |   |   |   |   |     |   |   |   |   |   |   |   |   |   |   | 602 |
| · .                 |   |   |   |   |   |   |   |   | • | • | • | • | • | • | • | • | • | • | •   | • | • | • | • | • | • | • | • | • | • | 604 |
| rmitab Command      |   |   |   |   |   |   |   |   | • | • | • | • | • |   |   |   |   |   |     |   |   |   |   |   |   |   |   |   |   |     |
| rmkeyserv Command   |   |   |   |   |   |   |   |   | • | • | • | • | • |   |   |   |   |   |     |   |   |   |   |   |   |   |   |   |   | 604 |
| rmlv Command        |   |   |   |   |   |   |   |   |   | ٠ |   |   |   |   |   |   |   |   |     |   |   |   |   |   |   |   |   |   |   | 605 |
| rmlvcopy Command .  |   |   |   |   |   |   |   |   |   |   |   |   |   |   |   |   |   |   |     |   |   |   |   |   |   |   |   |   |   | 607 |
| rmm Command         |   |   |   |   |   |   |   |   |   |   |   |   |   |   |   |   |   |   |     |   |   |   |   |   |   |   |   |   |   | 608 |
| rmnamsv Command .   |   |   |   |   |   |   |   |   |   |   |   |   |   |   |   |   |   |   |     |   |   |   |   |   |   |   |   |   |   | 609 |
| rmnfs Command       |   |   |   |   |   |   |   |   |   |   |   |   |   |   |   |   |   |   |     |   |   |   |   |   |   |   |   |   |   | 610 |
| rmnfsexp Command .  |   |   |   |   |   |   |   |   |   |   |   |   |   |   |   |   |   |   |     |   |   |   |   |   |   |   |   |   |   | 611 |
| rmnfsmnt Command .  |   |   |   |   |   |   |   |   |   |   |   |   |   |   |   |   |   |   |     |   |   |   |   |   |   |   |   |   |   | 612 |
| rmnotify Command .  |   |   |   |   |   |   |   |   |   |   |   |   |   |   |   |   |   |   |     |   |   |   |   |   |   |   |   |   |   | 612 |
| rmpath Command      |   |   |   |   |   |   |   |   |   |   |   |   |   |   |   |   |   |   |     |   |   |   |   |   |   |   |   |   |   | 613 |
| rmprtsv Command     |   |   |   |   |   |   |   |   |   |   |   |   |   |   |   |   |   |   |     |   |   |   |   |   |   |   |   |   |   | 615 |
| rmps Command        |   |   |   |   |   |   |   |   |   |   |   |   |   |   |   |   |   |   |     |   |   |   |   |   |   |   |   |   |   | 616 |
| rmgos Command       |   |   |   |   |   |   |   |   |   |   |   |   |   |   |   |   |   |   |     |   |   |   |   |   |   |   |   |   |   | 617 |
| rmque Command       | • |   |   |   |   |   |   |   |   |   | • |   |   |   |   | • |   |   |     |   | • | • | • | • |   |   |   | • | · | 618 |
| rmquedev Command.   | • |   | • | • | • | • | • | • | • | • | • | • | • | • | • | • | • |   | •   | • | • | • | • | • | • | • | • | • | • | 619 |
| •                   |   |   |   |   |   |   |   |   |   |   |   |   |   |   |   |   |   |   |     |   |   |   |   |   |   |   |   | • | - | 620 |
| rmresponse Command  |   |   |   |   |   |   |   |   |   |   |   |   |   |   |   |   |   |   |     |   |   |   |   |   |   |   |   | • |   | 621 |
| rmrole Command      |   |   |   |   |   |   |   |   |   |   |   |   |   |   |   |   |   |   |     |   |   |   |   |   |   |   |   |   |   | 623 |
|                     |   |   |   |   |   |   |   |   |   |   |   |   |   |   |   |   |   |   |     |   |   |   |   |   |   |   |   |   |   |     |
| rmrpdomain Command  |   |   |   |   |   |   |   |   |   |   |   |   |   |   |   |   |   |   |     |   |   |   |   |   |   |   |   |   |   | 624 |
| rmrpnode Command.   |   |   |   |   |   |   |   |   |   |   |   |   |   |   |   |   |   |   |     |   |   |   |   |   |   |   |   |   |   | 627 |
| rmrset Command      |   |   |   |   |   |   |   |   |   |   |   |   |   |   |   |   |   |   |     |   |   |   |   |   |   |   |   |   |   | 628 |
| rmrsrc Command      |   |   |   |   |   |   |   |   |   |   |   |   |   |   |   |   |   |   |     |   |   |   |   |   |   |   |   |   |   | 629 |
| rmsensor Command .  |   |   |   |   |   |   |   |   |   |   |   |   |   |   |   |   |   |   |     |   |   |   |   |   |   |   |   |   |   | 631 |
| rmserver Command .  |   |   |   |   |   |   |   |   |   |   |   |   |   |   |   |   |   |   |     |   |   |   |   |   |   |   |   |   |   | 633 |
| rmsock Command      |   |   |   |   |   |   |   |   |   |   |   |   |   |   |   |   |   |   |     |   |   |   |   |   |   |   |   |   |   | 634 |
| rmss Command        |   |   |   |   |   |   |   |   |   |   |   |   |   |   |   |   |   |   |     |   |   |   |   |   |   |   |   |   |   | 635 |
| rmssys Command      |   |   |   |   |   |   |   |   |   |   |   |   |   |   |   |   |   |   |     |   |   |   |   |   |   |   |   |   |   | 637 |
| rmt Command         |   |   |   |   |   |   |   |   |   |   |   |   |   |   |   |   |   |   |     |   |   |   |   |   |   |   |   |   |   | 638 |
|                     |   |   |   |   |   |   |   |   |   |   |   |   |   |   |   |   |   |   |     |   |   |   |   |   |   |   |   |   |   | 639 |
|                     |   |   |   |   |   |   |   |   |   |   |   |   |   |   |   |   |   |   |     |   |   |   |   |   |   |   |   |   |   | 640 |
|                     |   |   |   |   |   |   |   |   |   |   |   |   |   |   |   |   |   |   |     |   |   |   |   |   |   |   |   |   |   | 641 |
| rmvfs Command       |   |   |   |   |   |   |   |   |   |   |   |   |   |   |   |   |   |   |     |   |   |   |   |   |   |   |   |   |   |     |
|                     |   | - |   | - | - |   | - | - | - | - | - |   |   |   | - | - | - | - | - 1 |   |   | - | - | - | - | - |   |   |   |     |

| rmvirprt Command       |  |   |   |   |  |   |  |  |  |  |  |   |  |   |  |  | 643 |
|------------------------|--|---|---|---|--|---|--|--|--|--|--|---|--|---|--|--|-----|
| rmyp Command           |  |   |   |   |  |   |  |  |  |  |  |   |  |   |  |  | 644 |
| rndc Command           |  |   |   |   |  |   |  |  |  |  |  |   |  |   |  |  | 645 |
| rndc-confgen Command   |  |   |   |   |  |   |  |  |  |  |  |   |  |   |  |  | 646 |
| roffbib Command        |  |   |   |   |  |   |  |  |  |  |  |   |  |   |  |  | 647 |
| route Command          |  |   |   |   |  |   |  |  |  |  |  |   |  |   |  |  | 648 |
| routed Daemon          |  |   |   |   |  |   |  |  |  |  |  |   |  |   |  |  | 652 |
| rpc.nisd Daemon        |  |   |   |   |  |   |  |  |  |  |  |   |  |   |  |  | 655 |
| rpc.nispasswdd Daemon  |  |   |   |   |  |   |  |  |  |  |  |   |  |   |  |  | 657 |
| rpc.pcnfsd Daemon      |  |   |   |   |  |   |  |  |  |  |  |   |  |   |  |  | 658 |
| rpcgen Command         |  |   |   |   |  |   |  |  |  |  |  |   |  |   |  |  | 660 |
| rpcinfo Command        |  |   |   |   |  |   |  |  |  |  |  |   |  |   |  |  |     |
| rrestore Command       |  |   |   |   |  |   |  |  |  |  |  |   |  |   |  |  |     |
| Rsh Command            |  |   |   |   |  |   |  |  |  |  |  |   |  |   |  |  |     |
| rsh or remsh Command.  |  |   |   |   |  |   |  |  |  |  |  |   |  |   |  |  |     |
| rshd Daemon            |  |   |   |   |  |   |  |  |  |  |  |   |  |   |  |  |     |
| rstatd Daemon          |  |   |   |   |  |   |  |  |  |  |  |   |  |   |  |  |     |
| rtl_enable Command     |  |   |   |   |  |   |  |  |  |  |  |   |  |   |  |  |     |
| runacct Command        |  |   |   |   |  |   |  |  |  |  |  |   |  |   |  |  |     |
| runact Command         |  |   |   |   |  |   |  |  |  |  |  |   |  |   |  |  |     |
| runcat Command         |  |   |   |   |  |   |  |  |  |  |  |   |  |   |  |  |     |
| rup Command            |  |   |   |   |  |   |  |  |  |  |  |   |  |   |  |  |     |
| ruptime Command        |  |   |   |   |  |   |  |  |  |  |  |   |  |   |  |  |     |
| ruser Command          |  |   |   |   |  |   |  |  |  |  |  |   |  |   |  |  |     |
| rusers Command         |  |   |   |   |  |   |  |  |  |  |  |   |  |   |  |  |     |
| rusersd Daemon         |  |   |   |   |  |   |  |  |  |  |  |   |  |   |  |  |     |
| rvsdrestrict Command . |  |   |   |   |  |   |  |  |  |  |  |   |  |   |  |  |     |
| rwall Command          |  |   |   |   |  |   |  |  |  |  |  |   |  |   |  |  |     |
| rwalld Daemon          |  |   |   |   |  |   |  |  |  |  |  |   |  |   |  |  |     |
| rwho Command           |  |   |   |   |  |   |  |  |  |  |  |   |  |   |  |  |     |
| rwhod Daemon           |  | ٠ | ٠ | ٠ |  | ٠ |  |  |  |  |  | ٠ |  | ٠ |  |  | 693 |
| Appendix. Notices      |  |   |   |   |  |   |  |  |  |  |  |   |  |   |  |  | 695 |
| Trademarks             |  |   |   |   |  |   |  |  |  |  |  |   |  |   |  |  |     |
|                        |  |   |   |   |  |   |  |  |  |  |  |   |  |   |  |  |     |

## **About This Book**

This book is Volume 4 of the six-volume AIX 5L Version 5.2 Commands Reference, which contains reference information on operating system commands. It describes the tasks each command performs, how commands can be modified, how they handle input and output, who can run them, and provides a master index for all six volumes.

For a quick reference list of commands arranged in functional groups, see Volume 6.

This edition supports the release of AIX 5L Version 5.2 with the 5200-03 Recommended Maintenance package. Any specific references to this maintenance package are indicated as AIX 5.2 with 5200-03.

#### Who Should Use This Book

This book is intended for users of operating system commands.

#### **How to Use This Book**

A command is a request to perform an operation or run a program. You use commands to tell the operating system what task you want it to perform. When commands are entered, they are deciphered by a command interpreter (also known as a shell) and that task is processed.

Some commands can be entered simply by typing one word. It is also possible to combine commands so that the output from one command becomes the input for another command. This is known as pipelining.

Flags further define the actions of commands. A flag is a modifier used with the command name on the command line, usually preceded by a dash.

Commands can also be grouped together and stored in a file. These are known as shell procedures or shell scripts. Instead of executing the commands individually, you execute the file that contains the commands.

Some commands can be constructed using Web-based System Manager applications or the System Management Interface Tool (SMIT).

# Highlighting

The following highlighting conventions are used in this book:

**Bold** Identifies commands, subroutines, keywords, files, structures, directories, and other items whose

names are predefined by the system. Also identifies graphical objects such as buttons, labels, and

icons that the user selects.

Italics Identifies parameters whose actual names or values are to be supplied by the user.

Monospace Identifies examples of specific data values, examples of text similar to what you might see

displayed, examples of portions of program code similar to what you might write as a programmer,

messages from the system, or information you should actually type.

#### **Format**

Each command may include any of the following sections:

Purpose A description of the major function of each command.

Syntax A syntax statement showing command line options.

**Description** A discussion of the command describing in detail its function and use.

**Flags** A list of command line flags and associated variables with an explanation of

how the flags modify the action of the command.

**Parameters** A list of command line parameters and their descriptions.

**Subcommands** A list of subcommands (for interactive commands) that explains their use.

**Exit Status** A description of the exit values the command returns. Security Specifies any permissions needed to run the command. **Examples** Specific examples of how you can use the command.

Files A list of files used by the command.

**Related Information** A list of related commands in this book and related discussions in other books.

## Reading Syntax Statements

Syntax statements are a way to represent command syntax and consist of symbols such as brackets ([]). braces ({ }), and vertical bars (I). The following is a sample of a syntax statement for the unget command:

unget [ -rSID ] [ -s ] [ -n ] File ...

The following conventions are used in the command syntax statements:

- · Items that must be entered literally on the command line are in **bold**. These items include the command name, flags, and literal charactors.
- · Items representing variables that must be replaced by a name are in italics. These items include parameters that follow flags and parameters that the command reads, such as Files and Directories.
- · Parameters enclosed in brackets are optional.
- · Parameters enclosed in braces are required.
- Parameters not enclosed in either brackets or braces are required.
- A vertical bar signifies that you choose only one parameter. For example, [a | b] indicates that you can choose a, b, or nothing. Similarly, { a | b } indicates that you *must* choose either a or b.
- Ellipses ( ... ) signify the parameter can be repeated on the command line.
- The dash ( ) represents standard input.

# Listing of Installable Software Packages

To list the installable software package (fileset) of an individual command use the Islpp command with the -w flag. For example, to list the fileset that owns the installp command, enter:

lslpp -w /usr/sbin/installp

Output similar to the following displays:

| File               | Fileset         | Type |
|--------------------|-----------------|------|
|                    |                 |      |
| /usr/sbin/installp | bos.rte.install | File |

To list the fileset that owns all file names that contain installp, enter:

```
lslpp -w "*installp*"
```

Output similar to the following displays:

| File                                            | Fileset                                          | Туре         |
|-------------------------------------------------|--------------------------------------------------|--------------|
| /usr/sbin/installp<br>/usr/clvm/sbin/linstallpv | bos.rte.install<br>prpq.clvm                     | File<br>File |
| /usr/lpp/bos.sysmgt/nim/methods/                | <pre>/c_installp     bos.sysmgt.nim.client</pre> | File         |

## Running Commands in the Background

If you are going to run a command that takes a long time to process, you can specify that the command run in the background. Background processing is a useful way to run programs that process slowly. To run a command in the background, you use the & operator at the end of the command:

Command&

Once the process is running in the background, you can continue to work and enter other commands on your system.

At times, you might want to run a command at a specified time or on a specific date. Using the **cron** daemon, you can schedule commands to run automatically. Or, using the at and batch commands, you can run commands at a later time or when the system load level permits.

## **Entering Commands**

You typically enter commands following the shell prompt on the command line. The shell prompt can vary. In the following examples, \$ is the prompt.

To display a list of the contents of your current directory, you would type 1s and press the Enter key: \$ 1s

When you enter a command and it is running, the operating system does not display the shell prompt. When the command completes its action, the system displays the prompt again. This indicates that you can enter another command.

The general format for entering commands is:

Command Flag(s) Parameter

The flag alters the way a command works. Many commands have several flags. For example, if you type the -I (long) flag following the Is command, the system provides additional information about the contents of the current directory. The following example shows how to use the -I flag with the Is command:

\$ 1s -1

A parameter consists of a string of characters that follows a command or a flag. It specifies data, such as the name of a file or directory, or values. In the following example, the directory named /usr/bin is a parameter:

\$ 1s -1 /usr/bin

When entering commands, it is important to remember the following:

- · Commands are usually entered in lowercase.
- Flags are usually prefixed with a (minus sign).
- More than one command can be typed on the command line if the commands are separated by a; (semicolon).
- Long sequences of commands can be continued on the next line by using the \ (backslash). The backslash is placed at the end of the first line. The following example shows the placement of the backslash:

```
$ cat /usr/ust/mydir/mydata > \
/usr/usts/yourdir/yourdata
```

When certain commands are entered, the shell prompt changes. Because some commands are actually programs (such as the telnet command), the prompt changes when you are operating within the command. Any command that you issue within a program is known as a subcommand. When you exit the program, the prompt returns to your shell prompt.

The operating system can operate with different shells (for example, Bourne, C, or Korn) and the commands that you enter are interpreted by the shell. Therefore, you must know what shell you are using so that you can enter the commands in the correct format.

## **Stopping Commands**

If you enter a command and then decide to stop that command from running, you can halt the command from processing any further. To stop a command from processing, press the Interrupt key sequence (usually Ctrl-C or Alt-Pause). When the process is stopped, your shell prompt returns and you can then enter another command.

#### **ISO 9000**

ISO 9000 registered quality systems were used in the development and manufacturing of this product.

# 32-Bit and 64-Bit Support for the UNIX98 Specification

Beginning with Version 4.3, the operating system is designed to support The Open Group's UNIX98 Specification for portability of UNIX-based operating systems. Many new interfaces, and some current ones, have been added or enhanced to meet this specification, making Version 4.3 even more open and portable for applications.

At the same time, compatibility with previous releases of the operating system is preserved. This is accomplished by the creation of a new environment variable, which can be used to set the system environment on a per-system, per-user, or per-process basis.

To determine the proper way to develop a UNIX98-portable application, you may need to refer to The Open Group's UNIX98 Specification, which can be obtained on a CD-ROM by ordering *Go Solo 2: The Authorized Guide to Version 2 of the Single UNIX Specification*, a book which includes The Open Group's UNIX98 Specification on a CD-ROM.

#### **Related Information**

The following books contain information about or related to commands:

- AIX 5L Version 5.2 Commands Reference, Volume 1
- AIX 5L Version 5.2 Commands Reference, Volume 2
- AIX 5L Version 5.2 Commands Reference, Volume 3
- AIX 5L Version 5.2 Commands Reference, Volume 4
- AIX 5L Version 5.2 Commands Reference, Volume 5
- · AIX 5L Version 5.2 Commands Reference, Volume 6
- AIX 5L Version 5.2 Files Reference
- AIX 5L Version 5.2 Glossary
- AIX 5L Version 5.2 Guide to Printers and Printing
- · AIX 5L Version 5.2 Installation Guide and Reference
- AIX 5L Version 5.2 AIX Installation in a Partitioned Environment
- · AIX 5L Version 5.2 Network Information Services (NIS and NIS+) Guide
- · AIX 5L Version 5.2 Operating System Installation: Getting Started
- AIX 5L Version 5.2 Performance Management Guide
- · AIX 5L Version 5.2 Performance Tools Guide and Reference
- AIX 5L Version 5.2 Security Guide
- · AIX 5L Version 5.2 System Management Concepts: Operating System and Devices
- AIX 5L Version 5.2 System Management Guide: Communications and Networks
- AIX 5L Version 5.2 System Management Guide: Operating System and Devices

- AIX 5L Version 5.2 System User's Guide: Communications and Networks
- · AIX 5L Version 5.2 System User's Guide: Operating System and Devices
- AIX 5L Version 5.2 Technical Reference: Base Operating System and Extensions Volume 1
- AIX 5L Version 5.2 Technical Reference: Base Operating System and Extensions Volume 2
- AIX 5L Version 5.2 Technical Reference: Communications Volume 1
- AIX 5L Version 5.2 Technical Reference: Communications Volume 2
- · AIX 5L Version 5.2 Technical Reference: Kernel and Subsystems Volume 1
- AIX 5L Version 5.2 Technical Reference: Kernel and Subsystems Volume 2
- AIX 5L Version 5.2 Web-based System Manager Administration Guide
- Performance Toolbox Version 2 and 3 for AIX: Guide and Reference

# **Alphabetical Listing of Commands**

#### named Daemon

## **Purpose**

Provides the server function for the Domain Name Protocol.

# **Syntax**

Refer to the syntax for either the **named4**, **named8**, or the **named9** daemon.

# **Description**

AIX supports three versions of BIND: 4, 8, and 9. By default, **named** links to **named4**, **nsupdate** to **nsupdate4**, **named-xfer** to **named-xfer4**. To use a different version of **named**, you must relink the symbolic links accordingly for the **named** and **named-xfer** daemons.

For example, to use named8:

In -fs /usr/sbin/named8 /usr/sbin/named

1n -fs /usr/sbin/named8-xfer /usr/sbin/named-xfer

**nsupdate4** can be used with **named8**, but **nsupdate9** must be used with **named9** because the security process is different. It does not matter what **named-xfer** is linked to when using **named9** because the daemon does not use it.

#### **Files**

/usr/sbin/namedContains the named daemon./usr/sbin/named4Contains the named4 daemon./usr/sbin/named8Contains the named8 daemon./usr/sbin/named9Contains the named9 daemon.

/etc/resolv.confSpecifies the use of domain name services./etc/rc.tcpipInitializes daemons at each system restart.

/etc/named.pid Stores process IDs.

**/etc/services** Defines socket service assignments.

/usr/samples/tcpip/named.boot
/usr/samples/tcpip/named.data
/usr/samples/tcpip/hosts.awk
/usr/samples/tcpip/hosts.awk
/usr/samples/tcpip/hosts.awk
/usr/samples/tcpip/hosts.awk
/usr/samples/tcpip/addrs.awk
/usr/samples/tcpip/addrs.awk
/usr/samples/tcpip/addrs.awk
/usr/samples/tcpip/addrs.awk
/usr/samples/tcpip/addrs.awk

/etc/named.rev file. This file also contains directions for its use.

/usr/samples/tcpip/named.dynamic Contains a dynamic database setup.

#### **Related Information**

The nslookup command, traceroute command, kill command.

The **named4**, **named8** and **named9** daemons.

The named.conf file format, DOMAIN Cache file format, DOMAIN Data file format, DOMAIN Reverse Data file format, DOMAIN Local Data file format, resolv.conf file format.

Name Server Overview and Planning for DOMAIN Name Resolution in *AIX 5L Version 5.2 System Management Guide: Communications and Networks*.

#### named4 Daemon

## **Purpose**

Provides the server function for the Domain Name Protocol.

## **Syntax**

/usr/sbin/named4 [ -d DebugLevel ] [ -p PortNumber ] [ -b BootFile ]

# **Description**

The /usr/sbin/named4 daemon is the server for the Domain Name Protocol (DOMAIN). The named4 daemon runs on name-server hosts and controls the domain-name resolution function.

This operating system provides two name server daemons, the named4 daemon and the named8 daemon. While both provide the same service of domain-name resolution, the **named8** daemon supports the more robust configuration file named.conf. The named4 daemon is provided and enabled by default for backwards compatibility as it is configured with the more simplistic named.boot file.

Selection of which name server daemon to use is controlled by the /usr/sbin/named and /usr/sbin/named-xfer symbolic links. By default, these are links to the named4 and named4-xfer executables, but can be changed to reference the named8 and named8-xfer executables. Note that it is required that both symbolic links are changed in tandem, as the version 4 name server is not compatible with the version 8 zone transfer, and visa-versa.

Note: The named4 daemon can be controlled using the System Resource Controller (SRC) or the System Management Interface Tool (SMIT). Use the rc.tcpip file to start the daemon with each system startup.

The named 4 daemon listens for name-server requests generated by resolver routines running on foreign hosts. The daemon listens to the socket defined in the /etc/services file; the entry in the /etc/services file begins with domain. However, this socket assignment can be overridden using the -pflag on the command

Note: The /etc/resolv.conf file tells the local kernel and resolver routines to use the DOMAIN protocol. The /etc/resolv.conf file must exist and contain either the local host's address or the loopback address (127.0.0.1), or be empty to use the named4 daemon on the DOMAIN name server host. If the /etc/resolv.conf file does not exist, the local kernel and resolver routines use the /etc/hosts database. When this occurs, the named4daemon does not function properly.

#### Manipulating the named4 Daemon with the System Resource Controller

The named4 daemon is a subsystem controlled by the System Resource Controller (SRC). The named4 daemon is a member of the tcpip system group. This daemon is disabled by default and can be manipulated by the following SRC commands:

startsrc Starts a subsystem, group of subsystems, or a subserver. stopsrc Stops a subsystem, group of subsystems, or a subserver.

refresh Causes the named4daemon to reread the /etc./named.boot file. Depending on

the contents of the file, the refresh command may or may not reload the

database.

traceson Enables tracing of a subsystem, group of subsystems, or a subserver. tracesoff Disables tracing of a subsystem, group of subsystems, or a subserver. Issrc Gets the status of a subsystem, group of subsystems, or a subserver.

# **Flags**

**-b**BootFile Specifies an alternate boot file.

-dDebugLevel Provides a debugging option. The -d flag causes the named4daemon to write

debugging information to a file named /var/tmp/named.run. The *DebugLevel* variable determines the level of messages printed, with valid levels from 1 to 11,

where level 11 supplies the most information.

-pPortNumber Reassigns the Internet socket where thenamed4daemon listens for DOMAIN

requests. If this variable is not specified, thenamed4daemon listens to the socket defined in the /etc/services file; the entry in the /etc/services file begins with

domain.

#### **Signals**

The following signals have the specified effect when sent to the **named4** daemon process using the **kill** command:

SIGHUP Thenamed4 daemon rereads the /etc/named.bootfile. Depending on the

contents of the file, the SIGHUP signal may or may not reload the database.

SIGINT The named4 daemon dumps the current database to a file

named/var/tmp/named\_dump.db.

In the dump file, names with the label **name error** indicate negative cache entries. This happens when a server responds that the specified domain name does not exist. Names labeled as **data error** also indicate negative cache entries. This happens when a server responds that there are no records of the specified

type for the (valid) domain name.

SIGUSR1 Thenamed4 daemon turns on debugging; each subsequent SIGUSR1 signal

increments the debugging level. The debugging information is written to the

/var/tmp/named.run file.

SIGUSR2 Thenamed4 daemon turns off debugging.

SIGABRT/SIGIOT Thenamed4 daemon dumps the current statistics to the /var/tmp/named.stat file.

# **Examples**

1. To start the **named4** daemon normally, enter the following:

startsrc -s named

This command starts the daemon. You can use this command in the **rc.tcpip** file or on the command line. The **-s** flag specifies that the subsystem that follows is to be started. The process ID of the **named4** daemon is stored in the **/etc/named.pid** file upon startup.

2. To stop the **named4** daemon normally, enter:

stopsrc -s named

This command stops the daemon. The **-s** flag specifies that the subsystem that follows is to be stopped.

3. To get short status from the **named4** daemon, enter:

1ssrc -s named

This command returns the name of the daemon, the process ID of the daemon, and the state of the daemon (active or inactive).

4. To enable debugging for the **named4** daemon, enter:

traceson -s named

OR

kill -30 cat /etc/named.pid

Thenamed4 daemon turns on debugging in response to either of these commands; each subsequent command increments the debugging level. The debugging information is written to the /var/tmp/named.run file.

5. To turn off debugging for the **named4** daemon, enter:

tracesoff

OR

kill -31 `cat /etc/named.pid`

Either of these commands immediately turns off all debugging.

6. To start the named4 daemon at the highest debugging level using the startsrc command, enter the following:

```
startsrc -s named -a -d 11
```

This command writes debugging messages to the /var/tmp/named.run file.

#### **Files**

/usr/sbin/named4 Contains the named daemon.

/etc/resolv.conf Specifies the use of domain name services. /etc/rc.tcpip Initializes daemons at each system restart.

/etc/named.pid Stores process IDs.

/etc/services Defines socket service assignments.

/usr/samples/tcpip/named.boot Contains the sample named.boot file with directions for its use. /usr/samples/tcpip/named.data Contains the sample DOMAIN data file with directions for its use. /usr/samples/tcpip/hosts.awk Contains the sample awk script for converting an /etc/hosts file to an

/etc/named.data file. This file also contains directions for its use. /usr/samples/tcpip/addrs.awk Contains the sample awk script for converting an /etc/hosts file to an

/etc/named.rev file. This file also contains directions for its use.

/usr/samples/tcpip/named.dynamic Contains a dynamic database setup.

#### **Related Information**

The nslookup command, traceroute command, kill command.

The named8 daemon.

The named.conf file format, DOMAIN Cache file format, DOMAIN Data file format, DOMAIN Reverse Data file format, DOMAIN Local Data file format, resolv.conf file format.

TCP/IP Name Resolution and TCP/IP Daemons in AIX 5L Version 5.2 System Management Guide: Communications and Networks.

Configuring Name Servers and Planning for DOMAIN Name Resolution in AIX 5L Version 5.2 System Management Guide: Communications and Networks.

#### named8 Daemon

## **Purpose**

Provides the server function for the Domain Name Protocol.

# **Syntax**

/usr/sbin/named8 [ -d DebugLevel ] [ -p PortNumber ] [ -c ConfFile ] [ -w WorkingDirectory ] [ -t RootDirectory | [ -q ] [ -r ] [ -f ]

## **Description**

The /usr/sbin/named8 daemon is the server for the Domain Name Protocol (DOMAIN). The named8 daemon runs on name server hosts and controls the domain-name resolution function.

This operating system provides two name server daemons, the **named4** daemon and the **named8** daemon. While both provide the same service of domain-name resolution, the **named8** daemon supports the more robust configuration file named.conf. The named8 daemon is also more current, supporting newer specifications, and containing many security fixes. The named4 daemon is being phased out of service in support of the named8 daemon, and as a result, users are encouraged to migrate their name server installations to the newer configuration format.

Selection of which name server daemon to use is controlled by the /usr/sbin/named and /usr/sbin/named-xfer symbolic links. By default, these are links to the named4 and named4-xfer executables, but can be changed to reference the named8 and named8-xfer executables. Note that it is required that both symbolic links are changed in tandem, as the version 4 name server is not compatible with the version 8 zone transfer, and vice-versa.

Note: The named8 daemon can be controlled using the System Resource Controller (SRC) or the System Management Interface Tool (SMIT). Use the rc.tcpip file to start the daemon with each system startup.

The named8 daemon listens for name-server requests generated by resolver routines running on foreign hosts. The daemon listens to the socket defined in the /etc/services file; the entry in the /etc/services file begins with domain. However, this socket assignment can be overridden using the -p flag on the command line.

Note: The /etc/resolv.conf file tells the local kernel and resolver routines to use the DOMAIN protocol. The /etc/resolv.conf file must exist and contain either the local host's address or the loopback address (127.0.0.1) to use the named8 daemon on the DOMAIN name server host. If the /etc/resolv.conf file does not exist, the local kernel and resolver routines use the /etc/hosts database. When this occurs, the named8 daemon does not function properly.

#### Manipulating the named8 Daemon with the System Resource Controller

The named8 daemon is a subsystem controlled by the System Resource Controller (SRC). The named8 daemon is a member of the tcpip system group. This daemon is disabled by default and can be manipulated by the following SRC commands:

Starts a subsystem, group of subsystems, or a subserver. startsrc stopsrc Stops a subsystem, group of subsystems, or a subserver.

refresh Causes the named8 daemon to reread the /etc/named.conf file. Depending on

the contents of the file, the refresh command may or may not reload the listed

databases.

traceson Enables tracing of a subsystem, group of subsystems, or a subserver. tracesoff Disables tracing of a subsystem, group of subsystems, or a subserver. Gets the status of a subsystem, group of subsystems, or a subserver. Issrc

# **Flags**

-b | -cConfFile Specifies an alternate configuration file.

Provides a debugging option. The -d flag causes the named8 daemon to write -dDebugLevel

debugging information to a file named by default /var/tmp/named.run. The DebugLevel variable determines the level of messages printed, with valid levels

from 1 to 11, where level 11 supplies the most information.

-pPortNumber Reassigns the Internet socket where the named8 daemon listens for DOMAIN

requests. If this variable is not specified, the **named8** daemon listens to the socket defined in the **/etc/services** file; the entry in the **/etc/services** file begins

with domain.

-wWorkingDirectory Changes the working directory of the named8 daemon. This option can be

specified or overridden by the "directory" configuration option.

-tRootDirectory Specifies a directory to be the new root directory for the named8 daemon using

the **chroot** command.

**-q** Enables logging of all name service queries.

-r Disables the server's ability to recurse and resolve queries outside of the server's

local databases.

-f Indicates to run the name server daemon in the foreground rather than becoming

a background job.

#### **Signals**

The following signals have the specified effect when sent to the **named8** daemon process using the **kill** command:

SIGHUP The named8 daemon rereads the /etc/named.conffile. Depending on the

contents of the file, the SIGHUP signal may or may not reload the listed

databases.

SIGILL Dumps statistics data into named.stats. Statistics data is appended to the file.

SIGINT The named8 daemon dumps the current database to a file named

/var/tmp/named\_dump.db.

In the dump file, names with the label **name error** indicate negative cache entries. This happens when a server responds that the specified domain name does not exist. Names labeled as **data error** also indicate negative cache entries. This happens when a server responds that there are no records of the specified

type for the (valid) domain name.

SIGUSR1 The named8 daemon turns on debugging; each subsequent SIGUSR1 signal

increments the debugging level. The debugging information is written to the

/var/tmp/named.run file.

SIGUSR2 The named8 daemon turns off debugging.

# **Examples**

1. To start the **named8** daemon normally, enter the following:

startsrc -s named

This command starts the daemon. You can use this command in the **rc.tcpip** file or on the command line. The **-s** flag specifies that the subsystem that follows is to be started. The process ID of the **named8** daemon is stored in the **/etc/named.pid** file upon startup.

2. To stop the **named8** daemon normally, enter:

stopsrc -s named

This command stops the daemon. The **-s** flag specifies that the subsystem that follows is to be stopped.

3. To get short status from the named8 daemon, enter:

1ssrc -s named

This command returns the name of the daemon, the process ID of the daemon, and the state of the daemon (active or inactive).

4. To enable debugging for the named8 daemon, enter:

traceson -s named

OR

kill -30 cat /etc/named.pid

The named8 daemon turns on debugging in response to either of these commands; each subsequent command increments the debugging level. The debugging information is written to the /var/tmp/named.run file.

5. To turn off debugging for the **named8** daemon, enter:

tracesoff

OR

kill -31 `cat /etc/named.pid`

Either of these commands immediately turns off all debugging.

6. To start the **named8** daemon at the highest debugging level using the **startsrc** command, enter the following:

startsrc -s named -a -d11

This command writes debugging messages to the /var/tmp/named.run file.

#### **Files**

/usr/sbin/named8 Contains the named8 daemon.

/usr/sbin/named8-xfer Provides the functionality of the slave name server's inbound zone

transfer.

Specifies the configuration of the named8 daemon including some /etc/named.conf

basic behaviors, logging options, and locations of the local databases.

/etc/resolv.conf Specifies the use of domain name services. Initializes daemons at each system restart. /etc/rc.tcpip

/etc/named.pid Stores process ID.

/etc/services Defines socket service assignments.

/usr/samples/tcpip/named.conf Contains the sample **named.conf** file with directions for its use. /usr/samples/tcpip/named.data Contains the sample DOMAIN data file with directions for its use. Contains the sample awk script for converting an /etc/hosts file to an /usr/samples/tcpip/hosts.awk

/etc/named.data file. This file also contains directions for its use. Contains the sample awk script for converting an /etc/hosts file to an

/etc/named.rev file. This file also contains directions for its use.

#### Related Information

/usr/samples/tcpip/addrs.awk

The nslookup command, traceroute command, kill command, chroot command.

The named4 daemon.

The named.conf file format, DOMAIN Cache file format, DOMAIN Data file format, DOMAIN Reverse Data file format, DOMAIN Local Data file format, resolv.conf file format.

TCP/IP Name Resolution and TCP/IP Daemons in AIX 5L Version 5.2 System Management Guide: Communications and Networks.

Configuring Name Servers and Planning for DOMAIN Name Resolution in AIX 5L Version 5.2 System Management Guide: Communications and Networks.

#### named9 Daemon

## **Purpose**

Internet domain name server.

## **Syntax**

named9 [ -c config-file ] [ -d debug-level ] [ -f ] [ -g ] [ -n #cpus ] [ -p port ] [ -s ] [ -v ] [ -x cache-file ]

# **Description**

**named9** is a Domain Name System (DNS) server, part of the BIND 9 distribution from ISC. For more information on the DNS, see RFCs 1033, 1034, and 1035. When invoked without arguments, named will read the default configuration file **/etc/named.conf**, read any initial data, and listen for queries.

# **Flags**

**-c**config-file Use config-file as the configuration file instead of the default, /etc/named.conf. To

ensure that reloading the configuration file continues to work after the server has

changed its working directory due to to a possible directory option in the

configuration file, config-file should be an absolute pathname.

**-d** debug-level Set the daemon's debug level to debug-level. Debugging traces from named

become more verbose as the debug level increases.

-f Run the server in the foreground (i.e. do not daemonize).-g Run the server in the foreground and force all logging to stderr.

-n #cpus Create #cpus worker threads to take advantage of multiple CPUs. If not specified,

named will try to determine the number of CPUs present and create one thread per CPU. If it is unable to determine the number of CPUs, a single worker thread

will be created.

**-pport** Listen for queries on port *port*. If not specified, the default is port 53.

-s Write memory usage statistics to **stdout** on exit.

Note: This option is mainly of interest to BIND 9 developers and may be

removed or changed in a future release.

**-v** Report the version number and exit.

**-x** cache-file Load data from cache-file into the cache of the default view.

Attention: This option must not be used. It is only of interest to BIND 9

developers.

#### **Signals**

In routine operation, signals should not be used to control the nameserver; rndc should be used instead.

SIGHUP Forces a reload of the server.
SIGINT, SIGTERM Shut down the server.

The result of sending any other signals to the server is undefined.

# Configuration

A complete description of the **named9** configuration file is provided in the BIND 9 Administrator Reference Manual.

#### **Files**

/usr/sbin/named9Contains the named9 daemon./etc/named.confThe default configuration file./etc/named.pidThe default process-id file.

#### **Related Information**

The named4, and named8 daemons.

The **named.conf** file format,

RFC 1033, RFC 1034, RFC 1035, rndc(8), and lwresd(8).

The BIND 9 Administrator Reference Manual.

#### namersly Command

## **Purpose**

Directly manipulates domain name server entries for local resolver routines in the system configuration database.

# **Syntax**

#### To Add a Name Server Entry

namerslv -a { -i IPAddress | -D DomainName| -S SearchList}

#### To Delete a Name Server Entry

namerslv -d { -i IPAddress | -n | -I}

#### To Delete All Name Server Entries

namersly -X [ -I ]

#### To Change a Name Server Entry

namerslv -c DomainName

#### To Display a Name Server Entry

namerslv -s [ -I | -n | -I ] [ -Z ]

#### To Create the Configuration Database File

namerslv -b [ -i IPAddress [ -D DomainName ] [ -S SearchList ] ]

#### To Rename the Configuration Database File

namerslv -E FileName

# To Move the Configuration Database File to Prevent Name Server Use

namersly -e

## To Import a File into the Configuration Database File

namersly -B FileName

#### To Change a Search List Entry

namerslv -C Search List

# Description

The namerslv low-level command adds or deletes domain name server entries for local resolver routines in the system configuration database. By default, the system configuration database is contained in the /etc/resolv.conf file.

To use a name server, do one of the following:

· Specify a file name to use as the system configuration database.

· Specify an Internet Protocol address and, optionally, a domain name.

The namersly command can show one or all domain name server entries in the system configuration database. The namersly command can also rename the /etc/resolv.conf file so that it stops using a name server.

There are three types of domain name server entries:

- · A domain entry identifying the name of the local Internet domain.
- · A name server entry that identifies the Internet address of a domain name server for the local domain. The address must be in dotted decimal format.
- A search list entry that lists all the domains to search when resolving hostnames. This is a space delimited list.

One domain entry and a maximum of three name server entries can exist in the system configuration database. The MAXNS global variable in the /usr/include/resolv.h file defines the maximum number of name servers. One search entry can exist.

You can use the Web-based System Manager Network application (wsm network fast path) to run this command. You could also use the System Management Interface Tool (SMIT) smit namerslv fast path to run this command.

## **Flags**

| -a                | Adds an entry to the system configuration database. The <b>-a</b> flag must be used with either the <b>-i</b> or <b>-D</b> flag.                                                                                                    |
|-------------------|----------------------------------------------------------------------------------------------------|
| -B FileName<br>-b | Restores the /etc/resolv.conf file from the file specified by the <i>FileName</i> variable.  Creates the system configuration database, using the /etc/resolv.conf.sv file. If the /etc/resolv.conf.sv file does not exist, an error is returned.  Note: The /etc/resolv.conf.sv file is not shipped with the system. You have to create the file before the -b flag will work. |
| -C                | Changes the search list in the /etc/resolv.conf file.                                                                                                    |
| -c DomainName     | Changes the domain name in the system configuration database.                                                                                                    |
| -D                | Indicates that the command deals with the domain name entry.                                                                                                    |
| -d                | Deletes an entry in the system configuration database. It must be used with the -i <i>IPAddress</i> flag or the -n flag. The -i flag deletes a name server entry. The -n flag deletes the domain name entry.                                                                                                    |
| -E FileName       | Renames the system configuration database file, so you can stop using a name server. The <b>/etc/resolv.conf</b> file is moved to the file specified by the <i>FileName</i> variable.                                                                                                    |
| -е                | Moves the /etc/resolv.conf file to the /etc/resolv.conf.sv file, preventing use of a name server.                                                                                                    |
| -1                | (Uppercase i) Specifies that the -s flag or -X flag should print all name server entries.                                                                                                    |
| -i IPAddress      | Indicates that the command deals with a name server entry. Use dotted decimal format for the given IP address.                                                                                                    |
| -1                | (Lowercase L) Specifies that the operation is on the search list. Use this flag with the <b>-d</b> and <b>-s</b> flag.                                                                                                    |
| -n                | Specifies that the operation is on the domain name. Use this flag with the <b>-d</b> flag and the <b>-s</b> flag.                                                                                                    |
| -S SearchList     | Changes the search list in the system configuration database.                                                                                                    |
| -S                | Shows all domain and name server entries in the configuration system database. If you use the <b>-i</b> flag, the <b>namerslv</b> command shows all name server entries. If you use the <b>-n</b> flag, the <b>namerslv</b> command shows the domain name entry found in the database.                                                                                          |
| -X                | Deletes all entries in the database. Use the -I flag with this flag to delete all name server entries.                                                                                                    |
| -Z                | Generates the output of the query in colon format. This flag is used when the <b>namersly</b> command is called from the SMIT usability interface.                                                                                                    |

# **Examples**

1. To add a domain entry with a domain name of abc.aus.century.com, type:

```
namerslv -a -D abc.aus.century.com
```

- 2. To change the abc.aus.century.com domain entry to the domain name xyz.aus.century.com, type: namerslv xyz.aus.century.com
- 3. To add a name server entry with IP address 192.9.201.1, type:

```
namerslv -a -i 192.9.201.1
```

4. To show all system configuration database entries related to domain name server information used by local resolver routines, type:

```
namerslv -s
```

The output is given in the following format:

```
domain xyz.aus.century.com
    name server 192.9.201.1
```

5. To rename the /etc/resolv.conf file to stop using the name server and specify the new file name, /etc/resolv.back, type:

```
namerslv -E /etc/resolv.back
```

#### **Files**

/usr/sbin/namersly Contains the **namersly** command.

/etc/resolv.conf Contains the default system configuration database. /etc/resolv.conf.sv Contains the old system configuration database.

#### **Related Information**

The chnamsv command, Isnamsv command, mknamsv command, nslookup command, rmnamsv command, traceroute command.

Naming and TCP/IP Daemons in AIX 5L Version 5.2 System Management Guide: Communications and Networks.

For information on installing the Web-based System Manager, see Chapter 2: Installation and System Requirements in AIX 5L Version 5.2 Web-based System Manager Administration Guide.

The TCP/IP Reference in AIX 5L Version 5.2 System Management Guide: Communications and Networks.

## ncheck Command

# **Purpose**

Generates path names from i-node numbers.

# **Syntax**

```
ncheck [ [ -a ] [ -i InNumber ... ] ] | [ -s ] ] [ FileSystem ]
```

# **Description**

The ncheck command displays the i-node number and path names for filesystem files. It uses question marks (??) displayed in the path to indicate a component that could not be found. Path names displayed with ... (ellipses) at the beginning indicate either a loop or a path name of greater than 10 entries. The **ncheck** command uses a simple hashing alogrithm to reconstruct the path names that it displays. Because of this, it is restricted to filesystems with less than 50,000 directory entries.

## **Flags**

Lists the . (dot) and .. (dot dot) file names.

Lists only the file or files specified by the *InNumber* parameter. -i InNumber

Lists only special files and files with set-user-ID mode.

## **Examples**

1. To list the i-node number and path name of each file in the default file systems, enter: ncheck

2. To list all the files in a specified file system, enter:

```
ncheck -a /
```

This lists the i-node number and path name of each file in the / (root) file system, including the .(dot) and .. (dot dot) entries in each directory.

3. To list the name of a file when you know its i-node number, enter:

```
ncheck -i 690 357 280 /tmp
```

This lists the i-node number and path name for every file in the /tmp file system with i-node numbers of 690, 357, or 280. If a file has more than one link, all of its path names are listed.

4. To list special and set-user-ID files, enter:

```
ncheck -s /
```

This lists the i-node and path name for every file in the I (root) file system that is a special file (also called a device file) or that has set-user-ID mode enabled.

#### Related Information

The **fsck** command, **sort** command.

File Systems in AIX 5L Version 5.2 System Management Guide: Operating System and Devices.

# ndp Command

# **Purpose**

IPv6 neighbor discovery display and control.

# **Syntax**

```
ndp [ -n ] hostname
ndp [ -n ] -a
ndp [ -d ] hostname
ndp [ -i interface index ] -s hostname addr [ temp ]
```

## **Description**

The **ndp** program displays and modifies the IPv6-to-Ethernet, or the IPv6-to-TokenRing address translation tables used by the IPv6 neighbor discovery protocol.

With no flags, the program displays the current **ndp** entry for *hostname*. The host may be specified by name or by number, using IPv6 textual notation.

# **Flags**

Displays all of the current **ndp** entries. - a

- d Lets a super-user delete an entry for the host called hostname with the -d flag. - i interface\_index

Specifies the index of the interface to use when an ndp entry is added with the -s

flag (useful with the local-link interface).

Shows network addresses as numbers (normally **ndp** attempts to display - n

addresses symbolically).

- s hostname addr Creates an **ndp** entry for *hostname* with the Hardware address *addr*. The

Hardware address is given as six hex bytes separated by colons. The entry is

permanent unless the **temp** is specified in the command.

## **Examples**

This is an example output from the - a flag:

```
# ndp -a
e-crankv6 (::903:9182) at link#2 0:20:af:db:b8:cf
e-crankv6-11 (fe80:0:100::20:afdb:b8cf) at link#2 0:20:af:db:b8:cf
# ndp -d e-crankv6-11
e-crankv6-11 (fe80:0:100::20:afdb:b8cf) deleted
```

#### **Related Information**

The ifconfig command, ndpd-host command, ndpd-router command, autoconf6 command.

# ndpd-host Daemon

# **Purpose**

NDP daemon for an host.

# **Syntax**

ndpd-host [ -d] [ -v] [ -t]

# **Description**

The **ndpd-host** command manages the Neighbor Discovery Protocol (NDP) for non-kernel activities: Router Discovery, Prefix Discovery, Parameter Discovery and Redirects. The ndpd-host command deals with the default route, including default router, default interface and default interface address.

#### **Interfaces**

The ndpd-host command knows about IEEE and CTI point to point interfaces. The ndpd-host command exchanges packets on all the known interfaces UP with a Link-Local Address. Any change of status of an interface is detected. If an interface goes down or loses its Link-Local address, the NDP processing is stopped on this interface. If an interface goes up, the NDP processing is started.

The IEEE interfaces are configured using the autoconf6 command. The PPP interfaces are configured using the pppd daemon. The token negotiation defines the Link-Local addresses. In order to send Router Advertisements over a CTI configured tunnel, it must have local and distant Link-Local addresses.

Note: For all the up point to point interfaces, ndpd-host sets a local route via lo0 for local addresses.

## **Flags**

-d Enables debugging (exceptional conditions and dump). Logs all interesting events (daemon.info and console).

-t Adds a time stamp in each log.

# Signals

SIGUSR1 Turns on verbose. SIGUSR2 Turns off verbose.

SIGINT Dumps the current state of ndpd-host to syslog or stdout.

**SIGTERM** Cleans up ndpd-host and exits.

#### **Related Information**

The ifconfig command, route command, autoconf6 command, and the ndpd-router command.

## ndpd-router Daemon

# **Purpose**

NDP and RIPng daemon for a router.

# **Syntax**

ndpd-router [ -r] [ -p] [ -M] [ -O] [ -s] [ -q] [ -g] [ -n] [ -R] [ -S] [ -d] [ -t] [ -v] [ -H ] [ -m ] [ -u port] [ -D max[min[/life]]] [ -P [invlife]/[deplife]] [ -T [reachtim]/[retrans]/[hlim]]

# **Description**

The ndpd-router daemon manages the Neighbor Discovery Protocol (NDP) for non-kernel activities. It receives Router Solicitations and sends Router Advertisements. It can also exchange routing information using the RIPng protocol.

The /etc/gateway6 file provides options for ndpd-router. This file can be modified while the program is running. The changes are checked before any emission or reception of message, or on reception of the HUP signal. The file contains directives, one by line (with # as comment). All the IPv6 addresses and prefixes in the file must be in numeric form. No symbolic name is allowed. Except for the gateway directive, each line begins with a keyword and is made of options of the form key=argument.

#### Interfaces

The **ndpd-router** daemon knows about IEEE and CTI point to point interfaces. The **ndpd-router** daemon exchanges packets on all the known interfaces UP with a Link-Local Address. Any change of status of an interface is detected. If an interface goes down or loses its Link-Local address, the NDP and RIPng processing is stopped on this interface. If an interface goes up, the NDP and RIPng processing is started. To send Router Advertisements or RIPng packets or both, local and remote Link-Local addresses must be configured.

# **Flags**

-H Enables the system to process NDP features needed to function as a mobile IPv6 home

agent

-m Enables the system to aid movement detection for mobile IPv6 mobile nodes.

-D max [min[/life]] Sends Unsolicited Router Advertisements at intervals from min to max seconds. Default max

value is 600 seconds, valid range is 4 to 1800 seconds. Default min equals to max / 3, valid range is from 1 to 0.75 \* max. The router lifetime is set with life, default value is 10 \* max.

Valid range is 0 to 65535 seconds.

-T [reachtim] / [retrans]

**/** [hlim]

Sets the BaseReachableTime field to *reachim* seconds, if *reachim* is not zero. If *retrans* is not zero, sets the RetransTime field to *retrans* seconds. If *hlim* is not zero, sets the hop limit field

in Router Advertisements to hlim.

Sets the M flag (stateful configuration) in advertisements.
 Sets the O flag (other stateful information) in advertisements
 Does not offer prefixes (learned from interface configuration).

-P [invlife]/[deplife] Sets the invalid life value and the deprecated life value for announced prefixes (in seconds).

The default value is 0xfffffff (infinite).

-r Does not offer to be the default router in Router Advertisements.
 -s Enables the RIPng protocol (the default is: RIPng disabled).
 -q Enables the RIPng protocol, but does not send RIPng packets.

-g Broadcast a default route in RIPng.
 -n Does not install routes received by RIPng.
 -u port Uses UDP port port for RIPng. The default is 521.
 -R Uses split horizon without corrupting reverse for RIPng.

**-S** Does not use any split horizon for RIPng.

-d Enables debugging (exceptional conditions and dump).-v Logs all interesting events (daemon.info and console).

-t Adds timestamps in logged messages.

#### **Available directives**

The main directives for the /etc/gateway6 file are:

option [option-directive ...]

Sets per-interface/default options.

prefix [prefix-directive ...]

Sets per-interface/default prefix processing options.

filter [filter-directive ...]

Sets per-interface/default filters.

gateway directives

Sets routes in RIPng packets or in the kernel.

Each of these directives is explained in more detail below.

#### The option directive

Sets different per-interface options.

Any value settings for the **option** directive which follow the **if** option must appear in a comma-separated list.

Note: At least one option (other than the if option) must be specified following the option directive. If the if option is specified, it must be the first option following the option directive. There must be a space between the if option and any comma-separated list of options which follow.

#### Syntax:

 $\textbf{option} \ [ \ \textbf{if} = 11, n2 \ ] \ \textbf{ripin} = (\textbf{y} \mid \textbf{n}), \textbf{ripout} = (\textbf{y} \mid \textbf{n} \mid \textbf{S} \mid \textbf{R}), \textbf{rtadv} = (\textbf{y} \mid \textbf{n} \mid min \mid /max]), \textbf{flag} = [\textbf{M} \mid \textbf{0}], \textbf{life} = Seconds, \textbf{reach} = Seconds, \textbf{retrans} = Seconds = Seconds = Se$ 

| if=list<br>interface=list | If there is no keyword, the option directive is a default option. If there is an interface field, the option parameters apply only to the listed interfaces. The list is comma-separated. You can use le* to match all the leX interfaces. The default option must be the first line in the /etc/gateway6 file. |
|---------------------------|----------------------------------------------------------------------------------------------------|
| mtu[=mtuval]              | Advertises a MTU value of <i>mtuval</i> in router advertisements. If there is no <i>mtuval</i> argument, the advertised MTU is the MTU of the interface. If <i>mtuval</i> is 0, suppress the advertisement of MTU.                                                                                              |
| ripin=(n y)               | Does not listen (listen) to incoming RIPng packets. Does not send (send) RIPng packets. With the <b>-S</b> flag, do not use split horizon. With the <b>-R</b> flag, use split horizon without poisoning reverse.                                                                                                |
| rtadv=(n y min [/max])    | Does not send (send) router advertisements. With <i>min[Imax</i> ] option, set the interval (in seconds) between router advertisements.                                                                                                    |
| flag={M O}                | Sets the stateful mode flags in router advertisements.  M Uses stateful configuration  O Uses stateful configuration, but not for addresses                                                                                                    |
| life=Seconds              | Sets the router life field in router advertisements (in seconds).                                                                                                    |
| reach=Seconds             | Sets the reachable field in router advertisements (in seconds).                                                                                                    |
| retrans=Seconds           | Sets the retransmit interval field in router advertisements (in seconds).                                                                                                    |

#### The prefix directive

Defines the prefixes announced in Router advertisement directives. If there is no prefix-directive for an interface, the router advertisement contains the list of prefixes deduced from the address list of the interface. If there are prefix-directives, the router advertisement contains the list of prefixes defined by the different prefix directives (in order). No prefix is installed in the kernel. If there is one directive of the form prefix *prefix=none*, no prefix list is advertised.

#### Syntax:

prefix if=n prefix=(none|xxx::/PrefixLength) flag=[L][A] valid=Seconds deprec=Seconds

| if=Interface or interface=Interface | Specifies the interface on which the directive applies. The <b>if</b> keyword is mandatory for the <b>prefix</b> directive. It is not an option. |
|-------------------------------------|----------------------------------------------------------------------------------------------------|
| prefix=xxx::/PrefixLength           | The advertised prefix.                                                                                                    |
| flag=[L][A]                         | Set the L and/or A flag for the prefix (the default is LA).                                                                                      |
| deprec=Seconds                      | Set the deprecated time (in seconds) for the prefix.                                                                                             |
| valid=Seconds                       | Set the validity time (in seconds) for the prefix.                                                                                               |

#### The filter directive

Define a filter pattern for incoming (filter=in) or outgoing (filter=out) RIPng packets. There is one incoming and one outgoing filter per interface, and one default incoming and one default outgoing filter for interfaces without explicit filter.

Any received RIPng information is tested against the input filter of the interface, or, if there is none, against the default input filter. The static interface routes are seen as input information coming from the interface and from a gateway with the link local address of the interface. The routes set by a gateway directive with a gateway keyword are seen as input information coming from the specified interface and gateway. The default route (-q flaq) and the routes set by a gateway directive without a gateway keyword are seen as input information coming from gateway:: and no interface (the default input filter applies).

Any sent RIPng information is tested against the output filter of the interface, or, if there is none, against the default output filter.

Each filter is a sequence of matching patterns. The patterns are tested in order. Each pattern can test the prefix length, the source gateway (for input filters and that the prefix (padded with zeroes) matches a fixed prefix. If a pattern contains more than one test description, the match is the conjunction of all the tests. The first matching pattern defines the action to perform. If no pattern matches, the default action is accept. The possible actions are accept, reject and truncate/NumberOfBits. The truncate/NumberOfBits action means: if the pattern matches and if prefix length is greater or equal to NumberOfBits, accept the prefix with new length NumberOfBits. The accepted prefix is immediately accepted, that is, not checked again against the filters.

For example, the following directive inhibits sending host routes on any interface without an explicit outgoing filter:

filter=out length==128 action=reject

#### Syntax:

filter=(in|out) [if=n1,n2] prefix=xx::/NumberOfBits gateway=xxx length=(=|>=|<=|<|)NumberOfBits action=(accept|reject|truncate/xx)

| if=list or interface=list                    | If there is no interface keyword, the filter directive is a default option. If there is an interface field, the filter pattern is added at the end of the filters of all specified interfaces. The list is comma-separated. For example, you can specify <b>interface</b> =le* to specify all the leX interfaces. |
|----------------------------------------------|----------------------------------------------------------------------------------------------------|
| prefix=xxx::/NumberOfBits                    | The pattern matches only if xxx::/NumberOfBits is a prefix of the prefix in the RIPng packet.                                                                                                    |
| gateway=xxx                                  | The pattern matches only if the RIPng message comes from source address <i>xxx</i> , only in incoming filters.                                                                                                    |
| length=(= >= <= < >)NumberOfBits             | The pattern match only if the prefix length in the RIPng message is equal to (or greater than, less than, etc., depending on the operator specified) to <i>NumberOfBits</i> .                                                                                                    |
| action=(accept reject truncate/NumberOfBits) | Specify the action to perform if the pattern matches: accept the message, reject the message, accept but truncate the prefix to <i>NumberOfBits</i> bits.                                                                                                    |

#### **Gateway directives**

The gateway directives allow the user to set up routes in RIPng packets and/or in the kernel. These directives must appear at the end of the /etc/gateway6 file, after the other directives.

#### Syntax:

xxx::/NumberOfBits metric Value

xxx::/NumberOfBits metric Value gateway IPv6Address ifname

The second syntax is used to add the route to the kernel.

## **Examples**

The following examples are of the /etc/gateway6 file.

On a site where all addresses are of the form 5f06:2200:c001:0200:xxxx, the following example means that only one route, describing all the site, is exported on all the Configured Tunnel Interface (CTI) ctiX interfaces. The keyword abbreviations shown are valid.

```
filt=out if=cti* pref=5f06:2200:c001:0200::/64 len=>=64 act=trunc/64
```

Setting a default outgoing route:

```
::/0 metric 2 gateway 5f06:2200:c102:0200::1 cti0
```

Declare that any CTI interface active with RIPng defines a default route:

```
filter=in if=cti* act=trunc/0
```

The following example defines a site with an exterior connection cti0, which aggregates other sites connected through ctiX, and which uses split horizon without poisoned reverse. The order of the lines is important, as all filter descriptions apply to cti0.

```
option if=cti* ripout=R
filter=out if=cti0 prefix=5f06:2200::/24 len=>=24 act=trunc/24
filt=out if=cti* pref=5f06:2200:c001:0200::/64 len=>=64 act=trunc/64
filter=in if=cti0 act=trunc/0
filter=in if=cti* prefix=5f06:2200::/24 len=>=24 act=trunc/64
filter=in if=cti* act=re.ject
```

# **Diagnostics**

All errors are logged at the daemon.err level, unless the debug option is set. This includes all the syntax errors in the /etc/gateway6 file and configuration mismatches between different routers.

# Signals

**ndpd-router** responds to the following signals:

SIGINT Dumps its current state to syslog, if syslog is defined. Otherwise, dumped to stdout.

SIGHUP The /etc/gateway6 file is read again.

SIGUSR1 Verbosity is incremented.

SIGUSR2 Verbosity is reset.

SIGTERM Resets to a resonable state and stops. **SIGQUIT** Resets to a resonable state and stops.

#### **Files**

/etc/gateway6

#### **Related Information**

The ifconfig command, kmodctrl command, mobip6reqd command, mobip6ctrl command, rc.mobip6 command, route command, autoconf6 command, ndpd-host command.

The Mobile IPv6 section in AIX 5L Version 5.2 System Management Guide: Communications and Networks.

### ndx Command

### **Purpose**

Creates a subject-page index for a document.

## **Syntax**

ndx [ SubjectFile ] " FormatterCommandLine "

## **Description**

The **ndx** command, given a list of subjects (*SubjectFile*), searches a specified English-language document and writes a subject-page index to standard output.

The document must include formatting directives for the **mm**, **mmt**, **nroff**, or **troff** commands. The formatter command line informs the **ndx** command whether the **troff** command, **nroff** command, **mm** command, or **mmt** command can be used to produce the final version of the document. These commands do the following:

**troff** or **mmt** Specifies the **troff** command as the formatting program. **nroff** or **mm** Specifies the **nroff** command as the formatting program.

#### **Parameters**

SubjectFile

Specifies the list of subjects that are included in the index. Each subject must begin on a new line and have the following format:

```
word1[word2...][,wordk...]
```

For example:

printed circuit boards
arrays
arrays, dynamic storage
Smith, W.P.
printed circuit boards, channel-oriented
multi-layer
Aranoff

University of Illinois PL/1

The subject must start in column one.

Creates the final form of the document. The syntax for this parameter is as follows:

```
Formatter [Flag...] File...

mm -Tlp File(s)

nroff -mm -Tlp -rW60 File(s)

troff -rB2 -Tibm3816 -r01.5i File(s)
```

For more information on the formatter command line, see the **mm** command, **mmt** command, **nroff** command, and **troff** command.

The flags specified by the *Flag* variable are those that are given to the **troff**, **nroff**, **mm**, or **mmt** command in printing the final form of the document. These flags are necessary to determine the correct page numbers for subjects as they are located in the document. The **ndx** command does not cause the final version of the document to be printed. The author must create the document separately. Use the indexer only after the document is complete and cannot undergo further changes.

### **Examples**

1. The following command produces a subject-page index for the file document and takes its subjects from the subfile list:

```
ndx subfile "nroff -mm -rW70 file" > indexfile
```

The page numbers correspond to the document produced by:

```
nroff -mm -rW70 file
```

2. The following command produces a subject-page index for the documents ch1, ch2, and ch3:

```
ndx subfile "mm -rW60 -rN2 -r00 ch1 ch2 ch3" > indexfile
```

The page numbers would correspond to the documents produced by:

```
mm -rW60 -rN2 -r00 ch1 ch2 ch3
```

3. The following command produces a subject-page index for the document file:

```
ndx Subjfile "troff -rB2 -rW5i -r01.5i -mm file" > indexfile
```

The page numbers correspond to the document produced by entering:

```
troff -rB2 -rW5i -r01.5i -mm file
```

#### **Related Information**

The mm command, mmt command, nroff command, subj command, troff command.

## neqn Command

## **Purpose**

Formats mathematical text for the **nroff** command.

## **Syntax**

```
neqn [ -d Delimiter1Delimiter2 ] [ -f Font ] [ -p Number ] [ -s Size ] [ - ] [ File ... | - ]
```

## **Description**

The **neqn** command is an **nroff** preprocessor for formatting mathematical text on typewriter-like terminals. Pipe the output of the **neqn** command into the **nroff** command as follows:

neqn [Flag...] File... | nroff [Flag...] | [Printer]

The **neqn** command reads one or more files. If no files are specified for the *File* parameter or the - (minus sign) flag is specified as the last parameter, standard input is read by default. A line beginning with the **.EQ** macro marks the start of equation text. The end of equation text is marked by a line beginning with the **.EN** macro. These lines are not altered by the **nroff** command, so they can be defined in macro packages to provide additional formatting functions such as centering and numbering.

The — (double dash) delimiter indicates the end of flags.

Depending on the target output devices, **neqn** command output formatted by the **nroff** command may need to be post-processed by the **col** command to produce correct output.

The eqn command gives more information about the input format and keywords used.

## **Flags**

-dDelimiter1Delimiter2 Sets two ASCII characters, Delimiter1 and Delimiter2, as delimiters of the text to be processed by the neqn command, in addition to input enclosed by the .EQ and .EN macros. The text between these delimiters is treated

as input to the **neqn** command.

Within a file, you can also set delimiters for **neqn** text using the **delim** *Delimiter1Delimiter2* request. These delimiters are turned off by the **delim off** request. All text that is not between delimiters or the **.EQ** macro and

.EN macro is passed through unprocessed.

**-fFont** Changes font in all the **neqn** command-processed text to the value

specified by the *Font* variable. The *Font* value (a font name or position)

must be one or two ASCII characters.

**-p**Number Reduces subscripts and superscripts to the specified number of points in

size. The default is 3 points.

-sSize Changes point size in all the neqn command-processed text to the value

Reads from standard input.

specified by the Size variable.

— (double dash) Marks the end of the flags.

#### **Files**

/usr/share/lib/pub/eqnchar

Contains special character definitions.

#### **Related Information**

The **checkeq** command, **col** command, **eqn** command, **mm** command, **nroff** command, **tbl** command.

The .EN macro, .EQ macro, mm macro.

The eqnchar file format.

## netpmon Command

## **Purpose**

Monitors activity and reports statistics on network I/O and network-related CPU usage.

### **Syntax**

netpmon [ -o File ] [ -d ] [ -T n ] [ -P ] [ -t ] [ -v ] [ -O ReportType ... ] [ -i Trace\_File -n Gennames\_File ]

## **Description**

The **netpmon** command monitors a trace of system events, and reports on network activity and performance during the monitored interval. By default, the netpmon command runs in the background while one or more application programs or system commands are being executed and monitored. The netpmon command automatically starts and monitors a trace of network-related system events in real time. By default, the trace is started immediately; optionally, tracing may be deferred until the user issues a trcon command. When tracing is stopped by a trcstop command, the netpmon command generates all specified reports and exits.

The **netpmon** command can also work in offline mode, that is, on a previously generated trace file. In this mode, a file generated by the gennames command is also required. The gennames file should be generated immediately after the trace has been stopped, and on the same machine. When running in offline mode, the **netpmon** command cannot recognize protocols used by sockets, which limits the level of detail available in the socket reports.

The **netpmon** command reports on the following system activities:

**Note:** The **netpmon** command does not work with NFS3(ONC+)

#### **CPU Usage**

The **netpmon** command monitors CPU usage by all threads and interrupt handlers. It estimates how much of this usage is due to network-related activities.

#### **Network Device-Driver I/O**

The **netpmon** command monitors I/O operations through Micro-Channel Ethernet, token-ring, and Fiber-Distributed Data Interface (FDDI) network device drivers. In the case of transmission I/O, the command also monitors utilizations, queue lengths, and destination hosts. For receive ID, the command also monitors time in the demux layer.

#### **Internet Socket Calls**

The **netpmon** command monitors all **send**, **recv**, **sendto**, **recvfrom**, **read**, and **write** subroutines on Internet sockets. It reports statistics on a per-process basis, for each of the following protocol types:

- Internet Control Message Protocol (ICMP)
- Transmission Control Protocol (TCP)
- User Datagram Protocol (UDP)

#### NFS I/O

The **netpmon** command monitors **read** and **write** subroutines on client Network File System (NFS) files, client NFS remote procedure call (RPC) requests, and NFS server read or write requests. The command reports subroutine statistics on a per-process or optional per-thread basis and on a per-file basis for each server. The netpmon command reports client RPC statistics for each server, and server read and write statistics for each client.

Any combination of the preceding report types can be specified with the command line flags. By default, all the reports are produced.

Notes: The reports produced by the netpmon command can be quite long. Consequently, the -o flag should usually be used to write the report to an output file. The netpmon command obtains performance data using the system trace facility. The trace facility only supports one output stream. Consequently, only one **netpmon** or **trace** process can be active at a time. If another **netpmon** or trace process is already running, the **netpmon** command responds with the message:

/dev/systrace: Device busy

While monitoring very network-intensive applications, the **netpmon** command may not be able to consume trace events as fast as they are produced in real time. When that happens, the error message:

Trace kernel buffers overflowed, N missed entries

displays on standard error, indicating how many trace events were lost while the trace buffers were full. The **netpmon** command continues monitoring network activity, but the accuracy of the report diminishes by some unknown degree. One way to avoid overflow is to increase the trace buffer size using the **-T** flag, to accommodate larger bursts of trace events before overflow. Another way to avoid overflow problems all together is to run netpmon in offline mode.

When running in memory-constrained environments (where demand for memory exceeds supply), the **-P** flag can be used to pin the text and data pages of the real-time **netpmon** process in memory so the pages cannot be swapped out. If the **-P** flag is not used, allowing the **netpmon** process to be swapped out, the progress of the **netpmon** command may be delayed such that it cannot process trace events fast enough to prevent trace buffer overflow.

If the **/unix** file and the running kernel are not the same, the kernel addresses will be incorrect, causing the **netpmon** command to exit.

## **Flags**

-d

-i Trace\_File

-n Gennames\_File

-o File

-O ReportType ...

-P

-t -T n

-v

Starts the **netpmon** command, but defers tracing until the **trcon** command has been executed by the user. By default, tracing is started immediately. Reads trace records from the file *Trace\_File* produced with the **trace** command instead of a live system. The trace file must be rewritten first in raw format using the **trcpt** -**r** command. This flag cannot be used without the -**n** flag.

Reads necessary mapping information from the file *Gennames\_File* produced by the **gennames** command. This flag is mandatory when the **-i** flag is used.

Writes the reports to the specified File, instead of to standard output.

Produces the specified report types. Valid report type values are:

cpu CPU usage

dd Network device-driver I/O

so Internet socket call I/O

nfs NFS I/O

**all** All reports are produced. This is the default value.

Pins monitor process in memory. This flag causes the **netpmon** text and data pages to be pinned in memory for the duration of the monitoring period. This flag can be used to ensure that the real-time **netpmon** process does not run out of memory space when running in a memory-constrained environment.

Prints CPU reports on a per-thread basis.

Sets the kernel's trace buffer size to n bytes. The default size is 64000 bytes. The buffer size can be increased to accommodate larger bursts of events, if any. (A typical event record size is on the order of 30 bytes.)

**Note:** The trace driver in the kernel uses double buffering, so actually two buffers of size n bytes will be allocated. These buffers are pinned in memory, so they are not subject to paging.

Prints extra information in the report. All processes and all accessed remote files are included in the report instead of only the 20 most active processes and files.

### Reports

The reports generated by the **netpmon** command begin with a header, which identifies the date, the machine ID, and the length of the monitoring period in seconds. This is followed by a set of summary and detailed reports for all specified report types.

#### **CPU Usage Reports**

Process CPU Usage Statistics: Each row describes the CPU usage associated with a process. Unless the verbose option is specified, only the 20 most active processes are listed. At the bottom of the report, CPU usage for all processes is totaled, and CPU idle time is reported.

Process name

PID Process ID number

#### **CPU Time**

Total amount of CPU time used by this process

CPU usage for this process as a percentage of total time

#### Network CPU %

Percentage of total time that this process spent executing network-related code

#### Thread CPU Usage Statistics

If the -t flag is used, each process row described above is immediately followed by rows describing the CPU usage of each thread owned by that process. The fields in these rows are identical to those for the process, except for the name field. (Threads are not named.)

First-Level Interrupt Handler Usage Statistics: Each row describes the CPU usage associated with a first-level interrupt handler (FLIH). At the bottom of the report, CPU usage for all FLIHs is totaled.

First-level interrupt handler description FLIH

#### **CPU Time**

Total amount of CPU time used by this FLIH

CPU usage for this interrupt handler as a percentage of total time

#### Network CPU %

Percentage of total time that this interrupt handler executed on behalf of network-related events

Second-Level Interrupt Handler Usage Statistics: Each row describes the CPU usage associated with a second-level interrupt handler (SLIH). At the bottom of the report, CPU usage for all SLIHs is totaled.

SLIH Second-level interrupt handler description

#### **CPU Time**

Total amount of CPU time used by this SLIH

CPU % CPU usage for this interrupt handler as a percentage of total time

#### Network CPU %

Percentage of total time that this interrupt handler executed on behalf of network-related events

#### **Summary Network Device-Driver Reports**

Network Device-Driver Statistics (by Device): Each row describes the statistics associated with a network device.

#### Device

Path name of special file associated with device

#### Xmit Pkts/s

Packets per second transmitted through this device

#### Xmit Bytes/s

Bytes per second transmitted through this device

#### Xmit Util

Busy time for this device, as a percent of total time

#### Xmit Qlen

Number of requests waiting to be transmitted through this device, averaged over time, including any transaction currently being transmitted

#### Recv Pkts/s

Packets per second received through this device

#### Recv Bytes/s

Bytes per second received through this device

#### **Recv Demux**

Time spent in demux layer as a fraction of total time

**Network Device-Driver Transmit Statistics (by Destination Host):** Each row describes the amount of transmit traffic associated with a particular destination host, at the device-driver level.

**Host** Destination host name. An \* (asterisk) is used for transmissions for which no host name can be determined.

#### Pkts/s

Packets per second transmitted to this host

#### Xmit Bvtes/s

Bytes per second transmitted to this host

### **Summary Internet Socket Reports**

- On-line mode: Socket Call Statistics for Each Internet Protocol (by Process): Each row describes
  the amount of read/write subroutine activity on sockets of this protocol type associated with a particular
  process. Unless the verbose option is specified, only the top 20 processes are listed. At the bottom of
  the report, all socket calls for this protocol are totaled.
- Off-line mode: Socket Call Statistics for Each Process: Each row describes the amount of read/write subroutine activity on sockets associated with a particular process. Unless the verbose option is specified, only the top 20 processes are listed. At the bottom of the report, all socket calls are totaled.

#### **Process**

Process name

PID Process ID number

#### Read Calls/s

Number of read, recv, and recvfrom subroutines per second made by this process on sockets of this type

#### Read Bytes/s

Bytes per second requested by the above calls

#### Write Calls/s

Number of  $\mathbf{write}$ ,  $\mathbf{send}$ , and  $\mathbf{sendto}$  subroutines per second made by this process on sockets of this type

#### Write Bytes/s

Bytes per second written by this process to sockets of this protocol type

### **Summary NFS Reports**

NFS Client Statistics for Each Server (by File): Each row describes the amount of read/write subroutine activity associated with a file mounted remotely from this server. Unless the verbose option is specified, only the top 20 files are listed. At the bottom of the report, calls for all files on this server are totaled.

File Simple file name

Read Calls/s

Number of read subroutines per second on this file

Read Bytes/s

Bytes per second requested by the above calls

Write Calls/s

Number of write subroutines per second on this file

Write Bytes/s

Bytes per second written to this file

NFS Client RPC Statistics (by Server): Each row describes the number of NFS remote procedure calls being made by this client to a particular NFS server. At the bottom of the report, calls for all servers are totaled.

Server

Host name of server. An \* (asterisk) is used for RPC calls for which no hostname could be determined.

Calls/s

Number of NFS RPC calls per second being made to this server.

NFS Client Statistics (by Process): Each row describes the amount of NFS read/write subroutine activity associated with a particular process. Unless the verbose option is specified, only the top 20 processes are listed. At the bottom of the report, calls for all processes are totaled.

**Process** 

Process name

PID Process ID number

Read Calls/s

Number of NFS read subroutines per second made by this process

Read Bytes/s

Bytes per second requested by the above calls

Write Calls/s

Number of NFS write subroutines per second made by this process

Write Bytes/s

Bytes per second written to NFS mounted files by this process

NFS Server Statistics (by Client): Each row describes the amount of NFS activity handled by this server on behalf of particular client. At the bottom of the report, calls for all clients are totaled.

Client

Host name of client

Read Calls/s

Number of remote read requests per second processed on behalf of this client

Read Bytes/s

Bytes per second requested by this client's read calls

#### Write Calls/s

Number of remote write requests per second processed on behalf of this client

#### Write Bytes/s

Bytes per second written by this client

#### Other Calls/s

Number of other remote requests per second processed on behalf of this client

### **Detailed Reports**

Detailed reports are generated for any of the specified report types. For these report types, a detailed report is produced for most of the summary reports. The detailed reports contain an entry for each entry in the summary reports with statistics for each type of transaction associated with the entry.

Transaction statistics consist of a count of the number of transactions of that type, followed by response time and size distribution data (where applicable). The distribution data consists of average, minimum, and maximum values, as well as standard deviations. Roughly two-thirds of the values are between average - standard deviation and average + standard deviation. Sizes are reported in bytes. Response times are reported in milliseconds.

### **Detailed Second Level Interrupt Handler CPU Usage Statistics:**

**SLIH** Name of second-level interrupt handler

Count Number of interrupts of this type

#### CPU Time (Msec)

CPU usage statistics for handling interrupts of this type

#### **Detailed Network Device-Driver Statistics (by Device):**

#### Device

Path name of special file associated with device

#### **Recv Packets**

Number of packets received through this device

#### Recv Sizes (Bytes)

Size statistics for received packets

#### Recv Times (msec)

Response time statistics for processing received packets

#### **Xmit Packets**

Number of packets transmitted to this host

#### Demux Times (msec)

Time statistics for processing received packets in the demux layer

#### Xmit Sizes (Bytes)

Size statistics for transmitted packets

#### Xmit Times (Msec)

Response time statistics for processing transmitted packets

#### **Detailed Network Device-Driver Transmit Statistics (by Host):**

Host Destination host name

#### **Xmit Packets**

Number of packets transmitted through this device

#### Xmit Sizes (Bytes)

Size statistics for transmitted packets

#### Xmit Times (Msec)

Response time statistics for processing transmitted packets

#### Detailed Socket Call Statistics for Each Internet Protocol (by Process): (on-line mode) **Detailed Socket Call Statistics for Each Process**: (off-line mode)

#### **Process**

Process name

PID Process ID number

Reads Number of read, recv, recvfrom, and recvmsg subroutines made by this process on sockets of this type

#### Read Sizes (Bytes)

Size statistics for read calls

#### Read Times (Msec)

Response time statistics for read calls

#### Writes

Number of write, send, sendto, and sendmsg subroutines made by this process on sockets of this type

#### Write Sizes (Bytes)

Size statistics for write calls

#### Write Times (Msec)

Response time statistics for write calls

### Detailed NFS Client Statistics for Each Server (by File):

File File path name

Reads Number of NFS read subroutines for this file

### Read Sizes (Bytes)

Size statistics for read calls

#### Read Times (Msec)

Response time statistics for **read** calls

#### Writes

Number of NFS write subroutines for this file

#### Write Sizes (Bytes)

Size statistics for write calls

#### Write Times (Msec)

Response time statistics for write calls

#### **Detailed NFS Client RPC Statistics (by Server):**

#### Server

Server host name

Calls Number of NFS client RPC calls made to this server

#### Call Times (Msec)

Response time statistics for RPC calls

#### **Detailed NFS Client Statistics (by Process):**

#### **Process**

Process name

PID Process ID number

Reads Number of NFS read subroutines made by this process

#### Read Sizes (Bytes)

Size statistics for read calls

#### Read Times (Msec)

Response time statistics for read calls

#### Writes

Number of NFS write subroutines made by this process

#### Write Sizes (Bytes)

Size statistics for write calls

#### Write Times (Msec)

Response time statistics for write calls

#### **Detailed NFS Server Statistics (by Client):**

#### Client

Client host name

Reads Number of NFS read requests received from this client

#### Read Sizes (Bytes)

Size statistics for read requests

#### Read Times (Msec)

Response time statistics for read requests

#### Writes

Number of NFS write requests received from this client

#### Write Sizes (Bytes)

Size statistics for write requests

#### Write Times (Msec)

Response time statistics for write requests

#### Other Calls

Number of other NFS requests received from this client

#### Other Times (Msec)

Response time statistics for other requests

## **Examples**

1. To monitor network activity during the execution of certain application programs and generate all report types, type:

```
netpmon
```

<run application programs and commands here>
trcstop

The **netpmon** command automatically starts the system trace and puts itself in the background. Application programs and system commands can be run at this time. After the **trcstop** command is issued, all reports are displayed on standard output.

2. To generate CPU and NFS report types and write the reports to the nmon.out file, type:

```
netpmon -o nmon.out -O cpu,nfs
<run application programs and commands here>
trcstop
```

The **netpmon** command immediately starts the system trace. After the **trcstop** command is issued, the I/O activity report is written to the nmon.out file. Only the CPU and NFS reports will be generated.

3. To generate all report types and write verbose output to the nmon.out file, type:

```
netpmon -v -o nmon.out
<run application programs and commands here>
trcstop
```

With the verbose output, the **netpmon** command indicates the steps it is taking to start up the trace. The summary and detailed reports include all files and processes, instead of just the 20 most active files and processes.

4. To use the **netpmon** command in offline mode, type:

```
run application programs and commands here
trcoff
gennames > gen.out
trcstop
trcrpt -r /var/adm/ras/trcfile > tracefile.r
netpmon -i tracefile.r -n gen.out -o netpmon.out
```

#### **Related Information**

The **trcstop** command, **trace** command, and **gennames** command.

The recv subroutine, recvfrom subroutine, send subroutine, sendto subroutine, and trcoff subroutine.

#### netstat Command

### **Purpose**

Shows network status.

## **Syntax**

```
To Display Active Sockets for Each Protocol or Routing Table Information
/bin/netstat [ -n ] [ { -A -a } | { -r -C -i -l Interface } ] [ -f AddressFamily ] [ -p
 Protocol ] [ Interval ] [ System ]
```

### To Display the Contents of a Network Data Structure

```
/bin/netstat [ -m | -s | -ss | -u | -v ] [ -f AddressFamily ] [ -p Protocol ] [ Interval ] [
System ]
```

To Display the Packet Counts Throughout the Communications Subsystem /bin/netstat -D

#### To Display the Network Buffer Cache Statistics /bin/netstat -c

### To Display the Data Link Provider Interface Statistics /bin/netstat -P

## To Clear the Associated Statistics

```
/bin/netstat [ -Zc | -Zi | -Zm | -Zs ]
```

## **Description**

The **netstat** command symbolically displays the contents of various network-related data structures for active connections. The *Interval* parameter, specified in seconds, continuously displays information

regarding packet traffic on the configured network interfaces. The *Interval* parameter takes no flags. The *System* parameter specifies the memory used by the current kernel. Unless you are looking at a dump file, the *System* parameter should be **/unix**.

### **Flags**

-a

-c

**-A** Shows the address of any protocol control blocks associated with the sockets.

This flag acts with the default display and is used for debugging purposes.

Shows the state of all sockets. Without this flag, sockets used by server

processes are not shown.

Shows the statistics of the Network Buffer Cache.

The Network Buffer Cache is a list of network buffers that contain data objects that can be transmitted to networks. The Network Buffer Cache grows dynamically as data objects are added to or removed from it. The Network Buffer Cache is used by some network kernel interfaces for performance enhancement on the network I/O. The **netstat** -c command prints the following statistic:

```
Network Buffer Cache Statistics:
Current total cache buffer size: 0
Maximum total cache buffer size: 0
Current total cache data size: 0
Maximum total cache data size: 0
Current number of cache: 0
Maximum number of cache: 0
Number of cache with data: 0
Number of searches in cache: 0
Number of cache hit: 0
Number of cache miss: 0
Number of cache newly added: 0
Number of cache updated: 0
Number of cache removed: 0
Number of successful cache accesses: 0
Number of unsuccessful cache accesses: 0
Number of cache validation: 0
Current total cache data size in private segments: 0
Maximum total cache data size in private segments: \theta
Current total number of private segments: 0
Maximum total number of private segments: 0
Current number of free private segments: 0
Current total NBC NAMED FILE entries: 0
Maximum total NBC NAMED FILE entries: 0
```

**Note:** The **-c** flag is only valid on AIX 4.3.2 and above.

Shows the routing tables, including the user-configured and current costs of each route. The user-configured cost is set using the **-hopcount** flag of the **route** command. The current cost may be different than the user-configured cost if Dead Gateway Detection has changed the cost of the route.

Shows the number of packets received, transmitted, and dropped in the communications subsystem.

**Note:** In the statistics output, a N/A displayed in a field value indicates the count is not applicable. For the NFS/RPC statistics, the number of incoming packets that pass through RPC are the same packets that pass through NFS, so these numbers are not summed in the NFS/RPC Total field, thus the N/A. NFS has no outgoing packet or outgoing packet drop counters specific to NFS and RPC. Therefore, individual counts have a field value of N/A, and the cumulative count is stored in the NFS/RPC Total field.

-C

-D

-f AddressFamily

Limits reports of statistics or address control blocks to those items specified by the AddressFamily variable. The following address families are recognized:

Indicates the AF\_INET address family. inet

inet6 Indicates the AF\_INET6 address family.

ns Indicates the AF\_NS address family.

Indicates the AF\_UNIX address family.

Shows the state of all configured interfaces. See "Interface Display."

**Note:** The collision count for Ethernet interfaces is not supported.

Shows the state of the configured interface specified by the *Interface* variable.

Shows statistics recorded by the memory management routines.

Shows network addresses as numbers. When this flag is not specified, the netstat command interprets addresses where possible and displays them symbolically. This flag can be used with any of the display formats.

Shows statistics about the value specified for the *Protocol* variable, which is either a well-known name for a protocol or an alias for it. Some protocol names and aliases are listed in the /etc/protocols file. A null response means that there are no numbers to report. The program report of the value specified for the Protocol variable is unknown if there is no statistics routine for it.

Shows the statistics of the Data Link Provider Interface (DLPI). The netstat -P command prints the following statistic:

```
DLPI statistics:
```

Number of received packets = 0Number of transmitted packets = 0 Number of received bytes = 0Number of transmitted bytes = 0 Number of incoming pkts discard = 0 Number of outgoing pkts discard = 0 Number of times no buffers = 0Number of successful binds = 0Number of unknown message types = 0 Status of phys level promisc = 0 Status of sap level promisc = 0Status of multi level promisc = 0 Number of enab multi addresses = 0

#### If DLPI is not loaded, it displays:

can't find symbol: dl stats

Note: The -P flag is only valid on AIX 4.3.2 and above.

Shows the routing tables. When used with the -s flag, the -r flag shows routing statistics. See "Routing Table Display."

Shows statistics for each protocol.

Displays all the non-zero protocol statistics and provides a concise display.

Displays information about domain sockets.

Shows statistics for CDLI-based communications adapters. This flag causes the netstat command to run the statistics commands for the entstat, tokstat, and fddistat commands. No flags are issued to these device driver commands. See the specific device driver statistics command to obtain descriptions of the statistical output.

Clear network buffer cache statistics.

Clear interface statistics.

Clear network memory allocator statistics.

Clear protocol statistics. To clear statistics for a specific protocol, use -p col>. For example, to clear TCP statistics, type netstat -Zs -p tcp.

-i

-I Interface

-m

-n

-p Protocol

-P

-r

-s -ss

-u -v

-Zc

-Zi

-Zm

-Zs

### **Default Display**

The default display for active sockets shows the following items:

- · Local and remote addresses
- Send and receive queue sizes (in bytes)
- Protocol
- Internal state of the protocol

Internet address formats are of the form host.port or network.port if a socket's address specifies a network but no specific host address. The host address is displayed symbolically if the address can be resolved to a symbolic host name, while network addresses are displayed symbolically according to the /etc/networks file.

NS addresses are 12-byte quantities, consisting of a 4-byte network number, a 6-byte host number and a 2-byte port number, all stored in network standard format. For VAX architecture, these are word and byte reversed; for the Sun systems, they are not reversed.

If a symbolic name for a host is not known or if the **-n** flag is used, the address is printed numerically, according to the address family. Unspecified addresses and ports appear as an \* (asterisk).

### **Interface Display (netstat -i)**

The interface display format provides a table of cumulative statistics for the following items:

- Errors
- Collisions

**Note:** The collision count for Ethernet interfaces is not supported.

Packets transferred

The interface display also provides the interface name, number, and address as well as the maximum transmission units (MTUs).

#### **Routing Table Display (netstat -r)**

The routing table display indicates the available routes and their statuses. Each route consists of a destination host or network and a gateway to use in forwarding packets.

A route is given in the format *A.B.C.DIXX*, which presents two pieces of information. *A.B.C.D* indicates the destination address and *XX* indicates the netmask associated with the route. The netmask is represented by the number of bits set. For example, the route 9.3.252.192/26 has a netmask of 255.255.255.192, which has 26 bits set.

The routing table contains the following ten fields:

Flags

The **flags** field of the routing table shows the state of the route:

- A An Active Dead Gateway Detection is enabled on the route. This field only applies to AIX 5.1 or later.
- U Up.
- **H** The route is to a host rather than to a network.
- **G** The route is to a gateway.
- **D** The route was created dynamically by a redirect.
- M The route has been modified by a redirect.
- L The link-level address is present in the route entry.
- c Access to this route creates a cloned route. This field only applies to AIX 4.2.1 or later.
- W The route is a cloned route. This field only applies to AIX 4.2.1 or later.
- 1 Protocol specific routing flag #1.
- 2 Protocol specific routing flag #2.
- 3 Protocol specific routing flag #3.
- **b** The route represents a broadcast address.
- Has a binding cache entry.
- I The route represents a local address.
- **m** The route represents a multicast address.
- P Pinned route.
- R Host or net unreachable.
- S Manually added.
- **u** Route usable.
- **s** The Group Routing stopsearch option is enabled on the route.

Direct routes are created for each interface attached to the local host.

The **gateway** field for these entries shows the address of the outgoing interface. Gives the current number of active uses for the route. Connection-oriented protocols hold on to a single route for the duration of a connection, while connectionless protocols obtain a route while sending to the same destination.

Provides a count of the number of packets sent using that route.

Gives the Path Maximum Transfer Unit (PMTU). This field only applies to AIX

4.2.1 or later.

Indicates the network interfaces utilized for the route.

Displays the time (in minutes) remaining before the route expires. This field only

applies to AIX 4.2.1 or later.

Provides a list of group IDs associated with that route. This field only applies to

AIX 4.2.1 or later.

Lists the netmasks applied on the system.

Netmasks

Gateway

Refs

Use

PMTU

Exp

Groups

Interface

Route Tree for Protocol Family

Specifies the active address families for existing routes. Supported values for this field are:

- 1 Specifies the UNIX address family.
- Specifies the Internet address family (for example, TCP and UDP).
- 6 Specifies the Xerox Network System (XNS) address family.

For more information on other address families, refer to the /usr/include/sys/socket.h file.

When a value is specified for the *Interval* parameter, the **netstat** command displays a running count of statistics related to network interfaces. This display contains two columns: a column for the primary interface (the first interface found during autoconfiguration) and a column summarizing information for all interfaces.

The primary interface may be replaced with another interface by using the -I flag. The first line of each screen of information contains a summary of statistics accumulated since the system was last restarted. The subsequent lines of output show values accumulated over intervals of the specified length.

### **Inet Examples**

1. To display routing table information for an Internet interface, type:

```
netstat -r -f inet
```

This produces the following output:

```
Routing tables
                    Flags Refs Use PMTU If Exp Groups Netmasks:
Destination
          Gateway
(root node)
(0)0 ffff f000 0
(0)0 ffff f000 0
(0)0 8123 262f 0 0 0 0 0
(root node)
Route Tree for Protocol Family 2:
(root node)
            129.35.38.47 UG 0 564 - tr0 -
default
loopback 127.0.0.1 UH 1 202 -
                                      100
+staff
129.35.32.117 129.35.41.172 UGHW 0 13 1492 tr0 30
192.100.61
          192.100.61.11 U 1 195 -
(root node)
Route Tree for Protocol Family 6:
(root node)
(root node)
```

The -r -f inet flags indicate a request for routing table information for all configured Internet interfaces. The network interfaces are listed in the Interface column; en designates a Standard Ethernet interface, while tr specifies a Token-Ring interface. Gateway addresses are in dotted decimal format.

2. To display interface information for an Internet interface, type:

```
netstat -i -f inet
```

This produces the following output if you are using AIX 4.2:

| Name | Mtu  | Network    | Address   | Ipkts | Ierrs | 0pkts | 0errs | Co11 |
|------|------|------------|-----------|-------|-------|-------|-------|------|
| 100  | 1536 | <link/>    |           | 4     | 0     | 4     | 0     | 0    |
| 100  | 1536 | 127        | loopback  | 4     | 0     | 4     | 0     | 0    |
| en0  | 1500 | <link/>    |           | 96    | 0     | 67    | 0     | 0    |
| en0  | 1500 | 192.100.61 | nullarbor | 96    | 0     | 67    | 0     | 0    |
| tr0  | 1500 | <link/>    |           | 44802 | 0     | 11134 | 0     | 0    |
| tr0  | 1500 | 129.35.32  | stnullarb | 44802 | 0     | 11134 | 0     | 0    |

This produces the following output if you are using AIX 4.3:

| Name | Mtu   | Network    | Address           | Ipkts  | Ierrs | 0pkts  | 0errs | Co11 |
|------|-------|------------|-------------------|--------|-------|--------|-------|------|
| 100  | 16896 | Link#1     |                   | 5161   | 0     | 5193   | 0     | 0    |
| 100  | 16896 | 127        | localhost         | 5161   | 0     | 5193   | 0     | 0    |
| 100  | 16896 | ::1        |                   | 5161   | 0     | 5193   | 0     | 0    |
| en1  | 1500  | Link#2     | 8.0.38.22.8.34    | 221240 | 0     | 100284 | 0     | 0    |
| en1  | 1500  | 129.183.64 | infoserv.frec.bul | 221240 | 0     | 100284 | 0     | 0    |

The -i -f inet flags indicate a request for the status of all configured Internet interfaces. The network interfaces are listed in the Name column; 1o designates a loopback interface, en designates a Standard Ethernet interface, while tr specifies a Token-Ring interface.

3. To display statistics for each protocol, type:

```
netstat -s -f inet
This produces the following output:
ip:
 44485 total packets received
 0 bad header checksums
 0 with size smaller than minimum
 0 with data size < data length
 0 with header length < data size
 0 with data length < header length
 0 with bad options
 0 with incorrect version number
 0 fragments received
  O fragments dropped (dup or out of space)
 0 fragments dropped after timeout
  O packets reassembled ok
  44485 packets for this host
  O packets for unknown/unsupported protocol
  0 packets forwarded
  O packets not forwardable
  0 redirects sent
 1506 packets sent from this host
 O packets sent with fabricated ip header
  O output packets dropped due to no bufs, etc.
 O output packets discarded due to no route
 0 output datagrams fragmented
  0 fragments created
 O datagrams that can't be fragmented
 0 IP Multicast packets dropped due to no receiver
 O successful path MTU discovery cycles
 0 path MTU rediscovery cycles attempted
 O path MTU discovery no-response estimates
 0 path MTU discovery response timeouts
 0 path MTU discovery decreases detected
 0 path MTU discovery packets sent
  O path MTU discovery memory allocation failures
 0 ipintrq overflows
icmp:
 0 calls to icmp_error
  O errors not generated 'cuz old message was icmp
 Output histogram:
   echo reply: 6
  O messages with bad code fields
  0 messages < minimum length
  0 bad checksums
  0 messages with bad length
  Input histogram:
   echo: 19
  6 message responses generated
igmp:defect
  0 messages received
```

```
O messages received with too few bytes
  O messages received with bad checksum
 0 membership queries received
 0 membership queries received with invalid field(s)
 0 membership reports received
  0 membership reports received with invalid field(s)
 O membership reports received for groups to which we belong
 0 membership reports sent
tcp:
  1393 packets sent
    857 data packets (135315 bytes)
    O data packets (O bytes) retransmitted
    367 URG only packets
    0 URG only packets
    0 window probe packets
    0 window update packets
    170 control packets
  1580 packets received
    790 acks (for 135491 bytes)
    60 duplicate acks
    O acks for unsent data
    638 packets (2064 bytes) received in-sequence
    0 completely duplicate packets (0 bytes)
    O packets with some dup. data (O bytes duped)
    117 out-of-order packets (0 bytes)
    O packets (O bytes) of data after window
    0 window probes
    60 window update packets
    O packets received after close
    0 discarded for bad checksums
    O discarded for bad header offset fields
  O connection request
  58 connection requests
 61 connection accepts
  118 connections established (including accepts)
  121 connections closed (including 0 drops)
  0 embryonic connections dropped
 845 segments updated rtt (of 847 attempts)
 O resends due to path MTU discovery
 \boldsymbol{0} path MTU discovery terminations due to retransmits
  O retransmit timeouts
   O connections dropped by rexmit timeout
  0 persist timeouts
  0 keepalive timeouts
    O keepalive probes sent
    O connections dropped by keepalive
udp:
  42886 datagrams received
 0 incomplete headers
 0 bad data length fields
 0 bad checksums
  O dropped due to no socket
  42860 broadcast/multicast datagrams dropped due to no
socket
  O socket buffer overflows
  26 delivered
  106 datagrams output
```

ip specifies the Internet Protocol; icmp specifies the Information Control Message Protocol; tcp specifies the Transmission Control Protocol; udp specifies the User Datagram Protocol.

4. To display device driver statistics, type:

```
netstat -v
```

The netstat -v command displays the statistics for each CDLI-based device driver that is up. To see sample output for this command, see the tokstat command, the entstat command, or the fddistat command.

5. To display information regarding an interface for which multicast is enabled, and to see group membership, type:

```
netstat -a -I interface
```

For example, if an 802.3 interface was specified, the following output will be produced:

|      |      |         |             |        |       |       |       | _    |
|------|------|---------|-------------|--------|-------|-------|-------|------|
| Name | Mtu  | Network | Address     | Ipkts  | Ierrs | 0pkts | 0errs | Co11 |
| et0  | 1492 | <link/> |             | 0      | 0     | 2     | 0     | 0    |
| et0  | 1492 | 9.4.37  | hun-eth     | 0      | 0     | 2     | 0     | 0    |
|      |      |         | 224.0.0.1   |        |       |       |       |      |
|      |      |         | 02:60:8c:0a | :02:e7 |       |       |       |      |
|      |      |         | 01:00:5e:00 | :00:01 |       |       |       |      |

If instead of -I interface the flag -i is given, then all configured interfaces will be listed. The network interfaces are listed in the Name column; lo designates a loopback interface, et designates an IEEE 802.3 interface, tr designates a Token-Ring interface, while fi specifies an FDDI interface.

The address column has the following meaning. A symbolic name for each interface is shown. Below this symbolic name, the group addresses of any multicast groups that have been joined on that interface are shown. Group address 224.0.0.1 is the special all-hosts-group to which all multicast interfaces belong. The MAC address of the interface (in colon notation) follows the group addresses, plus a list of any other MAC level addresses that are enabled on behalf of IP Multicast for the particular interface.

6. To display the packet counts in the communication subsystem, type:

netstat -D

The following output will be produced:

| Source                                                       | Ipkts                | 0pkts                    | Idrops           | 0drops                   |
|--------------------------------------------------------------|----------------------|--------------------------|------------------|--------------------------|
| tok_dev0<br>ent_dev0                                         | 720<br>114           | 542<br>4                 | 0 0              | 0 0                      |
| Devices Total                                                | 834                  | 546                      | 0                | 0                        |
| tok_dd0<br>ent_dd0                                           | 720<br>114           | 542<br>4                 | 0 0              | 0                        |
| Drivers Total                                                | 834                  | 546                      | 0                | 0                        |
| tok_dmx0<br>ent_dmx0                                         | 720<br>114           | N/A<br>N/A               | 0 0              | N/A<br>N/A               |
| Demuxer Total                                                | 834                  | N/A                      | 0                | N/A                      |
| IP<br>TCP<br>UDP                                             | 773<br>536<br>229    | 767<br>399<br>93         | 0<br>0<br>0      | 0 0 0                    |
| Protocols Total                                              | 1538                 | 1259                     | 0                | 0                        |
| lo_if0<br>en_if0<br>tr_if0                                   | 69<br>22<br>704      | 69<br>8<br>543           | 0<br>0<br>0      | 0<br>0<br>1              |
| Net IF Total                                                 | 795                  | 620                      | 0                | 1                        |
| NFS/RPC Client<br>NFS/RPC Server<br>NFS Client<br>NFS Server | 519<br>0<br>519<br>0 | N/A<br>N/A<br>N/A<br>N/A | 0<br>0<br>0<br>0 | N/A<br>N/A<br>N/A<br>N/A |

|                   |             |       |   | - |
|-------------------|-------------|-------|---|---|
| NFS/RPC Total     | N/A         | 519 0 | 0 |   |
|                   |             |       |   |   |
| (Note: N/A -> Not | Applicable) |       |   |   |

## Xerox Network System (XNS) Examples

1. To display network information for an XNS interface, type:

```
netstat -i -f ns
```

This produces the following output:

```
        Name
        Mtu
        Network
        Address
        Ipkts
        Ierrs
        Opkts
        Oerrs
        Coll

        en1
        1500
        ns:6EH
        2608C2EA9F7H
        281
        0
        3055
        0
        0

        et1
        1492
        ns:78H
        2608C2EA9F7H
        44
        0
        3043
        0
        0

        nsip0
        1536
        ns:1H
        2608C2EA9F7H
        0
        0
        0
        0
        0
```

The -i -f ns flags indicate a request for the status of all configured XNS interfaces. The network interfaces are listed in the Name column; en designates a Standard Ethernet interface, while et specifies an IEEE 802.3 Ethernet interface. The ns: in the Network column designates the XNS family address. All network and address numbers are in hexadecimal with the letter H appended to the end of the number.

The nsip0 is the Internet encapsulated XNS packet. The Internet destination address used for encapsulation is specified in the ipdst field in the **ifconfig** command.

2. To display routing table information for an XNS interface, type:

```
netstat -r -f ns
```

This produces the following output:

```
Routing tables
Destination
               Gateway
                               Flags Refent Use Interface
Route Tree for Protocol Family 6:
(root node)
1H.2608C2EA394H 1H.2608C2EA9F7H UH 1
                                             0 nsip0
18H.*
              78H.2608C2EA9F7H UG 0
                                             0
                                                 et1
6EH.*
               6EH.2608C2EA9F7H U
                                     1
                                             0
                                                 en1
              78H.2608C2EA9F7H U 1
78H.*
                                             0
                                                 et.1
(root node)
```

The -r -f ns flags indicate a request for routing table information for all configured XNS interfaces. The network interfaces are listed in the Interface column; en designates a Standard Ethernet interface, while et specifies an IEEE 802.3 Ethernet interface. The nsip0 in the Interface column designates an XNS to Internet encapsulation interface. All Destination and Gateway address numbers are in hexadecimal with the letter H appended to the end of the number. The \* (asterisk) in the Destination column indicates the network is not a point-to-point network.

#### Related Information

The atmstat command, entstat command, fddistat command, iostat command, tokstat command, trpt command, vmstat command.

The hosts file format, networks file format, protocols file format, services file format.

Monitoring and Tuning Communications I/O in AIX 5L Version 5.2 Performance Management Guide.

Gateways, Naming, TCP/IP Addressing, TCP/IP Network Interfaces, TCP/IP Protocols, and TCP/IP Routing in AIX 5L Version 5.2 System Management Guide: Communications and Networks.

Xerox Network Systems (XNS) Overview for Programming in AIX 5L Version 5.2 Communications Programming Concepts.

#### newaliases Command

### **Purpose**

Builds a new copy of the alias database from the mail aliases file.

### **Syntax**

newaliases

## **Description**

The newaliases command builds a new copy of the alias database from the /etc/aliases file. It must be run each time this file is changed in order for the changes to take effect. Running this command is equivalent to running the sendmail command with the -bi flag.

### **Exit Status**

Exits successfully. >0 An error occurred.

#### **Files**

/usr/sbin/newaliases /etc/mailaliases /etc/aliasesDB directory Contains the newaliases command.

Contains source for the mail aliases file command.

Contains the binary files created by the newaliases command.

#### **Related Information**

The **sendmail** command.

Managing Mail Aliases and How to Build the Alias Database in AIX 5L Version 5.2 System Management Guide: Communications and Networks.

### newform Command

## **Purpose**

Changes the format of a text file.

## **Syntax**

```
newform [-s] [-f] [-a [ Number ]] [-b [ Number ]] [-c [ Character ]] [-e [ Number ]] [-i [ TabSpec ]]
[ -I [ Number ] ] [ -o [ TabSpec ] ] [ -p [ Number ] ] [ File ... ]
```

## **Description**

The **newform** command takes lines from the files specified by the *File* parameter (standard input by default) and writes the formatted lines to standard output. Lines are reformatted in accordance with the command-line flags in effect.

Except for the -s flag, you can enter command-line flags in any order, repeated, and mixed with the File parameter. However, the system processes command-line flags in the order you specify. For example, the -c flag modifies the behavior of the -a and -p flags, so specify the -c flag before the -p or -a flag for which it is intended. The -I (lowercase L) flag modifies the behavior of the -a, -b, -e, and -p flags, so specify the

-I flag before the flags for which it is intended. For example, flag sequences like -e15 -I60 yield results that are different from -160 -e15. Flags are applied to all files specified on the command line.

An exit value of 0 indicates normal execution; an exit value of 1 indicates an error.

#### Notes:

- 1. The **newform** command normally only keeps track of physical characters; however, for the -i and -o flags, the **newform** command keeps track of backspaces to line up tabs in the appropriate logical columns.
- 2. The **newform** command does not prompt you if the system reads a *TabSpec* variable value from standard input (by use of the -i- or -o- flag).
- 3. If you specify the -f flag, and the last -o flag you specified was -o- preceded by either an -o- or an -i-, the tab-specification format line is incorrect.
- 4. If the values specified for the -p, -I, -e, -a, or -b flag are not valid decimal numbers greater than 1, the specified value is ignored and default action is taken.

## **Flags**

-a [ Number ] Adds the specified number of characters to the end of the line when the line length is less than the effective line length. If no number is specified, the -a flag defaults to 0 and adds the number of characters necessary to obtain the effective line length. See also the **-c** [ Character ] and **-p** [ Number ] flags. -b [ Number ] Truncates the specified number of characters from the beginning of the line if the line length is greater than the effective line length. If the line also contains fewer characters than specified by the Number parameter, the entire line is deleted and a

necessary to obtain the effective line length.

This flag can be used to delete the sequence numbers from a COBOL program, as follows:

blank line is displayed in its place. See also the -I [ Number ] flag. If you specify the -b flag with no Number variable, the default action truncates the number of characters

newform -11-b7 file-name

The -I1 flag must be used to set the effective line length shorter than any existing line in the file so that the -b flag is activated.

Changes the prefix/add character to that specified by the Character variable. Default character is a space and is available when specified before the -a and -p flags.

Truncates the specified number of characters from the end of the line. Otherwise, the flag is the same as the -b [ Number ] flag.

Writes the tab-specification format line to standard output before any other lines are written. The displayed tab-specification format line corresponds to the format specified by the final -o flag. If no -o flag is specified, the line displayed contains the default specification of -8.

Replaces all tabs in the input with the number of spaces specified by the TabSpec variable.

This variable recognizes all tab specification forms described in the tabs command.

If you specify a - (minus sign) for the value of the TabSpec variable, the newform command assumes that the tab specification can be found in the first line read from standard input. The default TabSpec value is -8. A TabSpec value of -0 expects no tabs. If any are found, they are treated as having a value of -1.

Sets the effective line length to the specified number of characters. If no Number variable is specified, the -I flag defaults to 72. The default line length without the -I flag is 80 characters. Note that tabs and backspaces are considered to be one character (use the -i flag to expand tabs to spaces). You must specify the -I flag before the -b and -e flags.

-c [ Character ]

-e [ Number ]

-f

-i [ TabSpec ]

-I [ Number ]

-o [ TabSpec ] Replaces spaces in the input with a tab in the output, according to the tab

specifications given. The default TabSpec value is -8. A TabSpec value of -0 means

that no spaces are converted to tabs on output.

**-p** [ Number ] Appends the specified number of characters to the beginning of a line when the line

> length is less than the effective line length. The default action is to append the number of characters that are necessary to obtain the effective line length. See also

the -c flag.

Removes leading characters on each line up to the first tab and places up to 8 of the -s

removed characters at the end of the line. If more than 8 characters (not counting the first tab) are removed, the 8th character is replaced by an \* (asterisk) and any characters to the right of it are discarded. The first tab is always discarded.

The characters removed are saved internally until all other specified flags are applied to that line. The characters are then added to the end of the processed line.

Note: The values for the -a, -b, -e, -I (lowercase L), and -p flags cannot be larger than LINE MAX or 2048 bytes.

## **Examples**

To convert from a file with:

- Leading digits
- · One or more tabs
- · Text on each line

to a file:

- · Beginning with the text, all tabs after the first expanded to spaces
- Padded with spaces out to column 72 (or truncated to column 72)
- Leading digits placed starting at column 73

type the following:

newform -s -i -l -a -e filename

The newform command displays the following error message and stops if the -s flag is used on a file without a tab on each line.

newform: 0653-457 The file is not in a format supported by the -s flag.

#### **Related Information**

The tabs command, csplit command.

## newgrp Command

## **Purpose**

Changes a user's real group identification.

## **Syntax**

**newgrp** [ - ] [-**I**] [ *Group* ]

### **Description**

The **newgrp** command changes a user's real group identification. When you run the command, the system places you in a new shell and changes the name of your real group to the group specified with the *Group* parameter. By default, the **newgrp** command changes your real group to the group specified in the **/etc/passwd** file.

**Note:** The **newgrp** command does not take input from standard input and cannot be run from within a script.

The **newgrp** command recognizes only group names, not group ID numbers. Your changes only last for the current session. You can only change your real group name to a group you are already a member of. If you are a root user, you can change your real group to any group regardless of whether you are a member of it or not.

**Note:** When you run the **newgrp** command, the system always replaces your shell with a new one. The command replaces your shell regardless of whether the command is successful or not. For this reason, the command does not return error codes.

### **Flags**

- Changes the environment to the login environment of the new group.
- -I Indicates the same value as the flag.

## Security

Access Control: This command should be installed as a program in the trusted computing base (TCB). The command should be owned by the root user with the **setuid** (SUID) bit set.

#### **Exit Status**

If the **newgrp** command succeeds in creating a new shell execution environment, regardless if the group identification was changed successfully, the exit status will be that of the current shell. Otherwise, the following exit value is returned:

>0 An error occurred.

## **Examples**

- 1. To change the real group ID of the current shell session to admin, enter: newgrp admin
- 2. To change the real group ID back to your original login group, enter: newgrp

#### **Files**

/etc/group

Indicates the group file; contains group IDs.

/etc/passwd

Indicates the password file; contains user IDs.

#### **Related Information**

The **login** command, **setgroups** command.

### newkey Command

### **Purpose**

Creates a new key in the /etc/publickey file.

### **Syntax**

/usr/sbin/newkey [ -h HostName ] [ -u UserName ]

## **Description**

The **newkey** command creates a new key in the **/etc/publickey** file. This command is normally run by the network administrator on the Network Information Services (NIS) master machine to establish public keys for users and root users on the network. These keys are needed for using secure Remote Procedure Call (RPC) protocol or secure Network File System (NFS).

The **newkey** command prompts for the login password of the user specified by the *UserName* parameter. Then, the command creates a new key pair in the /etc/publickey file and updates the publickey database. The key pair consists of the user's public key and secret key and is encrypted with the login password of the given user.

Use of this program is not required. Users may create their own keys using the chkey command.

You can use the Network application in Web-based System Manager (wsm) to change network characteristics. You could also use the System Management Interface Tool (SMIT) smit newkey fast path to run this command.

## **Flags**

-h HostName Creates a new public key for the root user at the machine specified by the HostName

parameter. Prompts for the root password of this parameter.

-u UserName Creates a new public key for a user specified by the UserName parameter. Prompts for the NIS

password of this parameter.

## **Examples**

1. To create a new public key for a user, enter:

```
newkey -u john
```

In this example, the newkey command creates a new public key for the user named john.

2. To create a new public key for the root user on host zeus, enter:

```
newkey -h zeus
```

In this example, the **newkey** command creates a new public key for the root user on the host named zeus.

#### **Files**

/etc/publickey Stores encrypted keys for users.

### **Related Information**

The chkey command, keylogin command.

The **keyserv** daemon.

For information on installing the Web-based System Manager, see Chapter 2: Installation and System Requirements in AIX 5L Version 5.2 Web-based System Manager Administration Guide.

System Management Interface Tool in AIX 5L Version 5.2 System Management Concepts: Operating System and Devices.

Network File System (NFS) Overview for System Management in AIX 5L Version 5.2 System Management Guide: Communications and Networks.

Exporting a File System Using Secure NFS, Mounting a File System Using Secure NFS in AIX 5L Version 5.2 Security Guide.

Network Information Service (NIS) in AIX 5L Version 5.2 Network Information Services (NIS and NIS+) Guide.

NIS Reference.

#### news Command

### **Purpose**

Writes system news items to standard output.

## **Syntax**

news [ -a | -n | -s | *Item ...* ]

## **Description**

The **news** command writes system news items to standard output. This command keeps you informed of news concerning the system. Each news item is contained in a separate file in the **/var/news** directory. Most users run the **news** command followed by the **-n** flag each time they log in by including it in their **\$HOME/.profile** file or in the system's **/etc/profile** file. Any user having write permission to this directory can create a news item. It is not necessary to have read permission to create a news item.

If you run the **news** command without any flags, it displays every current file in the **/var/news** file, showing the most recent first. This command, used with the **-a** flag, displays all news items. If you specify the **-n** flag, only the names of the unread news items are displayed. Using the **-s** flag displays the number of unread news items. You can also use the *Item* parameter to specify the files that you want displayed.

Each file is preceded by an appropriate header. To avoid reporting old news, the **news** command stores a currency time. The **news** command considers your currency time to be the date the **\$HOME/.news\_time** file was last modified. Each time you read the news, the modification time of this file changes to that of the reading. Only news item files posted after this time are considered current.

Pressing the Interrupt (Ctrl-C) key sequence during the display of a news item stops the display of that item and starts the next. Pressing the Ctrl-C key sequence again ends the **news** command.

**Note:** News items can contain multibyte characters.

## **Flags**

- Displays all news items, regardless of the currency time. The currency time does not change.
- Reports the names of current news items without displaying their contents. The currency time does not change.
- Reports the number of current news items without displaying their names or contents. The currency time does -s not change.

### **Examples**

1. To display the items that have been posted since you last read the news, enter:

2. To display all the news items, enter:

```
news -a pg
```

All of the news items display a page at a time (I pg), regardless of whether you have read them yet.

3. To list the names of the news items that you have not read yet, enter:

```
news -n
```

Each name is a file in the /var/news directory.

4. To display specific news items, enter:

```
news newusers services
```

This command sequence displays news about newsers and services, which are names listed by the news -n command.

5. To display the number of news items that you have not yet read, enter:

```
news -s
```

6. To post news for everyone to read, enter:

```
cp schedule /var/news
```

This copies the schedule file into the system /var/news directory to create the /var/news/schedule file. To do this, you must have write permission to the /var/news directory.

#### **Files**

/usr/bin/news Contains the news command. /etc/profile Contains the system profile. /var/news Contains system news item files.

Indicates the date the **news** command was last invoked. \$HOME/.news\_time

### **Related Information**

The **pg** command.

The /etc/security/environ file, profile file.

### next Command

### **Purpose**

Shows the next message.

### **Syntax**

```
next [ +Folder ] [ -header | -noheader ] [ -showproc CommandString | -noshowproc ]
```

### **Description**

The **next** command displays the number the system will assign to the next message filed in a Message Handler (MH) folder. The **next** command is equivalent to the **show** command with the **next** value specified as the message.

The **next** command links to the **show** program and passes any switches on to the **showproc** program. If you link to the **next** value and call that link something other than **next**, your link will function like the **show** command, rather than like the **next** command.

The **show** command passes flags it does not recognize to the program performing the listing. The **next** command provides a number of flags for the listing program.

## **Flags**

| +Folder -header -help                  | Specifies the folder that contains the message you want to show. Displays a one-line description of the message being shown. The description includes the folder name and message number. This is the default.  Lists the command syntax, available switches (toggles), and version information. |
|----------------------------------------|----------------------------------------------------------------------------------------------------|
| -noheader                              | <b>Note:</b> For MH, the name of this flag must be fully spelled out. Prevents display of a one-line description of each message being shown.                                                                                                    |
| -noshowproc<br>-showproc CommandString | Uses the /usr/bin/cat file to perform the listing. This is the default. Uses the specified command string to perform the listing.                                                                                                    |

## **Examples**

1. To see the next message in the current folder, enter:

next

The system responds with a message similar to the following:

```
(Message schedule: 10)
```

The text of the message is also displayed. In this example, message 10 in the current folder schedule is the next message.

2. To see the next message in the project folder, enter:

```
next +project
```

The system responds with the text of the message and a header similar to the following: (Message project: 5)

### **Files**

\$HOME/.mh\_profile Specifies a user's MH profile. /usr/bin/next Contains the next command.

### **Related Information**

The prev command, show command.

The .mh\_alias file format, .mh\_profile file format.

Mail Overview in AIX 5L Version 5.2 System User's Guide: Communications and Networks.

#### nfsd Daemon

### **Purpose**

Services client requests for file system operations.

### **Syntax**

```
/usr/sbin/nfsd [ -a | -p { tcp | udp } ] [ -c max_connections ] [ -w max_write_size ] [ -r
max_read_size | nservers
```

## **Description**

The **nfsd** daemon runs on a server and handles client requests for file system operations.

Each daemon handles one request at a time. Assign the maximum number of threads based on the load you expect the server to handle.

The **nfsd** daemon is started and stopped with the following System Resource Controller (SRC) commands:

```
startsrc -s nfsd
stopsrc -s nfsd
```

To change the number of daemons started with the SRC commands, use the chnfs command. To change the parameters of an SRC controlled daemon, use the chssys command.

## **Flags**

| -a                 | Specifies UDP and TCP transport will be serviced. This flag only applies to AIX 4.2.1 or later.                                                                                                    |
|--------------------|----------------------------------------------------------------------------------------------------|
| -c max_connections | Specifies the maximum number of TCP connections allowed at the NFS server. This flag only applies to AIX 4.2.1 or later.                                                                                                    |
| nservers           | Specifies the maximum number of concurrent requests that the NFS server can handle. This concurrency is achieved by the number of <i>nservers</i> thread created in the kernel as needed. This flag only applies to AIX 4.2.1 or later.                        |
| -p tcp or -p udp   | Transports both UDP and TCP to the NFS clients (default). You can only specify UDP or TCP. For example, if <b>-p</b> <i>tcp</i> is used, the NFS server only accepts NFS client requests using the TCP protocol. This flag only applies to AIX 4.2.1 or later. |
| -r max_read_size   | Specifies for NFS Version 3, the maximum size allowed for file read requests. The default and maximum allowed is 32K. This flag only applies to AIX 4.2.1 or later.                                                                                            |

-w max\_write\_size

Specifies for NFS Version 3, the maximum size allowed for file write requests. The default and maximum allowed is 32K. This flag only applies to AIX 4.2.1 or later.

#### **Parameter**

Parameter that can be changed:

NumberOfNfsds

Specifies the number of daemons to start. This parameter does not apply to AIX 4.2.1 or

## **Examples**

1. To start **nfsd** daemons using an **src** command, enter:

```
startsrc -s nfsd
```

In this example, the startsrc -s nfsd entry starts the number of daemons specified in the script.

2. To change the number of daemons running on your system, enter:

```
chssys -s nfsd -a 6
```

In this example, the chasys command changes the number of nfsd daemons running on your system to 6.

#### **Related Information**

The chnfs command, chssys command.

The **biod** daemon, **mountd** daemon.

Network File System (NFS) Overview for System Management in AIX 5L Version 5.2 System Management Concepts: Operating System and Devices.

System Resource Controller Overview in AIX 5L Version 5.2 System Management Guide: Operating System and Devices.

List of NFS Commands.

### nfso Command

## **Purpose**

Manages Network File System (NFS) tuning parameters.

## Syntax

```
nfso [ -p | -r ] [ -c ] { -o Tunable[ =Newvalue ] }
nfso [ -p | -r ] { -d Tunable }
nfso [ -p | -r ] -D
nfso [ -p | -r ] -a [ -c ]
nfso -h [ Tunable ]
nfso -l [ Hostname ]
```

nfso -L [ Tunable ] nfso -x [ Tunable ] nfso -?

Note: Multiple flags -o, -d, -x, and -L are allowed.

### **Description**

Use the nfso command to configure Network File System tuning parameters. The nfso command sets or displays current or next boot values for Network File System tuning parameters. This command can also make permanent changes or defer changes until the next reboot. Whether the command sets or displays a parameter is determined by the accompanying flag. The -o flag performs both actions. It can either display the value of a parameter or set a new value for a parameter.

Attention: Extreme care should be taken when using this command. If used incorrectly, the nfso command can make your system inoperable.

## **Flags**

| -a                         | Displays the current, reboot (when used in conjunction with <b>-r</b> ) or permanent (when used in conjunction with <b>-p</b> ) value for all tunable parameters, one per line in pairs <i>Tunable</i> = <i>Value</i> . For the permanent options, a value is only displayed for a parameter if its reboot and current values are equal. Otherwise NONE displays as the value.                                                                                                    |
|----------------------------|----------------------------------------------------------------------------------------------------|
| -c                         | Changes the output format of the <b>nfso</b> command to colon-delineated format.                                                                                                    |
| -d Tunable                 | Sets the <i>Tunable</i> variable back to its default value. If a <i>Tunable</i> needs to be changed that is, . it is currently not set to its default value) and is of type Bosboot or Reboot, or if it is of type Incremental and has been changed from its default value, and <b>-r</b> is not used in combination, it will not be changed but a warning displays instead.                                                                                                    |
| -D                         | Sets all <i>Tunable</i> variables back to their default value. If <i>Tunable</i> s needing to be changed are of type Bosboot or Reboot, or are of type Incremental and have been changed from their default value, and the <b>-r</b> flag is not used in combination, they will not be changed but warnings display instead.                                                                                                    |
| -h [Tunable]               | Displays help about <i>Tunable</i> parameter if one is specified. Otherwise, displays the <b>nfso</b> command usage statement.                                                                                                    |
| -I HostName                | Allows a system administrator to release NFS file locks on an NFS server. The <i>HostName</i> variable specifies the host name of the NFS client that has file locks held at the NFS server. The <b>nfso -I</b> command makes a remote procedure call to the NFS server's <b>rpc.lockd</b> network lock manager to request the release of the file locks held by the <i>HostName</i> NFS client.                                                                                                    |
| -o Tunable[ =NewValue<br>] | If there is an NFS client that has file locks held at the NFS server and this client has been disconnected from the network and cannot be recovered, the <b>nfso</b> -I command can be used to release those locks so that other NFS clients can obtain similar file locks.  Note: The <b>nfso</b> command can be used to release locks on the local NFS server only. Displays the value or sets <i>Tunable</i> to <i>NewValue</i> . If a tunable needs to be changed (the specified value is different than current value), and is of type Bosboot or Reboot, or if it is of type Incremental and its current value is bigger than the specified value, and -r is not used in combination, it will not be changed but a warning displays instead. |

When -r is used in combination without a new value, the nextboot value for the *Tunable* displays. When -p is used in combination without a NewValue, a value displays only if the current and next boot values for the Tunable are the same. Otherwise NONE displays as the value.

-p

-r

Makes changes apply to both current and reboot values, when used in combination with **-o**, **-d** or **-D**, that is, it turns on the updating of the **/etc/tunables/nextboot** file in addition to the updating of the current value. These combinations cannot be used on Reboot and Bosboot type parameters because their current value cannot be changed.

When used with **-a** or **-o** without specifying a new value, values are displayed only if the current and next boot values for a parameter are the same. Otherwise NONE displays as the value.

Makes changes apply to reboot values when used in combination with **-o**, **-d** or **-D**, that is, it turns on the updating of the **/etc/tunables/nextboot** file. If any parameter of type Bosboot is changed, the user is prompted to run bosboot.

When used with **-a** or **-o** without specifying a new value, next boot values for tunables display instead of current values.

**-L** [Tunable]

Lists the characteristics of one or all *Tunable*, one per line, using the following format:

```
CUR DEF BOOT MIN MAX UNIT
      DEPENDENCIES
portcheck
                                                                                   On/Off
udpchecksum
                                   1 1
                                                   1 0 1
                                                                                   On/Off
                                                                                                            D
nfs socketsize
                                  600000 600000 600000 40000 1M
                                                                                   Rytes
                                                                                                            D
nfs tcp socketsize
                                 600000 600000 600000 40000 1M
                                                                                   Bvtes
     CUR = current value
DEF = default value
BOOT = reboot value
     MIN = minimal value
MAX = maximum value
     UNIT = tunable unit of measure
     TYPE = parameter type: D (for Dynamic), S (for Static), R for Reboot),
B (for Bosboot), M (for Mount), I (for Incremental) and C (for Connect)
DEPENDENCIES = list of dependent tunable parameters, one per line
```

-x [Tunable]

Lists characteristics of one or all tunables, one per line, using the following (spreadsheet) format:

tunable,current,default,reboot,min,max,unit,type,{dtunable }

```
where:
```

-? Displays the **nfso** usage statement.

Any change (with **-o**, **-d**, or **-D**) to a parameter of type Mount results in a message displaying to warn the user that the change is only effective for future mountings.

Any change (with **-o**, **-d** or **-D** flags) to a parameter of type Connect will result in **inetd** being restarted, and a message displaying to warn the user that the change is only effective for future socket connections.

Any attempt to change (with **-o**, **-d**, or **-D**) a parameter of type Bosboot or Reboot without **-r**, results in an error message.

Any attempt to change (with **-o**, **-d**, or **-D** but without **-r**) the current value of a parameter of type Incremental with a new value smaller than the current value, results in an error message.

## **Tunable Parameters Type**

All the tunable parameters manipulated by the tuning commands (no, nfso, vmo, ioo, and schedo) have been classified into these categories:

Dynamic If the parameter can be changed at any time

Static If the parameter can never be changed

Reboot If the parameter can only be changed during reboot

**Bosboot** If the parameter can only be changed by running bosboot and rebooting the machine Mount If changes to the parameter are only effective for future file systems or directory mounts

Incremental If the parameter can only be incremented, except at boot time

Connect If changes to the parameter are only effective for future socket connections

For parameters of type Bosboot, whenever a change is performed, the tuning commands automatically prompt the user to ask if they want to execute the **bosboot** command. For parameters of type Connect, the tuning commands automatically restart the inetd daemon.

Note that the current set of parameters managed by the **nfso** command only includes Dynamic, Mount, and Incremental types.

## **Compatibility Mode**

When running in pre 5.2 compatibility mode (controlled by the **pre520tune** attribute of **sys**0, see Tuning Enhancements for AIX 5.2 in the AIX 5L Version 5.2 Performance Management Guide), reboot values for parameters, except those of type Bosboot, are not really meaningful because in this mode they are not applied at boot time.

In pre 5.2 compatibility mode, setting reboot values to tuning parameters continues to be achieved by imbedding calls to tuning commands in scripts called during the boot sequence. Parameters of type **Reboot** can therefore be set without the -r flag, so that existing scripts continue to work.

This mode is automatically turned ON when a machine is MIGRATED to AIX 5L Version 5.2. For complete installations, it is turned OFF and the reboot values for parameters are set by applying the content of the /etc/tunables/nextboot file during the reboot sequence. Only in that mode are the -r and -p flags fully functional. See Kernel Tuning in the AIX 5L Version 5.2 Performance Tools Guide and Reference for details about the new 5.2 mode.

#### **Tunable Parameters**

lockd\_debug\_level Sets the level of debugging for **rpc.lockd**.

Values:

Default: 0

Useful Range: 0 to 9 Type: Dynamic

Diagnosis:

Tuning:

N/A

#### nfs\_allow\_all\_signals

#### Purpose:

Specifies that the NFS server adhere to signal handling requirements for blocked locks for the UNIX 95/98 test suites.

#### Values:

Default: 0 Range: 0 or 1 Type: Dynamic

#### Diagnosis:

N/A

#### **Tuning:**

A value of 1 turns **nfs\_allow\_all\_signals** on, and a value of 0 turns it off.

# **nfs\_device\_specific\_bufs** (AIX 4.2.1 and later)

#### Purpose:

This option allows the NFS server to use memory allocations from network devices if the network device supports such a feature.

#### Values:

Default: 1 Range: 0 or 1 Type: Dynamic

#### Diagnosis:

N/A

#### **Tuning:**

Use of these special memory allocations by the NFS server can positively affect the overall performance of the NFS server. The default of 1 means the NFS server is allowed to use the special network device memory allocations. If the value of 0 is used, the NFS server uses the traditional memory allocations for its processing of NFS client requests. These are buffers managed by a network interface that result in improved performance (over regular mbufs) because no setup for DMA is required on these. Two adapters that support this include the Micro Channel ATM adapter and the SP2 switch adapter.

#### nfs\_dynamic\_retrans

#### Purpose:

Specifies whether the NFS client should use a dynamic retransmission algorithm to decide when to resend NFS requests to the server.

#### Values:

Default: 1
Range: 0 or 1
Type: Dynamic

#### Diagnosis:

N/A

#### **Tuning:**

If this function is turned on, the timeo parameter is only used in the first retransmission. With this parameter set to 1, the NFS client attempts to adjust its timeout behavior based on past NFS server response. This allows for a floating timeout value along with adjusting the transfer sizes used. All of this is done based on an accumulative history of the NFS server's response time. In most cases, this parameter does not need to be adjusted. There are some instances where the straightforward timeout behavior is desired for the NFS client. In these cases, the value should be set to 0 before mounting file systems.

#### Refer to:

**Unnecessary Retransmits** 

#### nfs\_gather\_threshold

#### Purpose:

Sets the minimum size of write requests for which write gathering is done.

#### Values:

Default: 4096

Useful Range: 512 to 8193

Type: Dynamic

#### Diagnosis:

N/A

#### **Tuning:**

One of the following two situations exists:

- Delays are observed in responding to RPC requests, particularly those where the client is exclusively doing non-sequential writes or the files being written are being written with file locks held on the client.
- 2. Clients are writing with write sizes < 4096 and write-gather is not working. If write-gather is to be disabled, change the nfs\_gather\_threshold to a value greater than the largest possible write. For AIX Version 4 running NFS Version 2, this value is 8192. Changing the value to 8193 disables write gather. Use this for the situation described above in scenario (1). If write gather is being bypassed due to a small write size, say 1024, change the write gather parameter to gather smaller writes; for example, set to 1024.</p>

## nfs\_iopace\_pages (AIX 4.1)

## Purpose:

Specifies the number of NFS file pages that are scheduled to be written back to the server through the VMM at one time. This I/O scheduling control occurs on close of a file and when the system invokes the *syncd* daemon.

#### Values:

Default: 0 (32 before AIX 4.2.1)

Range: 0 to 65536 Type: Dynamic

### Diagnosis:

N/A

#### **Tuning:**

When an application writes a large file to an NFS mounted filesystem, that file data is written to the NFS server when the file is closed. In some cases, the resource it takes to write that file to the server may prevent other NFS file I/O from occurring. This parameter limits the number of 4 KB pages written to the server to the value of **nfs\_iopace\_pages**. The NFS client will schedule **nfs\_iopace\_pages** for writing to the server and then will wait for these to complete before scheduling the next batch of pages. The default value will usually be sufficient for most environments. Decreased the values if there are large amounts of contention for NFS client resources. If there is low contention, the value can be increased. In AIX 4.2.1 and later, if **nfs\_iopace\_pages=0**, then the number of pages written by the **syncd** daemon at one time is as follows:

MAX ((filesize/8)-1, 32)

## nfs\_max\_connections

## Purpose:

Specifies the maximum number of TCP connections allowed into the server.

#### Values:

Default: 0 (indicates no limit)

Range: 0 10 10000 Type: Dynamic

## Diagnosis:

N/A

### **Tuning:**

Limits number of connections into the server in order to reduce load.

#### Refer to:

Tuning Other Layers to Improve NFS Performance

### nfs\_max\_read\_size

### Purpose:

Sets the maximum and preferred read size.

#### Values:

Default: 65536 bytes

Useful Range: 512 to 65536 for NFS V3 over TCP

512 to 61440 for NFS V3 over UDP

512 to 8192 for NFS V2

Type: Dynamic

#### Diagnosis:

Useful when all clients need to have changes in the read/write sizes, and it is impractical to change the clients. Default means to use the values used by the client mount.

#### **Tuning:**

Tuning may be required to reduce the V3 read/write sizes when the mounts cannot be manipulated directly on the clients, in particular during NIM installations on networks where the network is dropping packets with the default 32 KB read/write sizes. In that case, set the maximum size to a smaller size that works on the network.

It can also be useful where network devices are dropping packets and a generic change is desired for communications with the server.

# **nfs\_max\_threads** (AIX 4.2.1 and later)

#### Purpose:

Specifies the maximum number of NFS server threads that are created to service incoming NFS requests.

#### Values:

Default: 3891 Range: 1 to 3891 Type: Dynamic

## Diagnosis:

With AIX 4.2.1, the NFS server is multithreaded. The NFS server threads are created as demand increases for the NFS server. When the NFS server threads become idle, they will exit. This allows the server to adapt to the needs of the NFS clients. The nfs\_max\_threads parameter is the maximum number of threads that can be created.

## **Tuning:**

In general, it does not detract from overall system performance to have the maximum set to something very large because the NFS server creates threads as needed. However, this assumes that NFS-serving is the primary machine purpose. If the desire is to share the system with other activities, then the maximum number of threads may need to be set low. The maximum number can also be specified as a parameter to the nfsd daemon.

## Refer to:

Number of Necessary biod Threads

### nfs\_max\_write\_size

## Purpose:

Allows the system administrator to control the NFS RPC sizes at the server

#### Values:

Default: 65536 bytes

Useful Range: 512 to 65536 for NFS V3 over TCP

512 to 61440 for NFS V3 over UDP

512 to 8192 for NFS V2

Type: Dynamic

### Diagnosis:

Useful when all clients need to have changes in the read/write sizes, and it is impractical to change the clients. Default means to use the values used by the client mount.

### **Tuning:**

Tuning may be required to reduce the V3 read/write sizes when the mounts cannot be manipulated directly on the clients, in particular, during NIM installations on networks where the network is dropping packets with the default 32 KB read/write sizes. In that case, set the maximum size to a smaller size that works on the network. It can also be useful where network devices are dropping packets and a generic change is desired for communications with the server.

# nfs\_repeat\_messages (AIX Version 4)

### Purpose:

Checks for duplicate NFS messages. This option is used to avoid displaying duplicate NFS messages.

#### Values:

Default: 0 (no)
Range: 0 or 1
Type: Dynamic

### Diagnosis:

N/A

#### **Tuning:**

Tuning this parameter does not affect performance.

### nfs\_rfc1323 (AIX 4.3)

## Purpose:

Enables very large TCP window size negotiation (greater than 65535 bytes) to occur between systems.

#### Values:

Default: 0
Range: 0 or 1
Type: Dynamic

## Diagnosis:

N/A

#### **Tuning:**

If using the TCP transport between NFS client and server, and both systems support it, this allows the systems to negotiate a TCP window size in a way that allows more data to be *in-flight* between the client and server. This increases the throughput potential between client and server. Unlike the rfc1323 option of the **no** command, this only affects NFS and not other applications in the system. Value of 0 means this is disabled, and value of 1 means it is enabled. If the **no** command parameter rfc1323 is already set, this NFS option does not need to be set.

### nfs\_server\_base\_priority

### Purpose:

Sets the base priority of **nfsd** daemons.

#### Values:

Default: 65 Range: 31 to 125 Type: Dynamic

## Diagnosis:

N/A

## **Tuning:**

By default, the **nfsd** daemons run with a floating process priority. Therefore, as they increase their cumulative CPU time, their priority changes. This parameter can be used to set a static parameter for the **nfsd** daemons. The value of 0 represents the floating priority (default). Other values within the acceptable range are used to set the priority of the **nfsd** daemon when an NFS request is received at the server. This option can be used if the NFS server is overloading the system (lowering or making the nfsd daemon less favored). It can also be used if you want the nfsd daemons be one of the most favored processes on the server. Use caution when setting the parameter because it can render the system almost unusable by other processes. This situation can occur if the NFS server is very busy and essentially locks out other processes from having run time on the server.

**nfs\_server\_ciread** (AIX 4.2.1 and later)

## Purpose:

This option allows the NFS server to be very aggressive about the reading of a file. The NFS server can only respond to the specific NFS-read request from the NFS client. However, the NFS server can read data in the file which exists immediately after the current read request. This is normally referred to as read-ahead. The NFS server does read-ahead by default.

### Values:

Default: 1
Range: 0 or 1
Type: Dynamic

## Diagnosis:

In most NFS serving environments, the default value (enabled) for this parameter is appropriate. However, in some situations where the amount of NFS server memory available for file caching and/or where the access pattern of reads over NFS is primarily random, then disabling this option may be appropriate.

## **Tuning:**

With the nfs\_server\_clread option enabled, the NFS server becomes very aggressive about doing read-ahead for the NFS client. If value is 1, then aggressive read-ahead is done; If value is 0, normal system default read-ahead methods are used. Normal system read-ahead is controlled by VMM. In AIX 4.2.1, the more aggressive top-half JFS read-ahead was introduced. This mechanism is less susceptible to read-ahead breaking down due to out-of-order requests (which are typical in the NFS server case). When the mechanism is activated, it will read an entire cluster (128 KB, the LVM logical track group size).

**nfs\_setattr\_error** (AIX 4.2.1 and later)

## Purpose:

When enabled, NFS server ignores setattr requests that are not valid.

## Values:

Default: 0 (disabled) Range: 0 or 1 Type: Dynamic

## Diagnosis:

N/A

### **Tuning:**

This option is provided for certain PC applications. Tuning this parameter does not affect performance.

#### nfs\_socketsize

### Purpose:

Sets the queue size of the NFS server UDP socket.

## Values:

Default: 600000

Practical Range: 60000 to sb\_max

Type: Dynamic

### Diagnosis:

N/A

#### **Tuning:**

Increase the size of the **nfs\_socketsize** variable when netstat reports packets dropped due to full socket buffers for UDP, and increasing the number of nfsd daemons has not helped.

## nfs\_tcp\_duplicate\_cache\_size (AIX

4.2.1 and later)

## Purpose:

Specifies the number of entries to store in the NFS server's duplicate cache for the TCP network transport.

#### Values:

Default: 5000

Range: 1000 to 100000 Type: Incremental

## Diagnosis:

N/A

#### **Tuning:**

The duplicate cache size cannot be decreased. Increase the duplicate cache size for servers that have a high throughput capability. The duplicate cache is used to allow the server to correctly respond to NFS client retransmissions. If the server flushes this cache before the client is able to retransmit, then the server may respond incorrectly. Therefore, if the server can process 1000 operations before a client retransmits, the duplicate cache size must be increased.

Calculate the number of NFS operations that are being received per second at the NFS server and multiply this by 4. The result is a duplicate cache size that should be sufficient to allow correct response from the NFS server. The operations that are affected by the duplicate cache are the following: setattr(), write(), create(), remove(), rename(), link(), symlink(), mkdir(), rmdir().

nfs\_tcp\_socketsize (AIX 4.2.1 and later)

#### Purpose:

Sets the gueue size of the NFS server TCP socket. The gueue size is specified in number of bytes. The TCP socket is used for receiving the NFS client requests and can be adjusted so that the NFS server is less likely to drop packets under a heavy load. The value of the nfs\_tcp\_socketsize option must be less than the sb\_max option, which can be manipulated by the no command.

#### Values:

Default: 600000

Practical Range: 60000 to sb\_max

Type: Dynamic

## Diagnosis:

Packets dropped when examining the output of the command netstat -s -p tcp.

#### **Tuning:**

This option reserves, but does not allocate, memory for use by the send and receive socket buffers of the socket. Do not set the nfs\_tcp\_socketsize value to less than 60,000. Large or busy servers should have larger values until TCP NFS traffic shows no packets dropped from the output of the netstat -s -p tcp command.

#### Refer to:

Tuning Other Layers to Improve NFS Performance

## nfs\_udp\_duplicate\_cache\_size

(AIX 4.2.1 and later)

## Purpose:

Specifies the number of entries to store in the NFS server's duplicate cache for the UDP network transport.

#### Values:

Default: 5000

Range: 1000 to 100000 Type: Incremental

## Diagnosis:

N/A

#### **Tuning:**

The duplicate cache size cannot be decreased. Increase the duplicate cache size for servers that have a high throughput capability. The duplicate cache is used to allow the server to correctly respond to NFS client retransmissions. If the server flushes this cache before the client is able to retransmit, then the server may respond incorrectly. Therefore, if the server can process 1000 operations before a client retransmits, the duplicate cache size must be increased.

Calculate the number of NFS operations that are being received per second at the NFS server and multiply this by 4. The result is a duplicate cache size that should be sufficient to allow correct response from the NFS server. The operations that are affected by the duplicate cache are the following: setattr(), write(), create(), remove(), rename(), link(), symlink(), mkdir(), rmdir().

# **nfs\_use\_reserved\_ports** (AIX 4.2.1 and later)

## Purpose:

Specifies using nonreserved IP port number.

### Values:

Default: 0
Range: 0 or 1
Type: Dynamic

## Diagnosis:

N/A

## **Tuning:**

Value of 0 use a nonreserved IP port number when the NFS client communicates with the NFS server.

### nfs\_v2\_pdts

### Purpose:

Sets the number of tables for memory pools used by the biods for NFS Version 2 mounts.

### Values:

Default: 1
Range: 1 to 8
Type: Mount

### Diagnosis:

Run /usr/samples/kernel/vmtune -a and look for non-zero rfsbufwaitcnt values.

## **Tuning:**

Increase number until **rfsbufwaitcnt** is no longer incremented during workload. The number may need to be increased in conjunction with **nfs\_v2\_vm\_bufs**.

Note: bufs option must be set prior to pdts.

### nfs\_v2\_vm\_bufs

### Purpose:

Sets the number of initial free memory buffers used for each NFS version 2 Paging Device Table (pdt) created after the first table. The very first pdt has a set value of 256, 512, 640 or 1000, depending on system memory. This initial value is also the default value of each newly created pdt.

Note: Prior to AIX 5.2, running nfs\_v2\_vm\_bufs would not affect any previously established pdt. In AIX 5.2 and any subsequent releases, changing nfs\_v2\_vm\_bufs will also affect the size of the old pdt (if possible).

#### Values:

Default: 1000 Range: 512 to 5000 Type: Incremental

### Diagnosis:

Run /usr/samples/kernel/vmtune -a and look for non-zero rfsbufwaitcnt values.

## Tuning:

Increase number until rfsbufwaitcnt is no longer incremented during workload. The number may need to be increased in conjunction with nfs\_v2\_pdts.

Note: bufs option must be set prior to pdts.

## nfs\_v3\_pdts

### Purpose:

Sets the number of tables for memory pools used by the biods for NFS Version 3 mounts.

### Values:

Default: 1 Range: 1 to 8 Type: Mount

## Diagnosis:

Run /usr/samples/kernel/vmtune -a and look for non-zero rfsbufwaitcnt values.

#### Tuning:

Increase number until rfsbufwaitcnt is no longer incremented during workload. The number may need to be increased in conjunction with nfs\_v3\_vm\_bufs.

Note: bufs option must be set prior to pdts.

# **nfs\_v3\_server\_readdirplus** (AIX 5.2 and later)

## Purpose:

Enables or disables the use of the NFS V3 READDIRPLUS operation on the NFS server.

#### Values:

Default: 1 (enabled)
Range: 0 to 1
Type: Dynamic

## Diagnosis:

The READDIRPLUS operation adds overhead when reading very large directories in NFS-mounted filesystems using NFS V3 mounts, which can cause excessive CPU consumption by the **nfsd** threads, and slow response times to commands such as **Is** by an NFS client.

#### **Tuning:**

Disabling the use of the READDIRPLUS operation will help reduce the overhead when reading very large directories over NFS V3. However, note that this is NOT compliant with the NFS Version 3 standard. Most NFS V3 clients will automatically fall back to using the READDIR operation, but if problems arise the default value of this option should be restored.

## nfs\_v3\_vm\_bufs

## Purpose:

Sets the number of initial free memory buffers used for each NFS version 3 Paging Device Table (pdt) created after the first table. The very first pdt has a set value of 256, 512, 640 or 1000, depending on system memory. This initial value is also the default value of each newly created pdt.

**Note:** Prior to AIX 5.2, running **nfs\_v3\_vm\_bufs** would not affect any previously established pdt. In AIX 5.2 and any subsequent releases, changing **nfs\_v3\_vm\_bufs** will also affect the size of the old pdt (if possible).

## Values:

Default: 1000 Range: 512 to 5000 Type: Incremental

### Diagnosis:

Run /usr/samples/kernel/vmtune -a and look for non-zero rfsbufwaitcnt values.

## **Tuning:**

Increase number until **rfsbufwaitcnt** is no longer incremented during workload. The number may need to be increased in conjunction with **nfs\_v2\_pdts**.

Note: bufs option must be set prior to pdts.

### portcheck

## Purpose:

Checks whether an NFS request originated from a privileged port.

#### Values:

Default: 0 Range: 0 or 1 Type: Dynamic

### Diagnosis:

N/A

#### **Tuning:**

Value of 0 disables the port-checking that is done by the NFS server. A value of 1 directs the NFS server to do port checking on the incoming NFS requests. This is a configuration decision with minimal performance consequences.

## statd\_debug\_level

## Purpose:

Sets the level of debugging for **rpc.statd**.

#### Values:

Default: 0

Useful Range: 0 to 9 Type: Dynamic

## Diagnosis:

N/A

### **Tuning:**

N/A

### statd\_max\_threads

## Purpose:

Sets the maximum number of threads used by rpc.statd.

### Values:

Default: 50

Useful Range: 1 to 1000

Type: Dynamic

## Diagnosis:

The **rpc.statd** is multithreaded so that it can reestablish connections with remote machines in a concurrent manner. The **rpc.statd** threads are created as demand increases, usually because rpc.statd is trying to reestablish a connection with a machine that it cannot contact. When the **rpc.statd** threads become idle, they will exit. The **statd\_max\_threads** parameter is the maximum number of threads that can be created.

## Tuning:

N/A

### udpchecksum

#### Purpose:

Turns on or off the generation of checksums on NFS UDP packets.

Values:

Default: 1
Range: 0 or 1
Type: Dynamic

Diagnosis:

N/A

### **Tuning:**

Make sure this value is set to on in any network where packet corruption might occur. Slight performance gains can be realized by turning it off, but at the expense of increased chance of data corruption.

## **Examples**

1. To set the **portcheck** tunable parameter to a value of zero, type:

```
nfso -o portcheck=0
```

2. To set the udpchecksum tunable parameter to its default value of 1 at the next reboot, type:

```
nfso -r -d udpchecksum
```

3. To print, in colon-delimited format, a list of all tunable parameters and their current values, type:

```
nfso -a -c
```

4. To list the current and reboot value, range, unit, type and dependencies of all tunables parameters managed by the **nfso** command, type:

```
nfso -L
```

5. To display help information on **nfs\_tcp\_duplicate\_cache\_size**, type:

```
nfso -h nfs tcp duplicate cache size
```

6. To permanently turn off **nfs\_dynamic\_retrans**, type:

```
nfso -p -o nfs_dynamic_retrans=0
```

7. To list the reboot values for all Network File System tuning parameters, type:

```
nfso -r -a
```

8. To list (spreadsheet format) the current and reboot value, range, unit, type and dependencies of all tunables parameters managed by the **nfso** command, type:

```
nfso -x
```

## **Related Information**

The **netstat** command, **no** command, **vmo** command, **ioo** command, **schedo** command, **tunchange** command, **tunsave** command, **tunrestore** command, **tuncheck** command, and **tundefault** command.

Network File System (NFS) Overview for System Management in AIX 5L Version 5.2 System Management Guide: Communications and Networks.

TCP/IP Overview for System Management in AIX 5L Version 5.2 System User's Guide: Communications and Networks.

Monitoring and Tuning NFS Use in AIX 5L Version 5.2 Performance Management Guide.

List of NFS Commands.

Kernel Tuning in AIX 5L Version 5.2 Performance Tools Guide and Reference

## nfsstat Command

## **Purpose**

Displays statistical information about the Network File System (NFS) and Remote Procedure Call (RPC) calls.

## **Syntax**

/usr/sbin/nfsstat [ -c ] [ -s ] [ -n ] [ -r ] [ -z ] [ -m ]

## **Description**

The **nfsstat** command displays statistical information about the NFS and Remote Procedure Call (RPC) interfaces to the kernel. You can also use this command to reinitialize this information. If no flags are given, the default is the **nfsstat -csnr** command. With this option, the command displays everything, but reinitializes nothing.

## **RPC Server Information**

The server RPC display includes the following fields:

calls Total number of RPC calls received

badcalls Total number of calls rejected by the RPC layer

null recv Number of times an RPC call was not available when it was thought to be received

badlen Number of RPC calls with a length shorter than a minimum-sized RPC call

xdrcall Number of RPC calls whose header could not be XDR decoded dupchecks Number of RPC calls that looked up in the duplicate request cache

dupreqs Number of duplicate RPC calls found

## **RPC Client Information**

calls Total number of RPC calls made

badcalls Total number of calls rejected by the RPC layer

badxid Number of times a reply from a server was received that did not correspond to any outstanding

call

timeouts Number of times a call timed out while waiting for a reply from the server

newcreds Number of times authentication information had to be refreshed

badverfs The number of times the call failed due to a bad verifier in the response.

timers The number of times the calculated time-out value was greater than or equal to the minimum

specified timed-out value for a call.

cantconn The number of times the call failed due to a failure to make a connection to the server.

nomem The number of times the calls failed due to a failure to allocate memory.

The number of times the call was interrupted by a signal before completing.

retrans The number of times a call had to be retransmitted due to a time-out while waiting for a reply

from the server. This is applicable only to RPC over connection-less transports

dupchecks The number of RPC calls that looked up in the duplicate request cache.

dupreqs The number of duplicate RPC calls found.

## **NFS Server Information**

The NFS server displays the number of NFS calls received (calls) and rejected (badcalls), as well as the counts and percentages for the various kinds of calls made.

## **NFS Client Information**

The NFS client information displayed shows the number of calls sent and rejected, as well as the number of times a CLIENT handle was received (clgets), the number of times the client handle had no unused entries (clatoomany), and a count of the various kinds of calls and their respective percentages.

### -m Information

The **-m** flag displays information about **mount** flags set by **mount** options, **mount** flags internal to the system, and other **mount** information. See the **mount** command for more information.

The following **mount** options are set by **mount** flags:

auth Provides one of the following values:

none No authentication.

unix UNIX style authentication (UID, GID).

des des style authentication (encrypted timestamps).

hard Hard mount. soft Soft mount.

intr
 nointr
 No interrupts allowed on hard mount.
 noac
 Client is not catching attributes.
 rsize
 Read buffer size in bytes.
 wsize
 Write buffer size in bytes.
 retrans
 NFS retransmissions.

nocto No close-to-open consistency.

11ock Local locking being used (no lock manager.

grpid Group ID inheritance.

vers NFS version. proto Protocol.

The following **mount** options are internal to the system:

printed Not responding message printed.

down Server is down.

dynamic Dynamic transfer size adjustment.

link Server supports links.

symlink Server supports symbolic links. readdir Use **readdir** instead of **readdirplus**.

## **Flags**

- -c Displays client information. Only the client side NFS and RPC information is printed. Allows the user to limit the report to client data only. The nfsstat command provides information about the number of RPC and NFS calls sent and rejected by the client. To print client NFS or RPC information only, combine this flag with the -n or -r option.
- -m Displays statistics for each NFS file system mounted along with the server name and address, mount flags, current read and write sizes, retransmission count, and the timers used for dynamic retransmission. This flag only applies to AIX 4.2.1 or later.
- -n Displays NFS information . Prints NFS information for both the client and server. To print only the NFS client or server information, combine this flag with the -c and -s options.
- -r Displays RPC information.
- -s Displays server information.
- -z Reinitializes statistics. This flag is for use by the root user only and can be combined with any of the above flags to zero particular sets of statistics after printing them.

## **Examples**

- 1. To display information about the number of RPC and NFS calls sent and rejected by the client, enter:
- 2. To display and print the client NFS call-related information, enter:

```
nfsstat -cn
```

3. To display statistics for each NFS mounted file system in AIX 4.2.1 or later, enter:

```
nfsstat -m
```

4. To display and print RPC call-related information for the client and server, enter:

```
nfsstat -r
```

5. To display information about the number of RPC and NFS calls received and rejected by the server, enter:

```
nfsstat -s
```

6. To reset all call-related information to zero on the client and server, enter:

```
nfsstat -z
```

Note: You must have root user authority to use the -z flag.

## **Related Information**

Network File System (NFS) Overview for System Management in AIX 5L Version 5.2 System Management Guide: Communications and Networks.

List of NFS Commands in AIX 5L Version 5.2 System Management Guide: Communications and Networks.

Monitoring and Tuning NFS Use in AIX 5L Version 5.2 Performance Management Guide.

## nice Command

## **Purpose**

Runs a command at a lower or higher priority.

## **Syntax**

nice [ - Increment | -n Increment | Command [ Argument ... ]

## **Description**

The nice command lets you run a command at a priority lower than the command's normal priority. The Command parameter is the name of any executable file on the system. If you do not specify an Increment value the nice command defaults to an increment of 10. You must have root user authority to run a command at a higher priority. The priority of a process is often called its nice value.

The nice value can range from 0 to 39, with 39 being the lowest priority. For example, if a command normally runs at a priority of 20, specifying an increment of 5 runs the command at a lower priority, 25, and the command runs slower. The nice command does not return an error message if you attempt to increase a command's priority without the appropriate authority. Instead, the command's priority is not changed, and the system starts the command as it normally would.

The nice value is used by the system to calculate the current priority of a running process. Use the **ps** command with the -I flag to view a command's nice value. The nice value appears under the NI heading in the **ps** command output.

**Note:** The **csh** command contains a built-in command named **nice**. The **/usr/bin/nice** command and the **csh** command's **nice** command do not necessarily work the same way. For information on the **csh** command's **nice** command, see the **csh** command.

## **Flags**

-Increment Increments a command's priority up or down. You can specify a positive or negative number.

Positive increment values reduce priority. Negative increment values increase priority. Only users with root authority can specify a negative increment. If you specify an increment value that would cause the nice value to exceed the range of 0 to 39, the nice value is set to the value of the limit that was exceeded. This flag is equivalent to the **-n** *Increment* flag.

**-n** *Increment* This flag is equivalent to the *-Increment* flag.

## **Exit Status**

If the command specified by the *Command* parameter is started, the exit status of the **nice** command is the exit status of the command specified by the *Command* parameter. Otherwise, the **nice** command exits with one of the following values:

**1-125** An error occurred in the **nice** command.

The command specified by the *Command* parameter was found but could not be invoked.

The command specified by the *Command* parameter could not be found.

## **Examples**

1. To specify a very low priority, enter:

```
nice -n 15 cc -c *.c &
```

This example runs the **cc** command in the background at a lower priority than the default priority set by the **nice** command.

2. To specify a very high priority, enter:

```
nice --10 wall <<end
System shutdown in 2 minutes!
end</pre>
```

This example runs the **wall** command at a higher priority than all user processes, which slows down everything else running on the system. The <<end and end portions of the example define a *here document*, which uses the text entered before the end line as standard input for the command.

**Note:** If you do not have root user authority when you run this command, the **wall** command runs at the normal priority.

3. To run a command at low priority, enter:

```
nice cc -c *.c
```

This example runs the **cc** command at low priority.

**Note:** This does not run the command in the background. The workstation is not available for doing other things.

4. To run a low-priority command in the background, enter:

```
nice cc -c *.c &
```

This example runs the **cc** command at low priority in the background. The workstation is free to run other commands while the **cc** command is running. Refer to the "Shells Overview" in AIX 5L Version 5.2 System User's Guide: Operating System and Devices for more information on background (asynchronous) processing.

## **Files**

/usr/bin/nice

Contains the nice command.

## **Related Information**

The **csh** command, **nohup** command, **renice** command.

The **nice** subroutine.

The Processes Overview in AIX 5L Version 5.2 System User's Guide: Operating System and Devices discusses what processes are and input and output redirection.

Shells Overview in AIX 5L Version 5.2 System User's Guide: Operating System and Devices describes what shells are, the different types, and how they affect the way commands are interpreted.

Controlling Contention for the CPU in AIX 5L Version 5.2 Performance Management Guide.

## nim Command

## **Purpose**

Performs operations on Network Installation Management (NIM) objects.

## **Syntax**

nim { -o Operation} [ -F ] [ -t Type ] [ -a Attribute=Value . . . ] {ObjectName}

## **Description**

The **nim** command performs an operation on a NIM object. The type of operation performed is dependent on the type of object specified by the *ObjectName* parameter. Possible operations include initializing environments and managing resources. You can use the Isnim command to display the list of supported operations.

## **Flags**

-a Attribute = Value . . .

Assigns the specified value to the specified attribute. Use the Isnim -q Operation -t Type command to get a list of valid attributes for a specific operation.

-F

Overrides some safety checks.

## -o Operation

Specifies an operation to perform on a NIM object. The possible operations are:

#### allocate

Allocates a resource for use.

#### alt disk install

Performs an alternate disk installation.

#### bos\_inst

Performs a BOS installation.

## change

Changes an object's attributes.

**check** Checks the status of a NIM object.

cust Performs software customization.

#### deallocate

Deallocates a resource.

define Defines an object.

diag Enables a machine to boot a diagnostic image.

#### dkls\_init

Initializes a diskless machine's environment.

#### dtls\_init

Initializes a dataless machine's environment.

## fix\_query

Lists the fix information for a given APAR or keyword.

Ippchk Verifies installed filesets on NIM machines and SPOTs.

**Ippmgr** Eliminates unnecessary software images in an **Ipp\_source**.

**Islpp** Lists licensed program information about an object.

maint Performs software maintenance.

### maint\_boot

Enables a machine to boot in maintenance mode.

### remove

Removes an object.

reset Resets an object's NIM state.

restvg Performs a restvg operation.

## showlog

Displays a NIM client's installation, boot or customization log, or a SPOT's installation log from the NIM master.

### showres

Displays the contents of a NIM resource.

#### sync roots

Synchronizes root directories for diskless and dataless clients for a specific Shared Product Object Tree (SPOT).

#### unconfig

Unconfigures the NIM master fileset.

update Adds software to an Ipp\_source or removes software from an Ipp\_source.

Use the **Isnim -POt** *Type* command to get a list of the valid operations for a specific type.

### -t Type

Specifies the type of the NIM object for define operations. The possible types are:

#### resource types:

#### adapter\_def

Directory containing secondary adapter definition files.

#### bosinst\_data

Config file used during base system installation.

dump Parent directory for client dump files.

#### exclude\_files

Contains files to be excluded from a **mksysb** image. This resource applies only to AIX 4.2 or later.

### fix\_bundle

Fix (keyword) input file for the **cust** or **fix\_query** operation.

#### fb\_script

Executable script that is run during the first reboot of a machine.

**home** Parent directory for client **/home** directories.

#### image\_data

Config file used during base system installation.

#### installp\_bundle

Installp bundle file.

#### lpp\_source

Source device for optional product images.

#### mksysb

mksysb image.

paging Parent directory for client paging files.

root Parent directory for client / (root) directories.

## resolv\_conf

Name-server configuration file.

### savevg

A savevg image.

script Executable file that is run on a client.

## shared\_home

/home directory shared by clients.

spot Shared Product Object Tree (SPOT) - equivalent to /usr file system.

tmp Parent directory for client /tmp directories.

## vg\_data

Configuration file used during volume group restoration.

## machine types:

### diskless

All file systems and resources remote.

### dataless

Local paging,dump; remote /,/usr; others remote or local.

#### standalone

Local file systems and resources.

master Machine that controls the NIM environment.

-t Type (Continued)

## network types:

tok Token-Ring network.

**ent** Ethernet network.

fddi FDDI network.

atm ATM network. (AIX 4.3 or later.)

generic

Other TCP/IP networks.

group types:

mac\_group

Group of machines.

res group

Group of resources.

## Security

Access Control: You must have root authority to run the **nim** command.

## **Examples**

The following examples are grouped by operation.

## allocate

1. To allocate resources to a diskless workstation with the name of syzygy and SPOT attribute value of spot1, type:

```
nim -o allocate -a spot=spot1 syzygy
```

2. To perform a base system installation on the machine named krakatoa, resources must first be allocated by typing:

```
nim -o allocate -a spot=myspot -a lpp_source=images krakatoa
```

Then the NIM environment can be initialized to support the install by performing the **bos\_inst** operation, type:

```
nim -o bos_inst krakatoa
```

3. To install the software product, adt, into a standalone machine, stand1, given that the installable option, adt, resides in the **lpp\_source**, images, type:

```
nim -o allocate -a lpp source=images stand1
```

## Then type:

```
nim -o cust -a filesets="adt" stand1
```

4. To install software products into a standalone machine, stand1, such that the image for the installable option, adt, resides in the **lpp\_source**, images, and the **installp\_bundle**, bundle1, contains the name of the installable option, type:

```
nim -o allocate -a lpp_source=images \
-a installp_bundle=bundle1 stand1
```

#### Then type:

nim -o cust stand1

5. To automatically configure a machine with name resolution services after a BOS installation, create the file /exports/resolv.conf, with contents similar to the following:

```
nameserver 129.35.143.253
nameserver 9.3.199.2
domain austin.ibm.com
```

## then type:

```
nim -o define -t resolv conf -a location=/exports/resolv.conf \
-a server=master rconf1
```

Prior to issuing the **bos\_inst** operation, allocate this resource with other required and optional resources by typing:

```
nim -o allocate -a spot=spot1 -a lpp_source=images1 \
-a bosinst_data=bid1 -a resolv_conf=rconf1 client1
```

6. To allocate all resources applicable to standalone machines from the NIM resource group res grp1, to the machine mac1, type:

```
nim -o allocate -a group=res grp1 mac1
```

### alt disk install

1. To install a mksysb resource all devices mysysb to client roundrock, on hdisk4 and hdisk5, using the image\_data resource image data shrink, with debug turned on, type:

```
nim -o alt disk install -a source=mksvsb\
-a image data=image data shrink\
-a debug=yes\
-a disk='hdisk4 hdisk5' roundrock
```

To clone a rootvg on client austin to hdisk2, but only run phase1 and phase2 (leaving the /alt\_inst file systems mounted), type:

```
nim -o alt disk install -a source=rootvg\
-a disk='hdisk2<sup>™</sup>\
-a phase=12 austin
```

## bos inst

1. To install the machine blowfish, using the resources spot1, images1, bosinst data1, and rconf1, first allocate the resources by typing:

```
nim -o allocate -a spot=spot1 -a lpp source=images1 \
-a bosinst data=bosinst data1 -a resolv conf=rconf1 blowfish
```

Then, perform the BOS installation by typing:

```
nim -o bos inst blowfish
```

2. To install the machine blowfish while allocating the resources spot1, images1, bosinst data1, and rconf1 automatically when the **bos** inst operation starts, type:

```
nim -o bos inst -a spot=spot1 -a lpp source=images1 \
-a bosinst data=bosinst data1 -a resolv conf=rconf1 blowfish
```

3. To use the default resources when installing the machine mac1, type:

```
nim -o bos inst mac1
```

4. To install a machine, deadfish, with spot1 and lpp source1 and use an adapter\_def resource, adapter def1, to configure secondary adapters, type:

```
nim -o bos inst -a spot=spot1 -a lpp source=lpp source1 \
-a adapter_def=adapter_def1 deadfish
```

5. To install the machine blowfish and accept software license agreements, type:

```
nim -o bos inst -a spot=spot1 -a lpp source=images1 \
-a accept licenses=yes -a resolv conf=rconf1 blowfish
```

### change

1. Machines on the BLDG905 network use the gateway905 gateway to reach the 0Z network. Machines on the 0Z network use the gateway0Z gateway to reach the BLDG905 network. To add a route between two networks named BLDG905 and 0Z, type:

```
nim -o change -a routing1="OZ gateway905 gateway0Z" BLDG905
```

2. The adapter identified by the host name sailfish2.austin.ibm.com is attached to a token ring network. To define a secondary interface for this adapter on the NIM master and instructing NIM to locate the NIM network representing the attached ethernet network and, if not found, have NIM define a NIM network with subnetmask 255.255.255.128, type:

```
nim -o change -a if2="find net sailfish2.austin.ibm.com 0" \
-a net definition="tok 255.255.255.128" -a ring speed2=16 master
```

Note: A default name is generated for the network, and no routing information is specified for the new network.

3. To define default routes for the networks net1 and net2 that use default gateways gw1 and gw2 respectively, type the following two commands:

```
nim -o change -a routing1="default gw1" net1
nim -o change -a routing1="default gw2" net2
```

4. To designate the resources defined by the resource group res grp1 as the set of resources always allocated by default during any operation in which these resources are applicable, type:

```
nim -o change -a default res=res grp1 master
```

#### check

1. To have NIM check on the usability of a SPOT named myspot, type:

```
nim -o check myspot
```

2. To check the status of an **lpp\_source** named images, type:

```
nim -o check images
```

#### cust

1. To install a software product into a spot, spot1, such that the image for the installable option, adt, resides in the **lpp source**, images, type:

```
nim -o cust -a lpp source=images -a filesets=adt spot1
```

2. To install a software product into a spot, spot1, such that the image for the installable option, adt, resides in the **Ipp\_source**, images, and the **installp\_bundle**, bundle1, contains the name of the installable option, type:

```
nim -o cust -a lpp source=images -a installp bundle=bundle1 spot1
```

3. To install a software product into a spot, spot1, such that the image for the installable option, adt, resides on a tape that is in the tape drive that is local to the machine where the spot resides, type:

```
nim -o cust -a lpp source=/dev/rmt0 -a filesets=adt spot1
```

4. To install a software product into a spot, spot1, such that the image for the installable option, adt, resides on a tape that is in the tape drive that is local to the machine where the spot resides, type:

```
nim -o cust -a lpp source=/dev/rmt0 -a filesets=adt spot1
```

5. To install all fileset updates associated with APAR IX12345, residing on the tape /dev/rmt0 into spot1 and any diskless or dataless clients to which spot1 is currently allocated, type:

```
nim -F -o cust -afixes=IX12345 -a lpp source=/dev/rmt0 spot1
```

6. To update all software installed on the client Standalone1, with the latest updates in the lpp\_source named updt\_images, type:

```
nim -o allocate -a lpp source=updt images Standalone1
nim -o cust -afixes=update all Standalone1
```

7. To install the machine catfish with the contents of the installp\_bundle bundle1, first allocate the resources by typing:

```
nim -o allocate -a installp bundle=bundle1 \
-a lpp source=images1 catfish
```

Then, perform the cust operation by typing:

```
nim -o cust catfish
```

8. To update all software installed on the client Standalone1, with the latest updates in the Ipp\_source named updt images, type:

```
nim -o cust -a lpp source=updt images -a fixes=update all \
Standalone1
```

9. To install the machine catfish with the contents of the installp\_bundle bundle1, while allocating this resource and the **lpp\_source** images1 when the **cust** operation runs, type:

```
nim -o cust -a installp bundle=bundle1 -a lpp source=images1 \
catfish
```

10. To configure secondary adapters on a client machine, deadfish, using the secondary adapter configuration file in the adaper\_def resource, adapter def1, type:

```
nim -o cust -a adapter_def=adapter_def1 deadfish
```

#### deallocate

To deallocate an **Ipp\_source** named images from the standalone machine client1, type:

```
nim -o deallocate -a lpp source=images client1
```

#### define

1. To define an rspc uniprocessor dataless machine for AIX 5.1 and earlier on the token-ring network called net1 and call it altoid, type:

```
nim -o define -t dataless -a if1="net1 fred 10005aa88500" \
-a ring speed=16 -a platform=rspc -a netboot kernel=up \
-a comments="Dataless client altoid"
```

The comments attribute is optional and may contain any user-entered notes.

**Note:** The if1 attribute is required.

2. To define a resource that is a directory containing installable images that is located on server altoid and has a path name of /usr/sys/inst.images, and name that resource images, type:

```
nim -o define -t lpp source -a server=altoid \
-a location=/usr/sys/inst.images images
```

3. To create a new SPOT resource named myspot on the NIM master in the /export/exec directory, using an **lpp\_source** named images, type:

```
nim -o define -t spot -a server=master -a location=/export/exec \
-a source=images myspot
```

4. To define a network object named BLDG905, with a subnetmask of 255.255.240.0 and an address of 129.35.129.0, type:

```
nim -o define -t tok -a snm=255.255.240.0 \
-a net addr=129.35.129.0 BLDG905
```

5. To define an Ipp\_source, 1ppsrc1, that will be located on the master from a tape selecting a specific set of software products that are on the tape, bos. INed and bos.adt, type:

```
nim -o define -t lpp source -a location=/images2/lppsrc1 \
-a source=/dev/rmt0 -a server=master -a packages="bos.INed \
bos.adt" lppsrc1
```

6. To define a standalone machine that is a Symmetrical Multi-Processor model for AIX 5.1 and earlier that has a BOOTP-enabled IPL ROM, its hostname is jupiter and it will also be known as jupiter in the NIM environment, using a token-ring network called net1 and a ring speed of 16, type:

```
nim -o define -t standalone -a if1="net1 jupiter 0" \
-a ring speed=16 -a platform=rs6ksmp jupiter
```

7. To define a **mksysb** resource, mksysb1, from an existing mksysb image located in /resources/mksysb.image on the master, type:

```
nim -o define -t mksysb -a server=master \
-a location=/resources/mksysb.image mksysb1
```

8. To define a NIM network named ATMnet with a subnet mask of 255.255.240 and an address of 129.35.101.0 to represent an ATM network, use the generic network type as follows:

```
nim -o define -t generic -a snm=255.255.240.0 \
-a net.addr=129.35.101.0 ATMnet
```

9. To define a PowerPC PCI bus-based, symmetric multiprocessor computer for AIX 5.1 and earlier whose hostname is bluefish as a standalone machine on a token ring network called net1 and have the machine be known to the NIM environment as bluefish, type:

```
nim -o define -t standalone -a platform=rspcsmp \
-a if1="net1 bluefish 0" -a ring speed=16 bluefish
```

10. To define a machine group named DisklsMacs1 with members that are NIM diskless machines named diskls1, diskls2, and diskls3, type:

```
nim -o define -t mac group -a add member=diskls1 \
-a add member=diskls2 -a add member=diskls3 DisklsMacs1
```

11. To define a resource group named DisklsRes1 with resources spot1, root1, dump1, paging1, home1, tmp1, type:

```
nim -o define -t res_group -a spot=spot1 -a root=root1 \
-a dump=dump1 -a paging=paging1 -a home=home1 -a tmp=tmp1 \
```

12. To display the space required to define a **mksysb** resource, mksysb2, and create a mksysb image of the client, client1, during the resource definition where the image will be located in /resources/mksysb.image on the master, type:

Note: This action only shows the space required for the operation, mksysb or resource creation does NOT take place.

```
nim -o define -t mksysb -a server=master \
-a location=/resources/mksysb.image -a source=client1 \
-a mk_image=yes -a size_preview=yes mksysb2
```

13. To define a **mksysb** resource, mksysb2, and create the mksysb image of the client, client1, during the resource definition where the image will be located in /resources/mksysb.image on the master,

```
nim -o define -t mksysb -a server=master \
-a location=/resources/mksysb.image -a source=client1 \
-a mk image=yes mksysb2
```

14. To define a **mksysb** resource, mksysb2, and create a mksysb image of the client, client1, during the resource definition where the mksysb flags used to create the image are -em, and the image will be located in /resources/mksysb.image on the master, type:

```
nim -o define -t mksysb -a server=master \
-a location=/resources/mksysb.image -a source=client1 \
-a mk_image=yes -a mksysb_flags=em mksysb2
```

15. To define an **exclude files** resource, exclude file1, located in /resources/exclude file1 on the master, type:

```
nim -o define -t exclude files -a server=master \
-a location=/resources/exclude file1 exclude file1
```

16. A machine called redfish, hostname redfish\_t.lab.austin.ibm.com, has its primary interface attached to a token-ring network with ring speed of 16 Megabits. To define redfish as a standalone machine in the NIM environment and instructing NIM to locate the name of the network that the machine's primary interface is attached, type:

```
nim -o define -t standalone -a if1="find net \
redfish t.lab.austin.ibm.com 0" -a ring speed1=16 redfish
```

17. A machine called bluefish, hostname is bluefish e.lab.austin.ibm.com, has its primary interface attached to an ethernet network with cable type of bnc. To define bluefish as a diskless machine in the NIM environment and instructing NIM to locate the name of the network that the machine's primary interface is attached, and if not found, have NIM define a NIM network with the name ent net, subnetmask of 255.255.255.128 and default route using the gateway with hostname lab gate, type:

```
nim -o define -t diskless -a if1="find net \
bluefish_e.lab.austin.ibm.com 0" -a net_definition="ent \
255.255.255.128 lab_gate 0 ent_net" -a cable_type=bnc bluefish
```

Note: Specify 0 in place of the master gateway in the net definition attribute if a default route for the master already exists, otherwise you must specify the master gateway.

18. To define the /export/nim/adapters directory as an adapter def resource, adapter def1, located on the master, type:

```
nim -o define -t adapter def -a server=master \
-a location=/export/nim/adapters adapter def1
```

To populate the adapter def resource with secondary adapter configuration files, run the nimadapters command.

19. To display the space required to define a savevg resource, savevg2, and create a savevg image of the client, client1, during the resource definition where the image will be located in /export/nim/savevg on the master and the **volume group** to to backup is myyg, type:

```
nim -o define -t savevg -a server=master \
  -a location=/export/nim/savevg/savevg2 -a source=client1 \
 -a mk_image=yes -a size_preview=yes -a volume_group=myvg savevg2
```

Note: This action only shows the space required for the operation. savevg or resource creation does not take place.

20. To define a savevg resource, savevg2, and create the savevg image of the client, client1, during the resource definition where the image will be located in /export/nim/savevg on the master and the volume\_group to backup is myvg, type:

```
nim -o define -t savevg -a server=master \
-a location=/export/nim/savevg -a source=client1 \
-a mk image=yes -a volume group=myvg savevg2
```

21. To define a savevg resource, savevg2, and create a savevg image of the client, client1, during the resource definition where the savevg flags used to create the image are -em, and the image will be located in /export/nim/savevg on the master, type:

```
nim -o define -t savevg -a server=master \
-a location=/export/nim/savevg -a source=client1 \
-a mk image=yes -a volume group=myvg -a savevg flags=em savevg2
```

22. To define a vg\_data resource, my vg data, located on the master at the location /export/nim, type:

```
nim -o define -t vg data -a server=master -a location=/export/nim/my vg data my vg data
```

### dkls init

1. To initialize the environment for a diskless workstation with the name of syzygy, using the resources spot1, root1, dump1, and paging1, first allocate the resources by typing:

```
nim -o allocate -a spot=spot1 -a root=root1 -a dump=dump1 \
-a paging=paging1 syzygy
```

Then initialize the resources for the client machine by typing:

```
nim -o dkls init syzygy
```

2. To initialize the environment for a diskless workstation with the name of syzygy, type:

```
nim -o dkls init syzygy
```

3. To exclude the member named diskls2 from operations on the machine group DisklsMacs1, and then initialize the remaining members while allocating the diskless resources defined by the resource group named DisklsRes1, type the following two commands:

```
nim -o select -a exclude=diskls2 DisklsMacs1
nim -o dkls init -a group=DisklsRes1 DisklsMacs1
```

4. To initialize the group of diskless machines defined by the machine group dtgrp1, while allocating the required and optional resources defined by the resource group dk resgrp1, when the dkls init operation runs, type:

```
nim -o dkls init -a group=dtgrp1 dk resgrp1
```

## dtls init

1. To initialize the environment for a dataless workstation with the name of syzygy, using the resources spot1, root1, and dump1, first allocate the resources by typing:

```
nim -o allocate -a spot=spot1 -a root=root1 -a dump=dump1 syzygy
```

Then initialize the resources for the client machine by typing:

```
nim -o dtls init syzygy
```

2. To initialize the environment for a dataless workstation with the name of syzygy, type:

```
nim -o dtls init syzygy
```

3. To exclude the member named dataless1 from operations on the machine group DatalsMacs1, and then initialize the remaining members while allocating the dataless resources defined by the resource group named DatalsRes1, type the following two commands:

```
nim -o select -a exclude=datals2 DatalsMacs1
nim -o dtls_init -a group=DatalsMacs1 DatalsRes1
```

4. To initialize the group of dataless machines defined by the machine group DatalsMacs1, while allocating the required and optional resources defined by the resource group DatalsRes1, when the dtls\_init operation runs, type:

```
nim -o dtls_init -a group=DatalsMacs1 DatalsRes1
```

## fix\_query

To list information about fixes installed on client Standalone1 for 20 APAR numbers, create the file /tmp/apar.list with one APAR number per line, as shown:

## **Ippchk**

1. To check fileset version and requisite consistency on the SPOT spot1, type:

```
nim -o lppchk spot1
```

2. To verify the file checksums for all packages beginning with the name bos on NIM targets in the group of standalone machines macgrp1, and displaying detailed error information and updating the software database to match the actual file checksum when inconsistencies are found, type:

```
nim -o lppchk -a lppchk_flags='-c -m3 -u' \
-a filesets='bos*' macgrp1
```

Because the **lppchk** operation runs in the background on group members by default, to view the output from the **lppchk** operation type:

```
nim -o showlog -a log_type=lppchk macgrp1
```

## **Ippmgr**

1. To list the names of duplicate base level filesets which should be removed from lpp\_source1 with space usage information, type:

```
nim -o lppmgr -a lppmgr_flags="-lsb" lpp_source1
```

2. To remove duplicate base and update filesets and superseded updates from lpp\_source1, type:

```
nim -o lppmgr -a lppmgr flags="-rbux" lpp source1
```

3. To remove all non-SIMAGES (filesets not required for a bos install) from lpp\_source1, type:

```
nim -o lppmgr -a lppmgr flags="-rX" lpp source1
```

4. To remove all language support except 'C' from 1pp source1, type:

```
nim -o lppmgr -a lppmgr flags="-r -k C" lpp source1
```

#### maint

1. To deinstall the software products bos. INed and adt from a spot, spot1, type:

```
nim -o maint -a installp flags="-u" \
-a filesets="bos.INed adt" spot1
```

2. To deinstall the options bos. INed and adt from a spot, spot1, such that the **installp bundle**, bundle2, contains the names of the installable options, type:

```
nim -o maint -a installp flags="-u" \
-a installp bundle=bundle2 spot1
```

3. To cleanup from an interrupted software installation on a spot, spot1, type:

```
nim -o maint -a installp_flags="-C" spot1
```

4. From the master, to deinstall the software products bos. INed and adt from a standalone machine, stand1, type:

```
nim -o maint -a installp flags="-u" \
-a filesets="bos.INed adt" stand1
```

5. From the master, to clean up from an interrupted software installation on a standalone machine, stand1, type:

```
nim -o maint -a installp flags="-C" stand1
```

6. From the master, to deinstall the software products bos. INed and adt from a standalone machine, stand1, such that **installp\_bundle**, bundle2, contains the names of the installable options, type:

```
nim -o maint -a installp flags="-u" \
-a installp bundle=bundle2 stand1
```

## maint boot

To enable the NIM standalone client, stand1, to boot in maintenance mode, type:

```
nim -o maint boot stand1
```

This sets up the maintenance boot operation, but you must initiate the network boot locally from stand1.

#### remove

To remove a resource named dump files, type:

```
nim -o remove dump files
```

## showlog

To view the boot logs of the machines defined by the group DisklsMacs1, type:

```
nim -o showlog -a log type=boot DisklsMacs1
```

## showres

1. To show the contents of the config script script1, type:

```
nim -o showres script1
```

2. To show the contents of the bosinst.data resource bosinst\_data1, type:

```
nim -o showres bosinst data1
```

3. To list all the filesets in the lpp source 1pp source1, type:

```
nim -o showres lpp source1
```

4. To list all the filesets in the lpp\_source 1pp source1 relative to what is currently installed on the machine machine1, type:

```
nim -o showres -a reference=machine1 lpp source1
```

5. To list user instructions for the bos. INed and x1C.rte filesets on the lpp\_source lpp source1, type:

```
nim -o showres -a filesets="bos.INed xlC.rte" \
-a installp flags="gi" lpp source1
```

6. To list all problems fixed by software on the lpp\_source lpp\_source1, use:

```
nim -o showres -a instfix_flags="T" lpp_source1
```

7. To show the contents of the secondary adapter configuration file in the **adapter\_def** resource, adapter\_def1, for client, deadfish, type:

```
nim -o showres -a client=deadfish adapter def1
```

8. To show the contents of every secondary adapter configuration file in the **adapter\_def** resource, adapter def1, type:

```
nim -o showres adapter_def1
```

9. To show the contents of the **savevg** resource, savevg1, type:

```
nim -o showres savevg1
```

## update

1. To add all the filesets on /dev/cd0 to 1pp source1, type:

```
nim -o update -a packages=all -a source=/dev/cd0 lpp source1
```

2. To add the bos.games 5.2.0.0 and bos.terminfo filesets to lpp\_source1, type:

```
nim -o update -a packages="bos.games 5.2.0.0 bos.terminfo" \
   -a source=/dev/cd0 lpp_source1
```

3. To remove bos.games from 1pp source1, type:

```
nim -o update -a rm images=yes -a packages="bos.games" lpp source1
```

To recover the missing SIMAGES for 1pp\_source1 from the AIX Installation CD, type:

```
nim -o update -a recover=yes -a source=/dev/cd0 lpp source1
```

## **Files**

/etc/niminfo

Contains variables used by NIM.

## **Related Information**

The **Isnim** command, **nimadapters** command, **nimclient** command, **nimconfig** command, **niminit** command.

The .info file.

## nim\_clients\_setup Command

## **Purpose**

Define clients and initialize BOS install operation on NIM client objects.

## **Syntax**

nim\_clients\_setup [ -m mksysb\_resource] [ -n ] [ -c ] [ -r ] [ -v ] client\_object(s)

## **Description**

The **nim\_clients\_setup** command defines new client objects and initializes the BOS install operation for clients in the NIM environment by performing the following tasks:

- Exports the environment variable NIM LICENSE ACCEPT=yes.
  - Used for accepting software license agreement during network install.
- Adds variable entry NSORDER=local, bind in /etc/environment.
  - Necessary for name resolution when hosts only exist in /etc/host.

- Defines client objects using client.defs file (if -c flag specified).
  - User must edit stanzas in /export/nim/client.defs file prior to using nim clients setup.
- · Prepares client objects for install.
  - If -c flag is used, defined clients are initialized for install.
  - If client objects are given, specified clients are initialized for install.
  - If -c or client objects are omitted, all existing NIM clients are initialized for install.
- Resources contained in the group name basic\_res\_grp are used as resources during the BOS install operation.

Note: The basic res grp resource group is populated with resources created during nim master setup command execution. If this group is not present, it must be defined with NIM install resources prior to using the nim\_clients\_setup command.

## **Flags**

| -m mksysb_resource | Specifies an alternate backup image to restore during BOS install. The value for              |
|--------------------|-----------------------------------------------------------------------------------------------|
|                    | mksysb_resource may specify a NIM object name or absolute path location used for defining     |
|                    | a new mksysb resource. By default, the mksysb resource is assigned from the                   |
|                    | basic_res_grp NIM resource group.                                                             |
| -n                 | Enables native (rte) install and ignores restoring backup image (mksysb) during BOS install.  |
|                    | By default, mksysb restore is performed during BOS install.                                   |
| -c                 | Defines client objects from the client.defs file. The /export/nim/client.defs file must exist |
|                    | and have valid client definition information. The client.defs file is created during          |
|                    | nim_master_setup command execution. If the file is not present, a sample client.defs file     |
|                    | may be copied from /usr/samples/nim/client.defs and edited by the user.                       |
| -r                 | Reboots client objects after initiating BOS install operation. By default, clients are not    |
|                    | rebooted. Resources are assigned for install and clients may be rebooted when desired.        |
| -v                 | Enables verbose debug output during command execution.                                        |

## Security

Access Control: You must have root authority to run the nim\_clients\_setup command.

### Location

/usr/sbin/nim\_clients\_setup

## **Examples**

1. To define client objects from /export/nim/client.defs file, initialize the newly defined clients for BOS install using resources from the **basic res grp** resource group, and reboot the clients to begin install, type:

```
nim clients setup -c -r
```

2. To initialize clients client1 and client2 for BOS install, using the backup file /export/resource/NIM/530mach.sysb as the restore image, type:

```
nim clients setup -m /export/resource/NIM/530mach.sysb \ client1 client2
```

3. To initialize all clients in the NIM environment for native (rte) BOS install using resources from the **basic\_res\_grp** resource group, type:

```
nim_clients_setup -n
```

## **Files**

/etc/niminfo

Contains variables used by NIM.

## **Related Information**

The nim\_master\_setup command, nim\_update\_all command, nim\_master\_recover command, nim command, nimconfig command, and nimdef command.

## nim master recover Command

## **Purpose**

Restores a backup of the Network Installation Management (NIM) database to a different machine and updates the database to reflect this change.

## **Syntax**

```
nim_master_recover [ -f mstr_fileset_dir]
[ -n nimdef_file]
[ -r nimdb_file]
[ -i mstr_interface]
[ -D ] [ -R ] [ -S ] [ -p ] [ -s ] [ -u ] [ -v ]
```

## **Description**

The nim\_master\_recover command can restore and update the NIM database from a backup tar file or update the database from a mksysb. To backup the NIM database on the old master, run the smit nim\_backup\_db command. This creates a tar file named /usr/objrepos/nimdb.backup by default. Once the nimdb.backup is copied to the new master, pass the -r flag with the full path to the file. If the path to the tar file is /usr/objrepos/nimdb.backup, then pass -r /usr/objrepos/nimdb.backup to the nim\_master\_recover script. If you are restoring a mksysb of your primary NIM master, then you can update the NIM database restored from the mksysb, and therefore, you will not need the nimdb.backup tar file.

The script updates the master definition in the NIM database based on the master's primary network interface. The -i flag specifies the primary interface to use for the master. To use en0, pass -i en0 to the nim master recover script.

Note: A restored NIM database may be incorrect if you restore from a database that has network definitions containing static routes. The nim\_master\_recover command removes all the interfaces in the old master definition before adding the primary interface for the new master. Check that the routing information is correct after running the nim\_master\_recover command, by running Isnim -Ic networks. If all the NIM network definitions in the restored database contain dynamic routes, then you should not run into this situation.

Along with restoring and updating the NIM database, the script performs several other optional functions. One is to install the **bos.sysmgt.nim.master** fileset if the **-f** flag is passed with the location of the **bos.sysmgt** package. For instance, if the **bos.sysmgt** package is located in the **/export/latest/installp/ppc** directory, then you would pass **-f /export/latest/installp/ppc** to the **nim\_master\_recover** script.

The script always resets each client. If the **-u** flag is passed, the script attempts to unexport NIM resources that the database states are allocated to clients. Each client stores the hostname of its NIM master in its **/etc/niminfo** file. To update the **niminfo** file on each client, pass the **-s** flag.

Note: Any NIM client that is not running, does not have a network connection, does not allow the new master rhost permissions, or does not have at least the bos.sysmgt.nim.client 5.1.0.10 package, will not have its niminfo updated. The nim\_master\_recover script will report any clients which fail to have their **niminfo** files updated.

New clients can be added to the environment by specifying a **nimdef** file with the **-n** flag. Consult the AIX Installation Guide for more information on nimdef files.

Finally, the script will check to see if the resources in the NIM database exist. The script deletes resources that don't exist. For example if the new master is unable to communicate with a NIM server, then the resources defined on that server will be removed from the NIM database. Passing the -R flag prevents the script from checking resources.

Note: Resources that were defined on the master where the database was backed up, will not be available once the database is restored unless the resources were copied to the new master or a mksysb of the master including the resources was restored on the machine before running nim master recover.

All output will be logged to /var/adm/ras/nim.recover. Once the script is complete you should verify that no errors were logged.

## Flags

| Deletes all client definitions from the restored database.                                                                                                    |
|----------------------------------------------------------------------------------------------------|
| Directory containing the <b>bos.sysmgt.nim.master</b> fileset to install.                                                                                                    |
| Primary network interface of the machine where you are running the command.                                                                                                    |
| Optional <i>nimdef</i> file that will be used to define new machines.                                                                                                    |
| Print the machine states before the script resets the machines.                                                                                                    |
| The NIM database backup tar file that will be restored.                                                                                                    |
| Do not check the resources to see if each one exists. The default behavior is for the script to check each resource and if it does not exist, remove its definition from the database.                                                                                                    |
| Do not check the SPOT resources. The default behavior is for the script to check every SPOT to ensure it is ready to support an install. For example, the check ensures the boot images are created.                                                                                                    |
| Attempt to update the <b>niminfo</b> file on each client. Any NIM client that is not running, does not have a network connection, does not allow the new master rhost permissions, or does not have at least the has a network nimediant 5.1.0.10 peaks as installed, will not have its niminfo updated.                   |
| the <b>bos.sysmgt.nim.client 5.1.0.10</b> package installed, will not have its <b>niminfo</b> updated.  Unexport all resources that are listed as allocated in the restored database. The default behavior is for the script to delete the allocation from the NIM database without attempting to deallocate the resource. |
| Enables verbose debug output during command execution.                                                                                                    |
|                                                                                                    |

## Location

/usr/sbin/nim master recover

## **Exit Status**

Returns zero (0) upon success.

## Security

Access Control: You must have root authority to run the nim\_master\_recover command.

## **Examples**

1. To recover the NIM master using the/export/nim/nimdb.backup file and the primary interface en0, type:

```
nim master recover -r /usr/objrepos/nimdb.backup -i en0
```

To install the bos.sysmgt.nim.master fileset from /export/lpp\_source/installp/ppc before recovering the NIM master, type:

3. To recover the NIM master without checking if each resource exists and without checking the SPOTs to rebuild boot images, type:

```
nim master recover -R -S -r /usr/objrepos/nimdb.backup -i en0
```

4. To recover the NIM master while unexporting any resources that are allocated and printing the state of the clients before each one is reset, type:

```
nim_master_recover -u -p -r /usr/objrepos/nimdb.backup -i en0
```

5. To recover the NIM master and update the /etc/niminfo file on each client, type:

```
nim_master_recover -s -r /usr/objrepos/nimdb.backup -i en0
```

6. To recover the NIM master, delete each client from the database, and define new clients from the **nimdef** file **/export/nim/nimdef**, type:

```
nim_master_recover -D -n /export/nim/nimdef -r /usr/objrepos/nimdb.backup -i en0
```

## **Files**

/etc/niminfo Contains variables used by NIM.

/var/adm/ras/nim.recover Contains log information from command execution.

## **Related Information**

The nim\_clients\_setup command, nim\_update\_all command, nim\_master\_setup command, nim command, nimconfig command, and nimdef command.

## nim\_master\_setup Command

## **Purpose**

Initializes the Network Installation Management (NIM) master fileset, configures the NIM master, and creates the required resources for installation.

## **Syntax**

nim\_master\_setup [ -a [ mk\_resource={yeslno}] [ file\_system=fs\_name ] [ volume\_group=vg\_name ] [
disk=disk\_name ] [ device=device ] ] [ -B ] [ -V ]

## **Description**

The **nim\_master\_setup** command initializes the NIM master fileset and configures the NIM environment. Once initialized, the **nim\_master\_setup** command configures the NIM environment by performing the following tasks:

- Determines which volume group and file system will contain the NIM resources.
- If necessary, creates the volume group and file system.
- Creates a NIM mksysb of the master.
  - Backup image.
- Creates a NIM lpp\_source resource.
  - Source for product images.
- · Creates a NIM spot resource.
  - Shared Product Object Tree (SPOT) equivalent to /usr file system.

- Creates a NIM bosinst data resource.
  - config file used during BOS installation.
- Creates a NIM resolv\_conf resource.
  - Name-server configuration file.
- Defines a default resource group for use during install. The default resource group will contain all NIM resources defined during command execution.
- Copies a sample client.defs configuration file into the defined NIM file system.
  - Sample file which may be edited for adding clients in the NIM environment.

## Flags

Assigns the following attribute=value pairs: -a

#### mk\_resource={yes|no}

Specifies if NIM resources should be created. If set to no, NIM resources will not be created during command execution. By default, the value is yes.

### file\_system=fs\_name

Specifies the absolute path location for creating NIM resources. If fs\_name does not exist, a logical volume will be created in the volume group defined from vg\_name. By default, fs\_name is /export/nim.

### volume\_group=vg\_name

Specifies the volume group name used for creating new logical volumes. If vg\_name does not exist, a volume group will be created using the physical volume (disk) defined from disk\_name. By default, vg\_name is rootvg.

#### disk=disk\_name

Specifies the physical volume used when creating the vg\_name volume group. If disk\_name is not specified, the next available (empty) physical volume will be used.

### device=device

Specifies the absolute path location for install images used during NIM master fileset installation and resource creation. By default, device is /dev/cd0.

- Disables the creation of the backup image. -B
- Enables verbose debug output during command execution.

## Location

/usr/sbin/nim\_master\_setup

## **Exit Status**

Returns zero (0) upon success.

## Security

Access Control: You must have root authority to run the nim master setup command.

## **Examples**

1. To install the NIM master fileset and initialize the NIM environment using install media located in device /dev/cd1, type:

```
nim_master_setup -a device=/dev/cd1
```

2. To initialize the NIM environment without creating NIM install resources, type:

```
nim master setup -a mk resource=no
```

3. To initialize the NIM environment, create NIM install resources without creating a backup image, using install media located under mount point /cdrom, type:

```
nim master setup -a device=/cdrom -B
```

4. To define NIM resources in an existing NIM environment, using install media located in device /dev/cd0, and create a new file system named /export/resources/NIM under volume group nimvg, type:

**Note:** If the file system /export/resources/NIM does not currently exist, then it will be created under the volume group nimvg. If the nimvg volume group does not exist, it will be created using the next empty physical volume (disk) since the disk attribute was not specified.

## **Files**

/etc/niminfo Contains variables used by NIM.

/var/adm/ras/nim.setup Contains log information from command execution.

## **Related Information**

The nim\_clients\_setup command, nim\_update\_all command, nim\_master\_recover command, nim command, nimconfig command, and nimdef command.

## nim\_update\_all Command

## **Purpose**

Updates NIM resources and customizes NIM clients.

## **Syntax**

nim\_update\_all [ -d device ] [ -l lpp\_source resource ] [ -s spot resource ] [ -b ] [ -u ] [ -v ] client object(s)

## **Description**

The nim\_update\_all command updates the install resources and clients in the NIM environment. Flags may be used for specifying which NIM resources need updating and also to disable the updating of NIM clients. The nim\_update\_all command updates the NIM environment by performing the following tasks:

- Exports the environment variable NIM\_LICENSE\_ACCEPT=yes.
  - Used for accepting software license agreement during update install.
- Adds variable entry NSORDER=local, bind in /etc/environment.
  - Necessary for name resolution when hosts only exist in /etc/host.
- · Obtains the update level information from the media.
  - The default media location is /dev/cd0.
  - The media location may be modified by using the **-d** flag.
- Updates the **lpp\_source**, **spot**, and **mksysb** resources.
  - The lpp\_source resource name may be specified by using the -I flag.
  - The **spot** resource name may be specified by using the **-s** flag.
  - The mksysb resource name is obtained from the mksysb resource contained in the basic\_res\_grp resource group. Specify the -B flag to disable updating the mksysb resource.
- · Performs an update\_all operation on NIM clients.
  - If client objects are given, specified clients are updated.
  - If client objects are omitted, all existing NIM clients are updated.
  - If **-u** flag is used, no clients are updated.

## **Flags**

-d device Specifies the absolute path location for update images used during command execution.

By default, device is /dev/cd0.

-I Ipp\_source resource Specifies the object name for the Ipp\_source resource to update. By default, the resource

name is obtained from basic\_res\_grp.

-s spot resource Specifies the object name for the spot resource to update. By default, the resource name is

obtained from basic\_res\_grp.

-B Disables the updating of the backup image contained in basic\_res\_grp.

**-u** Disables the updating of client objects.

Enables verbose debug output during command execution. Security

## Location

/usr/sbin/nim update all

## **Exit Status**

Returns zero (0) upon success.

## Security

Access Control: You must have root authority to run the nim\_update\_all command.

## **Examples**

1. To update install resources 520lpp\_res (lpp\_source), 520spot\_res (spot), and master\_sysb (mksysb) contained in the basic\_res\_grp resource group, using update images located in device /dev/cd2, and update all clients in the NIM environment, type:

```
nim_update_all -d /dev/cd2
```

 To update install resources lpp1 (lpp\_source), spot1 (spot), and disable updating the mksysb image, using update images located in device /dev/cd0, and update the client object machine1 in the NIM environment, type:

3. To update install resources 520lpp\_res (lpp\_source), 520spot\_res (spot), and disable updating the mksysb image contained in the basic\_res\_grp resource group, using update images located in device /dev/cd0, and disable updating clients in the NIM environment, type:

```
nim update all -B -u
```

## **Files**

/etc/niminfo Contains variables used by NIM.

/var/adm/ras/nim.update Contains log information from command execution.

## **Related Information**

The nim\_master\_setup command, nim\_clients\_setup command, nim\_master\_recover command, nim command, and nimconfig command.

## nimadapters Command

## **Purpose**

Defines Network Installation Management (NIM) secondary adapter definitions from a stanza file.

## **Syntax**

nimadapters [-p | -d | -r ] -f SecondaryAdapterFileName adapter\_def

or

**nimadapters** [-p | -d | -r ] -a client=Client [-a info=AttributeList] adapter\_def

## **Description**

The **nimadapters** command parses a secondary adapters stanza file to build the files required to add NIM secondary adapter definitions to the NIM environment as part of an *adapter\_def* resource. The **nimadapters** command does not configure secondary adapters. The actual configuration takes place during a **nim -o bos\_inst** or **nim -o cust** operation that references the *adapter\_def* resource.

**Note:** Before using the **nimadapters** command, you must configure the NIM master. For more information, see Configuring the NIM Master and Creating Basic Installation Resources in *AIX 5L Version 5.2 Installation Guide and Reference*.

## **Secondary Adapters File Rules**

The format of the secondary adapters file must comply with the following rules:

- After the stanza header, follow attribute lines of the form: Attribute = Value
- If you define the value of an attribute multiple times within the same stanza, only the last definition is used.
- If you use an invalid attribute keyword, that attribute definition is ignored.
- · Each line of the file can have only one header or attribute definition.
- More than one stanza can exist in a definition file for each machine host name.
- Each stanza for a machine host name represents a secondary adapter definition on that NIM client. No two secondary adapter definitions for the same machine host name can have the same location or interface\_name. There should be only one definition per adapter or interface on a given NIM client.
- If the stanza header entry is the keyword default, this specifies to use that stanza for the purpose of defining default values.
- You can specify a default value for any secondary adapter attribute. However, the netaddr and secondary\_hostname attribute must be unique. Also, the location and interface\_name must be unique on a NIM client.
- If you do not specify an attribute for a secondary adapter but define a default value, the default value is
  used.
- You can specify and change default values at any location in the definition file. After a default value is set, it applies to all definitions following it.
- To turn off a default value for all following machine definitions, set the attribute value to nothing in a default stanza.
- To turn off a default value for a single machine definition, set the attribute value to nothing in the machine stanza.
- You can include comments in a client definition file. Comments begin with the # character.
- Tab characters and spaces are ignored when parsing the definition file for header and attribute keywords and values.

**Note:** During a **nim -o bos\_inst** or **nim -o cust operation**, if NIM examines the configuration data on the client and determines that a secondary adapter is already configured with precisely the attributes requested in the adapter\_def resource, this secondary adapter is not re-configured.

## Secondary Adapter File Keywords

The secondary adapter file uses the following keywords to specify machine attributes:

## Required Attributes:

## machine type = secondary

Specifying the machine type attribute as secondary clearly distinguishes the nimadapters input from nimdef input. If a secondary adapters file is mistakenly passed to the nimdef command, the error can be easily detected.

#### netaddr

Specifies the network address for the secondary adapter.

## network\_type = en | et | sn | ml

Specifies the type of network interface, which can be one of en, et, sn, or ml.

## subnet mask

Specifies the subnet mask used by the secondary adapter.

#### **Optional Attributes:**

#### attributes

Blank-separated list of interface attributes and values (for example, "Attribute1=Value1 Attribute2=Value2"). To see the list of attributes that can be set for the requested interface, run the command Isattr -E -I InterfaceName.

## cable\_type

Specifies the cable type (optional if network\_type is en or et).

#### comments

Specifies a comment to include in the secondary adapter definition. Enclose the comment string in double quotes (").

## interface name

Specifies the name of the network interface for the secondary adapter (for example, en1, sn0, ml0). Do not specify both location and interface\_name.

**Note:** The interface name must be consistent with the network type. location.

## location

Specifies the physical location of the adapter corresponding to this network interface. Do not specify both location and interface\_name.

Note: Except for the multilink pseudo-device, use of the location is highly recommended. If the location is not specified and the user adds multiple adapters or adds an adapter at the same time that the operating system is reinstalled, the adapter and network interface names might be reassigned by the operating system in unexpected ways.

## media speed

Specifies the media speed (optional if network type is en or et).

## secondary\_hostname

Host name to save in the /etc/hosts file with the netaddr attribute. This host name will not be set using the hostname command or uname -S command.

## **Secondary Adapter File Stanza Errors**

A secondary adapter stanza causes an error under any of the following conditions:

- The host name that was used in the stanza header for the definition cannot be resolved.
- · A required attribute is missing.
- An invalid value was specified for an attribute.

- An attribute mismatch occurs. For example, if the network\_type is not en or et, you cannot specify cable\_type=bnc or media\_speed=1000\_Full\_Duplex.
- The stanza contains both a location attribute and an interface\_name attribute.
- Secondary adapter definitions occur multiple times for the same adapter location and the same host name.
- Secondary adapter definitions occur multiple times for the same interface\_name and the same host name.

If a secondary adapter stanza is incorrect, the errors are reported, the stanza is ignored, and the following input is processed without regard to the incorrect stanza.

**Example Secondary Adapter File:** The following is an example of how a secondary adapter file can look:

```
# Set default values.
default:
    machine_type = secondary
    subnet mask = 255.255.240.0
    network type = en
    media speed = 100 Full Duplex
# Define the machine "lab1"
# Take all defaults and specify 2 additional attributes.
# Unlike the case of the client definitions that are input to the
# nimdef command, the secondary adapter definition includes at least
# one required field that cannot be defaulted.
lab1:
    netaddr = 9.53.153.233
    location = P2-I1/E1
# Change the default "media speed" attribute.
default:
    media_speed = 100_Half_Duplex
# define the machine "test1"
 # Take all defaults and include a comment.
test1:
    comments
                = "This machine is a test machine."
```

### **Flags**

Assigns the following attribute=value pairs: -a

#### client=nim\_client\_name

Specifies the NIM client that will have a secondary adapter definition added or removed. This option allows you to define one secondary adapter for a client. To define multiple secondary adapters, use a stanza file.

#### info=AttributeList

When previewing or defining a secondary adapter, the info attribute must be used when the client attribute is specified. AttributeList is a list of attributes separated by commas. The attributes must be specified in the following order:

network\_type, location, interface\_name, cable\_type,

media\_speed, netaddr,

subnet\_mask, attributes,

secondary\_hostname.

Use lowercase n/a to specify that a value will not be used.

Defines secondary adapters. A Client.adapter file is created in the adapter\_def location for each -d valid secondary adapter definition. If the nimadapters command encounters existing secondary adapter definitions for a NIM client, the existing definitions are replaced.

- -f SecondaryAdapterFileName Specifies the name of the secondary adapter file.
- Displays a preview operation to identify any errors. This flag processes the secondary adapter file or -p info attribute but does not add adapter definitions to the NIM environment.

The preview shows the following:

- · All complete and valid secondary adapter stanzas.
- All invalid secondary adapter stanzas and the reason for failure.

Note: Specify the -p flag to verify that all stanzas are correct before using the secondary adapter file for configuring secondary adapters.

Removes the secondary adapter definitions of a specific client or all the clients listed in a secondary adapter stanza file. If the client attribute or secondary adapter stanza file are not specified, then all the secondary adapter definitions in the adapter def resource will be removed.

#### **Parameters**

adapter\_def

-r

This parameter is required to run the **nimadapters** command. Specifies the adapter\_def NIM resource that is the directory containing secondary adapter definition files. An adapter\_def resource must be defined using the nim -o define operation before the adapter\_def can be used with the nimadapters command.

#### **Exit Status**

- 0 The command completed successfully.
- >0 An error occurred.

# Security

Only the root user can run this command.

### **Examples**

1. To add the NIM secondary adapters described in the secondary adapters definition file secondary\_adapters.defs to the my\_adapter\_def resource, type:

```
nimadapters -d -f secondary_adapters.defs my_adapter_def
```

2. To preview the client definition file secondary adapters.defs, type:

```
nimadapters -p -f secondary_adapters.defs my_adapter_def
```

3. To define a NIM secondary adapter for a client called pilsner, type:

```
nimadapters -d \ -a info="en,P2-I1/E1,n/a,bnc,1000_Full_Duplex,9.53.153.233,255.255.254.0,n/a,n/a" \ -a client=pilsner my adapter def
```

4. To remove the NIM secondary adapter definitions for a client called pilsner from the my\_adapter\_def resource, type:

```
nimadapters -r -a client=pilsner my_adapter_def
```

5. To remove the NIM secondary adapter definitions for clients defined in the file **secondary\_adapters.defs**, type:

```
nimadapters -r -f secondary_adapters.defs my_adapter_def
```

6. To remove all the NIM secondary adapter definitions from the my\_adapter\_def resource, type: nimadapters -r my\_adapter\_def

#### **Files**

/usr/sbin/nimadapters Contains the nimadapters command.

#### **Related Information**

The Isnim command, nim command, nimclient command, nimconfig command, and nimdef command.

Configuring the NIM Master and Creating Basic Installation Resources in AIX 5L Version 5.2 Installation Guide and Reference

#### nimadm Command

### **Purpose**

Performs Alternate Disk Migration to a new version or release of AIX using NIM resources.

# **Syntax**

Perform Alternate Disk Migration:

```
nimadm -l lpp_source -c NIMClient -s SPOT -d TargetDisks [ -a PreMigrationScript ] [ -b installp_bundle] [ -z PostMigrationScript] [ -e exclude_files] [ -i image_data ] [ -j VGname ] [ -m NFSMountOptions ] [ -o bosinst_data] [-P Phases] [-Y ] [ -F ] [ -D ] [ -E ] [ -V ] [ { -B | -r } ]
```

Cleanup Alternate Disk Migration on client:

```
nimadm -C -c NIMClient -s SPOT [ -F ] [ -D ] [ -E ]
```

Wake-up Volume Group:

nimadm -W -c NIMClient -s SPOT -d TargetDisks [-m NFSMountOptions ] [-z PostMigrationScript ] [ -F ] [
-D ] [ -E ]

Put-to-sleep Volume Group:

nimadm -S -c NIMClient -s SPOT [ -F ] [ -D ] [ -E ]

### **Description**

nimadm (Network Install Manager Alternate Disk Migration) is a utility that allows the system administrator to create a copy of rootvg to a free disk (or disks) and simultaneously migrate it to a new version or release level of AIX. nimadm uses NIM resources to perform this function.

There are several advantages to using **nimadm** over a conventional migration:

- 1. Reduced downtime. The migration is performed while the system is up and functioning normally. There is no requirement to boot from install media, and the majority of processing occurs on the NIM master.
- 2. nimadm facilitates quick recovery in the event of migration failure. Since nimadm uses alt\_disk\_install to create a copy of rootvg, all changes are performed to the copy (altinst\_rootvg). In the even of serious migration installation failure, the failed migration is cleaned up and there is no need for the administrator to take further action. In the event of a problem with the new (migrated) level of AIX, the system can be quickly returned to the pre-migration operating system by booting from the original disk.
- 3. **nimadm** allows a high degree of flexibility and customization in the migration process. This is done with the use of optional NIM customization resources: image\_data, bosinst\_data, exclude\_files, pre-migration script, installp bundle, and post-migration script.

Please note that this document will only address subjects pertaining to nimadm. For complete coverage of alt disk install, NIM, migration, and other related install issues please refer to the latest editions of the following publications:

- "Network Installation Management Guide and Reference"
- "AIX Installation Guide"
- "Migration Redbook"

#### nimadm Local Disk Caching

Local disk caching allows the NIM master to avoid having to NFS write to the client, which can be useful if the **nimadm** operation is not performing well due to an NFS write bottle neck. If this function is invoked with the -i VGname flag, nimadm will create file systems on the specified volume group (on the NIM master) and will use streams to cache all of the data from the client to these file systems.

The advantages/disadvantages to this function are as follows:

#### Advantages:

- 1. Improved performance for nimadm operations that are on relatively slow networks.
- 2. Improved performance for nimadm operations that are bottle necked in NFS writes (NFS writes are very expensive).
- 3. Decreased CPU usage on the client.
- 4. Client file systems are not exported.

#### Disadvantages:

- 1. Cache file systems take up space on the nim master (you must have enough space to host the client's **rootvg** file systems + migration space for each client)
- 2. Increased CPU usage on the master.
- 3. Increased I/O on the master (for optimal performance use a volume group (disk) that does not contain the NIM resource being used in the operation).

How to execute disk caching:

- 1. Make sure you are at the latest level of **bos.alt disk install.rte** on the NIM master.
- 2. Add the **-j** *VGName* flag to any **nimadm** operations. For example:

```
nimadm -j rootvg ...
or
nimadm -j cachevg
```

You can exclude specific file systems (which will not be involved in the migration) from being cached over the network (they will still be copied locally to **altinst\_rootvg** on the client). To specify a list of file systems to be excluded from network caching, you will need to create a file in the location of the SPOT resource that will be used for the migration. To get the exact location of the SPOT path, enter:

```
# lsnim -a location SpotName
```

The file should be named in the following format:

```
Nim Client.nimadm cache.excl
```

**Note:** This file will only apply to the nim client specified in *Nim\_Client*. The full path should be: *Spot\_Location/Nim\_Client.*nimadm\_cache.excl

For example: /nim resources/520spot/usr/myclient.nimadm cache.excl.

To exclude a file system from caching, enter one file system (to be excluded) per line in this file. There are two important things you should keep in mind:

- 1. Do not exclude any file systems that will be involved in the migration process. In other words, these file systems contain software files that will be migrated. This can lead to unpredictable results.
- 2. You should not (cannot) exclude the following AIX file systems: /, /usr, /var, /opt, /home, and /tmp.

With disk caching, **nimadm** changes the following four phases (all other phases remain the same):

**Phase 2:** The NIM master creates local cache file system in specified target volume group (on the NIM master).

Phase 3: The NIM master populates the cache file systems with the client's data.

Phase 9: The NIM master writes all migrated data to the client's alternate rootvg.

**Phase 10:** The NIM master cleans up and removes the local cache file systems.

### nimadm Requirements

The **nimadm** requirements are:

- 1. Configured NIM master running AIX 5.1 or higher with AIX recommended maintenance level 5100-03 or higher.
- 2. The NIM master must have the same level of **bos.alt\_disk\_install.rte** installed in its **rootvg** and the SPOT which will be used to perform the migration. (Note: it is not necessary to install the **alt disk install** utilities on the client).
- 3. The selected **Ipp\_source** NIM resource, and selected SPOT NIM resource must match the AIX level to which you are migrating.
- 4. The NIM master should be at the same or higher AIX level then the level being migrated to.
- 5. The client (the system to be migrated) must be at AIX 4.3.3 or higher.
- 6. The client must have a disk (or disks) large enough to clone the **rootvg** and an additional 500 Megs (approximately) of free space for the migration. The total amount of required space will depend on original system configuration and **nimadm** customization.

- 7. The target client must be a registered with the master as a standalone NIM client (see the niminit command for more information). The nim master must be able to execute remote commands on the client using the **rshd** protocol.
- 8. The nim master must be able to execute remote commands on the client using the **rshd** protocol.
- 9. The NIM master and client must both have a minimum of 128 megabytes of RAM.
- 10. A reliable network, which can facilitate large amounts of NFS traffic, must exist between the NIM master and the client. The NIM master and client must be able to perform NFS mounts and read/write operations.
- 11. The client's hardware and software should support the AIX level that is being migrated to and meet all other conventional migration requirements.

Note: If you cannot meet requirements 1-10, you will need to perform a conventional migration. If you cannot meet requirement 11, then migration is not possible.

Attention: Before performing a nimadm migration you will be required to agree to all software license agreements for software to be installed. You can do this by specifying the -Y flag as an argument to the nimadm command or setting the ADM ACCEPT LICENSES environment variable to "yes".

#### nimadm Limitations

The following limitations apply to **nimadm**:

- 1. If the client's rootvg has TCB turned on, you will need to either disable it (permanently) or perform a conventional migration. (This limitation exists because TCB needs to access file metadata which is not visible over NFS).
- 2. All NIM resources used by **nimadm** must be local to the NIM master.
- 3. Although there is almost no interference with the client's active **rootvg** during the migration, the client may experience minor performance decrease due to increased disk input/output, biod activity, and some CPU usage associated with alt\_disk\_install cloning.
- 4. NFS tuning may be required to optimize **nimadm** performance.

#### NIM resources used by nimadm:

#### SPOT resource (-s flag)

The NIM spot resource is required for all **nimadm** operations (migration, cleanup, wake-up, sleep). All nimadm and alt disk install utilities that will be used by the client are installed in this resource. It is not necessary to install **nimadm** software on the client. The NIM cust operation should be used to install the following file sets into the spot:

- Required: bos.alt disk install.rte (must match the NIM master's level).
- Optional message catalog: bos.msg.\$LANG.alt\_disk\_install.rte

#### lpp\_source resource (-I flag)

This NIM resource is the source of install images that will be used to migrate the system. It is required for nimadm migration operations. The lpp source must contain all system images for the level being migrated to (check the lpp source images attribute in Isnim -I lpp source output). It should also contain any optional installp images that need to be migrated.

#### pre-migration

This script resource that is run on the NIM master, but in the environment of the client's alt inst file system that is mounted on the master (this is done by using the **chroot** command). This script is run before the migration begins.

#### post-migration

This script resource is similar to the pre-migration script, but it is executed after the migration is complete.

#### image\_data

Specifies an image data resource that is passed to alt disk install (as arguments to the -i flag). NIM will allocate and mount this resource on the client before calling alt\_disk\_install.

#### exclude files

Specifies an exclude\_files resource that is passed to alt\_disk\_install (as an argument to the -e flag). NIM will allocate and mount this resource on the client before calling alt disk install.

#### installp bundle

This NIM resource specifies any additional software that nimadm will install after completing the

#### bosinst data

This NIM resource specifies various install settings that may be used by **nimadm**.

### The nimadm Migration Process

nimadm performs migration in 12 phases. Each phase can be executed individually using the -P flag. The user should have a good understanding of the **nimadm** process before performing a migration in phases. The **nimadm** phases are as follows:

- 1. The master issues an The alt\_disk\_install command to the client which makes a copy of the rootvg to the target disks (coincidentally this is Phase 1 of the alt disk install process). In this phase altinst rootvg (alternate rootvg) is created.
- 2. The master runs remote client commands to export all of the /alt\_inst file systems to the master. The file systems are exported as read/write with root access to the master.
- 3. The master NFS mounts the file systems exported in Phase 2.
- 4. If a pre-migration script resource has been specified, it is executed at this time.
- 5. System configuration files are saved. Initial migration space is calculated and appropriate file system expansions are made. "bos" is restored and the device database is merged (similar to a conventional migration). All of the migration merge methods are executed and some miscellaneous processing takes place.
- 6. All system file sets are migrated using **installp**. Any required RPM images are also installed during this phase.
- 7. If a post-migration script resource has been specified, it is executed at this time.
- 8. **bosboot** is executed to create a client boot image, which is written out to the client's boot logical volume (hd5).
- 9. All mounts made on the master in phase 3 are removed.
- 10. All client exports created in phase 2 are removed.
- 11. alt\_disk\_install is called again (phase 3 of alt\_disk\_install) to make final adjustments and put altinst rootvg to sleep. The bootlist is set to the target disk (unless the -B flag is used).
- 12. Cleanup is executed to end the migration. The client is rebooted, if the -r flag is specified.

Note: nimadm supports migrating several clients simultaneous.

### nimadm Cleanup Operation

This operation, indicated with the "-C" flag, is designed to clean up after a failed migration that for some reason did not perform a cleanup it self. It can also be used to clear a previous migration in order to perform a new migration.

#### nimadm Wake-up and Sleep

After a migration completes, nimadm can be used to "wake-up" the migrated altinst\_rootvg or the original rootvg (if booted from the migrated disk). The nimadm wake-up (-W flag) performs an alt disk install wakeup, NFS exports the /alt inst file systems, and mounts them on the NIM master. The **nimadm** sleep function (-S flag) reverses the wake-up by unmounting the NIM master mounts, unexporting the /alt inst file systems, and executing the alt disk install sleep function on the client.

### **Flags**

-a PreMigrationScript Specifies the pre-migration NIM script resource. -b installp\_bundle Specifies the installp\_bundle NIM resource.

Specifies not running bootlist after nimadm migration. If set, then -r flag cannot be -B

Specifies the NIM defined client which will be the target of this **nimadm** operation. -c TargetDisks

This flag is required for all **nimadm** operations.

Performs nimadm cleanup.

-d TargetDisks Specifies the client target disk which will be used to create altinst\_rootvg (the

volume group that will be migrated).

-D Sets nimadm into debug mode. This function should only be used to debug nimadm

related problems and is not set by default.

Specifies the exclude files NIM resource. This resource is used by the -e exclude files

alt\_disk\_install command during Phase 1.

-E Enters the **nimadm** debugger if a serious migration error occurs.

-F Forces a client to unlock, Normally, **nimadm** locks a client to perform various

operations. While the client is locked, other nimadm or NIM operations cannot be performed. This flag should ONLY be used in the unusual condition that a client is incorrectly locked (this can happen if for some reason nimadm could not call cleanup

after a failure).

-i image\_data Specifies the image\_data NIM resource. This resource is used by the

alt\_disk\_install command during Phase 1 and 11.

-i VGname Creates file systems on the specified volume group (on the NIM master) and will use

streams to cache all of the data from the client to these file systems.

Specifies the lpp\_source NIM resource to be used for this **nimadm** operation. This -I lpp\_source

flag is required for migration operations.

-m NFSMountOptions Specifies arguments which will be passed to the mount command that mounts client

resources on the master. This flag can be used to tune nimadm related NFS

performance.

-o bosinst data Specifies bosinst data NIM resource.

-P Phase The phase to execute during this invocation of **nimadm**. If there is more then one

phase, the phases should be separated by spaces or commas. Valid phases are 1

through 12.

Specifies that the client should reboot after nimadm migration is complete. -r

-s SPOT Specifies the SPOT NIM resource to be used for this nimadm operation. This flag is

required for all **nimadm** operations.

-S Performs the nimadm "sleep" function. This function should be executed to end a

nimadm "wake-up".

٠V Turns on verbose output.

-W Performs the **nimadm** "wake-up" function.

-Y Agrees to required software license agreements for software to be installed.

-z PostMigrationScript Specifies the post-migration NIM script resource.

### **Exit Status**

0 All nimadm related operations completed successfully.

>0 An error occurred.

# Security

Only the root user can execute nimadm.

### **Examples**

To execute nimadm migration to target NIM client aix1, using NIM SPOT resource spot1, NIM lpp\_source resource lpp1, and target disks hdisk1 & hdisk2. Note that the -Y flag agrees to all required software license agreements for software to be installed, enter the following:

```
nimadm -c aix1 -s spot1 -l lpp1 -d "hdisk1 hdisk2" -Y
```

2. To execute the same operation as in the example above to hdisk2, and also run pre-migration script nimscript1 and post-migration script nimscript2, enter the following:

```
nimadm -c aix1 -s spot1 -a nimscrip1 -z nimscript2 -l lpp1 -d hdisk1 -Y
```

3. To execute **nimadm** cleanup on client aix1, using NIM **SPOT** resource spot1, enter the following: nimadm -C -c aix1 -s spot1

#### **Files**

/usr/sbin/nimadm

Contains the nimadm command.

### **Related Information**

The **Islpp** command, the **nim** command, the **Isnim** command, the **alt\_disk\_install** command, the **installp** command, the **chroot** command.

#### nimclient Command

### **Purpose**

Allows Network Installation Management (NIM) operations to be performed from a NIM client.

# **Syntax**

# To Enable or Disable the NIM Master's Push Permissions nimclient $\{-p\} \mid \{-P\}$

#### To List Information about the NIM Environment

nimclient - LsnimParameters

# To Set the Date and Time to That of the NIM Master nimclient -d

### To Perform a NIM Operation

```
nimclient -o Operation [ -a Attribute=Value ] ...
```

# **Description**

The **nimclient** command is used by workstations that are NIM clients to pull NIM resources. This command can enable or disable the NIM master server's ability to initiate workstation installation and customization for the workstation. The **nimclient** command can be used to generate a list of available NIM resources or display the NIM resources that have already been allocated to the client. A limited set of NIM operations can also be performed by the **nimclient** command using the **-o** flag.

### **Flags**

-d

-a Attribute=Value

-I Lsnim parameters

-o Operation

Passes information to NIM operations.

#### From the master

Use the Isnim -q Operation -t Type command to get a list of valid attributes for a specific operation.

#### From the client

Use the nimclient -I -q Operation -t Type command to get a list of valid attributes for a specific operation.

Sets the client's date and time to that of the master.

Executes the **Isnim** command on the master using the **Isnim** parameters that you specify. All the parameters which you use with this option must adhere to the syntax rules of the **Isnim** command. Note that some **Isnim** syntax requires the use of a NIM object name. To find out what the NIM name is for your machine, look in the /etc/niminfo file.

Performs the specified operation. The possible operations are:

#### allocate

Allocates a resource for use.

#### bos\_inst

Performs a BOS installation.

#### change

Changes an object's attributes.

check Checks the status of a NIM object.

cust Performs software customization.

#### deallocate

Deallocates a resource.

diag Enables a machine to boot a diagnostic image.

#### maint boot

Enables a machine to boot in maintenance mode.

reset Resets an object's NIM state.

#### showres

Displays the contents of a NIM resource.

Enables the NIM master to push commands.

Removes the NIM master's permissions to push commands.

Note: The master can override this restriction by using the -F flag.

# Security

Access Control: You must have root authority to run the nimclient command.

# **Examples**

- 1. To list all the NIM resources which are available to this machine when its NIM name is pluto, enter: nimclient -l -L pluto
- 2. To list all the Shared Product Object Trees (SPOTs) which are available to this machine when its NIM name is pluto, enter:

```
nimclient -1 -L -t spot pluto
```

3. To list the operations which may be initiated from this machine, enter:

```
nimclient -l -p -s pull ops
```

4. To prevent the NIM master from running commands locally on the client, enter:

```
nimclient -P
```

5. To allocate a spot resource named myspot, an **lpp\_source** resource named images, and an **installp** bundle file name dept bundle, enter:

```
nimclient -o allocate -a spot=myspot -a lpp_source=images \
-a installp_bundle=dept_bundle
```

6. To perform a base system installation after the required resources have been allocated, enter:

```
nimclient -o bos inst
```

7. From a standalone client, to allocate an **lpp source** and install a software product such that the image for the installable option, adt, is contained in the **lpp source**, images, enter:

```
nimclient -o allocate -a lpp source=images
```

#### Then enter:

```
nimclient -o cust -a filesets="adt"
```

8. From a standalone client, to allocate an Ipp\_source and install a software product such that the image for the installable option, adt, is contained in the **lpp source**, images, and the name of the installable option is contained in the **installp bundle**, bundle3, enter:

```
nimclient -o allocate -a lpp_source=images \
-a installp bundle=bundle3
```

#### Then enter:

nimclient -o cust

9. To install all fileset updates associated with APAR IX12345, residing in the **lpp source** updt images.

```
nimclient -o allocate -a lpp source=updt images
nimclient -o cust -afixes=IX12345
```

10. To update all installed software on the client with the latest updates from the updt images **Ipp source**, enter:

```
nimclient -o allocate -a lpp source=updt images
nimclient -o cust -afixes=update all
```

11. To enable the system to boot in maintenance mode using a SPOT resource named spot1, enter:

```
nimclient -o maint boot -a spot=spot1
```

This sets up the maintenance boot operation, but you must initiate the network boot locally.

12. To show the contents of the config script script1, enter:

```
nimclient -o showres -a resource=script1
```

13. To show the contents of the bosinst data resource bosinst data1, enter:

```
nimclient -o showres -a resource=bosinst data1
```

14. To list all the filesets in the lpp\_source lpp\_source1 relative to what is currently installed on the machine machine1, from the NIM client machine machine1, enter:

```
nimclient -o showres -a resource=lpp_source1
```

The **reference** attribute is automatically supplied by the **nimclient** command.

15. To list user instructions for the bos. INed and x1C.rte filesets on the lpp\_source lpp\_source1, enter:

```
nimclient -o showres -a filesets="bos.INed x1C.rte" \
-a resource=lpp source1 -a installp flags="qi"
```

16. To list all problems fixed by software on the lpp\_source lpp\_source1, use:

```
nimclient -o showres -a instfix flags="T" -a resource=lpp source1
```

17. To install the filesets listed in the NIM installp\_bundle client bundle using the lpp\_source client images, while automatically allocating these resources during the installation operation, enter:

```
nimclient -o cust -a installp bundle=client bundle \
-a lpp source=client images
```

18. To perform a base system installation while automatically allocating all applicable resources from the NIM resource group named client grp, enter:

```
nimclient -o bos inst -a group=client grp
```

19. To perform a base system installation while automatically allocating all applicable resources from the NIM group defined as the default resource group on the master, enter:

```
nimclient -o bos inst
```

#### **Files**

/etc/niminfo

Contains variables used by NIM.

#### **Related Information**

The Isnim command, nim command, nimconfig command, niminit command.

The .info file.

### nimconfig Command

### **Purpose**

Initializes the Network Installation Management (NIM) master package.

### **Syntax**

### To Initialize the NIM master package

nimconfig -a pif\_name=Pif -a netname=Objectname [ -a master\_port=PortNumber ] [ -a platform=Value [ -a registration\_port=PortNumber ] [-a ring\_speed=Speed | -a cable\_type=CableType ]

#### To Rebuild the /etc/niminfo file:

nimconfig -r

# **Description**

The **nimconfig** command initializes the NIM master package. You must initialize the package before any other NIM commands can be used. When you use the -a flag to supply the proper attributes, the **nimconfig** command initializes the NIM environment by performing the following tasks:

- · Defines a network object specified by the ObjectName parameter to represent the network to which the NIM master's primary interface, specified by the *Pif* parameter, is connected.
- Completes the definition of the NIM master by connecting it to the newly defined network object.
- Defines a resource object to represent the network boot resource, which is managed automatically by
- Defines a resource object to represent the customization scripts that NIM automatically builds to perform customization.
- Starts the NIM communications daemon, nimesis.

### **Flags**

-a Assigns the following attribute=value pairs:

#### pif\_name=Pif

Designates the primary network interface for the NIM master. This value must be a logical interface name (such as tr0 or en0) is in the available state.

#### master\_port=PortNumber

Specifies the port number of the **nimesis** daemon used for NIM client communication.

#### platform=Value

Specifies the platform. The supported platforms are:

rs6K Micro Channel-based, uniprocessor models for AIX 5.1 and earlier

#### rs6ksmp

Micro Channeled-based, symmetric multiprocessor models for AIX 5.1 and earlier

**rspc** PowerPC PCI bus-based, uniprocessor models for AIX 5.1 and earlier

#### rspcsmp

PowerPC PCI bus-based, symmetric multiprocessor models for AIX 5.1 and earlier

#### netname=ObjectName

Specifies the name you want the **nimconfig** command to use when creating the network object to represent the network to which the master's primary interface connects.

#### ring\_speed=Speed

Speed in Mbps. When the **pif\_name** refers to a token ring network, this value must be given. Acceptable values are:

4

16

#### cable\_type=CableType

Specifies the ethernet cable type. When the **pif\_name** refers to an ethernet network, this value must be given. Acceptable values are:

bnc

dix

N/A

#### registration\_port=PortNumber

Specifies the port number used for NIM client registration.

**Note:** If you do not specify port numbers on the command line, the port numbers in the **/etc/services** file for NIM are used. If the **/etc/services** file does not contain entries for the NIM ports nim and nimreg, the default values of 1058 for **master\_port** and 1059 for **registration\_port** are used.

-r Rebuilds the /etc/niminfo file on the master using the information already exists in the NIM database. Note that if the bos.sysmgt.nim.master package has not been configured on this machine, this option will fail. This option is provided in case the /etc/niminfo file is accidentally removed by a user.

# **Security**

Access Control: You must have root authority to run the **nimconfig** command.

# **Examples**

1. To initialize the NIM environment using token ring and the default NIM ports for network communications, type:

```
nimconfig -a pif name=tr0 -a netname=net1 -a ring speed=16
```

2. To initialize the NIM environment using ethernet and the default NIM ports, type:

```
nimconfig -a pif_name=en0 -a master_port=1058 \ -a netname = net2 -a cable_type=bnc
```

3. To rebuild the **/etc/niminfo** file on the NIM master when that machine has already been correctly configured as a master, type:

```
nimconfig -r
```

4. To initialize the NIM master using an ATM network interface, type:

```
nimconfig -a pif name=at0 -a master port=1058 -a netname=ATMnet
```

**Note:** Because an interface to an ATM network does not currently support booting over the network, this operation will define a generic network object corresponding to the master's subnet.

5. To initialize the NIM environment using TCP/IP port 1060 for NIM client communications and TCP/IP port 1061 for NIM client registration, type:

```
nimconfig -a pif_name=tr0 -a netname=net2 -a master_port=1060 \
-a registration port=1061 -a ring speed=16
```

#### **Files**

/etc/niminfo

Contains variables used by NIM.

### **Related Information**

The Isnim command, nim command, nimclient command, niminit command.

The .info file.

#### nimdef Command

### **Purpose**

Defines Network Installation Management (NIM) clients from a stanza file.

# **Syntax**

```
nimdef [ -p | -d | -c ] -f Name
```

# **Description**

The **nimdef** command parses a definition stanza file to build the commands required to add NIM client definitions to the NIM environment.

The **nimdef** command can also create NIM networks and NIM machine groups automatically in the NIM environment to support the new client definitions.

**Note:** Before using the **nimdef** command, you must configure the NIM master. (See Configuring the NIM Master and Creating Basic Installation Resources in *AIX 5L Version 5.2 Installation Guide and Reference* for more information.)

#### **Client Definition File Rules**

The format of the client definition file must comply with the following rules:

- After the stanza header, follow attribute lines of the form Attribute = Value.
- If you define an attribute value multiple times within the same stanza, only the last definition is used
  unless the attribute is machine\_group. If you specify multiple machine\_group attributes, all are
  applied to the machine definition.
- If you use an invalid attribute keyword, then that attribute definition is ignored.
- Each line of the file can have only one header or attribute definition.

- Only one stanza may exist in a definition file for each machine hostname.
- If the stanza header entry is the keyword default, this specifies to use it for the purpose of defining default values.
- · You can specify a default value for any machine attribute except the machine hostname. If you do not specify an attribute for a machine but define a default value, then the default value is used.
- · You can specify and change default values at any location in the definition file. After a default value is set, it applies to all definitions following it.
- To turn off a default value for all following machine definitions, set the attribute value to nothing in a default stanza.
- · To turn off a default value for a single machine definition, set the attribute value to nothing in the machine stanza.
- You can include comments in a client definition file. Comments begin with the pound (#) character.
- When parsing the definition file for header/attribute keywords and values, tab characters and spaces are ignored.

### Client Definition File Keywords

The client definition file uses the following keywords to specify machine attributes:

#### **Required Attributes**

Specifies the cable type of the machine. Required if network\_type is ent. cable\_type

gateway Specifies the hostname or IP address of the default gateway used by the machine. If the

machine does not use a gateway, then specify the value 0 (zero) for this attribute.

Specifies the type of the machine: standalone, diskless, or dataless. machine\_type Specifies the type of the machine's network adapter: ent or tok. network\_type

Specifies the ring speed of the machine. Required if **network\_type** is **tok**. ring\_speed

subnet\_mask Specifies the subnet mask used by the machine.

#### **Optional Attributes**

machine\_group

comments

nim\_name Specifies the NIM name to use for a machine. Use this attribute if

> something other than the hostname is used for the NIM name. By default, the NIM name given to a machine is the hostname of the machine with any domain information stripped off. If you use non-unique hostnames in different domains, a conflict occurs because the same NIM name is used for both machines. In such an environment, define this attribute for the

affected machine definitions.

platform Specifies the machine hardware platform. If you do not specify this attribute,

default is rs6k through AIX 5.1 only.

Specifies the name of the network adapter used by the machine (tok0, net adptr name

ent0, etc.).

Specifies the type of kernel to use when booting the client over the network. netboot\_kernel=NetbootKernelType

The **netboot\_kernel** values are **up** or **mp**.

Specifies the device to use for IPL ROM emulation (/dev/fd0, /dev/rmt0, ipl\_rom\_emulation

etc.).

primary\_interface Specifies the hostname used for the original machine definition. Use this

attribute if the current stanza is only to define an additional interface to a

machine that is defined in the NIM environment.

Specifies the gateway that the NIM master uses to reach this machine if master\_gateway

this machine is on a different network. This attribute is not necessary if this machine is defined on a network that is already defined in the NIM

environment, or if the NIM master network has a default gateway specified.

Specifies the group or groups to add the machine to when it is defined. Specifies a comment to include in the machine definition. The comment

string should be in double quotes (").

### **Client Definition File Stanza Errors**

A definition stanza is incorrect under any of the following conditions:

- · The hostname used in the stanza header for the definition is unresolvable.
- A required attribute is missing.
- You specify an invalid value for an attribute.
- · An attribute mismatch occurs. For example, you can not specify network\_type=tok and cable type=bnc in the same stanza.
- · A group-type mismatch occurs. For example, you can not specify a group for a machine if the group includes standalone machines and you specify machine\_type=diskless.
- · Machine definitions occur multiple times for the same hostname.
- A machine definition occurs for a machine that is already defined in the NIM environment.
- The primary interface value in a machine definition does not match the hostname of any defined machine or stanza definition.
- The primary interface value in a machine definition matches the hostname of another machine definition, but that definition is incorrect.

#### Sample Client Definition File

These default values are for AIX 5.1 and earlier.

```
# Set default values.
default:
   machine type = standalone
    subnet_mask = 255.255.240.0
    gateway
               = gateway1
   network type = tok
   ring_speed = 16
platform = rs6k
   machine group = all machines
# Define the machine "lab1"
# Take all defaults.
lab1:
# Define the machine "lab2"
# Take all defaults and specify 2 additional attributes.
# The machine "lab2" uses IPL ROM emulation, and will be added to
# the machine groups "all machines" and "lab machines".
1ab2:
   ipl rom emulation = \frac{dev}{fd0}
                    = lab_machines
    machine group
# Define the machine "lab3"
# Take all defaults, but do not add the machine to the default
# group.
1ab3:
    machine group=
# Define the machine "lab4"
# Take all defaults, but do not add "lab4" to the default group
# "all machines".
# Instead add it to the groups "lab machines" and "new machines".
lab4:
   machine group =
    machine group = lab machines
   machine group = new machines
# Change the default "platform" attribute.
default:
    platform = rspc
```

```
# define the machine "test1"
# Take all defaults and include a comment.
test1:
    comments = "This machine is a test machine."
```

### **Flags**

-C Generates commands from a client definition file. This flag processes the definition file and generates the commands to add the definitions. The commands are not invoked but displayed as a KSH script that you can redirect to a file and invoke at a later time.

Defines machines from a client definition file. This flag processes the definition file and invokes the -d commands to add the definitions to the NIM environment.

-f Name Specifies the name of the client definition file.

Displays a preview of the client definition file. This flag processes the definition file but does not add -p machines to the NIM environment. Displays the following:

All complete and valid NIM definition stanzas.

All additional interfaces that will be defined for machines.

All invalid definitions stanzas and the reason for failure.

All new machine groups and the members to add.

All existing machine groups and the members to add.

All network definitions to add to the NIM environment.

The commands to invoke to add each new machine.

The commands to invoke to add each additional machine interface.

The commands to invoke to create new machine groups and add their members.

The commands to invoke to add new members to existing machine groups.

Note: We recommend that you specify the -p flag on a client definition file to verify that all stanzas are correct before using it for adding machines.

### **Exit Status**

This command returns the following exit values:

0 Successful completion.

!0 An error occurred.

# Security

Access Control: You must have root authority to run this command.

Auditing Events: N/A

# **Examples**

1. To preview the client definition file **client.defs**, enter:

```
nimdef -p -f client.defs
```

2. To add the NIM clients described in the client definition file client.defs, enter:

```
nimdef -d -f client.defs
```

3. To create a kshell script called client.add to add the NIM clients described in the client definition file client.defs. enter:

nimdef -c -f client.defs > client.add

#### **Files**

/usr/sbin/nimdef Contains the nimdef daemon/command.

### **Related Information**

The **Isnim** command, **nim** command, **nimclient** command, **nimconfig** command.

#### niminit Command

### **Purpose**

Configures the Network Installation Management (NIM) client package.

### **Syntax**

### To Configure the NIM Client Package

niminit{-a name=Name -a pif name=Pif -a master=Hostname} [ -a master\_port=PortNumber ] [ -a registration\_port=PortNumber ] [ -a cable\_type=Type | -a ring\_speed=Speed] [-a iplrom\_emu=Device ] [ -a platform=PlatformType ] [ -a netboot\_kernel=NetbootKernelType ] [-a adpt\_add=AdapterAddress]

#### To Rebuild the /etc/niminfo File

niminit {-a name=Name -a master=Hostname -a master port=PortNumber}

# Description

The niminit command configures the NIM client package. This must be done before the nimclient command can be used. When the required attributes are supplied to the niminit command, a new machine object will be created to represent the machine where the niminit command is being executed. When the **niminit** command completes successfully, the machine will be able to participate in the NIM environment.

After the NIM client package has been successfully configured, the niminit command can be run again to rebuild the /etc/niminfo on the client. The /etc/niminfo file is used by the nimclient command and must be rebuilt if it is accidentally removed by a user.

# **Flags**

Specifies up to five different attributes for the niminit command. All of the following attribute=value pairs are preceded by the -a flag:

name=Name Specifies the name that NIM will use to identify the workstation. This value

is required.

pif\_name=Pif Defines the name of the network interface for all NIM communications.

This value is required.

master=Hostname Specifies the hostname of the NIM master. The client must have the ability

to resolve this hostname to an Internet Protocol (IP) address. This value is

required.

master\_port=PortNumber Specifies the port number of the nimesis daemon used for NIM

communications.

cable\_type=CableType Specifies the ethernet cable type. When the pif\_name refers to an

ethernet network, this value must be given. Acceptable values are: bnc,

dix, and N/A.

ring\_speed=Speed Speed in Mbps. When the pif\_name refers to a token ring network, this

value must be given. Acceptable values are: 4 and 16.

ipIrom\_emu=Device Specifies a device that contains a ROM emulation image. This image is

required for models that do not have internal support for booting via

network interface.

platform=PlatformType Specifies the platform that corresponds to the client's machine type. If this

attribute is not specified, the default, rs6k, will be used. The supported

platforms are:

rs6k Micro Channel-based, uniprocessor models for AIX 5.1 and

earlier

rs6ksmp

Micro Channel-based, symmetric multiprocessor models for AIX

5.1 and earlier

rspc PowerPC PCI bus-based, uniprocessor machines for AIX 5.1 and

earlier

rspcsmp

PowerPC PCI bus-based, symmetric multiprocessor machines for

AIX 5.1 and earlier

adpt\_add=AdapterAddress
registration\_port=PortNumber

Specifies the hardware address that corresponds to the network adapter.

Specifies the port number used for NIM client registration.

Notes:

 If you do not specify port numbers on the command line, the port numbers in the /etc/services file for NIM is used. If the /etc/services file does not contain entries for the NIM ports nim and nimreg, the default values of 1058 for master\_port and 1059 for registration\_port are used.

The values used for master\_port and registration\_port should match the values used by the NIM master. To display the values used by the NIM master, run the command Isnim -I master on the NIM master.

netboot\_kernel=
NetbootKernelType

Specifies the type of kernel to use when booting the client over the network. The **netboot\_kernel** values are:

up Kernel for uniprocessor machines

mp Kernel for multiprocessor machines

The default is up.

# Security

Access Control: You must have root authority to run the **niminit** command.

# **Examples**

1. To configure the NIM client package on a machine that has a BOOTP-enabled IPL ROM such that it will be known as scuba in the NIM environment, using en0 as its primary interface and an ethernet cable type of bnc, and specifying that it communicates with the NIM master using the master's hostname of manta and the default NIM ports located in /etc/services for network install communications, type:

```
niminit -a name=scuba -a pif_name=en0 -a cable_type=bnc \
-a master=manta
```

2. To rebuild the /etc/niminfo file when it has accidentally been removed by a user, using a hostname of superman for the master's hostname and a port number of 1058, type:

```
niminit -a name=robin -a master=superman -a master port=1058
```

3. To configure the NIM client package for AIX 5.1 and earlier on a machine that is a PowerPC PCI bus-based, uniprocessor system that has a BOOTP-enabled IPL ROM such that it will be known as starfish in the NIM environment, using en0 as its primary interface and an Ethernet cable type of dix, and specifying that it communicates with the NIM master using the master's host name of whale and a port number of 1058, type:

```
niminit -a name=starfish -a pif name=en0 -a cable type=dix \
-a master=whale -a master port=1058 -a platform=rspc
```

4. To configure the NIM client, on a machine to be known as bluefish in the NIM environment, using at0 as its primary interface and specifying that it communicates with the NIM master using the master's host name redfish and a port number of 1058, type:

```
niminit -a name=bluefish -a pif name=at0 -a master=redfish \
-a master_port=1058
```

**Note:** Because an interface to an ATM network does not currently support booting over the network, this operation will define a machine object on the NIM master if a Generic network object corresponding to the client's subnet is already defined.

5. To configure the NIM client for AIX 5.1 and earlier on a machine that is a PowerPC PCI bus-based, symmetric multiprocessor system that has a BOOTP-enabled IPL ROM such that it will be it will be known as jellyfish in the NIM environment, using en0 as its primary interface and an Ethernet cable type of dix, and specifying that it communicates with the NIM master using the master's host name of whale and a port number of 1058, type:

```
niminit -a name=jellyfish -a pif name=en0 -a cable type=dix \
-a master=whale -a master port=1058 -a platform=rspcsmp
```

6. To configure the NIM client package on a machine that will use an IPL ROM emulation in device /dev/fd0, such that it will be known as octopus in the NIM environment and uses tr0 as its primary interface and a ring speed of 16, and communicates with the NIM master using the master's hostname of dolphin and a port number of 1700 for client communications and 1701 for client registration, type:

```
niminit -a iplrom emu=/dev/fd0 -a name=octopus -a pif name=tr0 \
-a ring_speed=16 -a master=dolphin -a master_port=1700 \
-a registration port=1701
```

#### **Files**

/etc/niminfo

Contains variables used by NIM.

#### **Related Information**

The **Isnim** command, **nim** command, **nimclient** command, **nimconfig** command.

The .info file.

# nis\_cachemgr Daemon

# **Purpose**

Starts the NIS+ cache manager daemon.

# **Syntax**

```
nis_cachemgr [ -i ] [ -n [ -v ]
```

### **Description**

The nis\_cachemgr daemon maintains a cache of the NIS+ directory objects. The cache contains location information necessary to contact the NIS+ servers that serve the various directories in the name space. This includes transport addresses, information needed to authenticate the server, and a time to live field which gives a hint on how long the directory object can be cached. The cache helps to improve the performance of the clients that are traversing the NIS+ name space. The nis cachemor daemon should be running on all the machines that are using NIS+. However, it is not required that the nis\_cachemgr daemon be running for NIS+ requests to be serviced.

The cache maintained by this daemon is shared by all the processes that access NIS+ on that machine. The cache is maintained in a file that is memory mapped by all the processes. On start up, the nis\_cachemgr daemon initializes the cache from the cold start file and preserves unexpired entries that already exist in the cache file. Thus, the cache survives machine reboots.

The nis\_cachemgr daemon is normally started from a system startup script. The nis\_cachemgr daemon makes NIS+ requests under the NIS+ principal name of the host on which it runs. Before running the nis cachemar daemon, security credentials for the host should be added to the cred.org dir table in the host's domain using the nisaddcred command. Credentials of type DES are needed if the NIS+ service is operating at security level 2 (see the **rpc.nisd** command). Additionally, keylogin -r needs to be done on the machine.

Attention: If the host principal does not have the proper security credentials in the cred.org dir table for its domain, then running this daemon without the -n insecure mode flag may significantly degrade the performance of processes issuing NIS+ requests.

### Flags

- Forces the nis cachemar daemon to ignore the previous cache file and reinitialize the cache from just the cold start file. By default, the cache manager initializes itself from both the cold start file and the old cache file, thereby maintaining the entries in the cache across machine reboots.
- -n Runs the **nis cachemgr** daemon in an insecure mode. By default, before adding a directory object to the shared cache on the request of another process on the machine, it checks the encrypted signature on the request to make sure that the directory object is a valid one and is sent by an authorized server. In this mode, the nis\_cachemgr daemon adds the directory object to the shared cache without making this check.
- Sets verbose mode. In this mode, the nis cachemgr daemon logs not only errors and warnings but also additional status messages. The additional messages are logged using syslog with a priority of LOG\_INFO.

# **Diagnostics**

The **nis cachemgr** daemon logs error messages and warnings using **syslog**. Error messages are logged to the DAEMON facility with a priority of LOG ERR and warning messages with a priority of LOG WARNING. Additional status messages can be obtained using the -v flag.

#### **Files**

/var/nis/NIS\_SHARED\_DIRCACHE /var/nis/NIS\_COLD\_START /etc/init.d/rpc

Contains the shared cache file Contains the coldstart file Contains initialization scripts for NIS+

#### **Related Information**

The **keylogin** command, **nisaddcred** command, **nisinit** command, **nisshowcache** command.

The **rpc.nisd** daemon .

#### nisaddcred Command

### **Purpose**

Creates NIS+ credential information.

### **Syntax**

**nisaddcred** [ -p principal ] [ -P nis\_principal ] [ -I login\_password ] auth\_type [ domain\_name ]

**nisaddcred -r** [ nis principal ] [ domain name ]

### **Description**

The **nisaddcred** command is used to create security credentials for NIS+ principals. NIS+ credentials serve two purposes. The first is to provide authentication information to various services; the second is to map the authentication service name into a NIS+ principal name.

When the **nisaddcred** command is run, these credentials get created and stored in a table named cred.org dir in the default NIS+ domain. If domain name is specified, the entries are stored in the cred.org dir of the specified domain. The specified domain must either be the one to which you belong or one in which you are authenticated and authorized to create credentials, that is, a subdomain. Credentials of normal users must be stored in the same domain as their passwords.

It is simpler to add credentials using the nisclient command because it obtains the required information itself. The **nispopulate** command is used for bulk updates and can also be used to add credentials for entries in the hosts and the passwd NIS+ tables.

NIS+ principal names are used in specifying clients that have access rights to NIS+ objects. Various other services can also implement access control based on these principal names.

The cred.org dir table is organized as follows:

| cname          | auth_type | auth_name         | public_data | private_data |
|----------------|-----------|-------------------|-------------|--------------|
| user1.foo.com. | LOCAL     | 2990              | 10,102,44   |              |
| user1.foo.com. | DES       | unix.2990@foo.com | 098819      | 3b8ab2       |

The **cname** column contains a canonical representation of the NIS+ principal name. By convention, this name is the login name of a user or the host name of a machine followed by a dot ('.') followed by the fully qualified home domain of that principal. For users, the home domain is defined to be the domain where their DES credentials are kept. For hosts, their home domain is defined to be the domain name returned by the **domainname** command executed on that host.

There are two types of auth\_type entries in the cred.org\_dir table. Those with authentication type LOCAL and those with authentication type DES. auth\_type, specified on the command line in upper or lower case, should be either local or des.

Entries of type LOCAL are used by the NIS+ service to determine the correspondence between fully qualified NIS+ principal names and users identified by UIDs in the domain containing the cred.org dir table. This correspondence is required when associating requests made using the AUTH SYS RPC authentication flavor to a NIS+ principal name. It is also required for mapping a UID in one domain to its fully qualified NIS+ principal name whose home domain may be elsewhere. The principal's credentials for any authentication flavor may then be sought for within the cred.org dir table in the principal's home domain (extracted from the principal name). The same NIS+ principal may have LOCAL credential entries in more than one domain. Only users, and not machines, have LOCAL credentials. In their home domain, users of NIS+ should have both types of credentials.

The auth\_name associated with the LOCAL type entry is a UID that is valid for the principal in the domain containing the cred.org dir table. This may differ from that in the principal's home domain. The public information stored in public\_data for this type contains a list of GIDs for groups in which the user is a member. The GIDs also apply to the domain in which the table resides. There is no private data associated with this type. Neither a UID nor a principal name should appear more than once among the LOCAL entries in any one cred.org dir table.

The DES auth\_type is used for Secure RPC authentication.

The authentication name associated with the DES auth\_type is a Secure RPC netname. A Secure RPC netname has the form unix.id@domain.com, where domain must be the same as the domain of the principal. For principals that are users, the id must be the UID of the principal in the principal's home domain. For principals that are hosts, the id is the host's name. In Secure RPC, processes running under effective UID 0 (root) are identified with the host principal. Unlike LOCAL, there cannot be more than one DES credential entry for one NIS+ principal in the NIS+ namespace.

The public information in an entry of authentication type DES is the public key for the principal. The private information in this entry is the private key of the principal encrypted by the principal's network password.

User clients of NIS+ should have credentials of both types in their home domain. In addition, a principal must have a LOCAL entry in the cred.org dir table of each domain from which the principal wishes to make authenticated requests. A client of NIS+ that makes a request from a domain in which it does not have a LOCAL entry is unable to acquire DES credentials. A NIS+ service running at security level 2 or higher considers such users unauthenticated and assign them the name **nobody** for determining access rights.

This command can only be run by those NIS+ principals who are authorized to add or delete the entries in the cred table.

If credentials are being added for the caller itself, **nisaddcred** automatically performs a keylogin for the caller.

You can list the cred entries for a particular principal with **nismatch**.

# **Flags**

-I login\_password

Use the login\_password specified as the password to encrypt the secret key for the credential entry. This overrides the prompting for a password from the shell. This flag is intended for administration scripts only. Prompting guarantees not only that no one can see your password on the command line using the ps command, but it also checks to make sure you have not made any mistakes.

Note: login\_password does not have to be the user's password; but, if it is, it simplifies logging in.

Specifies the name of the principal as defined by the naming rules for that specific mechanism. For example, LOCAL credential names are supplied with this flag by including a string specifying a UID. For DES credentials, the name should be a Secure RPC netname of the form unix.id@domain.com, as described earlier. If the -p flag is not specified, the auth\_name field is constructed from the effective UID of the current process and the name of the

local domain.

-p principal

-P nis\_principal

-r [ nis\_principal ]

Use the NIS+ principal name *nis\_principal*. This flag should be used when creating LOCAL or DES credentials for users whose home domain is different than the local machine's default domain. Whenever the -P flag is not specified, nisaddcred constructs a principal name for the entry as follows. When it is not creating an entry of type LOCAL, nisaddcred calls nis\_local\_principal, which looks for an existing LOCAL entry for the effective UID of the current process in the cred.org dir table and uses the associated principal name for the new entry. When creating an entry of authentication type LOCAL, nisaddcred constructs a default NIS+ principal name by taking the login name of the effective UID for its own process and appending to it a dot ('.') followed by the local machine's default domain. If the caller is a superuser, the machine name is used instead of the login name. Remove all credentials associated with the principal nis\_principal from the cred.org\_dir table. This flag can be used when removing a client or user from the system. If *nis\_principal* is not specified, the default is to remove credentials for the current user. If domain\_name is not specified, the operation is executed in the default NIS+ domain.

### **Exit Status**

This command returns the following exit values:

0 Success 1 Failure

### **Examples**

1. To add the LOCAL and DES credentials for some user, user1, with a UID of 2990, who is an NIS+ user principal in the some.domain.com. NIS+ domain, enter:

```
nisaddcred -p 2990 -P user1.some.domain.com. local
```

Credentials are always added in the cred.org\_dir table in the domain where nisaddcred is run, unless domain\_name is specified as the last parameter on the command line. If credentials are being added from the domain server for its clients, then domain\_name should be specified. The caller should have adequate permissions to create entries in the cred.org dir table.

2. To add a DES credential for the same user, the system administrator can enter:

```
nisaddcred -p unix.2990@some.domain.com -P user1.some.domain.com. des
```

DES credentials can be added only after the LOCAL credentials have been added. The secure RPC netname does not end with a dot ('.') while the NIS+ principal name (specified with the -P flag) does. This command should be executed from a machine in the same domain as is the user.

3. To add a machine's DES credentials in the same domain, enter:

```
nisaddcred -p unix.foo@some.domain.com -P foo.some.domain.com. des
```

No LOCAL credentials are needed in this case.

4. To add a NIS+ workstation's principal DES credential, enter:

```
nisaddcred -p unix.host1@sub.some.domain.com \
-P newhost.sub.some.domain.com. des sub.some.domain.com.
```

This format is particularly useful if you are running this command from a server that is in a higher domain than sub.some.domain.com. Without the last option for domain name, nisaddcred would fail because it would attempt to use the default domain of some.domain.com.

5. To add DES credentials without being prompted for the root login password, enter:

```
nisaddcred -p unix.2990@some.domain.com -P user1.some.domain.com. -1
login password des
```

### **Related Commands**

The chkey command, domainname command, keylogin command, niscat command, nischmod command, nischown command, nisclient command, nismatch command, nispopulate command, ps command.

### nisaddent Command

### **Purpose**

Creates NIS+ tables from corresponding /etc files or NIS maps.

### **Syntax**

```
nisaddent [-D defaults][-P][-a][-r][-v][-t table] type [ nisdomain]
nisaddent [ -D defaults ] [ -P ] [ -a ] [ -p ] [ -r ] [ -m ] [ -v ] -f file [ -t table ] type [ nisdomain ]
nisaddent [ -D defaults ] [ -P ] [ -a ] [ -r ] [ -m ] [ -v ] [ -t table ] -y ypdomain [ -Y map ] type [ nisdomain ]
nisaddent -d [ -A ] [ -M ] [ -q ] [ -t table ] type [ nisdomain ]
```

### **Description**

The nisaddent command creates entries in NIS+ tables from their corresponding /etc files and NIS maps. This operation is customized for each of the standard tables that are used in the administration of systems. The type argument specifies the type of the data being processed. Legal values for this type are one of aliases, bootparams, ethers, group, hosts, netid, netmasks, networks, passwd, protocols, publickey, rpc, services, shadow, or timezone for the standard tables or key-value for a generic two-column (key, value) table. For a site specific table, which is not of key-value type, you can use nistbladm to administer it.

The NIS+ tables should have already been created by **nistbladm**, **nissetup**, or **nisserver**.

It is easier to use **nispopulate** instead of **nisaddent** to populate the system tables.

By default, nisaddent reads from the standard input and adds this data to the NIS+ table associated with the type specified on the command line. An alternate NIS+ table may be specified with the -t flag. For type **key-value**, a table specification is required.

**Note:** The *data* type can be different than the table name (-t). For example, the automounter tables have **key-value** as the table type.

Although, there is a shadow data type, there is no corresponding shadow table. Both the shadow and the passwd data is stored in the passwd table itself.

Files may be processed using the -f flag, and NIS version 2 (YP) maps may be processed using the -y flag. The **-m** flag is not available when reading data from standard input.

When a ypdomain is specified, the nisaddent command takes its input from the dbm files for the appropriate NIS map (mail.aliases, bootparams, ethers.byaddr, group.byname, hosts.byaddr, netid.byname, netmasks.byaddr, networks.byname, passwd.byname, protocols.byname, publickey.byname, rpc.bynumber, services.byname, or timezone.byname). An alternate NIS map may be specified with the -Y flag. For type key-value, a map specification is required. The map must be in the /var/vp/vpdomain directory on the local machine.

**Note:** *ypdomain* is case sensitive. The **ypxfr** command can be used to get the NIS maps.

If a *nisdomain* is specified, **nisaddent** operates on the NIS+ table in that NIS+ domain, otherwise the default domain is used.

In terms of performance, loading up the tables is fastest when done through the dbm files (y).

### **Flags**

-A

-d

Adds the file or map to the NIS+ table without deleting any existing entries. This -a flag is the default. This mode only propagates additions and modifications, not

deletions.

Specifies that the data within the table and all of the data in tables in the initial

table's concatenation path be returned.

Dumps the NIS+ table to the standard output in the appropriate format for the given type. For tables of type key-value, use niscat instead. To dump the

credential table, dump the publickey and the netid types.

Specifies a different set of defaults to be used during this operation. The defaults string is a series of tokens separated by colons. These tokens represent the default values to be used for the generic object properties. All of the legal tokens are described below:

#### ttl=time

Sets the default time to live for objects that are created by this command. The value time is specified in the format as defined by the nischttl command. The default is 12 hours.

#### owner=ownername

Specifies that the NIS+ principal ownername should own the created object. The default for this value is the principal who is executing the command.

#### group=groupname

Specifies that the group groupname should be the group owner for the object that is created. The default is NULL.

#### access= rights

Specifies the set of access rights that are to be granted for the given object. The value rights is specified in the format as defined by the nischmod command. The default is ---rmcdr---r---.

Specifies that file should be used as the source of input (instead of the standard input).

Merges the file or map with the NIS+ table. This is the most efficient way to bring a NIS+ table up to date with a file or NIS map when there are only a small number of changes. This flag adds entries that are not already in the database, modifies entries that already exist (if changed), and deletes any entries that are not in the source. Use the -m flag whenever the database is large and replicated and the map being loaded differs only in a few entries. This flag reduces the number of update messages that have to be sent to the replicas. Also see the -r flag.

Specifies that lookups should be sent to the master server. This guarantees that the most up-to-date information is seen at the possible expense that the master server may be busy or that it may be made busy by this operation.

Processes the password field when loading password information from a file. By default, the password field is ignored because it is usually not valid (the actual password appears in a shadow file).

Specifies that lookups should follow the concatenation path of a table if the initial search is unsuccessful.

-D defaults

-f file

-m

-M

-р

-P

Dumps tables in "quick" mode. The default method for dumping tables processes -q

> each entry individually. For some tables (for example, hosts), multiple entries must be combined into a single line, so extra requests to the server must be made. In "quick" mode, all of the entries for a table are retrieved in one call to the server, so the table can be dumped more quickly. However, for large tables, there is a chance that the process will run out of virtual memory and the table will not

be dumped.

Replaces the file or map in the existing NIS+ table by first deleting any existing -r

entries and then add the entries from the source (/etc files or NIS+ maps). This

flag has the same effect as the -m flag. The use of this flag is strongly

discouraged due to its adverse impact on performance, unless there are a large

number of changes.

-t table Specifies that table should be the NIS+ table for this operation. This should be a

relative name as compared to your default domain or the domainname if it has

been specified.

Sets verbose mode. -v

-y ypdomain Uses the **dbm** files for the appropriate NIS map, from the NIS domain *ypdomain*,

> as the source of input. The files are expected to be on the local machine in the /var/yp/ypdomain directory. If the machine is not an NIS server, use the ypxfr

command to get a copy of the **dbm** files for the appropriate map.

-Y map Use the **dbm** files for *map* as the source of input.

### **Environment**

**NIS DEFAULTS** This variable contains a default string that overrides the

> NIS+ standard defaults. If the -D flag is used, those values will then override both the NIS\_DEFAULTS variable and the standard defaults. To avoid security accidents, the access rights in the NIS DEFAULTS variable are ignored for the passwd table but access

rights specified with the -D flag are used.

**NIS PATH** If this variable is set and neither the *nisdomain* nor the

table are fully qualified, each directory specified in NIS\_PATH will be searched until the table is found (see

the **nisdefaults** command).

### **Exit Status**

This command returns the following exit values:

Success

Failure caused by an error other than parsing 1

2 A parsing error occurred on an entry. A parsing error does not cause termination; the invalid entries are simply

skipped.

# **Examples**

1. To add the contents of /etc/passwd to the passwd.org\_dir table, enter:

cat /etc/passwd | nisaddent passwd

2. To add the shadow information, enter:

cat /etc/shadow | nisaddent shadow

The table type is shadow, not passwd, even though the actual information is stored in the passwd

3. To replace the **hosts.org** dir table with the contents of **/etc/hosts** (in verbose mode), enter:

```
nisaddent -rv -f /etc/hosts hosts
```

4. To merge the passwd map from yypdomain with the passwd.org\_dir.nisdomain table (in verbose mode), enter:

```
nisaddent -mv -y myypdomain passwd nisdomain
```

This example assumes that the /var/yp/myypdomain directory contains the yppasswd map.

5. To merge the auto.master map from myypdomain with the auto master.org dir table, enter:

```
nisaddent -m -y myypdomain -Y auto.master -t auto master.org dir key-value
```

6. To dump the **hosts.org\_dir** table, enter:

```
nisaddent -d hosts
```

#### **Related Information**

The niscat command, nischmod command, nisdefaults command, nispopulate command, nisserver command, nissetup command, nistbladm command, passwd command, ypxfr command.

#### niscat Command

### **Purpose**

Displays the contents of an NIS+ table.

### **Syntax**

```
niscat [ -A ] [ -h ] [ -L ] [ -M ] [ -v ] tablename
```

### **Description**

In the first syntax, the niscat command displays the contents of the NIS+ tables named by tablename. In the second syntax, it displays the internal representation of the NIS+ objects named by name.

Displays the data within the table and all of the data in tables in the initial table's concatenation path.

# **Flags**

-A

| Displays the header line prior to displaying the table. The header consists of the # character followed by the name of each column. The column names are separated by the table separator character.                                                                                                    |
|----------------------------------------------------------------------------------------------------|
| Follows links. When this flag is specified if <i>tablename</i> or <i>name</i> names a LINK type object, the link is followed and the object or table named by the link is displayed.                                                                                                    |
| Specifies that the request should be sent to the master server of the named data. This guarantees that the most up-to-date information is seen at the possible expense of increasing the load on the master server and increasing the possibility of the NIS+ server being unavailable or busy for updates. |
| Displays the internal representation of the named NIS+ objects. If <i>name</i> is an indexed name, then each of the matching entry objects is displayed. This flag is used to display access rights and other attributes of individual columns.                                                             |
| Follows concatenation path. This flag specifies that the request should follow the concatenation path of a table if the initial search is unsuccessful. This flag is only useful when using an indexed name for <i>name</i> and the <b>-o</b> flag.                                                         |
| Displays binary data directly. This flag displays columns containing binary data on the standard output. Without this flag, binary data is displayed as the string *BINARY*.                                                                                                    |
|                                                                                                    |

#### **Environment**

NIS\_PATH

If this variable is set and the NIS+ name is not fully qualified, each directory specified will be searched until the object is found (see the nisdefaults command).

### **Exit Status**

This command returns the following exit values:

0 Success1 Failure

### **Examples**

1. To display the contents of the host's table, type:

```
niscat -h hosts.org_dir
# cname name addr comment
client1 client1 129.144.201.100 Joe Smith
crunchy crunchy 129.144.201.44 Jane Smith
crunchy softy 129.144.201.44
```

The string \*NP\* is returned in those fields where the user has insufficient access rights.

2. To display the passwd.org dir on the standard output, type:

```
niscat passwd.org_dir
```

3. To display the contents of table frodo and the contents of all tables in its concatenation path, type:

```
niscat -A frodo
```

4. To display the entries in the table groups.org dir as NIS+ objects, type:

```
niscat -o '[ ]groups.org dir'
```

The brackets are protected from the shell by single quotation marks.

5. To display the table object of the passwd.org dir table, type:

```
niscat -o passwd.org dir
```

The previous example displays the passwd table object and not the passwd table. The table object includes information such as the number of columns, column type, searchable or not searchable separator, access rights, and other defaults.

6. To display the directory object for org\_dir, which includes information such as the access rights and replica information, type:

```
niscat -o org dir
```

#### **Related Information**

The nistbladm command, nisdefaults command, nismatch command.

# nischgrp Command

# **Purpose**

Changes the group owner of a NIS+ object.

# **Syntax**

nischgrp [ -A ] [ -f ] [ -L ] [ -P ] group name

# Description

The **nischgrp** command changes the group owner of the NIS+ objects or entries specified by *name* to the specified NIS+ *group*. Entries are specified using indexed names. If *group* is not a fully qualified NIS+ group name, it is resolved using the directory search path. For additional information, see the **nisdefaults** command.

The only restriction on changing an object's group owner is that you must have modify permissions for the object.

This command will fail if the master NIS+ server is not running.

The NIS+ server will check the validity of the group name prior to effecting the modification.

### **Flags**

-A Modifies all entries in all tables in the concatenation path that match the search

criterion specified in name. This flag implies the -P flag.

-f Forces the operation and fails silently if it does not succeed.

Follows links and changes the group owner of the linked object or entries rather -L

than the group owner of the link itself.

-P Follows the concatenation path within a named table. This flag is valid when

either name is an indexed name or the -L flag is also specified and the named

object is a link pointing to entries.

### **Environment**

NIS\_PATH If this variable is set and the NIS+ name is not fully qualified, each directory

specified will be searched until the object is found (see the nisdefaults

command).

#### **Exit Status**

This command returns the following exit values:

Success 1 Failure

# **Examples**

- 1. To change the group owner of an object to a group in a different domain, enter: nischgrp newgroup.remote.domain. object
- 2. To change the group owner of an object to a group in the local domain, enter: nischgrp my-buds object
- 3. To change the group owner for a password entry, enter:

```
nischgrp admins '[uid=99],passwd.org dir'
```

**admins** is a NIS+ group in the same domain.

4. To change the group owner of the object or entries pointed to by a link, enter:

```
nischgrp -L my-buds linkname
```

5. To change the group owner of all entries in the **hobbies** table, enter:

nischgrp my-buds '[],hobbies'

#### **Related Information**

The nischmod command, nischown command, nisdefaults command, nisgrpadm command.

### nischmod Command

# **Purpose**

Changes the access rights on a NIS+ object.

### **Syntax**

**nischmod** [ **-A** ] [ **-f** ] [ **-L** ] [ **-P** ] *mode name...* 

### **Description**

The **nischmod** command changes the access rights (mode) of the NIS+ objects or entries specified by *name* to *mode*. Entries are specified using indexed names. Only principals with modify access to an object may change its mode.

mode has the following form:

rights [,rights]...

rights has the form:

[ who ] op permission [ op permission ]...

who is a combination of:

n Nobody's permissions
o Owner's permissions
g Group's permissions
w World's permissions
a All, or owg

If who is omitted, the default is a.

op is one of:

Grants the permission
 Revokes the permission
 Sets the permissions explicitly

permission is any combination of:

r Readm Modifyc Created Destroy

# **Flags**

-A Modifies all entries in all tables in the concatenation path that match the search

criteria specified in *name*. This flag implies the **-P** flag.

-f Forces the operation and fails silently if it does not succeed.

L Follows links and changes the permission of the linked object or entries rather

than the permission of the link itself.

-P Follows the concatenation path within a named table. This flag is only applicable

when either name is an indexed name or the -L flag is also specified and the

named object is a link pointing to an entry.

### **Environment**

NIS\_PATH

If this variable is set and the NIS+ name is not fully qualified, each directory specified will be searched until the object is found (see the nisdefaults

command).

#### **Exit Status**

This command returns the following exit values:

0 Success 1 Failure

### **Examples**

1. To give everyone read access to an object. (that is, access for owner, group, and all), enter: nischmod a+r *object* 

2. To deny create and modify privileges to group and unauthenticated clients (nobody), enter: nischmod gn-cm *object* 

3. To set a complex set of permissions for an object, enter:

```
nischmod o=rmcd,g=rm,w=rc,n=r object
```

4. To set the permissions of an entry in the password table so that the group owner can modify them, enter:

```
nischmod g+m '[uid=55],passwd.org dir'
```

5. To change the permissions of a linked object, enter:

nischmod -L w+mr *linkname* 

### **Related Information**

The chmod command, nischgrp command, nischown command, nisdefaults command.

#### nischown Command

### **Purpose**

Changes the owner of one or more NIS+ objects or entries.

# **Syntax**

nischown [ -A ] [ -f ] [ -L ] [ -P ] owner name...

# **Description**

The **nischown** command changes the owner of the NIS+ objects or entries specified by *name* to *owner*. Entries are specified using indexed names. If owner is not a fully qualified NIS+ principal name (see the nisaddcred command), the default domain (see the nisdefaults command) will be appended to it.

The only restriction on changing an object's owner is that you must have modify permissions for the object.

Note: If you are the current owner of an object and you change ownership, you may not be able to regain ownership unless you have modify access to the new object.

The command fails if the master NIS+ server is not running.

The NIS+ server will check the validity of the name before making the modification.

### **Flags**

Modifies all entries in all tables in the concatenation path that match the search -A

criteria specified in name. It implies the -P flag.

Forces the operation and fails silently if it does not succeed.

-L Follows links and changes the owner of the linked object or entries rather than

the owner of the link itself.

-P Follows the concatenation path within a named table. This flag is only meaningful

when either name is an indexed name or the -L flag is also specified and the

named object is a link pointing to entries.

### **Environment**

NIS PATH If this variable is set and the NIS+ name is not fully qualified, each directory

specified will be searched until the object is found (see the nisdefaults

command).

#### **Exit Status**

This command returns the following exit values:

Success 1 Failure

### **Examples**

1. To change the owner of an object to a principal in a different domain, enter:

nischown bob.remote.domain. object

2. To change the owner of an object to a principal in the local domain, enter:

nischown skippy object

3. To change the owner of an entry in the passwd table, enter:

nischown bob.remote.domain. '[uid=99],passwd.org dir'

4. To change the object or entries pointed to by a link, enter:

nischown -L skippy linkname

#### **Related Information**

The nisaddcred command, nischgrp command, nischttl command, nischmod command, nisdefaults command.

#### nischttl Command

# **Purpose**

The **nischttl** command changes the *time-to-live* value of objects or entries in the namespace.

# **Syntax**

#### To Change the Time-to-Live Value of Objects

nischttl [-A] [-L] [-P] [time-to-live] [object-name]

### To Change the Time-to-Live Value of Entries

nischttl [ time-to-live ] [ column=value,... ] [ table-name ] [-A] [-L] [-P]

**Note:** Where time-to-live is expressed as:

- Number of seconds. A number with no letter is interpreted as a number of seconds. Thus, 1234 for TTL would be interpreted as 1234 seconds. A number followed by the letter s is also interpreted as a number of seconds. Thus, 987s for TTL would be interpreted as 987 seconds. When seconds are specified in combination with days, hours, or minutes, you must use the letter s to identify the seconds value.
- Number of minutes. A number followed by the letter m is interpreted as a number of minutes. Thus, 90m for TTL would be interpreted as 90 minutes.
- Number of hours. A number followed by the letter h is interpreted as a number of hours. Thus, 9h for TTL would be interpreted as 9 hours.
- Number of days. A number followed by the letter d is interpreted as a number of days. Thus, 7d for TTL would be interpreted as 7 days.

Note: These values may be used in combination. For example, a TTL value of 4d3h2m1s would specify a time to live of four days, three hours, two minutes, and one second.

### Description

This time-to-live value is used by the cache manager to determine when to expire a cache entry. You can specify the time-to-live in total number of seconds or in a combination of days, hours, minutes, and seconds. The time-to-live values you assign objects or entries should depend on the stability of the object. If an object is prone to frequent change, give it a low time-to-live value. If it is steady, give it a high one. A high time-to-live is a week; a low one is less than a minute. Password entries should have time-to-live values of about 12 hours to accommodate one password change per day. Entries in tables that don't change much, such as those in the RPC table, can have values of several weeks.

#### **Notes**

- 1. To change the time-to-live of an object, you must have modify rights to that object. To change the time-to-live of a table entry, you must have modify rights to the table, entry, or columns you wish to modify.
- 2. To display the current time-to-live value of an object or table entry, use the nisdefaults -t command, described in Administering NIS+ Access Rights.

# **Flags**

- -A Apply the change to all the entries that match the column=value specifications that you supply.
- -L Follow links and apply the change to the linked object or entry rather than the link itself.
- -P Follow the path until there is one entry that satisfies the condition.

# **Examples**

#### Changing the Time-to-Live of an Object

- 1. To change the time-to-live of an object, type the **nischttl** command with the time-to-live value and the object-name. You can add the -L command to extend the change to linked objects.
  - **nischttl -L** time-to-live object-name
- 2. You can specify the time-to-live in seconds by typing the number of seconds. Or, you can specify a combination of days, hours, minutes, and seconds by using the suffixes s, m, h, and d to indicate the number of seconds, minutes, days, and hours. For example:

TTL of 86400 seconds

client% nischttl 86400 sales.wiz.com.

TTL of 24 hours client% nischttl 24h sales.wiz.com. TTL of 2 days, 1 hour, 1 minute, and 1 second client% nischttl 2d1h1m1s sales.wiz.com.

3. The first two commands change the time-to-live of the sales.wiz.com. directory to 86,400 seconds, or 24 hours. The third command changes the time-to-live of all the entries in a hosts table to 2 days, 1 hour, 1 minute, and 1 second.

#### Changing the Time-to-Live of a Table Entry

1. To change the time-to-live of entries, use the indexed entry format. You can use any of the options, -A, **-L**, or **-P**.

```
nischttl [-ALP] time-to-live [column=value,...],
table-name
```

2. These examples are similar to those above, but they change the value of table entries instead of objects:

```
client% nischttl 86400 '[uid=99],passwd.org_dir.wiz.com.'
client% nischttl 24h [uid=99],passwd.org_dir.wiz.com.'
client% nischttl 2d1h1m1s [name=fred], hosts.org dir.wiz.com'
```

NoteC shell users should use quotes to prevent the shell from interpreting the square bracket ([) as a metacharacter.

### **Related Information**

The defaults command.

#### nisclient Command

### **Purpose**

Initializes NIS+ credentials for NIS+ principals.

### **Syntax**

Add DES Credentials for NIS+ Principals

```
nisclient -c [ -x ] [ -o ] [ -v ] [ -l network_password ] [ -d NIS+_domain ] client_name...
```

Initialize a NIS+ Client Machine

```
nisclient -i [-x] [-v] -h NIS+_server_host [-a NIS+_server_addr] [-d NIS+_domain] [-S 0 | 2]
```

Initialize a NIS+ User

nisclient -u [ -x ] [ -v ]

**Restore Network Service Environment** 

nisclient -r [ -x ]

# **Description**

The **nisclient** command can be used to:

- Create NIS+ credentials for hosts and users
- · Initialize NIS+ hosts and users
- Restore the network service environment

NIS+ credentials are used to provide authentication information of NIS+ clients to NIS+ service.

Use the first syntax (-c) to create individual NIS+ credentials for hosts or users. You must be logged in as a NIS+ principal in the domain for which you are creating the new credentials. You must also have write permission to the local credential table. The *client name* argument accepts any valid host or user name in the NIS+ domain (for example, the *client name* must exist in the hosts or passwd table). The **nisclient** command verifies each client name against both the host and passwd tables, then adds the proper NIS+ credentials for hosts or users.

Note: If you are creating NIS+ credentials outside your local domain, the host or user must exist in the **host** or **passwd** tables in both the local and remote domains.

By default, nisclient will not overwrite existing entries in the credential table for the hosts and users specified. To overwrite, use the -o flag. After the credentials have been created, nisclient will print the command that must be executed on the client machine to initialize the host or the user. The -c flag requires a network password for the client which is used to encrypt the secret key for the client. You can either specify it on the command line with the -I flag or the script will prompt you for it. You can change this network password later with either the nispasswd or chkey command.

The -c flag is not intended to be used to create NIS+ credentials for all users and hosts that are defined in the passwd and hosts tables. To define credentials for all users and hosts, use the nispopulate command.

Use the second syntax (-i) to initialize a NIS+ client machine. The -i flag can be used to convert machines to use NIS+ or to change the machine's domainname. You must be logged in as superuser on the machine that is to become a NIS+ client. Your administrator must have already created the NIS+ credential for this host by using the nisclient -c or nispopulate -C command. You will need the network password your administrator created. The nisclient command will prompt you for the network password to decrypt your secret key and then for this machine's root login password to generate a new set of secret/public keys. If the NIS+ credential was created by your administrator using **nisclient -c**, then you can simply use the initialization command that was printed by the nisclient script to initialize this host instead of typing it manually.

To initialize an unauthenticated NIS+ client machine, use the -i flag with -S 0. With these flags, the **nisclient -i** flag will not ask for any passwords.

During the client initialization process, files that are being modified are backed up as files.no\_nisplus. The files that are usually modified during a client initialization are: /etc/defaultdomain, /etc/nsswitch.conf, /etc/inet/hosts, and, if it exists, /var/nis/NIS COLD START.

**Note:** A file will not be saved if a backup file already exists.

The -i flag does not set up a NIS+ client to resolve hostnames using DNS. Refer to the DNS documentation for information on setting up DNS. (See information on the resolv.conf) file format.

It is not necessary to initialize either NIS+ root master servers or machines that were installed as NIS+ clients.

Use the third syntax (-u) to initialize a NIS+ user. You must be logged in as the user on a NIS+ client machine in the domain where your NIS+ credentials have been created. Your administrator should have already created the NIS+ credential for your username using the **nisclient** or **nispopulate** command. You will need the network password your administrator used to create the NIS+ credential for your username. The **nisclient** command will prompt you for this network password to decrypt your secret key and then for your login password to generate a new set of secret/public keys.

Use the fourth syntax (-r) to restore the network service environment to whatever you were using before nisclient -i was executed. You must be logged in as superuser on the machine that is to be restored. The restore will only work if the machine was initialized with nisclient -i because it uses the backup files created by the -i flag.

Reboot the machine after initializing a machine or restoring the network service.

## **Flags**

| -a NIS+_server_addr | Specifies the IP address for the NIS+ server. This flag is used only with the -i flag.                                                                                                    |
|---------------------|----------------------------------------------------------------------------------------------------|
| -c                  | Adds DES credentials for NIS+ principals.                                                                                                    |
| -d NIS+_domain      | Specifies the NIS+ domain where the credential should be created when used in conjunction with the <b>-c</b> flag. It specifies the name for the new NIS+ domain when used in conjunction with the <b>-i</b> flag. The default is your current domainname.                                                                                                    |
| -h NIS+_server_host | Specifies the NIS+ server's hostname. This flag is used only with the -i flag.                                                                                                    |
| -i                  | Initializes a NIS+ client machine.                                                                                                    |
| -I network_password | Specifies the network password for the clients. This flag is used only with the <b>-c</b> flag. If this flag is not specified, the script will prompt you for the network password.                                                                                                    |
| -0                  | Overwrite existing credential entries. The default is not to overwrite. This is used only with the <b>-c</b> flag.                                                                                                    |
| -r                  | Restores the network service environment.                                                                                                    |
| - <b>S</b> 0   2    | Specifies the authentication level for the NIS+ client. Level 0 is for unauthenticated clients and level 2 is for authenticated (DES) clients. The default is to set up with level 2 authentication. This is used only with the -i flag. The <b>nisclient</b> command always uses level 2 authentication (DES) for both -c and -u flags. There is no need to run <b>nisclient</b> with -u and -c for level 0 authentication. |
| -u                  | Initializes a NIS+ user.                                                                                                    |
| -v                  | Runs the script in verbose mode.                                                                                                    |
| -x                  | Turns the echo mode on. The script just prints the commands that it would have executed. Note that the commands are not actually executed. The default is off.                                                                                                    |

## **Examples**

- 1. To add the DES credential for host dilbert and user fred in the local domain, enter: nisclient -c dilbert fred
- 2. To add the DES credential for host dilbert and user fred in domain xyz.ibm.com., enter: nisclient -c -d xyz.ibm.com. dilbert fred
- 3. To initialize host dilbert as a NIS+ client in domain xyz.ibm.com. where nisplus server is a server for the domain xyz.ibm.com., enter:

```
nisclient -i -h nisplus server -d xyz.ibm.com.
```

The script will prompt you for the IP address of nisplus\_server if the server is not found in the /etc/hosts file. The -d flag is needed only if your current domain name is different from the new domain name.

- 4. To initialize host dilbert as an unauthenticated NIS+ client in domain xyz.ibm.com. where *nisplus\_server* is a server for the domain xyz.ibm.com., enter:
  - nisclient -i -S 0 -h nisplus\_server -d xyz.ibm.com. -a 129.140.44.1
- 5. To initialize user fred as a NIS+ principal, log in as user fred on a NIS+ client machine by entering: nisclient -u

### **Files**

/var/nis/NIS\_COLD\_START

/etc/defaultdomain /etc/nsswitch.conf /etc/inet/hosts

This file contains a list of servers, their transport addresses, and their Secure RPC public keys that serve the machines default domain. The system default domainname Configuration file for the name-service switch Local host name database

### **Related Information**

The chkey command, keylogin command, keyserv command, nisaddcred command, nisinit command, nispopulate command.

resolv.conf file format.

### nisdefaults Command

### **Purpose**

Displays the seven default values currently active in the namespace.

### **Syntax**

nisdefaults [-d domain] [-g group] [-h host] [-p principal] [-r access\_rights] [-s search\_path] [-t time\_to\_live ] [ -a all(terse) ] [ -v verbose ]

## **Description**

The **nisdefaults** command displays the seven default values currently active in the namespace. To display NIS+ defaults the default values are either:

- Preset values supplied by the NIS+ software
- The defaults specified in the NIS\_DEFAULTS environment variable (if you have NIS\_DEFAULTS values set)

Any object that you create on this machine will automatically acquire these default values unless you override them with the -D flag of the command you are using to create the object.

### **Setting Default Security Values**

This section describes how to perform tasks related to the nisdefaults command, the NIS\_DEFAULTS environment variable, and the -D flag. The NIS DEFAULTS environment variable specifies the following default values:

- Owner
- Group
- · Access rights
- · Time-to-live

The values that you set in the NIS\_DEFAULTS environment variable are the default values applied to all NIS+ objects that you create using that shell (unless overridden by using the -D flag with the command that creates the object).

You can specify the default values (owner, group, access rights, and time-to-live) specified with the NIS DEFAULTS environment variable. After you set the value of NIS DEFAULTS, every object you create from that shell will acquire those defaults, unless you override them by using the -D flag when you invoke a command.

### Displaying the Value of NIS\_DEFAULTS

You can check the setting of an environment variable by using the echo command, as shown in the following example:

client% echo \$NIS DEFAULTS owner=butler:group=gamblers:access=o+rmcd

You can also display a general list of the NIS+ defaults active in the namespace by using the nisdefaults command.

### **Changing Defaults**

You can change the default access rights, owner, and group, by changing the value of the NIS\_DEFAULTS environment variable. Use the environment command that is appropriate for your shell (setenv for csh or \$NIS\_DEFAULTS=, export for sh and ksh) with the following arguments:

- · access=right, where right are the access rights using the formats described in Specifying Access Rights in Commands.
- owner=name, where name is the user name of the owner.
- **group**=group, where group is the name of the default group.

You can combine two or more arguments into one line separated by colons:

owner=principal-name:group=group-name

Changing Defaults—Examples

| Tasks                                                                                | Examples                                                  |
|--------------------------------------------------------------------------------------|-----------------------------------------------------------|
| This command grants owner read access as the default access right.                   | client% setenv NIS_DEFAULTS access=o+r                    |
| This command sets the default owner to be the user abe whose home domain is Wiz.com. | client% setenv NIS_DEFAULTS owner=abe.wiz.com.            |
| This command combines the first two examples on one code line.                       | client% setenv NIS_DEFAULTS access=o+r:owner=abe.wiz.com. |

All objects and entries created from the shell in which you changed the defaults will have the new values you specified. You cannot specify default settings for a table column or entry; the columns and entries simply inherit the defaults of the table.

#### Resetting the Value of NIS\_DEFAULTS

You can reset the NIS DEFAULTS variable to its original values, by typing the name of the variable without arguments, using the format appropriate to your shell:

#### For C shell:

client# unsetenv NIS DEFAULTS

#### For Bourne or Korn shell:

client\$ NIS\_DEFAULTS=; export NIS\_DEFAULTS

## Flags

| -d domain       | Displays the home domain of the workstation from which the command was entered. Displays the       |
|-----------------|----------------------------------------------------------------------------------------------------|
|                 | value of /etc/defaultdomin environment variable.                                                   |
| <b>-g</b> group | Displays the group that would be assigned to the next object created from this shell. Displays the |
|                 | value of NIS_GROUP environment variable.                                                           |
| -h host         | Displays the workstation's host name. Displays the value of <b>uname -n</b> environment variable.  |
| -p principal    | Displays the fully qualified user name or host name of the NIS+ principal who entered the          |
|                 | nisdefaults command. Displays the value of gethostbyname() environment variable.                   |

Displays the access rights that will be assigned to the next object or entry created from this shell. -r access\_rights

**-rmcdr--r-**. Displays the value of **NIS\_DEFAULTS** environment variable.

Displays the syntax of the search path, which indicate the domains that NIS+ will search through -s search\_path

when looking for information. Displays the value of the NIS\_PATH environment variable if it is set.

Displays the value of NIS\_PATH environment variable.

Displays the time-to-live that will be assigned to the next object created from this shell. The default **-t** time\_to\_live

is 12 hours. Displays the value of the NIS\_DEFAULTS environment variable.

-a all (terse) Displays all seven defaults in terse format. Displays the value of the environment variable. -v verbose Display specified values in verbose mode. Displays the value of the environment variable.

Note: You can use these options to display all default values or any subset of them.

## **Examples**

To display all values in verbose format, type the nisdefaults command without arguments.

 $\verb|master%| \textbf{nisdefaults}|$ 

Principal Name: topadmin.wiz.com.

Domain Name : Wiz.com.

Host Name : rootmaster.wiz.com.
Group Name : salesboss Access Rights : ----rmcdr---r--Time to live : 12:00:00:00

Search Path : Wiz.com.

- 2. To display all values in terse format, add the **-a** option.
- 3. To display a subset of the values, use the appropriate options. The values are displayed in terse mode. For example, to display the rights and search path defaults in terse mode, type:

```
rootmaster% nisdefaults -rs
----rmcdr---r--
Wiz.com.
```

4. To display a subset of the values in verbose mode, add the **-v** flag.

### niserror Command

## **Purpose**

Displays NIS+ error messages.

## **Syntax**

niserror error-num

## Description

The niserror command prints the NIS+ error associated with status value error-num on the standard output. It is used by shell scripts to translate NIS+ error numbers that are returned into text messages.

## **Examples**

To print the error associated with the error number 20, enter:

niserror 20 Not Found, no such name

## nisgrep Command

## **Purpose**

Utility for searching NIS+ tables.

### **Syntax**

nisgrep [ -A ] [ -c ] [ -h ] [ -M ] [ -o ] [ -P ] [ -s [sep ] ] [ -v ]

### **Descripton**

The **nisgrep** command can be used to search NIS+ tables. The command **nisgrep** differs from the nismatch command in its ability to accept regular expressions keypat for the search criteria rather than simple text matches.

Because nisgrep uses a callback function, it is not constrained to searching only those columns that are specifically made searchable at the time of table creation. This makes it more flexible, but slower, than nismatch.

In **nismatch**, the server does the searching; whereas in **nisgrep**, the server returns all the readable entries and then the client does the pattern-matching.

In both commands, the parameter **tablename** is the NIS+ name of the table to be searched. If only one key or key pattern is specified without the column name, then it is applied searching the first column. Specific named columns can be searched by using the colname=key syntax. When multiple columns are searched, only entries that match in all columns are returned. This is the equivalent of a logical join operation.

nismatch accepts an additional form of search criteria, indexedname, which is a NIS+ indexed name of the form:

colname=value, . . . ],tablename

## Flags

- All data. Return the data within the table and all of the data in tables in the initial table's concatenation -A path.
- -C Print only a count of the number of entries that matched the search criteria.
- -h Display a header line before the matching entries that contains the names of the table's columns.
- -M Master server only. Send the lookup to the master server of the named data. This guarantees that the most up to date information is seen at the possible expense that the master server may be busy.
- Display the internal representation of the matching NIS+ object(s). -0
- Follow concatenation path. Specify that the lookup should follow the concatenation path of a table if the -P initial search is unsuccessful.
- This option specifies the character to use to separate the table columns. If no character is specified, the **-s** sep default separator for the table is used.
- Verbose. Do not suppress the output of binary data when displaying matching entries. Without this option -v binary data is displayed as the string \* BINARY \* .

### **Return Values**

- 0 Successfully matches some entries.
- 1 Successfully searches the table and no matches are found.
- 2 An error condition occurs. An error message is also printed.

## **Examples**

This example searches a table named **passwd** in the **org dir** subdirectory of the **zotz.com**. domain. It returns the entry that has the username of **skippy**. In this example, all the work is done on the server.

example% nismatch name=skippy passwd.org dir.zotz.com.

This example is similar to the one above except that it uses **nisgrep** to find all users in the table named passwd that are using either ksh or csh.

example% nisgrep 'shell=[ck]sh' passwd.org dir.zotz.com.

NIS\_PATH If this variable is set, and the NIS+ table name is not fully qualified, each directory specified will be searched until the table is found (see nisdefaults).

### Related Information

The **niscat** command, **nisdefaults** command, **nisls** command, and **nistbladm** command.

## nisgrpadm Command

### **Purpose**

Creates, deletes, and performs miscellaneous administration operations on NIS+ groups.

Note: To use nisgrpadm, you must have access rights appropriate for the operation.

## **Syntax**

### To Create or Delete a Group or to List the Members

nisgrpadm [ -c group\_name.domain\_name ] [ [ -d ] [ -l group\_name ] ]

## To Add or Remove Members or Determine if They Belong to the Group

nisgrpadm [ [ -a ] [ -r ] [ -t ] group\_name ]]

**Note:** A member can be any combination of the six membership types.

## **Description**

The nisgrpadm command has two main forms, one for working with groups and one for working with group members.

All operations except create (-c) accept a partially qualified group-names. However, even for the -c flag, **nisgrpadm** will not accept the use of *groups\_dir* in the *group-name* argument.

## **Flags**

### To Create or Delete a Group or to List the Members

-c group\_name.domain\_name Creates an NIS+ group. You must have create rights to the groups dir

directory of the group's domain.

Deletes an NIS+ group. You must have destroy rights to the -d group\_name

groups\_dir directory in the group's domain.

Lists the members of an NIS+ group. You must have read rights to -I group\_name

the group object.

## To Add or Remove Members or Determine if They Belong to the Group

Adds members to an NIS+ group. You must have modify rights to the group object. -a group\_name Removes members from an NIS+ group. You must have modify rights to the group object. -r group\_name

Find out whether an NIS+ principal is a member of a particular NIS+ group. You must have -t group\_name

read access to the group object.

#### **Related Information**

The nisdefaults command.

### nisinit Command

### Purpose

Initializes a workstation to be a NIS+ client.

### **Syntax**

#### To Initialize a Client

nisinit [ -c [ -k key\_domain ] [ -C coldstart | -H host | -B ]]

# To Initialize a Root Master Server

nisinit -r

### To Initialize a Parent Server

[-p Y | D | N parent domain host...]

### **Description**

The **nisinit** command initializes a workstation to be an NIS+ client. As with the **rpc.nisd** command, you don't need any access rights to use the **nisinit** command, but you should be aware of its prerequisites and related tasks.

## **Flags**

Initializes the machine to be a NIS+ client. There are three initialization options available: initialize by coldstart. initialize by hostname, and initialize by broadcast. The most secure mechanism is to initialize from a trusted coldstart file. The second option is to initialize using a hostname that you specify as a trusted host. The third method is to initialize by broadcast and it is the least secure method.

#### -Ccoldstart

Causes the file coldstart to be used as a prototype coldstart file when initializing a NIS+ client. This coldstart file can be copied from a machine that is already a client of the NIS+ namespace. For maximum security, an administrator can encrypt and encode (with uuencode(1C)) the coldstart file and mail it to an administrator bringing up a new machine. The new administrator would then decode (with **uudecode**), decrypt, and then use this file with the nisinit command to initialize the machine as an NIS+ client. If the coldstart file is from another client in the same domain, the **nisinit** command may be safely skipped and the file copied into the /var/nis directory as /var/nis/NIS\_COLD\_START.

#### -Hhostname

Specifies that the host hostname should be contacted as a trusted NIS+ server. The nisinit command will iterate over each transport in the NETPATH environment variable and attempt to contact **rpcbind** on that machine. This hostname must be reachable from the client without the name service running. For IP networks this means that there must be an entry in /etc/hosts for this host when nisinit is invoked.

-B Specifies that the **nisinit** command should use an IP broadcast to locate a NIS+ server on the local subnet. Any machine that is running the NIS+ service may answer. No guarantees are made that the server that answers is a server of the organization's namespace. If this flag is used, it is advisable to check with your system administrator that the server and domain served are valid. The binding information can be written to the standard output using the nisshowcache command.

Note: nisinit -c will just enable navigation of the NIS+ namespace from this client. To make NIS+ your name service, modify the file /etc/nsswitch.conf to reflect that.

-kkey\_domain

-pYIDINparent\_domain host...

Specifies the domain where root's credentials are stored. If it is not specified, then the system default domain is assumed. This domain name is used to create the /var/nis/NIS\_COLD\_START file.

Initialize on a root server a /var/nis/data/parent.object to make this domain a part of the namespace above it. Only root servers can have parent objects. A parent objects describes the namespace above the NIS+ root. If this is an isolated domain, this flag should not be used. The argument to this flag tells the command what type of name server is serving the domain above the NIS+ domain. When clients attempt to resolve a name that is outside of the NIS+ namespace, this object is returned with the error NIS FOREIGNNS indicating that a namespace boundary has been reached. It is up to the client to continue the name resolution process.

The parameter "parent\_domain" is the name of the parent domain in a syntax that is native to that type of domain. The list of host names that follow the domain parameter are the names of hosts that serve the parent domain. It there is more than one server for a parent domain, the first host specified should be the master server for that domain.

- Υ Specifies that the parent directory is a NIS version 2 domain.
- D Specifies that the parent directory is a DNS domain.

N parent domain host...

Specifies that the parent directory is another NIS+ domain. This flag is useful for connecting a pre-existing NIS+ subtree into the global namespace.

Initializes the machine to be a NIS+ root server. This flag creates the file /var/nis/data/root.object and initializes -r it to contain information about this machine. It uses the sysinfo(2) system call to retrieve the name of the default domain.

## **Examples**

1. To initialize a client, use:

nisinit -c -B nisinit -c -H hostname nisinit -c -C filename

2. To initialize a root master server, use:

nisinit -r

Initializing a Client

- 3. You can initialize a client in three different ways:
  - · By host name
  - · By broadcast
  - · By cold-start file

Note: Each way has different prerequisites and associated tasks. For instance, before you can initialize a client by host name, the client's /etc/hosts file must list the host name you will use and **nsswitch.conf** file must have **files** as the first choice on the **hosts** line. Complete instructions for each method, including prerequisites and associated tasks, are provided in Initializing an NIS+ Client . Following is a summary of the steps that use the **nisinit** command.

4. To initialize a client by host name, use the -c and -H options, and include the name of the server from which the client will obtain its cold-start file:

```
nisinit -c -H hostname
```

5. To initialize a client by cold-start file, use the -c and -C options, and provide the name of the cold-start

nisinit -c -C filename

6. To initialize a client by broadcast, use the -c and -B options:

nisinit -c -B

Initializing the Root Master Server

7. To initialize the root master server, use the **nisinit -r** command:

nisinit -r

#### **Files**

/var/nis/NIS COLD START This file contains a list of servers, their transport addresses, and their

Secure RPC public keys that serve the machine's default domain.

/var/nis/data/root.object This file describes the root object of the NIS+ namespace. It is standard

XDR-encoded NIS+ directory object that can be modified by authorized

clients using the nis\_modify() interface.

/var/nis/data/parent.object This file describes the namespace that is logically above the NIS+

namespace. The most common type of parent object is a DNS object. This

object contains contact information for a server of that domain.

/etc/hosts Internet host table.

#### **Related Information**

The **nisclient** command, and **nisshowcache** command.

#### nisIn Command

## Purpose

Creates symbolic links between NIS+ objects and table entries.

## **Syntax**

nisIn [ [ -L] [ -D] [source] [target] ]

## **Description**

The **nisIn** command links objects to objects, or links objects to table entries. All NIS+ administration commands accept the -L flag, which directs them to follow links between NIS+ objects.

To create a link to another object or entry, you must have modify rights to the source object; that is, the one that will point to the other object or entry.

#### Notes:

- 1. A link cannot be created if it originates with a table entry.
- 2. Never link a cred table. Each org dir directory should have its own cred table. Do not use a link to some other **org** dir cred table.

## **Flags**

-L Follows link. If the source is itself a link, the new link will not be linked to it, but

to that link's original source.

-D Specifies a different set of defaults for the linked object. Defaults are described in

Specifying Nondefault Security Values at Creation Time.

## **Example**

To create a link between objects, specify both object names: first the *source*, and then the *target*. To create links between objects and entries use indexed names.

```
nisln source-object target-object
nisln [column=value,...],tablename target-object
```

### nislog Command

### **Purpose**

The **nislog** command displays the contents of the transaction log.

## **Syntax**

```
nislog [ -h num | -t num ] [ -v ] [directory]...
```

## **Description**

The nislog command displays the contents of the transaction log.

Each transaction consists of two parts: the particulars of the transaction and a copy of an object definition.

Here is an example that shows the transaction log entry that was made when the **wiz.com**. directory was first created. XID refers to the transaction ID.

```
rootmaster# /usr/sbin/nislog -h 1
NIS Log printing facility.
NIS Log dump:
       Log state : STABLE
       Number of updates
       Current XID
                          : 39
       Size of log in bytes : 18432
       ***UPDATES***@@@@@@@@@@@@@TRANSACTION@@@@@@@@@@@@@@@#00000,
       XID : 1
       Time
                   : Wed Nov 25 10:50:59 1992
Directory : wiz.com.
Entry type : ADD Name
Entry timestamp: Wed Nov 25 10:50:59 1992
Principal : rootmaster.wiz.com.
Object name : org_dir.wiz.com.
Object Name : org_dir
Owner : rootmaster.wiz.com.
       : admin.wiz.com.
: wiz.com.
Group
Domain
Access Rights : r---rmcdr---r--
Time to Live : 24:0:0
Object Type : DIRECTORY
Name : `org_dir.wiz.com.'
Type: NIS
Master Server: rootmaster.wiz.com.
00000000000000TRANSACTION00000000000000000
#00000, XID: 2
```

## **Flags**

-h num

Display transactions starting with the head (beginning) of the log. If the number is omitted, the display begins with the first transaction. If the number 0 is entered, only the log header is displayed

-t *num* Display transactions starting backward from the end (tail) of the log. If the number is omitted, the

display begins with the last transaction. If the number 0 is entered, only the log header is displayed

-v Verbose mode

### nisls Command

### **Purpose**

Lists the contents of an NIS+ directory.

### **Syntax**

nisls [ -d ] [ -g ] [ -l ] [ -L ] [ -m ] [ -M ] [ -R ] [ Directory... ]

## **Description**

The **nisls** command writes to standard output the contents of each directory specified in the parameter that is an NIS+ directory. If *Directory* specifies any other NIS+ object that is not a directory, **nisls** simply echoes the object's name. If no directory is given as a parameter, the first directory in the search path, the default, is listed (see **nisdefaults**).

## **Flags**

- -d Treats an NIS+ directory like other NIS+ objects instead of listing its contents.
- -g Displays group owner instead of owner when using the -I flag to list in long format.
- -I Lists in long format. The -I flag displays additional information about the *Directory* such as its type, creation time, owner, and permission rights.
- -L Indicates that links are to be followed. If *Directory* actually points to a link, it is followed to a link object.
- -m Displays modification time instead of creation time when using the -I flag to list contents in long format.
- -M Specifies that the master server of the named directory returns the standard output of the nisls command. Using the -M flag guarantees that the most current information is listed.
- -R Lists directories recursively. The -R flag displays the contents of each subdirectory contained in the directory specified in *Directory*.

### **Environment**

NIS\_PATH

Searches each directory specified until the object is found if the NIS+ directory name is not fully qualified (see **nisdefaults**).

#### **Exit Status**

- Successful completion.
- An error occurred.

## **Examples**

- 1. To list in short format the contents of **org.com.**, including its subdirectories, enter: nisls -R org.com.
- 2. To display detailed information about rootmaster.org.com., including when it was last modified, enter: nisls -lm rootmaster.org.com.

### **Related Information**

The **nisdefaults** command, **nisgrpadm** command, **nismatch** command, and **nistbladm** command.

#### nismatch Command

### **Purpose**

Utility for searching NIS+ tables.

### **Syntax**

nismatch [ -A ] [ -c ] [ -h ] [ -M ] [ -o ] [ -P ] [ -v ]

### DESCRIPTION

The command **nisgrep** differs from the **nismatch** command in its ability to accept regular expressions for the search criteria rather than simple text matches.

Because nisgrep uses a callback function, it is not constrained to searching only those columns that are specifically made searchable at the time of table creation. This makes it more flexible, but slower, than nismatch.

In **nismatch**, the server does the searching; wheareas in **nisgrep**, the server returns all the readable entries and then the client does the pattern-matching.

In both commands, the parameter tablename is the NIS+ name of the table to be searched. If only one key or key pattern is specified without the column name, then it is applied searching the first column. Specific named columns can be searched by using the syntax.

When multiple columns are searched, only entries that match in all columns are returned. This is the equivalent of a logical join operation. **nismatch** accepts an additional form of search criteria, which is a NIS+ indexed name of the form:

## **Flags**

- -A Return the data within the table and all of the data in tables in the initial table's concatenation path.
- -C Print only a count of the number of entries that matched the search criteria.
- Display a header line before the matching entries that contains the names of the table's columns. -h
- -M Master server only. Send the lookup to the master server of the named data. This guarantees that the most up to date information is seen at the possible expense that the master server may be busy.
- Display the internal representation of the matching NIS+ object(s).
- -P Follow concatenation path. Specify that the lookup should follow the concatenation path of a table if the initial search is unsuccessful.
- Do not suppress the output of binary data when displaying matching entries. Without this option binary data is displayed as the string \*\s-1BINARY\s0\*.
  - 1. 0 Successfully matches some entries.
  - 2. 1 Successfully searches the table and no matches are found.
  - 3. 2 An error condition occurs. An error message is also printed.

## **Examples**

- 1. This example searches a table named passwd in the org\_dir subdirectory of the zotz.com.domain. It returns the entry that has the username of skippy.
  - In this example, all the work is done on the server.
  - nismatch\ name=skippy\ passwd.org dir.zotz.com.
- 2. This example is similar to the one above except that it uses nisgrep to find all users in the table named **passwd** that are using either ksh (1) or csh (1).

```
nisgrep\ 'shell=[ck]sh'\ passwd.org dir.zotz.com.
```

3. NIS PATH - If this variable is set, and the NIS+ table name is not fully qualified, each directory specified will be searched until the table is found (see nisdefaults, niscat, nisls, and nistbladm).

### **Related Information**

The nisgrep command, nisdefaults command, niscat command, nisls command, and nistbladm command.

### nismkdir Command

### **Purpose**

Creates non-root NIS+ directories.

### **Syntax**

nismkdir [ -D Defaults ] [ -m MasterHost | -s ReplicaHost ] DirName

## **Description**

The nismkdir command creates subdirectories within an existing domain. It can also create replicated directories. Without any flags, the nismkdir command creates a subdirectory with the same master server and replica servers as its parent directory's. In addition, the nismkdir command can add a replica to an already existing directory.

A host that serves an NIS+ directory must be an NIS+ client in a directory above the one being served. The only exception is a root NIS+ server that acts as both client and server to the same NIS+ directory.

If the host's default domain is not the domain where the nismkdir command is executed, then the host name specified in the parameter with the -s or -m flags must be fully qualified.

Note: You should use the nisserver command to create an NIS+ domain that consists of the named directory with the org dir and group dir.

## **Flags**

-m MasterHost

If the directory named by the DirName parameter does not yet exist, then the -m flag creates the new directory with MasterHost as its master server. If the directory named by DirName does exist, then the host named by the MasterHost parameter becomes its master server.

Note: To create a directory you must have create rights to the parent directory on that domain master server.

-s ReplicaHost

Adds a nonroot NIS+ directory and its master server to an existing system. Also, the -s flag can assign a new replica server to an existing directory. If DirName already exists, then the nismkdir command does not recreate it. Instead, it only assigns the new replica server to that existing directory.

After invoking the -s flag, you must run the nisping command from the master server on the directory that was added or assigned the replica server. You should include a nisping command for each directory in its master server's cron file so that it is pinged at least once every 24 hours before being updated.

#### Notes:

- 1. You cannot assign a server to support its parent domain, unless it belongs to the root domain.
- 2. Always run the nismkdir command on the master server. Never run nismkdir on the replica server. Running nismkdir on the replica server causes communication problems between the master and the replica.

-D Defaults

Specifies a different set of defaults for the new directory. The defaults string is a series of tokens each separated by a colon. These tokens represent the default values to be used for the generic object properties:

#### ttl=Time

Sets the default time-to-live for objects created by the nismkdir command. The value Time is specified in the format defined by the nischttl command. The default value is 12h (12 hours).

#### owner=Ownername

Specifies that the NIS+ principal Ownername should own the created object. The default for this value is the principal who is executing the command.

#### **aroup**=*Groupname*

Specifies that the group Groupname should be the group owner for the object created. The default value is NULL.

#### access=Rights

Specifies the set of access rights to be granted for the created object. The value Rights must be given in the format defined by the **nischmod** command. The default value is ----rmcdr---r---.

#### **Environments**

NIS\_DEFAULTS

Contains a defaults string that overrides the NIS+ standard defaults. If the -D flag is invoked then those values override both the NIS\_DEFAULTS variable and the standard defaults. If the NIS+ directory name is not fully qualified, searches all directories specified until the directory is found (see nisdefaults).

**NIS PATH** 

### **Exit Status**

This command returns the following the exit values:

- 0 Successful completion.
- 1 An error occurred.

## **Examples**

1. To create the new directory bar under the abc.com. domain that shares the same master and replicas as the abc.com. directory, enter:

nismkdir def.abc.com.

- 2. To create the new directory def.abc.com. that is not replicated under the abc.com. domain, enter: nismkdir\ \-m myhost.abc.com.\ def.abc.com.
- 3. To add a replica server of the def.abc.com. directory, enter: nismkdir\ \-s replica.abc.com.\ def.abc.com.

#### **Files**

### **Related Information**

The nischmod command, nisdefaults command, nisls command, nisrmdir command, and nisserver command.

### nismkuser Command

### **Purpose**

Creates a new NIS+ user account.

### **Syntax**

nismkuser [ Attribute=Value ... ] Name

## **Description**

The nismkuser command creates a NIS+ user entry in the NIS+ domain. The Name parameter must be a unique 8-byte or less string. You cannot use the ALL or default keywords in the user name. By default, the nismkuser command creates a standard user account. To create an administrative user account, specify the -a flag.

Note: You cannot use the nismkuser command to add users to an NIS+ groups. Use the **nisgrpadm** command to perform this function.

The **nismkuser** command will allow the input of the NIS+ user password at the time of user creation. If no password is given at user creation time, the NIS+ user's LOCAL and DES cred is created with the password nisplus. Later, passwords may be set or reset with the passwd command. New accounts are not disabled and are active after the **nismkuser** command completes.

#### Notes:

- 1. Although this command allows the user to set the "home" directory for the NIS+ user, no actual physical directory is created if the directory does not already exist.
- 2. You need to have a group in group.org\_dir with the gid that matches the new users gid first before you can add a user. The default gid for nismkuser is 1.

You can use the Web-based System Manager Users application or the System Management Interface Tool (SMIT) to run this command (under the NIS+ administration area).

## **Restrictions on Creating User Names**

To prevent login inconsistencies, you should avoid composing user names entirely of uppercase alphabetic characters. While the **nismkuser** command supports multi-byte user names, it is recommended that you restrict user names to characters with the POSIX portable filename character set.

To ensure that your user database remains uncorrupted, you must be careful when naming users. User names must not begin with a - (dash), + (plus sign), @ (at sign), or ~ (tilde). You cannot use the keywords ALL or default in a user name. Additionally, do not use any of the following characters within a user-name string:

- Dot
- Colon
- Double quote
- # Pound sign
- Comma
- Equal sign
- Back slash
- Slash
- ? Question mark
- Single quote
- Back quote

Attention: You will not be allowed to create a NIS+ user with the identical name of a pre-existing NIS+ client or server name.

Finally, the *Name* parameter cannot contain any space, tab, or new-line characters.

### **Parameters**

Attribute=Value Initializes a user attribute. Refer to the chuser command for the valid attributes and

values.

Name Specifies a unique 8-byte or less string.

#### Valid Parameters

nismkuser will allow an administrator to enter the same attributes and parameters as you would with the mkuser command. However, only the following parameters will be used by the nismkuser command (the others will be ignored and not considered an error):

id, pgrp, gecos, shell, home, minage, maxage, maxexpired, password, pwdwarntime.

## Security

Access Control: This command should grant execute (x) access only to the root user and members of the security group. This command should be installed as a program in the trusted computing base (TCB). The command should be owned by the root user with the setuid (SUID) bit set.

Auditing Events:

Information **Event** 

**USER Create** user

## **Examples**

1. To create the davis user account with the default values in the /usr/lib/security/nismkuser.default file. enter:

nismkuser davis

2. To create the davis user account and set the **su** attribute to a value of false, enter:

nismkuser su=false davis

#### **Files**

/usr/bin/nismkuser Contains the nismkuser command.

### **Related Information**

The chfn command, chgroup command, chgrpmem command, chsh command, chuser command, Isgroup command, Isuser command, mkgroup command, passwd command, pwdadm command, rmgroup command, rmuser command, setgroups command, setsenv command.

For more information about the identification and authentication of users, discretionary access control, the trusted computing base, and auditing, refer to Standalone System Security in the AIX 5L Version 5.2 Security Guide.

For more information about administrative roles, refer to Users, Groups, and Passwords in the AIX 5L Version 5.2 Security Guide.

For information on installing the Web-based System Manager, see Chapter 2: Installation and System Requirements in AIX 5L Version 5.2 Web-based System Manager Administration Guide.

### nisping Command

### Purpose

Pings replica servers, telling them to ask the master server for updates immediately. When a replica responds, **nisping** updates the replica's entry in the root master server's niscachemar cache file, /var/nis/NIS\_SHARED\_DIRCACHE.

Note: The replicas normally wait a couple of minutes before executing this request.

## **Syntax**

### To Display the Time of the Last Update

nisping [ -u domain ]

#### To Ping Replicas

nisping [ -H hostname ] [domain]

#### To Checkpoint a Directory

nisping [ -C hostname ] [domain ]

## **Description**

Before pinging, the command checks the time of the last update received by each replica. If it is the same as the last update sent by the master, it does not ping the replica.

The **nisping** command can also checkpoint a directory. This consists of telling each server in the directory, including the master, to update its information on disk from the domain's transaction log.

## **Flags**

| <b>-u</b> domain | Display the | e time of th | he last update; | no servers are sen | t a ping. |
|------------------|-------------|--------------|-----------------|--------------------|-----------|
|------------------|-------------|--------------|-----------------|--------------------|-----------|

-H hostname Only the host hostname is sent the ping, checked for an update time, or

checkpointed.

-C hostname Send a request to checkpoint rather than a ping to each server. The servers

schedule to commit all the transactions to stable storage.

## **Examples**

### Displaying the Time of the Last Update

Use the **-u** flag. It displays the update times for the master and replicas of the local domain, unless you specify a different domain name. It does not perform a ping.

/usr/lib/nis/nisping -u [domain]

Here is an example:

```
rootmaster# /usr/lib/nisping -u org_dir
Last updates for directory wiz.com.:
Master server is rootmaster.wiz.com.
Last update occurred at Wed Nov 25 10:53:37 1992
Replica server is rootreplical.wiz.com.
Last update seen was Wed Nov 25 10:53:37 1992
```

#### **Pinging Replicas**

You can ping all the replicas in a domain, or one in particular. To ping all the replicas, use the command without options:

/usr/lib/nis/nisping

To ping all the replicas in a domain other than the local domain, append a domain name:

/usr/lib/nis/nisping domainname

Here is an example that pings all the replicas of the local domain, wiz.com.:

```
rootmaster# /usr/lib/nis/nisping org_dir
Pinging replicas serving directory wiz.com.:
Master server is rootmaster.wiz.com.
Last update occurred at Wed Nov 25 10:53:37 1992
Replica server is rootreplical.wiz.com.
Last update seen was Wed Nov 18 11:24:32 1992
Pinging ... rootreplical.wiz.com.
```

Since the update times were different, it proceeds with the ping. If the times had been identical, it would not have sent a ping.

You can also ping all the tables in all the directories on a single specified host. To ping all the tables in all the directories of a particular host, us the **-a** flag:

/usr/lib/nis/nisping -a hostname

#### **Checkpointing a Directory**

To checkpoint a directory, use the -C flag:

/usr/lib/nis/nisping -C directory-name

All the servers that support a domain, including the master, transfer their information from their **.log** files to disk. This erases the log files and frees disk space. While a server is checkpointing, it will still answer requests for service, but it will be unavailable for updates.

Here is an example of **nisping** output:

```
rootmaster# /usr/lib/nis/nisping -C
Checkpointing replicas serving directory wiz.com.:
Master server is rootmaster.wiz.com.
Last update occurred at Wed May 25 10:53:37 1995
Master server is rootmaster.wiz.com.
checkpoint has been scheduled with rootmaster.wiz.com.
Replica server is rootreplica1.wiz.com.
```

### nispopulate Command

### **Purpose**

Populates the NIS+ tables in a NIS+ domain.

### **Syntax**

```
nispopulate -Y [ -x ] [ -f ] [ -n ] [ -u ] [ -v ] [ -S 0 | 2 ] [ -l network_passwd ] [ -d NIS+_domain ] -h
NIS_server_host [ -a NIS_server_addr ] -y NIS_domain [ table ] ...
```

```
nispopulate -F [ -x ] [ -f ] [ -u ] [ -v ] [ -S 0 | 2 ] [ -d NIS+_domain ] [ -I network_passwd ] [ -p
directory_path ] [ table ] ...
```

nispopulate -C [-x][-f][-v][-d NIS+\_domain][-l network\_passwd][ hosts | passwd]

### **Description**

The nispopulate command can be used to populate NIS+ tables in a specified domain from their corresponding files or NIS maps. The nispopulate command assumes that the tables have been created either through the **nisserver** command or the **nissetup** command.

The table argument accepts standard names and non-standard key-value type tables. See nisaddent for more information on key-value type tables. If the table argument is not specified, nispopulate will automatically populate each of the standard tables. These standard (default) tables are: auto master, auto\_home, ethers, group, hosts, networks, passwd, protocols, services, rpc, netmasks, bootparams, netgroup, aliases, and shadow.

Note: The shadow table is only used when populating from files. The non-standard tables that nispopulate accepts are those of key-value type. These tables must first be created manually with the **nistbladm** command.

Use the first syntax (-Y) to populate NIS+ tables from NIS maps. The **nispopulate** command uses the ypxfr command to transfer the NIS maps from the NIS servers to the /var/yp/NIS\_domain directory on the local machine. Then, it uses these files as the input source.

Note: NIS\_domain is case sensitive. Make sure there is enough disk space for that directory.

Use the second syntax (-F) to populate NIS+ tables from local files. The nispopulate command will use those files that match the table name as input sources in the current working directory or in the specified directory.

When populating the hosts and passwd tables, the nispopulate command will automatically create the NIS+ credentials for all users and hosts that are defined in the **hosts** and **passwd** tables, respectively. A network password is required to create these credentials. This network password is used to encrypt the secret key for the new users and hosts. This password can be specified using the -I flag or it will use the default password, nisplus. This nispopulate will not overwrite any existing credential entries in the credential table. Use nisclient to overwrite the entries in the credential table. It creates both LOCAL and DES credentials for users and only DES credentials for hosts. To disable automatic credential creation, specify the -S 0 flag.

The third syntax (-C) is used to populate NIS+ credential table with level 2 authentication (DES) from the passwd and hosts tables of the specified domain. The valid table arguments for this operation are passwd and hosts. If this argument is not specified, then it will use both passwd and hosts as the input source.

If nispopulate was earlier used with the -S 0 flag, then no credentials were added for the hosts or the users. If later the site decides to add credentials for all users and hosts, then this (-C) flag can be used to add credentials

The nispopulate command normally creates temporary files in the directory /tmp. You may specify another directory by setting the environment variable TMPDIR to your chosen directory. If TMPDIR is not a valid directory, then **nispopulate** will use /tmp.

### **Flags**

-a NIS\_server\_addr

-C

-d NIS+\_domain.

-f

-h NIS server host

-I network\_passwd

-n

-p directory\_path

-S 0 | 2

-u

-v

Specifies the IP address for the NIS server. This flag is only used with the -Y flag.

Populates the NIS+ credential table from passwd and hosts tables using DES authentication (security level 2). Specifies the NIS+ domain. The default is the local domain.

Populates NIS+ tables from files.

Forces the script to populate the NIS+ tables without prompting for confirmation.

Specifies the NIS server hostname from where the NIS maps are copied from. This is only used with the -Y flag. This host must already exist in either the NIS+ hosts table or /etc/hosts file. If the hostname is not defined, the script will prompt you for its IP address, or you can use the -a flag to specify the address manually.

Specifies the network password for populating the NIS+ credential table. This is only used when you are populating the hosts and passwd tables. The default passwd is nisplus.

Does not overwrite local NIS maps in var/yp/NISdomain directory if they already exist. The default is to overwrite the existing NIS maps in the local /var/yp/NISdomain directory. This is only used with the -Y flag.

Specifies the directory where the files are stored. This is only used with the **-F** flag. The default is the current working directory.

Specifies the authentication level for the NIS+ clients. Level 0 is for unauthenticated clients, and no credentials will be created for users and hosts in the specified domain. Level 2 is for authenticated (DES) clients, and DES credentials will be created for users and hosts in the specified domain. The default is to set up with level 2 authentication (DES). There is no need to run the nispopulate command with the -C flag for level 0 authentication.

Updates the NIS+ tables (that is, adds, deletes, modifies) from either files or NIS maps. This flag should be used to bring an NIS+ table up to date when there are only a small number of changes. The default is to add to the NIS+ tables without deleting any existing entries. Also, see the -n flag for updating NIS+ tables from existing maps in the /var/yp directory.

Runs the script in verbose mode.

Turns the "echo" mode on. The script just prints the -X

commands that it would have executed. The commands

are not actually executed. The default is off. Populates the NIS+ tables from NIS maps.

-y NIS\_domain

Specifies the NIS domain to copy the NIS maps from. This is only used with the -Y flag. The default domainname is

the same as the local domainname.

## **Examples**

1. To populate all the NIS+ standard tables in the domain xyz.ibm.com. from NIS maps of the yp.ibm.com domain as input source where host yp host is a YP server of yp.ibm.com, enter:

/usr/lib/nis/nispopulate -Y -y yp.ibm.COM -h yp host -d xyz.ibm.com.

- 2. To update all of the NIS+ standard tables from the same NIS domain and hosts shown above, enter: /usr/lib/nis/nispopulate -Y -u -y yp.ibm.COM -h yp host -d xyz.ibm.com.
- 3. To populate the hosts table in domain xyz.ibm.com. from the hosts file in the /var/nis/files directory and using somepasswd as the network password for key encryption, enter:

/usr/lib/nis/nispopulate -F -p /var/nis/files -l somepasswd hosts

4. To populate the passwd table in domain xyz.ibm.com. from the passwd file in the /var/nis/files directory without automatically creating the NIS+ credentials, enter:

/usr/lib/nis/nispopulate -F -p /var/nis/files -d xys.ibm.com. -S 0 passwd

5. To populate the credential table in domain xyz.ibm.com. for all users defined in the passwd table, enter:

/usr/lib/nis/nispopulate -C -d xys.ibm.com. passwd

6. To create and populate a non-standard key-value type NIS+ table, private, from the file /var/nis/files/private: (nispopulate assumes that the private.org\_dirkey-value type table has already been created), enter:

```
/usr/bin/nistbladm -D access=og=rmcd,nw=r \
     -c private key=$,nogw= value=,nogw= private.org.dir
/usr/lib/nis/nispopulate -F -p /var/nis/files private
```

#### **Files**

/etc/hosts Local host name database /var/yp NIS (YP) domain directory /var/nis NIS+ domain directory

#### **Related Information**

The nistbladm command, nisaddcred command, nisaddent command, nisclient command, nisserver command, **nissetup** command, **rpc.nisd** command, **ypxfr** command.

### nisrm Command

## **Purpose**

Removes NIS+ objects from the namespace.

## **Syntax**

nisrm [ -i ] [ -f ] Obj\_name...

## **Description**

The nisrm command removes NIS+ objects from the NIS+ namespace. The nisrm command fails if the NIS+ master server is not running.

Notes: nisrm does not remove directories (see the nisrmdir command) nor non-empty tables (see the nistbladm command).

- -i Sets the nisrm command in interactive mode. With the -i flag the nisrm command asks for confirmation before removing the specified object. If the object's name is not fully qualified then the -i flag is forced, preventing the unintended removal of another object.
- -f Sets the nisrm command in force mode. If nisrm fails because you do not have the necessary permissions, nischmod is invoked and the removal is attempted again. If nisrm fails, it does not return an error message.

### **Examples**

1. To remove the objects xyz, abc, and def from the namespace, enter: nisrm xyz abc def

### **Environment**

**NIS PATH** 

With this variable set, if the NIS+ object name is not fully qualified, nisrm searches each directory indicated until the object is found.

### **Exit Status**

- 0 Successful completion.
- An error occurred.

#### **Related Information**

The **nischmod** command, **nisdefaults** command, **nisrmdir** command, **nistbladm** command, and the **rm** command.

### nisrmdir Command

## **Purpose**

Removes NIS+ objects from the namespace.

## **Syntax**

nisrmdir [ -i ] [ -f ] [ -s Hostname ] Dirname

## **Description**

The nisrmdir command removes existing NIS+ directories and subdirectories. The nisrmdir command can also remove replicas from serving a directory.

The **nisrmdir** command modifies the object that describes the directory (indicated in the parameter Dirname), then notifies each replica to remove it. If this notification fails, then the directory object is returned to its original state unless the -f flag is used.

**nisrmdir** fails if the NIS+ master server is not running.

Sets the **nisrmdir** command in interactive mode. With the -i flag, the **nisrm** command asks for confirmation before removing the specified object. If the directory's name in Dirname is not fully qualified, then the -i flag is forced, preventing the unintended removal of another directory.

> Sets the nisrm command in force mode. The -f flag forces nisrmdir to succeed even though the command might not be able to contact the affected replica servers. Use this flag when you know that a replica is down and cannot respond to the removal notification. When the replica is finally rebooted, it reads the updated directory object, notes that it is no longer a replica for Dirname, and therefore, stops responding to lookups for that directory.

Note: You can clean up the files that held the removed directory by manually removing the appropriate files in the /var/nis directory.

Specifies that the server Hostname should be removed as a replica for the directory Dirname. If the -s flag is not used, then all replicas and the master server for Dirname are removed and the directory removed from the namespace.

## **Examples**

-s Hostname

-f

- 1. To remove the directory xyz under the abc.com. domain, enter: nisrmdir xyz.abc.com.
- 2. To remove a replica serving the directory xyz.abc.com., enter: nisrmdir -s replica.abc.com xyz.abc.com.
- 3. To force the removal of the directory xyz.abc.com. from the namespace, enter: nisrmdir -f xyz.abc.com.

### **Environment**

**NIS PATH** 

With this variable set, if the NIS+ directory name is not fully qualified, nisrmdir searches each directory indicated until the directory is found.

#### **Exit Status**

- Successful completion.
- An error occurred.

#### **Related Information**

The **nisdefaults** command and the **nisrm** command.

### nisrmuser Command

## **Purpose**

Removes a NIS+ user account.

## **Syntax**

nisrmuser Name

## **Description**

The nisrmuser command removes the NIS+ user account identified by the Name parameter. This command removes a user's attributes without removing the user's home directory and files. The user name must already exist as a string of 8 bytes or less.

Only the root user can remove administrative users. Administrative users are those users with admin=true set in the /etc/security/user file.

You can use the Web-based System Manager Users application or System Management Interface Tool (SMIT) to execute this command within the NIS+ administration section.

### Security

Access Control: This command should grant execute (x) access only to the root user and members of the security group. This command should be installed as a program in the trusted computing base (TCB). The command should be owned by the root user with the setuid (SUID) bit set.

Auditing Events: ;

**Event** Information

**USER Remove** user

## **Examples**

1. To remove the user davis account and its attributes from the local system, enter: nisrmuser davis

#### **Files**

/usr/sbin/nisrmuser

Contains the **nisrmuser** command.

### **Related Information**

The **chfn** command, **chgrpmem** command, **chsh** command, **chgroup** command, **chuser** command, Isgroup command, Isuser command, mkgroup command, mkuser command, passwd command, pwdadm command, rmgroup command, setgroups command, setsenv command.

For more information about the identification and authentication of users, discretionary access control, the trusted computing base, and auditing, refer to Standalone System Security in the AIX 5L Version 5.2 Security Guide.

For more information about administrative roles, refer to Users, Groups, and Passwords in the AIX 5L Version 5.2 Security Guide.

For information on installing the Web-based System Manager, see Chapter 2: Installation and System Requirements in AIX 5L Version 5.2 Web-based System Manager Administration Guide.

#### nisserver Command

## **Purpose**

Sets up NIS+ servers.

## **Syntax**

#### To set up a root master server

/usr/lib/nis/nisserver -r [ -d Domain ] [ -f ] [ -g GroupName ] [ -l Password ] [ -v ] [ -x ] [ -Y ]

#### To set up a non-root master server

/usr/lib/nis/nisserver -M -d Domain [ -f ] [ -g GroupName ] [ -h HostName ] [ -v ] [ -x ] [ -Y ]

### To set up a replica server

/usr/lib/nis/nisserver -R [ -d Domain ] [ -f ] [ -h HostName ] [ -v ] [ -x ] [ -Y ]

### **Description**

The nisserver command is a shell script used to set up root master, non-root master, and replica NIS+ servers with level 2 security (DES).

When setting up a new domain, this script creates the NIS+ directories (including groups dir and org dir) and system table objects for the domain specified in Domain. However, nisserver does not populate tables with data. Use **nispopulate** to populate tables.

The -r flag is used to set up a root master server. In order to use this flag, you must be a superuser on the server where nisserver is executing. The -M flag is used to set up a non-root master server for the specified domain. To use this flag you must be an NIS+ principal on an NIS+ machine and have write permission to the parent directory of Domain. The new non-root master server must already be an NIS+ client (see the nisclient command) with the rpc.nisd daemon running. The -R flag is used to set up a replica server for both root and non-root domains. You must be an NIS+ principal on an NIS+ server and have write permission to the parent directory of the domain being replicated.

## **Flags**

| -d Domain    | Specifies the NIS+ domain. The default is your local domain.                                                                                                    |
|--------------|----------------------------------------------------------------------------------------------------|
| -f           | Forces the NIS+ server setup without prompting for confirmation.                                                                                                    |
| -g GroupName | Specifies the NIS+ group for the new domain. The <b>-g</b> flag is invalid with the <b>-R</b> flag. The default group is <b>admin</b> .                                                                                                    |
| -h HostName  | Specifies the host name for the NIS+ server. The server must be a valid host in the local domain. Use a fully qualified host name to specify a host outside of your local domain. The <b>-h</b> flag is only valid for setting up non-root master or replica servers. The default for the master server is to use the same list of servers as the parent domain's. The default for the replica server is to use the local host name. |
| -I Password  | Specifies the network password for creating the credentials for the root master server. The -I flag is only valid with the -r flag. If you do not supply this flag, the <b>nisserver</b> script prompts you for the login password.                                                                                                    |
| -M           | Sets up the specified host as the master server. The <b>rpc.nisd</b> daemon must be running on that host before you execute the <b>nisserver</b> command with the <b>-M</b> flag.                                                                                                    |
| -R           | Sets up the specified host as the replica server. The <b>rpc.nisd</b> daemon must be running on that host before you execute the <b>nisserver</b> command with the <b>-M</b> flag.                                                                                                    |
| -r           | Sets up the server as the root master server.                                                                                                    |
| -v           | Runs the script in verbose mode.                                                                                                    |
| -X           | Turns the echo mode on.                                                                                                    |
| -Y           | Sets up an NIS+ server with NIS-compatibility mode. The default is no NIS-compatibility mode.                                                                                                    |

## **Examples**

1. To set up a root master server for the domain abc.com., enter:

/usr/lib/nis/nisserver -r -d abc.com.

2. To set up a replica server for the domain abc.com. on the host abcreplica, enter:

```
/usr/lib/nis/nisserver -R -d abc.com.
/usr/lib/nis/nisserver -R -d abc.com. -h abcreplica
```

3. To set up a non-root master server for the domain abc.xyz.com, on the host defhost with the NIS+ group name as admin-mgr.abc.xyz.com. enter:

```
/usr/lib/nis/nisserver -M -d abc.xyz.com.
/usr/lib/nis/nisserver -M -d abc.xyz.com. -h defhost -g admin-mgr.abc.xyz.com.
```

4. To set up a non-root replica server for the domain abc.xyz.com. on defhost, enter:

/usr/lib/nis/nisserver -R -d abc.xyz.com. -h defhost

Note: In each of the last three examples, the host must be an NIS+ client with the rpc.nisd daemon running before executing the command string.

### **Related Information**

The **nisaddcred** command, the **nisclient** command, the **nisgrpadm** command, the **nisinit** command, the nismkdir command, the nispopulate command, the nissetup command, and the rpc.nisd daemon.

### nissetup Command

### **Purpose**

Initializes an NIS+ domain.

### **Syntax**

/usr/lib/nis/nissetup [ -Y ] NIS+Domain

## **Description**

The **nissetup** command initializes a domain to serve clients and to store system administration information. **nissetup** is a shell script that establishes an NIS+ domain to service clients needing to store system administration information in the domain NIS+Domain. That domain should already exist before executing **nissetup** (see **nismkdir** and **nisinit** for more information on how to create a domain).

An NIS+ domain consists of an NIS+ directory and its subdirectories, org dir and groups dir. The org dir subdirectory stores system administration information and groups dir stores information for group access control.

nissetup creates the subdirectories org\_dir and groups\_dir in NIS+Domain. Both org\_dir and groups dir are replicated on the parent domain's server. After the subdirectories are created, nissetup creates the default tables that NIS+ serves:

- · auto master
- · auto home
- bootparams
- cred
- · ethers
- group
- hosts
- · mail aliases
- netmasks
- networks
- passwd
- · protocols
- rpc
- · services and
- timezone

The **nissetup** script uses the **nistbladm** command to create those tables. You can easily customize the script to add site-specific tables to be created at setup time.

Note: Although nissetup creates the default tables, it does not initialize them with data. Use the nisaddent command to accomplish this.

Normally, the **nissetup** command is executed only once per domain.

### **Flags**

Specifies that the domain is served as both an NIS+ and an NIS domain. The -Y flag makes all the system tables readable for unauthenticated clients; consequently, the domain is less secure.

### **Related Information**

The **nisaddent** command, the **nisinit** command, the **nismkdir** command, and the **nistbladm** command.

#### nisshowcache Command

## **Purpose**

Prints out the contents of the shared cache file.

### **Syntax**

/usr/lib/nis/nisshowcache [ -v ]

## **Description**

The **nisshowcache** command prints out the contents of the per-server NIS+ directory cache shared by all processes accessing NIS+ on the server. By default, nisshowcache only prints out the directory names in the cache along with the cache header. The shared cache is maintained by the nis cachemgr command.

## **Flags**

Sets the **nisshowcache** command in verbose mode. With the **-v** flag, **nisshowcache** prints out the contents of each directory object, including information on the server name and its universa addresses.

#### **Files**

/var/nis/NIS\_SHARED\_DIRCACHE contains the nisshowcache command.

#### **Related Information**

The **nis\_cachemgr** command and the **syslogd** daemon.

### nisstat Command

### **Purpose**

Reports NIS+ server statistics.

## **Syntax**

/usr/lib/nis/nisstat [ -H HostName ] [ DirName ]

## **Description**

The **nisstat** command queries an NIS+ server for statistics about its operations. These statistics vary from release to release and between implementations. Not all statistics are available from all servers. If you request a statistic from a server that does not support it, nisstat simply returns unknown statistic.

By default, statistics are retrieved from the server(s) of the NIS+ directory for the default domain. If a directory is specified in *DirName*, then that directory's server is queried.

To retrieve a specific statistic, use one of these keywords:

root server Reports whether or not the server is a root server.

NIS compat mode Reports whether or not the server is running in NIS compat mode.

Reports whether or not the server in NIS compat mode will forward host-lookup DNS forwarding in NIS mode

calls to DNS.

security level Reports the security level of the default server or the server specified in

HostName.

serves directories Lists the directories served by the default server or the server specified in

HostName.

**Operations** Returns results in the format

**OP**=opname:**C**=calls:**E**=errors:**T**=micros

opname

States the RPC procedure or operation.

States the number of calls to the RPC procedure made since the server calls

began running.

errors States the number of errors that occurred while a call was being

processed.

micros States the average amount of time (in microseconds) to complete the

most recent 16 calls.

**Directory Cache** Reports the number of calls to the internal directory object cache, the number of

hits on that cache, the number of misses, and the hit rate percentage.

Reports the number of calls to the internal NIS+ group object cache, the number **Group Cache** 

of hits on that cache, the number of misses, and the hit rate percentage.

**Static Storage** Reports the number of bytes the server allocated for its static storage buffers.

**Dynamic Storage** Reports the amount of heap the server process is currently using.

Uptime Reports the amount of time the service has been running.

## **Flags**

-H HostName Indicates that only the server specified in *HostName* is queried by the **nisstat** command. By

default, all servers for the directory are queried. If HostName does not serve the directory, no

statistics are returned.

### **Environment**

NIS\_PATH If the NIS+: name is not fully qualified, searches each NIS+ directory specified until the directory is

found

#### **Related Information**

The **nisdefaults** command.

#### nistbladm Command

### **Purpose**

Administers NIS+ tables.

### **Syntax**

```
To add or overwrite table entries
```

```
nistbladm -a | -A [ -D Defaults ] { Col name=Value... Tbl name }
nistbladm -a | -A [ -D Defaults ] { Entry Name }
```

**Note:** Entry Name has the syntax [column=value], table.

#### To create an NIS+ table

```
nistbladm -c [ -D Defaults ] [ -p Path ] [ -s Sep ] Type Col_name=[ S ] [ I ] [ C ] [ B ] [ X ]
[ Access ]... Tbl name
```

**Note:** The flags after *Col name* must be comma separated.

#### Example:

nistbladm -c hobby tbl name=S,a+r,o+m hobby=S,a+r hobbies.abc.com.

#### To delete an entire NIS+ table

nistbladm -d Tbl name

#### To edit table entries

```
nistbladm -m | -E Col_name=Value... Entry_name
```

### To remove table entries

```
nistbladm -r | -R { [ Col_name=Value... ] Tbl_name }
nistbladm -r | -R { Entry_name }
```

#### To update a table's attributes

```
nistbladm -u [ -p Path ] [ -s Sep ] [ -t Type ] [ Col name=Access... ] Tbl name
```

## **Description**

The **nistbladm** command is used to administer NIS+ tables. It performs five primary operations: creating tables, deleting tables, adding table entries, modifying table entries, and removing table entries.

Though NIS+ does not restrict the size of tables or entries, the size of data affects the performance and the disk space requirements of the NIS+ server. NIS+ is not designed to store huge amounts of data, such as files. Instead, store pointers to files located on other servers. NIS+ can support up to 10,000 objects totaling 10M bytes. If the you need more storage space, create the domain hierarchy, or use the data stored in the tables as pointers to the actual data, instead of storing the actual data in NIS+.

To create a table, its directory must already exist and you must have create rights to that directory. You must specify a table name, table type, and a list of column definitions. Type is a string that acts as a standard by which NIS+ verifies that entries are of the correct type.

To delete a table, you must have destroy rights to the directory where it is stored. To modify entries, whether adding, changing, or deleting, you must have modify rights to the tables or individual entries.

### **Flags**

-a

Adds a new entry to an NIS+ table. Create the entry's contents by supplying Col\_name=Value pairs on the command line.

- 1. You must specify a value for each column when adding an entry to an NIS+ table.
- 2. When entering the value string, enclose terminal characters in single quotation marks (') or double quotation marks ("). Those characters are the equals sign (=), comma (,), left bracket ([), right bracket (]), and space ( ). They are sparsed by NIS+ within an indexed

With the -a flag, the nistbladm command reports an error if you attempt to add an entry that would overwrite a pre-existing value in the desired column. The nistbladm command does not automatically overwrite pre-existing entry values. (See the -A flag for information about overwriting entries.)

Forces the **nistbladm** command to overwrite a pre-existing entry value. Even if Col\_name already contains a value, nistbladm overwrites the old value with the new value. Unlike with the -a flag, the **nistbladm** command does not return an error.

Creates a new NIS+ table named in the parameter Tbl\_name. When creating a table, you must specify a table type, entry type, and a list of column definitions. The syntax for column definitions is Col\_name=[ Flags ] [ Access ]. The parameter Flags can have these possible values:

- S Specifies that searches can be performed on the column's values.
- Specifies that searches ignore the case of column values. This flag is only valid in combination with the S flag.
- C Encrypts the column's values.
- В Sets the column's values as binary data. If the B flag is not set, column values are null-terminated ASCII strings. This flag is only valid in combination with the S flag.
- X Sets the column's values as XDR-encoded data. The X flag is only valid in combination with the B flag.

The newly created table must contain at least one column in number and at least one searchable column; in other words, if Tbl\_name only has only one column, that column must be searchable.

Deletes the entire table indicated in the parameter Tbl\_name. The table must be empty before you delete it. (Use the -R flag to delete a table's contents.)

Specifies a set of defaults to be used when new objects are created. The defaults string is a series of tokens separated by colons. These tokens represent the default values to be used for the generic object properties.

#### ttl=Time

Sets the default time-to-live for objects created by the **nistbladm** command. The value Time must be given in the format defined by the nischttl command. The default value is 12 hours.

#### owner=Ownername

Specifies that the NIS+ principal Ownername should own the created object. The default value is the the same as the principal who executes the nistbladm command to create the object.

#### group=Groupname

Specifies that the group Groupname should be the group owner for the object created. The default value is NULL.

#### access=Rights

Specifies the set of access rights to be granted for the given object. The value Rights must be given in the format defined by the **nischmod** command. The default value is ----rmcdr---r---.

-A

-c Tbl\_name

-d Tbl\_name

-D

-e Entry\_name Edits the entry specified by Entry\_name. Entry\_name must uniquely identify only one single

entry. While editing the value of Entry\_name, you can also change that entry's indexed

name.

Note: If the entry's new indexed name (resulting from the edit) matches that of another's

entry, the nistbladm command fails and returns an error message.

-E Entry\_name Edits the entry specified by Entry\_name. Entry\_name must uniquely identify only one single

entry.

**Note:** If the new indexed name matches that of another entry, then the **-E** flag automatically overwrites that existing entry with the entry just edited. So, in effect, two

entries are being replaced by one.

-m Same functionality as -E.

**-r** Removes an entry from a table. Either identify the entry by its indexed name in

Entry\_value, or by a series of Col\_name=Value pairs on the command line. With the -r flag, the nistbladm command fails when the indexed name or the column=value pairs match

more than one entry.

**-R** Removes multiple entries from a table. The **-R** flag forces the **nistbladm** command to

remove all entries that match the criterion for removal. If that criterion is null—if you do not specify column=value pairs or an indexed name—then **all** entries from the table are

removed.

**-u** Updates attributes of a table. This allows the concatenation path, separation character,

column access rights, and table type string of a table to be changed. Neither the number of

columns nor the number of searchable columns can be changed with this flag.

**-p** Path Specifies the table's search path when creating or modifying a table. When you invoke the

**nis\_list** function, you can specify the flag **FOLLOW\_PATH** to tell the client library to continue searching tables in *Path* if the search criteria does not yield any entries. The path consists of an ordered list of table names separated by colons. The names in the path must

be fully qualified.

-s Sep Specifies the table's separator character when creating or modifying a table. The separator

character is used by the **niscat** command when writing tables to standard output. The purpose of the separator character is to separate column data when the table is in ASCII

form. The default value is a <space>.

**-t** *Type* Specifies the tables's *Type* string when modifying a table.

#### **Exit Status**

Successful completion.

1 An error occurred.

#### **Environment Variables**

NIS\_DEFAULTS Contains a defaults string that overrides the NIS+ standard defaults. However, if you specify

different values with the -D flag, then those values overrides both the NIS\_DEFAULTS

variable and the standard defaults.

NIS\_PATH If Tbl\_name is not fully qualified, then setting this variable instructs **nistbladm** to search each

directory specified until the table is found.

## **Examples**

1. To create a table named hobbies in the directory abc.com. of the type hobby\_tbl with two searchable columns name and hobby, type:

nistbladm -c hobby tbl name=S,a+r,o+m hobby=S,a+r hobbies.abc.com.

The column name has read access for all (owner, group, and world) and modify access for only the owner. The column hobby has read access for all but cannot be modified by anyone.

If access rights are not specified, then the table access rights would be either the standard defaults or those specified by the **NIS DEFAULTS** variable.

2. Too add entries to the hobbies table, type:

```
nistbladm -a name=bob hobby=skiing hobbies.abc.com.
```

nistbladm -a name=sue hobby=skiing hobbies.abc.com.

nistbladm -a name=ted hobby=swimming hobbies.abc.com.

3. To add the concatenation path, type:

```
nistbladm -u -p hobbies.xyz.com.:hobbies.def.com. hobbies
```

4. To delete skiing-enthusiasts from the table, type:

```
nistbladm -R hobby=skiing hobbies.abc.com.
```

Note: Using the -r flag in this example would fail because two entries contain the value skiing.

5. To create a table with a column that is named with no flags set, type:

```
nistbladm -c notes tbl name=S,a+r,o+m note=notes.abc.com.
```

This command string creates the table notes.abc.com. of the type notes\_tb1 with the two columns, name and note. The note column is not searchable.

### **Related Information**

The **niscat** command, the **nischmod** command, the **nischown** command, the **nisdefaults** command, the **nismatch** command, and the **nissetup** command.

### nistest Command

## **Purpose**

Returns the state of the NIS+ namespace using a conditional expression.

## **Syntax**

```
nistest [ [ -A ] [ -L ] [ -M ] [ -P ] ] [ -a | -t Type ] Object
```

nistest [ -A ] [ -L ] [ -M ] [ -P ] [ -a Rights ] IndexedName

## **Description**

The **nistest** command provides a way for shell scripts and other programs to test for the existence, type, and access rights of objects and entries. Entries are named using indexed names (see the **nismatch** command.)

## **Flags**

-L

| -A | Specifies that all of the data within the table and all of the data in tables in the |
|----|--------------------------------------------------------------------------------------|
|    | initial table's concatenation path be returned. This flag is only valid when using   |
|    | indexed names or following links.                                                    |

Follow links. If the object named by *Object* or the tablename component of

IndexedName names a LINK type object, the link is followed when this switch is

present.

-M Specifies that the lookup should only be sent to the master server of the named

data. This guarantees that the most up to date information is seen at the possible

expense that the master server may be busy.

**-P** Specifies that the lookup should follow the concatenation path of a table if the

initial search is unsuccessful. This flag is only valid when using indexed names or

following links.

-a Rights Verifies that the current process has the desired or required access rights on the named object or entries. The access rights are specified in the same way as the

nischmod command.

-t Type Tests the type of *Object*. The value of *type* can be one of the following:

> G Return true if the object is a group object.

D Return true if the object is a directory object.

т Return true if the object is a table object.

L Return true if the object is a link object.

Р Return true if the object is a private object.

### **RETURN VALUES**

1 Failure due to object not present, not of specified type and/or no such access.

2 Failure due to illegal usage.

### **Examples**

1. When testing for access rights, **nistest** returns success (0) if the specified rights are granted to the current user. Thus testing for access rights

nistest \-a w=mr skippy.domain

Tests that all authenticated NIS+ clients have read and modify access to the object named skippy.domain.

2. Testing for access on a particular entry in a table can be accomplished using the indexed name syntax. The following example tests to see if an entry in the password table can be modified.

nistest \-a o=m '[uid=99],passwd.org dir'

#### **Environment**

#### **NIS PATH**

If this variable is set, and the NIS+ name is not fully qualified, each directory specified will be searched until the object is found (see nisdefaults).

### **Related Information**

The **nischmod** command and **nisdefaults** command.

### nistoldif Command

### Purpose

Migrate user, group, name resolution, and rpc data to rfc 2307-compliant form.

## **Syntax**

nistoldif -d Suffix [ -a BindDN -h Host -p Password [-n Port ] ] [ -f Directory ] [ -y domain ] [ -S Schema ] [ -k KeyPath -w SSLPassword ] [ -s Maps ]

## **Description**

The nistoldif command converts the data from passwd, group, hosts, services, protocols, rpc, networks, and netgroup into forms compliant with rfc2307. It will first attempt to read data from NIS, and if it cannot find a NIS map it will fall back to the flat files.

If the server information (the -a, -h, and -p flags) is given on the command line, data will be written directly to the server. If any data conflicts with an entry already on the server, either because the entry already exists, or because the uid or gid already exists, a warning will be printed. If the server information is not given, the data will be written to stdout in LDIF. In either case, nistoldif does not add an entry for the suffix itself; if that entry does not exist, attempts to add data to the server will fail. This entry will be added during server setup, usually by the **mksecidap** command.

Translation is not exact. Because of the limitations of the rfc2307 definitions, some attributes are defined in a case-insensitive way; for example, TCP, Tcp, and tcp are all the same protcol name to the LDAP server. Uids and gids greater than 2<sup>31-1</sup> will be translated to their negative twos complement equivalent for storage.

## **Flags**

| -a | Specifies the administrative bind DN used to connect to the LDAP server. If this flag is used, <b>-h</b> and <b>-p</b> must also be used, and data will be written directly to the LDAP server.                                                                                                    |
|----|----------------------------------------------------------------------------------------------------|
| -d | Specifies the suffix that the data should be added under.                                                                                                    |
| -f | Specifies the directory to look for flat files in. If this flag is not used, <b>nistoldif</b> will look for flat files in <b>/etc</b> .                                                                                                    |
| -h | Specifies the host name which is running the LDAP server. If this flag is used, <b>-a</b> and <b>-p</b> must also be used, and data will be written directly to the LDAP server.                                                                                                    |
| -k | Specifies the SSL key path. If this flag is used, -w must also be used.                                                                                                    |
| -n | Specifies the port to connect to the LDAP server on. If this flag is used, <b>-a</b> , <b>-h</b> and <b>-p</b> must also be used; if it is not used, the default LDAP port is used.                                                                                                    |
| -р | Specifies the password used to connect to the LDAP server. If this flag is used, <b>-a</b> and <b>-h</b> must also be used, and data will be written directly to the LDAP server.                                                                                                    |
| -s | Specifies a set of maps to be written to the server. This flag should be followed by a list of letters representing the maps that should be migrated. If this flag is not used, all maps will be migrated. The letters are: <b>e</b> for netgroup, <b>g</b> for group, <b>h</b> for hosts, <b>n</b> for networks, <b>p</b> for protocols, <b>r</b> for rpc, <b>s</b> for services, and <b>u</b> for passwd. |
| -S | Specifies the LDAP schema to use for users and groups. This can be either RFC2307 or RFC2307AIX; RFC2307AIX gives extended AIX schema support. If this flag is not used, RFC2307 is the default.                                                                                                    |
| -w | Specifies the SSL password. If this flag is used, -k must also be used.                                                                                                    |
| -у | Specifies the NIS domain to read maps from. If this flag is not used, the default domain will be used.                                                                                                    |

#### **Exit Status**

This command returns the following exit values:

- 0 No errors occured. Note that failure to find a map is not considered an error.
- >0 An error occurred.

## Security

Access Control: Only the root user can run this command.

## **Examples**

1. To migrate the NIS maps from the domain austin.ibm.com (falling back to the flat files in /tmp/etc) to LDIF under the suffix **cn=aixdata**, type:

```
nistoldif -d cn=aixdata -y austin.ibm.com -f /tmp/etc > ldif.out
```

2. To migrate the hosts and services maps from the default domain (falling back to the flat files in /etc) to the LDAP server Idap.austin.ibm.com with administrator bind DNcn=root and password secret under the suffix **cn=aixdata**, type:

```
nistoldif -d cn=aixdata -h ldap.austin.ibm.com -a cn=root -p secret -s hs
```

#### **Files**

/usr/sbin/nistoldif Contains the nistoldif command.

#### **Related Information**

The mksecldap command.

## nisupdkeys Command

### **Purpose**

Updates the public keys in NIS directory objects.

### **Syntax**

/usr/lib/nis/nisupdkeys [ -a ] | [ -C ] [ -H Hostname ] [ -s ] [ Dirname ]

## **Description**

The **nisupdkeys** command updates the public keys in an NIS+ directory object. When the public key for an NIS+ server is changed, the new key must be propagated to all directory objects that reference that server. nisupdkeys reads a directory object and attempts to copy the public key for each server of that directory. The key is then placed in the directory object and then the object is modified to reflect the new key.

If Dirname exists, then its directory object is updated. If not, then the directory object for the default domain is updated. nisupdkeys -s obtains a list of all the directories served by Hostname and updates those directory objects, assuming that the caller has the necessary permission rights. That list of directories can also be obtained by the nisstat command.

Before you run nisupdkeys, make sure you have propagated the new address/public key to all replica servers.

## **Flags**

-H Hostname

-s

| -a | Updates the universal addresses of the NIS+ servers in the directory object. The -a flag only works for the TCP/IP family of transports. You should use this flag when the IP address of the server is changed. The new address is resolved using <b>gethostname</b> on that server. In order for this resolution to work, the <b>/etc/nsswitch.conf</b> file must point to the correct source of the |
|----|----------------------------------------------------------------------------------------------------|
|    | server's entry.                                                                                                    |

-C Clears the public key. Communication with a server that has no public key does not require the use of a secure remote procedure call.

Updates the keys of the server named Hostname for the current domain directory object. If the

host name is not fully qualified, then **nisupdkeys** assumes the server is in the default domain.

If *Hostname* does not serve the directory, then nothing happens.

Updates all the NIS+ directory objects served by the server Hostname, assuming that you have

the necessary permission rights. If you do not have permission to update the directory objects, those updates fail and you will be notified. If the **rpc.nisd** on *Hostname* can't return the list of servers it serves, nisupdkeys returns an error message. Then you must invoke the

nisupdkeys multiple times, once per NIS+ directory the rpc.nisd serves.

Dirname Updates the keys of the directory object for the directory *Dirname*.

## **Examples**

1. To update the keys for servers of the abc.def. domain, enter: nisupdkeys abc.def.

2. To update the keys for host xyzserver that serves the abc.def. domain, enter:

```
nisupdkeys -H xyzserver abc.def.
```

3. To clear the keys for host xyzserver in the abc.def. domain, enter:

```
nisupdkeys -CH xyzserver abc.def.
```

4. To update the keys in all directory objects served by xyzserver, enter:

```
nisupdkeys -sH xyzserver
```

### Security

Access Control: To use the nisupdkeys command, you must have modify rights to the NIS+ directory object.

### **Files**

/usr/lib/nis

Directory where the nisupdkeys command resides.

### **Related Information**

The **chkey** command, the **nisaddcred** command, and the **niscat** command.

The **gethostbyname** subroutine.

### nl Command

### **Purpose**

Numbers lines in a file.

## **Syntax**

```
nl [-b Type] [-f Type] [-h Type] [-l Number] [-d Delimiter] [-i Number] [-n Format] [-v Number] [
-w Number ] [ -p ] [ -s Separator ] [ File ]
```

## **Description**

The nl command reads the File parameter (standard input by default), numbers the lines in the input, and writes the numbered lines to standard output. In the output, the nI command numbers the lines on the left according to the flags you specify on the command line.

The input text must be written in logical pages. Each logical page has a header, a body, and a footer section (you can have empty sections). Unless you use the -p flag, the nl command resets the line numbers at the start of each logical page. You can set line-numbering flags independently for the header, body, and footer sections (for example, the header and footer lines can be numbered while the text lines are not).

Signal the start of logical-page sections with lines in the file that contain only the following delimiter characters:

| Line Contents | Start Of |
|---------------|----------|
| \:\:\:        | Header   |
| \:\:          | Body     |
| \:            | Footer   |

You can name only one file on the command line. You can list the flags and the file name in any order.

#### **Flags**

-h Type

-I Number

All the parameters are set by default. Use the following flags to change these default settings. Except for the **-s** flag, enter a **-n** flag without a variable to see its default value.

-b Type Chooses which body section lines to number. Recognized values for the Type variable are:

a Numbers all lines

t Does not number lines that are blank or lines that contain any non-graphic character such as a tab within them. (default)

**n** Does not number any lines

**p**Pattern

Numbers only those lines specified by the Pattern variable.

**-d** *Delimiter* Uses the two characters specified by the *Delimiter* variable as the delimiters for the start of a

logical page section. The default characters are \: (backslash, colon). You may specify two ASCII characters, two 1-byte extended characters, or one extended character. If you enter only one 1-byte character after the -d flag, the second character remains the default (a

colon). If you want to use a backslash as a delimiter, enter two backslashes (\\).

**-f** *Type* Chooses which logical-page footer lines to number. The possible values for the *Type* variable

are the same as the **-b** flag. The default value of the *Type* variable is **n** (no lines numbered).

Chooses which logical-page header lines to number. The possible values for the Type

variable are the same as the  ${\hbox{-}}{\hbox{\bf b}}$  flag. The default value of the  ${\hbox{\it Type}}$  variables  ${\hbox{\bf n}}$  (no lines

numbered).

-i Number Increments logical-page line numbers by the number specified in the Number variable. The

default value of the *Number* variable is 1. The range of the *Number* variable is from 1 to 250. (Lowercase L) Uses the value specified in the *Number* parameter as the number of blank

lines to count as one. For example, -13 numbers every third blank line in a series. The default value of the *Number* variable is 1. This flag works when the **-ha**, **-ba**, or **-fa** option is

set. The range of the Number variable is from 1 to 250.

-n Format Uses the value of the Format variable as the line numbering format. Recognized formats are:

In Left-justified, leading zeros suppressed

rn Right-justified, leading zeros suppressed (default)

rz Right-justified, leading zeros kept

**-p** Does not restart numbering at logical page delimiters.

**-s** Separator Separates the text from its line number with the character specified in the Separator variable.

The default value of the *Separator* variable is a tab character.

**-v** *Number* Sets the initial logical-page line number to the value specified by the *Number* variable. The

default value of the Number variable is 1. The range of the Number variable is from 0 to

32767.

**-w** *Number* Uses the value specified by the *Number* variable as the number of characters in the line

number. The default value of the Number variable is 6. The range of the Number variable is

from 1 to 20.

#### **Exit Status**

This command returns the following exit values:

- 0 Successful completion.
- >0 An error occurred.

## **Examples**

- 1. To number only the non-blank lines, enter:
  - nl chap1

This displays a numbered listing of chap1, numbering only the non-blank lines in the body sections. If chap1 contains no \:\:\+:, or \: delimiters, then the entire file is considered the body.

2. To number all lines:

```
nl -ba chap1
```

This numbers all the lines in the body sections, including blank lines. This form of the nl command is adequate for most uses.

3. To specify a different line number format, enter:

```
nl -i10 -nrz -s:: -v10 -w4 chap1
```

This numbers the lines of chap1 starting with ten (-v10) and counting by tens (-i10). It displays four digits for each number (-w4), including leading zeros (-nrz). The line numbers are separated from the text by two colons (-s::).

For example, if chap1 contains the text:

```
A not-so-important
note to remember:
You can't kill time
without injuring eternity.
then the numbered listing is:
0010::A not-so-important
0020::note to remember
0030::You can't kill time
0040::without injuring eternity.
```

Note that the blank line was not numbered. To do this, use the **-ba** flag as shown in example 2.

#### **Files**

/usr/bin/nl

Contains the nl command.

#### **Related Information**

Files and Input and Output Redirection in AIX 5L Version 5.2 System User's Guide: Operating System and Devices.

The **pr** command.

#### nlssrc Command

## **Purpose**

Gets the status of a subsystem or a group of subsystems in canonical form.

## **Syntax**

```
nlssrc [-h host] -a
nlssrc [-h host] -g group_name
nlssrc [-h host] [-l] [-c] -s subsystem_name
nlssrc [-h host] [-l] [-c] -p subsystem_pid
```

The syntax for the first two usages of nlssrc will generate the exact same output as lssrc. The syntax for the last two usages will generate the output in the canonical form as Issrc.

#### **Description**

Use the **nlssrc** command to get the status of a subsystem or a group of subsystems in canonical form. Use the nlssrc -c command to get language-independent output for supported subsystems from the lssrc command. The status is displayed in English regardless of the installed language locale. If the -c flag is not present, the nlssrc command will invoke the lssrc command that uses the daemon's locale.

#### Flags

- Lists the current status of all defined subsystems. -a
- Requests the canonical **Issrc** output of the supported subsystems. **–с**
- -g group\_name

Specifies a group of subsystems to get status for. The command is unsuccessful if the group\_name parameter is not contained in the subsystem object class.

-h host

Specifies the foreign host on which this status action is requested. The local user must be running as root. The remote system must be configured to accept remote System Resource Controller (SRC) requests. That is, the **srcmstr** daemon (see /etc/inittab) must be started with the -r flag and the /etc/hosts.equiv file or the .rhosts file must be configured to allow remote requests.

- -1 Requests that a subsystem send its current status in long form. Long status requires that a status request be sent to the subsystem; it is the responsibility of the subsystem to return the status.
- -p subsystem\_pid

Specifies a particular instance of the subsystem pid parameter to get status for, or a particular instance of the subsystem to which the status subserver request is to be taken.

-s subsystem name

Specifies a subsystem to get status for. The subsystem name parameter can be the actual subsystem name or the synonym name for the subsystem. The command is unsuccessful if the subsystem name parameter is not contained in the subsystem object class.

## Security

You do not need root authority to run this command.

#### **Exit Status**

- Command has run successfully.
- Command was not successful.

#### Restrictions

This command applies to the **cthags** and **cthats** subsystems only.

## **Standard Output**

When the -h flag is specified, this command's usage statement is written to standard output.

#### Standard Error

Error messages are written to standard error (and to the ctsnap.host\_name.nnnnnnnnlog file).

## **Examples**

1. To get **nlssrc** output in English from a subsystem called **ctsubsys**, enter:

```
nlssrc -c -ls ctsubsys
```

nlssrc -ls ctsubsys (locale-dependent)

2. The following example shows the same information in different formats:

```
Subsystem Group
                    PID Status
ctsubsys ctsubsys 6334 active
2 locally-connected clients. Their PIDs:
15614 23248
HA Subsystem domain information:
Domain established by node 5
Number of groups known locally: 1
                    Number of
                                       Number of local
Group Name
                    providers
                                       providers/subscribers
ha_filesys
                      7
                                          1
                                                   0
nlssrc -ls ctsubsys -c (canonical form)
Number of local clients: 2
PIDs: 15614 23248
HA Subsystem domain information:
Domain established by node 5.
Number of known local groups: 1
Group Name: ha_filesys
    Providers: 7
    Local Providers: 1
    Local Subscribers: 0
```

#### Location

/usr/sbin/rsct/bin/nlssrc Contains the nlssrc command

#### **Files**

/tmp/ctsupt Location of the default directory that contains the output files.

/tmp/ctsupt/ctsnap.host name.nnnnnnnn.log

Location of the log file of the command execution, where *nnnnnnnn* is a timestamp and *host\_name* is the name of the host on which the command is running.

tmp/ctsupt/ctsnap.host\_name.nnnnnnn.tar.Z

Location of the compressed tar file that contains the collected data, where nnnnnnn is a timestamp and host\_name is the name of the host on which the command is running.

#### **Related Information**

Commands: Issrc(1)

#### nm Command

## **Purpose**

Displays information about symbols in object files, executable files, and object-file libraries.

## **Syntax**

```
nm [-A][-C][-X {32|64|32_64}][-f][-h][-l][-p][-r][-T][-V][-B|-P][-e|-g|-u][-d|-o|
-x | -t Format | File ...
```

#### **Description**

The **nm** command displays information about symbols in the specified File, which can be an object file, an executable file, or an object-file library. If the file contains no symbol information, the nm command reports the fact, but does not interpret it as an error condition. The nm command reports numerical values in decimal notation by default.

The **nm** command writes the following symbol information to standard output:

#### Library or Object Name

The **nm** command reports either the library or the object name associated with the file only if you specify the -A option.

- Symbol Name
- Symbol Type

The **nm** command represents the file's symbol type with one of the following characters (with weak symbols represented by the same characters as global symbols):

- Α Global absolute symbol.
- Local absolute symbol. а
- В Global bss symbol.
- Local bss symbol. b
- D Global data symbol.
- d Local data symbol.
- Source file name symbol.
- Т Global text symbol.
- t Local text symbol.
- U Undefined symbol.
- Value
- Size

The **nm** command reports the size associated with the symbol, if applicable.

## Flags

| -A | Displays either the | full p | oath name c | or library | name of a | an object on | each line. |
|----|---------------------|--------|-------------|------------|-----------|--------------|------------|
|----|---------------------|--------|-------------|------------|-----------|--------------|------------|

- -R Displays output in the Berkeley Software Distribution (BSD) format:
- -C Suppresses the demangling of C++ names. The default is to demangle all C++ symbol names.

Note: Symbols from C++ object files have their names demangled before they are used.

- Displays a symbol's value and size as a decimal. This is the default. -d
- Displays only static and external (global) symbols. -е
- Displays full output, including redundant .text, .data, and .bss symbols, which are normally -f suppressed.
- Displays only external (global) symbols. -a
- Suppresses the display of output header data. -h
- -1 Distinguishes between WEAK and GLOBAL symbols by appending a \* to the key letter for WEAK symbols. If used with the -P option, the symbol type for weak symbols is represented as follows:
  - V Weak Data Symbol
  - W Weak Text Symbol
  - Weak Undefined Symbol w
  - Weak bss Symbol Z
- Displays a symbol's value and size as an octal rather than a decimal number. -0

-P Displays information in a standard portable output format:

> library/object name value name type size

This format displays numerical values in hexadecimal notation, unless you specify a different format with the -t, -d, or -o flags.

The -P flag displays the library/object name field only if you specify the -A flag. Also, the -P flag displays the size field only for symbols for which size is applicable.

Does not sort. The ouput is printed in symbol-table order. -p

-r Sorts in reverse order.

-T Truncates every name that would otherwise overflow its column, making the last character displayed in the name an asterisk. By default, nm displays the entire name of the symbols listed, and a name that is longer than the width of the column set aside for it causes every column after the name to be misaligned.

-t Format Displays numerical values in the specified format, where the Format parameter is one of the following notations:

> Decimal notation. This is the default format for the **nm** command. d

O Octal notation.

Hexadecimal notation.

Displays only undefined symbols. -u

-v Sorts output by value instead of alphabetically.

Displays a symbol's value and size as a hexadecimal rather than a decimal number. -x

-X mode Specifies the type of object file **nm** should examine. The *mode* must be one of the following:

> 32 Processes only 32-bit object files

64 Processes only 64-bit object files

32 64 Processes both 32-bit and 64-bit object files

The default is to process 32-bit object files (ignore 64-bit objects). The mode can also be set with the OBJECT MODE environment variable. For example, OBJECT MODE=64 causes nm to process any 64-bit objects and ignore 32-bit objects. The -X flag overrides the OBJECT\_MODE variable.

Note: The nm command supports the — (double hyphen) flag. This flag distinguishes a File operand if the file name can be misinterpreted as an option. For example, to specify a file name that begins with a hyphen, use the - flag.

#### **Exit Status**

This command returns the following exit values:

- Successful completion.
- >0 An error occurred.

## **Examples**

1. To list the static and external symbols of the object file a.out, enter:

nm -e a.out

2. To display symbol sizes and values as hexadecimal and sort the symbols by value, enter:

nm -xv a.out

3. To display symbol of all 64-bit objects in libc.a, ignoring all 32-bit objects:

nm -X64 /usr/lib/libc.a

#### **Files**

/usr/ccs/bin/nm

Contains the nm command.

#### **Related Information**

The ar command, as command, Id command, size command, strip command.

The a.out file, ar file.

Commands Overview in AIX 5L Version 5.2 System User's Guide: Operating System and Devices.

#### no Command

## **Purpose**

Manages network tuning parameters.

## **Syntax**

```
no [ -p | -r ] { -o Tunable[=NewValue] }
no [ -p | -r ] {-d Tunable }
no[-p|-r]{-D}
no [-p | -r ] -a
no -?
no -h [ Tunable ]
no -L [ Tunable ]
no -x [ Tunable ]
```

Note: Multiple flags -o, -d, -x, and -L are allowed.

## Description

Use the **no** command to configure network tuning parameters. The **no** command sets or displays current or next boot values for network tuning parameters. This command can also make permanent changes or defer changes until the next reboot. Whether the command sets or displays a parameter is determined by the accompanying flag. The -o flag performs both actions. It can either display the value of a parameter or set a new value for a parameter. When the **no** command is used to modify a network option it logs a message to the syslog using the LOG\_KERN facility. For a more information on how the network parameters interact with each other, refer to the AIX 5L Version 5.2 System Management Guide: Communications and Networks.

Attention: Be careful when you use this command. If used incorrectly, the no command can cause your system to become inoperable.

#### Flags

-a

-d Tunable

-D

-h [Tunable]

-L [Tunable]

Displays current, reboot (when used in conjunction with -r) or permanent (when used in conjunction with -p) value for all tunable parameters, one per line in pairs Tunable = Value. For the permanent options, a value only displays for a parameter if its reboot and current values are equal. Otherwise NONE displays as the value.

Resets Tunable its to default value. If Tunable needs to be changed (that is it is currently not set to its default value) and it is of type Bosboot or Reboot, or if it is of type Incremental and has been changed from its default value, and -r is not used in combination, it is not changed but a warning displays instead.

Resets all tunables to their default value. If a tunable needing to be changed are of type Bosboot or Reboot, or if they are of type Incremental and have been changed from their default value, and neither -p nor -r are used in combination, they will not be changed but a warning displayed instead.

Displays help about Tunable parameter if one is specified. Otherwise, displays the no command usage statement.

Lists the characteristics of one or all *Tunables*, one per line, using the following format:

| NAME<br>DEPENDENCIES                                                                                                    | CUR | DEF | BOOT | MIN | MAX | UNIT         | TYPE |  |  |  |  |
|----------------------------------------------------------------------------------------------------|-----|-----|------|-----|-----|--------------|------|--|--|--|--|
| General Network Parameters                                                                                                    |     |     |      |     |     |              |      |  |  |  |  |
| sockthresh                                                                                                    |     |     |      |     |     | %_of_thewall | D    |  |  |  |  |
| fasttimo                                                                                                    | 200 |     |      |     |     | millisecond  | D    |  |  |  |  |
| inet_stack_size                                                                                                    |     |     |      |     |     | kbyte        | R    |  |  |  |  |
| where:  CUR = current value  DEF = default value  BOOT = reboot value  MIN = minimal value  MAX = maximum value  UNIT = tunable unit of measure  TYPE = parameter type: D (for Dynamic), S (for Static), R for Reboot),  B (for Bosboot), M (for Mount), I (for Incremental) and C (for Connect)  DEPENDENCIES = list of dependent tunable parameters, one per line |     |     |      |     |     |              |      |  |  |  |  |

-o Tunable [=NewValue]

Displays the value or sets the Tunable to NewValue. If a tunable needs to be changed (the specified value is different than current value), and is of type Bosboot or Reboot, or if it is of type Incremental and its current value is bigger than the specified value, and -r is not used in combination, it will not be changed but a warning displays instead.

When -r is used in combination without a new value, the nextboot value for *Tunable* is displayed. When -p is used in combination without a new value, a value displays only if the current and next boot values for tunable are the same Otherwise NONE displays as the value.

Makes changes apply to both current and reboot values when used in combination with -o, -d or -D, that is turns on updating of the /etc/tunables/nextboot file in addition to the updating of the current value. These combinations cannot be used on Reboot and Bosboot type parameters because their current value can't be changed.

When used with -a or -o without specifying a new value, values displays only if the current and next boot values for a parameter are the same. Otherwise NONE displays as the value.

Makes changes apply to reboot values when used in combination with -o, -d or -D, that is is turns on the updating of the /etc/tunables/nextboot file. If any parameter of type Bosboot is changed, the user is prompted to run bosboot. When used with -a or -o without specifying a new value, next boot values for tunables display instead of the current values.

-p

-r

-x [Tunable] Lists characteristics of one or all tunables, one per line, using the following

(spreadsheet) format:

tunable, current, default, reboot, min, max, unit, type, {dtunable }

where:

```
current = current value
default = default value
reboot = reboot value
min = minimal value
max = maximum value
unit = tunable unit of measure
type = parameter type: D (for Dynamic), S (for Static), R (for Reboot),
            B (for Bosboot), M (for Mount), I (for Incremental)
            and C (for Connect)
dtunable = space separated list of dependent tunable parameters
```

-? Displays the usage of the no command.

Any change (with -o, -d, or -D) to a parameter of type Mount results in a message sdisplaying to warn the user that the change is only effective for future mountings.

Any change (with -o, -d or -D flags) to a parameter of type Connect will result in inetd being restarted, and a message displaying to warn the user that the change is only effective for future socket connections.

Any attempt to change (with -o, -d, or -D) a parameter of type Bosboot or Reboot without -r, results in an error message.

Any attempt to change (with -o, -d, or -D but without -r) the current value of a parameter of type Incremental with a new value smaller than the current value, results in an error message.

#### **Tunable Parameters Type**

All the tunable parameters manipulated by the tuning commands (no, nfso, vmo, ioo, and schedo) have been classified into these categories:

Dynamic If the parameter can be changed at any time Static If the parameter can never be changed

Reboot If the parameter can only be changed during reboot

**Bosboot** If the parameter can only be changed by running bosboot and rebooting the machine If changes to the parameter are only effective for future file systems or directory mounts Mount

Incremental If the parameter can only be incremented, except at boot time

Connect If changes to the parameter are only effective for future socket connections

For parameters of type Bosboot, whenever a change is performed, the tuning commands automatically prompt the user to ask if they want to execute the **bosboot** command. For parameters of type Connect, the tuning commands automatically restart the inetd daemon.

Note that the current set of parameters managed by the **no** command only includes Reboot, Static, Dynamic, Incremental, and Connect types.

#### Compatibility Mode

When running in pre 5.2 compatibility mode (controlled by the **pre520tune** attribute of **sys**0, see Tuning Enhancements for AIX 5.2 in the AIX 5L Version 5.2 Performance Management Guide), reboot values for parameters, except those of type Bosboot, are not really meaningful because in this mode they are not applied at boot time.

In pre 5.2 compatibility mode, setting reboot values to tuning parameters continues to be achieved by imbedding calls to tuning commands in scripts called during the boot sequence. Parameters of type Reboot can therefore be set without the -r flag, so that existing scripts continue to work.

This mode is automatically turned ON when a machine is MIGRATED to AIX 5L Version 5.2. For complete installations, it is turned OFF and the reboot values for parameters are set by applying the content of the /etc/tunables/nextboot file during the reboot sequence. Only in that mode are the -r and -p flags fully functional. See Kernel Tuning in the AIX 5L Version 5.2 Performance Tools Guide and Reference for details.

#### **Network Tunable Parameters**

#### arpqsize

#### Purpose:

Specifies the maximum number of packets to queue while waiting for ARP responses.

#### Values:

Default: 12

Range: 1 to MAXSHORT

Type: Dynamic

#### Diagnosis:

N/A

Tuning This parameter is supported by Ethernet, 802.3, Token-Ring and FDDI interfaces. The arpgsize value is increased to a minimum value of 12 when path MTU discovery is enabled. The value will not automatically decrease if path MTU discovery is subsequently disabled. This parameter applies to AIX 4.1.5, AIX 4.2.1 and later

#### **Refer To:**

Managing Tunable SP Parameters

### arpt\_killc

#### Purpose:

Specifies the time in minutes before a complete ARP entry will be deleted.

#### Values:

Default: 20

Range: 0 to MAXSHORT

Type: Dynamic

#### Diagnosis:

Tuning To reduce ARP activity in a stable network, you can increase arpt\_killc.

#### **Refer To:**

SP System-Specific Tuning Recommendations

#### arptab\_bsiz

#### Purpose:

Specifies Address Resolution Protocol (ARP) table bucket size.

#### Values:

Default: 7

Range: 1 to MAXSHORT

Type: Reboot

#### Diagnosis:

netstat -p arp will show the number of ARP packets sent and the number of ARP entries purged from the ARP table. If large number of entries are being purged, the ARP table size should be increased. Use arp -a to show the ARP table hashing distribution.

Tuning N/A

#### Refer To:

SP System-Specific Tuning Recommendations

#### arptab\_nb

bcastping

#### Purpose:

Specifies the number of ARP table buckets.

#### Values:

Default: 73

Range: 1 to MAXSHORT

Type: Reboot

#### Diagnosis:

netstat -p arp will show the number of ARP packets sent and the number of ARP entries purged from the ARP table. If large number of entries are being purged, the ARP table size should be increased. Use arp -a to show the ARP table hashing distribution.

**Tuning** Increase this value for systems that have a large number of clients or servers. The default provides for 73 x 7 = 511 ARP entries, but assumes an even hash distribution.

#### Refer To:

SP System-Specific Tuning Recommendations

#### Purpose:

Allows response to ICMP echo packets to the broadcast address.

#### Values:

Default: 0 (off) Range: 0 or 1 Type: Dynamic

#### Diagnosis:

N/A

#### clean\_partial\_conns

#### Purpose:

Specifies whether or not SYN (synchronizes the sequence number) attacks are being avoided.

#### Values:

Default: 0 (off)
Range: 0 or 1
Type: Dynamic

#### Diagnosis:

N/A

**Tuning** This option should be turned on for servers that need to protect against network attacks. If on, randomly removes partial connections to make room for new non-attack connections.

#### delayack

#### Purpose:

Delays acknowlegements (ACK) for certain TCP packets and attempts to *piggyback* them with the next packet sent instead.

#### Values:

Default: 0 Range: 0 to 3 Type: Dynamic

#### Diagnosis:

N/A

**Tuning** This action will only be performed for connections whose destination port is specified in the list of the delayackports parameter. This can be used to increase performance when communicating with an HTTP server by reducing the total number of packets sent. The parameter can have one of four values:

0 No delays; normal operation

- 1 Delay the ACK for the server's SYN (Synchronizes the sequence numbers)
- 2 Delay the ACK for the server's FIN (Sender has reached the end of its byte stream)
- 3 Delay both the ACKs for the SYN and FIN.

#### delayackports

#### Purpose:

Specifies the list of destination ports for which the operation defined by the delayack port option will be performed.

#### Values:

Default: {}

Range: List of port numbers (maximum 10)

Type: Dynamic

#### Diagnosis:

N/A

**Tuning** The parameter takes a list of up to ten ports, separated by commas and enclosed in curly braces. For example:

no -o delayackports={80,30080}

To clear the list, set the option to {}.

#### dgd\_packets\_lost

#### Purpose:

Specifies how many consecutive packets must be lost before Dead Gateway Detection decides that a gateway is down.

#### Values:

Default: 3

Range: 1 to MAXSHORT

Type: Dynamic

#### Diagnosis:

N/A

Tuning N/A

#### dgd\_ping\_time

#### Purpose:

Specifies how many seconds should pass between pings of a gateway by Active Dead Gateway Detection.

#### Values:

Default: 5

Range: 1 to MAXINT Type: Dynamic

#### Diagnosis:

N/A

#### **Tuning**

#### dgd\_retry\_time

#### Purpose:

Specifies how many minutes a route's cost should remain raised when it has been raised by Passive Dead Gateway Detection. After this many minutes pass, the route's cost is restored to its user-configured value.

#### Values:

Default: 5

Range: 1 to MAXSHORT

Type: Dynamic

#### Diagnosis:

N/A

Tuning N/A

#### directed\_broadcast

#### Purpose:

Specifies whether to allow a directed broadcast to a gateway.

#### Values:

Default: 0 (off) Range: 0 or 1 Type: Dynamic

#### Diagnosis:

N/A

Tuning The value of 1 allows packets to be directed to a gateway to be broadcast on a network on the other side of the gateway.

#### extendednetstats

#### Purpose:

Enables more extensive statistics for network memory services.

#### Values:

Default: 0 (off) Range: 0 or 1 Type: Reboot

#### Diagnosis:

N/A

Tuning The default for this parameter is 0, for off, because these extra statistics cause a reduction in system performance on SMP systems.

#### fasttimo

#### Purpose:

Allows you to set the millisecond delay for the TCP fast timeout timer. This timeout controls how often the system scans the TCP control blocks to send delayed acknowledgments.

#### Values:

Default: 200

Range: 50 to 200 milliseconds

Type: Dynamic

#### Diagnosis:

N/A

Tuning Reducing this timer value may improve performance with some non-IBM systems. However, this may also result in slightly increased system utilization.

#### icmp6\_errmsg\_rate

#### Purpose:

Specifies the upper limit for the number of ICMP v6 error messages that can be sent per second. This prevents excessive bandwidth being used by ICMP v6 error messages.

#### Values:

Default: 10 msg/sec Range: 1 to 255 Type: Dynamic

#### Diagnosis:

N/A

Tuning N/A

#### icmpaddressmask

#### Purpose:

Specifies whether the system responds to an ICMP address mask request.

#### Values:

Default: 0 (off) Range: 0 or 1 Type: Dynamic

#### Diagnosis:

N/A

Tuning If the default value 0 is set, the network silently ignores any ICMP address mask request that it receives.

#### ie5\_old\_multicast\_mapping

#### Purpose:

Specifies IP multicasts on Token-Ring should be mapped to the broadcast address rather than a functional address when value 1 is used.

#### Values:

Default: 0 (off) Range: 0 or 1 Type: Dynamic

#### Diagnosis:

N/A

#### Tuning N/A

#### ifsize

#### Purpose:

Specifies the maximum number of network interface structures per interface of a single type (e.g. Ethernet). .

#### Values:

Default: 256 Range: 8 to 1024 Type: Reboot

#### Diagnosis:

N/A

Tuning The ifsize needs to be large on machines that support hotplug adapters and on DLPAR configurations because adapters can be added on the fly and the static interface tables must be large enough to accept the worst case number of adapters that may be added for this system or partition.

#### Refer To:

Managing Tunable SP Parameters

#### inet\_stack\_size

#### Purpose:

Specifies size of inet interrupt stack table in kilobytes.

#### Values:

Default: 16

Range: 1 to MAXSHORT

Type: Reboot

#### Diagnosis:

Tuning This is needed if you were running with unoptimized debug kernel or the netinet kernel extension. This is different from the pin more stack code (which is not configurable) because this is on interrupt. This parameter only needs to be changed if there is a system panic due to interrupt stack overflow.

ipforwarding

Purpose:

Specifies whether the kernel should forward packets.

Values:

Default: 0 (off) Range: 0 or 1 Type: Dynamic

Diagnosis:

N/A

Tuning Set this parameter to 1, if the system is acting as an IP router.

**Refer To:** 

traceroute command

ipfragttl

Purpose:

Specifies the time to live for IP fragments in half-seconds.

Values:

Default: 60 Range: 60 to 255 Type: Dynamic

Diagnosis:

Fragments dropped after timeout (netstat -p ip).

**Tuning** If value of IP: fragments dropped after timeout is nonzero, increasing **ipfragttl** may reduce retransmissions.

**Refer To:** 

IP Layer

ipignoreredirects

Purpose:

Specifies whether to process redirects that are received.

Values:

Default: 0 (does redirects)

Range: 0 or 1 (1 ignores redirects)

Type: Dynamic

Diagnosis:

N/A

**Tuning** This option only applies to AIX 4.2.1 or later.

#### ipqmaxlen

#### Purpose:

Specifies the number of received packets that can be queued on the IP protocol input queue.

#### Values:

Default: 100

Range: 100 to MAXINT

Type: Reboot

#### Diagnosis:

Examine ipintrq overflows (netstat -s) or use crash to access IP input queue overflow counter.

Tuning Increase size if system is using a lot of loopback sessions. Most operating system network drives call IP directly and do not use the IP queue. On these devices increasing ipqmaxlen has no effect.

#### Refer To:

IP Layer and IP Protocol Performance Tuning Recommendations

#### ipsendredirects

#### Purpose:

Specifies whether the kernel should send redirect signals.

#### Values:

Default: 1 (send redirects)

Range: 0 (do not send redirects) or 1

Type: Dynamic

#### Diagnosis:

**Tuning** This is a configuration decision with performance consequences.

#### ipsrcrouteforward

#### Purpose:

Specifies whether the system forwards source-routed packets.

#### Values:

Default: 1 (on) Range: 0 or 1 Type: Dynamic

#### Diagnosis:

N/A

**Tuning** The default value of 1 allows the forwarding of source-routed packets. A value of 0 causes all source-routed packets that are not at their destinations to be discarded. This parameter only applies to AIX 4.2.1 or later.

#### ipsrcrouterecv

#### Purpose:

Specifies whether the system accepts source-routed packets.

#### Values:

Default: 0 (off) Range: 0 or 1 Type: Dynamic

#### Diagnosis:

N/A

#### **Tuning** The default value of 0 causes all source-routed packets destined for this system to be discarded. A value of 1 allows source-routed packets to be received. This parameter only applies to AIX 4.2.1 or later.

#### ipsrcroutesend

#### Purpose:

Specifies whether applications can send source-routed packets.

#### Values:

Default: 1 (on) Range: 0 or 1 Type: Dynamic

#### Diagnosis:

N/A

Tuning The default value of 1 allows source-routed packets to be sent. A value of 0 causes setsockopt() to return an error if an application attempts to set the source routing option, and removes any source routing options from outgoing packets. This parameter only applies to AIX 4.2.1 or later.

#### ip6\_defttl

#### Purpose:

Specifies the default hop count that is used for Internet Protocol Version 6 (IPv6) packets if no other hop count is specified.

#### Values:

Default: 64 Range: 1 to 255 Type: Dynamic

## Diagnosis:

N/A

#### Tuning N/A

#### ip6\_prune

#### Purpose:

Specifies how often to check the IPv6 routing table for expired routes in seconds.

#### Values:

Default: 1

Range: 1 to MAXINT Type: Dynamic

#### Diagnosis:

N/A

#### Tuning N/A

#### ip6forwarding

#### Purpose:

Specifies whether the kernel should forward IPv6 packets.

#### Values:

Default: 0 (off) Range: 0 or 1 Type: Dynamic

#### Diagnosis:

#### Tuning The default value of 0 prevents forwarding of IPv6 packets when they are not for the local systems. A value of 1 enables forwarding.

#### ip6srcrouteforward

#### Purpose:

Specifies whether the system forwards source-routed IPv6 packets.

#### Values:

Default: 1 (on) Range: 0 or 1 Type: Dynamic

#### Diagnosis:

N/A

Tuning The default value of 1 allows the forwarding of source-routed packets. A value of 0 causes all source-routed packets that are not at their destinations to be discarded.

#### Ilsleep\_timeout

#### **Purpose:**

Specifies timeout value in seconds for link local timeouts (used when multi\_homed=1)

#### Values:

Default: 3

Range: 1 to MAXINT Type: Dynamic

#### Diagnosis:

N/A

Tuning N/A

#### main if6

#### Purpose:

Specifies the interface to use for link local addresses. This is only used by autoconf6 to set up initial routes.

#### Values:

Default: 0 Range: 0 or 1 Type: Dynamic

#### Diagnosis:

N/A

Tuning N/A

#### main\_site6

#### Purpose:

Specifies the interface to use for site local address routing. This is only used if multi\_homed is set to 3

#### Values:

Default: 0 Range: 0 or 1 Type: Dynamic

#### Diagnosis:

maxnip6q

Purpose:

Specifies the maximum number of IPv6 packet-reassembly queues.

Values:

Default: 20

Range: 1 to MAXSHORT

Type: Dynamic

Diagnosis:

N/A

Tuning N/A

maxttl

**Purpose:** 

Specifies the time to live for Routing Information Protocol (RIP) packets in seconds.

Values:

Default: 255 Range: 1 to 255 Type: Dynamic

Diagnosis:

N/A

Tuning N/A

multi homed

Purpose:

Specifies the level of multi-homed IPv6 host support.

Values:

Default: 1 Range: 0 to 3 Type: Dynamic

Diagnosis:

N/A

Tuning This will only be performed for connections whose destination port is

specified in the list of the delayackports parameter. This can be used to increase performance when communicating with an HTTP server. The parameter can have one of four values:

- 0 Indicates the original functionality in AIX 4.3.
- 1 Indicates that link local addresses will be resolved by querying each interface for the link local address.
- 2 Indicates that link local addresses will only be examined for the interface defined by main\_if6.
- 3 Indicates that link local addresses will only be examined for the interface defined by main\_if6, and site local addresses will only be routed for the main\_site6 interface.

#### nbc\_limit

#### Purpose:

Specifies the total maximum amount of memory that can be used for the Network Buffer Cache (NBC) in Kbytes.

#### Values:

Default: derived from thewall

Range: 0 to MAXINT Type: Dynamic

#### Diagnosis:

N/A

**Tuning** When the cache grows to this limit, the least-used caches are flushed out of cache to make room for the new ones. This parameter only applies to AIX 4.3.2 or later. NBC is only used by the **send\_file**() API and some Web servers that use the get engine in the kernel.

#### nbc\_max\_cache

#### Purpose:

Specifies the maximum size of the cache object allowed in the Network Buffer Cache (NBC) in bytes.

#### Values:

Default: 131072 (128K) if nbc\_limit is not zero, otherwise 0

Range: 1 to MAXINT Type: Dynamic

#### Diagnosis:

N/A

**Tuning** Data object bigger than this size is not be put in the NBC. This parameter only applies to AIX 4.3.2 or later. NBC is only used by the **send\_file**() API and some Web servers that use the get engine in the kernel

#### nbc\_min\_cache

#### Purpose:

Specifies the minimum size of the cache object allowed in the Network Buffer Cache (NBC) in bytes.

#### Values:

Default: 1 byte if nbc\_limit is not zero, otherwise 0

Range: 1 to 131072 (128K)

Type: Dynamic

#### Diagnosis:

N/A

**Tuning** Data object smaller than this size is not be put in the NBC. This parameter only applies to Version 4.3.2 or later. NBC is only used by the **send\_file()** API and some Web servers that use the get engine in the kernel

#### nbc\_ofile\_hashsz

#### Purpose:

Specifies the size of the hash table (number of slots) used for hashing cache objects in the Network Buffer Cache. This hash table size applies to only opened file entries, that is, entries that cache files from the filesystem. Since this attribute resizes the hash table size and affects the hashing of all existing entries, it can only be modified when the Network Buffer Cache is empty. If the Network Buffer Cache is not empty, this option will return an error.

#### Values:

Default: 12841 Range: 1 to MAXINT Type: Dynamic

#### Diagnosis:

N/A

#### Tuning:

Hash table sizes are generally chosen to be prime as this results in a more even distribution of hash table entries.

#### **nbc\_pseg** (AIX 4.3.3 and later)

#### Purpose:

Specifies the maximum number of private segments that can be created for the Network Buffer Cache (NBC).

#### Values:

Default: 0

Range: 0 to MAXINT Type: Dynamic

#### Diagnosis:

N/A

**Tuning** When this option is set to a nonzero value, data objects with size between the size specified in nbc\_max\_cache and the segment size (256 MB) will be cached in a private segment. Data objects bigger than the segment size will not be cached at all. When this many private segments exist in NBC, cache data in private segments may be flushed for new cache data so the number of private segments will not exceed the limit. When this option is set to 0, all cache in private segments will be flushed.

#### nbc\_pseg\_limit (AIX 4.3.3 and later)

#### Purpose:

Specifies the maximum total cached data size (KB) allowed in private segments in the Network Buffer Cache (NBC).

#### Values:

Default: 131072 Range: 0 to MAXINT Type: Dynamic

#### Diagnosis:

Tuning Because data cached in private segments will be pinned by the Network Buffer Cache, this option provides a control on the amount of pinned memory used for Network Buffer Cache in addition to the network buffers in global segments. When this limit is met, cache data in private segments may be flushed for new cache data so the total pinned memory size will not exceed the limit. When this option is set to 0, all cache in private segments will be flushed.

ndpqsize

Purpose:

Specifies the number of packets to hold waiting on completion of a Neighbor Discovery Protocol (NDP) entry (used by MTU Path Discovery).

Values:

Default: 50

Range: 1 to MAXSHORT

Type: Dynamic

Diagnosis:

N/A

Tuning N/A

ndpt\_down

Purpose:

Specifies the time, in half-seconds, to hold down a Neighbor Discovery Protocol (NDP) entry. This network option is obsolete in AIX 5.2 and later versions.

Values:

Default: 3 (1.5 seconds) Range: 1 to MAXINT Type: Dynamic

Diagnosis:

N/A

Tuning N/A

ndpt\_keep

Purpose:

Specifies the time, in half seconds, to keep a Neighbor Discovery Protocol (NDP) entry.

Values:

Default: 120 (60 seconds)
Range: 1 to MAXINT
Type: Dynamic

Diagnosis:

N/A

Tuning N/A

ndp\_mmaxtries

Purpose:

pecifies the maximum number of Multicast NDP packets to send.

Values:

Default: 3

Range: 0 to MAXINT
Type: Dynamic

Diagnosis:

N/A

ndpt\_probe

Purpose:

Specifies the time, in half-seconds, to delay before sending the first Neighbor Discovery Protocol (NDP) probe.

Values:

Default: 5 (2.5 seconds)
Range: 1 to MAXINT
Type: Dynamic

Diagnosis:

N/A

Tuning N/A

ndpt\_reachable

Purpose:

Specifies the time, in half-seconds, to test if a Neighbor Discovery Protocol (NDP) entry is still valid.

Values:

Default: 30 (15 seconds) Range: 1 to MAXINT Type: Dynamic

Diagnosis:

N/A

Tuning N/A

ndpt\_retrans

**Purpose:** 

Specifies the time, in half-seconds, to wait before retransmitting a Neighbor Discovery Protocol (NDP) request.

Values:

Default: 1 (half a second)
Range: 1 to MAXINT
Type: Dynamic

Diagnosis:

N/A

Tuning N/A

ndpt\_umaxtries

Purpose:

Specifies the maximum number of Unicast NDP packets to send.

Values:

Default: 3

Range: 0 to MAXINT Type: Dynamic

Diagnosis:

N/A

#### net\_malloc\_police

#### Purpose:

Specifies the size of the **net\_malloc** and **net\_free** trace buffers.

#### Values:

Default: 0

Range: 0 to MAXINT Type: Dynamic

#### Diagnosis:

N/A

Tuning If the value of this variable is non-zero, all net\_malloc and net\_free buffers will be traced in a kernel buffer and by system trace hook HKWD\_NET\_MALLOC. Additional error-checking will also be enabled. This includes checks for freeing a free buffer, alignment, and buffer overwrite. Enable this parameter only when investigating some network problem, because performance is affected negatively when turned on. The default value is zero (policing off). Values of **net\_malloc\_police** larger than 1024 will allocate that many items in the kernel buffer for tracing.

#### nonlocsrcroute

passive\_dgd

#### Purpose:

Tells the Internet Protocol that strictly source-routed packets may be addressed to hosts outside the local network.

#### Values:

Default: 0 Range: 0 or 1 Type: Dynamic

#### Diagnosis:

N/A

Tuning A default value of 0 disallows addressing to outside hosts. The value of 1 allows packets to be addressed to outside hosts. Loosely source-routed packets are not affected by this parameter. This is a configuration decision with minimal performance consequences.

#### Purpose:

Specifies whether Passive Dead Gateway Detection is enabled. A value of 0 turns it off, and a value of 1 enables it for all gateways in use.

#### Values:

Default: 0 Range: 0 or 1 Type: Dynamic

#### Diagnosis:

N/A

#### pmtu\_default\_age

#### Purpose:

Specifies the default amount of time (in minutes) before the path MTU value for UDP paths is checked for a lower value.

#### Values:

Default: 10

Range: 0 to MAXINT Type: Dynamic

#### Diagnosis:

N/A

**Tuning** A value of zero allows no aging. The default value is 10 minutes. The **pmtu\_default\_age** value can be overridden by UDP applications. This parameter only applies to AIX 4.2.1 or later.

#### pmtu\_rediscover\_interval

#### Purpose:

Specifies the default amount of time (in minutes) before the path MTU value for UDP and TCP paths are checked for a higher value.

#### Values:

Default: 30

Range: 0 to MAXINT Type: Dynamic

#### Diagnosis:

N/A

**Tuning** A value of 0 allows no path MTU rediscovery. The default value is 30 minutes. This parameter only applies to AIX 4.2.1 or later.

#### rfc1122addrchk

#### Purpose:

Performs address validation as specified by RFC1122 (Requirements for Internet Hosts-Communication Layers).

#### Values:

Default: 0 (off) Range: 0 or 1 Type: Dynamic

#### Diagnosis:

N/A

**Tuning** The default value of 0 does not perform address validation. A value of 1 performs address validation.

#### rfc1323

#### Purpose:

Enables window scaling and timestamps as specified by RFC 1323 (TCP Extensions for High Performance). Window scaling allows the TCP window sizes (**tcp\_recvspace** and **tcp\_sendspace**) to be larger than 64KB (65536) and is typically used for large MTU networks.

#### Values:

Default: 0 (off) Range: 0 or 1 Type: Connect

#### Diagnosis:

N/A

# Tuning The default value of 0 disables the RFC enhancements on a systemwide scale. A value of 1 specifies that all TCP connections will attempt to negotiate the RFC enhancements. The SOCKETS application can override the default behavior on individual TCP connections, using the setsockopt subroutine. Make changes before attempting to set tcp\_sendspace and tcp\_recvspace to more than 64

KB.

#### Refer to:

TCP Socket Buffer Tuning

## rfc2414 Purpose:

Enables the increasing of TCP's initial window as described in RFC 2414. When it is on, the initial window will depend on the setting of the tunable **tcp\_init\_window**.

#### Values:

Default: 0 (off)
Range: 0 or 1 (on)
Type: Connect

#### Diagnosis:

N/A

Tuning N/A

#### route\_expire

#### Purpose:

Specifies whether unused routes created by cloning, or created and modified by redirects expire.

#### Values:

Default: 1 (on)
Range: 0 or 1
Type: Dynamic

#### Diagnosis:

N/A

**Tuning** A value of 1 allows route expiration, which is the default. Negative values are not allowed for this option.

#### Refer to:

Tuning TCP Maximum Segment Size

#### routerevalidate

#### Purpose:

Specifies that each connection's cached route should be revalidated each time a new route is added to the routing table. This will ensure that applications that keep the same connection open for long periods of time (for example, NFS) use the correct route after routing-table changes occur.

#### Values:

Default: 0 (off) Range: 0 or 1 Type: Dynamic

#### Diagnosis:

If there is communication loss between HACMP nodes or between NFS client and server, routes may have been changed but the values in the cache are being used.

**Tuning** The default value of 0 does not revalidate the cached routes. Turning on this option may cause some performance degradation. Value should be set to 1 for HACMP.

#### Purpose:

Specifies the TCP Retransmit Time Out high value used in calculating factors and the maximum retransmits allowable used in TCP data segment retransmits. **rto\_high** is the high factor. Its value should be an even number. If **rto\_high** is set to an odd number, its value will default to 64. Default value 64. **rto\_high** is a loadtime attribute.

#### Values:

Default: 64

Range: 2 to MAXINT

Type: Reboot

#### Diagnosis:

N/A

Tuning The rto\_high parameter is the high factor.

#### Purpose:

Specifies the TCP Retransmit timeout length value used in calculating factors and the maximum retransmittals allowable used in TCP data segment retransmittals.

#### Values:

Default: 13 Range: 1 to 64 Type: Reboot

#### Diagnosis:

N/A

**Tuning** The **rto\_length** parameter is the total number of time segments.

rto\_high

rto\_length

#### rto\_limit

#### Purpose:

Specifies the TCP Retransmit timeout limit value used in calculating factors and the maximum retransmittals allowable used in TCP data segment retransmittals.

#### Values:

Default: 7 Range: 1 to 64 Type: Reboot

#### Diagnosis:

N/A

Tuning The rto\_limit parameter is the number of time segments from rto\_low to rto\_high.

#### rto\_low

#### Purpose:

Specifies the TCP Retransmit Time Out low value used in calculating factors and the maximum retransmits allowable used in TCP data segment retransmits. rto\_low is the low factor. Its value should be 1 or an even number. If **rto\_low** is set to an odd number, its value will default to 1. The default value 1. rto\_low is a loadtime attribute.

#### Values:

Default: 1 Range: 1 to 64 Type: Reboot

#### Diagnosis:

N/A

Tuning The rto\_low parameter is the low factor.

#### sack (AIX 4.3.3 and later)

#### Purpose:

Specifies if Selective Acknowledgment is on.

#### Values:

Default: 0 (off) Range: 0 or 1 Type: Connect

#### Diagnosis:

Tuning Normal TCP has to retransmit all packets after a dropped packet. With large window sizes, this can result in lost performance if many packets are dropped. Selective Ack enables code to selectively retransmit the lost packet(s). If there are a lot of retransmits of fragments and the receive buffer sizes are large, then it might be beneficial to turn this parameter on. This is a TCP negotiated option, so it must be supported on both endpoints before it will be used.

sb\_max

#### Purpose:

Specifies the maximum buffer size allowed for a TCP and UDP socket. Limits setsockopt, udp\_sendspace, udp\_recvspace, tcp\_sendspace, and tcp\_recvspace.

Values:

Default: 1048576 bytes Range: 1 to MAXINT Type: Dynamic

#### Diagnosis:

N/A

Tuning Increase size, preferably to multiple of 4096. Should be approximately two to four times the largest socket buffer limit.

#### Refer to:

TCP Socket Buffer Tuning

send\_file\_duration

#### Purpose:

Specifies the cache validation duration for all the file objects that the send\_file system call accessed in the Network Buffer Cache (in seconds).

Values:

Default: 300 (5 minutes) Range: 0 to MAXINT Type: Dynamic

#### Diagnosis:

Tuning A value of 0 means that the cache will be validated for every access. This parameter only applies to AIX 4.3.2 or later.

site6\_index

#### Purpose:

Specifies the maximum interface number for site local routing.

#### Values:

Default: 0

Range: 0 to MAXSHORT

Type: Dynamic

#### Diagnosis:

N/A

#### sockthresh

#### Purpose:

Specifies the maximum amount of network memory that can be allocated for sockets. Used to prevent new sockets or TCP connections from exhausting all MBUF memory and reserve the remaining memory for the existing sockets or TCP connections.

#### Values:

Default: 85 percent Range: 0 to 100 Type: Dynamic

#### Diagnosis:

Tuning When the total amount of memory allocated by the net\_malloc subroutine reaches this threshold, the socket and socketpair system calls fail with an error of ENOBUFS. Incoming connection requests are silently discarded. Existing sockets can continue to use additional memory. The sockthresh parameter represents a percentage of the thewall parameter, with possible values of 1 to 100 and a default of 85.

#### Refer to:

Socket Layer

#### sodebug

#### Purpose:

Specifies whether the newly created sockets will have SO\_DEBUG flag

#### Values:

Default: 0 (no) Range: 0 or 1 (yes) Type: Connect

#### Diagnosis:

N/A

Tuning N/A

#### somaxconn

#### Purpose:

Specifies the maximum listen backlog.

#### Values:

Default: 1024 connections Range: 0 to MAXSHORT Type: Connect

#### Diagnosis:

#### Tuning Increase this parameter on busy Web servers to handle peak

connection rates.

#### subnetsarelocal

#### Purpose:

Specifies whether all subnets that match the subnet mask are to be considered local for purposes of establishing, for example, the TCP maximum segment size.

#### Values:

Default: 1 (yes) Range: 0 or 1 Type: Dynamic

#### Diagnosis:

N/A

Tuning This parameter is used by the in\_localaddress subroutine. The default value of 1 specifies that addresses that match the local network mask are local. If the value is 0, only addresses matching the local subnetwork are local. This is a configuration decision with performance consequences. If the subnets do not all have the same MTU, fragmentation at bridges may degrade performance. If the subnets do have the same MTU, and subnetsarelocal is 0, TCP sessions may use an unnecessarily small MSS.

#### Refer to:

Tuning TCP Maximum Segment Size

#### tcp\_bad\_port\_limit

#### Purpose:

Specifies the number of TCP packets to a port with no socket that can be received in a 500 millisecond period before TCP stops sending resets in response to such packets. When it is set as its default value 0, resets will always be sent when TCP packets are received for a bad port number.

#### Values:

Default: 0

Range: 0 to MAXINT Type: Dynamic

#### Diagnosis:

N/A

Tuning N/A

#### tcp\_ecn

#### Purpose:

Enables TCP level support for Explicit Congestion Notification as described in RFC 2481. Default is off (0). Turning it on (1) will make all connections negotiate ECN capability with the peer. For this feature to work you need support from the peer TCP and also IP level ECN support from the routers in the path.

#### Values:

Default: 0 (off) Range: 0 or 1 (on) Type: Connect

#### Diagnosis:

N/A

#### tcp\_ephemeral\_high

#### Purpose:

Specifies the largest port number to allocate for TCP ephemeral ports.

#### Values:

Default: 65535

Range: 32769 to 65535

Type: Dynamic

#### Diagnosis:

N/A

#### Tuning The number of ephemeral sockets is determined by

**tcp\_ephemeral\_high** minus tcp\_ephemeral\_low. For maximum number of ephemeral sockets, set **tcp\_ephemeral\_high** to 65535 and **tcp\_ephemeral\_low** to 1024.

#### Refer to:

Socket Layer

#### tcp\_ephemeral\_low

#### Purpose:

Specifies the smallest port number to allocate for TCP ephemeral ports.

#### Values:

Default: 32768

Range: 1024 to 65534

Type: Dynamic

#### Diagnosis:

N/A

#### Tuning The number of ephemeral sockets is determined by

**tcp\_ephemeral\_high** minus **tcp\_ephemeral\_low**. For maximum number of ephemeral sockets, set **tcp\_ephemeral\_high** to 65535 and **tcp\_ephemeral\_low** to 1024.

#### Refer to:

Socket Layer

#### tcp\_finwait2

#### Purpose:

Specifies the length of time to wait in the FIN\_WAIT2 state before closing the connection, measured in half seconds.

#### Values:

Default: 1200 half-seconds (600 seconds or 10 minutes)

Range: 0 to USHORTMAX

Type: Dynamic

#### Diagnosis:

N/A

#### **Tuning:**

N/A

#### tcp\_init\_window

#### Purpose:

This value is used only when rfc2414 is turned on (ignored otherwise). If rfc2414 is on and this value is zero, then the initial window computation is done according to rfc2414. If this value is non-zero, the initial(congestion) window is initialized a number of maximum sized segments equal to **tcp\_init\_window**.

#### Values:

Default: 0

Range: 0 to MAXSHORT

Type: Connect

#### Diagnosis:

N/A

Tuning N/A

#### tcp\_inpcb\_hashtab\_siz

#### Purpose:

Specifies the size of the **inpcb** hash table for TCP connections. This table holds the inpcbs required for connection management and is implemented as a table of hash chains. A large table means that the linked hash chains will be small and lower the traversal time on average, but the memory footprint will be larger.

#### Values:

Default: 24999 Range:1 to 999999 Type: Reboot

#### Diagnosis:

N/A

#### Tuning:

This option impacts performance and should be used with extreme caution. Please consult a performance analyst in case the value needs to be changed. The execution environment could have an influence on the value. It is strongly encouraged to maintain the system-defined defaults, because they tend to execute optimally in most environments.

#### tcp\_keepcnt

#### Purpose:

Represents the number of keepalive probes that could be sent before terminating the connection.

#### Values:

Default: 8

Range: 0 to MAXINT Type: Dynamic

#### Diagnosis:

N/A

#### Tuning

#### tcp\_keepidle

#### Purpose:

Specifies the length of time to keep an idle TCP connection active, measured in half-seconds.

#### Values:

Default: 14400 (2 hours) Range: 1 to MAXINT Type: Connect

#### Diagnosis:

Tuning This is a configuration decision with minimal performance consequences. No change is recommended.

#### tcp\_keepinit

#### Purpose:

Sets the initial timeout value for a TCP connection in half-seconds.

#### Values:

Default: 150 (75 seconds) Range: 1 to MAXINT Type: Dynamic

#### Diagnosis:

N/A

Tuning N/A

#### tcp\_keepintvl

#### Purpose:

Specifies the interval, measured in half-seconds, between packets sent to validate the TCP connection.

#### Values:

Default: 150 (75 seconds) Range: 1 to MAXSHORT Type: Connect

#### Diagnosis:

Tuning This is a configuration decision with minimal performance consequences. No change is recommended. If the interval were shortened significantly, processing and bandwidth costs might become significant.

#### tcp\_limited\_transmit

#### Purpose:

Enables the feature that enhances TCP's loss recovery as described in the RFC 3042.

#### Values:

Default: 1 (on) Range: 0 or 1 Type: Dynamic

#### Diagnosis:

N/A

#### tcp\_maxburst

#### Purpose:

Specifies the number of back-to-back packets that TCP can send before pausing to allow those packets to be forwarded to their destination. This can be useful if routers are unable to handle large bursts of TCP packets and are dropping some of them. A value of 0 means no limitation for back-to-back packets before pausing.

#### Values:

Default: 0

Range: 0 to MAXSHORT

Type: Dynamic

#### Diagnosis:

N/A

#### Tuning N/A

#### tcp\_mssdflt

#### Purpose:

Default maximum segment size used in communicating with remote networks.

#### Values:

Default: 512 bytes Range: 1 to 1448 Type: Connect

#### Diagnosis:

N/A

# **Tuning** For AIX 4.2.1 or later, **tcp\_mssdflt** is only used if path MTU discovery is not enabled or path MTU discovery fails to discover a path MTU. Limiting data to (MTU - 52) bytes ensures that, where possible, only full packets will be sent.

#### Refer to:

Tuning TCP Maximum Segment Size

#### tcp\_nagle\_limit

#### Purpose:

This is the Nagle Algorithm threshold in bytes which can be used to disable Nagle.

#### Values:

Default: 65535 - maximum size of IP packet

Range: 0 to 65535 Type: Dynamic

#### Diagnosis:

N/A

## **Tuning** The default (65535 - the maximum size of IP packet) is Nagle turned on. To disable Nagle, set this value to 0 or 1. TCP disables Nagle for data segments larger than or equal to this threshold value.

### tcp\_ndebug

### Purpose:

Specifies the number of tcp\_debug structures.

#### Values:

Default: 100

Range: 0 to MAXSHORT

Type: Dynamic

# Diagnosis:

N/A

Tuning N/A

#### tcp\_newreno

## Purpose:

Enables the modification to TCP's Fast Recovery algorithm as described in RFC 2582. This fixes the limitation of TCP's Fast Retransmit algorithm to recover fast from dropped packets when multiple packets in a window are dropped. sack also achieves the same thing but sack needs support from both ends of the TCP connection; the NewReno modification is only on the sender side.

#### Values:

Default: 1 (on) Range: 0 or 1 Type: Dynamic

# Diagnosis:

N/A

Tuning N/A

### tcp\_nodelayack

## Purpose:

Turning this parameter on causes TCP to send immediate acknowledgement (Ack) packets to the sender. When tcp\_nodelayack is off, TCP delays sending Ack packets by up to 200ms. This allows the Ack to be piggy-backed onto a response and minimizes system overhead.

## Values:

Default: 0(off) Range: 0 or 1 Type: Dynamic

# Diagnosis:

Tuning This option can be used to overcome bugs in other implementations of the TCP nagle algorithm. Setting this option to 1 will cause slightly more system overhead, but can result in much higher performance for network transfers if the sender is waiting on the receiver's acknowledement.

### tcp\_pmtu\_discover

### Purpose:

Enables or disables path MTU discovery for TCP applications.

#### Values:

Default: 1 (0 before AIX 4.3.3)

Range: 0 or 1 Type: Dynamic

## Diagnosis:

N/A

**Tuning** A value of 0 disables path MTU discovery for TCP applications, while a value of 1 enables it. This parameter only applies to AIX 4.2.1 or later.

#### Refer to:

Tuning TCP Maximum Segment Size

### tcp\_recvspace

# Purpose:

Specifies the system default socket buffer size for receiving data. This affects the window size used by TCP.

#### Values:

Default: 16384 bytes Range: 4096 to 1048576

Type: Connect

# Diagnosis:

N/A

**Tuning** Setting the socket buffer size to 16 KB (16,384) improves performance over standard Ethernet and Token-Ring networks. Lower bandwidth networks, such as Serial Line Internet Protocol (SLIP), or higher bandwidth networks, such as Serial Optical Link, should have different optimum buffer sizes. The optimum buffer size is the product of the

media bandwidth and the average round-trip time of a packet.

For high speed networks, like gigabit Ethernet or ATM 622, a value of 65536 should be used for the minimum size for best performance.

The **tcp\_recvspace** parameter must specify a socket buffer size less than or equal to the setting of the **sb\_max** parameter. The ISNO options for each interface will also override this global setting. For values larger than 65536, you must enable **rfc1323** (**rfc1323**=1) to enable TCP window scaling.

#### Refer to:

TCP Socket Buffer Tuning

### tcp\_sendspace

### Purpose:

Specifies the system default socket buffer size for sending data.

#### Values:

Default: 16384 bytes Range: 4096 to 1048576

Type: Connect

# Diagnosis:

N/A

# **Tuning** This affects the window size used by TCP. Setting the socket buffer size to 16 KB (16,384) improves performance over standard Ethernet and Token-Ring networks.

Lower bandwidth networks, such as Serial Line Internet Protocol (SLIP), or higher bandwidth networks, such as Serial Optical Link, should have different optimum buffer sizes. The optimum buffer size is the product of the media bandwidth and the average round-trip time of a packet:

optimum window=bandwidth \* average round trip time

For high speed networks, like gigabit Ethernet or ATM 622, a value of 65536 should be used for the minimum size for best performance.

The tcp\_sendspace parameter must specify a socket buffer size less than or equal to the setting of the **sb\_max** parameter. The ISNO options for each interface will also override this global setting. For values larger than 65536, you must enable rfc1323 (rfc1323=1) to enable TCP window scaling.

### Refer to:

TCP Socket Buffer Tuning

#### tcp\_timewait

tcp\_ttl

### Purpose:

The tcp\_timewait option is used to configure how long connections are kept in the timewait state in 15-second intervals.

### Values:

Default: 1 Range: 1 to 5 Type: Dynamic

# Diagnosis:

Tuning Increasing this value will degrade performance of Web servers or applications that open and close a lot of TCP connections.

### Purpose:

Specifies the time to live for TCP packets.

### Values:

Default: 60 ticks (100 ticks per minute)

Range: 1 to 255 Type: Connect

#### Diagnosis:

netstat -s

Tuning If the system is experiencing TCP timeouts, increasing tcp\_ttl may reduce retransmissions.

thewall

# Purpose:

Specifies the maximum amount of memory, in kilobytes, that is allocated to the memory pool.

#### Values:

Default: AIX 5.1 and later:

1/2 of RAM or 64 GB (whichever is smaller) for 64-bit kernel 1/2 of RAM or 1 GB (whichever is smaller) for 32-bit kernel

Range: N/A Type: Static

### Diagnosis:

Tuning Not settable from AIX 5.1 and later.

### Refer to:

Tuning mbuf Pool Performance

udp\_bad\_port\_limit

#### Purpose:

Specifies the number of UDP packets to a port with no socket that can be received in a 500 millisecond period before UDP stops sending ICMP errors in response to such packets. If set to 0, ICMP errors will always be sent when UDP packets are received for a bad port number. If greater than 0, it specifies the number of packets to be received before UDP stops sending ICMP errors.

#### Values:

Default: 0

Range: 0 to MAXINT Type: Dynamic

# Diagnosis:

N/A

Tuning N/A

### udp\_ephemeral\_high

#### Purpose:

Specifies the largest port number to allocate for UDP ephemeral ports.

### Values:

Default: 65535

Range: 32769 to 65535

Type: Dynamic

# Diagnosis:

N/A

Tuning N/A

Refer to:

Socket Layer

### udp\_ephemeral\_low

### Purpose:

Specifies the smallest port number to allocate for UDP ephemeral ports.

#### Values:

Default: 32768 Range: 1 to 65534 Type: Dynamic

# Diagnosis:

N/A

Tuning N/A

#### Refer to:

Socket Layer

### udp\_inpcb\_hashtab\_siz

#### Purpose:

Specifies the size of the inpcb hash table for UDP connections. This table holds the **inpcbs** required for connection management and is implemented as a table of hash chains. A large table means that the linked hash chains will be small and lower the traversal time on average, but the memory footprint will be larger.

### Values:

Default: 24999 Range: 1 to 83000 Type: Reboot

## Diagnosis:

# **Tuning:**

This option impacts performance and should be used with extreme caution. Please consult a performance analyst in case the value needs to be changed. The execution environment could have an influence on the value. It is strongly encouraged to maintain the system-defined defaults because they tend to execute optimally in most environments.

### udp\_pmtu\_discover

### Purpose:

Enables or disables path MTU discovery for UDP applications.

### Values:

Default: 1 (0 before AIX 4.3.3)

Range: 0 or 1 Type: Dynamic

### Diagnosis:

Tuning UDP applications must be specifically written to use path MTU discovery. A value of 0 disables the feature, while a value of 1 enables it. The default value is 0. This parameter only applies to AIX 4.2.1 or later.

### udp\_recvspace

# Purpose:

Specifies the system default socket-buffer size for receiving UDP data.

#### Values:

Default: 42080 bytes Range: 4096 to 1048576

Type: Connect

### Diagnosis:

Nonzero *n* in **netstat -s** report of udp: *n* socket buffer overflows

**Tuning** The **udp\_recvspace** parameter must specify a socket buffer size less than or equal to the setting of the **sb\_max** parameter. Increase size, preferably to multiple of 4096.

Refer to:

**UDP Socket Buffer Tuning** 

### udp\_sendspace

### Purpose:

Specifies the system default socket-buffer size for sending UDP data.

#### Values:

Default: 9216 bytes Range: 4096 to 1048576

Type: Connect

# Diagnosis:

N/A

**Tuning** The **udp\_sendspace** parameter must specify a socket buffer size less than or equal to the setting of the **sb\_max** parameter. Increase size, preferably to multiple of 4096.

### Refer to:

**UDP Socket Buffer Tuning** 

#### udp\_ttl

### **Purpose:**

Specifies the time to live for UDP packets.

#### Values:

Default: 30 second Range: 1 to 255 Type: Connect

# Diagnosis:

N/A

Tuning N/A

#### udpcksum

#### **Purpose:**

Allows UDP checksum to be turned on/off.

#### Values:

Default: 1
Range: 0 or 1
Type: Dynamic

### Diagnosis:

N/A

Tuning A value of 0 turns it off; while a value of 1 turns it on.

use\_isno (AIX 4.3.3 and later)

### Purpose:

Allows per interface tuning options.

#### Values:

Default: 1 (on) Range: 0 or 1 Type: Dynamic

# Diagnosis:

N/A

# Tuning A value of 1 means it is on, 0 is off. If the TCP tunable parameters per interface (tunable through SMIT or the chdev command) have been set, they will override the TCP global values if use\_isno is set to 1. Application can still override all of these with the setsockopt subroutine.

#### Refer to:

Interface-Specific Network Options (ISNO)

# **Streams Tunable Parameters**

#### lowthresh

### Purpose:

Specifies the maximum number of bytes that can be allocated using the allocb call for the BPRI\_LO priority.

#### Values:

Default: 90 (percent of thewall)

Range: 0 to 100 Type: Dynamic

#### Diagnosis:

Tuning When the total amount of memory allocated by the net\_malloc call reaches this threshold, then the allocb request for the BPRI\_LO priority returns 0. The lowthresh parameter represents a percentage of the thewall parameter, and you can set its value from 0 to 100.

# medthresh

### Purpose:

Specifies the maximum number of bytes that can be allocated using the allocb() call for the BPRI\_MED priority.

### Values:

Default: 95 (percent of thewall)

Range: 0 to 100 Type: Dynamic

### Diagnosis:

Tuning When the total amount of memory allocated by the net\_malloc call reaches this threshold, then the allocb request for the BPRI\_MED priority returns 0. The medthresh parameter represents a percentage of the thewall parameter, and you can set its value from 0 to 100.

nstrpush

Purpose:

Specifies the maximum number (should be at least 8) of modules that you can push onto a single stream.

Values:

Default: 8

Range: 8 to MAXSHORT

Type: Reboot

Diagnosis:

N/A

Tuning N/A

psebufcalls

Purpose:

Specifies the maximum number of bufcalls to allocate by streams.

Values:

Default: 20

Range: 20 to MAXINT Type: Incremental

Diagnosis:

N/A

**Tuning** The stream subsystem allocates certain number of bufcall structures at initialization. When the allocb call fails, the user can register their requests for the bufcall call. You cannot lower this value until the system reboots, at which time it returns to its default value.

psecache

Purpose:

Controls the number of stream buffers.

Values:

Default: 1 Range: 0 or 1 Type: Dynamic

Diagnosis:

N/A

Tuning N/A

pseintrstack

Purpose:

Specifies the maximum size of the interrupt stack allowed by streams while running in the offlevel.

Values:

Default: 0x3000 (decimal 12288) Range: 12288 to MAXINT

Type: Reboot

Diagnosis:

Tuning When a process running other than INTBASE level enters into a stream, it occasionally encounters a stack overflow problem because the interrupt stack size is too small. Setting this parameter correctly reduces the chances of stack overflow problems.

### psetimers

### Purpose:

Specifies the maximum number of timers to allocate by streams.

#### Values:

Default: 20

Range: 20 to MAXINT Type: Incremental

### Diagnosis:

N/A

Tuning The stream subsystem allocates a certain number of timer structures at initialization, so that the streams driver or module can register their timeout calls. You cannot lower this value until the system reboots, at which time it returns to its default value.

#### strctlsz Purpose:

Specifies the maximum number of bytes of information that a single system call can pass to a stream to place into the control part of a message (in an M\_PROTO or M\_PCPROTO block).

#### Values:

Default: 1024

Range: 1 to MAXSHORT

Type: Dynamic

### Diagnosis:

N/A

Tuning A putmsg call with a control part exceeding this size will fail with

ERANGE.

# strmsgsz

#### Purpose:

Specifies the maximum number of bytes of information that a single system call can pass to a stream to place into the data part of a message (in M\_DATA blocks).

#### Values:

Default: 0

Range: 1 to MAXSHORT

Type: Dynamic

### Diagnosis:

N/A

**Tuning** Any write call exceeding this size is broken into multiple messages.

A putmsg call with a data part exceeding this size will fail with

ERANGE.

#### strthresh

### Purpose:

Specifies the maximum number of bytes that streams are normally allowed to allocate, expressed as a percentage of thewall.

#### Values:

Default: 85% of thewall

Range: 0 to 100 Type: Dynamic

# Diagnosis:

Tuning When the threshold is exceeded, it does not allow users without the appropriate privilege to open streams, push modules, or write to streams devices, and returns ENOSR. The threshold applies only to output side and does not affect data coming into the system (for example, the console continues to work correctly). A value of zero means that there is no threshold. The **strthresh** parameter represents a percentage of the thewall parameter, and you can set its value from 0 to 100. The thewall parameter indicates the maximum number of bytes that can be allocated by streams and sockets using the net\_malloc call.

#### Refer to:

**Tuning Network Memory** 

#### strturncnt Purpose:

Specifies the maximum number of requests handled by the current running thread for Module- or Elsewhere-level streams synchronization.

### Values:

Default: 15

Range: 1 to MAXINT Type: Dynamic

# Diagnosis:

N/A

Tuning With Module-level synchronization, only one thread can run in the module at any time, and all other threads which try to acquire the same module will enqueue their requests and exit. After the current running thread completes its work, it dequeues all the previously enqueued requests one by one and invokes them. If there is a large number of requests enqueued in the list, then the current running thread has to serve everyone and will always be busy serving others and starves itself. To avoid this situation the current running thread serves only the strturnent number of threads, following that, a separate kernel thread wakes up and invokes all the pending requests.

# **Examples**

1. To display the maximum size of the mbuf pool, type:

no -o thewall

2. To reset the time to live for UDP packets its default size, type:

no -d udp ttl

3. To change the default socket buffer sizes on your system, type:

```
no -r -o tcp sendspace=32768
no -r -o udp recvspace=32768
```

4. To use a machine as an internet work router over TCP/IP networks, type:

```
no -o ipforwarding=1
```

5. To list the current and reboot value, range, unit, type and dependencies of all tunables parameters managed by the **no** command, type:

6. To display help information on udp ephemeral high, type:

```
no -h udp ephemeral high
```

7. To permanently turn off ip6srcrouteforward, type:

```
no -p -o ip6srcrouteforward=0
```

8. To list the reboot values for all Network tuning parameters, type:

```
no -r -a
```

9. To list (spreadsheet format) the current and reboot value, range, unit, type and dependencies of all tunables parameters managed by the **no** command, type:

```
no -x
```

# **Related Information**

The ifconfig command, the inetd command, the vmo command, the ioo command, the schedo command, the tunsave command, the tunchange command, the tunrestore command, the tuncheck command, the tundefault command.

The **setsockopt** subroutine.

Network Overview for System Management in AIX 5L Version 5.2 System Management Guide: Communications and Networks.

TCP/IP Addressing, TCP/IP Protocols, and TCP/IP Routing, Internet Protocol (IP), Transmission Control Protocol (TCP), Internet Application-Level Protocols, and User Datagram Protocol (UDP) in AIX 5L Version 5.2 System Management Guide: Communications and Networks.

Monitoring and Tuning Communications I/O Use in AIX 5L Version 5.2 Performance Management Guide.

Path MTU Discovery in AIX 5L Version 5.2 System Management Guide: Communications and Networks.

Kernel Tuning in AIX 5L Version 5.2 Performance Tools Guide and Reference.

Tuning Enhancements for AIX 5.2 in the AIX 5L Version 5.2 Performance Management Guide.

# nohup Command

# Purpose

Runs a command without hangups.

# **Syntax**

nohup Command [ Arg ... ] [ & ]

# **Description**

The **nohup** command runs the command specified by the *Command* parameter and any related *Arg* parameters, ignoring all hangup (SIGHUP) signals. Use the nohup command to run programs in the background after logging off. To run a nohup command in the background, add an & (ampersand) to the end of the command.

Whether or not the **nohup** command output is redirected to a terminal, the output is appended to the **nohup.out** file in the current directory. If the **nohup.out** file is not writable in the current directory, the output is redirected to the **\$HOME/nohup.out** file. If neither file can be created nor opened for appending, the command specified by the *Command* parameter is not invoked. If the standard error is a terminal, all output written by the named command to its standard error is redirected to the same file descriptor as the standard output.

# **Exit Status**

This command returns the following exit values:

- 126 The command specified by the Command parameter was found but could not be invoked.
- 127 An error occurred in the **nohup** command or the command specified by the *Command* parameter could not be found.

Otherwise, the exit status of the **nohup** command is that of the command specified by the *Command* parameter.

# **Examples**

1. To run a command in the background after you log off, enter:

```
$ nohup find / -print &
```

After you enter this command, the following is displayed:

```
670 $ Sending output to nohup.out
```

The process ID number changes to that of the background process started by & (ampersand). The message Sending output to nohup out informs you that the output from the **find / -print** command is in the **nohup.out** file. You can log off after you see these messages, even if the **find** command is still running.

2. To run a command in the background and redirect the standard output to a different file, enter:

```
$ nohup find / -print >filenames &
```

This example runs the **find / -print** command and stores its output in a file named filenames. Now only the process ID and prompt are displayed:

```
677
$
```

Wait before logging off because the **nohup** command takes a moment to start the command specified by the *Command* parameter. If you log off too quickly, the command specified by the *Command* parameter may not run at all. Once the command specified by the *Command* parameter starts, logging off does not affect it.

3. To run more than one command, use a shell procedure. For example, if you write the shell procedure: neqn math1 | nroff > fmath1

and name it the nnfmath1 file, you can run the **nohup** command for all of the commands in the nnfmath1 file with the command:

```
nohup sh nnfmath1
```

4. If you assign execute permission to the nnfmath1 file, you get the same results by issuing the command:

```
nohup nnfmath1
```

5. To run the nnfmath1 file in the background, enter:

```
nohup nnfmath1 &
```

6. To run the nnfmath1 file in the Korn shell, enter: nohup ksh nnfmath1

# **Related Information**

The **csh** command, **nice** command, **sh** command.

The **signal** subroutine.

# enotifyevent Command, notifyevent Command

# **Purpose**

Mails event information generated by the event response resource manager (ERRM) to a specified user

# **Syntax**

enotifyevent [-h] [user-ID]

notifyevent [-h] [user-ID]

# **Description**

The **enotifyevent** script always return messages in English. The language in which the messages of the notifyevent script are returned depend on the locale settings.

These scripts capture event information that is posted by the event response resource manager (ERRM) in environment variables that are generated by the ERRM when an event occurs. These scripts can be used as actions that are run by an event response resource. They can also be used as templates to create other user-defined actions.

Event information is returned about the ERRM environment variables, and also includes the following:

### **Local Time**

Time when the event or rearm event is observed. The actual environment variable supplied by ERRM is ERRM TIME. This value is localized and converted to readable form before being displayed.

These scripts use the mail command to send event information to the specified user ID. When a user ID is specified, it is assumed to be valid, and it is used without verifying it. If a user ID is not specified, the user who is running the command is used as the default.

user-ID is the optional ID of the user to whom the event information will be mailed. If user-ID is not specified, the user who is running the command is used as the default.

# **Flags**

Writes the script's usage statement to standard output.

### **Parameters**

loa file

Specifies the name of the file where event information is logged. An absolute path for the log\_file parameter should be specified.

The log\_file is treated as a circular log and has a fixed size of 64KB. When log\_file is full, new entries are written over the oldest existing entries.

If log\_file already exists, event information is appended to it. If log\_file does not exist, it is created so that event information can be written to it.

# **Exit Status**

Command has run successfully.

# Restrictions

- 1. These scripts must be run on the node where the ERRM is running.
- 2. The mail command is used to read the file.

# **Standard Output**

When the -h flag is specified, the script's usage statement is written to standard output.

# **Examples**

1. Specify user1 in Web-based System Manager to send mail to a user. The event response resource manager then runs the following command:

/usr/sbin/rsct/bin/notifyevent user1

2. You can use the mail command to read the contents of the event information. The following example shows how a warning event for the /var file system (a file system resource) is formatted and logged:

\_\_\_\_\_

Event reported at Sun Mar 26 16:38:03 2002

Condition Name: /var space used

Severity: Warning Event Type: Event

Expression: PercentTotUsed>90

Resource Name: /var

Resource Class Name: IBM.FileSystem

Data Type: CT\_UINT32 Data Value: 91

# Location

/usr/sbin/rsct/bin/enotifyevent

Contains the **enotifyevent** script

/usr/sbin/rsct/bin/notifyevent Contains the notifyevent script

# **Related Information**

Commands: mail

# nrglbd Daemon

# **Purpose**

Manages the global location broker database.

# **Syntax**

nrglbd [ -version ]

# **Description**

The **qlbd** daemon manages the global location broker (GLB) database. The GLB database, part of the Network Computing System (NCS), helps clients to clients to locate servers on a network or internet. The GLB database stores the locations (that is, the network addresses and port numbers) of servers on which processes are running. The glbd daemon maintains this database and provides access to it.

There are two versions of the GLB daemon, glbd and nrglbd. You should run only one nrglbd on a network or internet, and you should not run a nrglbd and a glbd on the same network or internet.

The **nrglbd** daemon is typically started in the background; it can be started in one of two ways:

- · By a person with root user authority entering on the command line: /etc/ncs/nrglbd &
- Through the System Resource Controller (SRC), by entering on the command line: startsrc -s nrglbd

TCP/IP must be configured and running on your system before starting the nrglbd daemon. The IIbd daemon must also be started and running before you start the **nrqlbd** daemon.

# **Flags**

Displays the version of NCS that this nrglbd belongs to, but does not start the daemon. -version

# **Files**

/etc/rc.ncs Contains commands to start the NCS daemons.

# **Related Information**

The **Ib** admin command.

The **IIbd** daemon.

The Location Broker in AIX 5L Version 5.2 Communications Programming Concepts.

# nroff Command

# **Purpose**

Formats text for printing on typewriter-like devices and line printers.

# **Syntax**

```
nroff [ -e ] [ -h ] [ -i ] [ -q ] [ -z ] [ -o List ] [ -n Number ] [ -s Number ] [ -r ANumber ] [ -u Number ] [ -T
Name | [ -man | [ -me | [ -mm | [ -mptx | [ -ms | [ File ... | - ]
```

# **Description**

The **nroff** command reads one or more files for printing on typewriter-like devices and line printers. If no file is specified or the - (minus sign) flag is specified as the last parameter, standard input is read by default. The File variable specifies files to be printed on a typewriter-like device by the **nroff** command. The default is standard input.

The col command may be required to postprocess nroff command output in certain cases.

# **Flags**

-e

Produces equally spaced words in adjusted lines, using the full resolution of a particular terminal.

-h

Uses output tabs during horizontal spacing to speed output and reduce the output character count. Tab settings are assumed to be every eight nominal character

-i

Reads standard input after reading all specified files.

-man -me

Selects the man macro processing package. Selects the **me** macro processing package.

-mm

Selects the mm macro processing package.

-mptx -ms

Selects the **mptx** macro processing package. Selects the **ms** macro processing package.

-n Number

Assigns the specified number to the first printed page.

-o List

Prints only those pages specified by the List variable, which consists of a comma-separated list of page numbers and ranges, as follows:

- A range of Start-Stop means print pages Start through Stop. For example, 9-15 prints pages 9 through 15.
- An initial -Stop means print from the beginning to page Stop.
- · A final Start- means print from page Start to the end.
- · A combination of page numbers and ranges prints the specified pages. For example, -3, 6-8,10,12- prints the beginning through page 3, pages 6 through 8, page 10, and page 12 to the end.

Note: When the -oList flag is used in a pipeline (as with one or more of the eqn or tbl commands) you may receive a broken pipe message if the last page in the document is not specified in the List parameter. This broken pipe message is not an indication of any problem and can be ignored.

Calls the simultaneous input/output mode of the .rd request.

-r ANumber

Sets register A to the specified number. The value specified by the A variable must have a one-character ASCII name.

-s Number

Stops every specified number of pages (the default is 1). The nroff command halts every specified number of pages to allow paper loading or changing, then resumes upon receipt of a linefeed or new-line character. This flag does not work in pipelines (for example, with the mm command). When the nroff command halts between pages, an ASCII BEL character is sent to the workstation.

#### -T Name

Prepares the output for the specified printing device. Typewriter-like devices and line printers use the following Name variables for international extended character sets, as well as English-language character sets, digits, and symbols:

hplj Hewlett-Packard LaserJet II and other models in the same series of printers.

#### ibm3812

3812 Pageprinter II.

#### ibm3816

3816 Pageprinter.

#### ibm4019

4019 LaserPrinter.

Note: The 4019 and the HP Laser Jet II printer both have nonprintable areas at the top and bottom of a page. If a file is targeted for these printers, be sure to define top and bottom margins (for example, by formatting with the **-mm** flag) so that all output can be positioned within the printable page.

- 37 Teletype Model 37 terminal (default) for terminal viewing only. This device does not support extended characters that are inputted by the \[N] form. Inputting Extended Single-Byte Characters provides more information.
- lp Generic name for printers that can underline and tab. All text sent to the **Ip** value using reverse linefeeds (for example, text that includes tables) must be processed with the col command. This device does not support extended characters that are inputted by the \[N] form. Inputting Extended Single-Byte Characters provides more information.
- ppds Generic name for printers that support the personal printer data streams such as the Quietwriter III, Quickwriter, and Proprinters.

### ibm5575

5575 Kanji Printer.

## ibm5577

5577 Kanji Printer.

Note: For completeness of the text formatting system, the following devices are shipped as is from the AT&T Distribution center. No support is provided for these tables.

-T Name (Continued)

2631 Hewlett-Packard 2631 printer in regular mode.

2631-c Hewlett-Packard 2631 printer in compressed mode.

**2631-e** Hewlett-Packard 2631 printer in expanded mode.

300 DASI-300 printer.

**300-12** DASI-300 terminal set to 12 characters per inch.

382 DTC-382.

4000a Trendata 4000a terninal (4000A).

450 DASI-450 (Diablo Hyterm) printer.

450-12 DASI-450 terminal set to 12 characters per inch.

832 Anderson Jacobson 832 terminal.

8510 C.ITOH printer.

tn300 GE Terminet 300 terminal.

**X** Printers equipped with a TX print train.

300s DASI-300s printer (300S).

300s-12

DASI-300s printer set to 12 characters per inch (300S-12).

**-u** Number Sets the bold factor (number of character overstrokes) for the third font position

(bold) to the specified number, or to 0 if the *Number* variable is missing.

Prints only messages generated by .tm (workstation message) requests.

Note: See the article Macro Packages for Formatting Tools in the troff

command for more inforamtion on the macros.

Forces input to be read from standard input.

# **Files**

-z

/usr/share/lib/tmac/tmac.\* Contains pointers to standard macro files.

/usr/share/lib/macros/\* Contains standard macro files.

/usr/share/lib/nterm/\* Contains the terminal driving tables for the **nroff** command.

/usr/share/lib/pub/terminals Contains a list of supported terminals.

# **Related Information**

The col command, mm command, negn command, tbl command, troff command.

The **nroff** and **troff** Input file format.

The article "nroff and troff Requests for the nroff and troff Commands" in the troff command.

# nslookup Command

# **Purpose**

Queries Internet domain name servers.

# **Syntax**

nslookup [ -Option ... ] [ Host ] [ -NameServer ]

# **Description**

The **nslookup** command gueries Internet domain name servers in two modes. Interactive mode allows you to query name servers for information about various hosts and domains, or to print a list of the hosts in a domain. In noninteractive mode, the names and requested information are printed for a specified host or domain.

The nslookup command enters interactive mode when no arguments are given, or when the first argument is a - (minus sign) and the second argument is the host name or Internet address of a name server. When no arguments are given, the command queries the default name server. The - (minus sign) invokes an optional subcommand (-Option... variable). With the exception of the set command, these subcommands are specified on the command line and must precede the **nslookup** command arguments. The **set** subcommand options can alternatively be specified in the **.nslookuprc** file in the user's home directory.

The **nslookup** command executes in noninteractive mode when the first argument is the name or Internet address of the host being searched for. In this case, the host name or Internet address of the name server is optional.

The noninteractive command looks up information for the specified *Host* using the default name server or the name server specified by the NameServer parameter. If the Host parameter specifies an Internet address and the guery type is A or PTR, the name of the host is returned. If the Host parameter specifies a name and the name does not have a trailing period, the default domain name is appended to the name. To look up a host not in the current domain, append a single period to the name.

Note: If they are specified in the .nslookuprc file of the user's home directory, the set subcommand's domain, srchlist, defname, and search options can affect the behavior of the noninteractive command.

# **Subcommands**

The following commands can be interrupted at any time by entering a Ctrl-C key sequence. To exit, enter a Ctrl-D key sequence or type exit. To treat a built-in command as a host name, precede it with an escape character, which is a \. Unrecognized commands are interpreted as host names.

The following subcommands are recognized by the **nslookup** command:

| finger | [Name] | [> FileName]  |
|--------|--------|---------------|
| finger | [Name] | [>> FileName] |

server Domain **Iserver** Domain

root

Connects with the finger daemon server on the current host. The current host is defined when a previous lookup for a host was successful and returned address information, such as that returned with the set querytype=A command. The Name parameter, which specifies a user name, is optional. The > and >> characters can be used to redirect output to a new or existing file.

Changes the default server to the value specified by the Domain parameter. The Iserver subcommand uses the initial server to look up information about the domain. The server subcommand uses the current default server. If an authoritative answer cannot be found, the names of any additional servers that might have the answer are returned.

Changes the default server to the server for the root of the domain name space. Currently, the host ns.nic.ddn.mil is used. The name of the root server can be changed with the **set root** subcommand. (The **root** subcommand is synonymous with the **Iserver ns.nic.ddn.mil** subcommand.)

**Is** [Option] Domain [> FileName] **Is** [Option] Domain [>> FileName]

Lists the information available for the *Domain* specified, optionally creating or appending the output to the file specified by the *FileName* parameter. The default output contains host names and their Internet addresses. Possible values for the *Option* parameter are:

# -t QueryType

Lists all records of the specified type. The default record type is  ${\bf A}$ . Valid types are:

A Host's Internet address

**CNAME** 

Canonical name for an alias

HINFO Host CPU and operating system type

**KEY** Security Key Record

MINFO Mailbox or mail list information

MX Mail exchanger

NS Nameserver for the named zone

PTR Host name if the query is an Internet address; otherwise, the

pointer to other information

SIG Signature Record

**SOA** Domain's "start-of-authority" information

TXT Text information
UINFO User information

WKS Supported well-known services

- Lists aliases of hosts in the domain (synonymous with the -t CNAME option).
- -d Lists all records for the domain (synonymous with the -t ANY option).
- Lists CPU and operating system information for the domain (synonymous with the -t HINFO option).
- Lists well-known services of hosts in the domain (synonymous with the -t WKS option).

**Note:** When output is redirected to a file, hash marks are printed for every 50 records received from the server.

Sorts the output of previous **Is** commands and lists them using the **more** command.

help

view FileName

**?** Prints a brief summary of commands.

**exit** Exits the program.

### **set** Keyword[=Value]

Changes state information that affects lookups. This subcommand can be specified on the command line or optionally included in the .nslookuprc file in the user's home directory. Valid keywords are:

all Prints the current values of the frequently used options to set. Information about the current default server and host is also printed.

#### class=Value

Changes the query class to one of the following. The class specifies the protocol group of the information. The default is IN.

Internet class

**CHAOS** 

Chaos class

**HESIOD** 

MIT Althena Hesiod class

ANY Wildcard (any of the above)

### [no]debug

Turns debugging mode on. The default is **nodebug** (off).

[no]d2 Turns comprehensive debugging on. The default is nod2 (off).

#### domain=Name

Changes the default domain name to the name specified by the Name parameter. The default domain name is appended to a lookup request, depending on the state of the **defname** and **search** options. The domain search list contains the parents of the default domain if the search list has at least two components in its name. For example, if the default domain is CC.Berkeley.EDU, the search list is CC.Berkeley.EDU and Berkeley. EDU. Use the set srchlist command to specify a different list. Use the set all command to display the list. The default of the domain=Name option is the value specified in the system's hostname, /etc/resolv.conf, or LOCALDOMAIN file.

### srchlst=Name1/Name2/...

Changes the default domain name to the name specified by the Name1 parameter, and changes the domain search list to the names specified by the Name1, Name2,..., parameters. A maximum of six names separated by slashes can be specified. Use the set all command to display the list of names. The default values are specified in the system's hostname, /etc/resolv.conf, or LOCALDOMAIN file.

Note: This command overrides the default domain name and search list of the set domain command option.

#### [no]defname

Appends the default domain name to a single component lookup request (one that does not include a period). The default is defname (append).

### [no]search

Appends the domain names in the domain search list to the request until an answer is received, if the lookup request contains a period other than a trailing period. The default is search.

### port=Value

Changes the default TCP/UDP nameserver port to the number specified by the Value parameter. The default value is 53.

### querytype=Value

type=Value

Changes the information query to one of the following values. The default is A.

A Host's Internet address

**ANY** Any of the options available.

**CNAME** 

Canonical name for an alias

HINFO Host CPU and operating system type

**KEY** Security Key Record

MINFO Mailbox or mail list information

MX Mail exchanger

NS Name server for the named zone

PTR Host name if the query is an Internet address; otherwise, the pointer to other information

SIG Signature Record

**SOA** Domain's "start-of-authority" information

TXT Text information

**UINFO** User information

WKS Supported well-known services

#### [no]recurse

Tells the name server to query other servers if it does not have information. The default is **recurse**.

### retry=Number

Sets the number of times a request is retried to the value specified by the *Number* parameter. When a reply to a request is not received within the time frame specified by the **set timeout** command, the timeout period is doubled and the request resent. This subcommand controls the number of times a request is sent before timing out. The default value is 4

### root=Host

Changes the name of the root server to the name specified by the *Host* parameter. The default is ns.nic.ddn.mil.

#### timeout=Number

Changes the initial time-out interval for waiting for a reply to the number of seconds specified by the *Number* parameter. The default value is 5 seconds

[no]vc Uses a virtual circuit when sending requests to the server. The default is novc (no virtual circuit).

# [no]ignoretc

Ignores packet truncation errors. The default is **noignoretc** (do not ignore).

# **Examples**

 To change the default query type to host information (HINFO) and the initial time-out to 10 seconds, enter:

nslookup -query=hinfo -timeout=10

2. To set the domain and the search list to three names, lcs.MIT.EDU, ai.MIT.EDU, and MIT.EDU, enter: nslookup -set srchlist=lcs.MIT.EDU/ai.MIT.EDU/MIT.EDU

This command overrides the default domain name and search list of the **set domain** command. Use the set all command to display the list.

3. To determine whether a name specifies a host, domain, or other entity, enter:

```
nslookup -querytype=ANY austin.ibm.com
```

The **nslookup** command returns all available information about the name austin.ibm.com, including Statement of Authority (SOA), name server, mail exchanger, and host Internet address information, as follows:

```
Server: benames.austin.ibm.com
Address: 9.3.199.2
austin.ibm.com origin = ausname1.austin.ibm.com
        mail addr = brian.chriss.austin.ibm.com
         serial=1993081210,refresh=3600,retry=300,expire=604800, min=86400
austin.ibm.com nameserver = ausname1.austin.ibm.com
austin.ibm.com nameserver = bb3names.austin.ibm.com
austin.ibm.com nameserver = benames.austin.ibm.com
austin.ibm.com nameserver = b45names.austin.ibm.com
austin.ibm.com nameserver = bbcnames.austin.ibm.com
austin.ibm.com nameserver = netmail.austin.ibm.com
austin.ibm.com preference = 10, mail exchanger = netmail.austin.ibm.com
austin.ibm.com inet address = 129.35.208.98
ausname1.austin.ibm.com inet address = 129.35.17.2
bb3names.austin.ibm.com inet address = 129.35.208.99 benames.austin.ibm.com inet address = 9.3.199.2 b45names.austin.ibm.com inet address = 129.35.49.2
bbcnames.austin.ibm.com inet address = 129.35.17.68
netmail.austin.ibm.com inet address = 129.35.208.98
```

4. To perform a noninteractive query on host opus, enter:

nslookup opus

The **nslookup** command responds similarly to the **host** command. The command returns the domain name and Internet address of host opus, as follows:

```
Name: opus.austin.ibm.com
Address: 129.35.129.223
```

If host opus had been a name server (a host running the **named** daemon with an empty /etc/resolv.conf file), the following information would have been displayed:

```
Server: loopback
Address: 0.0.0.0
```

# **Exit Status**

Non-Existent Domain

**Connection Refused** 

**Network Is Unreachable** 

When a lookup request is not successful, the **nslookup** command returns one of the following error messages:

| Timed Out | Indicates the server did not respond to the request after the specified |
|-----------|-------------------------------------------------------------------------|
|           | number of retries.                                                      |

| No Response from Server | Indicates that a name server is not running on the server machine.       |
|-------------------------|--------------------------------------------------------------------------|
| No Records              | Indicates the server does not have the resource records of the specified |

query type for the host, although the host name is valid.

Indicates the host or domain name does not exist.

Indicates the connection to the name or finger server could not be made at the time of the inquiry. This error is typically associated with Is and finger requests.

Indicates the connection to the name or finger server could not be made at the time of the inquiry. This error is typically associated with Is

and finger requests.

Server Failure Indicates the name server encountered an internal inconsistency and

could not return a valid answer.

Refused Indicates the name server refused to service the request.

**Format Error** Indicates the name server refused the request packet because it was

not in the proper format.

## **Files**

/usr/bin/nslookup Contains the nslookup command.

/etc/resolv.conf Contains the initial domain name and nameserver addresses.

\$HOME/.nslookuprc Contains the user's initial options.

HOSTALIASES Contains the host aliases.

**LOCALDOMAIN** Contains the override default domain.

# **Related Information**

namersly command, traceroute command.

named daemon.

res\_query subroutine, res\_search subroutine.

resolv.conf file format for TCP/IP.

TCP/IP Name Resolution in AIX 5L Version 5.2 System Management Guide: Communications and Networks.

# nsupdate Command

# **Purpose**

Updates a DNS server.

# **Syntax**

Refer to the syntax for the nsupdate4, nsupdate8, or nsupdate9 command.

# **Description**

AIX supports three versions of BIND: 4, 8, and 9. By default, named links to named4, nsupdate to nsupdate4, named-xfer to named-xfer4. To use a different version of nsupdate, you must relink the symbolic links accordingly for the nsupdate command.

For example, to use nsupdate9, type:

ln -fs /usr/sbin/nsupdate9 /usr/sbin/nsupdate

nsupdate4 can be used with named8, but nsupdate9 must be used with named9 because the security process is different.

### **Files**

### /usr/sbin/named

Contains a symbolic link to the version of **named** being used on the system.

# /usr/sbin/nsupdate

Contains a symbolic link to the version of **nsupdate** being used on the system.

### /usr/sbin/nsupdate4

Contains the BIND version 4 nsupdate command.

### /usr/sbin/nsupdate8

Contains the BIND version 8 nsupdate command.

### /usr/sbin/nsupdate9

Contains the BIND version 9 nsupdate command.

# **Related Information**

The nsupdate4 command, nsupdate8 command, nsupdate9 command.

The **named** daemon.

The **bootp** configuration file, DHCP Client configuration file, DHCP Server configuration file.

Name Server Overview and Planning for DOMAIN Name Resolution in AIX 5L Version 5.2 System Management Guide: Communications and Networks.

TCP/IP Address and Parameter Assignment - Dynamic Host Configuration Protocol (DHCP) in AIX 5L Version 5.2 System Management Guide: Communications and Networks.

TCP/IP Name Resolution and TCP/IP Daemons in AIX 5L Version 5.2 System Management Guide: Communications and Networks.

# nsupdate4 Command

# **Purpose**

Updates a DNS server.

# **Syntax**

nsupdate4 [ -a ] [ -q ] [ -i ] [ -q ] [ -v ] [ -? ] [ -k KeyFile] [ -h HostName ] [ -d DomainName ] [ -p PrimaryName | [ -r IPAddress | [ -s "CommandString"]

# **Description**

The nsupdate4 command updates the DNS server. The nsupdate4 command runs in either interactive mode or command mode. If a command string is provided, the **nsupdate4** command runs the command string and then exits. The return code is dependent upon the successfulness of the command string.

The valid internal commands for the command string or interactive modes are:

- Reset update packets. This must be first. r
- d Delete a record. Following this command are questions for a record type and the value to delete.
- Add a record. Following this command are questions for a record type and the value to add. а
- Add a record only if it doesn't exist yet. Following this command are questions for a record type and the value to add.
- Add a record only if it already exists. Following this command are questions for a record type and the value to е
- Sets the default time to live value for the updated records. t
- Signs the update. Depending on if the -a or -g flags were specified, a key will be generated and the update will be signed.
- Transmit the update packet to the server specified by the **-p** flag. Χ
- Turns on or off verbose mode.
- Returns the information passed in by the parameters.

- Prints the update packet in record format. р
- Exits the command q

The -q flag allows you to generate a set of keys to distribute to clients for use in secure mode. This flag takes the hostname and the primaryname and generates a public and a private key. For secure mode zone operation, the public is entered into the DNS server's database for the data to secure and the private key is placed on the client so that it can update that information at a later time.

The -a flag allows you to enter administrative mode. The zone may be secured by a zone key. This key gives the user full access to the zone. The -a flag tries to use the zone key for update signatures instead of the individual records key.

# **Flags**

-g

Administrative mode. Attempts to use zone key instead of individual records key. -d DomainName

Specifies the name of the domain to apply the update to. This is used with all records except PTR records.

Generation mode. Used to generate a key pair for a primary name and a

-h HostName Specifies the name of the record to update. This is used with all records except

PTR records.

Ignores errors and runs all the commands in the string.

-k KeyFile Specifies the name of the default keyfile. This is the file for keys.

Specifies the name or IP address of a DNS server. The primary DNS server is -p PrimaryName

prefered.

Turns off output.

-r IPAddress Specifies the IP Address of the record to update. This is used only with PTR

-s "CommandString" A set of internal commands separated by spaces or colons.

Turns on verbose output. -v -? Command line options list

# **Exit Status**

This command returns the following exit values:

0 Successful completion.

>0 An error occurred.

# Security

Access Control: Any User

# **Example**

To initialize a packet, delete all A records for the specified hostname, add an A record for the hostname to 9.3.145.2 association, signed and valid for 300 seconds with a default KEY pad of 3110400, transmit the packet, and quit, enter: (where ";" is pressing the enter key)

r;d;a;\*;a;a;9.3.145.2;s;300;3110400;x;q

If any one of the items had failed, a message would be printed. In command line mode, an error would cause the program to exit and return 1.

# **Files**

/usr/sbin/nsupdate4 /usr/sbin/named

Contains the **nsupdate4** command.

Contains the DNS server.

# **Related Information**

**DHCP Client Configuration File** 

**DHCP Server Configuration File** 

bootp Configuration File

TCP/IP Address and Parameter Assignment - Dynamic Host Configuration Protocol (DHCP) in AIX 5L Version 5.2 System Management Guide: Communications and Networks.

TCP/IP Daemons in AIX 5L Version 5.2 System Management Guide: Communications and Networks.

# nsupdate8 Command

# **Purpose**

Generates a DNS update packet readable by a BIND 8 nameserver.

# **Syntax**

nsupdate8 [ -v ] [ -d ] [Filename]

# **Description**

The nsupdate8 command can read from a file specified on the command line, from stdin for pipes or redirected input from a file, or interactively from a tty. All three methods use the same format specified below. The input defines a DNS update packet that can be used to update a ZONE. There are two sections to an update, a prerequisite section and an update section. The DNS name server verifies that all the prerequisites are true before processing the update section.

# **Flags**

-d -v

Causes **nsupdate8** to generate additional debug information about its actions. Tells nsupdate8 to use a virtual circuit (TCP connection), instead of the usual UDP connection.

The input format is defined as a set of update packets. Each packet is a set of strings terminated with a newline. The last string in the input stream may end with an EOF. If the stream is to contain multiple update packets, each packet must be separated from the next packet by a blank line (single newline character). The semi-colon is used a comment character. Anything after it is ignored and thrown out of the update packet.

The input format for nsupdate8 is a follows:

section opcode name [ttl] [class] [type] [data]

This is the general form. Each value of section and opcode modify what is required for later arguments.

section Defines the section of the update this record is for. Values are:

**prereq** Indicates the record is for the prerequisites section.

update Indicates the record is for the update section.

Defines the operation to do with this record.

#### Values are:

opcode

#### Prerequisite operations:

#### nxdomain

Indicates that the name should be checked for non-existance. The ttl must be a non-zero value to indicate for how long it shouldn't exist. An optional class can be specified to restrict the search to only that class. The type of T\_ANY is used as a wildcard to match any record type.

#### nydomain

Indicates that the name should be checked for existance. The ttl must be a non-zero value to indicate for how long the name should continue to exist. An optional class is allowed to restrict the search to only that class. The record type is T\_NONE. This forces the check to make sure the name exists.

**nxrrset** Indicates that the record of a specific type doesn't exist for the name. An optional class and ttl are allowed to restrict the search. A type is mandatory.

nyrrset Indicates that the record of a specific type must exist for the name. The ttl and class are optional to restrict the search. The type and data are mandatory. Data may be a wild card. If the data is not a wildcard, it must match the format for the type specified.

### Values are:

#### **Update operations:**

add Indicates that the record should be added to the zone. The type and data are mandatory. Wildcards are not allowed as data. The ttl is mandatory and must be non-zero. The class is optional.

**delete** Indicates that the record should be deleted from the zone. The type and data are optional. A wildcard is allowed for data. data defaults to the NULL string and type defaults to T\_ANY. ttl and class are optional. If ttl is specified, it is reset to 0.

name The name of the DNS entry that one is testing or modifying.

[ttl] Optional time-to-live for the record being added. In some forms, this is not optional.

[class] Class of the record to be added to the zone. Values are IN, HESIOD, and CHAOS. The default for all messages is IN.

The type of the record to be added to or checked against the zone. Values are A, NS, CNAME, SOA, MB, MR, NULL, WKS, PTR, HINFO, MINFO, MX, TXT, RP, AFSDB, X25, ISDN, RT, NSAP, PTR, PX, and LOC. NOTE: The CNAME type may only be added

with TSIG and TKEY records which are not currently supported in BIND 8.

The data to be added or checked against the zone. The data should be valid for the specified type and in the DOMAIN data file format of a DNS server zone file. For prerequisite checking, an asterik (\*) is used to match any value. This can also be used to delete all records of a portion of the control of the control of t

particular type.

#### Here are the specific format cases:

```
prereq nxdomain <name> <ttl != 0> [class]
prereq nydomain <name ttl != 0> [class]
prereq nxrrset <name> [ttl] [class] <type>
prereq nyrrset <name> [ttl] [class] <type> <data>
update delete <name> [ttl] [class] [type] [data]
update add <name> <ttl != 0> [class] <type> <data>
```

[type]

[data]

# **Diagnostics**

Messages indicating the different actions done and/or problems encountered by the program.

# **Related Information**

The **nsupdate** command, **named** command,...

The named.conf file format, DOMAIN Cache file format, DOMAIN Data file format, DOMAIN Reverse Data file format, DOMAIN Local Data file format, resolv.conf file format.

TCP/IP Name Resolution and TCP/IP Daemons in AIX 5L Version 5.2 System Management Guide: Communications and Networks.

Name Server Overview and Planning for DOMAIN Name Resolution in AIX 5L Version 5.2 System Management Guide: Communications and Networks.

# nsupdate9 Command

# **Purpose**

Dynamic DNS update utility.

# **Syntax**

nsupdate9 [-d] [-y keyname: secret | -k keyfile] [-v] [filename]

# **Description**

The nsupdate9 command is used to submit Dynamic DNS Update requests as defined in RFC2136 to a name server. This allows resource records to be added or removed from a zone without manually editing the zone file. A single update request can contain requests to add or remove more than one resource record.

Zones that are under dynamic control via nsupdate9 or a DHCP server should not be edited by hand. Manual edits could conflict with dynamic updates and cause data to be lost.

The resource records that are dynamically added or removed with nsupdate9 have to be in the same zone. Requests are sent to the zone's master server. This is identified by the MNAME field of the zone's SOA record.

The -d option makes nsupdate9 operate in debug mode. This provides tracing information about the update requests that are made and the replies received from the name server.

Transaction signatures can be used to authenticate the Dynamic DNS updates. These use the TSIG resource record type described in RFC2845. The signatures rely on a shared secret that should only be known to nsupdate9 and the name server. Currently, the only supported encryption algorithm for TSIG is HMAC-MD5, which is defined in RFC 2104. Once other algorithms are defined for TSIG, applications will need to ensure they select the appropriate algorithm as well as the key when authenticating each other. For instance suitable key and server statements would be added to /etc/named.conf so that the name server can associate the appropriate secret key and algorithm with the IP address of the client application that will be using TSIG authentication. nsupdate9 does not read /etc/named.conf.

nsupdate9 uses the -y or -k option to provide the shared secret needed to generate a TSIG record for authenticating Dynamic DNS update requests. These options are mutually exclusive. With the -k option, nsupdate9 reads the shared secret from the file keyfile, whose name is of the form K{name}.+157.+{random}.private. For historical reasons, the file K{name}.+157.+{random}.key must also be present. When the -y option is used, a signature is generated from keyname: secret. keyname is the name of the key, and secret is the base64 encoded shared secret. Use of the -y option is discouraged because the shared secret is supplied as a command line argument in clear text. This may be visible in the output from ps(1) or in a history file maintained by the user's shell.

By default nsupdate9 uses UDP to send update requests to the name server. The -v option makes **nsupdate9** use a TCP connection. This may be preferable when a batch of update requests is made.

# **Flags**

-d Makes **nsupdate9** operate in debug mode. Generates a signature from keyname: secret

keyname:secret

-k keyfile Reads the shared secret from the file keyfile. Makes nsupdate9 use a TCP connection.

# **Parameters**

filename File to be updated.

# **Input Format**

nsupdate9 reads input from the file filename or standard input. Each command is supplied on exactly one line of input. Some commands are for administrative purposes. The others are either update instructions or prerequisite checks on the contents of the zone. These checks set conditions that some name or set of resource records (RRset) either exists or is absent from the zone. These conditions must be met if the entire update request is to succeed. Updates will be rejected if the tests for the prerequisite conditions fail.

Every update request consists of zero or more prerequisites and zero or more updates. This allows a suitably authenticated update request to proceed if some specified resource records are present or missing from the zone. A blank input line (or the send command) causes the accumulated commands to be sent as one Dynamic DNS update request to the name server.

The command formats and their meaning are as follows:

| server [servername] [port]       | Sends all dynamic update requests to the name server <i>servername</i> . When no <b>server</b> statement is provided, <b>nsupdate9</b> will send updates to the master server of the correct zone. The MNAME field of that zone's SOA record will identify the master server for that zone. <i>port</i> is the port number on <i>servername</i> where the dynamic update requests get sent. If no <i>port</i> number is specified, the default DNS port number of 53 is used. |
|----------------------------------|----------------------------------------------------------------------------------------------------|
| local [address] [port]           | Sends all dynamic update requests using the local address. When no local statement is provided, <b>nsupdate9</b> will send updates using an <i>address</i> and <i>port</i> choosen by the system. <i>port</i> can additionally be used to make requests come from a specific port. If no port number is specified, the system will assign one.                                                                                                    |
| zone [zonename]                  | Specifies that all updates are to be made to the zone <i>zonename</i> . If no zone statement is provided, <b>nsupdate9</b> will attempt determine the correct zone to update based on the rest of the input.                                                                                                    |
| key [name] [secref]              | Specifies that all updates are to be TSIG signed using the <i>keyname keysecret</i> pair. The key command overrides any key specified on the command line via -y or -k.                                                                                                    |
| prereq nxdomain<br>[domain-name] | Requires that no resource record of any type exists with name domain-name.                                                                                                    |
| prereq yxdomain<br>[domain-name] | Requires that <i>domain-name</i> exists (has as at least one resource record, of any type).                                                                                                    |

| prereq nxrrset [domain-name] [class] [type]                | Requires that no resource record exists of the specified <i>type</i> , <i>class</i> and <i>domain-name</i> . If class is omitted, IN (internet) is assumed.                                                                                                    |
|------------------------------------------------------------|----------------------------------------------------------------------------------------------------|
| prereq yxrrset [domain-name] [class] [type]                | This requires that a resource record of the specified <i>type</i> , <i>class</i> and <i>domain-name</i> must exist. If class is omitted, IN (internet) is assumed.                                                                                                    |
| prereq yxrrset [domain-name] [class] [type] [data]         | The data from each set of prerequisites of this form sharing a common <i>type</i> , <i>class</i> , and <i>domain-name</i> are combined to form a set of RRs. This set of RRs must exactly match the set of RRs existing in the zone at the given <i>type</i> , <i>class</i> , and <i>domain-name</i> . The <i>data</i> are written in the standard text representation of the resource record's RDATA. |
| update delete [domain-name]<br>[ttl] [class] [type] [data] | Deletes any resource records named <i>domain-name</i> . If <i>type</i> and <i>data</i> is provided, only matching resource records will be removed. The internet <i>class</i> is assumed if class is not supplied. The <i>ttl</i> is ignored, and is only allowed for compatibility.                                                                                                    |
| update add [domain-name] [ttl] [class] [type] [data]       | Adds a new resource record with the specified ttl, class and data.                                                                                                    |
| show                                                       | Displays the current message, containing all of the prerequisites and updates specified since the last send.                                                                                                    |
| send                                                       | Sends the current message. This is equivalent to entering a blank line.                                                                                                    |

Lines beginning with a semicolon are comments and are ignored.

# **Examples**

The examples below show how nsupdate9 could be used to insert and delete resource records from the example.com zone. Notice that the input in each example contains a trailing blank line so that a group of commands are sent as one dynamic update request to the master name server for example.com.

```
# nsupdate9
> update delete oldhost.example.com A
> update add newhost.example.com 86400 A 172.16.1.1
```

Any A records for oldhost.example.com are deleted. and an A record for newhost.example.com it IP address 172.16.1.1 is added. The newly-added record has a 1 day TTL (86400 seconds)

```
# nsupdate9
> prereg nxdomain nickname.example.com
> update add nickname.example.com CNAME somehost.example.com
```

The prerequisite condition gets the name server to check that there are no resource records of any type for nickname.example.com. If there are, the update request fails. If this name does not exist, a CNAME for it is added. This ensures that when the CNAME is added, it cannot conflict with the long-standing rule in RFC1034 that a name must not exist as any other record type if it exists as a CNAME. (The rule has been updated for DNSSEC in RFC2535 to allow CNAMEs to have SIG, KEY and NXT records.)

### **Files**

/etc/resolv.conf Used to identify default name server K{name}.+157.+{random}.key Base-64 encoding of HMAC-MD5 key created by dnssec-keygen(8). K{name}.+157.+{random}.private Base-64 encoding of HMAC-MD5 key created by dnssec-keygen(8).

# **Related Information**

RFC2136, RFC3007, RFC2104, RFC2845, RFC1034, and RFC2535.

The **named9** daemon and **dnssec-keygen** command.

# ntpdate Command

# **Purpose**

Sets the date and time using the Network Time Protocol (NTP). This command only applies to AIX 4.2 or later.

# **Syntax**

```
ntpdate [ -b ] [ -d ] [ -s ] [ -u ] [ -a Keyid ] [ -e AuthenticationDelay ] [ -k KeyFile ] [
-o Version ] [ -p Samples ] [ -t TimeOut ] Server ...
```

# **Description**

The **ntpdate** command sets the local date and time by polling the NTP servers specified to determine the correct time. It obtains a number of samples from each server specified and applies the standard NTP clock filter and selection algorithms to select the best of the samples.

The **ntpdate** command makes time adjustments in one of the following ways:

- If it determines that the clock is off by more than 0.5 seconds, it steps the clock's time by calling the settimeofday subroutine. This is the preferred method at boot time.
- If it determines that the clock is off by less than 0.5 seconds, it slews the clock's time by calling the adjtime subroutine with the offset. This method tends to keep a badly drifting clock more accurate, though at some expense to stability. When running the ntpdate command on a regular basis from the cron command instead of running a daemon, doing so once every hour or two results in precise enough timekeeping to avoid stepping the clock.

#### Notes:

- 1. The **ntpdate** command's reliability and precision improves dramatically with a greater number of servers. Although you can use a single server, you obtain better performance by providing at least three or four servers.
- 2. If an NTP server daemon like the xntpd daemon is running on the same host, the ntpdate command will decline to set the date.
- 3. You must have root authority on the local host to run this command.

# **Flags**

| -a Keyid               | Authenticate all packets using Keyid.                                                                                                    |
|------------------------|----------------------------------------------------------------------------------------------------|
| -b                     | Step the clock's time by calling the <b>settimeofday</b> subroutine.                                                                                                    |
| -d                     | Specifies debug mode. Determines what results the <b>ntpdate</b> command produces without actually doing them. The results appear on the screen. This flag uses unprivileged ports. |
| -e AuthenticationDelay | Specifies the amount of time in seconds to delay the authentication processing.                                                                                                    |
| -k KeyFile             | Specifies a different name for the file containing the keys when not using the default /etc/ntp.keys file. See for the description of the KeyFile.                                  |
| -o Version             | Specifies the NTP version implementation to use when polling its outgoing packets. The values for <i>Version</i> can be 1, 2 or 3. The default is 3.                                |
| -p Samples             | Specifies the number of samples to acquire from each server. The values for<br>Samples can be between 1 and 8 inclusive. The default is 4.                                          |
| -s                     | Specifies the use of the syslog facility to log actions instead of using standard output. Useful when running the <b>ntpdate</b> command with the <b>cron</b> command.              |
| -t TimeOut             | Specifies the amount of time to wait for a response. The value given for <i>TimeOut</i> is rounded to a multiple of 0.2 seconds. The default is 1 second.                           |

-u

Specifies the use of an unprivileged port to send the packets from. Useful when you are behind a firewall that blocks incoming traffic to privileged ports, and you want to synchronize with hosts beyond the firewall. A firewall is a system or machine that controls the access from outside networks to a private network.

# **Parameters**

Server ... Specifies the servers to poll.

# **Exit Status**

This command returns the following exit values:

0 Successful completion.

>0 An error occurred.

# **Security**

Access Control: You must have root authority to run this command.

Auditing Events: N/A

# **Examples**

To set the local date and time by polling the NTP servers at address 9.3.149.107, enter:

/usr/sbin/ntpdate 9.3.149.107

Output similar to the following appears:

28 Feb 12:09:13 ntpdate [18450]: step time server 9.3.149.107 offset 38.417792 sec

### **Files**

/usr/sbin/ntpdate Contains the ntpdate command. /etc/ntp.keys Contains the default key file.

# **Related Information**

Commands: ntpq, ntptrace, xntpdc

Daemons: xntpd,

# ntpq Command

# **Purpose**

Starts the standard Network Time Protocol (NTP) guery program. This command only applies to AIX 4.2 or later.

# **Syntax**

**ntpq** [ -i ] [ -n ] [ -p ] [ -c SubCommand ] [ Host ... ]

# **Description**

The ntpq command queries the NTP servers running on the hosts specified which implement the recommended NTP mode 6 control message format about current state and can request changes in that state. It runs either in interactive mode or by using command-line arguments. You can make requests to read and write arbitrary variables, and raw and formatted output options are available. The ntpq command can also obtain and print a list of peers in a common format by sending multiple queries to the server.

If you enter the ntpq command with one or more flags, the NTP servers running on each of the hosts specified (or defaults to local host) receive each request. If you do not enter any flags, the ntpq command tries to read commands from standard input and run them on the NTP server running on the first host specified or on the local host by default. It prompts for subcommands if standard input is the terminal.

The ntpq command uses NTP mode 6 packets to communicate with the NTP server and can query any compatible server on the network which permits it.

The **ntpq** command makes one attempt to retransmit requests, and will time-out requests if the remote host does not respond within a suitable time.

Specifying a flag other than -i or -n sends the queries to the specified hosts immediately. Otherwise, the ntpq command attempts to read interactive format subcommands from standard input.

# **Flags**

| -c SubCommand | Specifies an interactive format command. This flag adds <i>SubCommand</i> to the list of commands to run on the specified hosts. You can enter multiple <b>-c</b> flags. |
|---------------|----------------------------------------------------------------------------------------------------|
| -i            | Specifies interactive mode. Standard output displays prompts and standard input reads commands.                                                                          |
| -n            | Displays all host addresses in dotted decimal format (x.x.x.x) rather than the canonical host names.                                                                     |
| -р            | Displays a list of the peers known to the server and a summary of their state. Same as using the <b>peers</b> subcommand.                                                |

# **Parameters**

Host ... Specifies the hosts.

# **Exit Status**

This command returns the following exit values:

- Successful completion.
- >0 An error occurred.

# Security

Access Control: You must be part of the system group to run this command.

Auditing Events: N/A

# **Examples**

- 1. To start the Network Time Protocol query program in interactive mode, type:
- 2. To add a time interval of 1000 milliseconds to timestamps, type:

# ntpg Internal Subcommands

The following subcommands can only be used while running the ntpq query program.

### **Interactive Format Subcommands**

Interactive format subcommands consist of a keyword followed by zero to four arguments. You only need to type enough characters of the full keyword to uniquely identify the subcommand. The output of a subcommand goes to standard output, but you can redirect the output of individual subcommands to a file by appending a > (greater than sign), followed by a file name, to the command line.

Some interactive format subcommands run entirely within the ntpq query program and do not result in sending NTP mode 6 requests to a server.

The data carried by NTP mode 6 messages consists of a list of items of the form: Variable=Value

where *Value* is ignored, and can be omitted, in requests to the server to read variables. The **ntpq** query program maintains an internal list where data to be included in control messages can be assembled and sent using the readlist and writelist control message subcommands.

? [ SubCommand ] Displays command usage information. When used without SubCommand,

displays a list of all the **ntpq** command keywords. When used with

SubCommand, displays function and usage information about the subcommand.

addvars Variable [ = Value ] [ ,... ] Specifies the variables and their optional values to be added to the internal data

list. If adding more than one variable, the list must be separated by commas and

not contain spaces.

authenticate yes | no Specifies whether to send authentication with all requests or not. Normally the

**ntpq** query program does not authenticate requests unless they are write

requests.

clearvars Removes all variables from the internal data list.

Displays all results received from the remote server reformatted. A trailing? cooked

(question mark) marks variables that do not have decodeable values.

Turns the **ntpg** query program debugging on or off. The **more** and **less** options debug more | less | off

control the verbosity of the output. If you enter this subcommand without an

argument, it prints the current setting for this subcommand.

delay MilliSeconds Specifies the time interval to add to timestamps included in requests which

require authentication. This subcommand enables unreliable server

reconfiguration over long delay network paths or between machines whose clocks are unsynchronized. If you enter this subcommand without an argument, it prints

the current setting for this subcommand.

host HostName Specifies the host to send gueries to. HostName may be either a host name or a

numeric address. If you enter this subcommand without an argument, it prints the

current setting for this subcommand.

hostnames yes | no Specifies whether to output the host name (yes) or the numeric address (no).

Defaults to **yes** unless the **-n** flag is used. If you enter this subcommand without

an argument, it prints the current setting for this subcommand.

Specifies the server key number to use to authenticate configuration requests. If keyid Number

you enter this subcommand without an argument, it prints the current setting for

this subcommand.

ntpversion 1 | 2 | 3 Specifies the NTP version implementation to use when polling its packets. The

default is 3. If you enter this subcommand without an argument, it prints the

current setting for this subcommand.

Note: Mode 6 control messages and modes did not exist in NTP version 1.

Prompts you to type in the NTP server authentication password to use to passwd

authenticate configuration requests.

quit Exits the ntpq query program. raw

rmvars Variable [ = Value ] [ ,... ]

timeout MilliSeconds

Displays all results received from the remote server without formatting. Only transforms non-ascii characters into printable form.

Specifies the variables and their optional values to be removed from the internal data list. If removing more than one variable, the list must be separated by commas and not contain spaces.

Specifies the time-out period for responses to server queries. The default is 5000 milliseconds. If you enter this subcommand without an argument, it prints the current setting for this subcommand.

Note: Because ntpg guery program retries each guery once after a time-out, the total waiting time for a time-out is twice the time-out value set.

# **Control Message Subcommands**

Each peer known to an NTP server has a 16-bit integer association identifier assigned to it. NTP control messages which carry peer variables must identify the peer that the values correspond to by including its association ID. An association ID of 0 is special and indicates the variables are system variables whose names are drawn from a separate name space.

The ntpq control message subcommands result in one or more NTP mode 6 messages sent to the server, and outputs the data returned in some format. Most subcommands currently implemented send a single message and expect a single response. The current exceptions are the peers subcommand, which sends a preprogrammed series of messages to obtain the data it needs, and the mreadlist and mreadvar subcommands, which iterate over a range of associations.

#### associations

Obtains and prints a list of association identifiers and peer statuses for in-spec peers of the server being queried. The list is printed in the following columns:

- · First column contains the index numbering the associations from 1 for internal
- Second column contains the actual association identifier returned by the server.
- Third column contains the status word for the peer.
- · Remaining columns contain data decoded from the status word.

Note: The data returned by the associations subcommand is cached internally in the ntpq query program. When dealing with servers that use difficult association identifiers, use the index as an argument, in the form &index, as an alternative to the association identifier.

Displays a list of the server's clock variables. Servers which have a radio clock or

other external synchronization respond positively to this. To request the system clock variables, leave *AssocID* blank or type 0. If the server treats clocks as pseudo-peers and can possibly have more than one clock connected at once, referencing the appropriate peer association ID shows the variables of a particular clock. Omitting the variable list causes the server to return a default variable display.

Displays a list of association identifiers and peer statuses for all associations for which the server is maintaining state. This subcommand differs from the associations subcommand only for servers which retain state for out-of-spec client associations.

Displays data for all associations, including out-of-spec client associations, from the internally cached list of associations.

Displays a summary of all associations the server maintains state for Similar to the peers subcommand. This may produce a longer list of peers from out-of-spec client servers.

Displays the values of the specified peer variables for each server in the range of given nonzero association IDs. The association list cached by the most recent associations command determines the range.

clockvar [ AssocID ] [ Variable [ =Value], ...] cv [ AssocID ] [ Variable [ = Value

### **lassociations**

### **Ipassociations**

#### **Ipeers**

mreadvar AssocID AssocID [ Variable [ = Value ], ... ] mrv AssocID AssocID [ Variable [ =Value], ...]

mreadlist AssocID AssocID or mrl AssocID AssocID opeers

passociations

peers

Displays the values of the specified peer variables in the internal variable list for each server in the range of given nonzero association IDs. The association list cached by the most recent associations command determines the range.

An old form of the **peers** subcommand. Replaces the reference ID with the local interface address.

Displays association data concerning in-spec peers from the internally cached list of associations. This subcommand works like the **associations** subcommand except that it displays the internally stored data rather than making a new query. Displays a list of in-spec peers of the server and a summary of each peer's state. Summary information includes the following:

- · Address of the remote peer
- Reference ID (0.0.0.0 for an unknown reference ID)
- Stratum of the remote peer (a stratum of 16 indicates the remote peer is unsynchronized)
- Type of peer (local, unicast, multicast, or broadcast)
- Time the last packet was received, the polling interval (seconds)
- · Polling interval (seconds)
- Reachability register (octal)
- Current estimated delay, offset and dispersion of the peer (seconds)

The character in the left margin indicates the fate of this peer in the clock selection process:

**space** Discarded due to high stratum and/or failed sanity checks.

- **x** Designated falseticker by the intersection algorithm.
- . Culled from the end of the candidate list.
- Discarded by the clustering algorithm.
- + Included in the final selection set.
- # Selected for synchronization but distance exceeds maximum.
- \* Selected for synchronization.
- Selected for synchronization, **pps** signal in use.

The contents of the host field may be a host name, an IP address, a reference clock implementation name with its parameter or REFCLK (*ImplementationNumber*, *Parameter*). Only IP addresses display when using **hostnames no**.

Note:

The **peers** subcommand depends on the ability to parse the values in the responses it gets. It may fail to work from time to time with servers that poorly control the data formats.

The **peers** subcommand is non-atomic and may occasionally result in spurious error messages about invalid associations occurring and terminating the command.

Displays the names and values of the peer variables of the server with the given association by sending a read status request. The output displays the header preceding the variables, both in hexidecimal and in English.

Displays the values of the peer variables in the internal variable list of the server with the given association. To request the system variables, leave *AssocID* blank or type 0. If the internal variable list is empty, the server returns a default variable display.

pstatus AssocID

readlist [ AssocID ]
or
rl [ AssocID ]

#### **Files**

/usr/sbin/ntpq Contains the ntpq command.

#### **Related Information**

Commands: ntpdate, ntptrace, xntpdc

Daemons: xntpd,

### ntptrace Command

## **Purpose**

Traces a chain of Network Time Protocol (NTP) hosts back to their master time source.

## **Syntax**

ntptrace [ -d ] [ -n ] [ -v ] [ -r Retries ] [ -t TimeOut ] [ Server ]

# Description

The **ntptrace** command determines where a given NTP server gets its time, and follows the chain of NTP servers back to their master time source. For example, stratum 0 server.

# **Flags**

-d Turns on debugging output.

Outputs host IP addresses instead of host names.

-r Retries Specifies the number of retransmission attempts for each host. The default is 5.
 -t TimeOut Specifies the retransmission timeout in seconds. The default is 2 seconds.

Specifies verbose mode.

#### **Parameters**

Server Specifies the server. The default is the local host.

#### **Exit Status**

This command returns the following exit values:

Successful completion.

>0 An error occurred.

## Security

Access Control: You must be part of the system group to run this command.

Auditing Events: N/A

## **Examples**

To trace where the local host NTP server gets its time from, enter:

ntptrace

#### Output similar to the following appears:

```
localhost: stratum 4, offset 0.0019529, synch distance 0.144135
server2.bozo.com: stratum 2, offset 0.0124263, synch distance 0.115784
usndh.edu: stratum 1, offset 0.0019298, synch distance 0.011993, refid
'WWVB'
```

On each line, the fields are:

- 1. the host's stratum,
- 2. the time offset between that host and the local host, as measured by the **ntptrace** command, (this is why it is not always zero for localhost).
- 3. the host's synchronization distance, which is a measure of the quality of the clock's time, and
- 4. the reference clock ID This only applies to stratum-1 servers.

All times are given in seconds.

#### **Files**

/usr/sbin/ntptrace

Contains the **ntptrace** command.

#### **Related Information**

Commands: ntpq, ntpdate, xntpdc

Daemons: xntpd,

#### ntsc Command

## **Purpose**

Enables or disables NTSC (National Television Standards Committee) video output of the G10 Graphics with Motion Video Adapter.

## **Syntax**

ntsc [ -v ] [ on | off ]

# **Description**

The ntsc command enables or disables the NTSC video output of the G10 Graphics with Motion Video Adapter. When the NTSC video output is enabled, the same image displayed on LCD and/or CRT is displayed on NTSC video output. While video capture or playback application is running, the **ntsc** command can not enable NTSC video output. If on or off parameter is not specified, the ntsc command usage is displayed.

## **Flags**

Displays the result of the action taken.

#### **Parameters**

on Enables NTSC video output, if a video capture or playback application is not running.

off Disables NTSC video output.

## Security

Access Control: Any User

Auditing Events: N/A

## **Examples**

1. To enable NTSC video output, enter:

2. To disable NTSC video output with result message, enter:

ntsc -v off

Something similar to the following displays:

ntsc off succeeded

#### **Files**

/usr/bin/ntsc

Contains the ntsc command.

#### nulladm Command

# **Purpose**

Creates active accounting data files.

# **Syntax**

/usr/sbin/acct/nulladm [ File ... ]

# **Description**

The **nulladm** command creates the file specified by the *File* parameter, gives read (r) and write (w) permission to the file owner, and group and read (r) permission to other users, and ensures that the file owner and group are adm. Various accounting shell procedures call the nulladm command. A user with administrative authority can use this command to set up the active data files, such as the /var/adm/wtmp file.

Note: You should not share accounting files among nodes in a distributed environment. Each node should have its own copy of the various accounting files.

# Security

Access Control: This command should grant execute (x) access only to members of the adm group.

#### **Files**

/usr/sbin/acct Contains the accounting commands. /var/adm/acct/sum Contains accounting data files.

#### **Related Information**

The acctmerg command, prdaily command.

Accounting Overview in AIX 5L Version 5.2 System Management Guide: Operating System and Devices.

Setting Up an Accounting System in AIX 5L Version 5.2 System Management Guide: Operating System and Devices.

Monitoring and Tuning Commands and Subroutines in AIX 5L Version 5.2 Performance Management Guide.

#### number Command

## **Purpose**

Displays the written form of a number.

## **Syntax**

number

## **Description**

The **number** command translates the numerical representation of an entered number to the written form. The largest number it can translate accurately contains 66 digits. For example:

twelve million. three hundred forty five thousand. six hundred seventy eight.

In the above example, you entered 12345678 and the computer translated it to twelve million three hundred forty five thousand six hundred seventy eight.

The number command does not prompt you for a number. Once started, it simply waits for input. To exit the program, press the Interrupt (Ctrl-C) or End Of File (Ctrl-D) key sequence.

#### **Files**

/usr/games Contains the system games.

#### **Related Information**

The arithmetic command, back command, bj command, craps command, fish command, fortune command, hangman command, moo command, quiz command, ttt command, turnoff command, turnon command, wump command.

#### od Command

## **Purpose**

Displays files in a specified format.

## **Syntax**

```
To Display Files Using a Type-String to Format the Output
od [ -v ] [ -A AddressBase ] [ -N Count ] [ -j Skip ] [ -t TypeString ... ] [ File ... ]
To Display a File Using Flags to Format the Output
od[ -a][ -b][ -c][ -C][ -d][ -D][ -e][ -f][ -F][ -h][ -H][ -i][ -l][ -l][
-L ][ -o ][ -O ][ -P ][ -S ][ -v ][ -X ][ -X ][ [ -S [ N ] ][ -w [ N ] ][ File ]
[[+] Offset[.|b|B][+] Label[.|b|B]]
```

## **Description**

The **od** command displays the file specified by the *File* parameter in the format specified. If the *File* parameter is not given, the **od** command reads standard input. Multiple types can be specified by using multiple -bcCDdFfOoSstvXx options.

In the first syntax format, the output format is specified by the -t flag. If no format type is specified, -t o2 is the default.

In the second syntax format, the output format is specified by a combination of flags. The Offset parameter specifies the point in the file where the file output begins. By default, the Offset parameter is interpreted as octal bytes. If the . (dot) suffix is appended, the parameter is interpreted as a decimal; if the parameter begins with a leading x or  $\theta x$ , it is treated as a hexadecimal. If the **b** suffix is added to the parameter, it is interpreted in blocks of 512 bytes; if the B suffix is added to the parameter, it is interpreted in blocks of 1024 bytes.

The Label parameter is interpreted as a pseudo-address for the first byte displayed. If used, it is given in ( ) (parentheses) following the Offset parameter. The suffixes have the same meanings as for the Offset parameter.

When the **od** command reads standard input, the *Offset* parameter and the *Label* parameter must be preceded by a + (plus sign).

The setting of environment variables such as LANG and LC\_ALL affects the operation of the od command. See "Understanding Locale Environment Variables" in AIX 5L Version 5.2 System Management Guide: Operating System and Devices for more information.

# **Flags**

The flags for the first format are:

-A AddressBase

Specifies the input offset base. The AddressBase variable is one of the following characters:

- d Offset base is written in decimal.
- 0 Offset base is written in octal.
- X Offset base is written in hexadecimal.
- Offset base is not displayed. n

Unless -A n is specified, the output line will be preceded by the input offset, cumulative across input files, of the next byte to be written. In addition, the offset of the byte following the last byte written will be displayed after all the input data has been processed. Without the -A address\_base option and the [offset\_string] operand, the input offset base is displayed in octal.

Jumps over the number of bytes given by the Skip variable before beginning to display output. If more than one file is specified, the od command jumps over the designated number of bytes of the concatenated input files before displaying output. If the combined input is not at least the length of the skip bytes, the od command will write a diagnostic message to standard error and exit non-zero status.

By default, the value of the Skip variable is interpreted as a decimal number. With a leading 0x or 0X, the offset is interpreted as a hexadecimal number; otherwise, with a leading 0, the offset shall be interpreted as an octal number. If the characters b, k, or m are appended to the number contained by the Skip variable, the offset is equal to the value, in bytes, of the *Skip* variable multiplied by 512, 1024, or 1024\*1024, respectively. Formats no more than the number of input bytes specified by the Count variable. By default, the value of the Count variable is interpreted as a decimal number. With a leading 0x or 0X, it is treated as a hexadecimal number. If it begins with a 0, it is treated as an octal number. The base of the address displayed is not implied by the base of the Count option-argument.

Specifies the output type. The TypeString variable is a string specifying the types to be used when writing out data. Multiple types can be concatenated within the same TypeString variable, and the -t flag can be specified more than once. Output lines are written for each type specified, in the order in which the type specification characters are given. The *TypeString* variable can consist of the following characters:

- Displays bytes as named characters. Bytes with the least seven bits in the range of 0 through 01777 are written using the corresponding names for those characters.
- С Displays bytes as characters. The number of bytes transformed by the c type string is determined by the LC\_CTYPE local category. Printable multibyte characters are written in the area corresponding to the first byte of the character; the two character sequence \*\* is written in the area corresponding to each remaining byte in the character, as an indication that the character is continued. The following nongraphic characters are used as C-language escape sequences:
  - Backslash
  - \a Alert
  - Backspace \b
  - ۱f Form-feed
  - \n New-line character
  - \Θ Null
  - \r Carriage return
  - \t Tab
  - Vertical tab \٧

-i Skip

-N Count

-t TypeString

- d Displays bytes as signed decimals. By default, the od command transforms the corresponding number of bytes in the C-language type int. The d type string can be followed by an unsigned decimal integer that specifies the number of bytes to be transformed by each instance of the output type.
  - An optional C, I, L, or S character can be appended to the d option, indicating that the conversion should be applied to an item of type char, int, long, or **short**, respectively.
- f Displays bytes as floating points. By default, the **od** command transforms the corresponding number of bytes in the C-language type **double**. The **f** type string can be followed by an unsigned decimal integer that specifies the number of bytes to be transformed by each instance of the output type.
  - An optional F, D, or L character can be appended to the f option, indicating that the conversion should be applied to an item of type float, double, or long double. respectively.
- Displays bytes as octals. By default, the od command transforms the 0 corresponding number of bytes in the C-language type int. The o type string can be followed by an unsigned decimal integer that specifies the number of bytes to be transformed by each instance of the output type.
  - An optional C, I, L, or S character can be appended to the o option, indicating that the conversion should be applied to an item of type char, int, long, or short, respectively.
- Display bytes as unsigned decimal. By default, the od command transforms the corresponding number of bytes in the C-language type int. The u type string can be followed by an unsigned decimal integer that specifies the number of bytes to be transformed by each instance of the output type.
  - An optional C, I, L, or S character can be appended to the u option, indicating that the conversion should be applied to an item of type char, int, long, or short, respectively.
- Display bytes as hexadecimal. By default, the **od** command transforms the X corresponding number of bytes in the C-language type int. The x type string can be followed by an unsigned decimal integer that specifies the number of bytes to be transformed by each instance of the output type.
  - An optional C, I, L, or S character can be appended to the x option, indicating that the conversion should be applied to an item of type char, int, long, or **short**, respectively.

#### The flags for the second format are:

- Displays bytes as characters and displays them with their ASCII names. If the -p flag is also given, bytes with even parity are underlined. The -P flag causes bytes with odd parity to be underlined. Otherwise, parity
- -b Displays bytes as octal values.

- -c Displays bytes as ASCII characters. The following nongraphic characters appear as C-language escape sequences:
  - \ Backslash
  - \a Alert
  - **\b** Backspace
  - \f Form-feed
  - \n New-line character
  - \**0** Null
  - **\r** Carriage return
  - \t Tab
  - \v Vertical tab

Others appear as three-digit octal numbers.

- Displays extended characters as standard printable ASCII characters (using the appropriate character escape string) and displays multibyte characters in hexadecimal form.
- -d Displays 16-bit words as unsigned decimal values.
- **-D** Displays long words as unsigned decimal values.
- Displays long words as double-precision, floating point. (same as the -F flag)
- -f Displays long words as floating points.
- -F Displays long words as double-precision, floating point. (same as the -e flag)
- **-h** Displays 16-bit words as unsigned hexadecimal.
- **-H** Displays long words as unsigned hexadecimal values.
- -i Displays 16-bit words as signed decimal.
- -I (Uppercase i) Displays long words as signed decimal values.
- -I (Lowercase L) Displays long words as signed decimal values.
- -L Displays long words as signed decimal values.

**Note:** The flags -I (uppercase i), -I (lowercase L), and -L are identical.

- Displays 16-bit words as unsigned octal.
- -O Displays long words as unsigned octal values.
- -p Indicates even parity on -a conversion.
- -P Indicates odd parity on -a conversion.
- **-s** Displays 16-bit words as signed decimal values.
- **-S**[*N*] Searches for strings of characters ending with a null byte. The *N* variable specifies the minimum length string to be recognized. If the *N* variable is omitted, the minimum length defaults to 3 characters.

The -v flag is the same for both formats:

- -v Writes all input data. By default, output lines that are identical to the immediately preceding output lines are not printed, but are replaced with a line containing only an \* (asterisk). When the -v flag is specified, all the lines are printed.
- -w [N] Specifies the number of input bytes to be interpreted and displayed on each output line. If the -w flag is not specified, 16 bytes are read for each display line. If the -w flag is specified without the N variable, 32 bytes are read for each display line. The maximum input value is 4096 bytes. Input values greater than 4096 bytes will be reassigned the maximum value.
- -x Displays 16-bit words as hexadecimal values.
- **-X** Displays long words as unsigned hexadecimal values. (same as the **-H** flag)

#### **Exit Status**

This command returns the following exit values:

- **0** All input files were processed successfully.
- >0 An error occurred.

## **Examples**

1. To display a file in octal, a page at a time, enter:

```
od a.out | pg
```

This command displays the a.out file in octal format and pipes the output through the **pg** command.

2. To translate a file into several formats at once, enter:

```
od -t cx a.out > a.xcd
```

This command writes the contents of the a.out file, in hexadecimal format (x) and character format ( c), into the a.xcd file.

3. To start displaying a file in the middle (using the first syntax format), enter:

```
od -t acx -j 100 a.out
```

This command displays the a.out file in named character (a), character (c), and hexadecimal (x) formats, starting from the 100th byte.

4. To start in the middle of a file (using the second syntax format), enter:

```
od -bcx a.out +100.
```

This displays the a.out file in octal-byte (-b), character (-c), and hexadecimal (-x) formats, starting from the 100th byte. The . (period) after the offset makes it a decimal number. Without the period, the output would start from the 64th (100 octal) byte.

#### **Files**

/usr/bin/od

Contains the od command.

#### **Related Information**

The **dbx** command, **pg** command.

The National Language Support Overview and Understanding Locale Environment Variables sections in AIX 5L Version 5.2 National Language Support Guide and Reference.

#### odmadd Command

# **Purpose**

Adds objects to created object classes.

# **Syntax**

```
odmadd [ InputFile ... ]
```

# **Description**

The **odmadd** command takes as input one or more *InputFile* files and adds objects to object classes with data found in the stanza files. Each InputFile file is an ASCII file containing the data that describes the objects to be added to object classes. If no file is specified, input is taken from stdin (standard input).

The classes to be added to are specified in the ASCII input file. The file is in the following general format:

```
class1name:
```

```
descriptor1name = descriptor1value
descriptor2name = descriptor2value
descriptor3name = descriptor3value
```

```
class2name:
       descriptor4name = descriptor4value
```

The input file can contain the \ (backslash), which is handled as it is in C language. String and method values in the input file must be enclosed in " " (double-quotation marks). A descriptor value can span more than one line.

## **Examples**

An ASCII input file used by the **odmadd** command looks like the following:

```
Fictional Characters:
Story_Star = "Cinderella"
Birthday = "Once upon a time"
Birthday
               = 19
Age
Friends_of = Cinderella
Enemies_of = "Cinderella"
Friend Table:
Friend_of
                = "Cinderella"
Friend
                = "Fairy godmother"
Friend Table:
Friend_of = "Cinderella"
Friend = "Mice"
Friend
                = "Mice"
= "Wicked sisters"
Enemy_Table: = "Cinderella"
Enemy_of = "Clinuerer.a" = "Mean stepmother"
```

If the preceding file is named NewObjects, the following command adds the objects to existing object classes:

odmadd NewObjects

See "ODM Example Code and Output" in AIX 5L Version 5.2 General Programming Concepts: Writing and Debugging Programs for another example of an ASCII file that can be input with the odmadd command.

#### **Related Information**

Object Data Manager (ODM) Overview for Programmers in AIX 5L Version 5.2 General Programming Concepts: Writing and Debugging Programs.

The **odm\_add\_obj** subroutine.

List of ODM Commands and Subroutines in AIX 5L Version 5.2 General Programming Concepts: Writing and Debugging Programs.

Understanding ODM Object Classes and Objects in AIX 5L Version 5.2 General Programming Concepts: Writing and Debugging Programs.

How to Create an Object Class in AIX 5L Version 5.2 General Programming Concepts: Writing and Debugging Programs.

How to Add Objects to an Object Class in AIX 5L Version 5.2 General Programming Concepts: Writing and Debugging Programs.

How to Store Object Classes and Objects in AIX 5L Version 5.2 General Programming Concepts: Writing and Debugging Programs.

## odmchange Command

## **Purpose**

Changes the contents of a selected object in the specified object class.

## **Syntax**

odmchange -o ObjectClass [ -q Criteria] [ InputFile]

## **Description**

The **odmchange** command, given the object class to modify, the search criteria, and the new object (only for attributes that need to change), modifies all objects that satisfy the search criteria. The InputFile file has the same format as the InputFile file (the ASCII input file) for the odmadd command.

## **Flags**

-o ObjectClass Specifies the object class to modify.

-q Criteria Specifies the criteria used to select objects from the object class. For information on

qualifying criteria, see "Understanding ODM Object Searches" in AIX 5L Version 5.2 General Programming Concepts: Writing and Debugging Programs. If no criteria are

specified (no -q flag), all object entries in the object class are changed.

#### **Related Information**

Object Data Manager (ODM) Overview for Programmers in AIX 5L Version 5.2 General Programming Concepts: Writing and Debugging Programs.

Object Data Manager (ODM) Overview for Programmers in AIX 5L Version 5.2 General Programming Concepts: Writing and Debugging Programs.

The **odmadd** command.

The **odm\_change\_obj** subroutine.

Understanding ODM Descriptors in AIX 5L Version 5.2 General Programming Concepts: Writing and Debugging Programs.

List of ODM Commands and Subroutines in AIX 5L Version 5.2 General Programming Concepts: Writing and Debugging Programs.

ODM Example Code and Output in AIX 5L Version 5.2 General Programming Concepts: Writing and Debugging Programs.

#### odmcreate Command

# Purpose

Produces the .c (source) and .h (include) files necessary for ODM application development and creates empty object classes.

## **Syntax**

odmcreate [ -p ] [ -c | -h ] ClassDescriptionFile

## **Description**

The odmcreate command is the ODM class compiler. The command takes as input an ASCII file that describes the objects a user wishes to use in a specific application. The odmcreate command can create empty object classes as part of its execution.

The output of the **odmcreate** command is a .h file (an include file) that contains the C language definitions for the object classes defined in the ASCII ClassDescriptionFile file. The resulting include file is used by the application for accessing objects stored in ODM. The **odmcreate** command also produces a .c file that must be compiled and bound in with the application. The .c file contains structures and definitions that are used internally by ODM at run time.

The ClassDescriptionFile parameter specifies an ASCII file that contains descriptions of one or more object classes. The general syntax for the *ClassDescriptionFile* parameter is as follows:

```
file
               : classes
               : class | classes class
classes
               : head body tail
class
               : struct ClassName {
head
tail
               : }
               : elements
body
               : elements | elements element
elements
element
               :char DescriptorName [ DescriptorSize ];
               vchar DescriptorName [ DescriptorSize ];
               binary DescriptorName [ DescriptorSize ];
                short DescriptorName;
               long DescriptorName;
                long64 or int64 or ODM_LONG_LONG DescriptorName;
               method DescriptorName;
               link StdClassName StdClassName ColName DescriptorName;
```

The default suffix for a ClassDescriptionFile file is .cre. If no suffix is specified on the odmcreate command, then a .cre suffix is appended. The file can have C language comments if run with the -p flag, and can include #define and #include lines that can be preprocessed if the -p flag is used to run the C language preprocessor on the file.

**Note:** ODM data bases are 32-bit data bases. The long type, when used in the class description file is a 32-bit data item. The long64 or int64 type, when used in the class description file is a 64-bit data item. The generated files will function the same for both 32- and 64-bit applications.

# **Flags**

- Creates empty object classes only; does not generate the C language .h and .c files. -C
- -h Generates the .c and .h files only; does not create empty classes.
- Runs the C language preprocessor on the ClassDescriptionFile file. -p

## **Example**

Assuming that a ClassDescriptionFile file named FileName.cre exists, the following command creates object classes:

```
odmcreate FileName.cre
```

Below is the FileName.cre source file and the resulting .h file:

```
/* This is an example odmcreate input file */
/* FileName.cre */
      class Class2 {
           char keys[32];
           method card;
           long cash;
           };
     class TstObj {
           long a;
           char b[80];
           link Class2 Class2 card Class2Ln;
/* End of FileName.cre */
/* This is the generated header file FileName.h */
#include <odmi.h>
struct Class2 {
                      /* unique object id within object class */
    long _id;
    long _reserved; /* reserved field */
    long scratch; /* extra field for application use */
    char keys[32];
    char card[256]; /* method */
    long cash;
    };
#define Class2_Descs 3
extern struct Class Class2 CLASS[];
#define get_Class2_list (a,b,c,d,e) (struct Class2 * ) odm_get_list (a,b,c,d,e)
struct TstObj {
                      /* unique object id within object class */
    long _id;
    long _reserved; /* reserved field */
    long scratch; /* extra field for application use */
    long a;
    char b[80];
    struct Class2 *Class2Ln; /* link */
    struct objlistinfo *Class2Ln info; /* link */
    char Class2Ln_Lvalue[256]; /* link */
#define TstObj Descs 3
extern struct Class TstObj CLASS[];
#define get Tst0bj list (a,b,c,d,e) (struct Tst0bj * ) odm get list (a,b,c,d,e)
/* End of generated header file FileName.h */
```

See "ODM Example Code and Output" in AIX 5L Version 5.2 General Programming Concepts: Writing and Debugging Programs for another example of a ClassDescriptionFile parameter and the resulting .h file.

#### **Related Information**

Object Data Manager (ODM) Overview in AIX 5L Version 5.2 General Programming Concepts: Writing and Debugging Programs.

The **odm\_create\_class** subroutine.

List of ODM Commands and Subroutines in AIX 5L Version 5.2 General Programming Concepts: Writing and Debugging Programs.

Understanding ODM Object Classes and Objects in AIX 5L Version 5.2 General Programming Concepts: Writing and Debugging Programs.

Understanding ODM Descriptors in AIX 5L Version 5.2 General Programming Concepts: Writing and Debugging Programs.

How to Create an Object Class in AIX 5L Version 5.2 General Programming Concepts: Writing and Debugging Programs.

How to Add Objects to an Object Class in AIX 5L Version 5.2 General Programming Concepts: Writing and Debugging Programs.

How to Store Object Classes and Objects in AIX 5L Version 5.2 General Programming Concepts: Writing and Debugging Programs.

### odmdelete Command

## **Purpose**

Deletes selected objects from a specified object class.

## **Syntax**

odmdelete -o ObjectClass [ -q Criteria ]

# **Description**

The **odmdelete** command, given the object class to delete from and the search criteria, deletes all objects that meet those criteria.

# **Flags**

-o ObjectClass

Specifies the object class to delete from.

-q Criteria

Specifies the criteria used to select objects from the object class. For information on qualifying criteria, see "Understanding ODM Object Searches" in AIX 5L Version 5.2 General Programming Concepts: Writing and Debugging Programs. If

no criteria are specified (no -q flag), then all objects are deleted.

#### **Related Information**

Object Data Manager (ODM) Overview for Programmers in AIX 5L Version 5.2 General Programming Concepts: Writing and Debugging Programs.

Object Data Manager (ODM) Overview in AIX 5L Version 5.2 General Programming Concepts: Writing and Debugging Programs.

The **odm\_rm\_obj** subroutine.

Understanding ODM Object Classes and Objects in AIX 5L Version 5.2 General Programming Concepts: Writing and Debugging Programs.

List of ODM Commands and Subroutines in AIX 5L Version 5.2 General Programming Concepts: Writing and Debugging Programs.

# odmdrop Command

## **Purpose**

Removes an object class.

## **Syntax**

odmdrop -o ClassName

## **Description**

The **odmdrop** command removes an entire object class and all of its objects. No checking is done to see if other object classes are linked to this one.

## **Flags**

-o ClassName

Specifies the object class to remove.

## **Example**

Assuming that an object class named MyObjectClass exists, the following command removes the object class:

odmdrop -o MyObjectClass

#### **Related Information**

Object Data Manager (ODM) Overview for Programmers in AIX 5L Version 5.2 General Programming Concepts: Writing and Debugging Programs.

Object Data Manager (ODM) Overview in AIX 5L Version 5.2 General Programming Concepts: Writing and Debugging Programs.

The **odm\_rm\_class** subroutine.

Understanding ODM Object Classes and Objects in AIX 5L Version 5.2 General Programming Concepts: Writing and Debugging Programs.

List of ODM Commands and Subroutines in AIX 5L Version 5.2 General Programming Concepts: Writing and Debugging Programs.

# odmget Command

# **Purpose**

Retrieves objects from the specified object classes into an odmadd input file.

# **Syntax**

odmget [ -q Criteria ] ObjectClass ...

# **Description**

The **odmget** command takes as input a search criteria and a list of object classes, retrieves the selected objects from the specified object classes, and writes an ASCII **odmadd** input file to standard output.

## **Flags**

-q Criteria

Specifies the search criteria used to select objects from the object class or classes. For information on search criteria, see "Understanding ODM Object Searches" in AIX 5L Version 5.2 General Programming Concepts: Writing and Debugging Programs. If no criteria are specified (no -q flag), all objects in the object class or classes are retrieved.

## **Example**

The following **odmget** command retrieves objects from an existing object class called Supporting Cast Ratings that has an Others descriptor equal to the string 'Fairy Godmother': odmget -q"Others='Fairy Godmother'" Supporting Cast Ratings

See the odmadd command or "ODM Example Code and Output" in AIX 5L Version 5.2 General Programming Concepts: Writing and Debugging Programs for an example of an ASCII odmadd input file.

#### **Related Information**

The **odmadd** command.

Object Data Manager (ODM) Overview for Programmers in AIX 5L Version 5.2 General Programming Concepts: Writing and Debugging Programs.

Understanding ODM Object Classes and Objects in AIX 5L Version 5.2 General Programming Concepts: Writing and Debugging Programs.

ODM Example Code and Output in AIX 5L Version 5.2 General Programming Concepts: Writing and Debugging Programs.

List of ODM Commands and Subroutines in AIX 5L Version 5.2 General Programming Concepts: Writing and Debugging Programs.

### odmshow Command

## **Purpose**

Displays an object class definition on the screen.

# **Syntax**

odmshow ObjectClass

# **Description**

The **odmshow** command takes as input an object class name (*ObjectClass*) and displays the class description on the screen. The class description is in the format taken as input to the odmcreate command.

# Example

Assuming that an object class named MyObjectClass exists, the following command displays the description of MyObjectClass on the screen:

odmshow MyObjectClass

Also, see the **odmcreate** command or "ODM Example Code and Output" in AIX 5L Version 5.2 General Programming Concepts: Writing and Debugging Programs for an example of the output listing.

#### **Related Information**

Object Data Manager (ODM) Overview for Programmers in AIX 5L Version 5.2 General Programming Concepts: Writing and Debugging Programs.

The odmcreate command.

Understanding ODM Object Classes and Objects in AIX 5L Version 5.2 General Programming Concepts: Writing and Debugging Programs.

ODM Example Code and Output in AIX 5L Version 5.2 General Programming Concepts: Writing and Debugging Programs.

List of ODM Commands and Subroutines in AIX 5L Version 5.2 General Programming Concepts: Writing and Debugging Programs.

#### on Command

## **Purpose**

Executes commands on remote systems.

## **Syntax**

/usr/bin/on [ -i ] [ -d ] [ -n ] Host Command [ Argument ... ]

## **Description**

The on command executes commands on other systems in an environment that is similar to the one running the program. The on command passes the local environment variables to the remote machine, thus preserving the current working directory. When using the on command, both users must have the same user identification. Relative path names work only if they are within the current file system. Absolute path names can cause problems since commands are issued at one machine and executed on another.

The standard input is connected to the standard input of the remote command. The standard output and standard error from the remote command are sent to the corresponding files for the on command. The root user cannot execute the on command.

Attention: When the working directory is remotely mounted over the Network File System (NFS), the Ctrl-Z key sequence causes the window to hang.

# **Flags**

- -d Specifies debug mode. Displays status messages as work progresses.
- -i Specifies interactive mode. Uses remote echoing and special character processing. This option is needed for programs that expect to be talking to a terminal. All terminal modes and window size changes are increased.
- Specifies no input. This option causes the remote program to get an end-of-file (EOF) message when it reads -n from standard input. This flag is necessary when running commands in the background with job control.

# **Example**

To execute the **Is -al** command on another machine and display the in-progress status messages on your terminal, enter:

```
on -d zorro ls -al
```

In this example, the **on** command executes the **Is** command on a workstation named zorro.

## **Files**

/etc/exports

Lists the directories that the server can export.

/etc/inetd.conf

Defines how the **inetd** daemon handles Internet service requests.

#### **Related Information**

The **rexd** daemon.

Network File System (NFS) Overview for System Management in AIX 5L Version 5.2 System Management Guide: Communications and Networks.

List of NFS Commands.

#### oslevel Command

## **Purpose**

Reports the latest installed maintenance level of the system.

## **Syntax**

oslevel [ -I Level | -g | -q ] [-r] [-f]

## **Description**

The oslevel command reports the level of the operating system using a subset of all filesets installed on your system. These filesets include the Base Operating System (BOS), base devices, base printers, and X11 2d.

The oslevel command also prints information about maintenance levels, including which filesets are not at a specified maintenance level.

# **Flags**

| -I Level Lists file sets at levels earlier than maintenance level specified by the Level parameter | -I Level | Lists file sets at levels earlier than | n maintenance level : | specified by the | Level paramete |
|----------------------------------------------------------------------------------------------------|----------|----------------------------------------|-----------------------|------------------|----------------|
|----------------------------------------------------------------------------------------------------|----------|----------------------------------------|-----------------------|------------------|----------------|

Forces the **oslevel** command to rebuild the cache for this operation. -f

Lists file sets at levels later than the current maintenance level. -g

Lists names of known maintenance levels that can be specified using the -I flag. -q

Applies all flags to the recommended maintenance levels.

# **Examples**

1. To determine the maintenance level of the system, type:

2. To determine the file sets that are below level 4.1.2.0, type:

```
oslevel -1 4.1.2.0
```

3. To determine the file sets at levels later than the current maintenance level, type:

```
oslevel -g
```

4. To determine the highest recommended maintenance level reached for the current version of AIX on the system, type:

oslevel -r

 To list all known recommended maintenance levels on the system, type: oslevel -rq

#### **Files**

/usr/bin/oslevel Contains the oslevel command.

#### **Related Information**

The **Islpp** command.

## ospf\_monitor Command

## **Purpose**

Monitors the OSPF gateways.

## **Syntax**

ospf\_monitor mon\_db\_file

## **Description**

The **ospf\_monitor** command is used to query OSPF routers. The **ospf\_monitor** command operates in interactive mode. It allows the user to query the various OSPF routers to provide detailed information on I/O statistics, error logs, link-state data bases, AS external data bases, the OSPF routing table, configured OSPF interfaces, and OSPF neighbors.

Specify the complete pathname of a database composed of records configuring destinations for **ospf\_monitor** remote commands with *mon\_db\_file*. Each destination record is a single-line entry which lists the destination IP address, the destination hostname, and an OSPF authentication key (if authentication is activated by the destination). Since authentication keys may be present in the destination records, it is recommended that general access to this database be restricted.

Refer to RFC-1583 (OSPF Specification, version 2) for details about OSPF database and packet formats.

#### **Commands**

Upon entering interactive mode, **ospf\_monitor** presents the '[ # ] dest command params >' prompt, at which you can enter any of **ospf\_monitor**'s interactive commands. Interactive commands can be interrupted at any time with a keyboard interrupt.

Note: The command line length must be less than 200 characters.

#### **Local Commands**

? Displays all local commands and their functions.?R Displays all remote commands and their functions.

**d** Displays all configured destinations. This command displays dest\_index , the IP

address, and the hostname of all potential ospf\_monitor command destinations

configured in mon\_db\_file.

h Displays the command history buffer showing the last 30 interactive commands.

x Exits the **ospf\_monitor** program.

@ remote\_command@ dest\_index remote\_commandSends remote\_command to the same (previous) destination.Sends remote\_command to configured destination dest\_index.

Sends all **ospf\_monitor** output to *filename*. Sends all **ospf\_monitor** output to stdout.

#### **Remote Commands**

a area\_id type Is\_id adv\_rtr

Displays link state advertisement. *Area\_id* is the OSPF area for which the query is directed. *adv\_rtr* is the router-id of the router which originated this link state advertisement. *Type* specifies the type of advertisement to request and should be specified as follows:

- 1 Request the router links advertisements. They describe the collected states of the router's interfaces. For this type of request, the *ls\_id* field should be set to the originating router's Router ID.
- 2 Request the network links advertisements. They describe the set of routers attached to the network. For this type of request, the *ls\_id* field should be set to the IP interface address of the network's Designated Router.
- Request the summary link advertisements describing routes to networks. They describe inter-area routes, and enable the condensing of routing information at area borders. For this type of request, the *ls\_id* field should be set to the destination network's IP address.
- A Request the summary link advertisements describing routes to AS boundary routers. They describe inter-area routes, and enable the condensing of routing information at area borders. For this type of request, the *Is\_id* field should be set to the Router ID of the described AS boundary router.
- 5 Request the AS external link advertisements. They describe routes to destinations external to the Autonomous System. For this type of request, the *ls\_id* field should be set to the destination network's IP address.

Displays cumulative log. This log includes input/output statistics for monitor request, hello, data base description, link-state request, link-state update, and link-state ack packets. Area statistics are provided which describe the total number of routing neighbors and number of active OSPF interfaces. Routing table statistics are summarized and reported as the number of intra-area routes, inter-area routes, and AS external data base entries.

Displays cumulative errors. This log reports the various error conditions which can occur between OSPF routing neighbors and shows the number of occurrences for each.

Displays the next hop list. This is a list of valid next hops mostly derived from the SPF calculation.

Displays the link-state database (except for ASE's). This table describes the routers and networks making up the AS. If *retrans* is non-zero, the retransmit list of neighbors held by this lsdb structure will be printed.

Displays the AS external data base entries. This table reports the advertising router, forwarding address, age, length, sequence number, type, and metric for each AS external route. If *retrans* is non-zero, the retransmit list of neighbors held by this lsdb structure will be printed.

С

е

h

I [ retrans ]

A [ retrans ]

o [ which ]

Displays the OSPF routing table. This table reports the AS border routes, area border routes, summary AS border routes, networks, summary networks and AS external networks currently managed via OSPF. If which is omitted, all of the above will be listed. If specified, the value of which (between 1 and 63) specifies that only certain tables should be displayed. The appropriate value is determined by adding up the values for the desired tables from the following list:

- 1 Routes to AS border routers in this area.
- 2 Routes to area border routers for this area.
- 4 Summary routes to AS border routers in other areas.
- 8 Routes to networks in this area.
- 16 Summary routes to networks in other areas.
- AS routes to non-OSPF networks.

Displays all interfaces. This report shows all interfaces configured for OSPF. Information reported includes the area, interface IP address, interface type, interface state, cost, priority, and the IP address of the DR and BDR for the network.

Displays all OSPF routing neighbors. Information reported includes the area, local interface address, router ID, neighbor IP address, state, and mode.

Displays Gated version information.

I

Ν

V

## **Related Information**

The gated Daemon.

## pac Command

## **Purpose**

Prepares printer/plotter accounting records.

# **Syntax**

/usr/sbin/pac [ -c ] [ -m ] [ -pPrice ] [ -PPrinter ] [ -qFile ] [ -r ] [ -s ] [ Name ... ]

# **Description**

The pac command prepares printer/plotter accounting records for each user of the selected printer or for the users specified by the Name parameter. For printer choices, see the -P flag.

The unit of measure is the number of pages, with the exception of raster devices, for which feet of paper is measured. Output is expressed both as the number of units used and the charge in dollars. For information on the charge (price) per unit, see the -p flag.

The accounting file specified in the **/etc/qconfig** file and the file created to contain the summary information must grant read and write permissions to the root user or printg group. The pac command generates the summary file name by appending sum to the path name specified by the acctfile = clause in the /etc/qconfig file. For example, if the qconfig file reads:

acctfile = /var/adm/1p0acct

The pac command expects the summary file to be named /var/adm/1p0acct\_sum.

# **Flags**

Sorts the output by price instead of alphabetically by user. -C

Groups all the printing charges for a user, regardless of the host machine. -m

Specifies the price, in dollars, charged per unit of output. By default, the system charges \$0.02 per -pPrice

-PPrinter Specifies the printer for which accounting records are prepared. By default, the system selects the

printer named by the **PRINTER** environment variable or the default value **Ip0**.

Note: When the LPDEST environment variable is set, it takes precedence over the PRINTER environment variable, which has an identical function. Any destination options issued from the

command line override both the LPDEST and PRINTER environment variables.

-qFile Specifies the queue configuration file. The default value is the /etc/qconfig file.

Reverses the sorting order, so that records are sorted alphabetically from z to a, or in descending

order by price.

Summarizes the accounting information in a summary file. This flag is needed for busy systems. -s

## **Examples**

1. To produce printer/plotter accounting information for all users of the 1p0 printer, enter:

/usr/sbin/pac

The command displays the number of printed pages and the charge, sorted by user. This example assumes that there is no PRINTER environment variable.

2. To collect printer/plotter accounting records in a summary file, enter:

/usr/sbin/pac -s

3. To produce printer/plotter accounting information for smith, jones, and greene from the 1p12 printer, enter:

/usr/sbin/pac -Plp12 smith jones greene

**Note:** Do not place a space between a flag and its variable; for example, the **-p**Price, **-P**Printer, and **-q**File.

#### **Files**

/usr/sbin/pac Contains the pac command. /etc/qconfig Specifies the path to the file.

#### **Related Information**

The acctcms command, acctcom command, acctcon1 or acctcon2 command, acctmerg command, acctprc1, acctprc2, or accton command, runacct command.

The **qconfig** file.

Setting Up an Accounting System in AIX 5L Version 5.2 System Management Guide: Operating System and Devices.

Accounting Overview in AIX 5L Version 5.2 System Management Guide: Operating System and Devices.

# pack Command

# **Purpose**

Compresses files.

## **Syntax**

pack [ -f ] [ - ] File ...

## **Description**

The pack command stores the file specified by the File parameter in a compressed form. The input file is replaced by a packed file with the same name and the suffix z appended. The packed file maintains the same access modes, access and modification dates, and owner as the original file. The input file name can contain no more than 253 bytes to allow space for the added .z suffix. If the pack command is successful, the original file is removed. Packed files can be restored to their original form using the unpack or pcat commands.

If the pack command cannot create a smaller file, it stops processing and reports that it is unable to save space. (A failure to save space generally happens with small files or files with uniform character distribution.) The amount of space saved depends on the size of the input file and the character frequency distribution. Because a decoding tree forms the first part of each .z file, you do not save space with files smaller than three blocks. Typically, text files are reduced 25 to 40 percent.

Note: The pack command's algorithm uses Huffman encoding to compress files. This algorithm has fundamental limitations. Consequently, the pack command can only consistently compress files under 8MB. To consistently compress files larger than 8MB, use the compress command.

The exit value of the pack command is the number of files that it could not pack. The pack command does not pack under any of the following conditions:

- · The file is already packed.
- · The input file name has more than 253 bytes.
- · The file has links.
- · The file is a directory.
- The file cannot be opened.
- · No storage blocks are saved by packing.
- A file called File.z already exists.
- The .z file cannot be created.
- · An I/O error occurred during processing.

# **Flags**

Forces packing of the file specified by the File parameter. This is useful for packing an entire directory, even if some of the files will not benefit.

### **Parameters**

File Specifies the file to be packed.

Displays statistics about the file specified by the File parameter. The statistics are calculated from a Huffman minimum redundancy code tree built on a byte-by-byte basis. Additional occurrences of the - (minus sign) parameter on the command line toggles this function for the next specified file. See example 2.

#### **Exit Status**

This command returns the following exit values:

- 0 Specifies that the file was successfully packed.
- >0 Specifies that an error occurred.

## **Examples**

1. To compress the files named chap1 and chap2 and display the revised file names, enter:

```
pack chap1 chap2
```

The compressed versions are renamed chap1.z and chap2.z. The pack command displays the percent decrease in size for each file compressed.

2. To display statistics about the amount of compression done, enter:

```
pack - chap1 - chap2
```

This compresses the files named chap1 and chap2 and displays statistics about the file named chap1, but not about the file named chap2. The first - (minus sign) parameter turns on the statistic display, and the second - parameter turns it off.

#### **Files**

/usr/bin/pack Contains the pack command.

#### **Related Information**

The cat command, pcat command, unpack command.

Files Overview in AIX 5L Version 5.2 System User's Guide: Operating System and Devices.

Input and Output Redirection Overview in AIX 5L Version 5.2 System User's Guide: Operating System and Devices.

# packf Command

## **Purpose**

Compresses the contents of a folder into a file.

## **Syntax**

packf [ +Folder ] [ Messages ] [ -file File ]

# Description

The packf command compresses the messages in a folder into a specified file. By default, the packf command compresses messages from the current folder and places them in the msgbox file. If the file does not exist, the system prompts you for permission to create it. Each message in the file is separated with four Ctrl-A characters and a new-line character.

Note: You can use the inc command to unpack compressed messages.

# **Flags**

-file File Specifies the file in which to put compressed messages. The default is the ./msgbox file. If the

file exists, the packf command appends the messages to the end of the file. Otherwise, the

system prompts you for permission to create the file.

+Folder Identifies the folder containing the messages you want to pack.

-help Lists the command syntax, available switches (toggles), and version information.

Note: For Message Handler (MH), the name of this flag must be fully spelled out.

Messages

Specifies what messages to pack. The *Messages* parameter can specify several messages, a range of messages, or a single message. If several messages are specified, the first message packed becomes the current message. Use the following references to specify messages:

Number

Number of the message. When specifying several messages, separate each number with a comma. When specifying a range, separate the first and last numbers in the range with a hyphen.

#### Sequence

A group of messages specified by the user. Recognized values include:

**all** All the messages in the folder. This is the default.

cur or . (period)

Current message.

first First message in a folder.last Last message in a folder.

next Message immediately after the current message.prev Message immediately before the current message.

#### **Profile Entries**

The following entries are entered in the *UserMhDirectoryl.***mh** profile file:

Current-Folder: Sets your default current folder.

Msg-Protect: Sets the protection level for your new message files.

Path: Specifies the user's MH directory.

# **Examples**

1. To pack all the messages in the current folder and place the resulting text in the schedule file, enter:

```
packf -file schedule
```

The system responds with a message similar to the following:

Create file "/home/mary/schedule"?

Enter y to create the file.

2. To pack the range of messages from 3 to 7 from the test folder into an existing msgbox file, enter:

```
packf +test 3-7
```

The system responds with the shell prompt when the command is complete.

3. To pack the current, first, and last message in the **inbox** folder into an existing **msgbox** file, enter: packf cur first last

#### **Files**

**\$HOME/.mh\_profile**Specifies the MH user profile. **/usr/bin/packf**Contains the **packf** command.

#### **Related Information**

The inc command.

The .mh\_alias file format, .mh\_profile file format.

Mail Overview in AIX 5L Version 5.2 System User's Guide: Communications and Networks.

## pagdel Command

### **Purpose**

Removes any existing PAG association within the current process' credentials.

## **Syntax**

paginit [ -R module name ] [ username ]

## **Description**

The pagdel command will remove the PAG identifier from the current process' credentials structure. If the -R option is omitted, the registry attribute will be used as the **module name**.

## **Flags**

-R module\_name

Specifies a load module found in /usr/lib/security/modules.cfg. The load\_module will be asked to delete any PAG currently associated with the process.

## **Security**

Access Control: This command should grant execute (x) access only to the root user and members of the security group. This command should be installed as a program in the trusted computing base (TCB). The command should be owned by the root user with the setuid (SUID) bit set.

# Auditing

USER\_PagDelete

# **Example**

To remove the PKI authentication certificate associated with the current process, type: pagdel -R FPKI

#### **Related Information**

The paginit and paglist commands.

# pagesize Command

# **Purpose**

Displays the system page size.

# **Syntax**

pagesize

## **Description**

The pagesize command prints the size, in bytes, of a page of memory, as returned by the getpagesize subroutine. Provided for system compatibility, this command is useful when constructing portable shell scripts.

## **Example**

To obtain the size system page, enter:

pagesize

The system returns the number of bytes, such as 4096.

#### **Files**

/usr/bin/pagesize Contains the pagesize command.

#### **Related Information**

The getpagesize subroutine.

## paginit Command

## **Purpose**

Authenticate a user and create a PAG association.

## **Syntax**

paginit [ -R module\_name ] [ username ]

# Description

The paginit command authenticates username (by default, the user issuing the command) and creates an association between the username and a kernel token called a Process Authentication Group entry (PAG). A new login shell is spawned by this command.

If the -R flag is not given, paglist queries the user's registry attribute and use that value for module\_name.

To associate the username with an alternate Identification and Authentication (I&A) mechanism, the -R flag can be used to specify the I&A load module used to create the user. Load modules are defined in the /usr/lib/security/methods.cfg file.

# **Flags**

-R module\_name Specifies the loadable I&A module used to authenticate the user.

#### **Parameters**

Specifies the user. This parameter defaults to the user issuing the command. Only the root username

user may override the default.

# Security

Access Control: This command should be executable by all. It should be owned by root and should be setuid.

## **Auditing**

USER\_Paginit

## **Example**

paginit -R FPKI

The user is authenticated using the registry FPKI, which is defined in the /usr/lib/security/methods.cfg file. A PAG is associated with the current process credentials.

#### **Related Information**

The pagdel and paglist commands.

### paglist Command

## **Purpose**

Lists authentication information associated with the current process.

## **Syntax**

paglist [ -R module\_name ]

## **Description**

The paglist command queries the current process' credentials to display its authentication certificate.

If the -R option is not given, paglist will query the user's registry attribute and use that value for module\_name.

# **Flags**

-R module name

Specifies that the load module module\_name is to list its authentication certificate associated with the current process.

# Security

Access Control: This command runs with the ID of the invoking user, without any elevated privileges. It should be owned by root, but executable by all.

# **Example**

paglist -R FPKI

This example will list the PAG associated with the current process within the FPKI registry.

#### **Related Information**

The pagdel and paginit commands.

# panel20 Command

# **Purpose**

Diagnoses activity between an HIA and the 5080 Control Unit.

## **Syntax**

panel20 [ HIA0 | HIA1 | HIA2 ]

## **Description**

Use the panel 20 command as a diagnostic tool to determine whether the Host Interface Adapter (HIA) is correctly installed and communicating with the 5088 Graphics Channel Control Unit (GCCU).

The panel 20 command displays a diagnostic screen with the following columns: Device Name, Channel Address, Link Address, Link Status, Poll Counter, SNRM Counter.

If the HIA is correctly installed and the host operating system is correctly configured to support 3270 devices on the 5088, the entries in the Set Normal Response Mode (SNRM Counter) column will be increasing. If the entries in SNRM Counter are not increasing, refer to problem determination procedures for the HIA and verify that the host operating system is correctly configured.

## **Examples**

To start the **panel20** command, enter:

panel20

By default, the panel20 command will monitor HIA0. To monitor HIA1 or HIA2, enter: panel20 HIA1

OR

panel20 HIA2

## passwd Command

# **Purpose**

Changes a user's password.

# **Syntax**

passwd [ -R load\_module ] [ -f | -s ] [ User ]

# **Description**

The passwd command sets and changes passwords for users. Use this command to change your own password or another user's password. You can also use the passwd command to change the full name (gecos) associated with your login name and the shell you use as an interface to the operating system.

Depending on how the user is defined, the user's password can exist locally or remotely. Local passwords exist in the /etc/security/passwd database. Remote passwords exist in the Network Information Service (NIS) or Distributed Computing Environment (DCE) database.

To change your own password, enter the passwd command. The passwd command prompts the nonroot user for the old password (if one exists) and then prompts for the new password twice. (The password is never displayed on the screen.) If the two entries of the new password do not match, the passwd command prompts for the new password again.

Note: The passwd command uses only the first eight characters of your password for local and NIS passwords. Only 7-bit characters are supported in passwords. For this reason, National Language Support (NLS) code points are not allowed in passwords.

To change another user's password, enter the **passwd** command and the user's login name (the *User* parameter). Only the root user or a member of the security group is permitted to change the password for another user. The passwd command prompts you for the old password of the user as well as the new password. However, the passwd command does not prompt the root user for either the old user password or the root password or enforce any password restrictions upon the root user.

The /etc/passwd file records your full name and the path name of the shell that you use. To change your recorded name, enter the passwd -f command. To change your login shell, enter the passwd -s command.

Construct locally-defined passwords according to the password restrictions in the /etc/security/user configuration file. This file contains the following restrictions:

minalpha Specifies the minimum number of alphabetic characters. minother Specifies the minimum number of other characters. Specifies the minimum number of characters. minlen

Note: This value is determined by either the minalpha value plus the minother value or the

minlen value, whichever is greater.

mindiff Specifies the minimum number of characters in the new password that are not in the old

password.

Note: This restriction does not consider position. If the new password is abcd and the old

password is edcb, the number of different characters is 1.

Specifies the maximum number of times a single character can be used in a password. maxrepeats Specifies the minimum age at which a password can be changed. Passwords must be kept for minage

a minimum period. This value is measured in weeks.

maxage Specifies the maximum age of a password. A password must be changed after a specified

amount of time measured in weeks.

Specifies the maximum number of weeks beyond the maxage value that a password can be maxexpired

changed by the user.

histexpire Specifies the number of weeks that a user cannot reuse a password. histsize Specifies the number of previous passwords that the user cannot reuse. dictionlist Specifies the list of dictionary files checked when a password is changed.

pwdchecks Specifies the list of external password restriction methods invoked when a password is

changed.

If the root user adds the NOCHECK attribute to your flags entry in the /etc/security/passwd file, your password does not need to meet these restrictions. Also, the root user can assign new passwords to other users without following the password restrictions.

If the root user adds the ADMIN attribute to your flags entry or if the password field in the /etc/passwd file contains an \* (asterisk), only the root user can change your password. The root user also has the exclusive privilege of changing your password if the password field in /etc/passwd contains an ! (exclamation point) and the password field in the /etc/security/passwd file contains an \* (asterisk).

If the root user changes your password, the ADMCHG attribute is automatically added to your flags entry in the /etc/security/passwd file. In this case, you must change the password the next time you log in.

If the user's registry value in the /etc/security/user file is either DCE or NIS, the password change can only occur in the specified database.

# **Flags**

Changes the user information accessed by the finger command. You can use this flag to -f

provide your full name in the /etc/passwd file.

Changes the login shell.

-R load\_module Specifies the loadable I&A module used to change a user's password.

## Security

Access Control: Install this program as part of the Trusted Computing Base with execute access for all users. In addition, this program should run setuid to the root user to get write access to the password files.

#### Files Accessed:

Mode File /etc/security/user /usr/lib/security/DCE rx /usr/lib/security/NIS rx /etc/passwd rw /etc/security/passwd rw /etc/security/login.cfg

#### Auditing Events:

Information **Event** PASSWORD\_Change user

## **Examples**

1. To change your password, type:

passwd

The passwd command prompts you for your old password, if it exists and you are not the root user. After you enter the old password, the command prompts you twice for the new password.

2. To change your full name in the /etc/passwd file, type:

```
passwd -f
```

The passwd command displays the name stored for your user ID. For example, for login name sam, the passwd command could display this message:

```
sam's current gecos:
             "Sam Smith"
Change (yes) or no)? >
```

If you type a Y for yes, the **passwd** command prompts you for the new name. The **passwd** command records the name you enter in the /etc/passwd file.

3. To use a different shell the next time you log in, type:

```
passwd -s
```

The **passwd** command lists the path names of the available shells and the shell you are currently using. The command also displays a prompt:

```
Change (yes) or (no)? >
```

If you type a Y for yes, the passwd command prompts you for the shell to use. The next time you log in, the system provides the shell that you specify here.

### **Files**

/usr/bin/passwd Contains the passwd command.

/etc/passwd Contains user IDs, user names, home directories, login shell, and finger

information.

Contains encrypted passwords and security information. /etc/security/passwd

#### **Related Information**

The chfn command, chsh command, login command, pwdadm command, pwdck command.

The **getpass** subroutine, **newpass** subroutine.

Users, Groups, and Passwords in AIX 5L Version 5.2 Security Guide.

Installing and Configuring the Trusted Computing Base in AIX 5L Version 5.2 Security Guide.

Shells Overview in AIX 5L Version 5.2 System User's Guide: Operating System and Devices to learn more about the available shells.

## paste Command

## **Purpose**

Joins lines from one or more files.

## **Syntax**

paste [ -s ] [ -d List ] File1 ...

# **Description**

The paste command reads input from the files specified on the command line. The command reads from standard input if a - (minus sign) appears as a file name. The command concatenates the corresponding lines of the given input files and writes the resulting lines to standard output.

By default, the paste command treats each file as a column and joins them horizontally with a tab character (parallel merging). You can think of the paste command as the counterpart of the cat command (which concatenates files vertically, that is, one file after another).

With the -s flag, the paste command combines subsequent lines of the same input file (serial merging). These lines are joined with the tab character by default.

#### Notes:

- 1. The paste command supports up to 32767 input files (the OPEN\_MAX constant).
- 2. The action of the pr -t -m command is similar to that of the paste command, but creates extra spaces, tabs, and lines for a nice page layout.
- 3. Input files should be text files, but may contain an unlimited number of line lengths.

## **Flags**

-d List

Changes the delimiter that separates corresponding lines in the output with one or more characters specified in the List parameter (the default is a tab). If more than one character is in the List parameter, then they are repeated in order until the end of the output. In parallel merging, the lines from the last file always end with a new-line character instead of one from the List parameter.

The following special characters can also be used in the *List* parameter:

\n New-line character

Tab \t

11 Backslash

\0 Empty string (not a null character)

C An extended character

You must put quotation marks around characters that have special meaning to the shell. Merges subsequent lines from the first file horizontally. With this flag, the paste command works through one entire file before starting on the next. When it finishes merging the lines in one file, it forces a new line and then merges the lines in the next input file, continuing in the same way through the remaining input files, one at a time. A tab separates the lines unless you use the -d flag. Regardless of the List parameter, the last character of the file is forced to be a new-line character.

#### **Exit Status**

This command returns the following exit values:

- Successful completion.
- >0 An error occurred.

# **Examples**

1. To paste several columns of data together, enter:

```
paste names places dates > npd
```

This creates a file named npd that contains the data from the names file in one column, the places file in another, and the dates file in a third. If the names, places, and dates file look like:

| names  | places     | dates      |
|--------|------------|------------|
| rachel | New York   | February 5 |
| jerry  | Austin     | March 13   |
| mark   | Chicago    | June 21    |
| marsha | Boca Raton | July 16    |
| scott  | Seattle    | November 4 |

#### then the npd file contains:

| rachel | New York   | February 5 |
|--------|------------|------------|
| jerry  | Austin     | March 13   |
| mark   | Chicago    | June 21    |
| marsha | Boca Raton | July 16    |
| scott  | Seattle    | November 4 |

A tab character separates the name, place, and date on each line. These columns do not always line up because the tab stops are set at every eighth column.

2. To separate the columns with a character other than a tab, enter:

```
paste -d"!0" names places dates > npd
```

This alternates! and @ as the column separators. If the names, places, and dates files are the same as in example 1, then the npd file contains:

```
rachel!New York@February 5
jerry!Austin@March 13
mark!Chicago@June 21
marsha!Boca Raton@July 16
scott!Seattle@November 4
```

3. To display the standard input in multiple columns, enter:

```
1s | paste - - - -
```

This lists the current directory in four columns. Each - (minus) tells the paste command to create a column containing data read from the standard input. The first line is put in the first column, the second line in the second column, and so on.

```
This is equivalent to:
ls | paste -d"\t\t\n" -s -
```

This example fills the columns across the page with subsequent lines from the standard input. The -d"\t\t\n" defines the character to insert after each column: a tab character (\t) after the first three columns, and a new-line character (\n) after the fourth. Without the -d flag, the paste -s - command would display all of the input as one line with a tab character between each column.

#### **Files**

/usr/bin/paste

Contains the paste command.

#### **Related Information**

The cat command, cut command, grep command, pr command.

National Language Support Overview in AIX 5L Version 5.2 National Language Support Guide and Reference.

Files Overview in AIX 5L Version 5.2 System User's Guide: Operating System and Devices.

Input and Output Redirection Overview in AIX 5L Version 5.2 System User's Guide: Operating System and Devices.

# patch Command

# **Purpose**

Applies changes to files.

# **Syntax**

```
patch [ -b [-B Prefix ]] [ -f ][-l] [-N] [-R ] [ -s ] [ -v ] [ -c |-e |-n ] [ -d Directory ] [
-D Define | [ -F Number | [ -i PatchFile | [ -o OutFile | [ -p Number | [ -r RejectFile | [
-x Number ] [ File ]
```

# **Description**

The **patch** command reads a source file's instructions on how to change a file, then applies the changes. The source file contains difference listings (or diff listings) produced by the diff command. The diff listings are the result of comparing two files and building instructions about how to reconcile the differences. By default, the patch command uses the source file read from standard input, but this can be overridden using the -i flag and the PatchFile variable.

Diff listings come in three formats: normal, context, or in the style of the ed editor. The patch command determines the diff listing format, unless overruled by the -c, -e, or -n flags.

By default, the patched version of a file replaces the original version. When the -b flag is specified, the original of each patched file is saved in a file of the same name with the suffix .orig appended to it. You may also specify where you want the output to go with the -o flag.

The -p flag makes it possible to customize a patch file to local user directory structures without manually editing the patch file. This is done by specifying how many components to remove from the full path name. For example, if the patch file contained the path name /curds/whey/src/blurfl/blurfl.c, then:

- -p 0 causes the entire path name to be used.
- -p 1 removes the leading slash, leaving curds/whey/src/blurfl/blurfl.c.
- -p 4 removes leading slashes and the first three directories, leaving blurfl/blurfl.c.

Not specifying the -p flag causes the patch command to use the base name. In the above example, that would be blurfl.c.

#### **Patch File Format**

The patch file must contain one or more lines of header information followed by one or more patches. Each patch must contain one or more lines of file name identification in the format produced by the diff -c command, and one or more sets of diff command output, customarily called hunks.

The patch command skips any leading text in a patch file, applies the actual diff listing, and skips any trailing text. Thus, you could use as a patch file an article or message that includes a diff listing, and the patch command would still work. In such a case, if the entire diff listing is indented by a consistent amount, the patch command will also adjust for that spacing.

To change a line range within the original file, each hunk within a patch must be a separate diff listing. The line numbers for successive hunks within a patch must occur in ascending order.

#### File Name Determination

If no File parameter is specified, the patch command performs the following steps to obtain the name of the file to edit:

- 1. In the header of a context diff listing, the file name is determined from lines beginning with \*\*\* (three asterisks) or —- (three dashes). A line beginning with \*\*\* indicates the name of the file from which the patches were taken, while a line beginning with — indicates the name of the file to which the patches should be applied. The shortest name of an existing file is selected.
- 2. If there is an Index: line in the leading text, the patch command tries to use the file name from that
- 3. A context diff header takes precedence over an Index: line.
- 4. If no file name can be determined from the leading text, the patch command prompts you for the name of the file to patch.
- 5. If the original file cannot be found, but a suitable SCCS or RCS file is available, the patch command attempts to get or check out the file.
- 6. If the leading text contains a Prereq: line, the patch command takes the first word from the prerequisites line (normally a version number) and checks the input file to see if that word can be found. If not, the patch command prompts you for confirmation before proceeding.

#### Patch Application

If the patch file contains more than one patch, the patch command tries to apply each diff listing as if it came from a separate patch file. In this case, the name of the file to patch is determined for each diff listing, and the header text before each diff listing is examined for information such as file name and revision level.

If you specify the -c, -e, or -n flag, the patch command interprets information within each hunk as a context difference, an ed editor difference, or a normal difference, respectively. Otherwise, the patch command determines the type of difference based on the format of the information within the hunk.

The patch command searches for the place to apply each hunk by taking the first line number of the hunk and adding or subtracting any line offset caused by applying the previous hunk. If an exact match is not possible at this line location, the patch command scans both forward and backward for a set of lines matching the hunk's content exactly.

If no such place is found, and if the patch command is applying a context diff listing, the patch command can search for a less exact match. A fuzz factor specifies how many lines can be inexactly matched. If the fuzz factor is set to 1 or more, the patch command performs a second scan, this time ignoring the first and last line of context. If no match results, and the maximum fuzz factor is set to 2 or more, the patch command performs a third scan, this time ignoring the first two lines and the last two lines of the context. (The default maximum fuzz factor is 2.) If no match is found, the patch command places the hunk in a reject file. The reject file is created with the same name as the output file and the suffix .rej. This naming convention can be overridden by using the -r flag.

The rejected hunk is written in context diff listing form, regardless of the format of the patch file. If the input was a normal or ed editor style difference, the reject file may contain differences with zero lines of context format. The line numbers on the hunks in the reject file may be different from the line numbers in the patch file. This is because the reject file line numbers reflect the approximate locations for the failed hunks in the new file rather than the old one.

As each hunk is completed, the patch command tells you whether the hunk succeeded or failed. You are also informed of the new line number assumed for each hunk. If this is different from the line number specified in the diff listing, you are notified of the offset. The patch command also tells you if a fuzz factor was used to make the match.

Note: A single large offset may be an indication that a hunk was installed in the wrong place. Use of a fuzz factor may also indicate bad placement.

### **Preparing Patches for Other Users**

Programmers preparing patches that will be shipped to other users should consider the following additional quidelines:

- If you try to apply the same patch twice, the patch command assumes the second application should be a reverse patch and prompts you for confirmation of this reversal. Therefore, avoid sending out reversed patches, since this makes users wonder whether they already applied the patch.
- It is recommended that you keep a patchlevel.h file that is updated with the latest patch level. The patch level can then be used as the first diff listing in the patch file you send out. If your patch includes a Prereg: line, users cannot apply patches out of order without receiving a warning.
- · Make sure you specify the file names correctly, either in a context diff listing header or with an Index: line. If you are patching something in a subdirectory, be sure to tell the patch user to specify a -p flag as needed.
- You can create a file by sending out a diff listing that compares a null file to the file you want to create. However, this only works if the file you want to create does not already exist in the target directory.
- · While you may be able to put many diff listings into one file, it is advisable to group related patches into separate files.
- The patch command cannot tell if the line numbers are incorrect in an ed script, and can only detect bad line numbers in a normal diff listing when it finds a change or a delete command. A context diff listing using a fuzz factor of 3 may have the same line-number problem. Until a suitable interactive interface is added, use a context diff listing in such cases to check the changes for accuracy. Compilation without errors usually means that the patch worked, but it is not an infallible indicator.

- · The results of the patch command are guaranteed only when the patch is applied to exactly the same version of the file from which the patch was generated.
- If the code has been duplicated, for example:

```
#ifdef
... NEWCODE
#else
... OLDCODE
# endif
```

the **patch** command is incapable of patching both versions. If the **patch** command succeeds, it may have patched the wrong version and return a successful exit status.

## **Flags**

Saves a copy of each modified file before the differences are applied. The copied original is -b filed with the same name and the suffix .oriq. If a file by that name already exists, it is overwritten. If multiple patches are applied to the same file, only one copy is made of the original file at the time of the first patch. If the -o OutFile flag is also specified, the .orig file is not created. But if the specified out file already exists, OutFile.orig is created. -B Prefix Specifies a prefix to the backup file name. This flag only works in conjunction with the -b flag. Interprets the patch file as a context diff listing (the output of the diff -c or diff -C -C command). This flag cannot be used with the -e or -n flag. Changes the current directory to the specified directory before processing. -d Directory -D Define Marks changes with the following C preprocessor construct: #ifdef Define ... (NEWCODE) #else ... (OLDCODE) #endif /\* Define \*/ The Define variable is used as the differentiating symbol. This flag only works when the normal or context form of diff listing is used as a patch file. Interprets the patch file as an ed editor script. This flag cannot be used with the -c or -n -6 -f Suppresses queries to the user. To suppress commentary, use the -s flag. -F Number Sets the maximum fuzz factor. This flag applies to context diff listings only and causes the

patch command to ignore the specified number of lines when determining where to install a hunk. If the -F flag is not specified, the default fuzz factor is 2. The factor may not be set to more than the number of lines of content in the context diff listing (ordinarily 3).

**Note:** A larger fuzz factor increases the odds of a faulty patch.

Reads the patch information from the specified file, rather than from standard input. (lowercase L) Causes any sequence of blank characters in the diff listing script to match any sequence of blank characters in the input file. Other characters are matched exactly. Interprets the script as a normal diff listing. This flag cannot be used with the -c or -e flag. Ignores patches where the differences have already been applied to the file. By default, already-applied patches are rejected.

Copies the files to be patched, applies the changes, then writes the modified version to the specified output file. Multiple patches for a single file are applied to the intermediate versions of the file created by any previous patches. Therefore, multiple patches result in multiple, concatenated versions of the output file.

-i PatchFile

-o OutFile

-1

-n

-N

-p Number

-r RejectFile

-R

Sets the path name strip count, which controls how path names found in the patch file are treated. This flag is useful if you keep your files in a directory different from the specified path. The strip count specifies how many slashes are stripped from the front of the path name. Any intervening directory names are also stripped. For example, assume a patch file specified /u/leon/src/blurf1/blurf1.c:

• -p 0 leaves the entire path name unmodified.

the suffix .rej to the original file name.

- -p 1 removes the leading slash, leaving u/leon/src/blurf1/blurf1.c.
- -p 4 removes four slashes and three directories, leaving blurf1/blurf1.c.

If the -p flag is not specified, only the base name (the final path name component) is used. This flag works only when the File parameter is not specified.

Overrides the default reject file name. The default reject file name is formed by appending

Reverses the sense of the patch script. For example, if the diff listing was created from new version to old version, using the -R flag causes the patch command to reverse each portion of the script before applying it. Rejected differences are saved in swapped format. The -R flag cannot be used with ed scripts, because there is too little information to reconstruct the reverse operation. If the -R flag is not specified, the patch command attempts to apply each portion in its reversed sense as well as in its normal sense, until a portion of the patch file is successfully applied. If the attempt is successful, the user is

prompted to determine if the -R flag should be set.

Note: This method cannot detect a reversed patch if used with a normal diff listing where the first command is an append (that is, would have been a delete). Appends always succeed because a null context matches anywhere. Fortunately, most patches add or change lines rather than delete lines. Therefore most reversed normal diff listings begin with a delete, causing a failure and triggering heuristics.

Patches silently unless an error occurs.

Prints the revision header and patch level. If the -v flag is used with other flags, the other

flags are ignored.

-x Number Sets internal debugging flags. This flag is only for **patch** command developers.

### **Exit Status**

The following exit values are returned:

- 0 Successful completion.
- An error occurred. 1

# **Examples**

1. To apply diff listings in the difflisting file to the prog.c file, enter:

patch -i difflisting prog.c

2. To save the original version of the prog.c file, enter:

patch -b -i difflisting prog.c

This applies changes to proq.c and saves the original contents of proq.c in the file proq.c.orig.

3. To patch the prog.c file without altering the original version, enter:

patch -i difflisting -o prog.new prog.c

This uses prog.c as a source file, but the changed version is written to a file named prog.new.

### **Files**

/usr/bin/patch

Contains the patch command.

### **Related Information**

The diff command, ed command.

### pathchk Command

## **Purpose**

Checks path names.

## **Syntax**

pathchk [ -p ] PathName ...

## **Description**

The pathchk command checks that one or more path names are valid and portable. By default, the pathchk command checks each component of each path name specified by the path name parameter based on the underlying file system. An error message is sent for each path name that meets the following criteria:

- The byte length of the full path name is longer than allowed by the system.
- The byte length of a component is longer than allowed by the system.
- · Search permission is not allowed for a component.
- A character in any component is not valid in its containing directory.

It is not considered an error if one or more components of a path name do not exist, as long as a file matching the path name specified by the PathName parameter could be created that does not violate any of the above criteria.

More extensive portability checks are performed when the **-p** flag is specified.

# Flags

- Performs path name checks based on POSIX portability standards. An error message is sent for each path -р name that meets the following criteria:
  - The byte length of the full path name is longer than allowed by POSIX standards.
  - The byte length of a component is longer than allowed by POSIX standards.
  - A character in any component is not in the portable file-name character set.

### **Exit Status**

This command returns the following exit values:

- 0 All PathName operands passed all of the checks.
- >0 An error occurred.

# **Examples**

- 1. To check the validity and portability of the /home/bob/work/tempfiles path name on your system, enter:
  - pathchk /home/bob/work/tempfiles
- 2. To check the validity and portability of the /home/bob/temp path name for POSIX standards, enter: pathchk -p /home/bob/temp

### **Files**

/usr/bin/pathchk

Contains the **pathchk** command.

### Related Information

The **mhpath** command.

The File Systems in AIX 5L Version 5.2 System Management Concepts: Operating System and Devices.

## pax Command

## **Purpose**

Extracts, writes, and lists members of archive files; copies files and directory hierarchies.

## **Syntax**

```
To List Member Files of Archived Files
```

```
pax [ -c ] [ -d ] [ -n ] [ -v ] [ -H | -L ] [ -f Archive ] [ -s ReplacementString ... ] [
-x Format ] [ -o Options ] [ Pattern ... ]
```

### To Extract Archive Files Using the -r Flag

```
pax -r [ -c ] [ -d ] [ -i ] [ -k ] [ -n ] [ -u ] [ -v ] [ -H | -L ] [ -f Archive ] [ -o Options ] [
-p String ... ] [ -s ReplacementString ... ] [ -x Format ] [ Pattern ... ]
```

### To Write Archive Files Using the -w Flag

```
pax -w [ -d ][ -i ][ -t ][ -u ][ -v ][ -X ][ -H | -L ][ -b Blocking ][ [ -a ] -f Archive ]
[ -o Options ] [ -s ReplacementString ... ] [ -x Format ] [ File ... ]
```

### To Copy Files Using the -r and -w Flags

```
pax -r -w [ -d ][ -i ][ -k ][ -l ][ -n ][ -t ][ -u ][ -v ][ -X ][ -H | -L ][ -p String ... ]
[ -o Options ] [ -s ReplacementString ... ] [ -x Format ] [ File ... ] Directory
```

# **Description**

The pax command extracts and writes member files of archive files; writes lists of the member files of archives; and copies directory hierarchies. The -r and -w flags specify the type of archive operation.

Note: pax actively sparses files that are being restored. If a file has block aligned and sized areas that are NULL populated, pax does not cause physical space for those filesystem blocks to be allocated. The size in bytes of the file remains the same, but the actual space taken within the filesystem is only for the non-NULL areas.

### **Listing Member Files of Archived Files (List Mode)**

When neither the -r nor the -w flags are specified, the pax command lists all the member files of the archive file read from standard input. If the Pattern parameter is specified, only the member files with pathnames that match the specified patterns are written to standard output. If a named file is a directory, the file hierarchy contained in the directory is also written. When neither the -r or -w flags are specified, the -c, -d, -f, -n, -s, and -v flags, and the Pattern parameter may be specified.

### Extracting Archive Files Using the -r Flag (Read Mode)

When the -r flag is specified, but the -w flag is not, the pax command extracts all the member files of the archive files read from standard input. If the Pattern parameter is specified, only the member files with pathnames that match the specified patterns are written to standard output. If a named file is a directory,

the file hierarchy contained in the directory is also extracted. The -r flag can be specified with the -c, -d, -f, -i, -k, -n, -s, -u, and -v flags, and with the *Pattern* parameter.

The access and modification times of the extracted files are the same as the archived files. The file modes of the extracted files are the same as when they were archived, unless they are affected by the user's default file creation mode (umask). The S ISUID and S ISGID bits of the extracted files are cleared.

If intermediate directories are necessary to extract an archive member, the pax command creates the directories with access permissions set as the bitwise inclusive OR of the values of the S\_IRWXU, S\_IRWXG, and S\_IRWXO masks.

If the selected archive format supports the specification of linked files, it is an error if these files cannot be linked when the archive is extracted.

### Writing Archive Files Using the -w Flag (Write Mode)

When the -w flag is specified and the -r flag is not, the pax command writes the contents of the files specified by the File parameter to standard output in an archive format. If no File parameter is specified, a list of files to copy, one per line, is read from the standard input. When the File parameter specifies a directory, all of the files contained in the directory are written. The -w flag can be specified with the -a, -b, -d, -f, -i, -o, -s, -t, -u, -v, -x, and -X flags and with File parameters.

When specifying pathnames that are greater than 100 characters for the United States Tape Archiver (USTAR) format, remember that the pathname is composed of a prefix buffer, a / (slash), and a name buffer. The prefix buffer can be a maximum of 155 characters and the name buffer can hold a maximum of 100 characters. If the pathname cannot be split into these two parts by a slash, it cannot be archived. This limitation is due to the structure of tar archive headers, and must be maintained for compliance with standards and backwards compatibility.

## Copying Files Using the -r and -w Flags (Copy Mode)

When both the -r and -w flags are specified, the pax command copies the files specified by the File parameters to the destination directory specified by the *Directory* parameter. If no files are specified, a list of files to copy, one per line, is read from the standard input. If a specified file is a directory, the file hierarchy contained in the directory is also copied. The -r and -w flags can be specified with the -d, -i, -k, -I, -o, -p, -n, -s, -t, -u, -v, and -X flags and with File parameters. The Directory parameter must be specified.

Copied files are the same as if they were written to an archive file and subsequently extracted, except that there may be hard links between the original and the copied files.

### Modifying the Archive Algorithm Using the -o Flag

Use the -o flag to modify the archive algorithm according to keyword-value pairs. The keyword-value pairs must adhere to a correct archive format. A list of valid keywords and their behavior is given in the subsequent description of the -o flag.

#### **Further Notes**

In read or copy modes, if intermediate directories are necessary to extract an archive member, pax performs actions equivalent to the mkdir() subroutine with the intermediate directory used as the path argument and the value **S IRWXU** as the mode argument.

If any specified pattern or file operands are not matched by at least one file or archive member, pax writes a diagnostic message to standard error for each one that did not match and exits with an error status.

In traversing directories, pax will detect infinite loops; i.e., entering a previously visited directory that is an ancestor of the last file visited. Upon detection of an infinite loop, pax writes a diagnostic message to standard error and terminates.

When **pax** is in read mode or list mode, using the **-x pax** archive format, and a file name, link name, owner name, or any other field in an extended header record cannot be translated from the pax UTF8 codeset format to the current codeset and locale, pax writes a diagnostic message to standard error, processes the file as described for the -o invalid= option, and then processes the next file in the archive.

### **Variables**

Directory File

Specifies the path of a destination directory when copying files.

Pattern

Specifies the path of a file to be copied or archived. If no file matches the File parameter, the pax command detects the error, exits, and writes a diagnostic message. Specifies a pattern that matches one or more paths of archive members. A

/ (backslash) character is not recognized in the Pattern parameter and it prevents the subsequent character from having any special meaning. If no Pattern parameter is specified, all members are selected in the archive.

If a Pattern parameter is specified, but no archive members are found that match the pattern specified, the pax command detects the error, exits, and writes a diagnostic message.

## **Flags**

-a

Appends files to the end of an archive.

-b Blocking

Note: Streaming tape devices do not allow append.

Specifies the block size for output. The Blocking parameter specifies a positive decimal integer value that specifies the number of bytes per block. Application conforming to POSIX2 should not specify a blocksize value greater than 32256. Devices and archive formats may impose restrictions on blocking. Blocking is automatically determined on input. Default blocking when creating archives depends on the archive format. (See the -x flag definition.)

The value of the *Blocking* parameter may be one of the following:

#### Integer **b**

Specifies that the block size, in bytes, be the value of the positive decimal integer specified by the Integer parameter multiplied by 512.

### Integer k

Specifies that the block size, in bytes, be the value of the positive decimal integer specified by the Integer parameter multiplied by 1024.

### Integer m

Specifies that the block size, in bytes, be the value of the positive decimal integer specified by the *Integer* parameter multiplied by 1024 x 1024.

#### Integer+Integer

Specifies that the block size, in bytes, be the sum of the positive decimal integers specified by the Integer parameters.

Matches all file or archive members except those specified by the *Pattern* parameter. Causes directories being copied, archived, or extracted, to match only the directory itself and not the contents of the directory.

Specifies the path of an archive file to be used instead of standard input (when the -w flag is not specified) or standard output (when the -w flag is specified but the -r flag is not). When specified with the -a flag option, any files written to the archive are appended to the end of the archive.

If a symbolic link referencing a directory is specified on the command line, pax archives the file hierarchy rooted in the directory referenced in the link, using the name of the link as the name of the file hierarchy. By default, pax archives the symbolic link itself.

-H

-C

-d

-f Archive

| -i | Renames files or archives interactively. For each archive member that matches the <i>Pattern</i> parameter or file that matches a <i>File</i> parameter, a prompt is written to the display device that contains the name of a file or archive member. A line is then read from the display device. If this line is empty, the file or archive member is skipped. If this line consists of a single period, the file or archive member is processed with no modification to its name. Otherwise, its name is replaced with the contents of the line. |
|----|----------------------------------------------------------------------------------------------------|
| -k | Prevents the pax command from writing over existing files.                                                                                                    |
| -1 | Links files when copying files. Hard links are established between the source and destination file hierarchies whenever possible.                                                                                                    |
| -L | If a symbolic link referencing a directory is specified on the command line or encountered during the traversal of a file hierarchy, <b>pax</b> archives the file hierarchy rooted in the directory referenced in the link using the name of the link as the name of                                                                                                    |

one archive member is matched for each pattern.

rooted in the directory referenced in the link, using the name of the link as the name of the file hierarchy. By default,  ${\bf pax}$  archives the symbolic link itself. Selects the first archive member that matches each Pattern parameter. No more than

-n

-o Options

Modifies the archiving algorithm according to the keyword-value pairs specified in the Options parameter. The keyword-value pairs must be in the following format:

keyword:=value,keyword:=value,...

Some keywords apply only to certain file formats, as indicated with each description. Use of keywords that are inapplicable to the file format being processed will be ignored by **pax**.

Keywords can be preceded with white space. The value field consists of zero or more characters; within value, any literal comma must be preceded with a backslash (\). A comma as the final character, or a comma followed solely by white space as the final character, in Options will be ignored. Multiple -o options can be specified. If keywords given to these multiple -o options conflict, the keywords and values appearing later in command-line sequences take precedence; earlier values are ignored.

The following keyword-value pairs are supported for the indicated file formats:

datastream=pathname,datastr\_size=size (Applicable to all file formats.)

The datastream keyword indicates the incoming archive file is not in a file format; instead, it is a data stream from the standard input device. Consequently, the data should be archived as a regular file in a format recognized by the -x flag. The file name of the data stream should be specified in the pathname parameter and should include the identification of the person who invoked the command, the group identification, and the umask for the file mode.

Note: The datastream keyword does not have a default variable size. You must specify one.

The datastr size keyword denotes the size of the data stream input in bytes using decimal digits. If the pax command reaches the end of file (EOF) character before it reads the size parameter, it pads the archive file with null values. The null values make the archive file the same size as specified by the size parameter. If the data in the archive file exceeds the size specified, the pax command truncates the archive file to the size specified by the size parameter. The pax command also stops taking input and closes the archive file.

Note: You can specify multiple instances of keyword pairs. If you assign different values to the same keyword, the pax command uses the last value assigned to the keyword to execute the -o flag.

**delete**=*pattern* (Applicable only to the **-x pax** format.)

When used in write or copy mode, pax omits any keywords matching pattern from the extended header records that it produces. When used in read or list mode, pax ignores any keywords matching pattern in the extended header records. In all cases, matching is done using standard shell pattern-matching notation. For example, -o delete=security.\* suppresses security-related information.

#### exthdr.name=string (Applicable only to the -x pax format.)

This keyword allows user control over the name written into the **ustar** header blocks for the extended header records. The name is the contents of *string* after the following character substitutions have been made:

### string includes:

Replaced by:

**%d** The directory name of the file, equivalent to the result of the **dirname** utility on the translated pathname

**%f** The filename of the file, equivalent to the result of the **basename** utility on the translated pathname

%% A %% character

Any other % characters in *string* produce undefined results. If this keyword-value pair is not specified in the **-o** *Options* list, the default value of the name is:

%d/PaxHeaders/%f

#### **globexthdr.name**=*string* (Applicable only to the **-x pax** format.)

When used in write or copy mode with the appropriate options, **pax** creates global extended header records with **ustar** header blocks that will be treated as regular files by previous versions of **pax**. This keyword allows user control over the name that is written into the **ustar** header blocks for global extended header records. The name is the contents of *string* after the following character substitutions have been made:

### string includes:

Replaced by:

%n An integer that represents the sequence number of the global extended header record in the archive starting at 1

%% A % character

Any other % characters in *string* produce undefined results. If this keyword-value pair is not specified in the **-o** *Options* list, the default value of the name is

#### \$TMPDIR/GlobalHead.%n

where **\$TMPDIR** is either the value of the **TMPDIR** environment variable or **/tmp** if **TMPDIR** is unset.

invalid=action (Applicable only to the -x pax format.)

This keyword allows user control over the action **pax** takes upon encountering values in an extended header record that:

- · in read or copy mode, are invalid in the destination hierarchy, or
- in list mode, cannot be written in the codeset and current locale.

### -o Options (Continued)

pax recognizes these invalid values:

- In read or copy mode, a filename or link name that contains character encodings invalid in the destination hierarchy. (For example, the name may contain embedded NULLs.)
- In read or copy mode, a filename or link name that is longer than the maximum allowed in the destination hierarchy (for either a pathname component or the entire pathname).
- In list mode, any character string value (filename, link name, user name, etc.) that cannot be written in the codeset and current locale.

These mutually exclusive values of the action argument are supported:

#### bypass

In read or copy mode, pax bypasses the file, causing no change to the destination hierarchy. In list mode, pax writes all requested valid values for the file, but its method for writing invalid values is unspecified.

#### rename

In read or copy mode, pax acts as if the -i flag is in effect for each file with invalid filename or link name values, allowing the user to provide a replacement name interactively. In list mode, pax behaves identically to the bypass action.

#### UTF8

When used in read, copy, or list mode and a filename, link name, owner name, or any other field in an extended header record cannot be translated from the pax UTF8 codeset format to the current codeset and locale. pax uses the actual UTF8 encoding for the name.

#### write

In read or copy mode, pax writes the file, translating or truncating the name, regardless of whether this may overwrite an existing file with a valid name. In list mode, pax behaves identically to the bypass action.

If no -o invalid=action is specified, pax acts as if the bypass action is specified. Any overwriting of existing files that may be allowed by the -o invalid=actions is subject to permission (-p) and modification time (-u) restrictions, and is suppressed if the -k flag is also specified.

**linkdata** (Applicable only to the -x pax format.)

In write mode, pax writes the contents of a file to the archive, even when that file is merely a hard link to a file whose contents have already been written to the archive.

### -o Options (Continued)

**listopt**=format (Applicable to all file formats.)

This keyword specifies the output format of the table of contents produced when the -v option is specified in list mode. To avoid ambiguity, this keyword-value pair should be used as the only or final keyword-value pair following the -o flag; all characters in the remainder of the option-argument are considered part of the format string. If multiple -o **listopt=format** options are specified, the format strings are considered to be a single. concatenated string, evaluated in command-line order. Please refer to the List-Mode Format Specifications section for more information.

times (Applicable only to the -x pax format.)

When used in write or copy mode, pax includes atime, ctime, and mtime extended header records for each file.

### Extended header keywords

(Applicable only to the -x pax format.)

If the -x pax format is specified, any of the keywords and values defined in the list below can be used as parameters to the -o flag, in either of two modes:

### keyword=value

When used in write or copy mode, these keyword-value pairs are written into the global extended header records of the new archive. When used in read or list mode, these keyword-value pairs act as if they were present in the global extended header records of the archive being read. In both cases, the given value is applied to all files that do not have a value assigned in their individual extended header records for the specified keyword.

### keyword:=value

When used in write or copy mode, these keyword-value pairs are written into the extended header records of each file in the new archive. When used in read or list mode, these keyword-value pairs act as if they were present in the extended header records of each file in the archive being read. In both cases, the given value overrides any value for the specified keyword found in global or file-specific extended header records.

#### atime

The file access time for the following file(s), equivalent to the value of the st atime member of the stat structure for a file.

#### charset

The name of the character set used to encode the data in the following file(s). The entries in this table are defined to refer to known standards:

| value                    | Formal Standard              |
|--------------------------|------------------------------|
| "ISO-IR 646 1990"        | ISO/IEC 646 IRV              |
| "ISO-IR 8859 1 1987"     | ISO 8859-1                   |
| "ISO-IR 8859 2 1987"     | ISO 8859-2                   |
| "ISO-IR 10646 1993"      | ISO/IEC 10646                |
| "ISO-IR 10646 1993 UTF8" | ISO/IEC 10646, UTF8 encoding |
| "BINARY"                 | None                         |

The encoding is included in an extended header for information only; when pax is used as described, it does not translate the file data into any other encoding. The BINARY entry indicates binary data that is not encoded.

#### comment

A series of characters used as a comment. All characters in the value field are ignored by pax.

### ctime

The file creation time for the following file(s), equivalent to the value of the st\_ctime member of the stat structure for a file.

### gid

The group ID of the group that owns the file, expressed as a decimal number using digits from ISO/IEC 646. This record overrides the *gid* field in the following header block(s). When used in write or copy mode, pax includes a gid extended header record for each file whose group ID is greater than 99,999,999.

#### gname

The group of the following file(s), formatted as a group name in the group database. This record overrides the gid and gname fields in the following header blocks, and any gid extended header record. When used in read, copy, or list mode, pax translates the name from the UTF8 encoding in the header record to the character set appropriate for the group database on the receiving system. If any of the UTF8 characters cannot be translated, and if the -o invalid=UTF8 option is not specified, the results are undefined. When used in write or copy mode, pax includes a gname extended header record for each file whose group name cannot be represented entirely with the letters and digits of the portable character set.

### linkpath

The pathname of a link being created to another file, of any type, previously archived. This record overrides the linkname field in the following ustar header block(s).

The following **ustar** header block determines the type of link created, whether hard or symbolic. In the latter case, the linkpath value is the contents of the symbolic link. pax translates the name of the link (contents of the symbolic link) from the UTF8 encoding to the character set appropriate for the local file system.

When used in write or copy mode, pax includes a linkpath extended header record for each link whose pathname cannot be represented entirely with the members of the portable character set other than NULL.

#### mtime

The file modification time of the following file(s), equivalent to the value of the st\_mtime member of the stat structure for a file. This record overrides the mtime field in the following header block(s). The modification time is restored if the process has the appropriate privilege to do so.

### path

The pathname of the following file(s). This record overrides the name and prefix fields in the following header block(s). pax translates the pathname of the file from the UTF8 encoding to the character set appropriate for the local file system. When used in write or copy mode, pax includes a path extended header record for each file whose pathname cannot be represented entirely with the members of the portable character set other than NULL.

### realtime.any

The keywords prefixed by realtime are reserved for future POSIX realtime standardization. pax recognizes but silently ignores them.

#### security.any

The keywords prefixed by security are reserved for future POSIX security standardization. pax recognizes but silently ignores them.

#### size

The size of the file in octets, expressed as a decimal number using digits from ISO/IEC 646. This record overrides the size field in the following header block(s). When used in write or copy mode, pax includes a size of extended header record for each file with a size value greater than 999,999,999,999.

### uid

The user ID of the user that owns the file, expressed as a decimal number using digits from ISO/IEC 646.. This record overrides the *uid* field in the following header block(s). When used in write or copy mode, pax includes a uid extended header record for each file whose owner ID is greater than 99,999,999.

#### uname

The owner of the following file(s), formatted as a user name in the user database. This record overrides the uid and uname fields in the following header block(s), and any uid extended header record. When used in read, copy, or list mode, pax translates the name from the UTF8 encoding in the header record to the character set appropriate for the user database on the receiving system. If any of the UTF8 characters cannot be translated, and if the -o invalid=UTF8 option is not specified, the results are undefined. When used in write or copy mode, pax includes a uname extended header record for each file whose user name cannot be represented entirely with the letters and digits of the portable character set.

If the value field is zero length, it deletes any header block field, previously entered extended header value, or global extended header value of the same name.

If a keyword in an extended header record (or in a -o option-argument) overrides or deletes a corresponding field in the ustar header block, pax ignores the contents of that header block field.

### Extended header keyword precedence

(Applicable only to the -x pax format.)

This section describes the precedence in which the various header records and fields and command-line options are selected to apply to a file in the archive. When pax is used in read or list modes, it determines a file attribute in this sequence:

- 1. If **-o delete**=keyword-prefix is used, the affected attribute is determined from step (7) if applicable, or ignored otherwise.
- 2. If **-o keyword**:=NULL is used, the affected attribute is ignored.
- 3. If **-o keyword**:=*value* is used, the affected attribute is assigned the value.
- 4. If value exists in a file-specific extended header record, the affected attribute is assigned the value. When extended header records conflict, the last one given in the header takes precedence.
- 5. If **-o keyword**=*value* is used, the affected attribute is assigned the value.
- 6. If a value exists in a global extended header record, the affected attribute is assigned the value. When global extended header records conflict, the last one given in the global header takes precedence.
- 7. Otherwise, the attribute is determined from the **ustar** header block.

-p String

Specifies one or more file characteristics to be retained or discarded on extraction. The *String* parameter consists of the characters **a**, **e**, **m**, **o**, and **p**. Multiple characteristics can be concatenated within the same string and multiple **-p** flags can be specified. The specifications have the following meanings:

- **a** Does not retain file-access times.
- e Retains the user ID, group ID, file mode, access time, and modification time.
- m Does not retain file-modification times.
- Retains the user ID and the group ID.
- p Retains the file modes.

If neither the **-e** nor the **-o** flag is specified, or the user ID and group ID are not preserved for any reason, the **pax** command does not set the **S\_ISUID** and **S\_ISGID** bits of the file mode. If the retention of any of these items fails, the **pax** command writes a diagnostic message to standard error. Failure to retain any of the items affects the exit status, but does not cause the extracted file to be deleted. If specification flags are duplicated or conflict with each other, the last flag specified takes precedence. For example, if **-p** eme is specified, file-modification times are retained.

Reads an archive file from the standard input.

Modifies file- or archive-member names specified by the *Pattern* or *File* parameters according to the substitution expression *ReplacementString*, using the syntax of the **ed** command. The substitution expression has the following format:

#### -s /old/new/[gp]

where (as in the **ed** command), *old* is a basic regular expression and *new* can contain an & (ampersand), n (n is a digit) back references, or subexpression matching. The *old* string can also contain new-line characters.

Any non-null character can be used as a delimiter (the / (backslash) is the delimiter in the example). Multiple **-s** flag expressions can be specified; the expressions are applied in the order specified, terminating with the first successful substitution. The optional trailing g character performs as in the **ed** command. The optional trailing p character causes successful substitutions to be written to standard error. File or archive-member names that substitute to the empty string are ignored when reading and writing archives.

Causes the access times of input files to be the same as they were before being read by the **pax** command.

Ignores files that are older than a preexisting file or archive member with the same name.

- When extracting files, an archive member with the same name as a file in the file system is extracted if the archive member is newer than the file.
- When writing files to an archive file, an archive member with the same name as a file in the file system is superseded if the file is newer than the archive member. If the -a flag is specified this is accomplished by appending to the archive. Otherwise it is unspecified if this is accomplished by actual replacement in the archive or by appending to the archive.
- When copying files to a destination directory, the file in the destination hierarchy is replaced by the file in the source hierarchy or by a link to the file in the source hierarchy if the file in the source hierarchy is newer.

Writes information about the process. If neither the **-r** or **-w** flags are specified, the **-v** flag produces a verbose table of contents; otherwise, archive member pathnames are written to standard error.

Writes files to the standard output in the specified archive format.

-r

-s ReplacementString

-t

-u

-V

-w

-x Format

Specifies the output archive format. The pax command recognizes the following formats:

The default interchange format. The default blocking value for this pax format for character-special archive files is 10240. Blocking values from 512 to 32256 in increments of 512 are supported.

cpio Extended cpio interchange format. The default blocking value for this format for character-special archive files is 5120. Blocking values from 512 to 32256 in increments of 512 are supported.

Extended tar interchange format. The default blocking value for this ustar format for character-special archive files is 10240. Blocking values from 512 to 32256 in increments of 512 are supported.

Any attempt to append to an archive file in a format different from the existing archive format causes the pax command to exit immediately with a nonzero exit status.

In copy mode, if no -x format is specified, pax behaves as if -x pax were

When traversing the file hierarchy specified by a pathname, the pax command does not descend into directories that have a different device ID.

# Flag Interaction and Processing Order

The flags that operate on the names of files or archive members (-c, -i, -n, -s, -u, and -v) interact as follows:

- When extracting files, archive members are selected according to the user-specified pattern parameters as modified by the -c, -n, and -u flags. Then, any -s, and -i flags modify, in that order, the names of the selected files. The -v flag writes the names resulting from these modifications.
- · When writing files to an archive file, or when copying files, the files are selected according to the user-specified pathnames as modified by the -n and -u flags. Then, any -s, and -i flags modify, in that order, the names resulting from these modifications. The -v flag writes the names resulting from the modification.
- If both the -u and -n flags are specified, the pax command does not consider a file selected unless it is newer than the file to which it is compared.

# **List Mode Format Specifications**

In list mode with the -o listopt=format option, the format argument is applied for each selected file. pax appends a newline character to the **listopt** output for each selected file. The format argument is used as the format string described in **printf()**, with the following exceptions:

- 1. The sequence *keyword* can occur before a format conversion specifier. The conversion argument is defined by the value of *keyword*. The following keywords are supported:
  - Any of the field name entries for ustar and cpio header blocks.
  - · Any keyword defined for the extended header or provided as an extension within the extended header.

For example, the sequence %(charset)s is the string value of the name of the character set in the extended header.

The result of the keyword conversion argument is the value from the applicable header field or extended header, without any trailing NULLs.

All keyword-values used as conversion arguments are translated from the UTF8 encoding to the character set appropriate for the local file system, user database, etc., as applicable.

2. An additional conversion character, T, specifies time formats. The T conversion character can be preceded by the sequence keyword=subformat, where subformat is a date format allowed by the date command. The default keyword is mtime and the default subformat is: %b %e %H:%M %Y.

-X

- 3. An additional conversion character, M, specifies the file mode string as displayed by the Is -I command. If keyword is omitted, the mode keyword is used. For example, %.1M writes the single character corresponding to the entry type field of the Is -I command.
- 4. An additional conversion character, **D**, specifies the device for block or special files, if applicable. If not applicable and keyword is specified, then this conversion is equivalent to %keyword u. If not applicable and keyword is omitted, this conversion is equivalent to <space>.
- 5. An additional conversion character, F, specifies a pathname. The F conversion character can be preceded by a sequence of comma-separated keywords:

kevword,kevword...

The values for all the non-null keywords are concatenated together, each separated by a /. The default is path if the keyword path is defined; otherwise, the default is prefix,name.

6. An additional conversion character, L, specifies a symbolic link expansion. If the current file is a symbolic link, then %L expands to:

```
"%s -> %s", value_of_keyword, contents_of_link
```

Otherwise, the %L conversion character is equivalent to %F.

### **Exit Status**

This command returns the following exit values:

- 0 Successful completion.
- An error occurred. >0

## **Examples**

1. To copy the olddir directory hierarchy to newdir, enter:

```
mkdir newdir
pax -rw olddir newdir
```

2. To copy the contents of the current directory to the tape drive, enter:

```
pax -wf /dev/rmt0
```

3. To archive the file xxx as XXX and display the successful substitution, enter:

```
pax -wvf/dev/rfd0 -s /xxx/XXX/p xxx
```

OR

```
pax -wvf/dev/rfd0 -s/x/X/gp xxx
```

4. To read a file from a standard input and dump it to a datastream file with a specified size, enter:

```
dd if=/dev/hd6 bs=36b count=480 | pax -wf /dev/rfd0 -o
datastream=_filename_,datastr_size=_size_
```

5. To list the files in an archive **pax.ar** in a specified format, enter:

```
pax -v -o listopt="start %F end" -f pax.ar
```

6. To create an archive **pax.ar** in **pax** format, enter :

```
pax -wf pax.ar -x pax file1
```

7. To extract a file from an archive **pax.ar** in **pax** format with a new path, enter:

```
pax -rvf pax.ar -x pax -o path=newfilename
```

8. To copy the contents of a symbolic link from source to destination, enter:

```
pax -rwL srclink destdir
```

9. To extract files from the archive with group name as bin, enter:

```
pax -rvf pax.ar -x pax -o gname=bin
```

10. To ignore the path name from the archive in **pax** format during extraction, enter:

```
pax -rvf pax.ar -o delete=path
```

### **Files**

/usr/bin/pax

Contains the pax command.

### **Related Information**

The ed command, cpio command, tar command, and rmt command.

The Files Overview in AIX 5L Version 5.2 System User's Guide: Operating System and Devices.

## pcat Command

## **Purpose**

Unpacks files and writes them to standard output.

# **Syntax**

pcat File ...

# **Description**

The pcat command reads the files designated by the File parameter, unpacks them, and writes them to standard output. Whether or not the specified file ends in the .z characters, the pcat command assumes that the file is packed and unpacks it.

The exit value of the pcat command is the number of files it was unable to unpack. A file cannot be unpacked if any of the following occurs:

- The file name (exclusive of .z) has more than 253 bytes.
- · The file cannot be opened.
- · The file is not a packed file.

### **Exit Status**

This command returns the following exit values:

- 0 Successful completion.
- >0 An error occurred.

# **Examples**

1. To display compressed files, enter:

```
pcat chap1.z chap2 | pg
```

This command sequence displays the compressed files chap1.z and chap2.z on the screen in expanded form, a page at a time ( | pg ). Note that the pcat command accepts files with and without the .z characters.

2. To use a compressed file without expanding the copy stored on disk, enter:

```
pcat chap1.z | grep 'Greece'
```

This command sequence prevents the pcat command from displaying the contents of chap1.z in its expanded form and pipes it to the grep command.

### **File**

/usr/bin/pcat Contains the pcat command.

### **Related Information**

The cat command, grep command, pack command, unpack command.

Files Overview.and Input and Output Redirection Overview in AIX 5L Version 5.2 System User's Guide: Operating System and Devices.

### pdelay Command

## **Purpose**

Enables or reports the availability of delayed login ports.

## **Syntax**

pdelay [ -a ] [ Device ]

## **Description**

The pdelay command enables delayed ports. Delayed ports are enabled like shared ports, except that the login herald is not displayed until you type one or more characters (usually carriage returns). If a port is directly connected to a remote system or connected to an intelligent modem, it is enabled as a delayed port to prevent the getty command from talking to a getty on the remote side or to the modem on a local connection. This action conserves system resources and is equivalent to pdelay enabled=delay. If you do not specify a Device parameter, the pdelay command reports the names of the currently enabled ports.

Use the *Device* parameter to specify the ports to be enabled. Permitted values include:

- Full device name, such as the /dev/ttv1 device
- · Simple device name, such as the tty1 device
- A number (for example, 1 to indicate the /dev/tty1 device)

Note: You must have root user authority to run this command.

# **Flags**

Enables all ports as delayed.

# Example

To display the names of the delayed ports that are currently enabled, enter: pdelay

### **Files**

/etc/locks Contains lock files for the pshare and pdelay commands. /usr/sbin/pdelay Contains the pdelay command.

### **Related Information**

The **getty** command, **init** command, **pdisable** command, **penable** command, **phold** command, **pshare** command, **pstart** command.

### pdisable Command

## **Purpose**

Disables login ports.

## **Syntax**

pdisable [ -a ] [ Device ]

## **Description**

The **pdisable** command disables a specific port, even if a user is logged in at that port. The system disables a port by updating an entry in the **/etc/inittab** file and then sending a signal to the **init** process. When the **init** process receives the signal and reads the updated status entry, it takes the appropriate action.

Use the *Device* parameter to specify the ports to be disabled. Permitted values include:

- A full device name, such as the /dev/tty1 device
- · A simple device name, such as the tty1 device
- A number (for example, 1 to indicate the /dev/tty1 device).

If you do not specify a *Device* parameter, the **pdisable** command reports the names of currently disabled ports in its set.

Note: You must have root user authority to run this command.

# Flag

Disables all ports that are currently enabled.

# **Examples**

- 1. To display the names of all ports currently disabled, enter:
- 2. To disable all ports that are enabled, even if users are logged in, enter: pdisable -a
- To disable the workstation attached to the /dev/tty8 port, enter: pdisable tty8

### **Files**

/etc/locks Contains lock files for the pshare and delay commands.

/usr/sbin/pdisable Contains the pdisable command.

### **Related Information**

The init command, pdelay command, penable command, phold command, pshare command, pstart command.

## penable Command

## **Purpose**

Enables or reports the availability of login ports.

## **Syntax**

penable [ -a ] [ Device ]

# **Description**

The **penable** command enables normal ports. Normal ports are asynchronous and only allow users to log in. No outgoing use of the port is allowed while it is enabled. The system enables a port by updating an entry in the /etc/inittab file and then sending a signal to the init process. After receiving the signal and reading the updated status entry, the process takes the appropriate action.

Use the *Device* parameter to specify the ports to be enabled. Permitted values include:

- Full device name, such as the /dev/tty1 device
- · Simple device name, such as the tty1 device
- A number (for example, 1 to indicate the /dev/tty1 device).

If you do not specify a *Device* parameter, the **penable** command reports the names of the currently enabled normal ports.

Note: You must have root user authority to run this command.

# **Flags**

Enables all normal ports.

# **Example**

To enable all normal ports listed in the /etc/inittab file, enter:

penable -a

### **Files**

/etc/locks Contains lock files for the pshare and pdelay commands.

/usr/sbin/penable Contains the penable command.

### **Related Information**

The init command, pdelay command, pdisable command, phold command, pshare command, pstart command.

The inittab file.

# pg Command

# Purpose

Formats files to the display.

## **Syntax**

pg [ - Number ] [ -c ] [ -e ] [ -f ] [ -n ] [ -p String ] [ -r ] [ -s ] [ +LineNumber ] [ +/Patternl ] [ File ... ]

## **Description**

The pg command reads a file name from the File parameter and writes the file to standard output one screen at a time. If you specify a - (dash) as the File parameter, or run the pg command without options, the **pg** command reads standard input. Each screen is followed by a prompt. If you press the Enter key, another page is displayed. Subcommands used with the pg command let you review or search in the file.

To determine workstation attributes, the pg command scans the file for the workstation type specified by the **TERM** environment variable. The default type is **dumb**.

When the pg command pauses and issues a prompt, you can issue a subcommand. Some of these subcommands change the display to a particular place in the file, some search for specific patterns in the text, and others change the environment in which the pq command works.

### **Changing Location Within the File**

The following subcommands display a selected place in the file:

Page Displays the page specified by the Page parameter.

+Number Displays the page obtained by adding the *Number* value to the current page. Displays the page as specified by the *Number* value before the current page. -Number

(Lowercase L) Scrolls the display one line forward.

Numberl Displays at the top of the screen the line specified by the *Number* parameter.

Scrolls the display forward for the specified number of lines. +Numberl -Numberl Scrolls the display backward for the specified number of lines.

d Scrolls half a screen forward. Pressing the Ctrl-D key sequence functions the same as the d

-d Scrolls half a screen backward. Pressing the -Ctrl-D key sequence functions the same as the -d

subcommand.

Ctrl-L Displays the current page again. A single . (dot) functions the same as the Ctrl-L key sequence

subcommand.

Displays the last page in the file. Do not use this when the input is from a pipeline.

### **Searching for Text Patterns**

The following subcommands search for text patterns in the text. (You can also use the patterns described in the ed command.) They must always end with a new-line character, even if the -n flag is used.

In an expression such as [k.a-z]k., the minus implies a range, as in a through z, according to the current collating sequence. A collating sequence defines equivalence classes for use in character ranges.

[Number]/Pattern/ Searches for the occurrence of the Pattern value as specified by the Number

variable. The search begins immediately after the current page and continues to the end of the current file, without wraparound. The default for the Number variable is

1.

Number? Pattern?

Number^Pattern^

Searches backward for the occurrence of the Pattern value as specified by the Number variable. The searching begins immediately before the current page and continues to the beginning of the current file, without wraparound. The default for the Number variable is 1. The ^ notation is useful for Adds 100 terminals which will not properly handle the? notation.

After searching, the **pg** command displays the line with the matching pattern at the top of the screen. You can change the position of the display by adding the **m** or **b** suffix to the search command. The **m** suffix displays the line with the matching pattern in the middle of the screen for all succeeding subcommands. The b suffix displays the line with the matching pattern at the bottom of the screen for all succeeding subcommands. The t suffix displays the line with the matching pattern at the top of the screen again.

### Changing the pg Environment

You can change the **pg** command environment with the following subcommands:

[Number]n Begins examining the next file in the command line, as specified by the Number variable. The

default for the Number variable is first.

[Number]p Begins examining the previous file on the command line, as specified by the Number variable. The

default for the Number variable is first.

[Number]w Displays another window of text. If the Number variable is specified, sets the window size to the

number of lines it specifies. This subcommand is the same as the [Number]z subcommand.

Displays another window of text. If the Number variable is specified, sets the window size to the [Number]z

number of lines it specifies. This subcommand is the same as the [Number]w subcommand.

Saves the input in the specified file. Only the current file being examined is saved. This command

must always end with a new-line character, even if you specify the -n flag.

Displays an abbreviated summary of available subcommands. h

q or Q Quits the **pg** command.

Sends the specified command to the shell named in the SHELL environment variable. If this is not !Command

available, the default shell is used. This command must always end with a new-line character, even

if the -n flag is used.

#### Attention:

s File

1. Some output is lost when you press the QUIT WITH DUMP (Ctrl-\) or INTERRUPT (Ctrl-C) key sequence because any characters waiting in the output queue are purged when the QUIT signal is received.

2. If workstation tabs are not set every eight positions, unpredictable results can occur.

At any time output is being sent to the workstation, you can press the QUIT WITH DUMP or INTERRUPT key sequence. This causes the pg command to stop sending output and displays the prompt. Then you can enter one of the preceding subcommands at the command prompt.

If standard output is not a workstation, the pq command acts like the cat command, except that a header is displayed before each file.

While waiting for workstation input, the pg command stops running when you press the INTERRUPT key sequence. Between prompts these signals interrupt the current task and place you in the prompt mode.

# Flags

| -c | Moves the cursor to the home position and clears the screen before each page. This flag is       |
|----|--------------------------------------------------------------------------------------------------|
|    | ignored if the clear screen field is not defined for your workstation type in the terminfo file. |

Does not pause at the end of each file. -е

Does not split lines. Normally, the pg command splits lines longer than the screen width. -f

-n Stops processing when a pg command letter is entered. Normally, commands must end with a

new-line character.

-p String Uses the specified string as the prompt. If the String contains a %d value, that value is

replaced by the current page number in the prompt. The default prompt is: (colon). If the

specified string contains spaces, you must enclose the string in quotation marks.

Prevents shell escape when the "!" subcommand is used. -r

Highlights all messages and prompts. Starts at the specified line number. +LineNumber

-Number Specifies the number of lines in the window. On workstations that contain 24 lines, the default

+/Pattern/ Starts at the first line that contains the specified pattern.

### **Exit Status**

This command returns the following exit values:

0 Successful completion.

>0 An error occurred.

## **Example**

To look at the contents of a file one page at a time, enter:

pg filename

### **Files**

/usr/bin/pg Contains the **pg** command.

/usr/share/lib/terminfo/\* Contains the **terminfo** file that defines terminal types.

/tmp/pg\* Contains the temporary file created when using pg command.

### **Related Information**

The cat command, ed command, grep command.

File and Directory Access Modes in the AIX 5L Version 5.2 System Management Guide: Operating System and Devices.

Input and Output Redirection Overview and Shells Overview in the AIX 5L Version 5.2 System User's Guide: Operating System and Devices.

Files Overview in the AIX 5L Version 5.2 System User's Guide: Operating System and Devices.

# phold Command

## **Purpose**

Disables or reports the availability of login ports on hold.

# **Syntax**

phold [ -a ] [ Device ]

# **Description**

The phold command disables a set of login ports. The phold command allows logged-in users to continue, but does not allow any more users to log in. A user cannot log in on a disabled port. The system disables a port by updating an entry in the /etc/inittab file and then sending a signal to the init process. When the init process receives the signal and reads the updated status entry, it takes the appropriate action.

Use the Device parameter to specify the ports to be disabled. Permitted values include:

- · A full device name, such as the /dev/tty1 device
- · A simple device name, such as the tty1 device

• A number (e.g., 1 to indicate the /dev/tty1 device)

If you do not specify a Device parameter, the phold command reports the names of currently disabled ports in its set.

Note: You must have root user authority to run this command.

## **Flags**

Holds all ports that are currently enabled.

## Example

To list the ports that are currently on hold, enter: phold

### **Files**

/etc/locks Contains lock files for the pshare and pdelay commands.

Contains the **phold** command. /etc/phold

### **Related Information**

The init command, pdelay command, pdisable command, penable command, pshare command, pstart command.

The inittab file.

## pic Command

# **Purpose**

Preprocesses troff command input for the purpose of drawing pictures.

# **Syntax**

```
pic [ -T Name ] [ - | File ... ]
```

# **Description**

The pic command is a troff command preprocessor for drawing simple figures on a typesetter. The basic objects are a box, circle, ellipse, line, spline, arrow, arc, and the text specified by the Text variable. The top-level object is the picture.

File Specifies the output from a troff command that is processed by the pic command to draw pictures.

#### **Pictures**

The top-level object in the **pic** command is the picture.

.PS OptionalWidth OptionalHeight

ElementList

.PE

If the .PF macro is used instead of the .PE macro, the position after printing is restored to what it was upon entry.

OptionalWidth Specifies the width of the picture (in inches), if present, regardless of any dimensions

used internally. The maximum value is 8.5.

OptionalHeight Specifies a height value, in inches, different from the default, which is scaled to the

same proportion. The maximum value is 14.

ElementList Represents the following list of elements:

Shape AttributeList For Statement

Placename: Element If Statement

Placename: Position
Copy Statement
Variable = Expression

Print Statement

Direction

Plot Statement

{ List of Elements }

sh X Commandline X

[ List of Elements ] troff-command

Variable names begin with a lowercase letter, followed by zero or more letters or numbers. Place names begin with an uppercase letter, followed by zero or more letters or numbers. Place and variable names retain their values from one picture to the next.

Elements in a list must be separated by new-line characters or ; (semicolon); a long element can be continued by ending the line with a  $\$  (backslash). Comments are introduced by a # character and ended by a new-line character.

### **Primitives**

The primitive objects are as follows:

box

circle

ellipse

arc

line

arrow

spline

move

Text-List

The **arrow** object is the same as the **line** object with the -> attribute.

### **Attributes**

An *AttributeList* element is a sequence of zero or more attributes; each attribute consists of a keyword, perhaps followed by a value.

| Attribute                 | Attribute                 |
|---------------------------|---------------------------|
| h(eigh)t Expression       | wid(th) Expression        |
| rad(ius) Expression       | diam(eter) Expression     |
| up OptionalExpression     | down OptionalExpression   |
| right OptionalExpression  | left OptionalExpression   |
| from Position             | to Position               |
| at Position               | with Corner               |
| by Expression, Expression | then                      |
| dotted OptionalExpression | dashed OptionalExpression |
| chop OptionalExpression   | -> <- <->                 |
| invis                     | same                      |
| Text-list                 |                           |

Missing attributes and values are filled in from defaults. Not all attributes make sense for all primitives; irrelevant ones are not processed. The following are the currently meaningful attributes:

box h(eigh)t, wid(th), at, same, dotted, dashed, invis, Text rad(ius), diam(eter), h(eigh)t, wid(th), at, same, invis, Text circle, ellipse

up, down, left, right, h(eigh)t, wid(th), from, to, at, rad(ius), invis, ccw, cw, <-, ->, arc

<->, Text

up, down, left, right, h(eigh)t, wid(th), from, to, by, then, at, same, dotted, dashed, line, arrow

invis, <-, ->, <->, *Text* 

spline up, down, left, right, h(eigh)t, wid(th), from, to, by, then, at, same, invis, <-, ->, <->,

Text

move up, down, left, right, to, by, same, Text

Text-list at, Text-item

The at attribute implies placing the geometrical center at the specified place. For lines, splines, and arcs, the h(eigh)t and wid(th) attributes refer to arrowhead size.

The Text-item variable is usually an attribute of some primitive; by default, it is placed at the geometrical center of the object. Stand-alone text is also permitted. A Text-list primitive is a list of text items; a text item is a quoted string optionally followed by a positioning request, as follows:

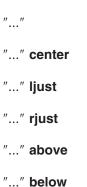

If there are multiple text items for some primitives, they are centered vertically except as qualified. Positioning requests apply to each item independently.

Text items can contain troff commands that control, for example, size and font changes and local motions. Make sure these commands are balanced so that the entering state is restored before exiting.

#### Positions/Places

A position is ultimately an X,Y coordinate pair, but it can also be specified in the following ways:

Place

( Position )

Expression, Expression

(Position ) [+/- (Expression, Expression)]

( Position ) [+/- Expression, Expression]

( Place1, Place2)

( Place1.X, Place2.Y)

Expression < Position, Position >

Expression [of the way] between Position and Position

Placename [Corner]

Corner Placename

Here

Corner of Nth Shape

Nth shape [Corner]

Note: A Corner variable designates one of the eight compass points or the center, beginning, or end of a primitive, as follows:

.n .e .w .s .ne .se .nw .sw

.t .b .r .l

c .start .end

Each object in a picture has an ordinal number; Nth refers to this, as follows:

- Nth
- Nth last

The pic command is flexible enough to accept names like 1th and 3th. Usage like 1st and 3st are accepted as well.

### **Variables**

The built-in variables and their default values are as follows:

| boxwid     | 0.75 |
|------------|------|
| boxht      | 0.5  |
| circlerad  | 0.25 |
| arcrad     | 0.25 |
| ellipsewid | 0.75 |
| ellipseht  | 0.5  |
| linewid    | 0.5  |
| lineht     | 0.5  |

| movewid  | 0.5  |
|----------|------|
| moveht   | 0.5  |
| arrowwid | 0.05 |
| arrowht  | 0.1  |
| textwid  | 0    |
| textht   | 0    |
| dashwid  | 0.5  |
| scale    | 1    |

These default values can be changed at any time, and the new values remain in force from picture to picture until changed again.

The textht and textwid variables can be set to any value to control positioning. The width and height of the generated picture can be set independently from the .PS macro line. Variables changed within the (left bracket) delimiter and the 1 (right bracket) delimiter revert to their previous value upon exit from the block. Dimensions are divided by scale during output.

Note: The pic command has an eight inch by eight inch limitation on picture sizes generated and sent to the troff command, even when the .ps (size) line specifies a size greater than eight inches.

### **Expressions**

The following pic command expressions are evaluated in floating point. All numbers representing dimensions are taken to be in inches.

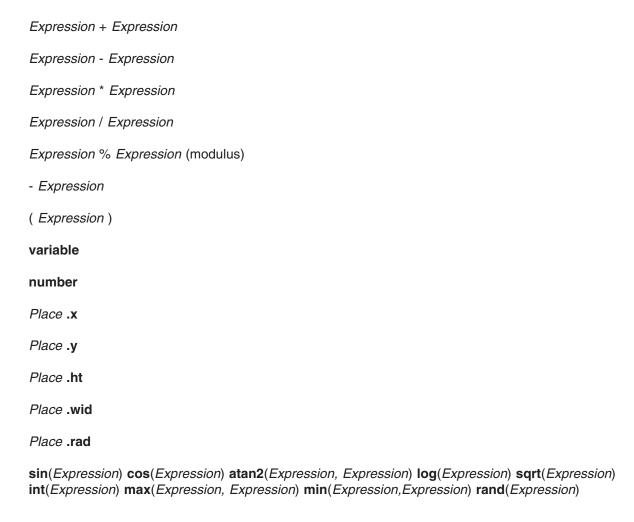

### **Logical Operators**

The **pic** command provides the following operators for logical evaluation:

! Not

Greater than Less than <

Greater than or equal to >/= </= Less than or equal to

&& And ı  $\bigcirc r$ Equal to == Not equal to !=

### **Definitions**

The following **define** statement is not part of the grammar:

define Name X Replacement text X

Occurrences of values such as \$1 and \$2 in the Replacement text variable are replaced by the corresponding options if the Name variable is called, as follows:

Name(Option1, Option2, ...)

Non-existent options are replaced by null strings. The Replacement text variable can contain newline characters.

### copy and copy thru Statements

The copy statement includes data from a file or values that immediately follow, such as:

copy File copy thru Macro copy File thru Macro copy File thru Macro until String

The Macro parameter value can be either the name of a defined macro or the body of a macro enclosed in some character not part of the body. If no file name is given, the copy statement copies the input until the next .PE macro line.

### for Loops and if Statements

The **for** and **if** statements provide for loops and decision-making, as follows:

Variable=Expression to Expression by Expression do X anything Xif Expression then X anything X else X anything X

The by and else clauses are optional. The Expression variable in an if statement can use the usual relational operators or the *String1* == (or !=) *String2* string tests.

### **Miscellaneous Information**

The **sh** command runs a command line, as follows:

sh X Commandline X

It is possible to plot the value of an expression, as follows:

plot Expression OptionalFormat Attributes

The Expression variable value is evaluated and converted to a string (using the format specification, if provided).

The state of fill or no-fill mode is preserved with respect to pictures.

Input numbers can be expressed in **E** (exponential) notation.

## **Flags**

**-T**Name Prepares the output for the specified printing device. Possible values for Name are:

ibm3812

3812 Pageprinter.

ibm3816

3816 Pageprinter.

hplj Hewlett-Packard LaserJet II.

ibm5587G

5587-G01 Kanji Printer multi-byte language support.

psc PostScript printer.X100 AlXwindows display.

**X100K** AlXwindows display for multi-byte character support.

The default is **ibm3816**.

**Note:** It is possible to set the **TYPESETTER** environment variable to one of the preceding values instead of using the **-T**Name flag of the **troff** command.

Reverts to standard input.

### **Related Information**

The grap command, sh command, troff command.

The .PE macro, .PF macro, .PS macro, me macro package.

# pick Command

## **Purpose**

Selects messages by content and creates and modifies sequences.

# **Syntax**

```
pick [ +Folder ] [ Messages ] [ -datefield Field ] [ -not ] [ -lbrace ] [ -after Date ] [ -before Date ] [ -cc
"Pattern" ] [ -date "Pattern" ] [ -from "Pattern" ] [ -search "Pattern" ] [ -to"Pattern" ] [ -Component
"Pattern" ] [ -rbrace ] [ -and ] [ -or ] [ -sequence Name [ -zero | -nozero ] [ -public | -nopublic ] [ -list |
-nolist ]
```

# **Description**

The **pick** command selects messages containing particular character patterns or particular dates. You can use the **-and**, **-or**, **-not**, **-lbrace**, and **-rbrace** flags to construct compound conditions for selecting messages.

## Flags

-after Date

Selects messages with dates later than that specified by the Date variable. Use the following specifications for the Date variable:

| yesterday | today    | tomorrow   |
|-----------|----------|------------|
| sunday    | monday   | tuesday    |
| wednesday | thursday | friday     |
| saturday  | -Days    | SystemDate |

The **pick** command treats the days of the week as days in the past. For example, monday means last Monday, not today or next Monday. You can use the -Days argument to specify a number of days in the past. For example, -31 means 31 days ago. For the SystemDate argument, you can specify any valid format defined for your system.

Forms a logical AND operation between two message-selecting flags; for example, pick -after Sunday -and -from mark. The -and flag has precedence over the -or flag, but the -not flag has precedence over the -and flag. Use the -lbrace and -rbrace flags to override this precedence.

Selects messages with dates earlier than the specified date. See the -after flag on how to specify Date.

Selects messages that contain the character string specified by the "Pattern" variable in the cc: field.

Selects messages that contain the character string specified by the "Pattern" variable in the Date: field.

Specifies which dated field is parsed when the -after and -before flags are given. By default, the pick command uses the Date: field.

Identifies the folder that contains the messages you wish to pick. By default, the system uses the current folder.

Selects messages that contain the character string specified by the "Pattern" variable in the From: field.

Lists the command syntax, available switches (toggles), and version information.

Note: For MH, the name of this flag must be fully spelled out.

Groups -and, -or, and -not operations. Operations between the -lbrace and -rbrace flags are evaluated as one operation. You can nest the -lbrace and -rbrace flags.

Sends a list of selected message numbers to standard output. This allows you to use the **pick** command to generate message numbers to use as input for other commands. For example, to scan all messages in the current folder that were sent after Tuesday, you would enter the following:

scan 'pick -after tuesday -list'

If you do not specify a sequence, the -list flag is the default.

-and

-before Date

-cc "Pattern"

-date "Pattern"

-datefield Field

+Folder

-from "Pattern"

-help

-lbrace

-list

Messages

Specifies the messages to search. You can specify several messages, a range of messages, or a single message. Use the following to specify messages:

Number

Number of the message.

Sequence

A group of messages specified by the user. Recognized values include:

all All of the messages in the folder. This is the default.

cur or . (period)

Current message.

first First message in a folder.last Last message in a folder.new New message that is created.

next Message following the current message.prev Message preceding the current message.

-nolist

-nopublic

-not

-nozero

-or

-public

-rbrace

-search "Pattern"

-sequence Name

-to "Pattern"

-zero

-Component "Pattern"

Prevents the **pick** command from generating a list of the selected message numbers. If a sequence is specified, the **-nolist** flag is the default.

Restricts a sequence to your usage. The **-nopublic** flag does not restrict the messages in a sequence, only the sequence itself. This option is the default if the folder is write-protected from other users.

Forms a logical NOT operation on a message-selecting flag; for example, pick -not -from george. This construction evaluates all messages not chosen by the message-selecting flag. The -not flag has precedence over the -and flag, and the -and flag has precedence over the -or flag. Use the -lbrace and -rbrace flags to override this precedence.

Appends the selected messages to the specified sequence.

Forms a logical OR operation on two message-selecting flags; for example, pick -from amy -or -from mark. The **-not** flag has precedence over the **-and** flag, and the **-and** flag has precedence over the **-or** flag. Use the **-lbrace** and **-rbrace** flags to override this precedence.

Allows other users access to a sequence. The **-public** flag does not make protected messages available, only the sequence itself. This option is the default if the folder is not write-protected from other users.

Groups **-and**, **-or**, and **-not** operations. Operations between the **-lbrace** and **-rbrace** flags are evaluated as one operation. You can nest the **-lbrace** and **-rbrace** flags.

Selects messages that contain the character string specified by the "Pattern" variable anywhere in the message.

Stores the messages selected by the  $\mbox{\bf pick}$  command in the sequence specified by the  $\mbox{\it Name}$  variable.

Selects messages that contain the character string specified by the "Pattern" variable in the To: field.

Clears the specified sequence before placing the selected messages into the sequence. This flag is the default.

Selects messages that contain the character string specified by the "Pattern" variable in the heading field specified by the Component variable; for example, pick -reply-to amy.

### **Profile Entries**

The following profile entries are part of the *UserMHDirectory*/.mh\_profile file:

Current-Folder: Sets the default current folder.

Path: Specifies the user's MH directory.

## **Examples**

1. To get a list of message numbers in the current folder that are from user jones, enter:

```
pick -from jones
```

The system responds with a message similar to the following:

12

15 19

2. To see a list of message numbers in the schedule folder received within the last 30 days, enter:

```
pick +schedule -after -30
```

The system responds with a message similar to the following:

5

8

21

30

### **Files**

**\$HOME/.mh\_profile (usr/bin/pick**Contains the user's MH profile.
Contains the pick command.

### **Related Information**

The mark command.

The .mh alias file format, .mh profile file format.

Mail Overview in AIX 5L Version 5.2 System User's Guide: Communications and Networks.

# ping Command

# **Purpose**

Sends an echo request to a network host.

# **Syntax**

```
ping [-d][-D][ -n ][ -q ][-r][-v][ -R ][-a addr_family][ -c Count ][-w timeout][ -f |
-i Wait ][ -I Preload ][ -p Pattern ][ -s PacketSize ][-S hostname/IP addr][-L][-I a.b.c.d.][
-o interface][-T ttl] Host[ PacketSize][ Count ]
```

# **Description**

The **/usr/sbin/ping** command sends an Internet Control Message Protocol (ICMP) ECHO\_REQUEST to obtain an ICMP ECHO RESPONSE from a host or gateway. The **ping** command is useful for:

· Determining the status of the network and various foreign hosts.

- · Tracking and isolating hardware and software problems.
- · Testing, measuring, and managing networks.

If the host is operational and on the network, it responds to the echo. Each echo request contains an Internet Protocol (IP) and ICMP header, followed by a timeval structure, and enough bytes to fill out the packet. The default is to continuously send echo requests until an Interrupt is received (Ctrl-C).

The ping command sends one datagram per second and prints one line of output for every response received. The ping command calculates round-trip times and packet loss statistics, and displays a brief summary on completion. The ping command completes when the program times out or on receipt of a **SIGINT** signal. The *Host* parameter is either a valid host name or Internet address.

By default, the ping command will continue to send echo requests to the display until an Interrupt is received (Ctrl-C). The Interrupt key can be changed by using the stty command.

Because of the load that continuous echo requests can place on the system, repeated requests should be used primarily for problem isolation.

# **Flags**

| -c Count     | Specifies the number of echo requests, as indicated by the <i>Count</i> variable, to be sent (and                                                                                                    |
|--------------|----------------------------------------------------------------------------------------------------|
|              | received).                                                                                                    |
| -w timeout   | This option works only with the -c option. It causes ping to wait for a maximum of 'timeout' seconds for a reply (after sending the last packet).                                                                                                    |
| -d           | Starts socket-level debugging.                                                                                                    |
| -D           | This option causes a hex dump to standard output of ICMP ECHO_REPLY packets.                                                                                                    |
| -f           | Specifies flood-ping option. The <b>-f</b> flag "floods" or outputs packets as fast as they come back or one hundred times per second, whichever is more. For every ECHO_REQUEST sent, a . (period) is printed, while for every ECHO_REPLY received, a backspace is printed. This provides a rapid display of how many packets are being dropped. Only the root user may use this option. |
|              | <b>Note:</b> This can be very hard on a network and should be used with caution. Flood pinging is only permitted by the root user. The <b>-f</b> flag is incompatible with the <b>-i</b> <i>Wait</i> flag.                                                                                                    |
| -I a.b.c.d   | Specifies that the interface specified by <i>a.b.c.d</i> is to be used for outgoing IPv4 multicasts. The <b>-I</b> flag is an uppercase i.                                                                                                    |
| -o interface | Specifies that <i>interface</i> is to be used for outgoing IPv6 multicasts. The interface is specified in the form 'en0', 'tr0' etc.                                                                                                    |
| -i Wait      | Waits the number of seconds specified by the <i>Wait</i> variable between the sending of each packet. The default is to wait for one second between each packet. This option is incompatible with the <b>-f</b> flag.                                                                                                    |
| -L           | Disables local loopback for multicast pings.                                                                                                    |
| -I Preload   | Sends the number of packets specified by the <i>Preload</i> variable as fast as possible before falling into normal mode of behavior (one per second). The -I flag is a lowercase I.                                                                                                    |
| -n           | Specifies numeric output only. No attempt is made to look up symbolic names for host addresses.                                                                                                    |
| -p Pattern   | Specifies up to 16 'pad' bytes to fill out the packet you send. This is useful for diagnosing data-dependent problems in a network. For example, -p ff fills the packet with all 1's.                                                                                                    |
| -q           | Specifies quiet output. Nothing is displayed except the summary lines at startup time and when finished.                                                                                                    |
| -r           | Bypasses the routing tables and sends directly to a host on an attached network. If the <i>Host</i> is not on a directly connected network, the <b>ping</b> command generates an error message. This option can be used to ping a local host through an interface that no longer has a route through it.                                                                                  |

-R Specifies record route option. The -R flag includes the RECORD\_ROUTE option in the

ECHO\_REQUEST packet and displays the route buffer on returned packets.

Note: The IP header is only large enough for nine such routes. Also, many hosts and gateways ignore this option.

Maps the destination address of the ICMP packets to IPv6 format if addr\_family is equal to -a addr\_family

"inet6".

-s PacketSize Specifies the number of data bytes to be sent. The default is 56, which translates into 64

ICMP data bytes when combined with the 8 bytes of ICMP header data.

Uses the IP address as the source address in outgoing ping packets. On hosts with more -S hostname/IP addr

than one IP address, the -S flag can be used to force the source address to be something other than the IP address of the interface on which the packet is sent. If the IP address is not one of the machine's interface addresses, an error is returned and nothing is sent.

-T tt/ Specifies that the time-to-live for a multicast packet is *ttl* seconds.

Requests verbose output, which lists ICMP packets that are received in addition to echo

responses.

### **Parameters**

**PacketSize** Specifies the number of data bytes to be sent. The default is 56, which translates into 64 ICMP

data bytes when combined with the 8 bytes of ICMP header data. This parameter is included for

compatibility with previous versions of the ping command.

Count Specifies the number of echo requests to be sent (and received). This parameter is included for

compatibility with previous versions of the ping command.

## **Examples**

1. To check the network connection to host canopus and specify the number of echo requests to send, enter:

```
ping -c 5 canopus
OR
ping canopus 56 5
```

Information similar to the following is displayed:

```
PING canopus.austin.century.com: (128.116.1.5): 56 data bytes
64 bytes from 128.116.1.5: icmp seq=0 ttl=255 time=2 ms
64 bytes from 128.116.1.5: icmp seq=1 ttl=255 time=2 ms
64 bytes from 128.116.1.5: icmp seq=2 ttl=255 time=3 ms
64 bytes from 128.116.1.5: icmp seq=3 ttl=255 time=2 ms
64 bytes from 128.116.1.5: icmp_seq=4 ttl=255 time=2 ms
----canopus.austin.century.com PING Statistics----
5 packets transmitted, 5 packets received, 0% packet loss
round-trip min/avg/max = 2/2/3 ms
```

2. To get information about host lear and start socket-level debugging, enter:

```
ping -d lear
```

Information similar to the following is displayed:

```
PING lear.austin.century.com: (128.114.4.18) 56 data bytes
64 bytes from 128.114.4.18: icmp_seq=0 ttl=255 time=6 ms
64 bytes from 128.114.4.18: icmp_seq=1 ttl=255 time=17 ms
64 bytes from 128.114.4.18: icmp_seq=2 ttl=255 time=6 ms
64 bytes from 128.114.4.18: icmp seq=3 ttl=255 time=6 ms
```

```
64 bytes from 128.114.4.18: icmp_seq=4 ttl=255 time=6 ms ^C ----lear.austin.century.com PING Statistics ---- 5 packets transmitted, 5 packets received, 0% packet loss round-trip min/avg/max = 6/8/17 ms
```

Note: The output is repeated until an Interrupt (Ctrl-C) is received.

3. To obtain information about host opus and specify the number of data bytes to be sent, enter:

```
OR

ping opus 2000

Information similar to the following is displayed:

PING opus.austin.century.com: (129.35.34.234): 2000 data bytes 2008 bytes from 129.35.34.234: icmp_seq=0 ttl=255 time=20 ms 2008 bytes from 129.35.34.234: icmp_seq=1 ttl=255 time=19 ms 2008 bytes from 129.35.34.234: icmp_seq=2 ttl=255 time=20 ms 2008 bytes from 129.35.34.234: icmp_seq=2 ttl=255 time=20 ms 2008 bytes from 129.35.34.234: icmp_seq=3 ttl=255 time=20 ms 2008 bytes from 129.35.34.234: icmp_seq=4 ttl=255 time=20 ms 2008 bytes from 129.35.34.234: icmp_seq=5 ttl=255 time=19 ms 2008 bytes from 129.35.34.234: icmp_seq=6 ttl=255 time=19 ms 2008 bytes from 129.35.34.234: icmp_seq=6 ttl=255 time=19 ms 2008 bytes from 129.
```

**Note:** The output is repeated until an Interrupt (Ctrl-C) is received.

4. To invoke the flood-ping option to host stlopnor, enter:

round-trip min/avg/max = 19/19/20 ms

```
Information similar to the following is displayed:

Ping stlopnor.austin.century.com: (129.35.34.234): 56 data bytes .^C
----stlopnor.austin.century.com PING Statistics ----
1098 packets transmitted, 1097 packets received, 0% packet loss round-trip min/avg/max = 4/4/11
```

Note: The flood-ping output continues until an Interrupt (Ctrl-C) is received.

5. To specify an interval of five seconds between packets sent to host opus, enter:

```
ping -i5 opus
```

ping -f stlopnor

Information similar to the following is displayed:

```
PING opus.austin.century.com: (129.35.34.234): 56 data bytes 64 bytes from 129.35.34.234: icmp_seq=0 ttl=255 time=5 ms 64 bytes from 129.35.34.234: icmp_seq=1 ttl=255 time=5 ms 64 bytes from 129.35.34.234: icmp_seq=2 ttl=255 time=6 ms ^{\circ}C ----opus.austin.century.com PING Statistics---- 3 packets transmitted, 3 packets received, 0% packet loss round-trip min/avg/max = 5/5/6 ms
```

**Note:** The output is repeated until an Interrupt (Ctrl-C) is received.

6. To send the number of packets specified by the *Preload* variable as fast as possible before falling into normal mode of behavior to host opus, enter:

```
ping -1 10 opus
```

Information similar to the following is displayed:

```
PING opus.austin.century.com: (129.35.34.234): 56 data bytes
64 bytes from 129.35.34.234: icmp seq=0 ttl=255 time=9 ms
64 bytes from 129.35.34.234: icmp_seq=1 ttl=255 time=11 ms
64 bytes from 129.35.34.234: icmp_seq=2 ttl=255 time=16 ms
64 bytes from 129.35.34.234: icmp_seq=3 ttl=255 time=22 ms
64 bytes from 129.35.34.234: icmp seq=4 ttl=255 time=26 ms
64 bytes from 129.35.34.234: icmp_seq=5 ttl=255 time=27 ms
64 bytes from 129.35.34.234: icmp seq=6 ttl=255 time=30 ms
64 bytes from 129.35.34.234: icmp seq=7 ttl=255 time=31 ms
64 bytes from 129.35.34.234: icmp seq=8 ttl=255 time=33 ms
64 bytes from 129.35.34.234: icmp_seq=9 ttl=255 time=35 ms
64 bytes from 129.35.34.234: icmp_seq=10 ttl=255 time=36 ms
64 bytes from 129.35.34.234: icmp_seq=11 ttl=255 time=6 ms
64 bytes from 129.35.34.234: icmp_seq=12 ttl=255 time=6 ms
64 bytes from 129.35.34.234: icmp seq=13 ttl=255 time=6 ms
64 bytes from 129.35.34.234: icmp seq=14 ttl=255 time=7 ms
64 bytes from 129.35.34.234: icmp_seq=15 ttl=255 time=6 ms
----opus.austin.century.com PING Statistics----
16 packets transmitted, 16 packets received, 0% packet loss
round-trip min/avg/max = 6/19/36 ms
```

Note: The output is repeated until an Interrupt (Ctrl-C) is received.

7. To diagnose data-dependent problems in a network, enter:

```
ping -p ff opus
```

This command sends packets with a pad-pattern of all 1's to host opus. Information similar to the following is displayed:

```
PATTERN: 0xff
PING opus.austin.century.com: (129.35.34.234): 56 data bytes
64 bytes from 129.35.34.234: icmp_seq=0 ttl=255 time=5 ms
64 bytes from 129.35.34.234: icmp_seq=1 ttl=255 time=5 ms
64 bytes from 129.35.34.234: icmp_seq=2 ttl=255 time=5 ms
64 bytes from 129.35.34.234: icmp_seq=2 ttl=255 time=6 ms
64 bytes from 129.35.34.234: icmp_seq=4 ttl=255 time=6 ms
64 bytes from 129.35.34.234: icmp_seq=4 ttl=255 time=5 ms
^C
----opus.austin.century.com PING Statistics---
5 packets transmitted, 5 packets received, 0% packet loss
round-trip min/avg/max = 5/5/6 ms
```

Note: The output is repeated until an Interrupt (Ctrl-C) is received.

8. To specify quiet output, enter:

```
ping -q bach
```

Only summary information similar to the following is displayed:

```
PING bach.austin.century.com: (129.35.34.234): 56 data bytes ^C ----bach.austin.century.com PING Statistics---- 5 packets transmitted, 5 packets received, 0% packet loss round-trip min/avg/max = 5/5/8 ms
```

**Note:** Although not displayed, the output of packets continues until an Interrupt (Ctrl-C) is received.

#### **Related Information**

The ifconfig command, netstat command.

Network Overview in AIX 5L Version 5.2 System Management Guide: Communications and Networks.

# pioattred Command

## **Purpose**

Provides a way to format and edit attributes in a virtual printer.

## **Syntax**

pioattred -q PrintQueueName -d QueueDeviceName [ -o Action] [ -a Attribute]

## **Description**

The **pioattred** command provides a way to format virtual printer attributes and to edit the attributes. Specifically, attributes in the printer definition file can be formatted and/or edited according to the action specified with the **-o** flag. Formatted attributes are written to standard output **stdout**. Attributes are edited with the editor specified in the **VISUAL** environment variable. The virtual printer definition file is assumed to be in the **/var/spool/lpd/pio/@local/custom/\*** directory.

## **Flags**

| _  | Λ | 44 | :   | L . | . 4 . |
|----|---|----|-----|-----|-------|
| -a | Α | ш  | rii | טט  | ıte   |

-d QueueDeviceName

-o Action

Specifies the name of the attribute in the virtual printer definition file to format or edit. This flag may be specified many times.

Specifies the *QueueDeviceName* spooler of the virtual printer definition to format or edit.

Specifies the action that the **pioattred** command should take on the virtual printer definition. If this flag is omitted, the **pioattred** command assumes a value of 0 (zero)

- **0** Format the attributes specified. The result goes to **stdout**.
- Format and edit the attribute(s) specified; use the editor specified in the VISUAL environment variable. If no editor is specified in the VISUAL environment variable, use the vi editor. If an error is made in editing the attributes, save the erroneous attributes in a temporary file, and return a return code indicating an error.

The following values are used in the event that an error return code was returned after editing the attributes.

- Edit the attributes again. The virtual printer definition will be the state it was left in when the error occurred.
- Ignore the error and save the edited attributes in the virtual printer definition.
- 4 Clean up and leave things in the state they were before the pioattred command was started.

-q PrintQueueName

Specifies the *PrintQueueName* spooler of the virtual printer definition to format or edit.

# **Examples**

1. To format the **ci** and **sh** attributes in the queue: quedev virtual printer definition, enter: pioattred -q queue -d quedev -o 0 -a ci -a sh

#### OR

```
pioattred -q queue -d quedev -a ci -a sh
```

2. To format all attributes in the queue: quedev virtual printer definition, enter:

```
pioattred -q queue -d quedev -o 0
```

OR

pioattred -q queue -d quedev

3. To edit the st attribute in the queue: quedev virtual printer definition, enter:

```
pioattred -q queue -d quedev -o 1 -a st
```

#### **Files**

/usr/sbin/pioattred

Contains the **pioattred** command.

#### **Related Information**

The **Isvirprt** command.

Virtual Printer Definitions and Attribute Values in the AIX 5L Version 5.2 Guide to Printers and Printing.

## piobe Command

## **Purpose**

Print job manager for the printer backend.

## **Syntax**

```
/usr/lpd/piobe [ -a PreviewLevel ] [ -A DiagnosticLevel ] [ -d InputDataStream ] [ -f FilterName ]
[ FormatterFlags ] [ File ... ]
```

# Description

The piobe command is a spooler backend program called by the qdaemon program to process a print job. The **piobe** command serves as the print job manager.

Based on the argument of the -d flag (or its default value in the database), which specifies the data stream type of the print files, the **piobe** command retrieves a pipeline from the database and passes it to a shell. The pipeline contains a string of filters to convert the print files as necessary and send them to a printer. If requested, the piobe command also retrieves and runs pipelines from the database to generate header and trailer pages.

The FormatterFlags argument (flags other than the flags listed in this article) is assumed to be referenced by the filter commands in the pipelines. If a flag is specified but not referenced by the pipelines, an error message is issued and the print job ended.

Note: The piobe command should not be typed directly on the command line. This command is invoked by the **qdaemon** process and is dependent on the various services provided by the qdaemon process.

## **Flags**

-a PreviewOption

Provides a way to preview parameter values that would be used for a print job without actually printing any files. Values that can be specified for the *PreviewOption* variable are:

- O Specifies normal print processing
- 1 Returns a list of flag values and the pipeline of filters that would be used to convert the input data type to the data type expected by the printer, but does not actually invoke the pipeline of filters or send the file to the printer.

The list of flag values returned are the default command line flag values from the configuration database. These values are overridden by any flag arguments specified on the command line. Please note that:

- Only flags that are valid for the InputDataType variable specified (or defaulted) for the -d flag are shown.
- Flag values related only to the spooling of your print job, instead of the actual printing, are not shown. The default values for the spooling flags are included with the descriptions of the flags for the qprt command.
- The flag values may not have been checked to verify that they are valid.

The pipeline of filters shows the filter commands (and the flag values passed to the filter commands) that would process the data from your print file before it is sent to the printer. You can review the description for each of the filter commands to determine the type of filtering that would be performed.

Specifies the level of diagnostic output. Diagnostic output is useful for diagnosing errors encountered by a pipeline of filters that is processing a print file, a header page, or a trailer page. Diagnostic output is mailed to the user who submitted the print job. The *Value* variable can be one of the following:

- **0** Discards any standard error output that is produced by the header, trailer, or print file pipelines.
- 1 If any standard error output is produced, returns the standard error output and the pipeline that produced it and ends the print job.
- 2 Returns the flag values, standard error output (if any), and completes pipelines, regardless of whether an error is detected. If an error is detected, the print job is ended.
- 3 Similar to a value of 2, except that the file is not printed.

A value of **1** is recommended. A value of **0** is used if a filter in a pipeline produces output to standard error, even if no error is encountered, such as for status information. A value of **2** or **3** is used for diagnosing a problem even if the problem does not cause any output to standard error.

-A Value

-d InputDataType

Specifies the type of data that is in the file to be printed. This flag is a one-character identifier. Based on the data type for the print file and the data type expected by the printer, the print files are passed through filters (if necessary) before being sent to the printer. Examples of data type identifiers are:

- IBM extended ASCII а
- Pass-through (sent to the printer unmodified) p
- s **PostScript**
- С **PCL**
- d Diablo 630
- k Kanji.

If the printer you select does not support the InputDataType variable and filters are not available to convert the data type of your print file to a data type supported by the printer, the print job will be ended with an error message. Specifies a type of filter through which your print file is passed before being sent to the printer. This flag is a one-character identifier. The identifiers are similar to the filter flags available with the **lpr** command. The available filter identifier is **p** which invokes the pr filter.

-f FilterType

#### **Files**

/var/spool/lpd/pio/@local/ddi/\*

Contains the digested database files.

#### **Related Information**

The **lpr** command, **pr** command, **qdaemon** command, **qprt** command.

The qconfig file.

Printer Backend Overview for Programming in the AIX 5L Version 5.2 Guide to Printers and Printing.

Understanding the Interaction between gdaemon and the Backend in the AIX 5L Version 5.2 Guide to Printers and Printing.

Understanding Backend Routines in libgb in the AIX 5L Version 5.2 Guide to Printers and Printing.

Printer Addition Management Subsystem: Programming Overview in AIX 5L Version 5.2 Kernel Extensions and Device Support Programming Concepts.

Configuring a Printer without Adding a Queue in the AIX 5L Version 5.2 Guide to Printers and Printing.

Adding a Printer Using the Printer Colon File in the AIX 5L Version 5.2 Guide to Printers and Printing.

# pioburst Command

## **Purpose**

Generates burst pages (header and trailer pages) for printer output.

# **Syntax**

/usr/lpd/pio/etc/pioburst [ -H HostName ] TextFile

## **Description**

The pioburst command retrieves prototype text for a burst page from the file specified by the TextFile variable, fills in the variable fields identified by % escape sequences in the prototype text, and writes the constructed text to standard output. It is invoked as a filter in a pipeline by the print job manager, the piobe command.

The % escape sequences, which are replaced by corresponding values, are:

- %A Specifies the formatting flag values.
- %D Specifies the user to whom the print output is to be delivered.
- %Н Specifies the name of the host machine printing the job.
- Specifies the time the print job was printed. %P
- %Q Specifies the time the print job was queued.
- %S Specifies the user who submitted the print job.
- Specifies the title of the print job. %T
- %% Specifies the % (percent sign).

Labels (20 characters long) for each of the variable fields can be specified by using the same escape sequence as for the variable field, except using lowercase letters. For example, to generate a label for the variable field specifying the print job was queued (%Q), use %q. The %e variable represents the label END OF OUTPUT FOR:.

The pioburst command requires the following environment variables to be initialized:

PIOTITLE Title of the print job (for %T)

PIOQDATE Time the print job was queued (for %Q) PIOFROM User who submitted the print job (for %S)

**PIOTO** User to whom the print output is to be delivered (for %D)

**PIOFLAGS** Flag values (for %A).

# **Flags**

-H HostName Specifies that the host name designated by the HostName variable override the default host

name (the name of the host machine printing the job).

# **Example**

To generate a header page and send it to standard output, enter:

pioburst /usr/lpd/pio/burst/H.ascii

#### **Files**

/usr/lpd/pio/etc/pioburst

Contains the **pioburst** command.

#### **Related Information**

The digest command, piobe command, piodigest command, pioformat command, piofquote command, pioout command, piopredef command.

The Printer Overview for System Management in the AIX 5L Version 5.2 Guide to Printers and Printing.

Printer Colon File Conventions in the AIX 5L Version 5.2 Guide to Printers and Printing.

Printer Colon File Escape Sequences in the AIX 5L Version 5.2 Guide to Printers and Printing.

Printer Code Page Translation Tables in the AIX 5L Version 5.2 Guide to Printers and Printing.

Virtual Printer Definitions and Attributes in the AIX 5L Version 5.2 Guide to Printers and Printing.

## piocnyt Command

## **Purpose**

Expands or contracts a predefined printer definition or a virtual printer definition.

## **Syntax**

piocnvt [ -s State ] -i SourceFile [ -o TargetFile ]

## **Description**

The piocnvt command takes either a predefined printer definition or a virtual printer definition and expands or contracts the file. An expanded printer definition file contains all the attributes associated with that printer definition. A contracted printer definition contains only the printer specific attributes for that printer definition.

Printer definition files are arranged in a hierarchical parent-child relationship. For example the predefined printer definition 4201-3.asc has the parent master. An expanded printer definition for 4201-3.asc would contain all the attributes from 4201-3.asc as well as those from master. A contracted printer definition for 4201-3.asc would contain only the attributes not found in master. The piocnvt command simply provides a way to move back and forth between the expanded and contracted states of a printer definition file.

## **Flags**

-i SourceFile

Specifies the complete path and name of the input file.

-o TargetFile

Specifies the complete path and name of the output file. If the -o flag is omitted, the SourceFile will be used for output.

-s State

Specifies whether the state of the TargetFile parameter should be expanded or contracted. If the -s flag is omitted, the piocnvt command attempts to determine the state by examining the zD attribute in the SourceFile. If a determination cannot be made the TargetFile parameter will be left in an expanded state.

- Indicates that the state of the *TargetFile* parameter should be expanded.
- Indicates that the state of the *TargetFile* parameter should be contracted.

# **Examples**

1. To expand the virtual printer definition 1p0:1p0 into the file new:1p0; enter:

```
piocnvt -s+ -i lp0:lp0 -o new:lp0
```

2. To contract the virtual printer definition 1p0:1p0 in place; enter:

```
piocnvt -s! -i lp0:lp0
```

#### **Files**

/usr/sbin/piocnvt

Contains the **piocnvt** command.

#### **Related Information**

The **chvirprt** command, **Isvirprt** command, **mkvirprt** command.

Printer Overview for System Management in the AIX 5L Version 5.2 Guide to Printers and Printing

Spooler Overview for System Management in the AIX 5L Version 5.2 Guide to Printers and Printing.

Printer Specific Information in the AIX 5L Version 5.2 Guide to Printers and Printing.

Printer Support in the AIX 5L Version 5.2 Guide to Printers and Printing.

Virtual Printer Definitions and Attributes in the AIX 5L Version 5.2 Guide to Printers and Printing.

## piodigest Command

## **Purpose**

Digests attribute values for a virtual printer definition into a memory image and stores the memory image in a file.

## **Syntax**

/usr/lpd/pio/etc/piodigest [ -s DataStreamType ] [ -n DeviceName ] [ -p DirectoryPath ] [ -q PrintQueueName ] [ -t PrinterType ] [ -d QueueDeviceName ] { ColonFileName | - }

## **Description**

The piodigest command retrieves virtual printer attribute values from a colon file, builds a memory image of the attribute values and their lookup tables, and writes the constructed memory image to a file. The memory image in the file is then available for access by a print formatter and by the piobe command (the print job manager). The command also creates Object Data Manager (ODM) stanzas for the specified queue and queue devices. The ODM stanzas are used in System Management Interface Tool (SMIT) dialogs. If an attribute called **zV** is specified and the attribute contains a value of +, the **piodigest** command performs syntax, reference, and limits validation on all attributes specified in the colon file.

The piodidgest command should be invoked whenever a customized version of a virtual printer definition is initially generated or is later modified. Each invocation of the piodigest command digests the attribute values for one virtual printer definition.

The ColonFileName parameter is the name of the input file in colon format. A colon file contains the attribute values for one virtual printer. A value of - (dash) for the ColonFileName parameter indicates that the colon file should be read from standard input.

The name of the output file that is generated will be of the form:

PrinterType.DataStreamType.DeviceName.PrintQueueName:QueueDeviceName

# **Flags**

-d QueueDeviceName Specifies the name of the virtual printer (queue device).

If this flag is not specified, the virtual printer name specified by the **mv** attribute

from the input colon file is assumed.

-n DeviceName Specifies the name of the printer device, such as 1p0 for line printer 0, or 1p1 for

line printer 1.

If this flag is not specified, the device name specified by the mn attribute from the input colon file is assumed.

-p DirectoryPath Specifies the path name of the directory where the output file is to be generated.

If this flag is not specified, the /var/spool/lpd/pio/@local/ddi directory is

-q PrintQueueName Specifies the name of the print queue to which the virtual printer is assigned.

If this flag is not specified, the print gueue name specified by the mg attribute

from the input colon file is assumed.

-s DataStreamType Specifies the printer data stream type. Example data stream types are asc (IBM

extended ASCII), ps (PostScript), pcl (HP PCL), and 630 (Diablo 630).

If this flag is not specified, the data stream type specified by the md attribute from

the input colon file is assumed.

-t PrinterType Specifies the printer type. Examples are 4201-3 and ti2115.

If this flag is not specified, the printer type specified by the mt attribute from the

input colon file is assumed.

## **Example**

To generate a digested virtual printer definition, enter:

piodigest -d mypro -n lp0 -q proq -s asc -t 4201-3

The attribute values for the virtual printer assigned to the mypro queue device on the prog print queue are digested and stored in the file named 4201-3.asc.lp0.proq:mypro in the /var/spool/lpd/pio/@local/ddi directory.

#### **Files**

/var/spool/lpd/pio/@local/ddi/\* /usr/lpd/pio/etc/piodigest

Contains the digested, virtual printer definitions.

Contains the **piodigest** command.

#### **Related Information**

The mkvirprt command, piobe command, pioburst command, pioformat command, piofquote command, pioout command, piopredef command.

The Printer Overview for System Management and Virtual Printer Definitions and Attributes, Printer Code Page Translation Tables, Printer Colon File Conventions, Printer Colon File Escape Sequences, Printer Backend Overview for Programming, Understanding the Interaction between gdaemon and the Backend, Understanding Backend Routines in libgb in AIX 5L Version 5.2 Guide to Printers and Printing.

# piodmgr Command

# **Purpose**

Compacts the Object Data Manager (ODM) database in the /var/spool/lpd/pio/@local/smit directory.

# **Syntax**

piodmgr { -c | -h }

# **Description**

The piodmgr command extracts existing printer definitions from the ODM database in the /var/spool/lpd/pio/@local/smit directory, recreates the ODM database, compacts the database, and reloads the compacted database.

The -c and -h flags are mutually exclusive. The -h flag only compacts the database when the host name has been changed. The -c flag always compacts the database.

Note: Root user authority is needed to run this command.

## **Flags**

- Extracts existing printer definitions from the ODM database, recreates the database, compacts the information, -C and replaces the database.
- -h Performs exactly like the -c flag, but the -h flag compacts the information only if the host name has been changed. If the host name has been changed, the -h flag extracts the new name and updates the host name information in the database. If the host name has not been changed, the -h flag does not compact the information. This flag is an optional compactor rather than an automatic compactor as with the -c flag.

## **Examples**

1. To compact and update the ODM printer definition database, enter:

piodmar -c

2. To perform compaction of the information depending on whether the host name has been changed or not, enter:

piodmgr -h

#### **Files**

/usr/lib/lpd/pio/etc/piodmgr Contains the **piodmgr** command.

/var/spool/lpd/pio/@local/smit/\* Contains predefined printer definitions used by the command.

#### **Related Information**

The **piobe** command.

Printer Overview for System Management, Spooler Overview for System Management, and, Printer Backend Overview for Programming in the AIX 5L Version 5.2 Guide to Printers and Printing.

Object Data Manager (ODM) Overview for Programmers in AIX 5L Version 5.2 General Programming Concepts: Writing and Debugging Programs.

# piofontin Command

# **Purpose**

Copies fonts from a multilingual font diskette.

# **Syntax**

piofontin -t PrinterType -c Codepage [ -d Device ]

# **Description**

The piofontin command copies font files from a multilingual font diskette to a directory one level beneath the /usr/lib/lpd/pio/fonts label. The directory to which the font files are copied has the name specified by the PrinterType parameter. The font files are named according to the naming convention for files. Names are of the form:

codepage.typeface.pitch\*10.quality

Only the root user can use the **piofontin** command.

## **Flags**

Specifies the code page for the fonts. For Greek fonts the value is 851, and for Turkish -c Codepage

fonts the value is 853.

Specifies the diskette-drive device name. This defaults to the -d/dev/fd0 label, the -d Device

standard 3.5-inch diskette drive.

-t PrinterType Specifies the type of printer for the fonts. Supported printer types are 4201-3, 4202-3,

4207-2, 4208-2, 2380, 2381, 2390, and 2391.

## **Example**

To read a diskette containing 4201-3 fonts in code page 851 from diskette drive /dev/fd1; enter: piofontin 4201-3 851 /dev/fd1

The font files are copied to the /usr/lib/lpd/pio/fonts/4201-3 directory.

#### File

/usr/sbin/piofontin Contains the **piofontin** command.

### **Related Information**

Printer Overview for System Management, Printer Specific Information, Printer Support, Virtual Printer Definitions and Attributes, Printer Code Page Translation Tables in the AIX 5L Version 5.2 Guide to Printers and Printing.

# pioformat Command

# **Purpose**

Drives a printer formatter.

# **Syntax**

/usr/lpd/pio/etc/pioformat -@ DataBaseFile [ -! FormatterName ] [ -# + PassThroughOption ]

# Description

The pioformat command initiates the printer formatter driver. The formatter driver establishes access to the database values, loads and links a printer formatter, and then drives the formatter by calling its setup function, initialize function, lineout function, passthru function, and restore function as appropriate. The formatter driver also provides the **piogetvals** subroutine, **piogetopt** subroutine, **piocendout** subroutine, piogetstr subroutine, piomsgout subroutine, and pioexit subroutine used by the formatter.

The flags listed below are processed by the formatter driver and are not passed on to the formatter. However, all flags NOT listed below are assumed to be formatting flags and are passed on to the formatter.

## **Flags**

-@ DataBaseFile

Specifies either of the following:

- · The full path name of the (digested) database file to be accessed
- · The print queue and queue device names, separated by a colon

If the argument string begins with a / (slash) character, it is assumed to be a full path name.

The combination of the queue name and the queue device name results in a unique string that is a part of the database file name and is used to search for the database file name in the /var/spool/lpd/pio/@local/ddi directory. This short form alternative is provided as a convenience when the formatter driver and formatter are run as standalone devices, instead of by the spooler.

-! FormatterName

Specifies the full path name of the formatter to be loaded, linked, and driven.

If the -! flag is not specified, the default formatter name defined by the mf attribute name in the database is used. A default formatter name is provided as a convenience when the formatter driver and formatter are run as standalone devices, instead of by the spooler.

-# + PassThroughOption

Specifies that the print file should be passed through unmodified. If the -# + flag is not specified, the print file will be formatted.

The parameter that is passed to the formatter's setup routine contains a value of 1 instead of 0, indicating that the file should be passed through instead of being

formatted.

## **Examples**

1. To format the myfile file according to the database file (virtual printer description) for the queue device named std associated with the print queue named pro, overriding the page width to 132 characters, and using the **pioformat** command and a formatter as a standalone filter, enter:

```
cat myfile | pioformat -@ pro:std -w 132 >/dev/lp0
```

2. To use the **pioformat** command and a formatter in a pipeline running under the spooler, enter:

```
%Ide/pioformat -0 %Idd/%Imm -! %Idf/piof420x %Fbb %Fee ...
```

For this example, assume that:

- The printer is a 4207 Model 2 Proprinter.
- · The print queue name is pro.
- · There is only one queue device (virtual printer) defined for the print queue and its name is std and its output data stream type is asc (extended ASCII).
- The printer device name is /dev/1p0.
- The print job submitter specified the flag and argument -i 5.

Before the print job manager (the piobe command) passes the pipeline to a shell to format the file, it resolves the pipeline's embedded references to attribute values. Based on the assumptions listed above for this example, the attribute references would be resolved as:

%Ide -> /usr/lpd/pio/etc Directory where the pioformat command resides %Idd -> /var/spool/lpd/pio/@local/ddi Directory for database files %Imm -> 4207-2.asc.1p0.pro:std

Database file name

%Idf -> /usr/lpd/pio/fmtrs %Fbb -> %Fee -> -i 5

Directory for formatters Null string, since submitter did not specify the -b flag Submitter specified this flag and argument.

The resulting pipeline shown below would be passed to a shell to format the file (shown on multiple lines for readability):

```
/usr/lpd/pio/etc/pioformat
                                  # initiate the formatter driver
-0/usr/lpd/pio/ddi/4207-2.asc.lp0.pro:std
                                  # (digested) database file
-!/usr/lpd/pio/fmtrs/piof420x
                                  # loadable formatter
                                  # formatting option
-i5
                                  # (indent 5 characters)
```

#### **Files**

/usr/lpd/pio/etc/pioformat Contains the formatter driver. /usr/lpd/pio/fmtrs/\* Contains the formatters.

/var/spool/lpd/pio/@local/ddi/\* Contains the digested database files.

#### Related Information

The piobe command, pioburst command, piodigest command, piofquote command, pioout command, piopredef command.

The **piocmdout** subroutine **piogetvals** subroutine, **piogetopt** subroutine, **piogetstr** subroutine, piomsgout subroutine, pioexit subroutine.

Printer Overview for System Management in the AIX 5L Version 5.2 Guide to Printers and Printing.

Virtual Printer Definitions and Attributes in the AIX 5L Version 5.2 Guide to Printers and Printing.

Printer Addition Management Subsystem: Programming Overview in AIX 5L Version 5.2 Kernel Extensions and Device Support Programming Concepts.

Printer Code Page Translation Tables in the AIX 5L Version 5.2 Guide to Printers and Printing.

Printer Colon File Conventions in the AIX 5L Version 5.2 Guide to Printers and Printing.

Printer Colon File Escape Sequences in the AIX 5L Version 5.2 Guide to Printers and Printing.

Printer Specific Information in the AIX 5L Version 5.2 Guide to Printers and Printing.

Printer Support in the AIX 5L Version 5.2 Guide to Printers and Printing.

Printer Backend Overview for Programming in the AIX 5L Version 5.2 Guide to Printers and Printing.

Adding a Printer Using the Printer Colon File in the AIX 5L Version 5.2 Guide to Printers and Printing.

# piofquote Command

# **Purpose**

Converts certain control characters destined for PostScript printers.

### **Syntax**

/usr/lpd/pio/etc/piofquote

## **Description**

The **piofquote** command is a filter that converts certain control characters destined for PostScript printers that can emulate other printers. The command reads data from standard input, checks for control characters, and modifies them as needed. It then writes the data to standard output.

If a least 1 byte of data appears on standard input, the piofquote command writes a hex 04 control character to standard output before the first input data byte is written to standard output. The command also writes a hex 04 to standard output when end-of-file is recognized on standard input.

If a hex 01, 03, 04, 05, 11, 13, 14, or 1c control character is found in the input data read from standard input, the hex 40 bit in the control character is turned on and a hex 01 character is prefixed to the control character before it is written to standard output.

#### **Files**

standard input Input data stream to be processed.

standard output Output data stream containing converted control characters.

#### **Related Information**

The piobe command, pioburst command, piodigest command, pioformat command, pioout command, piopredef command.

Printer Overview for System Management in the AIX 5L Version 5.2 Guide to Printers and Printing.

# piolsvp Command

# Purpose

Lists virtual printers on a system.

# **Syntax**

```
piolsvp { -q | -v | -Q | -p | -A } [ -nAttachmentField ]
piolsvp -P Queue [: QueueDevice] -nAttachmentField
piolsvp -P Queue -d
piolsvp -N AttachmentType -nAttachmentField
```

# **Description**

The piolsvp command lists the virtual printers and attachment types on the system. The piolsvp command displays either the queues or the queues plus the queue-device pairs for virtual printers.

The order of the list of queues and queue-device pairs is the same as the order used by the /etc/qconfig file.

## Flags

-A Displays all attachment types and descriptions for the attachment types. The

.attach and .config files in the /usr/lib/lpd/pio/etc directory define all attachment

Displays the queue devices associated with a given queue.

-nAttachmentField Specifies a field name for an attachment. The field name is typically a SMIT

selector name. Possible values for the AttachmentField variable are:

submit\_job

add\_queue

add\_printer

remove\_queue

printer\_conn

change\_queue

change\_filters

When the -n and -A flags are specified, only the attachment types that have a value for the specified attachment field in their attachment files are displayed. Attachment definitions are kept in the files with the AttachmentType.attach naming convention. The .attach files reside in the /usr/lib/lpd/pio/etc directory.

When the -n flag is specified with either the -q or -v flags, only queues and queue-device pairs that belong to defined attachment types are displayed. A defined attachment type has an assigned field value in the definition files.

When the -n flag is specified with the -P flag, the SMIT selector name is displayed. The -n and -P flag combination also displays the queue device name and attachment type.

When the -n flag is specified with the -N flag, the SMIT selector name is displayed

for the specified attachment field and attachment type.

-N Specifies an attachment type. The SMIT selector name associated with a given

attachment field is displayed.

Displays all the queue and queue-device pairs on the system and provides a -p

description of each queue and queue-device pair. Only the queue name for the first

queue-queue is displayed if there are queues with multiple queue devices.

-P Specifies the queue name or queue device name for which information is displayed.

The information consists of queue device name, attachment type, and SMIT

selector value name.

Displays all queues on the system. The -q flag also displays the queue-device pairs -q

for queues that have more than one device.

-Q Displays all the queues on the system. The -Q flag does not list queue-device pairs.

Use the -q flag to list queue-device pairs.

Displays all queue-device pairs for the queues that have virtual printers.

# **Examples**

1. To display all the print queues on the system, enter:

piolsvp -q

The output of this command is:

e4019a 4019 (IBM ASCII) d3816 IBM 3816 Page Printer 4029 (IBM ASCII) ena asc

```
4029 (Plotter Emulation)
ena_gl
ena pcl
                       4029 (HP LaserJet II Emulation)
ena ps
                       4029 (PostScript)
hplj2
                       Hewlett-Packard LaserJet II
tstx
                       4216-31 (Proprinter XL Emulation)
e4019ps
                       4019 (PostScript)
40191xxa
                       4029 (PostScript)
                       4029 (PostScript)
40191xxa:1xx
40191xxa:rkmlxx
                       4019 (IBM ASCII)
4019lxxa:rkmlxxl
                       4019 (IBM ASCII)
```

2. To display all the virtual printers in the system, enter:

```
piolsvp -v
```

#### The output of this command is:

| #QUEUE   | DEVICE  | DESCRIPTION                       |
|----------|---------|-----------------------------------|
| e4019a   | e4019   | 4019 (IBM ASCII)                  |
| d3816    | ena3816 | IBM 3816 Page Printer             |
| ena_asc  | ena     | 4029 (IBM ASCII)                  |
| ena_gl   | ena     | 4029 (Plotter Emulation)          |
| ena_pcl  | ena     | 4029 (HP LaserJet II Emulation)   |
| ena_ps   | ena     | 4029 (PostScript)                 |
| hplj2    | 1xx     | Hewlett-Packard LaserJet II       |
| tstx     | 1xx     | 4216-31 (Proprinter XL Emulation) |
| e4019ps  | e4019   | 4019 (PostScript)                 |
| 40191xxa | 1xx     | 4029 (PostScript)                 |
| 40191xxa | rkmlxx  | 4019 (IBM ASCII)                  |
| 40191xxa | rkmlxx  | 4019 (IBM ASCII)                  |
|          |         |                                   |

3. To list all the queues on the system, enter:

```
piolsvp -Q
```

#### The output of this command is:

| e4019a   | 4019 (IBM ASCII)                  |
|----------|-----------------------------------|
| d3816    | IBM 3816 Page Printer             |
| ena_asc  | 4029 (IBM ASCII)                  |
| ena_gl   | 4029 (Plotter Emulation)          |
| ena_pcl  | 4029 (HP LaserJet II Emulation)   |
| ena_ps   | 4019 (PostScript)                 |
| hplj2    | Hewlett-Packard LaserJet II       |
| tstx     | 4216-31 (Proprinter XL Emulation) |
| e4019ps  | 4019 (PostScript)                 |
| 40191xxa | 4029 (PostScript)                 |

4. To list all the attachment types that have a SMIT selector value specified for the add\_queue SMIT selector, enter:

```
piolsvp -A -nadd_queue
```

#### The output from this command is:

#ATTACHMENT TYPE DESCRIPTION
local Local Attached
remote Remote Attached
ascii ASCII Terminal Attached
other Generic Backend Attached

5. To list information for the 40191xxa queue, enter:

```
piolsvp -P4019lxxa -n add queue
```

#### The output from this command is:

```
lxx xsta sm_xsta_addq_sel
```

6. To list the SMIT selector value for the remote attachment, enter:

```
piolsvp -Axst -nadd_queue
```

The output from this command is:

sm xsta addq sel

#### **Files**

/usr/lib/lpd/pio/etc/piolsvp /etc/qconfig

/var/spool/lpd/pio/@local/custom/\*

/usr/lib/lpd/pio/etc/\*.attach

Contains the **piolsvp** command. Contains the configuration files.

Contains the customized virtual printer attribute

tiles.

Contains the attachment type files

#### **Related Information**

The piobe command, qprt command.

Printer Attachment Files in the AIX 5L Version 5.2 Guide to Printers and Printing.

Printer Overview for System Management in the AIX 5L Version 5.2 Guide to Printers and Printing.

Spooler Overview for System Management in the AIX 5L Version 5.2 Guide to Printers and Printing.

Printer Backend Overview for Programming in the AIX 5L Version 5.2 Guide to Printers and Printing.

## piomgpdev Command

### **Purpose**

Manages printer pseudo-devices.

# **Syntax**

piomgpdev -p PseudoDevice -t AttachmentType { -A | -C | -R | -D } [ -a Clause ... ]

# **Description**

The **piomgpdev** command changes and removes pseudo-devices for printer attachments. The **piomgpdev** command stores information about the pseudo-devices in files in the **/var/spool/lpd/pio/@local/dev** directory. The file contains stanzas in the following form:

key word = value

The information stored in these files pertains to connection characteristics for a given attachment and a printer.

# **Flags**

-a Clause Specifies a clause to be added or changed in the file for a pseudo-device. The clause

is in the following form:

key word = value

If the -D flag is specified, the clause can contain only the keyword.

-A Adds a pseudo-device.-C Changes a pseudo-device.

**-D** Displays information for a specified clause of a pseudo-device definition.

**-p** PseudoDevice Specifies the name of a pseudo-device for a printer attachment.

-R Removes a pseudo-device.

#### **Files**

/usr/lib/lpd/pio/etc/piomgpdev /var/spool/lpd/pio/@local/dev/\* Contains the piomgpdev command. Contains the printer pseudo-device files.

### **Related Information**

The **piobe** command, **qprt** command.

Printer Overview for System Management in the AIX 5L Version 5.2 Guide to Printers and Printing.

Spooler Overview for System Management in the AIX 5L Version 5.2 Guide to Printers and Printing.

Printer Backend Overview for Programming in the AIX 5L Version 5.2 Guide to Printers and Printing.

## piomkapqd Command

### **Purpose**

Builds a SMIT dialog to create print gueues and printers.

## **Syntax**

### To Create a Print Queue for an Existing Printer

piomkapqd -A AttachmentType -p Printer -d DeviceName -h Header [ -e ]

#### To Create a Printer and a Print Queue

piomkapqd -A AttachmentType -p Printer -v Device -s Subclass -r Adapter -h Header [ -e ]

#### To Create a Printer Attached to a TTY or to Assign Printer Output to a File and **Create a New Queue**

```
piomkapqd -A AttachmentType -p Printer { -T TTYName | -f FileName } -h Header [ -e ]
```

#### To Use a User-Defined Attachment for a New Printer and Print Queue

piomkapqd -A AttachmentType -p Printer [ -d DeviceName ] -c CmdExec -i DiscCmd -o ObjectID -h Header [ -e ]

# Description

The piomkapqd command creates a System Management Interface Tool (SMIT) dialog that allows the user to create new printers and print queues. The piomkapqd command also allows users to add their user-defined attachment types to a SMIT printer or queue definition dialog.

# Flags

| -A AttachmentType | Specifies the type of attachment used to connect the printer to the data source. |
|-------------------|----------------------------------------------------------------------------------|
| 31                | 1 21                                                                             |

Common values for the *AttachmentType* variable are:

Specifies a local attachment type. local ascii Specifies an ASCII attachment type.

file Specifies a file where the data is stored.

-c CmdExec Specifies the value for the cmd to execute SMIT command. This flag is used

when creating a user-defined attachment dialog. If this flag is not included, the

piomkpq command is used as the default.

Specifies the name of the device, pseudo-device, or file where the output is -d DeviceName

directed, for example 1p0 or tty1.

Specifies that an existing print queue is to be used for printer output. The -e -е

prevents the piomkapqd command from creating a new queue.

-f FileName Indicates the name of the file where output is stored.

Specifies the title or header of the SMIT dialog that is being created. -h Header

Specifies the value of the cmd to discover SMIT command. This flag is used -i DiscCmd

when creating a user-defined attachment dialog. If this flag is not included, the

piomkapqd command default value is used to create the dialog.

-o ObjectID Specifies the SMIT object whose ID matches the value of the ObjectID variable. -p Printer

Specifies the printer type as defined in the /usr/lib/lpd/pio/predef directory, for

example ibm4019.

-r ParentAdapter Specifies the parent adapter for the printer.

-s Subclass Specifies the subclass type to which the printer belongs. The possible values for

the Subclass variable are:

parallel

rs232

rs422

-T TTYName Specifies the name of the TTY attached to the new printer or queue.

Specifies the device type as defined in the ODM database. The -v flag retrieves -v Device

printer definitions that are not stored in the /usr/lib/lpd/pio/predef directory.

## **Examples**

1. To create a SMIT dialog that adds a print queue to an existing local printer, enter:

piomkapqd -A local -p ibm4019 -d lp0 -h 'Add a New Queue'

2. To create a SMIT dialog that adds a new printer named 1p2 and new print gueue attached locally, enter:

piomkapqd -A local -p ibm4019 -v ibm4019 -s rs232 -r sa0 -h 'Add New Printer'

3. To create a SMIT dialog that adds a printer attached to a TTY and create a new queue for the printer, enter:

piomkapqd -A tty -p ibm4039 -T tty12 -h 'Add TTY Printer'

4. To create a SMIT dialog that directs output to a file name stuff and to create a new queue, enter: piomkapqd -A file -p ibm4039 -f stuff -h 'Add Output File' -e

5. To create a SMIT dialog that adds a user-defined printer attachment type and creates a new queue, enter:

piomkapqd -A hpJetDirect -p hplj-4 [-d lp0] -c /usr/sbin/mkjetd -i /usr/bin/lsjd -o JetDirect -h 'Add New Attachment Type'

#### File

/usr/lib/lpd/pio/etc/piomkapqd

Contains the **piomkapqd** command.

#### **Related Information**

The piobe command, piomkpq command.

Printer Overview for System Management, Queuing System Overview for System Management in the AIX 5L Version 5.2 Guide to Printers and Printing.

System Management Interface Tool in the AIX 5L Version 5.2 System Management Concepts: Operating System and Devices.

Printer Backend Overview for Programming in the AIX 5L Version 5.2 Guide to Printers and Printing.

## piomkpq Command

## **Purpose**

Creates a print queue.

## **Syntax**

#### To add a new printer

piomkpq -A AttachmentType -p PrinterType -Q QueueName -D DataStream -v DeviceType -s Subclass
-r ParentAdapter -w PortNumber [
-a { interface | ptop | autoconfig | speed | parity | bpc | stops | xon | dtr | tbc=DescValue } ] ...

#### To create a new print queue

```
piomkpq -A AttachmentType -p PrinterType { -D DataStream | -q QueueName } -s Subclass
-r ParentAdapter -w PortNumber -v DeviceType [
-a { interface | ptop | autoconfig | speed | parity | bpc | stops | xon | dtr | tbc=DescValue } ] ...
```

#### To create print queues for an existing printer

```
piomkpq -A AttachmentType -p PrinterType -d DeviceName { -D DataStream | -q QueueName }
```

### To add an existing printer to an existing print queue

piomkpq -A AttachmentType -p PrinterType -d DeviceName -D DataStream -q QueueName

## **Description**

The **piomkpq** command creates print queues and printers. This command is used by SMIT dialogs created with the **piomkapqd** command. The **piomkpq** command performs the following functions:

- Creates printer devices with various attachment types.
- · Creates print queues.
- · Creates queue devices.
- Creates virtual printers.
- · Creates pseudo-devices.

# **Flags**

-a Specifies a device attribute. This takes the form *Attribute=Value*, for example: -a speed=9600. The valid attributes are:

Interface

ptop

autoconfic

speed

parity

bpc

stops

xon

dtr

tbc

-A AttachmentType Specifies the type of attachment used to connect the printer to the data source.

Common values for the *AttachmentType* variable are:

local Specifies a local attachment type. ascii Specifies an ASCII attachment type.

file Specifies a file where the data is stored.

-d DeviceName Specifies the name of the device, pseudo-device, or file where the output is

directed, for example 1p0 or tty1.

-D DataStream Specifies the datastream of a print queue to be created or an existing print queue. -p PrinterType

Specifies the printer type as defined in the /usr/lib/lpd/pio/predef directory, for

example ibm4019.

-q QueueName Specifies a new queue name. The -q and -Q flags are exclusive. -Q QueueName Specifies an existing queue name. The -q and -Q flags are exclusive.

-s Subclass Specifies the subclass type to which the printer belongs. The possible values for

the Subclass variable are:

parallel rs232 rs422

-r ParentAdapter Specifies the parent adapter for the printer.

-w PortNumber Specifies the port number for the printer attachment. -v DeviceType Specifies the device type as defined in the ODM database.

## **Examples**

1. To create a local print gueue named castor of datastream ASCII for an existing IBM 4019 printer named 1p0, enter:

```
piomkpq -A local -p ibm4019 -d lp0 -D asc -q castor
```

2. To add an existing local printer to an existing local print queue called pyrite for the datastream PostScript, enter:

```
piomkpq -A local -p ibm4019 -d lp0 -Q pyrite -D ps
```

3. To create local print queue called baker for a new printer, enter:

```
piomkpq -A local -p ibm4019 -D asc -Q baker -s parallel -r ppa0
-w p -v ibm4019 [-a ptop=120]
```

4. To create the **clues** file print queue, enter:

```
piomkpq -A file -p ibm4019 -d clues -D asc -q baker
```

#### **Files**

/usr/lib/lpd/pio/etc/piomkpg Contains the **piomkpq** command.

/usr/lib/lpd/pio/etc/piomgpdev Creates a pseudo-device.

/usr/sbin/mkdev Creates a device. /usr/bin/mkque Creates a queue. /usr/bin/mkquedv Creates a queue device. /usr/sbin/mkvirprt Creates a virtual printer.

#### Related Information

The **piobe** command, **piomkapqd** command.

Printer Overview for System Management in AIX 5L Version 5.2 Guide to Printers and Printing

Spooler Overview for System Management in AIX 5L Version 5.2 Guide to Printers and Printing

## piomsg Command

## **Purpose**

Sends a printer backend message to the user.

## **Syntax**

```
piomsg [ -u UserList ] [ -c MsgCatalog [ -s MsgSet ] -n MsgNumber ] [ -a MsgArg ] ...
[ MsgText ]
```

## **Description**

The piomsg command either retrieves a printer backend message from a message catalog or sends a specified message text to one or more users. The **piomsg** command runs when a print job is executed. Typically, the **piomsg** command is used in printer colon files to send a message to the user submitting a print job while the print job is processed by the **piobe** command.

When the -c, -s, or -n flags are specified, the piomsg command retrieves a message from a message catalog. The command searches for the message in the directory specified in the NLSPATH environment variable. If the NLSPATH environment variable does not contain a directory path, the piomsg command searches the /usr/lib/lpd/pio/etc default directory. If no message is found in the /usr/lib/lpd/pio/etc directory, the command supplies the text specified in the MessageText variable. When the -c, -s, or -n flags are not specified, the **piomsg** command returns the value (if any) of the *MessageText* variable.

Each message is parsed for the %s or %n\$s printf subroutine conversion specifications. The printf conversion specifications are replaced with supplied message strings, if any, before the message is sent to the user. The piomsg command processes escape sequences, such as, linefeed /n or horizontal tab /t, that are embedded in the message.

# **Flags**

| -a MsgArg     | Specifies the message argument string. The value of the <i>MsgArg</i> variable is substituted into the message, if it contains the <b>%s</b> or <b>%n\$s printf</b> subroutine conversion specifications. The <b>-a</b> flag can be specified up to 10 times to specify multiple arguments. If there are any errors while parsing conversion specifications, the original message is sent. |
|---------------|----------------------------------------------------------------------------------------------------|
| -c MsgCatalog | Specifies the message catalog that contains the message to be retrieved. The <b>-c</b> flag must be specified with the <b>-n</b> flag.                                                                                                    |
| -n MsgNumber  | Specifies the message number. The -n flag must be specified with the -c flag.                                                                                                    |
| -s MsgSet     | Specifies an optional message set. The default value for the <i>MsgSet</i> variable is 1. The <b>-s</b> flag must be specified with both the <b>-c</b> and <b>-n</b> flags.                                                                                                    |
| -u UserList   | Specifies the list of users who receive the message. The names of users or nodes in the <i>UserList</i> variable are separated by commas. To include a node name in the user list specify the @ character followed by a node name or address. If the <b>-u</b> flag is omitted, the message returns to the user who initiated the print job.                                               |

# **Examples**

- 1. To retrieve message number 100 in message set number 1 from the piobe.cat message catalog and send the message to user joe on the same node as the print server and tom on node foobar, enter: piomsg -u joe,tom@foobar -c piobe.cat -n 100
- 2. To send a message with a message argument string to the user who submitted the print job, enter: piomsg -a "/usr/bin/troff" "The specified filter %s is not found\n"

3. To retrieve message number 5 in set number2 from the xyz.cat, use a dummy message in the event of a failure, and send the message to the printer, enter:

```
piomsg -cxyz.cat -s2 -n5 "xyz.cat is not installed.\n"
```

Note: When the piomsg command cannot retrieve messages from the catalog specified with the NLSPATH environment variable or the default directory, the supplied message text is sent to the users.

#### File

/usr/lib/lpd/pio/etc/piomsg

Contains the piomsg command.

#### **Related Information**

The **piobe** command.

The **printf** subroutine.

Printer Overview for System Management in AIX 5L Version 5.2 Guide to Printers and Printing .

Spooler Overview for System Management in AIX 5L Version 5.2 Guide to Printers and Printing .

Printer Backend Overview for Programming in AIX 5L Version 5.2 Guide to Printers and Printing .

## pioout Command

## **Purpose**

Printer backend's device driver interface program.

# **Syntax**

```
/usr/lpd/pio/etc/pioout [ -A BytesPrinted ] [ -B TotalBytes ] [ -C NumberCancelStrings ] [
-D CancelString | [ -E Mask | [ -F FormFeedString | [ -I InterventionRequiredUser | [
-K TextString | [ -L TextString | [ -N NumberFormFeedStrings | [ -O OutFile | [ -P PrefixFile | [
-R ParseRoutine | [ -S SuffixFile | [ -W+ ]
```

# **Description**

The **pioout** command is at the end of pipelines invoked by the **piobe** command (the print job manager) to print a file or a burst page on a printer. It reads input data from standard input, the prefix file (if the -P flag is specified), and the suffix file (if the -S flag is specified), and then writes the data to the printer (or OutFile, if the -O flag is specified). Error conditions and situations where intervention is required (unless the -I flag is specified) are reported to the user who submitted the print job.

The values specified with the -A flag and the -B flag are used to periodically report to the qdaemon process the percentage of the print job that has completed. The -C flag and the -D flag specify the data string sent to the printer if the print job is canceled.

The -O flag is used to generate a header page and store it in a temporary file. The -P flag is then used to print the header page (that was saved in a temporary file) just prior to printing the print file.

The **pioout** command requires the following environment variables to be initialized:

**PIOTITLE** Title of the print job **PIODEVNAME** Device name

PIOQNAME Print queue name
PIOQDNAME Queue device name

PIOFROM User who submitted the print job

**PIOMAILONLY** If nonzero, message to user should always be mailed, not displayed.

PIOTERM Overrides the terminal type assumed from the tty definition. This variable is only used for print

jobs submitted to terminal-attached terminals.

### **Flags**

-A BytesPrinted Specifies the number of bytes already printed for the print job.
 -B TotalBytes Specifies the total number of bytes to be printed for the print job.

-C NumberCancelStrings Specifies the number of times the string specified by the -D flag is to be sent to

the printer when a print job is canceled. If this flag is not specified, the value is

assumed to be 3168.

-D CancelString Specifies the string to be sent to the printer when a print job is canceled. If the -D

flag is not specified, the string is assumed to consist of 1 null character.

**-E** Mask Specifies, as Mask, one or more device-driver error-flag names, separated by commas. If the mask is one returned by the **ioctl** subroutine with an **LPQUERY** 

commas. If the mask is one returned by the **locti** subroutine with an **LPQUERY** command, the error condition indicated by the mask is ignored. Flag names can include **LPST\_ERROR**, **LPST\_NOSLCT**, and **LPST\_SOFT**, and are defined in

the /usr/include/sys/lpio.h file.

-F FormFeed String Specifies the string to be sent to the printer to cause a form feed. If the -F flag is

not specified, the string is assumed to be \014.

-I InterventionRequiredUser Specifies the user to whom a message is to be sent when the printer requires

intervention. If this flag is not specified, the message is sent to the user who

submitted the print job.

The InterventionRequiredUser parameter can be one or more user names, separated by commas. A null string represents the print job submitter. For example, the string <code>.jim@server02</code> causes intervention required messages to be

sent to both the print job submitter and to user jim at node server02.

**-K** TextString Specifies that messages sent by a PostScript printer will be discarded if they

contain the specified text string. For example, if the *TextString* variable is warming up, messages that include the text warming up will be discarded.

**-L** TextString Specifies that if a message received from a PostScript printer includes the

specified text string, the text following this text string in the message will be sent

to the intervention-required user specified by the -I flag.

-N NumberFormFeedStrings Specifies the number of form-feed strings to be sent to the printer at the end of

the input data stream. If this flag is not specified, the value is assumed to be zero. This flag is normally used only to align continuous forms after the printer

has been idle, or to feed forms when the printer goes idle.

-O OutFile Specifies that the output is sent to the specified file instead of being sent to the

printer.

**-P** PrefixFile Specifies the file sent to the printer before the first byte of the print file is sent. If

the print job terminates before the first byte of the print file arrives, the prefix file

is not sent.

-R ParseRoutine Specifies the full path name of a routine to parse data read from the printer. An

example of a parse routine is contained in the /usr/include/piostruct.h file. If the

**-R** flag is not specified, a default parse routine is used.

-S SuffixFile Specifies the file sent to the printer after the print file has been sent. If the print

job terminates before the first byte of the print file arrives, the suffix file is not

sent.

-W + Specifies that EOF (hex 04) must be received from the printer in order to exit.

#### **Related Information**

The piobe command, pioburst command, piodigest command, pioformat command, piofquote command, piopredef command, qdaemon command.

Printer Backend Overview for Programming in AIX 5L Version 5.2 General Programming Concepts: Writing and Debugging Programs.

Printer Addition Management Subsystem: Programming Overview in AIX 5L Version 5.2 Kernel Extensions and Device Support Programming Concepts.

Printer Code Page Translation Tables in AIX 5L Version 5.2 General Programming Concepts: Writing and Debugging Programs.

Printer Colon File Conventions in AIX 5L Version 5.2 General Programming Concepts: Writing and Debugging Programs.

Printer Colon File Escape Sequences in AIX 5L Version 5.2 General Programming Concepts: Writing and Debugging Programs.

Understanding the Interaction between gdaemon and the Backend in AIX 5L Version 5.2 General Programming Concepts: Writing and Debugging Programs.

Understanding Backend Routines in libqb in AIX 5L Version 5.2 General Programming Concepts: Writing and Debugging Programs.

How to Add a Printer Using the Printer Colon File in AIX 5L Version 5.2 General Programming Concepts: Writing and Debugging Programs.

# piopredef Command

## **Purpose**

Creates a predefined printer data-stream definition.

# **Syntax**

piopredef [ -r ] -d QueueDeviceName -q PrintQueueName -s DataStreamType -t PrinterType

# **Description**

The piopredef command creates a predefined printer data-stream definition from a virtual printer definition. It can be thought of as the inverse of the mkvirprt command. The mkvirprt command copies a predefined printer data stream definition to create a virtual printer definition, which can then be customized as desired. The piopredef command, however, copies a customized virtual printer definition to create a predefined printer data stream definition.

The piopredef command can be used to create a predefined printer definition for an unsupported printer that accepts a print data stream similar to that of a supported printer. For example, a virtual printer definition for a 4201-3 Proprinter III can be created with the mkvirprt command, displayed with the Isvirprt command, modified as necessary for the unsupported printer with the chvirprt command, and then specified with the piopredef command to create a predefined definition for the unsupported printer.

The new predefined printer definition can then be specified with a mkvirprt command to generate additional virtual printers for the unsupported printer type on the same computer, or transported to other computers and used there.

## **Flags**

**-d** *QueueDeviceName* Specifies with the *QueueDeviceName* variable the spooler of the customized virtual printer definition to be used to create the predefined printer definition.

-q PrintQueueName Specifies with the PrintQueueName variable the spooler of the virtual printer

definition to be used to create the predefined printer definition.

Specifies that if the -s flag and the -t flag specify a predefined printer definition

that already exists, the existing one should be replaced.

-s DataStreamType Specifies with the DataStreamType variable the printer for the predefined printer

definition to be created. Example data stream types are:

asc IBM extended ASCII
gl Hewlett-Packard GL
pcl Hewlett-Packard PCL

ps PostScript630 Diablo 630

855 Texas Instruments 855.

-t *PrinterType* Specifies the printer type for the predefined printer definition to be created.

Examples of existing printer types are: 4201-3, hplj-2, ti2115, and so on.

Note: If no flags are specified, the command syntax is displayed.

## Example

To create a new predefined printer definition from an existing virtual printer definition for the virtual printer, enter:

piopredef -d mypro -q proq -s asc -t 9234-2

The attributes for the virtual printer assigned to the mypro queue device on the proq print queue are copied to create a new predefined printer definition for the 9234-2 printer (asc data stream).

#### **Files**

/etc/piopredef Contains the piopredef command.

/usr/lpd/pio/predef/\* Predefined printer data stream attribute files. File names are

in the format: PrinterType.DataStreamType.

/var/spool/lpd/pio/@local/custom/\* Customized virtual printer attribute files. File names are in the

format: PrintQueueName:QueueDeviceName.

#### **Related Information**

Printer Overview for System Management, Printer Specific Information, Virtual Printer Definitions and Attributes, Printer Backend Overview for Programming, Adding a Printer Using the Printer Colon File, Printer Code Page Translation Tables in *AIX 5L Version 5.2 Guide to Printers and Printing*.

Printer Addition Management Subsystem: Programming Overview in AIX 5L Version 5.2 Kernel Extensions and Device Support Programming Concepts.

# pkgadd Command

# **Purpose**

Transfers a software package or set to the system.

## **Syntax**

#### To Install a Software Package

pkgadd [-d Device] [-r Response] [-n] [-a Admin] [Pkginst1 [Pkginst2 [...]]]

### To Copy a Software Package to the Specified Spool Directory

pkgadd -s Spool [ -d Device] [ Pkginst1 [ Pkginst2 [. . .]]]

## **Description**

pkgadd transfers the contents of a software package or set from the distribution medium or directory to install it onto the system. A package is a collection of related files and executables that can be independently installed. A set is made up of a special-purpose package, referred to as a Set Installation Package (SIP), and a collection of one or more packages that are members of the set. The SIP controls the installation of the set.

pkgadd checks that all packages listed on the command line are on the installation medium. If any of the packages listed does not exist, no changes are made to the system, that is, none of the listed packages are installed.

Note: You must be "root" to install packages. Non-root users can run pkgadd, but only up to a certain point.

Used without the -d flag, pkgadd looks in the default spool directory for the package (/var/spool/pkg). Used with the -s flag, it writes the package to a spool directory instead of installing it.

Error messages are always logged. In addition, when **pkgadd** terminates, it sends mail (by default, to "root") with all the error messages and a summary of which packages installed completely, partially, or not at all.

## **Flags**

-a Admin

-d Device Installs or copies a package/set from *Device*. Device can be the full pathname to a directory, file or named pipe, or "-" which specifies packages in datastream format read from standard

input. The default device is the installation spool directory (/var/spool/pkg).

-r Response Identifies a file or directory, Response, which contains the answers to questions posed by a "request script" during a previous pkgask session conducted in interactive mode [see the

pkgask command]. When Pkginst is a package, Response can be a full pathname or a

directory; when Pkginst is a SIP, Response must be a directory.

Specifies that installation runs in non-interactive mode. The default mode is interactive.

Defines an installation administration file, Admin, to be used in place of the default

administration file to specify whether installation checks (such as the check on the amount of space, the system state, and so on) are done. The token "none" overrides the use of any admin file, and thus forces interaction with the user. Unless a full pathname is given, pkgadd looks in the /var/sadm/install/admin directory for the file. By default, the file default in that directory is used. default specifies that no checking is done, except to see if there is enough room to install the package and if there are dependencies on other packages. The -a flag

cannot be used if Pkginst is a SIP.

Pkginst

Defines a short string used to designate an abbreviation for the package/set name. (The term "package instance" is used loosely: it refers to all instantiations of Pkginst.) See the pkginfo command and the **pkginfo** file format.

If Pkginst is a SIP, the SIP controls installation of the set by using request scripts and pre-install scripts. The SIP request script, not the package installation tools, is responsible for prompting the user for responses and taking the appropriate actions. If the request script fails, only the SIP is processed.

To indicate all instances of a package, specify 'Pkginst.\*', enclosing the command line in single quotes, as shown, to prevent the shell from interpreting the "\*" character. Use the token "all" to refer to all packages available on the source medium.

-s Spool

Reads the package into the directory *Spool* instead of installing it.

#### Special Notes

The -r flag can be used to indicate a directory name as well as a filename. The directory can contain numerous Response files, each sharing the name of the package with which it should be associated. This would be used, for example, when adding multiple interactive packages with one invocation of pkgadd. Each package that had a request script would need a Response file. If you create response files with the same name as the package (for example, Package1 and Package2) then, after the -r flag, name the directory in which these files reside.

The -n flag causes the installation to halt if any interaction is needed to complete it.

When invoked with no *Pkginst* specified on the command line, **pkgadd** only displays the names of sets if at least one SIP exists on the media. Because of this, you shouldn't include packages on the same media if some are members of sets and some are not. If you do, the packages which are not members of sets can be installed only if their **pkginst** names are provided on the command line.

The **pkgadd** command checks to see if any of the files in *Pkginst* are already installed on the system and, if any are, saves this fact before continuing with installation. Later, pkgadd does not reinstall these files on the system. If one of the packages installation scripts removes such a file, the result is that the file will no longer be on the system when package installation completes.

The pkgadd command does not uncompress any files that were already compressed (that is, only those in ".Z" form) before being processed by **pkgmk**.

### **Exit Status**

This command returns the following exit values:

- 0 Successful completion of script.
- Fatal error. Installation process is terminated at this point.
- 2 Warning or possible error condition. Installation continues. A warning message is displayed at the time of
- 3 Script was interrupted and possibly left unfinished. Installation terminates at this point.
- 4 Script was suspended (administration). Installation terminates at this point.
- 5 Script was suspended (interaction was required). Installation terminates at this point.
- System should be rebooted when installation of all selected packages is completed. (This value should be 10 added to one of the single-digit exit codes described above.)
- 20 The system should be rebooted immediately upon completing installation of the current package. (This value should be added to one of the single-digit exit codes described above.)
- 77 No package was selected for the set.
- 99 Internal error.

### **Files**

/var/sadm/install/admin/default /var/sadm/install/logs/pkginst.log /var/spool/pkg

default package administration file error message log default spool directory

#### **Related Information**

The pkgask command, pkgchk command, pkginfo command, pkgmk command, pkgparam command, pkgrm command.

## pkgask Command

## **Purpose**

Stores answers to a request script.

## **Syntax**

pkgask [ -d Device] -r Response [ Pkginst [ Pkginst [. . .]]

## **Description**

pkgask enables an administrator to store answers to an interactive package (one with a request script) or a set of packages. A set is made up of a special-purpose package, referred to as a Set Installation Package (SIP), and a collection of one or more packages that are members of the set. The SIP controls the installation of the set.

Invoking **pkgask** generates a *Response* file that is then used as input at installation time. The use of this Response file prevents any interaction from occurring during installation since the file already contains all of the information the package needs.

When **pkgask** runs, it creates the response file as well as the following directories:

/ptfvars Contains variables pertaining to the package. /fileinfo Contains checksum information about the package. /oldfiles Contains backups of previous versions of the package.

To install the package on another system non-interactively, you must copy all of these files and directories to the target system.

Note: If you overwrite any of these directories, for example, to install another package non-interactively, you will not be able to successfully remove the first package unless you restore the original directory contents first.

You can use the -r flag to indicate a directory name as well as a filename. The directory name is used to create numerous Response files, each sharing the name of the package with which it should be associated. This is useful, for example, when you add multiple interactive packages with one invocation of pkgadd. Each package needs a Response file. To create multiple response files with the same name as the package instance, name the directory in which the files should be created and supply multiple instance names with the **pkgask** command. When installing the packages, you can identify this directory to the pkgadd command.

## **Flags**

-d Device Runs the request script for a package on Device. Device can be the full pathname to a

directory (such as /var/tmp), or "-" which specifies packages in datastream format read from

standard input. The default device is the installation spool directory (/var/spool/pkg).

Identifies a file or directory, Response, which should be created to contain the responses to -r Response

interactions with the packages request script. The file, or directory of files, can later be used as input to the **pkgadd** command [see the **pkgadd** command]. When *Pkginst* is a package, Response can be a full pathname or a directory; when Pkginst is a SIP, Response must be a

directory.

**Pkginst** Defines a short string used to designate an abbreviated package/set name. (The term

"package instance" is used loosely: it refers to all instantiations of Pkginst, even those that do

not include instance identifiers.)

To create a package name abbreviation, assign it with the "PKG" parameter. For example, to assign the abbreviation "cmds" to the Advanced Commands package, enter PKG=cmds.

If Pkainst specifies a SIP, all request scripts for packages which are members of that set are run (if any) and the resulting response files are placed in the directory provided to the -r flag.

To indicate all instances of a package, specify 'Pkginst.\*', enclosing the command line in single quotes, as shown, to prevent the shell from interpreting the "\*" character. Use the token "all" to refer to all packages available on the source medium.

Note: When invoked with no *Pkginst* specified on the command line, **pkgask** only displays the names of sets if at least one SIP exists on the device. Thus, if you have packages which are not members of sets, they can be referenced only if their Pkginst names are provided on the command line.

#### **Exit Status**

This command returns the following exit values:

- Successful completion of script.
- 1 Fatal error. Installation process is terminated at this point.
- 2 Warning or possible error condition. Installation continues. A warning message is displayed at the time of completion.
- 3 Script was interrupted and possibly left unfinished. Installation terminates at this point.
- Script was suspended (administration). Installation terminates at this point.
- 5 Script was suspended (interaction was required). Installation terminates at this point.
- System should be rebooted when installation of all selected packages is completed. (This value should be 10 added to one of the single-digit exit codes described above.)
- 20 The system should be rebooted immediately upon completing installation of the current package. (This value should be added to one of the single-digit exit codes described above.)
- 77 No package was selected for the set.
- 99 Internal error.

#### **Files**

/var/spool/pkg default spool directory

#### **Related Information**

The pkgadd command, pkgchk command, pkginfo command, pkgmk command, pkgparam command, pkgtrans command, pkgrm command.

## pkgchk Command

## **Purpose**

Checks the accuracy of an installation.

## **Syntax**

```
To Check the Contents of Installed Objects

pkgchk [-I | -a -c -f -q -v ] [-n -x ] [-p Path1[,Path2 . . . ] [-i File] [ Pkginst . . . ]
```

To Check the Contents of a Package Spooled on a Specified Device pkgchk -d Device [-I | -v ] [-p Path1[,Path2 . . . ] [-i File] [ Pkginst . . . ]

To Check the Contents of a Package Described in the Specified pkgmap pkgchk -m Pkgmap [ -e Envfile] [ -l | -a -c -f -q -v ] [ -i File] [ -p Path1[,Path2 . . . ]]

## **Description**

**pkgchk** checks the accuracy of installed files or, by use of the **-I** flag, displays information about package files. The command checks the integrity of directory structures and the files. Discrepancies are reported on **stderr** along with a detailed explanation of the problem.

The first synopsis defined above is used to list or check the contents and/or attributes of objects that are currently installed on the system. Package names can be listed on the command line, or by default the entire contents of a machine is checked.

The second synopsis is used to list or check the contents of a package which has been spooled on the specified device, but not installed. Note that attributes cannot be checked for spooled packages.

The third synopsis is used to list or check the contents and/or attributes of objects which are described in the indicated *Pkgmap*.

# **Flags**

- -I Lists information on the selected files that make up a package. It is not compatible with the a, c, f, g, and v flags.
- -a Audits the file attributes only, does not check file contents. Default is to check both.
- -c Audits the file contents only, does not check file attributes. Default is to check both.
- -f Corrects file attributes if possible. If used with the -x flag, it removes hidden files. When **pkgchk** is invoked with this flag it creates directories, named pipes, links, and special devices if they do not already exist.
- -q Enables quiet mode. Does not give messages about missing files.
- **-v** Enables verbose mode. Files are listed as processed.
- Ignores volatile or editable files. This should be used for most post-installation checking.
- -x Searches exclusive directories only, looking for files that exist that are not in the installation software database or the indicated *Pkgmap* file. (An exclusive directory is a directory created by and for a package; it should contain only files delivered with a package. If any non-package files are found in an exclusive directory, **pkgchk** reports an error.) If -x is used with the -f flag, hidden files are removed; no other checking is done.

**Note:** To remove hidden files only, use the **-f** and **-x** flags together. To remove hidden files and check attributes and contents of files, use the **-f**, **-x**, **-c**, and **-a** flags together.

- **-p** Only checks the accuracy of the pathname or pathnames listed. "pathname" can be one or more pathnames separated by commas (or by white space, if the list is quoted).
- **-i** Reads a list of pathnames from *File* and compares this list against the installation software database or the indicated *Pkgmap* file. Pathnames that are not contained in "inputfile" are not checked.

**-d** Specifies the device on which a spooled package resides. *Device* can be a directory pathname, or "-" which specifies packages in datastream format read from standard input.

**-m** Requests that the package be checked against the pkgmap file *Pkgmap*.

**-e** Requests that the pkginfo file named as *Envfile* be used to resolve parameters noted in the specified pkgmap file.

**Pkginst** 

Defines a short string used to designate an abbreviation for the package name. (The term "package instance" is used loosely: it refers to all instantiations of *Pkginst*, even those that do not include instance identifiers.)

To indicate all instances of a package, specify '*Pkginst.\**', enclosing the command line in single quotes, as shown, to prevent the shell from interpreting the "\*" character. Use the token "all" to refer to all packages available on the source medium.

#### **Exit Status**

This command returns the following exit values:

- 0 Successful completion of script.
- 1 Fatal error. Installation process is terminated at this point.

### **Files**

/usr/sbin/pkgchk

Contains the pkgchk command.

#### **Related Information**

The **pkgadd** command, **pkgask** command, **pkginfo** command, **pkgmk** command, **pkgrm** command, **pkgtrans** command.

The **pkginfo** file format, **pkgmap** file format.

# pkginfo Command

# **Purpose**

Displays software package and/or set information.

# **Syntax**

## To Display Information on Installed Packages

```
pkginfo [ -q] [ -x | -l] [ -r] [ -p | -i] [ -a Arch] [ -v Version] [ -c Category1,[Category2[, . . .]]] [ Pkginst [, Pkginst [, . . .]]]
```

# To Display Information on Packages Contained in the Specified Device

```
pkginfo [ -d Device] [ -q] [ -x | -l] [ -a Arch] [ -v Version] [ -c Category1 [, Category2[, . . . ]]] [ PkginstPkginst [, Pkginst [, . . . ]]]
```

# **Description**

**pkginfo** displays information about software packages or sets that are installed on the system (as requested in the first synopsis) or that reside on a directory (as requested in the second synopsis). A package is a collection of related files and executables that can be independently installed. A set is made up of a special-purpose package, referred to as a Set Installation Package (SIP), and a collection of one or more packages that are members of the set. The SIP controls the installation of the set.

When run without flags, pkginfo displays one line of information about every installed package (whether installed completely or partially) whose category is not the value "set". The information displayed includes the primary category, package instance, and name of the package. For UNIX software packages produced before UNIX System V Release 4, pkginfo displays only the package name and abbreviation.

The -p and -i flags are meaningless if used in conjunction with the -d flag. The -p and -i flags are mutually exclusive. The -x and -I flags are mutually exclusive.

## Flags

-q Enables guite mode - no information is displayed. This flag overrides the -x, -I, -p,

and -i flags. (Can be invoked by a program to guery whether or not a package has

been installed.)

Extracts and displays the following information about the specified package: -x

abbreviation, name, and, if available, architecture and version.

-1 Displays a "long format" report (that is, one that includes all available information)

about the specified package(s).

-r Lists the installation base for the specified package if the package is relocatable.

Displays information only for partially installed packages. -p Displays information only for fully installed packages. -i Specifies the architecture of the package as Arch. -a Arch

Specifies the version of the package as Version. All compatible versions can be -v Version

requested by preceding the version name with a tilde "~".

Displays information about packages that belong to category Category. (Categories -c Category . . .

are defined in the category field of the pkqinfo file; see the pkqinfo file format for details.) More than one category may be specified in a comma-separated list. A package is required to belong to only one category, even when multiple categories

are specified. The package-to-category match is not case-sensitive.

If the category specified is "set", pkginfo displays information about Set Installation

Packages (SIPs).

**Pkginst** Defines a short string used to designate an abbreviation for the package/set name.

(The term "package instance" is used loosely: it refers to all instantiations of

Pkginst, even those that do not include instance identifiers.)

To indicate all instances of a package, specify 'Pkginst.\*', enclosing the command line in single quotes, as shown, to prevent the shell from interpreting the "\*" character. Use the token "all" to refer to all packages available on the source

medium.

If Pkginst is a SIP, information about the packages with which the SIP is associated

is displayed.

-d Device Displays information from packages/sets that reside on Device. Device can be the

full pathname to a directory (such as /var/tmp), or "-" which specifies packages in datastream format read from standard input. The default device is the installation

spool directory (/var/spool/pkg).

#### **Exit Status**

This command returns the following exit values:

- 0 Successful completion of script.
- 1 Fatal error. Installation process is terminated at this point.

#### **Files**

/var/spool/pkg Default spool directory

#### **Related Information**

The pkgadd command, pkgask command, pkgchk command, pkgmk command, pkgrm command, pkgtrans command.

The **pkginfo** file format, **setinfo** file format.

### pkgmk Command

### **Purpose**

Produces an installable package.

## **Syntax**

pkgmk [-c] [-o] [-a Arch] [-b BaseDir] [-d Directory] [-f Prototype] [-l Limit] [-p PStamp] [-r RootPath | [ -v Version | [ Variable=Value ... ] [ PkgInst ]

## **Description**

**pkgmk** produces an installable package to be used as input to the **pkgadd** command. A package is a collection of related files and executables that can be independently installed. The package contents will be in directory structure format.

The **pkgmk** command uses the package prototype file as input and creates a **pkgmap** file. The contents for each entry in the prototype file is copied to the appropriate output location. Information concerning the contents (checksum, file size, modification date) is computed and stored in the pkgmap file, along with attribute information specified in the prototype file.

## **Flags**

| -a | Arch |  |
|----|------|--|
|    |      |  |

-b BaseDir

-C

-d Directory

-f Prototype

Overrides the architecture information provided in the pkginfo file with Arch.

Prepends the indicated *BaseDir* to locate relocatable objects on the source machine.

Compresses non-information files. You must also specify the **-r** option when using **-c**. Entries in the *Prototype* file that reference relative paths above the *RootPath* specification will not be compressed. Any files that were already compressed (that is, only those in ".Z" form) before being processed by pkgmk will not be uncompressed by the pkgadd command.

Creates the package in *Directory*. The directory named must already exist.

Uses the file Prototype as input to the command. The default name for this file is either Prototype or prototype.

You can use **pkgproto** to create the *Prototype* file. In this case, you must manually add in the entries for any installation scripts and files you are using in the package. You only need entries for those files and scripts that you use. However, you must always add an entry for the pkqinfo file for the package. See pkqproto for more information.

-I Limit

-0

-p PStamp

-r RootPath

-v Version

Variable=Value

**PkgInst** 

Specifies the maximum size in 512-byte blocks of the output device as Limit. By default, if the output file is a directory or a mountable device, pkgmk will employ the df command to dynamically calculate the amount of available space on the output device. Useful in conjunction with pkgtrans to create a package with datastream format.

Overwrites the same instance. The package instance will be overwritten if it already exists.

Overrides the production stamp definition in the pkginfo file with PStamp.

Appends the source pathname in the *Prototype* file to the indicated RootPath to locate objects on the source machine.

Overrides version information provided in the pkginfo file with Version.

Places the indicated variable in the packaging environment.

A short string used to designate an abbreviation for the package name. pkgmk will automatically create a new instance if the version and/or architecture is different. A user should specify only a package abbreviation; a particular instance should not be specified unless the user is overwriting it.

## **Examples**

1. If you want to create a package named mypkgA containing the **Isps** and **Isuser** commands, you must first create the contents of the package. For example:

```
mkdir -p /home/mvuser/example/pkqmk/sbin
cp /usr/sbin/lsps /home/myuser/example/pkgmk/sbin
cp /usr/sbin/lsuser /home/myuser/example/pkgmk/sbin
```

Then, create the **pkginfo** file. In this example the **pkginfo** file is /home/myuser/example/pkgmk/pkginfo, which contains the following:

PKG="mypkgA" NAME="My Package A" ARCH="PPC" RELEASE="1.0" VERSION="2" CATEGORY="Application" PSTAMP="AIX 2001/02/05"

Then, create the *Prototype* file, /home/myuser/example/pkgmk/prototype file which contains the following:

```
!search /home/myuser/example/pkgmk/sbin
i pkginfo=/home/myuser/example/pkgmk/pkginfo
d example /example 1777 bin bin
d example /example/pkgmk 1777 bin bin
d example /example/pkgmk/sbin 1777 bin bin
f example /example/pkgmk/sbin/lsps 555 bin bin
f example /example/pkgmk/sbin/lsuser 555 bin bin
```

Then, create the package with the above *Prototype* and **pkginfo** files using the **pkgmk** command:

```
pkgmk -d /tmp -f /home/myuser/example/pkgmk/prototype
```

This produces the following output:

```
Building pkgmap from package prototype file
## Processing pkginfo file
    WARNING:parameter <CLASSES> set to "example"
```

```
## Attempting to volumize 5 entries in pkgmap
Part 1 -- 218 blocks, 10 entries
/tmp/mypkgA/pkgmap
/tmp/mypkgA/pkginfo
/tmp/mypkqA/root/example/pkqmk/sbin/lsps
/tmp/mypkgA/root/example/pkgmk/sbin/lsuser
## Packaging complete
```

The newly created package named mypkgA now exists in /tmp/mypkgA.

#### **Exit Status**

Successful completion of script.

1 Fatal error. Installation process is terminated at this point.

99 Internal error.

#### **Files**

/usr/sbin/pkgmk

Contains the **pkgmk** command.

#### **Related Information**

The installp command, pkgadd command, pkgask command, pkgchk command, pkginfo command, pkgparam command, pkgproto command, pkgrm command, pkgtrans command, tar command.

The **pkginfo** file format.

For information about preparing applications to be installed using the installp command, refer to Packaging Software for Installation in AIX 5L Version 5.2 General Programming Concepts: Writing and Debugging Programs.

# pkgparam Command

### **Purpose**

Displays package parameter values.

# **Syntax**

To Display the Value of a Parameter Contained in pkginfo pkgparam [ -v] [ -d Device] Pkginst [ Param ...]

To Display the Value of a Parameter Contained in a Device pkgparam -d Device [ -v] [ Param ...]

To Display the Value of a Parameter Contained in a File pkgparam -f File [ -v] [ Param ...]

# **Description**

pkgparam displays the value associated with the parameter or parameters requested on the command line. The values are located in one of the following places: in the **pkginfo** file for *Pkginst*, on the *Device* named with the -d flag, or on the specific file named with the -f flag. When a Device is given, but a Pkginst is not (as shown in the second synopsis), parameter information for all packages residing on Device is shown.

One parameter value is shown per line. Only the value of a parameter is given unless the -v flag is used. With this flag, the output of the command is in this format:

Parameter1='Value1' Parameter2='Value2' Parameter3='Value3'

If no parameters are specified on the command line, values for all parameters associated with the package are shown.

### **Flags**

Specifies verbose mode. Displays name of parameter and its value.

-d Device Specifies the *Device* on which a *Pkainst* is stored. *Device* can be the full pathname to a directory

(such as /var/tmp), or "-" which specifies packages in datastream format read from standard input.

Requests that the command read File for parameter values. This file should be in the same format -f

as a **pkginfo** file. As an example, such a file might be created during package development and

used while testing software during this stage.

**Pkginst** Defines a specific package for which parameter values should be displayed. The format Pkginst.\*

can be used to indicate all instances of a package. When using this format, enclose the command

line in single quotes to prevent the shell from interpreting the "\*" character.

Param Defines a specific parameter whose value should be displayed.

#### **Exit Status**

If parameter information is not available for the indicated package, the command exits with a non-zero status.

0 Successful completion of script.

1 Fatal error. Installation process is terminated at this point.

#### **Files**

/var/spool/pkg default spool directory

/usr/sbin/pkgparam Contains the **pkgparam** command.

#### **Related Information**

The pkgtrans command.

The **pkqinfo** file format.

# pkgproto Command

### **Purpose**

Generates a prototype file.

# **Syntax**

pkgproto [ -i ] [ -c Class ] [Path1 [=Path2 ] ...]

# **Description**

The pkgproto commands scans the indicated paths and generates a prototype file that may be used as input to the **pkgmk** command. To do this, the standard output of this command must be redirected to a file. The file can then be used when invoking **pkgmk**.

If no Paths are specified on the command line, standard input is assumed to be a list of Paths. If the Path listed on the command line is a directory, the contents of the directory are searched. However, if input is read from stdin, a directory specified as a path is not searched.

The prototype file attributes mac, fixed, and inherited, cannot be determined by **pkgproto** and must be manually added to the file.

By default, pkgproto creates symbolic link entries for any symbolic link encountered (ftype=s). When you use the -i flag, pkgproto creates a file entry for symbolic links (ftype=f). The prototype file must be edited to assign file types such as v (volatile), e (editable), or x (exclusive directory). pkgproto detects linked files. If multiple files are linked together, the first path encountered is considered the source of the link.

The output from this command is sent to standard output. You must redirect standard output to a file if you wish to use the result as a prototype file when invoking pkgmk. Since pkgmk uses prototype as the default filename for the prototype file, we suggest you direct the output of pkgproto to the file name prototype.

You must add entries to the prototype file produced by this command for any installation scripts and files your package may need. At minimum, you will need an entry for the **pkginfo** file. You may also need entries for any of the following files you use in your package: copyright, compver, depend, setinfo, space, any installation or removal scripts you define for the package, and/or any classes you define.

#### Notes:

- 1. By default, pkgproto creates symbolic link entries for any symbolic link encountered (ftype=s). When vou use the -i option, pkaproto creates a file entry for symbolic links (ftype=f). The prototype file must be edited to assign file types such as v (volatile), e (editable), or x (exclusive directory). pkgproto detects linked files. If multiple files are linked together, the first path encountered is considered the source of the link.
- 2. The output from this command is sent to standard output. You must redirect standard output to a file if you wish to use the result as a prototype file when invoking **pkgmk**. Since **pkgmk** uses prototype as the default filename for the prototype file, we suggest you direct the output of pkgproto to the file name prototype.
- 3. Note that you must add entries to the **prototype** file produced by this command for any installation scripts and files your package may need. At minimum, you will need an entry for the pkginfo file; see pkginfo for more information. You may also need entries for any of the following files you use in your package: copyright, compver, depend, setinfo, space, any installation or removal scripts you define for the package, and/or any classes you define, (e.g., postinstall).

### **Flags**

Ignores symbolic links and records the paths as ftype=f (a file) versus ftype=s (symbolic link).

-c Class Maps the class of all paths to Class.

Path1 Path of directory where objects are located.

Path2 Path that should be substituted on output for Path1.

# **Examples**

The following examples show uses of **pkgproto** and a partial listing of the output produced.

- 1. \$ pkgproto /usr/bin=bin /usr/usr/bin=usrbin /etc=etc
  - f none bin/sed=/bin/sed 0775 bin bin
  - f none bin/sh=/bin/sh 0755 bin daemon
  - f none bin/sort=/bin/sort 0755 bin bin
  - d none etc/master.d 0755 root daemon
  - f none etc/master.d/kernel=/etc/master.d/kernel 0644 root daemon
  - f none etc/rc=/etc/rc 0744 root daemon

- 2. \$ find / -type d -print | pkgproto d none / 755 root root d none /usr/bin 755 bin bin d none /usr 755 root root d none /usr/bin 775 bin bin d none /etc 755 root root d none /tmp 777 root root
- 3. Identical to the previous example, but with the output captured in a file for later processing with pkgmk. Entries added for the required pkginfo file, and, for instance, a postinstall script that might be executed after the files are copied into the correct locations.

```
$ find / -type d -print | pkgproto >prototype
$ (edit the file to add entries for pkginfo and postinstall)
$ cat prototype
i pkginfo
i postinstall
d none / 755 root root
d none /usr/bin 755 bin bin
d none /usr 755 root root
d none /usr/bin 775 bin bin
d none /etc 755 root root
d none /tmp 777 root root
```

#### **Return Codes**

0 Successful completion of script.

Fatal error. Installation process is terminated at this point. 1

#### **Files**

/usr/sbin/pkgproto

Contains the pkgproto command

#### **Related Information**

The pkgmk command, pkgparam command, pkgtrans command.

The **pkginfo** file

# pkgrm Command

# **Purpose**

Removes a package or set from the system.

# **Syntax**

### To Remove an Installed Software Package

**pkgrm** [ -n] [ -a Admin] [ Pkginst1 [ Pkginst2 [. . .]]]

#### To Remove a Software Package from a Spool Device

pkgrm -s Spool [ Pkginst]

# **Description**

pkgrm removes a previously installed or partially installed package/set from the system. A package is a collection of related files and executables that can be independently installed. A set is made up of a special-purpose package, referred to as a Set Installation Package (SIP), and a collection of one or more packages that are members of the set.

pkgrm checks that all packages listed on the command line are on the system. If any of the packages listed does not exist, no changes are made to the system, that is, none of the listed packages are removed.

A check is also made to determine if any other packages depend on the one being removed. The action taken if a dependency exists is defined in the Admin file (see the -a flag, below).

The default state for the command is interactive mode, meaning that prompt messages are given during processing to allow the administrator to confirm the actions being taken. Non-interactive mode can be requested with the -n flag.

The -s flag can be used to specify the directory from which spooled packages should be removed.

### **Flags**

Enables non-interactive mode. If there is a need for interaction, the command exits. Use of this flag -n requires that at least one package instance be named upon invocation of the command.

Defines an installation administration file. Admin. to be used in place of the default administration file. -a Admin [For a description of the format of an Admin file, see the admin file format.] The token "none" overrides the use of any Admin file, and thus forces interaction with the user. Unless a full pathname is given, pkgrm looks in the /var/sadm/install/admin directory for the file. By default, the file default

in that directory is used. -s Spool Removes the specified package(s) from the directory Spool.

Defines a short string used to designate an abbreviation for the package/set name. (The term **Pkginst** "package instance" is used loosely: it refers to all instantiations of Pkginst, even those that do not include instance identifiers.)

> If Pkginst specifies a SIP, all installed packages which are members of the set, and the SIP itself, are removed in reverse dependency order.

> To indicate all instances of a package, specify 'Pkginst.\*', enclosing the command line in single quotes, as shown, to prevent the shell from interpreting the "\*" character. Use the token "all" to refer to all packages available on the source medium.

#### **Exit Status**

This command returns the following exit values:

- 0 Successful completion of script.
- Fatal error. Installation process is terminated at this point. 1
- 99 Internal error.

#### **Files**

/usr/sbin/pkgrm

Contains the pkgrm command

#### **Related Information**

The pkgadd command, pkgask command, pkgchk command, pkginfo command, pkgmk command, pkgparam command, pkgtranscommand.

The **pkginfo** file format, **pkgmap** file format.

### pkgtrans Command

### **Purpose**

Translates package format.

### **Syntax**

pkgtrans [ -i -o -n -s] [ -z Blocksize] Device1 Device2 [ Pkginst1 [ Pkginst2 [...]]]

### **Description**

The pkgtrans command translates an installable package from one format to another. It translates the following:

- · A file system format to a datastream
- · A datastream to a file system format

You cannot run pkgtrans from csh.

# **Flags**

| •            |                                                                                                    |
|--------------|----------------------------------------------------------------------------------------------------|
| -i           | Copies the <b>pkginfo</b> and <i>Pkgmap</i> files. If the packages category is defined as "set" for Set Installation Packages (SIPs) (see <b>setinfo</b> file format), then that packages' <b>setinfo</b> file is also copied.                                                                                                    |
| -0           | Overwrites the same instance on the destination device. The package instance is overwritten if it already exists.                                                                                                    |
| -n           | Creates a new instance of the package on the destination device. If the package instance already exists on the destination device, it is left unchanged and a new instance is created. The new instance has a sequence number attached to distinguish it from the existing instance. For example, assume the destination device already contained an instance of package <i>X</i> . If you use <b>pkgtrans</b> with the <b>-n</b> flag to write a new instance of package <i>X</i> to the device, the existing instance of package <i>X</i> remains on the destination device, and a new instance, called <i>X.2</i> , would be created on the device. If you executed <b>pkgtrans</b> again with the <b>-n</b> flag, a third instance, called <i>X.3</i> , would be created. |
| -s           | Indicates that the package should be written to <i>Device2</i> as a datastream rather than as a file system. The default behavior is to write to <i>Device2</i> in the file system format.                                                                                                    |
| -z Blocksize | Indicates the blocksize to be used when transferring to cartridge tape. Packages that have been written to tape using the <b>-z</b> flag and a value not equal to 512 are always read using a blocksize of 32768. Thus, the <b>-z</b> flag is not applicable when reading from cartridge tape.                                                                                                    |
| Device1      | Indicates the source device. Can be - (hyphen) which specifies packages in datastream format read from standard input. The package or packages on this device are translated and placed on <i>Device2</i> . If <i>Device1</i> is a regular file or directory, you must use the absolute pathname, rather than a relative pathname.                                                                                                    |
| Device2      | Indicates the destination device. Can be - (hyphen) which specifies packages written to standard output in datastream format. Translated packages are placed on this device. If <i>Device2</i> is a regular file or directory, you must specify it as an absolute pathname, rather than a relative pathname.                                                                                                    |
| Pkginst      | Specifies which package on <i>Device1</i> should be translated. The token "all" may be used to indicate all packages. <i>Pkginst.*</i> can be used to indicate all instances of a package. If no packages are defined, a prompt shows all packages on the device and asks which to translate. If a set is being transferred to datastream format, the <i>Pkginst</i> arguments should begin with the SIP and be followed by the packages listed in the SIP's <b>setinfo</b> file, in the                                                                                                    |

Note: By default, pkgtrans does not transfer any instance of a package if any instance of that package already exists on the destination device. Use of the -n flag creates a new instance if an instance of

order in which they appear in that file.

this package already exists. Use of the -o flag overwrites the same instance if it already exists. Neither of these flags are useful if the destination device is a datastream, because the entire datastream is overwritten anyway.

#### **Exit Status**

This command returns the following exit values:

- 0 Successful completion of script.
- 1 Fatal error. Installation process is terminated at this point.

#### **Files**

/usr/sbin/pkgtrans

Contains the **pkgtrans** command.

### **Examples**

- 1. To translate all packages located on drive *Device* and place the translations in /tmp, type: pkgtrans Device /tmp all
- 2. To translate "pkg1" and "pkg2" in tmp and place them on Device in a datastream format, type: pkgtrans -s /tmp Device pkg1 pkg2

#### **Related Information**

The pkgadd command, pkgask command, pkginfo command, pkgmk command, pkgparam command, pkgrm command.

The **pkginfo** File Format.

# plotabe Command

### Purpose

Plots HP-GL files to a plotter device.

# **Syntax**

/usr/lpd/plotgbe [ -fr=X ] [ -noin ] File

# Description

The plotgbe command is a backend program which plots HP-GL files to a plotter device. The plotter device must be attached to a 5085/5086 workstation via the 5080 Attachment Adapter. To use the plotabe command, you must define a print queue for the plotgbe backend program. See "How to Add Plotter Support with 5080" to learn how to use SMIT commands to add a plotter queue which specifies the plotbge backend.

The **plotgbe** command is called by the **qdaemon** process. It should not be entered on the command line. Any options needed for a specific print request to a plotter should be passed to the plotgbe command with the command used to request a print job. In the case of the eng command, use the -o flag to pass options to the plotgbe backend for processing.

The plotgbe backend command also generates the appropriate HP-GL commands for plotter initialization and plot scaling. This data is sent to the plotter before the user-specified HP-GL file is sent. Thus, any scaling or initialization commands included in the HP-GL file override those generated by the plotgbe backend command.

Note: The user must have read access to the file sent to the plotabe command with the print request command.

### **Flags**

-fr=XProvides for plotting multi-frame drawings. This option causes X number of frames to be plotted, where X is a number in the range 1 through 9. For example, plotting a 20' drawing on E-size role media may require 5 frames. Thus, the option fr=5 would be passed to the **plotgbe** backend.

-noin Allows plotter front panel settings to remain in effect for the current plot without being reset to default values. Normally, the P1 and P2 positions which define the plot page on the plotter are set by the plotgbe command to their default location. Use the **-noin** no-initialization option to override the default locations.

# **Examples**

1. To send the file longaxis.gl to the plt plotter queue and specify to the backend that the file requires five frames to print, enter:

```
eng -Pplt -o -fr=5 longaxis.gl
```

2. To send the file plotdata.gl to the plt plotter queue, specifying that the plot page positions are not to be reset to default for this file, enter:

```
eng -Pplt -o -noin plotdata.gl
```

3. To send the file twoplot.ql to the plt plotter queue, specifying no plot page initialization and that the plotter print the drawing in two frames, enter:

```
enq -Pplt -o -noin -o fr=2 twoplot.gl
```

#### **Files**

/usr/lpd/plotgbe

Contains the plotgbe command.

#### **Related Information**

The **eng** command, **plotibe** command, **gdaemon** command.

Printer Overview for System Management in AIX 5L Version 5.2 Guide to Printers and Printing .

Adding Plotter Support with 5080 in AIX 5L Version 5.2 Guide to Printers and Printing .

# plotibe Command

# **Purpose**

Plots HP-GL files to a plotter device.

# **Syntax**

/usr/lpd/plotlbe [ -fr=X ] [ -noin ] File

# **Description**

The plotIbe command is a backend program which plots HP-GL files to a plotter attached to a serial port defined as a TTY device. To use the plotlbe command, you must define a TTY device for the serial port and define a print queue for the plotibe backend program.

When configuring the TTY serial port, set the baud-rate, parity, and stop bits to the appropriate settings for your plotter. You must also set XON/XOFF to FALSE for your TTY port.

The **plotibe** command is called by the **qdaemon** process. It should not be entered on the command line. Any options needed for a specific print request to a plotter should be passed to the plotlbe command with the command used to request a print job (usually the eng command). With the eng command, use the -o flag to pass options to the plotlbe backend for processing.

The plotibe backend command supports the following plotters: 7731, 7372, 7374, 7375-1, 7375-2, 6180, 6182, 6184, 6186-1, and 6186-2.

The plotlbe command supports ENQ/ACK handshaking. Refer to your plotter programming manual for more information on handshaking.

The plotlbe backend command also generates the appropriate HP-GL commands for plotter initialization and plot scaling. This data is sent to the plotter before the user-specified HP-GL file is sent. Thus, any scaling or initialization commands included in the HP-GL file override those generated by the plotIbe backend command.

Note: The user must have read access to the file sent to the plotlbe command with the print request command.

### **Flags**

- -fr=XProvides for plotting multi-frame drawings. This option causes X number of frames to be plotted, where X is a number in the range 1 through 9. For example, plotting a 20' drawing on E-size roll media may require 5 frames. Thus, the option -fr=5 would be passed to the **plotibe** backend.
- Allows plotter front panel settings to remain in effect for the current plot without being reset to default -noin values. Normally, the P1 and P2 positions which define the plot page on the plotter are set by the plotlbe command to their default locations. Use the -noin no-initialization option to override the default locations.

# **Examples**

1. To send the file longaxis.gl to the plt plotter queue and specify to the backend that the file requires five frames to plot, enter:

```
enq -Pplt -o -fr=5 longaxis.gl
```

2. To send the file plotdata.gl to the plt plotter queue, specifying that the plot page positions are not to be reset to default for this file, enter:

```
eng -Pplt -o -noin plotdata.gl
```

3. To send the file twoplot.gl to the plt plotter queue, specifying no plot page initialization and that the plotter print the drawing in two frames, enter:

```
eng -Pplt -o -noin -o fr=2 twoplot.gl
```

#### **Files**

/usr/lpd/plotlbe

Contains the **plotibe** command.

#### **Related Information**

The **enq** command, **plotgbe** command.

Printer Overview for System Management in AIX 5L Version 5.2 Guide to Printers and Printing.

### pmcycles Command

### **Purpose**

Measures processor clock speed.

### **Syntax**

pmcycles [ -d] [ -m]

### **Description**

The pmcycles command uses the Performance Monitor cycle counter and the processor real-time clock to measure the actual processor clock speed in MHz. Optionally, it also displays the decrementer speed in MHz and nanoseconds per tick. The decrementer is a binary counter which generates a clock interrupt each time the clock goes to zero. The tick is the value of a decrement. On some machines, time is decremented in nanoseconds, so each tick is equal to one nanosecond. On other machines, the value of the decrement depends on the machine.

This command is only supported on processors supported by **bos.pmapi**.

# **Flags**

-d Displays the decrementer in MHz and nanoseconds per tick.

Displays the speed of each of the processors. -m

### **Examples**

1. To display the processor speed, type:

pmcycles

Output similar to the following appears:

This machine runs at 133 MHz

2. To display each processor speed, type:

pmcycles -m

Output similar to the following appears:

Cpu 0 runs at 200 MHz CPU 1 runs at 200 MHz

#### **Related Information**

pm\_cycles subroutine.

# pop3d Daemon

# **Purpose**

Starts the Post Office Protocol Version 3 (POP3) server process. This command only applies to AIX 4.2.1 or later.

# **Syntax**

pop3d [-c]

### **Description**

The pop3d command is a POP3 server. It supports the POP3 remote mail access protocol. Also, it accepts commands on its standard input and responds on its standard output. You normally invoke the pop3d command with the inetd daemon with those descriptors attached to a remote client connection.

The pop3d command works with the existing mail infrastructure consisting of sendmail and bellmail.

### **Flags**

Suppresses the reverse host name lookup.

#### **Parameters**

None

#### **Exit Status**

All error and status information is written to a logfile if **syslogd** is configured for logging.

### Security

Access Control: You must have root authority to run this command.

Auditing Events: N/A

#### **Files**

/usr/sbin/pop3d

Contains the **pop3d** command.

/etc/services

Specifies the file with port assignments for required services. The following entry must

be in this file:

pop3 110/tcp postoffice3 # Post Office Protocol Ver. 3

#### **Related Information**

Daemons: imapd

# portmap Daemon

# **Purpose**

Converts RPC program numbers into Internet port numbers.

# **Syntax**

/usr/sbin/portmap

# **Description**

The **portmap** daemon converts RPC program numbers into Internet port numbers.

When an RPC server starts up, it registers with the portmap daemon. The server tells the daemon which port number it is listening to and which RPC program numbers it serves. Thus, the portmap daemon knows the location of every registered port on the host and which programs are available on each of these ports.

A client consults the **portmap** daemon only once for each program the client tries to call. The **portmap** daemon tells the client which port to send the call to. The client stores this information for future reference.

Since standard RPC servers are normally started by the inetd daemon, the portmap daemon must be started before the inetd daemon is invoked.

Note: If the portmap daemon is stopped or comes to an abnormal end, all RPC servers on the host must be restarted.

### **Flags**

None

### **Examples**

1. To start the **portmap** daemon, enter the following command:

```
startsrc -s portmap
```

2. To stop the **portmap** daemon enter the following command:

```
stopsrc -s portmap
```

#### **Files**

inetd.conf Starts RPC daemons and other TCP/IP daemons.

/etc/rpc Contains a list of server names and their corresponding rpc program numbers and aliases.

#### **Related Information**

The **rpcinfo** command.

The inetd daemon.

Network File System (NFS) Overview for System Management in AIX 5L Version 5.2 System Management Concepts: Operating System and Devices.

System Resource Controller Overview in AIX 5L Version 5.2 System Management Guide: Operating System and Devices.

TCP/IP Protocols in AIX 5L Version 5.2 System Management Concepts: Operating System and Devices.

List of NFS Commands.

# portmir Command

# **Purpose**

Allows one TTY stream (monitor) to attach to another TTY stream (target) and monitor the user session that is taking place on that stream.

# **Syntax**

portmir { -d mir\_modem -t target [ -m monitor ] | -t target [ -m monitor ] | { -o | -c monitor | -q }

# Description

The **portmir** command allows one TTY stream (monitor) to attach to another TTY stream (target) and monitor the user session that is taking place on that stream. This is accomplished by pushing a special "mirror" module into both the target and monitor TTY streams.

Both the target and monitor TTYs receive a printed message on their respective displays when a monitoring session begins. The monitoring session can be terminated from either the target TTY, monitor TTY, or a third TTY not involved in the monitoring session. When the monitor is used in a non-service mode, both streams must be in the open state (that is, either a getty or active session must be taking place on each TTY) in order for the command to work. This is necessary to allow the pushing of the "mirror" streams module. The **portmir** command is supported for use with TTY devices only (PTS, TTY, LFT).

The terminal type, as defined in the TERM environment variable, must be the same for both the monitor and target TTY. The value of this environment variable must correspond to a valid entry in the terminfo database. An example terminal type would be ibm3151 or vt100. The LFT is similar to the vt100. Terminal emulators such as aixterm are usually similar in function to vt100.

Although the console can be used as either the target TTY or the monitor TTY, using the console as the monitor TTY is not recommended. However, if the console is used as the monitor TTY, note that the console is first automatically redirected to the target TTY for the duration of the monitoring session. When the monitoring session is terminated, the console is redirected back to the device specified in the CuAt ODM database attribute syscons. If the console had been previously redirected, the redirection is not preserved.

Async devices that provide offloading of character processing may have problems if they are mirroring devices that rely on the line discipline (Idterm) to provide this function. An example of this would be the 128-port async adapter. Use the **chdev** command to disable the fastcook attribute if a port of a dissimilar adapter is monitored. Run the command as follows:

```
chdev -1 tty1 -a fastcook -disable
```

You can use the Devices application in Web-based System Manager (wsm) to change device characteristics.

# **Flags**

| -c monitor | Configures port for service boot by creating CuAt ODM database attribute                |
|------------|-----------------------------------------------------------------------------------------|
|            | portmir_monitor, which contains the device parameter as the value field. This device is |
|            | used later as the default monitoring device when the portmir command is invoked in      |
|            | service mode (-s flag).                                                                 |

Mirroring must be configured by the system administrator to execute at service boot time using the -c option. The target defaults to the device defined in the portmir\_monitor

Sets monitoring port for dial-in purposes. Only the root user can issue the command with **-d** mir modem

this flag. Ensure that /usr/share/mir\_modem is linked to the correct modem setup file. /usr/share/mir modem contains example files; you may need to create your own,

depending on your type of modem.

Specifies monitoring device. If neither the -m option nor the -s option are specified, then -m monitor

the monitoring device defaults to the port on which the portmir command was run.

Turns off monitoring and terminates the command. -0

Queries the value set with the -c option. -a Specifies target device to be monitored. -t target

# Security

Only a single mirror session may be running at any one time.

To mirror a port in the nonservice mode, place a list of users who may monitor them in a .mir file in your home directory (not required for the root user). When the mirror daemon begins running, the daemon

checks to see who is on that port. It then checks to see if the user of the monitoring port is authorized to monitor that port. The mirrord command also validates the monitoring port's user.

The .mir file must have the format of a single user ID per line.

Attention: Running the su command to change to root user during a mirror session gives root authority to both users.

### **Examples**

1. After user1 has placed user2's login ID into /u/user2/.mir file, to mirror user1 on target tty1 from user2 on monitor tty2, enter:

```
portmir -t tty1 -m tty2
```

2. To mirror target tty1 to user on monitor tty2 who is dialing in, enter:

```
portmir -t tty1 -m tty2 -d mir modem
```

- 3. To set up mirroring for service boot, specifying the monitoring device during the service boot, enter: portmir -c tty
- 4. To disable mirroring during the service boot, enter:

```
portmir -c off
```

5. To guery the service boot mirroring device, enter: portmir -q

#### **Files**

/usr/sbin/portmir

Contains the command file.

#### **Related Information**

The chdev command.

For information on installing the Web-based System Manager, see Chapter 2: Installation and System Requirements in AIX 5L Version 5.2 Web-based System Manager Administration Guide.

# post Command

# **Purpose**

Routes a message.

# **Syntax**

```
post [-alias File ... ] [-format | -noformat | [-msgid | -nomsgid ] [-filter File | -nofilter ] [-width
Number | [ -verbose | -noverbose | [ -watch | -nowatch | File
```

# **Description**

The **post** command routes messages to the correct destinations. The **post** command cannot be started by the user. The **post** command can be called only by other programs.

The **post** command searches a message for all components that specify a recipient's address and parses each address to check for the proper format. The post command then puts addresses into the standard format and calls the sendmail command. The post command also performs header operations, such as appending the Date: and From: components and processing the Bcc: component. The post command uses the File parameter to specify the name of the file to be posted.

Note: The post command may report errors when parsing complex addresses (for example, @A:harold@B.UUCP). If you use complex addresses, use the **spost** command instead of the **post** command.

### **Flags**

-alias File Searches the specified mail alias file for addresses. This flag may be repeated to specify

multiple mail alias files. The post command automatically searches the

/etc/mh/MailAliases file.

-filter File Uses the header components in the specified file to copy messages sent to Bcc:

recipients.

**-format** Puts all recipient addresses into a standard format for the delivery transport system. This

flag is the default.

-help Lists the command syntax, available switches (toggles), and version information.

Note: For Message Handler (MH), the name of this flag must be fully spelled out.

-msgid Adds a message-identification component (such as Message-ID:) to the message.
 -nofilter Strips the Bcc: header from the message for the To: and cc: recipients. Sends the

message with minimal headers to the Bcc: recipients. This flag is the default.

**-noformat** Does not alter the format of the recipient addresses.

**-nomsgid** Does not add a message-identification component to the message. This flag is the

detault.

**-noverbose** Does not display information during the delivery of the message to the **sendmail** 

command. This flag is the default.

-nowatch Does not display information during delivery by the sendmail command. This flag is the

default.

**-verbose** Displays information during the delivery of the message to the **sendmail** command. This

information allows you to monitor the steps involved.

-watch Displays information during the delivery of the message by the sendmail command. This

information allows you to monitor the steps involved.

**-width** *Number* Sets the width of components that contain addresses. The default is 72 columns.

#### **Files**

/etc/mh/MailAliasesContains the default mail aliases./etc/mh/mtstailorContains MH command definitions.

#### **Related Information**

The ali command, conflict command, mhmail command, send command, sendmail command, spost command, whom command.

The .mh alias File Format.

Mail Overview in AIX 5L Version 5.2 System User's Guide: Communications and Networks.

# pppattachd Daemon

# **Purpose**

Attaches an asynchronous device stream to the PPP (Point to Point Protocol) subsystem. Can be invoked as a daemon or a normal process.

### **Syntax**

#### To Use a Specific tty Port as a Connection (Runs as a Daemon):

pppattachd /dev/tty/PortNumber { client | server | demand } [ multilink ] [ connect "ConnectorProgram" [ inactive Seconds ] [ authenticate pap | chap ] [ peer pap | chap ] [ user Name ] [ remote HostName ] [ nodaemon ]

To Use Standard In and Standard Out as the tty Device (Runs as a Process): pppattachd { client | server | demand } [ multilink ] [ inactive Seconds ] [ authenticate pap | chap ] [ peer pap | chap ] [ user Name ] [ remote HostName ] [ nodaemon ]

### **Description**

The pppattachd daemon provides the mechanism to bind an asynchronous stream to the PPP subsystem. When placing an out going connection on a specific tty port, pppattachd becomes a daemon. When using stdin (standard in) and stdout (standard out) as the tty device for PPP communications pppattachd does not become a daemon. (It would be executed from the \$HOME/.profile upon login on a tty device.)

You can activate PAP or CHAP authentication with the authenticate and peer options. Use the smit command to create entries in either the /etc/ppp/pap-secrets or /etc/ppp/chap-secrets file. The pppattachd daemon uses the passwords in these files to authenticate the connection. It searches only the /etc/ppp/pap-secrets file for PAP authentication and the /etc/ppp/chap-secrets file for CHAP authentication.

The multilink option is to used to identify the PPP link as having several attachments between the two PPP peers. PPP packets are fragmented at one peer, sent over the multiple attachments, and then reconnected on the remote peer that must also support multilink. The maximum receive reconstruction unit (MMRU) and endpoint descriptor are set through SMIT on the PPP Link Configuration menu. MRRU is the maximum data size before fragmentation. The endpoint discriminator uniquely identifies the local system.

Errors and messages are logged using the syslog facility.

# **Options**

| authenticate pap   chap    | Defines the current system as the authenticator of either PAP or CHAP.                                                                                                    |
|----------------------------|----------------------------------------------------------------------------------------------------|
| client   server   demand   | Defines the type of subsystem connection to be bound to on the system running the daemon.                                                                                                    |
| connect "ConnectorProgram" | Specifies the program to use to place an outgoing connection. The tty device opened is passed as stdin and stdout to the program. The /usr/sbin/pppdial command is a connector program that can be used.                                                                                    |
| inactive Seconds           | Specifies the number (unsigned integer) of seconds to wait for inactivity on the link before terminating the connection. The default value is 0 (no timeout).                                                                                                    |
| multilink                  | Identifies the PPP link as having a group of attachments connecting to two PPP peers.                                                                                                    |
| nodaemon                   | Specifies to the attachment process that it is not to become a daemon. You must use this option for attachment processes that are invoked with demand connections.                                                                                                    |
| peer pap   chap            | Defines the current system as the peer of either PAP or CHAP.                                                                                                    |
| remote HostName            | Defines the remote host name to be used for PAP authentication. An entry for<br><i>UserName RemoteHostName Password</i> must exist in <i>/etc/ppp/pap-secrets</i> file for a successful connection. This option only has meaning for PAP authentication on both the authenticator and peer. |
| user Name                  | Defines the user entry to use for PAP authentication. An entry for <i>UserName RemoteHostName Password</i> must exist in /etc/ppp/pap-secrets file for a successful connection. This option only has meaning for PAP authentication on                                                      |

the peer.

#### **Exit Status**

This command returns the following exit values:

Successful completion.

!0 An error occurred.

### Security

Access Control: Any User

Auditing Events: N/A

### **Examples**

1. You want System A to act as a client to server System B. From System A enter:

/usr/sbin/pppattachd /dev/tty0 client connect "sysbconnector"

where sysbconnector is the connector program.

On System B, the user that logged in would have invoked from \$HOME/.profile:

exec /usr/sbin/pppattachd server 2>/dev/null

2. You want server System B to contact client System A. From System B enter:

/usr/sbin/pppattachd /dev/tty0 server connect "sysaconnector"

where sysaconnector is the connector program.

On System A, the user that logged in would have invoked from \$HOME/.profile:

exec /usr/sbin/pppattachd client 2>/dev/null

3. You want System A to act as a client to server System B using PAP authentication. System B acts as the authenticator and System A is the peer to be authenticated. From System A enter:

```
/usr/sbin/pppattachd /dev/tty0 client peer pap user username \
connect "sysbconnector"
```

where sysbconnector is the connector program.

On System A, the /etc/ppp/pap-secrets file contains: username \* ppppassword. On System B, the user that logged in would have invoked from \$HOME/.profile:

exec /usr/sbin/pppattachd server authenticate pap 2>/dev/null

On System B, the /etc/ppp/pap-secrets file contains: username \* ppppassword.

#### **Files**

/usr/sbin/pppattachd /etc/ppp/attXXX.pid

Contains the **pppattachd** daemon.

Contains the process id. XXX is the pid, the content of the file is the network layer ID to which the attachment was bound. The user must belong to uucp

group for the pid file to be created.

#### **Related Information**

The **pppcontrold** daemon, **pppdial** command.

The **syslog** subroutine.

The **profile** file format.

Asynchronous Point-to-Point Protocol (PPP) Subsystem Overview in AIX 5L Version 5.2 System Management Guide: Communications and Networks.

### pppcontrold Daemon

### **Purpose**

Controls startup and management of the PPP (Point to Point Protocol) subsystem.

### **Syntax**

# To Start and Stop by Using the System Resource Controller: startsrc -s pppcontrold

stopsrc -s pppcontrold

### **Description**

The **pppcontrold** daemon reads in the **/etc/ppp/lcp\_config** and **/etc/ppp/if\_conf** files to install and configure the PPP subsystem. SMIT should be used to generate both /etc/ppp/lcp\_config and /etc/ppp/if\_conf. To modify these files the user must have root authority or be a member of the uucp group. The configuration files are read at initialization where the appropriate streams modules are configured and loaded, and the topip network interface layers are installed into the system. After configuring the subsystem, the **pppcontrold** daemon monitors the streams associated with the IP interfaces to perform operations such as setting IP addresses, and the flags of the IP interface. The **pppcontrold** daemon terminates upon reciept of SIGTERM or when the **stopsrc** command is invoked. The prefered method of starting and stopping the **pppcontrold** daemon is with SRC (System Resource Controller). You must have root authority to run the src commands.

Errors and messages are logged using the syslog facility.

The **pppcontrold** daemon creates the **/etc/ppp/pppcontrold.pid** file, which contains a single line with the command process ID used to terminate the **pppcontrold** daemon.

# **Flags**

None

### /etc/ppp/lcp\_config File

This file provides the configuration information required for the subsystem. These values are used to ensure proper allocation of storage at the time the subsystem is configured. It is important to configure just what is needed since these values define storage that is allocated within the kernel. Blank lines and lines beginning with a # (pound sign) are ignored in the configuration file. Do not use blank lines or lines beginning with # (pound sign) within the interface definition. Only use these lines between interface definitions.

server\_name name Name of this system. This name should be unique to the system. Ensure that the

first 20 bytes of the name are unique.

Icp\_server # Number of server connections. Represents the number of server connections that

the subsystem will allow. Storage for all specified connections is allocated at the time the subsystem is configured. The minimun value is 0 and the maximum

value is gated by the amount of memory in the system.

Icp\_client # Number of client connections. The minimum value is 0 and the maximum value is

gated by the amount of memory in the system. Client connections are IP

interfaces configured without addresses.

**Required Keywords** 

num\_if # Number of IP interfaces to configure,. Must be less than or equal to lcp\_server +

lcp\_client.

num\_hdlc # Number of async hdlc modules to configure for. This will define the maxmimum

number of concurent asynchronous PPP sessions (client and server) that can be

active. Cannot be greater than lcp\_server lcp\_client.

#### **Optional Keywords**

These keywords will override the global default LCP options.

**txacm** *0xXXXXXXXX* Transmit Asynchronous Character Map.

-negacm Do not negotiate async character mapping. Rejects the peers configuration

information frames that contains this option.

-negmru Do not negotiate MRU (Maximum Receive Unit). Rejects the peers configuration

information frames that contains this option.

mru # MRU desired. A default is 1500.

-negacf Do not negotiate ACF (address control field) compression. ACF will not be

compressed. Rejects the peers configuration information frames that contain this

option.

-negprotocolcompress Do not negotiate protocol compression. Normaly the PPP protocol field will be

compressed by one byte for Network protocols. This disables negotiation of this

option for both receiveing and sending frames.

#### /etc/ppp/if\_conf File

This file defines all the server TCP/IP interfaces. Blank lines and lines beginning with a # (pound sign) are ignored in the configuration file. Do not use blank lines or lines beginning with # (pound sign) within the interface definition. Only use these lines between interface definitions.

Keywords

interface Indicates that a new interface defintion is being started.

server Indicates that the interface is a server connection.

Requires the following keywords:

local\_ip xxx.yyy.zzz.qqq

remote\_ip xxx.yyy.zzz.qqq

These addresses MUST be different on the pair basis, however the local IP address can be the same for all PPP interfaces. On a given server, the remote

address must be unique.

**Optional Keywords** 

**netmask** xxx.xxx.xxx Specifies a netmask for this interface.

#### **Exit Status**

This command returns the following exit values:

Successful completion.An error occurred.

### Security

Access Control: You must have root authority to run this command.

### **Examples**

Example /ect/ppp/lcp\_config File:

```
# Comment line
server name PPPSERVER ALPHA
1cp server 5
lcp client 1
num if 6
num hdlc 6
```

#### Example /ect/ppp/if\_conf File:

```
# Sample ip server configuration information.
# Note that the complete stanza does not contain
# comments or blank lines
interface
server
local ip 129.35.130.45
remote ip 129.35.131.191
netmask 255.255.240.0
#However between stanzas one can have blank or
# comment lines.
interface
server
local ip 129.35.130.45
remote_ip 129.35.131.196
netmask 255.255.240.0
interface
server
local_ip 129.35.130.45
remote_ip 129.35.131.197
netmask 255.255.240.0
interface
server
local ip 129.35.130.45
remote ip 129.35.131.201
netmask 255.255.240.0
interface
server
local ip 129.35.130.45
remote_ip 129.35.131.212
netmask 255.255.240.0
```

The above configuration files would result in a subsystem that installs the IP interfaces as follows:

```
pp0: flags=71<UP,P0INT0P0INT,N0TRAILERS>
     inet 129.35.130.45 --> 129.35.131.191 netmask 0xfffff000
pp1: flags=31<UP,POINTOPOINT,NOTRAILERS>
     inet 129.35.130.45 --> 129.35.131.196 netmask 0xfffff000
pp2: flags=31<UP,P0INT0P0INT,N0TRAILERS>
     inet 129.35.130.45 --> 129.35.131.197 netmask 0xfffff000
pp3: flags=31<UP,P0INT0P0INT,N0TRAILERS>
     inet 129.35.130.45 --> 129.35.131.201 netmask 0xfffff000
```

pp4: flags=31<UP,POINTOPOINT,NOTRAILERS>

inet 129.35.130.45 --> 129.35.131.212 netmask 0xfffff000

pp5: flags=30<P0INTOP0INT,NOTRAILERS>

inet 0.0.0.0 --> 0.0.0.0 netmask 0xff000000

Note: pp5 is the result of the lcp\_client keyword in the /etc/ppp/lcp\_config file (lcp\_client 1).

#### **Files**

/usr/sbin/pppcontrold Contains the pppcontrold daemon.

/etc/ppp/lcp\_config Configures the subsystem (lcp\_config should be generated by SMIT).
/etc/ppp/if\_conf Configures the TCP/IP interfaces (if\_conf should be generated by SMIT).

/etc/ppp/pppcontrold.pidContains the pppcontrold process id./etc/ppp/ppp.confContains input to the strload command.

#### **Related Information**

The pppattachd daemon, pppdial command.

The **startsrc** command, **stopsrc** command.

The **syslog** subroutine.

Asynchronous Point-to-Point Protocol (PPP) Subsystem Overview in AIX 5L Version 5.2 System Management Concepts: Operating System and Devices.

The System Resource Controller Overview in AIX 5L Version 5.2 System Management Guide: Operating System and Devices gives an explanation of subsystems, subservers, and the System Resource Controller.

# pppdial Command

# **Purpose**

Establish an asynchronous connection with a remote system for use by the PPP (Point to Point Protocol) subsystem.

# **Syntax**

pppdial [ -t TimeOut ] [ -v ] [ -d VerboseFile ] -f ChatFile

# Description

The **pppdial** command provides the capability to establish a connection with a remote system over an asynchronous device. It is used with the **pppattachd** daemon as the means for carrying out the dialog with modems and remote systems to the point where PPP frames should be sent. The **pppdial** command uses standard input (stdin) and standard output (stdout) as the devices over which the dialog occurs.

Errors and messages are logged using the syslog facility.

# **Flags**

-d VerboseFile

Logs the chat activity to *VerboseFile*. If *VerboseFile* does not exist, the **pppdial** command creates it. If *VerboseFile* does exists, the **pppdial** command appends the output to the existing file.

**-f** ChatFile Specifies the file which contains the dialog that is to occur over the tty device.

The content of ChatFile conforms to the syntax of the Basic Networking Utility

(BNU)/UNIX to UNIX Copy Program (UUCP).

-t TimeOut Specifies the number of seconds to wait before timing out during the **Expect** 

phase of the chat activity.

Logs the chat activity using the syslog facility.

#### **Exit Status**

This command returns the following exit values:

Successful completion.

!0 An error occurred.

### Security

Access Control: Any User

### **Examples**

To establish a connection with a remote system, enter on the command line in one line:

/usr/sbin/pppattachd client /dev/tty0 connect "/usr/sbin/pppdial -v -f /home/pppuser/dialer.file"

The *ChatFile* named /home/pppuser/dialer.file contains:

atdt4311088 CONNECT \d\n ogin pppuser ssword pppuserpwd

#### with the following meaning:

'' Expect a nul string

atdt4311088 Send the modem the dial command

4311088 is the phone number to dial

CONNECT Expect connect from the modem

 $\d$  Delay for 1 second then send a new line

ogin Expect the string ogin pppuser Send the string pppuser

pppuser is the user id on the remote system

ssword Expect the string ssword pppuserpwd Send the string pppuserpwd

pppuserpwd is the password of the user pppuser on the

remote system

The remote system must have a user pppuser defined with a password pppuserpwd and a **\$HOME/.profile** containing:

exec pppattachd server 2>/dev/null

This is a very simplistic example. The example requires that the PPP subsystem is running on both the client and server (or remote) system. The example requires that the client system have a modem defined on /dev/tty0. The *ChatFile* contains the number 4311088 to dial. The remote system must also have a user defined with a password and a **.profile** which starts a PPP attachment on the remote system. The device (/dev/tty0), phone number, user, user password and mechanism starting the PPP attachment are variable and should reflect the current values on the server system.

#### **Files**

/usr/sbin/pppdial

Contains the **pppdial** command.

#### **Related Information**

The **pppattachd** daemon, **pppcontrold** daemon.

The **syslog** subroutine.

Asynchronous Point-to-Point Protocol (PPP) Subsystem Overview in AIX 5L Version 5.2 System Management Guide: Communications and Networks.

### pppstat Command

### **Purpose**

Extracts and displays the RAS (Reliability, Availability, and Serviceability) information of the PPP (Point to Point Protocol) subsystem.

### **Syntax**

pppstat

### **Description**

The **pppstat** command provides the capability to monitor particular characteristics of active links. The following information is displayed for all active links:

### **LCP Multiplexing Layer**

Local MRU Specifies the Maximum Receive Unit setting for this host.

This is maximum length of a packet that the remote host

can send to the local host.

Remote MRU Specifies the Maximum Receive Unit setting for the

remote host. This is the maximum length of a packet that

we can send to the remote host.

Local To Peer ACCM Specifies the ASYNC Character Map used in the

transmission of packets to the remote host.

Peer To Local ACCM Specifies the ASYNC Character Map used by the remote

host in the transmission of packets to the local host.

Local To Remote Protocol Field Compression Specifies whether Protocol Compression is used in the

transmission of packets to the remote host.

Remote To Local Protocol Field Compression Specifies whether Protocol Compression is used in the

transmission of packets from the remote host to the local

host

Local To Remote Address/Control Field Compression Specifies whether Address/Control field compression is

being used in the transmission of packets to the remote

host.

Remote To Local Address/Control Field Compression Specifies whether Address/Control field compression is

being used in the transmission of packets from the remote

host to the local host.

#### LCP Multiplexing Layer prior to PPP negotiating

MRU Specifies the Maximum Receive Unit for receiving packets. This is the value that this host attempted to negotiate with the remote host.

Receive ACCM Specifies the initial remote-to-local ASYNC Character Map that was used in the

negotiation.

Transmit ACCM Specifies the initial local-to-remote ASYNC Character Map that was used in the

negotiation.

Magic Number Specifies the magic number attempted in negotiation.

Frame Check Size Specifies the length of the Frame Check Sequence that this host attempted to

negotiate. This is fixed at 16 bits.

#### **HDLC Framing Layer**

Bad Address Fields Specifies the number of times a packet has been received with an

incorrect address field.

**Bad Controls Fields** Specifies the number of times a packet has been received with an

incorrect control field.

Oversized Packets Specifies the number of times a packet has been received that has a

length that exceeds the Maximum Receive Unit length.

Specifies the number of times a packet has been received with a bad Bad Frame Check Sequence

Frame Check Sequence.

Specifies the number of octets received in valid packets. Incoming Good Octets **Outgoing Good Octets** Specifies the number of octets sent successfully in packets. Incoming Good Packets Specifies the number of packets received successfully. **Outgoing Good Packets** Specifies the number of packets sent successfully.

The output is sent to **stdout**. Messages are sent to **stderr**.

#### **Exit Status**

This command returns the following exit values:

Successful completion.

>0 An error occurred.

# Security

Access Control: Any User

Auditing Events: N/A

#### **Files**

/usr/sbin/pppstat Contains the pppstat command.

#### **Related Information**

Commands: pppdial.

Daemons: pppcontrold, pppattachd.

Files: profile.

Subroutines: syslog

Asynchronous Point-to-Point Protocol (PPP) Subsystem Overview in AIX 5L Version 5.2 System Management Guide: Communications and Networks.

### pprof Command

### **Purpose**

Reports CPU usage of all kernel threads over a period of time.

### **Syntax**

pprof { time | -I pprof.flow | -i tracefile | -d } [ -T bytes] [ -v ] [ -s ] [ -n ] [ -f ] [ -p ] [ -w ]

### **Description**

The **pprof** command reports on all kernel threads running within an interval using the **trace** utility. The raw process information is saved to **pprof.flow**, and five reports are generated. The **pprof** command can also take previously generated **Pprof.flow** to regenerate reports. If no flags are specified, all reports are generated.

#### **Types of Reports**

Process ID, Parent Process ID, Process State at Beginning and End, Thread ID,

Parent Thread ID, Actual CPU Time, Start Time, Stop Time, Stop - Start

pprof.start Lists all kernel threads sorted by start time. Contains: Process Name, Process ID,

Parent Process ID, Process State Beginning and End, Thread ID, Parent Thread

ID, Actual CPU Time, Start Time, Stop Time, Stop - Start

pprof.namecpu Lists information about each type of kernel thread (all executable with the same

name). Contains: Process Name, Number of Threads, CPU Time, % of Total CPU

Time

**pprof.famind** Lists all processes grouped by families (processes with a common ancestor).

Child process names are indented with respect to the parent. Contains: Start Time, Stop Time, Actual CPU Time, Process ID, Parent Process ID, Thread ID, Parent Thread ID, Process State at Beginning and End, Level, Process Name.

pprof.famcpu Lists the information for all families (processes with a common ancestor). The

Process Name and Process ID for the family is not necessarily the ancestor. Contains: Start Time, Process Name, Process ID, Number of Threads, Total CPU

Time.

# **Flags**

| -d | Waits for the user to execute <b>trcon</b> and <b>trcstop</b> from the command line. |
|----|--------------------------------------------------------------------------------------|
| -f | Specifies to only generate the <b>pprof.famcpu</b> and <b>pprof.famind</b> reports.  |

-I pprof.flow Indicates to generate reports from a previously generated pprof.flow. Specifies to only generate

the **pprof.namecpu** report.

-i tracefile Indicates to generate reports from a tracefile. The trace must contain the following hooks:

135,106,10C,134,139,465,467,00A

-n Specifies to only generate the pprof.namecpu report.
 -p Specifies to only generate the pprof.cpu report.
 -s Specifies to only generate the pprof.start report.

**-T** Sets the trace kernel buffer size in bytes. The default is 32000.

-v Sets verbose mode (print extra details).-w Specifies to only generate pprof.flow.

time Specifies the number of seconds to trace the system.

**Note:** Review the /usr/lpp/perfagent/README.perfagent.tools file for the latest on changes to the performance analysis tools.

#### **Related Information**

The trace command, trcrpt command, filemon command.

The **trcon** subroutine, **trcstop** subroutine.

#### pr Command

### **Purpose**

Writes a file to standard output.

### **Syntax**

```
pr [ +Page ][ -Column [ -a ] | -m ][ -d ][ -F ][ -r ][ -t ][ -e [ Character ][ Gap ] ][
-h Header ] [ -i [ Character ] [ Gap ] ] [ -l Lines ] [ -n [ Character ] [ Width ] ] [ -o Offset ] [
-s [ Character ] [ -w Width ] [ -x [ Character ] [ Width ] ] [ -f ] [ -p ] [ File ... | -]
```

# **Description**

The **pr** command writes the specified file or files to standard output. If you specify the - (minus sign) parameter instead of the File parameter, or if you specify neither, the pr command reads standard input. A heading that contains the page number, date, time, and name of the file separates the output into pages.

Unless specified, columns are of equal width and separated by at least one space. Lines that are too long for the page width are cut off. If standard output is a workstation, the pr command does not display error messages until it has ended.

### **Flags**

| -Column                    | Sets the number of columns to the value specified by the <i>Column</i> variable. The default value is 1. This option should not be used with the -m flag. The -e and -i flags are assumed for multicolumn output. A text column should never exceed the length of the page (see the -I flag). When the - <i>Column</i> flag is used with the -t flag, use the minimum number of lines to write the output.                                                                      |
|----------------------------|----------------------------------------------------------------------------------------------------|
| +Page                      | Begins the display with the page number specified by the <i>Page</i> variable. The default value is 1.                                                                                                    |
| -a                         | Modifies the effect of the <i>-Column</i> flag so that multiple columns are filled horizontally, from left to right. For example, if there are two columns, the first input line goes in column 1, the second goes in column 2, the third becomes line 2 of column 1, and so forth. If the <i>-a</i> flag is not specified, columns are created vertically.                                                                                                    |
| -d                         | Produces double-spaced output.                                                                                                    |
| <b>-e</b> [Character][Gap] | Expands tabs to character positions as follows: $Gap+1$ , $2*Gap+1$ , $3*Gap+1$ , and so on. The default value of $Gap$ is 8. Tab characters in the input expand to the appropriate number of spaces in order to line up with the next tab setting. If you specify a value for the <i>Character</i> variable (any character other than a digit), that character becomes the input tab character. The default value of the <i>Character</i> variable is the ASCII TAB character. |
| -F                         | Uses a form-feed character to advance to a new page. (Otherwise the <b>pr</b> command issues a sequence of line-feed characters.) Pauses before beginning the first page if the standard output is a workstation. This flag is equivalent to the <b>-f</b> flag.                                                                                                    |
| -f                         | Uses a form-feed character to advance to a new page. (Otherwise the <b>pr</b> command issues a sequence of line-feed characters.) Pauses before beginning the first page if the standard output is a workstation. This flag is equivalent to the <b>-F</b> flag.                                                                                                    |

**-h** Header Uses the specified header string as the page header. If the **-h** flag is not used,

the page header defaults to the file name specified by the File parameter.

-i[Character][Gap] Replaces white space wherever possible by inserting tabs to character positions,

as follows: Gap+1, 2\*Gap+1, and 3\*Gap+1, and so forth. The default value of Gap is 8. If you specify a value for the *Character* variable (any character other

than a digit), that character is used as the output tab character.

-I Lines Overrides the 66-line default and resets the page length to the number of lines

specified by the *Lines* variable. If the *Lines* value is smaller than the sum of both the header and trailer depths (in lines), the header and trailer are suppressed (as

if the -t flag were in effect).

-m Merges files. Standard output is formatted so the pr command writes one line

from each file specified by the *File* parameter, side by side into text columns of equal fixed widths, based on the number of column positions. This flag should not

be used with the - Column flag.

-n[Character][Width] Provides line numbering based on the number of digits specified by the Width

variable. The default is 5 digits. The line number occupies the first *Width*+1 column positions of each text column of default output, or of each line of output when the **-m** flag is set. If the *Character* variable is specified (any non-digit character), it is appended to the line number to separate it from what follows on

the line. The default character separator is the tab character.

-o Offset Indents each line by the number of character positions specified by the Offset

variable. The total number of character positions per line is the sum of the width

and offset. The default Offset value is 0.

**-p** Pauses before beginning each page if the output is directed to a workstation. The

**pr** command sounds the alarm at the workstation and waits for you to press the

Enter key.

-r Does not display diagnostic messages if the system cannot open files.

-s[ Character ] Separates columns by the single character specified by the Character variable

instead of by the appropriate number of spaces. The default value for the

Character variable is an ASCII TAB character.

-t Does not display the five-line identifying header and the five-line footer. Stops

after the last line of each file without spacing to the end of the page.

-w Width Sets the width of line to width column positions for multiple text-column output

only. If the **-w** option is not specified and the **-s** option is not specified, the default width is 72. If the **-w** is not specified and the **-s** option is specified, the default

width is 512. For single column output, input lines will not be truncated.

-x[ Character ][ Width ] Provides the same line numbering functions as the -n flag.

#### **Exit Status**

This command returns the following exit values:

O All files were successfully written.

>0 An error occurred.

# **Examples**

1. To print a file with headings and page numbers on the printer, type:

```
pr prog.c | qprt
```

This adds page headings to the **prog.c** file and sends it to the **qprt** command. The heading consists of the date the file was last modified, the file name, and the page number.

2. To specify a title, type:

```
pr -h "MAIN PROGRAM" prog.c | qprt
```

This prints the prog.c file with the title Main Program in place of the file name. The modification date and page number are still printed.

3. To print a file in multiple columns, type:

```
pr -3 word.1st | qprt
```

This prints the **word.lst** file in three vertical columns.

4. To print several files side by side on the paper:

```
pr -m -h "Members and Visitors" member.lst visitor.lst | qprt
```

This prints the member.lst and visitor.lst files side by side with the title Members and Visitors.

5. To modify a file for later use, type:

```
pr -t -e prog.c > prog.notab.c
```

This replaces tab characters in the **proq.c** file with spaces and puts the result in **proq.notab.c** file. Tab positions are at every eighth column (that is 9, 17, 25, 33, . . .). The -e flag tells the pr command to replace the tab characters; the -t flag suppresses the page headings.

#### **Files**

/usr/bin/pr Contains the pr command. /dev/tty\* Suspends messages.

#### **Related Information**

The cat command, qprt command.

Files Overview in AIX 5L Version 5.2 System User's Guide: Operating System and Devices describes files, file types, and how to name files.

Input and Output Redirection Overview in AIX 5L Version 5.2 System User's Guide: Operating System and Devices describes how the operating system processes input and output.

National Language Support Overview in AIX 5L Version 5.2 National Language Support Guide and Reference explains collating sequences, equivalence classes, and locale.

Shells Overview in AIX 5L Version 5.2 System User's Guide: Operating System and Devices describes shells, the different types, and how they affect the way commands are interpreted.

File and Directory Access Modes in AIX 5L Version 5.2 System Management Guide: Operating System and Devices introduces file ownership and permissions to access files and directories.

# prctmp Command

# **Purpose**

Displays the session record files.

# **Syntax**

/usr/sbin/acct/prctmp File...

### **Description**

A user with administrative authority can enter the prctmp command to display the session record file created by the acctcon1 command, normally the /var/adm/acct/nite/ctmp file. The session record file is converted into the connect-time total accounting record by the acctcon2 command and then incorporated into the daily accounting report.

### Security

Access Control: This command should grant execute (x) access only to members of the adm group.

### Example

To display the session record file, enter:

prctmp /var/adm/acct/nite/ctmp

This command displays the session record file created by the acctcon1 command.

#### **Files**

/usr/sbin/acct The path to the accounting commands.

/var/adm/acct/nite Contains accounting data files.

#### **Related Information**

Accounting Overview in AIX 5L Version 5.2 System Management Guide: Operating System and Devices.

Setting Up an Accounting System in AIX 5L Version 5.2 System Management Guide: Operating System and Devices.

# prdaily Command

# **Purpose**

Creates an ASCII report of the previous day's accounting data.

# **Syntax**

/usr/sbin/acct/prdaily [ -I ] [ mmdd ] [ -c ]

# **Description**

The **prdaily** command is called by the **runacct** command to format an ASCII report of the previous day's accounting data. The report resides in the /var/adm/acct/sum/rprtmmdd file, where mmdd specifies the month and day of the report.

# **Flags**

Reports exceptional resource usage by command. This flag may be used only on the current day's

accounting data.

Reports exceptional usage by login ID for the specified date. Use the mmdd variable to specify a **-I** [*mmdd*]

date other than the current day.

# Security

Access Control: This command should grant execute (x) access only to members of the adm group.

#### **Files**

/usr/sbin/acct The path to the accounting commands.

/usr/sbin/acct/ptelus.awk Calculates the limits for exceptional usage by login ID. This is a

shell procedure.

/usr/sbin/acct/ptecms.awk Calculates the limits of exceptional usage by command name. This

is a shell procedure.

/var/adm/acct/sum Cumulative directory for daily accounting records.

#### **Related Information**

The acctcms command, acctcom command, acctmerg command, runacct command.

For more information about the Accounting System, the preparation of daily and monthly reports, and the accounting files, see the Accounting Overview in AIX 5L Version 5.2 System Management Guide: Operating System and Devices.

Setting Up an Accounting System in AIX 5L Version 5.2 System Management Guide: Operating System and Devices explains the steps you must take to establish an accounting system.

### preparevsd Command

#### **Purpose**

preparevsd - Makes a virtual shared disk available.

### **Syntax**

preparevsd {-a | vsd\_name...}

# **Description**

The preparevsd command brings the specified virtual shared disks from the stopped state to the suspended state. The virtual shared disks are made available. Open and close requests are honored, while read and write requests are held until the virtual shared disks are brought to the active state. If they are in the suspended state, this command leaves them in the suspended state.

You can use the System Management Interface Tool (SMIT) to run this command. To use SMIT, enter: smit vsd mgmt

and select the Prepare a Virtual Shared Disk option.

Under normal circumstances, you should not issue this command. The Recoverable virtual shared disk subsystem uses this command to manage shared disks in a controlled manner. If you issue this command, the results may be unpredictable.

# **Flags**

Specifies that all the virtual shared disks in the stopped state are to be prepared.

#### **Parameters**

vsd name Specifies a virtual shared disk. If the virtual shared disk is not in the stopped state, you will get an error message.

### Security

You must have root authority to run this command.

#### **Exit Status**

Indicates the successful completion of the command.

nonzero Indicates that an error occurred.

#### Restrictions

You must issue this command from a node that is online in the peer domain. To bring a peer domain online, use the startrpdomain command. To bring a particular node online in an existing peer domain, use the **startrynode** command. For more information on creating and administering an RSCT peer domain, refer to the RSCT: Administration Guide.

Under normal circumstances, you should not issue this command. The Recoverable virtual shared disk subsystem uses this command to manage shared disks in a controlled manner. If you issue this command, the results may be unpredictable.

### Standard Output

For the following command:

```
createvsd -n 1/2:hdisk13/ -s 1024 -g testvg -v testvsd -T 16
```

The messages to standard output will be similar to:

```
createvsd: calls Getopts.
createvsd: parsing node list.
createvsd: creates task tables.
createvsd: calls checkclvm.perl on the nodes c164n11.ppd.pok.ibm.com
createvsd: calls domkvglv.perl.
OK:1:mkvg -f -y testvg -s 16 hdisk13
OK:1:mklv -a c -y lvtestvsd1n1 -e x testvg 64 hdisk13
It took about 8 seconds in mkvglv.
createvsd: calls dovaryoffvg.perl testvg on the primary node c164n11.ppd.pok.ibm.com
OK:1:chvg -a n testvg
OK:1:varyoffvg testvg
createvsd: calls doimportvg.perl testvg on the nodes c164n12.ppd.pok.ibm.com with 000048186b991a6f
importvg : testvg
importvg : OK:2:importvg -y testvg hdisk5
importvg : OK:2:chvg -a n testvg
importvg: timestamp 2 testvg 3e036cb33403c8c8
importvg : OK:2:varyoffvg testvg
importvg: It took about 10 seconds.
It took about 12 seconds in importvg.
createvsd: calls vsdvg.
OK:1:vsdvg -g testvgn1b2 testvg 1 2
It took about 12 seconds in vsdvg.
createvsd: calls dovaryonvg.perl testvg on pri nodes c164n11.ppd.pok.ibm.com
OK:1:varyonvg testvg
createvsd: calls defvsd.
OK:1:defvsd lvtestvsdln1 testvgn1b2 testvsdln1
It took about 5 seconds in defvsd.
```

# **Examples**

To bring the virtual shared disk vsd1vg1n1 from the stopped state to the suspended state, enter: preparevsd vsd1vg1n1

### Location

/opt/rsct/vsd/bin/preparevsd

#### **Related Information**

Commands: cfgvsd, Isvsd, resumevsd, startvsd, stopvsd, suspendvsd, ucfgvsd

### preprpnode Command

### **Purpose**

Prepares a node to be defined to a peer domain.

### **Syntax**

```
preprpnode [-k] [-h] [-TV] node_name1 [node_name2 ... ]
```

```
preprpnode [-k] -f file name | "-" [-h] [-TV]
```

### **Description**

The preprpnode command prepares security on the node on which the command is run so it can be defined in a peer domain. It allows for peer domain operations to be performed on this node and must be run before the node can join a peer domain using the **mkrpdomain** or **addrpnode** command.

Before the **mkrpdomain** command is issued on a node, the **preprpnode** command must be run on each node to be defined to the new peer domain, using the name of the node that is to run the mkrpdomain command as the parameter. This gives the mkrpdomain node the necessary authority to create the peer domain configuration on each new node and set up additional security.

Before the addrpnode command is issued on a node, the preprpnode command must be run on each node that is to be added, using the names of all online nodes as the parameters. This gives the online nodes the authority to perform the necessary operations on the new node.

The **preprpnode** command performs the following:

- 1. Establishes trust with the node names specified on the command by adding their public keys to the trusted host list.
- 2. Modifies the resource monitoring and control (RMC) access control list (ACL) file to enable access to peer domain resources on this node from the other nodes in the peer domain. This allows peer domain operations to occur on the node. The RMC subsystem is refreshed so that these access changes will take effect.
- 3. RMC remote connections are enabled.

If the nodes that are to be defined to a peer domain are already in a management domain, you do not need to exchange public keys. You can use the -k flag to omit this step.

# Flags

-f file name | "-"

Reads a list of node names from file\_name. Each line of the file is scanned for one node name. The pound sign (#) indicates that the remainder of the line (or the entire line if the # is in column 1) is a comment. Use **-f** "-" to specify **STDIN** as the input file.

- -k Specifies that the command should not exchange public keys.
- -h Writes the command's usage statement to standard output.
- -T Writes the command's trace messages to standard error. For your software service organization's use only.
- -V Writes the command's verbose messages to standard output.

#### **Parameters**

node name1 [node name2 ... ]

Specifies the node (or nodes) from which peer domain commands can be accepted. Typically, this is the name of the node that will be running the mkrpdomain command when forming the peer domain. When adding to the peer domain, it is a list of the nodes that are currently online in the peer domain. The node name is the IP address or the long or short version of the DNS host name. The node name must resolve to an IP address.

### Security

The user of the **preprpnode** command needs write permission to the access control list (ACL) file. Permissions are specified in the ACL file.

#### **Exit Status**

- The command ran successfully.
- 1 An error occurred with RMC.
- 2 An error occurred with a command-line interface script.
- 3 An incorrect flag was entered on the command line.
- An incorrect parameter was entered on the command line.
- 5 An error occurred that was based on incorrect command-line input.

#### **Environment Variables**

#### CT CONTACT

Determines the system where the session with the resource monitoring and control (RMC) daemon occurs. When CT\_CONTACT is set to a host name or IP address, the command contacts the RMC daemon on the specified host. If CT\_CONTACT is not set, the command contacts the RMC daemon on the local system where the command is being run. The target of the RMC daemon session and the management scope determine the resource classes or resources that are processed.

#### Restrictions

This command must run on a node that will be defined to the peer domain.

# Standard Input

When the -f "-" flag is specified, this command reads one or more node names from standard input.

# **Standard Output**

When the -h flag is specified, this command's usage statement is written to standard output. All verbose messages are written to standard output.

#### Standard Error

All trace messages are written to standard error.

### **Examples**

1. Suppose mkrpdomain will be issued from nodeA. To prepare nodeB, nodeC, and nodeD to be defined to a new peer domain, ApplDomain, run this command on nodeB, on nodeC, and then on nodeD:

preprpnode nodeA

2. Suppose **nodeA** and **nodeB** are online in **ApplDomain**. To prepare **nodeC** to be added to the existing domain, run this command on **nodeC**:

preprpnode nodeA nodeB

Alternatively, create a file called **onlineNodes** with these contents:

nodeA nodeB

Then, run this command on nodeC:

preprpnode -f onlineNodes

#### Location

/usr/sbin/rsct/bin/preprpnode

Contains the preprpnode command

#### **Files**

The access control list (ACL) file /var/ct/cfg/ctrmc.acls is modified. If this file does not exist, it is created.

#### **Related Information**

Commands: addrpnode, Isrpdomain, Isrpnode, mkrpdomain

Files: rmccli, for general information about RMC-related commands

### prev Command

### **Purpose**

Shows the previous message.

# **Syntax**

prev [ +Folder ] [ -header | -noheader ] [ -showproc CommandString | -noshowproc ]

# **Description**

The **prev** command displays the previous message in a folder. The **prev** command is similar to the **show** command with the **prev** value specified.

The **prev** command passes any flags that it does not recognize to the **showproc** program.

# **Flags**

+Folder Specifies the folder that contains the message you want to show.

**-header** Displays a one-line description of the message being shown. The description

includes the folder name and the message number. This flag is the default.

**-help** Lists the command syntax, available switches (toggles), and version information.

Note: For Message Handler (MH), the name of this flag must be fully

spelled out.

-noheader
 -noshowproc
 -showproc CommandString
 Prevents display of a one-line description of each message.
 Uses the /usr/bin/cat command to list the previous command.
 Uses the specified command string to perform the listing.

#### **Profile Entries**

The following entries are part of the *UserMhDirectory*/.mh\_profile file:

Current-Folder: Sets the default current folder. Path: Specifies the *UserMhDirectory*.

Specifies the program used to show messages. showproc:

### **Examples**

1. To display the previous message in the current folder, enter:

The system responds with a message similar to the following:

(Message schedule: 10)

The text of the message is also displayed. In this example, message 10 in the current folder schedule is the previous message.

2. To show the previous message in the meetings folder, enter:

```
prev +meetings
```

The system responds with a message similar to the following:

(Message inbox: 5)

In this example, message 5 in the meetings folder is the previous message.

#### **Files**

\$HOME/.mh\_profile Contains the MH user profile. /usr/bin/prev Contains the prev command.

#### **Related Information**

The **next** command. **show** command.

The .mh\_alias file format, .mh\_profile file format.

Mail Overview in AIX 5L Version 5.2 System User's Guide: Communications and Networks.

# printenv Command

### Purpose

Displays the values of environment variables.

# **Syntax**

printenv [ Name ]

# **Description**

The **printenv** command displays the values of environment variables. If you specify the *Name* parameter, the system only prints the value associated with the Name parameter. If you do not specify the Name parameter, the **printerv** command displays the current environment, showing one Name = Value sequence per line.

If you specify a Name parameter that you have not defined in the environment, the printenv command returns an exit status of 1; otherwise it returns a status of 0 (zero).

### **Examples**

- 1. To find the current setting of the **MAILMSG** environment variable, enter: printenv MAILMSG
- 2. The command returns the value of the MAILMSG environment variable. For example: YOU HAVE NEW MAIL

#### **Related Information**

The env command.

The environment file.

Profiles Overview in AIX 5L Version 5.2 System Management Guide: Operating System and Devices.

Shells Overview in AIX 5L Version 5.2 System User's Guide: Operating System and Devices.

### printf Command

### **Purpose**

Writes formatted output.

### **Syntax**

printf Format [ Argument ... ]

# Description

The **printf** command converts, formats, and writes its *Argument* parameters to standard output. The Argument parameters are formatted under control of the Format parameter. The formatted output line cannot exceed LINE\_MAX bytes in length.

The following environment variables affect the execution of the **printf** command:

**LANG** Determines the locale to use for the locale categories when both LC ALL and the

corresponding environment variable (beginning with LC\_) do not specify a locale.

Determines the locale to be used to override any values for locale categories specified by the LC ALL

setting of **LANG** or any other **LC**\_ environment variable.

LC\_CTYPE Determines the locale for the interpretation of sequences of bytes of text data as characters; for

example, single versus multibyte characters in parameters.

LC MESSAGES Determines the language in which messages should be written.

LC\_NUMERIC Determines the locale for numeric formatting. This environment variable affects the format of

numbers written using the e, E, f, g, and G conversion characters.

The Format parameter is a character string that contains three types of objects:

- · Plain characters copied to the output stream.
- · Conversion specifications, each of which cause 0 or more items to be retrieved from the value parameter list.
- The following escape sequences. When copied to the output stream, these sequences cause their associated action to be displayed on devices capable of the action:
- \\ Backslash

- \a Alert
- **\b** Backspace
- \f Form feed
- \n New line
- \r Carriage return
- \t Tab
- \v Vertical tab
- \ddd Where ddd is a one-, two-, or three-digit octal number. These escape sequences are displayed as a byte with the numeric value specified by the octal number.

The *Argument* parameter is a list of one or more strings to be written to standard output under the control of the *Format* parameter.

The *Format* parameter is reused as often as necessary to satisfy the *Argument* parameters. Any extra **c** or **s** conversion specifications are evaluated as if a null string *Argument* were supplied; other extra conversion specifications are evaluated as if a 0 *Argument* were supplied. Where the *Format* parameter contains no conversion specifications and *Argument* parameters are present, the results are unspecified.

Each conversion specification in the Format parameter has the following syntax in this order:

- 1. A % (percent sign).
- 2. Zero or more options, which modify the meaning of the conversion specification. The option characters and their meanings are:
- The result of the conversion is left-aligned within the field.
- + The result of a signed conversion always begins with a sign (+ or -).
- **blank** If the first character of a signed conversion is not a sign, a blank is prefixed to the result. If both the blank and + option characters are displayed, then the blank option character is ignored.
- # This option specifies that the value is to be converted to an alternate form. For **c**, **d**, **i**, **u**, and **s** conversions, the option has no effect. For **o** conversion, it increases the precision to force the first digit of the result to be a, 0 (zero). For **x** and **X** conversions, a nonzero result has 0x, or 0X prefixed to it, respectively. For **e**, **E**, **f**, **g**, and **G** conversions, the result always contains a radix character, even if no digits follow the radix character. For **g** and **G** conversions, trailing zeros are not removed from the result as they usually are.
- For d, i, o, u, x, e, E, f, g, and G conversions, leading zeroes (following any indication of sign or base) are used to pad to the field width, no space padding is performed. If the 0 (zero) and the (minus sign) options are displayed, the 0 (zero) option is ignored. For d, i, o, u, x, and X conversions, if a precision is specified, the 0 (zero) option is ignored.

Note: For other conversions, the behavior is undefined.

- 3. An optional decimal digit string that specifies the minimum field width. If the converted value has fewer characters than the field width, the field is padded on the left to the length specified by the field width. If the left-adjustment option is specified, the field is padded on the right. If the result of a conversion is wider than the field width, the field is expanded to contain the converted result. No truncation occurs. However, a small precision may cause truncation on the right.
- 4. An optional precision. The precision is a . (dot) followed by a decimal digit string. If no precision is given, it is treated as 0 (zero). The precision specifies:
  - The minimum number of digits to be displayed for the d, o, i, u, x, or X conversions.
  - The number of digits to be displayed after the radix character for the e and f conversions.
  - The maximum number of significant digits for the **g** conversion.
  - The maximum number of bytes to be printed from a string in the **s** conversion.
- 5. A character that indicates the type of conversion to be applied, such as:
- % Performs no conversion. Prints a % (percent sign).

- d, i Accepts an integer value and converts it to signed decimal notation. The precision specifies the minimum number of digits to be displayed. If the value being converted can be represented in fewer digits, it is expanded with leading zeros. The default precision is 1. The result of converting a zero value with a precision of zero is a null string. Specifying a field width with a zero as a leading character causes the field width value to be padded with leading zeros.
- Accepts an integer value and converts it to signed octal notation. The precision specifies the minimum number of digits to be displayed. If the value being converted can be represented in fewer digits, it is expanded with leading zeros. The default precision is 1. The result of converting a zero value with a precision of zero is a null string. Specifying a field width with a zero as a leading character causes the field width value to be padded with leading zeros. An octal value for field width is not implied.
- Accepts an integer value and converts it to unsigned decimal notation. The precision specifies the minimum number of digits to be displayed. If the value being converted can be represented in fewer digits, it is expanded with leading zeros. The default precision is 1. The result of converting a zero value with a precision of zero is a null string. Specifying a field width with a zero as a leading character causes the field width value to be padded with leading zeros.
- x, X Accepts an integer value and converts it to hexadecimal notation. The letters abcdef are used for the x conversion and the letters ABCDEF are used for the X conversion. The precision specifies the minimum number of digits to be displayed. If the value being converted can be represented in fewer digits, it is expanded with leading zeros. The default precision is 1. The result of converting a zero value with a precision of zero is a null string. Specifying a field width with a zero as a leading character causes the field width value to be padded with leading zeros.
- f Accepts a float or double value and converts it to decimal notation in the format [-] ddd.ddd. The number of digits after the radix character (shown here as the decimal point) is equal to the precision specification. The **LC\_NUMERIC** locale category determines the radix character to use tin this format. If no precision is specified, then six digits are output. If the precision is 0 (zero), then no radix character will be displayed.
- e, E Accepts a float or double value and converts it to the exponential form [-] d.dde{+|-}dd. There is one digit before the radix character (shown here as the decimal point) and the number of digits after the radix character is equal to the precision specification. The LC\_NUMERIC locale category determines the radix character to use tin this format. If no precision is specified, then six digits are output. If the precision is 0 (zero), then no radix character will be displayed. The E conversion character produces a number with E instead of e before the exponent. The exponent always contains at least two digits. However, if the value to be printed requires an exponent greater than two digits, additional exponent digits are printed as necessary.
- g, G Accepts a float or double value and converts it in the style of the f or e conversion characters (or E in the case of the G conversion), with the precision specifying the number of significant digits. Trailing zeros are removed from the result. A radix character is displayed only if it is followed by a digit. The style used depends on the value converted. Style g results only if the exponent resulting from the conversion is less than -4, or if it is greater than or equal to the precision.
- **c** Accepts a value as a string and prints the first character in the string.
- **s** Accepts a value as a string and prints characters from the string until the end of the string is encountered or the number of characters indicated by the precision is reached. If no precision is specified, all characters up to the first null character are printed.
- **b** Accepts a value as a string, that may contain backslash-escape sequences. Bytes from the converted string are printed until the end of the string or number of bytes indicated by the precision specification is reached. If the precision is omitted, all bytes until the first null character are printed.

The following backslash-escape sequences are supported:

- The escape sequences previously listed above under the description of the *Format* parameter. These are converted to the individual characters they represented.
- The \c (backslash c) sequence, which is not displayed and causes the **printf** command to ignore any remaining characters in the string parameter containing it, any remaining string parameters, and any additional characters in the *Format* parameter.

#### **Exit Status**

This command returns the following exit values:

- 0 Successful completion.
- >0 An error occurred.

## **Examples**

1. Enter the following command:

```
printf "%5d%4d\n" 1 21 321 4321 54321
This produces the following output:
```

```
3214321
54321 0
```

The Format parameter is used three times to print all of the given strings. The 0 (zero) is supplied by the **printf** command to satisfy the last %4d conversion specification.

2. Enter the following command:

```
printf "%c %c\n" 78 79
```

This produces the following output:

#### **Files**

/usr/bin/printf

Contains the **printf** command.

#### **Related Information**

The /usr/bin/echo command.

The printf subroutine in AIX 5L Version 5.2 Technical Reference: Base Operating System and Extensions.

The Input and Output Handling Programmer's Overview in AIX 5L Version 5.2 General Programming Concepts: Writing and Debugging Programs describes the files, commands, and subroutines used for low-level, stream, terminal, and asynchronous I/O interfaces.

The National Language Support Overview in AIX 5L Version 5.2 National Language Support Guide and Reference.

# procered Command

# Purpose

Prints the credentials (effective, real, saved user IDs and group IDs) of processes.

# **Syntax**

proccred [ ProcessID ] ...

# **Description**

The /proc filesystem provides a mechanism to control processes. It also gives access to information about the current state of processes and threads, but in binary form. The proctools commands provide ascii reports based on some of the available information.

Most of the commands take a list of process IDs or /proc/ProcessID strings as input. The shell expansion /proc/\* can therefore be used to specify all processes in the system.

Each of the proctools commands gathers information from /proc for the specified processes and displays it to the user. The proctools commands like procrun and procstop start and stop a process using the /proc interface.

The information gathered by the commands from /proc is a snapshot of the current state of processes, and therefore can vary at any instant except for stopped processes.

The procered command prints the credentials (effective, real, saved user IDs and group IDs) of processes.

### **Flags**

ProcessID

Specifies the process id.

## **Examples**

1. To display the credentials of process 5046, enter: proccred 5046

#### **Files**

/proc

Contains the /proc filesystem.

#### **Related Information**

The procfiles command, procflags command, procldd command, procmap command, procrun command, procsig command, procstack command, procstop command, proctree command, procwait command, procwdx command.

# procfiles Command

# **Purpose**

Reports information about all file descriptors opened by processes.

# **Syntax**

procfiles [ -F ] [ -n ][ ProcessID ] ...

# **Description**

The /proc filesystem provides a mechanism to control processes. It also gives access to information about the current state of processes and threads, but in binary form. The proctools commands provide ascii reports based on some of the available information.

Most of the commands take a list of process IDs or /proc/ProcessID strings as input. The shell expansion /proc/\* can therefore be used to specify all processes in the system.

Each of the proctools commands gathers information from /proc for the specified processes and displays it to the user. The proctools commands like procrun and procstop start and stop a process using the /proc interface.

The information gathered by the commands from /proc is a snapshot of the current state of processes, and therefore can vary at any instant except for stopped processes.

The **procfiles** command reports information on all file descriptors opened by processes. With the **-n** option it also displays the names of the corresponding files.

## **Flags**

**-F** Forces procfiles to take control of the target process even if another process has control.

n Prints the names of the files referred to by file descriptors.

ProcessID Specifies the process id.

## **Examples**

1. To display status and control information on the file descriptors opened by process 11928, enter:

procfiles 11928

The output of this command might look like this:

To display name, status and control information on the file descriptors opened by process 15502, enter:

```
procfiles -n 15502
```

The output of this command might look like this:

```
15502 : /home/guest/test
Current rlimit: 2000 file descriptors
0: S_IFCHR mode:0622 dev:10,4 ino:2584 uid:100 gid:100 rdev:28,1
0_RDONLY
1: S_IFCHR mode:0622 dev:10,4 ino:2584 uid:100 gid:100 rdev:28,1
0_RDONLY
2: S_IFCHR mode:0622 dev:10,4 ino:2584 uid:100 gid:100 rdev:28,1
0_RDONLY
3: S_IFREG mode:0644 dev:10,7 ino:26 uid:100 gid:100 rdev:0,0
0_RDONLY size:0_name:/tmp/foo
```

#### **Files**

/proc

Contains the /proc filesystem.

#### **Related Information**

The **proccred** command, **procflags** command, **procldd** command, **procmap** command, **procrun** command, **procsig** command, **procstack** command, **procstop** command, **procwdx** command.

### procflags Command

### **Purpose**

Prints the /proc tracing flags, the pending and held signals, and other /proc status information for each thread in the specified processes.

### **Syntax**

```
procflags [ -r ] [ ProcessID ] ...
```

## **Description**

The /proc filesystem provides a mechanism to control processes. It also gives access to information about the current state of processes and threads, but in binary form. The proctools commands provide ascii reports based on some of the available information.

Most of the commands take a list of process IDs or /proc/ProcessID strings as input. The shell expansion /proc/\* can therefore be used to specify all processes in the system.

Each of the proctools commands gathers information from /proc for the specified processes and displays it to the user. The proctools commands like procrun and procstop start and stop a process using the /proc interface.

The information gathered by the commands from /proc is a snapshot of the current state of processes, and therefore can vary at any instant except for stopped processes.

The **procflags** command prints the **/proc** tracing flags, the pending and held signals, and other **/proc** status information for each thread in the specified processes. The machine register contents are printed when option -r is used and the process is stopped on an event of interest. The events of interest are PR\_REQUESTED, PR\_FAULTED, PR\_SYSENTRY, and PR\_SYSEXIT as defined in <sys/procfs.h>.

# **Flags**

ProcessID

Displays the current machine registers state if a process is stopped in an event of interest. Specifies the process id.

# **Examples**

1. To display the tracing flags of process 5046, enter:

```
procflags 5046
```

The output of this command might look like this:

```
5046 : -sh
data model = ILP32 flags = PR FORK
/4289: flags = PR ASLEEP | PR NOREGS
```

2. To display the tracing flags and registers values of process 5040 which was stopped on an event of interest, enter:

```
procflags -r 5040
```

The output of this command might look like this:

```
5040 : 1s
data model = ILP32 flags = PR FORK
/6999: flags = PR_STOPPED | PR_ISTOP
why = PR FAULTED what = FLTBPT what = kfork
```

```
        gpr0 = 0x0
        gpr1 = 0x2ff227b0
        gpr2 = 0xf0083bec

        gpr3 = 0x2ff22cb3
        gpr4 = 0x11
        gpr5 = 0x65

        gpr6 = 0x50
        gpr7 = 0x0
        gpr8 = 0x41707a7c

        gpr9 = 0x4c4f47
        gpr10 = 0x80000000
        gpr11 = 0x34e0

        gpr12 = 0x0
        gpr13 = 0xdeadbeef
        gpr14 = 0x1

        gpr15 = 0x2ff22c0c
        gpr16 = 0x2ff22c14
        gpr17 = 0x0

        gpr18 = 0xdeadbeef
        gpr19 = 0xdeadbeef
        gpr20 = 0xdeadbeef

        gpr21 = 0xdeadbeef
        gpr22 = 0x10
        gpr23 = 0xfd

        gpr24 = 0x2f
        gpr25 = 0x2ff227f0
        gpr26 = 0x0

        gpr27 = 0x2ff22d87
        gpr28 = 0x2ff22cb3
        gpr29 = 0x0

        gpr30 = 0x0
        gpr31 = 0xf0048260
        iar = 0xd01be900

        msr = 0x2d032
        cr = 0x28222442
        lr = 0xd01d9de0

        ctr = 0xec
        xer = 0x0
        fpscr = 0x0
```

#### **Files**

/proc

Contains the /proc filesystem.

#### **Related Information**

The **proccred** command, **procfiles** command, **procldd** command, **procmap** command, **procrun** command, **procsig** command, **procstack** command, **procstop** command, **proctree** command, **procwdx** command.

### procldd Command

### **Purpose**

Lists the dynamic libraries loaded by processes, including shared objects explicitly attached using **dlopen()**.

# **Syntax**

procldd [ -F ] [ ProcessID ] ...

# **Description**

The **/proc** filesystem provides a mechanism to control processes. It also gives access to information about the current state of processes and threads, but in binary form. The proctools commands provide ascii reports based on some of the available information.

Most of the commands take a list of process IDs or **/proc/**ProcessID strings as input. The shell expansion **/proc/**\* can therefore be used to specify all processes in the system.

Each of the proctools commands gathers information from **/proc** for the specified processes and displays it to the user. The proctools commands like procrun and procstop start and stop a process using the **/proc** interface.

The information gathered by the commands from **/proc** is a snapshot of the current state of processes, and therefore can vary at any instant except for stopped processes.

The **procldd** command lists the dynamic libraries loaded by processes, including shared objects explicitly attached using **dlopen()**. All the information needed is gathered from the **/proc/***ProcessID***/map** files.

### **Flags**

-F

ProcessID

Forces procldd to take control of the target process even if another process has control. Specifies the process id.

### **Examples**

1. To display the list of dynamic libraries loaded by process 11928, enter:

```
procldd 11928
```

The output of this command might look like this:

```
11928 : -sh
/usr/lib/nls/loc/en US
/usr/lib/libcrypt.a
/usr/lib/libc.a
```

#### **Files**

/proc

Contains the /proc filesystem.

#### **Related Information**

The proccred command, procfiles command, procflags command, procmap command, procrun command, procsig command, procstack command, procstop command, proctree command, procwait command, procwdx command.

### procmap Command

# **Purpose**

Prints the address space map of processes.

# **Syntax**

procmap [ -F ] [ ProcessID ] ...

# **Description**

The /proc filesystem provides a mechanism to control processes. It also gives access to information about the current state of processes and threads, but in binary form. The proctools commands provide ascii reports based on some of the available information.

Most of the commands take a list of process IDs or /proc/ProcessID strings as input. The shell expansion /proc/\* can therefore be used to specify all processes in the system.

Each of the proctools commands gathers information from /proc for the specified processes and displays it to the user. The proctools commands like procrun and procstop start and stop a process using the /proc interface.

The information gathered by the commands from /proc is a snapshot of the current state of processes, and therefore can vary at any instant except for stopped processes.

The procmap command prints the address space map of processes. It displays the starting address and size of each of the mapped segments in the process. It gets all the information necessary from the /proc/ProcessID/map files.

## **Flags**

-F

ProcessID

Forces procmap to take control of the target process even if another process has control.

Specifies the process id.

### **Examples**

1. To display the address space of process 11928, enter:

```
procmap 11928
```

The output of this command might look like this:

### **Files**

/proc

Contains the /proc filesystem.

#### **Related Information**

The **proced** command, **procfiles** command, **procflags** command, **procldd** command, **procrun** command, **procsig** command, **procstack** command, **procstop** command, **proctree** command, **procwdx** command.

# procrun Command

# **Purpose**

Starts a process that has stopped on the **PR\_REQUESTED** event.

# **Syntax**

procrun [ ProcessID ] ...

# **Description**

The **/proc** filesystem provides a mechanism to control processes. It also gives access to information about the current state of processes and threads, but in binary form. The proctools commands provide ascii reports based on some of the available information.

Most of the commands take a list of process IDs or **/proc/**ProcessID strings as input. The shell expansion **/proc/**\* can therefore be used to specify all processes in the system.

Each of the proctools commands gathers information from **/proc** for the specified processes and displays it to the user. The proctools commands like procrun and procstop start and stop a process using the **/proc** interface.

The information gathered by the commands from **/proc** is a snapshot of the current state of processes, and therefore can vary at any instant except for stopped processes.

The procrun command starts the process that has stopped on the PR\_REQUESTED event.

### **Flags**

ProcessID

Specifies the process id.

## **Examples**

1. To restart process 30192 which was stopped on the **PR\_REQUESTED** event, enter: procrun 30192

#### **Files**

/proc

Contains the /proc filesystem.

#### **Related Information**

The **proccred** command, **procfiles** command, **procflags** command, **procldd** command, **procmap** command, **procsig** command, **procstack** command, **procstop** command, **proctree** command, **procwdx** command.

### procsig Command

### **Purpose**

Lists the signal actions defined by processes.

# **Syntax**

procsig [ ProcessID ] ...

# **Description**

The **/proc** filesystem provides a mechanism to control processes. It also gives access to information about the current state of processes and threads, but in binary form. The proctools commands provide ascii reports based on some of the available information.

Most of the commands take a list of process IDs or /proc/ProcessID strings as input. The shell expansion /proc/\* can therefore be used to specify all processes in the system.

Each of the proctools commands gathers information from **/proc** for the specified processes and displays it to the user. The proctools commands like procrun and procstop start and stop a process using the **/proc** interface.

The information gathered by the commands from **/proc** is a snapshot of the current state of processes, and therefore can vary at any instant except for stopped processes.

The **procsig** command lists the signal actions defined by processes.

# **Flags**

ProcessID

Specifies the process id.

### **Examples**

1. To list all the signal actions defined for process 11928, enter: procsig 11928

The output of this command might look like this:

```
caught
INT
            caught
QUIT
            caught
ILL
            caught
TRAP
            caught
ABRT
           caught
EMT
            caught
FPE
            caught
KILL
            default RESTART
BUS
            caught
SEGV
            default
SYS
            caught
PIPE
           caught
ALRM
           caught
TERM
            ignored
URG
            default
ST0P
           default
TSTP
            ignored
CONT
           default
CHLD
            default
TTIN
            ignored
TT0U
            ignored
            default
Ι0
XCPU
            default
XFSZ
            ignored
            default
MSG
WINCH
            default
           default
PWR
USR1
           caught
USR2
            caught
PR0F
            default
DANGER
            default
           default
VTALRM
MIGRATE
           default
PRE
           default
VIRT
           default
ALRM1
           default
WAITING
           default
CPUFAIL
           default
           default
KAP
RETRACT
           default
           default
SOUND
```

#### **Files**

SAK

/proc

Contains the /proc filesystem.

#### **Related Information**

default

The **proccred** command, **procfiles** command, **procflags** command, **procldd** command, **procrun** command, **procstack** command, **procstop** command, **proctree** command, **procwdx** command.

### procstack Command

### **Purpose**

Prints the hexadecimal addresses and symbolic names for all the threads in the process.

### **Syntax**

```
procstack [ -F ] [ ProcessID ] ...
```

## **Description**

The /proc filesystem provides a mechanism to control processes. It also gives access to information about the current state of processes and threads, but in binary form. The proctools commands provide ascii reports based on some of the available information.

Most of the commands take a list of process IDs or /proc/ProcessID strings as input. The shell expansion /proc/\* can therefore be used to specify all processes in the system.

Each of the proctools commands gathers information from /proc for the specified processes and displays it to the user. The proctools commands like procrun and procstop start and stop a process using the /proc interface.

The information gathered by the commands from /proc is a snapshot of the current state of processes, and therefore can vary at any instant except for stopped processes.

The procstack command prints the hexadecimal addresses and symbolic names for all the threads in the process.

## **Flags**

ProcessID

Forces procstack to take control of the target process even if another process has control. Specifies the process id.

## **Examples**

1. To display the current stack of process 11928, enter:

```
procstack 11928
```

The output of this command might look like this:

```
11928 : -sh
d01d15c4 waitpid (?, ?, ?) + e0
10007a1c job_wait (?) + 144
10020298 xec_switch (?, ?, ?, ?, ?) + 9c0
10021db4 sh_exec (?, ?, ?) + 304
10001370 exfile () + 628
10000300 main (?, ?) + a1c
10000100 start () + 8c
```

2. To display the current stack of all the threads of the multi-threaded process 28243 for application appl, enter:

```
procstack 28243
```

The output of this command would look like this:

```
28243 : appl
----- tid# 54321 -----
d0059eb4 p nsleep (?, ?) + 10
```

#### **Files**

/proc

Contains the **/proc** filesystem.

#### **Related Information**

The **proccred** command, **procfiles** command, **procflags** command, **procldd** command, **procmap** command, **procrun** command, **procsig** command, **procstop** command, **proctree** command, **procwdx** command.

### procstop Command

### **Purpose**

Stops processes on the PR\_REQUESTED event.

# **Syntax**

procstop [ ProcessID ] ...

# **Description**

The **/proc** filesystem provides a mechanism to control processes. It also gives access to information about the current state of processes and threads, but in binary form. The proctools commands provide ascii reports based on some of the available information.

Most of the commands take a list of process IDs or **/proc/**ProcessID strings as input. The shell expansion **/proc/**\* can therefore be used to specify all processes in the system.

Each of the proctools commands gathers information from **/proc** for the specified processes and displays it to the user. The proctools commands like procrun and procstop start and stop a process using the **/proc** interface.

The information gathered by the commands from **/proc** is a snapshot of the current state of processes, and therefore can vary at any instant except for stopped processes.

The **procstop** command stops processes on the **PR\_REQUESTED** event.

# **Flags**

ProcessID

Specifies the process id.

### **Examples**

1. To stop process 7500 on the **PR\_REQUESTED** event, enter: procstop 7500

#### **Files**

/proc

Contains the /proc filesystem.

#### **Related Information**

The proced command, procfiles command, procflags command, procldd command, procmap command, procrun command, procsig command, procstack command, proctree command, procwait command, procwdx command.

### proctree Command

### **Purpose**

Prints the process tree containing the specified process IDs or users.

## **Syntax**

proctree [ -a ] [ { ProcessID | User } ]

## **Description**

The /proc filesystem provides a mechanism to control processes. It also gives access to information about the current state of processes and threads, but in binary form. The proctools commands provide ascii reports based on some of the available information.

Most of the commands take a list of process IDs or /proc/ProcessID strings as input. The shell expansion /proc/\* can therefore be used to specify all processes in the system.

Each of the proctools commands gathers information from /proc for the specified processes and displays it to the user. The proctools commands like procrun and procstop start and stop a process using the /proc interface.

The information gathered by the commands from /proc is a snapshot of the current state of processes, and therefore can vary at any instant except for stopped processes.

The proctree command prints the process tree containing the specified process IDs or users. The child processes are indented from their respective parent processes. An argument of all digits is taken to be a process ID, otherwise it is assumed to be a user login name. The default action is to report on all processes, except children of process 0.

# **Flags**

-a

Include children of process 0 in the display. The default is to exclude them.

ProcessID User

Specifies the process id. Specifies the User.

## **Examples**

1. To display the ancestors and all the children of process 12312, enter:

```
proctree 12312
```

The output of this command might look like this:

```
4954 /usr/sbin/srcmstr

7224 /usr/sbin/inetd

5958 telnetd -a

13212 -sh

14718 ./proctree 13212
```

2. To display the ancestors and children of process 12312, including children of process 0, enter:

```
proctree -a 12312
```

The output of this command might look like this:

```
l /etc/init

4954 /usr/sbin/srcmstr

7224 /usr/sbin/inetd

5958 telnetd -a

13212 -sh

14724 ./proctree -a 13212
```

#### **Files**

/proc

Contains the /proc filesystem.

#### **Related Information**

The **proccred** command, **procfiles** command, **procflags** command, **procldd** command, **procmand**, **procrun** command, **procsig** command, **procstack** command, **procstop** command, **procwdx** command.

# procwait Command

# **Purpose**

Waits for all of the specified processes to terminate.

# **Syntax**

procwait [ -v ] [ ProcessID ] ...

# **Description**

The **/proc** filesystem provides a mechanism to control processes. It also gives access to information about the current state of processes and threads, but in binary form. The proctools commands provide ascii reports based on some of the available information.

Most of the commands take a list of process IDs or **/proc/**ProcessID strings as input. The shell expansion **/proc/**\* can therefore be used to specify all processes in the system.

Each of the proctools commands gathers information from **/proc** for the specified processes and displays it to the user. The proctools commands like procrun and procstop start and stop a process using the **/proc** interface.

The information gathered by the commands from **/proc** is a snapshot of the current state of processes, and therefore can vary at any instant except for stopped processes.

The **procwait** command waits for all of the specified processes to terminate.

### **Flags**

-v Specifies verbose output. Reports terminations to standard

output.

ProcessID Specifies the process id.

## **Examples**

1. To wait for process 12942 to exit and display the status, enter:

procwait -v 12942

The output of this command might look like this:

12942 : terminated, exit status 0

#### **Files**

/proc

Contains the /proc filesystem.

#### **Related Information**

The **proccred** command, **procfiles** command, **procflags** command, **procldd** command, **procmap** command, **procrun** command, **procsig** command, **procstack** command, **procstop** command, **procwdx** command.

### procwdx Command

# **Purpose**

Prints the current working directory of processes.

# **Syntax**

procwdx [ -F ] [ ProcessID ] ...

# Description

The **/proc** filesystem provides a mechanism to control processes. It also gives access to information about the current state of processes and threads, but in binary form. The proctools commands provide ascii reports based on some of the available information.

Most of the commands take a list of process IDs or **/proc/**ProcessID strings as input. The shell expansion **/proc/**\* can therefore be used to specify all processes in the system.

Each of the proctools commands gathers information from **/proc** for the specified processes and displays it to the user. The proctools commands like procrun and procstop start and stop a process using the **/proc** interface.

The information gathered by the commands from **/proc** is a snapshot of the current state of processes, and therefore can vary at any instant except for stopped processes.

The **procwdx** command prints the current working directory of processes.

### **Flags**

-F

ProcessID

Forces procfiles to take control of the target process even if another process has control.

Specifies the process id.

### **Examples**

1. To display the current working directory of process 11928, enter:

```
procwdx 11928
```

The output of this command might look like this:

```
11928 : /home/guest
```

#### **Files**

/proc

Contains the /proc filesystem.

#### **Related Information**

The proced command, procfiles command, procflags command, procldd command, procmap command, procrun command, procsig command, procstack command, procstop command, proctree command, procwait command.

### prof Command

## **Purpose**

Displays object file profile data.

# **Syntax**

```
prof [-t | -c | -a | -n ][ -o | -x ][ -g ][ -z ][ -h ][ -s ][ -S ][ -v ][ -L PathName ]
[ Program ] [ -m MonitorData ... ]
```

# **Description**

The **prof** command interprets profile data collected by the **monitor** subroutine for the object file *Program* (a.out by default). It reads the symbol table in the object file *Program* and correlates it with the profile file (mon.out by default). The prof command displays, for each external text symbol, the percentage of execution time spent between the address of that symbol and the address of the next, the number of times that function was called, and the average number of milliseconds per call.

Note: Symbols from C++ object files have their names demangled before they are used.

To tally the number of calls to a function, you must have compiled the file using the cc command with the -p flag. The -p flag causes the compiler to insert a call to the mcount subroutine into the object code generated for each recompiled function of your program. While the program runs, each time a parent calls a child function the child calls the mcount subroutine to increment a distinct counter for that parent-child pair. Programs not recompiled with the -p flag do not have the mcount subroutine inserted and therefore keep no record of which function called them.

The -p flag also arranges for the object file to include a special profiling startup function that calls the monitor subroutine when the program begins and ends. The call to the monitor subroutine when the program ends actually writes the mon.out file. Therefore, only programs that explicitly exit or return from the main program cause the **mon.out** file to be produced.

The location and names of the objects loaded are stored in the **mon.out** file. If you do not select any flags, prof will use these names. You must specify a program or use the -L option to access other objects.

Note: Imported external routine calls, such as a call to a shared library routine, have an intermediate call to local glink code that sets up the call to the actual routine. If the timer clock goes off while running this code, time is charged to a routine called *routine*.ql, where *routine* is the routine being called. For example, if the timer goes off while in the glink code to call the printf subroutine, time is charged to the **printf.ql** routine.

### **Flags**

The mutually exclusive flags a, c, n, and t determine how the prof command sorts the output lines:

- Sorts by increasing symbol address. -a
- Sorts by decreasing number of calls. -C
- Sorts lexically by symbol name. -n
- -t Sorts by decreasing percentage of total time (default).

Note: The prof command can still run successfully if you use more than one of flags a, c, n, and t in the same command. The prof command accepts the first of these flags it encounters on the command line and ignores the others.

The mutually exclusive flags **o** and **x** specify how to display the address of each symbol monitored.

- -0 Displays each address in octal, along with the symbol name.
- Displays each address in hexadecimal, along with the symbol name. -X

Note: The prof command can still run successfully if you use both the -o and -x flags in the same command. The prof command accepts the first of these two flags it encounters on the command line and ignores the other flag.

Use the following flags in any combination:

| -g | Includes non-global symbols (static functi | ions). |
|----|--------------------------------------------|--------|
|----|--------------------------------------------|--------|

-h Suppresses the heading normally displayed on the report. This is useful if the report is

to be processed further.

**-L** PathName Uses alternate path name for locating shared objects. -m MonitorData Takes profiling data from *MonitorData* instead of **mon.out**.

Produces a summary file in mon.sum. This is useful when more than one profile file is -S

specified.

-S Displays a summary of monitoring parameters and statistics on standard error.

Suppresses all printing and sends a graphic version of the profile to standard output for -v

display by the plot filters. When plotting, low and high numbers, by default 0 and 100,

can be given to cause a selected percentage of the profile to be plotted with

accordingly higher resolution.

Includes all symbols in the profile range, even if associated with 0 (zero) calls and 0 -z

(zero) time.

# **Examples**

- 1. To display, without a header, the amount of time spent at each symbol address, sorted by time, enter:
- 2. The following example obtains a local version of any shared libraries used to create the runfile file in the /home/score/lib directory. The data file used will be runfile.mon rather than mon.out.

```
prof -x -L/home/score/lib runfile -m runfile.mon
```

#### **Files**

mon.out Default profile.
a.out Default object file.
mon.sum Summary profile.

#### **Related Information**

The **cc** command, **nm** command, **gprof** command.

The **exit** subroutine, **profil** subroutine, **monitor** subroutine.

The Commands Overview in AIX 5L Version 5.2 System User's Guide: Operating System and Devices.

The Subroutines Overview in AIX 5L Version 5.2 General Programming Concepts: Writing and Debugging Programs.

### proff Command

### **Purpose**

Formats text for printers with personal printer data streams.

### **Syntax**

```
proff [ -LList ] [ -PPrinter ] [ -t ] [ nroffFlags ] [ File ... ]
```

## **Description**

The **proff** command formats text by using the **nroff** command on the specified files for printers that support ppds (personal printer data streams), such as the Quietwriter III printer, the Quickwriter printer, and the Proprinter printer.

If no file is specified, standard input is read. A parameter value of - (minus) specifies standard input.

#### **Parameters**

nroffFlags Specifies the **nroff** command flags used by the **proff** command to format the text file for a

ppds-supported printer output.

File Specifies the text file that the **proff** command formats for printers that support ppds.

# **Flags**

**-LList** Passes the specified list as flags for the **qprt** command.

To pass a single flag to the **qprt** command, use the **-L** flag followed immediately by the **nroff** command flag being passed. For example:

command hay being passed. For example.

-L-h.

To pass multiple flags or a string to the **lpr** command, use the **-L** flag followed immediately by the flags or string enclosed by " " (double quotes):

-L"-h -r -m".

**-P**Printer Sends output to a specified printer corresponding to an entry in the **/etc/qconfig** file. The default is

taken from the **PRINTER** environment variable, if it exists; otherwise the system default queue

name is used.

**-t** Sends output to standard output.

Specifies that standard input is used as the source for the formatting process.

All other flags are passed to the nroff command.

### **Example**

The following is a typical command sequence to process output for the IBM Proprinter printer: proff -t testfile

#### **Environment Variable**

**PRINTER** Specifies the desired printer queue.

### **Files**

/usr/share/lib/nterm/tab.ppds Contains driving tables for printers with personal printer data

streams.

/etc/gconfig Describes the gueues and devices.

#### **Related Information**

The col command, eqn command, lpr command, nroff command, qprt command, tbl command.

### prompter Command

### **Purpose**

Starts a prompting editor.

## **Syntax**

prompter [ -erase Character ] [ -kill Character ] [ -prepend | -noprepend ] [ -rapid | -norapid ] File

# **Description**

Part of the Message Handler (MH) package, the prompter command starts the prompting editor for message entry. The prompter command is not started by the user. The prompter command is called by other programs only.

The prompter command opens the file specified by the File parameter, scans it for empty components such as the To: component, and prompts you to fill in the blank fields. If you press the Enter key without filling in a required field, the **prompter** command deletes the component.

The prompter command accepts text for the body of the message after the first blank line or line of dashes in the file. If the body already contains text and the -noprepend flag is specified, the prompter command displays the text followed by the message:

```
-----Enter additional text
```

The prompter command appends any new text entered after the existing message. If you specify the **-prepend** flag, the **prompter** command displays the following message:

```
-----Enter initial text
```

Any new text precedes the body of the original message. When you press the Ctrl-D key sequence for End of File, the prompter command ends text entry and returns control to the calling program.

## **Flags**

**-erase** Character Sets the character to be used as the erase character. The value of the Character

variable can be the octal representation of the character in the form \NNN where \NNN is a number or the character itself. For example, the character  $\ensuremath{\setminus}$  e is \145 in octal

representation.

**-help** Lists the command syntax, available switches (toggles), and version information.

Note: For MH, the name of this flag must be fully spelled out.

-kill Character Sets the character to be used as the kill, or stop, character. The value of the

Character variable can be the octal representation of the character in the form \NNN where \NNN is a number or the character itself. For example, the character \e is \145

in octal representation.

-noprepend Appends additional text after text already in the message body.-norapid Displays text already in the message body. This is the default.

-prepend Appends additional text before text already in the message body. This is the default.

**-rapid** Does not display text already in the message body.

#### **Profile Entries**

Msg-Protect: Sets the protection level for your new message files.

prompter-next: Specifies the editor used after exiting the **prompter** command.

#### **Files**

\$HOME/.mh\_profile

Contains the MH user profile.

/tmp/prompter\* Contains a temporary copy of a message.

#### **Related Information**

The comp command, dist command, forw command, repl command, whatnow command.

Mail Overview in AIX 5L Version 5.2 System User's Guide: Communications and Networks.

# proto Command

# **Purpose**

Constructs a prototype file for a file system.

# **Syntax**

proto Directory [ Prefix ]

# **Description**

The **proto** command creates a prototype file for a file system or part of a file system. The **mkfs** command uses the prototype file as input to construct a file system according to a predefined template. The prototype file consists of a recursive directory listing of every file on the file system, with its owner, group, and protection. It also contains the file from which the prototype file is to be initialized, formatted as described in the **mkfs** command.

Specify the root directory from which the prototype file is made with the *Directory* parameter. The prototype file includes the complete subtree below the *Directory* parameter, and is contained on the same file system as the base directory specified by the Directory parameter.

The Prefix parameter is added to the names of all the initialization files, forcing the initialization files to be taken from a place other than the prototype. Before the output from the proto command can be used with the **mkfs** command, the **mkfs** command needs a startup program, a file system size, and an i-node list size. Hard link information is not preserved with the **proto** command.

The collating sequence is determined by the LANG or LC\_COLLATE environment variables.

## **Example**

To make a prototype file for an existing file system /works, enter: proto /works

If the /works file system contains two directories called dir1 and dir2, and the dir1 directory contains the file1 file, then the **proto** command displays:

```
#Prototype file for /works
d--- 755 0 0
 dir1 d--- 755 0 0
               --- 644 0 0 /works/dir1/file1
   file1
 dir2 d--- 755 0 0
```

#### **Files**

/usr/sbin/proto

Contains the proto command.

#### **Related Information**

The mkfs command, mkproto command.

The File Systems in AIX 5L Version 5.2 System Management Concepts: Operating System and Devices explains file system types, management, structure, and maintenance.

The Files Overview in AIX 5L Version 5.2 System User's Guide: Operating System and Devices provides information on working with files.

The National Language Support Overview in AIX 5L Version 5.2 National Language Support Guide and Reference.

Locales in AIX 5L Version 5.2 National Language Support Guide and Reference.

# proxymngr Command

# **Purpose**

Proxy manager service.

# **Syntax**

proxymngr [ -config filename] [ -timeout seconds] [ -retries #] [ -verbose]

### **Description**

The proxymngr (proxy manager), is responsible for resolving requests from xfindproxy (and other similar clients), starting new proxies when appropriate, and keeping track of all of the available proxy services. The proxy manager strives to reuse existing proxies whenever possible.

There are two types of proxies that the proxy manager deals with, managed and unmanaged proxies.

A managed proxy is a proxy that is started on demand by the proxy manager.

An unmanaged proxy is started either at system boot time, or manually by a system administrator. The proxy manager is made aware of its existence, but no attempt is made by the proxy manager to start unmanaged proxies.

## **Flags**

Overrides the default proxymngr config file. See below for more details about the -config

proxymngr config file.

-timeout Sets the number of seconds between attempts made by the proxy manager to

find an unmanaged proxy. The default is 10.

-retries Sets the maximum number of retries made by the proxy manager to find an an

unmanaged proxy. The default is 3.

Causes various debugging and tracing records to be displayed as requests are -verbose

received and proxies are started.

### **Proxy Manager Config File**

The proxy manager maintains a local configuration file describing the proxy services available. This configuration file is installed in /usr/X11R6.3/lib/X11/proxymngr/pmconfig during the installation of proxymngr. The location of the configuration file can be overwritten using the -config command line flag.

Aside from lines starting with an exclamation point for comments, each line of the configuration file describes either an unmanaged or managed proxy service.

For unmanaged proxies, the format is:

<service-name> unmanaged proxy-address>

service-name is the name of the unmanaged proxy service, and must not contain any spaces, for example XFWP. service-name is case insenstive.

proxy-address is the network address of the unmanaged proxy. The format of the address is specific to the service-name. For example, for the XFWP service, the proxy-address might be firewall.x.org:100.

If there is more than one entry in the config file with the same unmanaged service-name, the proxy manager will try to use the proxies in the order presented in the config file.

For managed proxies, the format is:

<service-name> managed <command-to-start-proxy>

service-name is the name of the managed proxy service, and must not contain any spaces, for example LBX. service- name is case insensitive.

command-to-start-proxy is the command executed by the proxy manager to start a new instance of the proxy. If command- to-start-proxy contains spaces, the complete command should be surrounded by single quotes. If desired, command-to- start-proxy can be used to start a proxy on a remote machine. The specifics of the remote execution method used to do this is not specified here.

Example: sample configuration file

```
! proxy manager config file
! Each line has the format:
    <serviceName> managed <startCommand>
        or
    <serviceName> unmanaged yAddress>
lbx managed /usr/X11R6.3/bin/lbxproxy
! substitute site-specific info
xfwp unmanaged firewall:4444
```

## **Proxy Manager Details**

When the proxy manager gets a request from **xfindproxy** (or another similar client), its course of action will depend on the service-name in question.

For a managed proxy service, the proxy manager will find out if any of the already running proxies for this service can handle a new request. If not, the proxy manager will attempt to start up a new instance of the proxy (using the command-to-start-proxy found in the config file). If that fails, an error will be returned to the caller.

For an unmanaged proxy service, the proxy manager will look in the config file to find all unmanaged proxies for this service. If there is more than one entry in the config file with the same unmanaged service-name, the proxy manager will try to use the proxies in the order presented in the config file. If none of the unmanged proxies can satisfy the request, the proxy manager will timeout for a configurable amount of time (specified by -timeout or default of 10) and reattempt to find an unmanaged proxy willing to satisfy the request. The number of retries can be specified by the **-retries** argument, or a default of 3 will be used. If the retries fail, the proxy manager has no choice but to return an error to the caller (since the proxy manager can not start unmanaged proxy services).

# prs Command (SCCS)

# **Purpose**

Displays a Source Code Control System (SCCS) file.

# **Syntax**

```
prs [ -a ] [ -d String ] [ -r [ SID ] | [ -c Cutoff ] ] [ -e | -l ] File ...
```

# Description

The **prs** command first reads the specified files and then writes to standard output a part or all of a Source Code Control System (SCCS) file. If you specify a directory for the File parameter, the prs command performs the requested actions on all SCCS files (those with the s. prefix). If you specify a - (minus) for the File parameter, the prs command reads standard input and interprets each line as the name of an SCCS file. The prs command continues to read input until it reaches an end-of-file character.

#### Data Keywords

Data keywords specify the parts of an SCCS file to be retrieved and written to standard output. All parts of an SCCS file have an associated data keyword. There is no limit to the number of times a data keyword can be in a specified file.

The information that the prs command displays consists of user-supplied text and appropriate values (extracted from the SCCS file) substituted for the recognized data keywords in the order they are displayed in the specified file. The format of a data keyword value is either simple, in which the keyword substitution is direct, or multiline, in which the substitution is followed by a carriage return. Text consists of any characters other than recognized data keywords. Specify a tab character with \t (backslash, letter t) and a carriage return or new-line character with a \n (backslash, letter n). Remember to use the \t and \n with an extra \ (backslash) to prevent the shell from interpreting the \ and passing only the letter t or n to the **prs** command as text.

The following table lists the keywords associated with information in the delta table of the SCCS file: Delta Table Keywords

| Keyword | Data Represented                                           | Value                    | Format    |
|---------|------------------------------------------------------------|--------------------------|-----------|
| :R:     | Release number                                             | num                      | Simple    |
| :L:     | Level number                                               | num                      | Simple    |
| :B:     | Branch number                                              | num                      | Simple    |
| :S:     | Sequence number                                            | num                      | Simple    |
| :l:     | SCCS ID string (SID)                                       | :R::L::B::S:             | Simple    |
| :Dy:    | Year delta created                                         | YY                       | Simple    |
| :Dm:    | Month delta created                                        | MM                       | Simple    |
| :Dd:    | Day delta created                                          | DD                       | Simple    |
| :D:     | Date delta created                                         | YY/MM/DD                 | Simple    |
| :Th:    | Hour delta created                                         | HH                       | Simple    |
| :Tm:    | Minute delta created                                       | MM                       | Simple    |
| :Ts:    | Second delta created                                       | SS                       | Simple    |
| :T:     | Time delta created                                         | HH/MM/SS                 | Simple    |
| :DT:    | Delta type                                                 | D or R                   | Simple    |
| :P:     | User who created the delta                                 | login name               | Simple    |
| :DS:    | Delta sequence number                                      | num                      | Simple    |
| :DP:    | Previous delta sequence number                             | num                      | Simple    |
| :Dt:    | Delta information                                          | :DT::I::D::T::P::DS::DP: | Simple    |
| :Dn:    | Sequence numbers of deltas included                        | :DS:                     | Simple    |
| :Dx:    | Sequence numbers of deltas excluded                        | :DS:                     | Simple    |
| :Dg:    | Sequence numbers of deltas ignored                         | :DS:                     | Simple    |
| :DI:    | Sequence numbers of deltas included, excluded, and ignored | :Dn:/:Dx:/:Dg:           | Simple    |
| :Li:    | Lines inserted by delta                                    | num                      | Simple    |
| :Ld:    | Lines deleted by delta                                     | num                      | Simple    |
| :Lu:    | Lines unchanged by delta                                   | num                      | Simple    |
| :DL:    | Delta line statistics                                      | :Li:/:Ld:/:Lu:           | Simple    |
| :MR:    | MR numbers for delta                                       | text                     | Multiline |
| :C:     | Comments for delta                                         | text                     | Multiline |

The following table lists the keywords associated with header flags in the SCCS file:

#### Header Flag Keywords

| Keyword | Data Represented               | Value     | Format    |
|---------|--------------------------------|-----------|-----------|
| :Y:     | Module type                    | text      | Simple    |
| :MF:    | MR validation flag set         | yes or no | Simple    |
| :MP:    | MR validation program name     | text      | Simple    |
| :KF:    | Keyword/error warning flag set | yes or no | Simple    |
| :BF:    | Branch flag set                | yes or no | Simple    |
| :J:     | Joint edit flag set            | yes or no | Simple    |
| :LK:    | Locked releases                | :R:       | Simple    |
| :Q:     | User-defined keyword           | text      | Simple    |
| :М:     | Module name                    | text      | Simple    |
| :FB:    | Floor boundary                 | :R:       | Simple    |
| :CB:    | Ceiling boundary               | :R:       | Simple    |
| :Ds:    | Default SID                    | :1:       | Simple    |
| :ND:    | Null Delta flag set            | yes or no | Simple    |
| :FL:    | Header flag list               | text      | Multiline |

The following table lists the keywords associated with other parts of the SCCS file:

#### Other Keywords

| Keyword | Data Represented        | Value           | Format    |
|---------|-------------------------|-----------------|-----------|
| :UN:    | User names              | text            | Multiline |
| :FD:    | Descriptive text        | text            | Multiline |
| :BD:    | Body of text            | text            | Multiline |
| :GB:    | Text in a g-file        | text            | Multiline |
| :W:     | A what string           | :Z::M: \tab :I: | Simple    |
| :A:     | A what string           | :Z::Y::M::I::Z: | Simple    |
| :Z:     | A what string delimiter | @(#)            | Simple    |
| :F:     | SCCS file name          | text            | Simple    |
| :PN:    | SCCS file path name     | text            | Simple    |

# **Flags**

Each flag or group of flags applies independently to each named file.

-a Writes information for the specified deltas, whether or not they have been removed (see the **rmdel** command). If you do not specify the -a flag, the **prs** command supplies information only for the specified deltas that have not been removed.

-c Cutoff Specifies a cutoff date and time for the -e and -I flags. Specify the Cutoff value in the following

form:

YY[MM[DD[HH[MM[SS]]]]]

All omitted items default to their maximum values, so specifying -c8402 is the same as specifying -c840229235959. You can separate the fields with any non-numeric character. For example, you can specify -c84/2/20,9:22:25 or -c"84/2/20 9:22:25" or "-c84/2/20 9:22:25". The **-c** flag cannot

be specified with the -r flag.

-d String Specifies the data items to be displayed. The string consists of optional text and SCCS file-data

keywords. The string may include MBCS (multibyte character set) characters. If the string contains

spaces, you must enclose the string in quotation marks.

-e Requests information for all deltas created earlier than and including the delta specified by the -r

flag.

-I Requests information for all deltas created later than and including the delta specified by the -r flag.

Specifies the SCCS ID string (SID) of the delta for which the **prs** command will retrieve information.

Do not enter a space between the **-r** flag and the optional SID parameter. If no SID is specified, the command retrieves the information for the SID of the highest numbered delta. The **-r** flag cannot be

specified with the -c flag.

#### **Exit Status**

-r [SID]

This command returns the following exit values:

Successful completion.

>0 An error occurred.

## **Examples**

1. To display information on all deltas generated for SCCS file name **s.test.c** (including all deltas removed using the **rmdel** command), type:

```
prs -a s.test.c
```

2. To display user login name, the number of lines inserted by delta, and the number of lines deleted by delta for SID 1.2 of s.test.c, type:

```
prs -r1.2 -d":P:\n:Li:\n:Ld:" s.test.c
```

#### **Files**

/usr/bin/prs Contains the prs command.

#### **Related Information**

The admin command, delta command, get command, sccshelp command.

The sccsfile file format.

Source Code Control System (SCCS) Overview in AIX 5L Version 5.2 General Programming Concepts: Writing and Debugging Programs.

# prtacct Command

# **Purpose**

Formats and displays files in tacct format.

### **Syntax**

/usr/sbin/acct/prtacct [ -f Fields ] [ -v ] File [ "Heading" ]

### **Description**

The **prtacct** command formats and displays any total-accounting file; these files are in **tacct** format. You can enter this command to view any tacct file, such as the daily reports on connect time, process time, disk usage, and printer usage. To specify a title for the report with the Heading parameter, enclose the heading text in " " (quotation marks).

# **Flags**

-f Fields Selects fields to be displayed, using the field-selection mechanism of the acctmerg command. Produces verbose output in which more precise notation is used for floating-point numbers. -v

## **Security**

Access Control: This command should grant execute (x) access only to members of the adm group.

### **Examples**

To format and display selected records from the total accounting file for connect-time accounting, you first must create a file upon which to execute the prtact command. In this example, you create the tacct file using the acctcon1 and acctcon2 commands. Enter:

```
tail /var/adm/wtmp > wtmp.sav
acctcon1 -t < wtmp.sav | sort +1n +2 | acctcon2 > tacct
```

If you created this file previously to process connect-time accounting data, you do not need to create it again.

The next step uses the **prtacct** command with the -f flag to display the fields of data in the total-accounting file that you want to see. The text for a heading can be included in quotation marks. To view the login name, prime connect-time, and nonprime connect-time records, and include the heading, Connect-time Accounting, enter:

```
prtacct -f 2,11,12 tacct "Connect-time Accounting"
```

You can also use this command to format and display other total-accounting files, such as the daily reports on process time, disk usage, and printer usage.

#### **Files**

/usr/sbin/acct The path to the accounting commands. /var/adm/pacct Current file for process accounting. /var/adm/pacct\* Used if the pacct file gets too large.

#### **Related Information**

The acctcon1 or acctcon2 command, acctdisk or acctdusg command, acctmerg command, acctprc1, acctprc2, or accton command.

The tacct structure in the acct file format.

For more information about the Accounting System, the preparation of daily and monthly reports, and the accounting files, see the Accounting Overview in AIX 5L Version 5.2 System Management Concepts: Operating System and Devices.

Setting Up an Accounting System in AIX 5L Version 5.2 System Management Guide: Operating System and Devices explains the steps you must take to establish an accounting system.

### prtconf Command

## **Purpose**

Displays system configuration information.

## **Syntax**

prtconf [ -c ] [ -k ] [ -L ] [ -m ] [ -s ] [ -v ]

## **Description**

If you run the prtconf command without any flags, it displays the system model, machine serial, processor type, number of processors, processor clock speed, cpu type, total memory size, network information, filesystem information, paging space information, and devices information.

## **Flags**

| -c | Displays cpu type, for example, 32-bit or 64-bit.                                                            |
|----|----------------------------------------------------------------------------------------------------|
| -k | Display the kernel in use, for example, 32-bit or 64-bit.                                                    |
| -L | Displays LPAR partition number and partition name if this is an LPAR partition, otherwise returns "-1 NULL". |
| -m | Displays system memory.                                                                                      |
| -s | Displays processor clock speed in MegaHertz.                                                                 |
| -V | Displays the VPD found in the Customized VPD object class for devices.                                       |

#### **Exit Status**

- The command completed successfully.
- >0 An error occurred.

# **Examples**

1. To display the system configuration information, enter:

prtconf

The system displays a message similar to the following:

System Model: IBM,7025-F50 Machine Serial Number: 1025778 Processor Type: PowerPC 604 Number Of Processors: 2 Processor Clock Speed: 332 MHz CPU Type: 32-bit Kernel Type: 32-bit LPAR Info: -1 NULL Memory Size: 512 MB Good Memory Size: 512 MB Firmware Version: IBM, L02113 Console Login: enable Auto Restart: false Full Core: false

Network Information

Host Name: vd01.austin.ibm.com

IP Address: 9.3.207.112

Sub Netmask: 255.255.255.128

Gateway: 9.3.207.1 Name Server: 9.3.199.2 Domain Name: austin.ibm.com Paging Space Information

Total Paging Space: 512MB

Percent Used: 1%

Volume Groups Information

\_\_\_\_\_\_

rootvg:

PV\_NAME PV STATE TOTAL PPs FREE PPs FREE DISTRIBUTION hdisk0 active 537 394 107..43..29..107..108

INSTALLED RESOURCE LIST

The following resources are installed on the machine.

- +/- = Added or deleted from Resource List.
- \* = Diagnostic support not available.

Model Architecture: chrp

Model Implementation: Multiple Processor, PCI bus

- + sys0 00-00 System Object
- + sysplanar0 00-00 System Planar
- + mem0 00-00 Memory

etc.

2. To display the processor clock speed, enter:

prtconf -s

The system displays a message similar to the following:

Processor Clock Speed: 332 MHz

3. To display the VPD for all physical devices in the Customized database, enter:

prtconf -v

The system displays a message similar to the following:

INSTALLED RESOURCE LIST WITH VPD

The following resources are installed on your machine.

Model Architecture: chrp

Model Implementation: Uni-Processor, PCI bus

 sys0
 P1-C1
 System Object

 sysplanar0
 System Planar

 mem0
 Memory

 L2cache0
 L2 Cache

 proc0
 P1-C1
 Processor

Device Specific.(YL).....P1-C1

pci0 P1 PCI Bus

Device Specific.(YL).....P1

isa0 P1 ISA Bus

Device Specific.(YL).....P1

fda0 P1/D1 Standard I/O Diskette Adapter

```
Device Specific.(YL).....P1/D1
fd0
               P1-D1
                          Diskette Drive
siokma0
               P1/K1
                          Keyboard/Mouse Adapter
     Device Specific.(YL).....P1/K1
sioka0
               P1-K1
                          Keyboard Adapter
               P1-K1-Lkbd PS/2 keyboard
kbd0
               P1-01
                          Mouse Adapter
sioma0
mouse0
               P1-01-Lmouse3 button mouse
siota0
               P1/Q1
                          Tablet Adapter
     Device Specific.(YL).....P1/Q1
paud0
               P1/Q2
                          Ultimedia Integrated Audio
     Device Specific.(YL).....P1/Q2
ppa0
               P1/R1
                          CHRP IEEE1284 (ECP) Parallel Port Adapter
     Device Specific.(YL).....P1/R1
               P1/S1
                          Standard I/O Serial Port
sa0
     Device Specific.(YL).....P1/S1
               P1/S1-L0
ttv0
                          Asynchronous Terminal
               P1/S2
                          Standard I/O Serial Port
sa1
     Device Specific.(YL).....P1/S2
ent0
               P1/E1
                          IBM 10/100 Mbps Ethernet PCI Adapter (23100020)
     Network Address.....0004AC2A0419
     Displayable Message......PCI Ethernet Adapter (23100020)
     Device Specific.(YL).....P1/E1
               P1/Z1
                          Wide/Fast-20 SCSI I/O Controller
scsi0
     Device Specific.(YL).....P1/Z1
cd0
               P1/Z1-A3
                          SCSI Multimedia CD-ROM Drive (650 MB)
     Manufacturer.....IBM
     Machine Type and Model.....CDRM00203
     ROS Level and ID...... 1 00
     Device Specific.(Z0)......058002028F000018
     Part Number......97H7608
     EC Level......F15213
     FRU Number.....97H7610
hdisk0
               P1/Z1-A5
                         16 Bit SCSI Disk Drive (4500 MB)
     Manufacturer.....IBM
     Machine Type and Model.....DDRS-34560W
     FRU Number.....83H7105
     ROS Level and ID.....53393847
     Serial Number......RDHW5008
     EC Level......F21433
     Device Specific.(Z0)......000002029F00003A
     Device Specific.(Z1).....00K0159S98G
     Device Specific.(Z2)......0933
     Device Specific.(Z3)......0299
     Device Specific.(Z4).....0001
```

Device Specific.(Z5).....22

```
Device Specific.(Z6).....F21390
             P1.1-I2/G1 GXT255P Graphics Adapter
b10
   GXT255P 2D Graphics Adapter:
    FRU Number......93H6267
    Manufacture ID.....IBM053
    Part Number......93H6266
    Serial Number......88074164
    Version.....RS6K
    Displayable Message......GXT255P
    ROM Level.(alterable).....02
    Product Specific.(DD).....00
    Product Specific.(DG).....00
    Device Specific.(YL).....P1.1-I2/G1
                       PCI Bus
             P1.1
pci1
    Device Specific.(YL).....P1.1
```

4. To display the kernel type in use, type:

```
prtconf -k
```

The system displays information for the kernel type as follows:

```
Kernel Type: 32-bit
```

5. To display memory, type:

```
prtconf -m
```

The system displays memory, as follows:

```
Memory Size: 512 MB
```

#### **Files**

/usr/sbin/prtconf

Contains the prtconf command.

### **Related Information**

The **Isattr** command, **Isconn** command, **Isdev** command, **Isparent** command, **Iscfg** command.

# ps Command

# **Purpose**

Shows current status of processes. This document describes the standard AIX **ps** command as well as the System V version of the **ps** command.

# **Syntax**

#### X/Open Standards

```
ps [-A][-N][-a][-d][-e][-f][-k][-l][-F format][-o Format][-c Clist][-G Glist][-g Glist][
-m][-n NameList][-p Plist][-t Tlist][-U Ulist][-u Ulist]
```

#### **Berkeley Standards**

```
ps[a][c][e][ew][eww][g][n][U][w][x][I|s|u|v][t Tty][ ProcessNumber]
```

### **Description**

The **ps** command writes the current status of active processes and (if the **-m** flag is given) associated kernel threads to standard output. Note that while the **-m** flag displays threads associated with processes using extra lines, you must use the **-o** flag with the **THREAD** field specifier to display extra thread-related columns.

Without flags, the **ps** command displays information about the current workstation. The **-f**, **-o**, **I**, **-I**, **s**, **u**, and **v** flags only determine how much information is provided about a process; they do not determine which processes are listed. The **I**, **s**, **u**, and **v** flags are mutually exclusive.

With the **-o** flag, the **ps** command examines memory or the paging area and determines what the command name and parameters were when the process was created. If the **ps** command cannot find this information, the command name stored in the kernel is displayed in square brackets.

The **COLUMNS** environment variable overrides the system-selected, horizontal screen size.

The command-line flags that accept a list of parameters (the -o, -G, -g, -p, -t, -U, and -u flags) are limited to 128 items. For example, the -u *Ulist* flag can specify no more than 128 users.

Depending on the flags used with the **ps** command, column headings are displayed above the information displayed to standard output. The headings are defined in the following list (flags that cause these headings to be displayed are shown in parentheses):

- **ADDR** (-I and I flags) Contains the segment number of the process stack, if normal; if a kernel process, the address of the preprocess data area.
- **BND** (**-o THREAD** flag) The logical processor number of the processor to which the kernel thread is bound (if any). For a process, this field is shown if all its threads are bound to the same processor.
- C (-f, I, and -I flags) CPU utilization of process or thread, incremented each time the system clock ticks and the process or thread is found to be running. The value is decayed by the scheduler by dividing it by 2 once per second. For the sched\_other policy, CPU utilization is used in determining process scheduling priority. Large values indicate a CPU intensive process and result in lower process priority whereas small values indicate an I/O intensive process and result in a more favorable priority.
- **CMD** (-f, -I, and I flags) Contains the command name. The full command name and its parameters are displayed with the -f flag.

#### **COMMAND**

 $(\mathbf{s}, \mathbf{u}, \text{ and } \mathbf{v})$  Contains the command name. The full command name and its parameters are displayed with the **-f** flag.

#### F Field Table

| Flags   | Hexadecimal Value | Definition                                                                                         |
|---------|-------------------|----------------------------------------------------------------------------------------------------|
| SLOAD   | 0x0000001         | Indicates that the process is operating in core memory.                                            |
| SNOSWAP | 0x0000002         | Indicates that the process cannot be swapped out.                                                  |
| STRC    | 0x00000008        | Indicates that the process is being traced.                                                        |
| SWTED   | 0x0000010         | Indicates that the process stopped while being traced.                                             |
| SFWTED  | 0x00000020        | Indicates that the process stopped after a call to the <b>fork</b> subroutine, while being traced. |
| SEWTED  | 0x00000040        | Indicates that the process stopped after a call to the <b>exec</b> subroutine, while being traced. |

#### F Field Table

| Flags        | Hexadecimal Value | Definition                                                                                                    |
|--------------|-------------------|----------------------------------------------------------------------------------------------------|
| SLWTED       | 0x00000080        | Indicates that the process stopped after a call to the <b>load</b> or <b>unload</b> subroutine, while being traced.                                                                                                    |
| SFIXPRI      | 0x00000100        | Indicates that the process has a fixed priority, ignoring the <b>pcpu</b> field descriptor.                                                                                                    |
| SKPROC       | 0x00000200        | Indicates a Kernel process.                                                                                                    |
| SOMASK       | 0x00000400        | Indicates restoration of the old mask after a signal is received.                                                                                                    |
| SWAKEONSIG   | 0x00000800        | Indicates that the signal will abort the <b>sleep</b> subroutine. The contents must <i>not</i> be equal to those of the <b>PCATCH</b> flag. The contents of both <b>PCATCH</b> and <b>SWAKEONSIG</b> must be greater than those of <b>PMASK</b> . |
| SUSER        | 0x00001000        | Indicates that the process is in user mode.                                                                                                    |
| SLKDONE      | 0x00002000        | Indicates that the process has done locks.                                                                                                    |
| STRACING     | 0x00004000        | Indicates that the process is a debugging process.                                                                                                    |
| SMPTRACE     | 0x00008000        | Indicates multi-process debugging.                                                                                                    |
| SEXIT        | 0x00010000        | Indicates that the process is exiting.                                                                                                    |
| SSEL         | 0x00020000        | Indicates that the processor is selecting: wakeup/waiting danger.                                                                                                    |
| SORPHANPGRP  | 0x00040000        | Indicates an orphaned process group.                                                                                                    |
| SNOCNTLPROC  | 0x00080000        | Indicates that the session leader relinquished the controlling terminal.                                                                                                    |
| SPPNOCLDSTOP | 0x00100000        | Indicates that the <b>SIGHLD</b> signal is <i>not</i> sent to the parent process when a child stops.                                                                                                    |
| SEXECED      | 0x00200000        | Indicates that process has been run.                                                                                                    |
| SJOBSESS     | 0x00400000        | Indicates that job control was used in the current session.                                                                                                    |
| SJOBOFF      | 0x00800000        | Indicates that the process is free from job control.                                                                                                    |
| PSIGDELIVERY | 0x01000000        | Indicates that the process is used by the program-check handler.                                                                                                    |
| SRMSHM       | 0x02000000        | Indicates that the process removed shared memory during a call to the <b>exit</b> subroutine.                                                                                                    |
| SSLOTFREE    | 0x04000000        | Indicates that the process slot is free.                                                                                                    |
| SNOMSG       | 0x08000000        | Indicates that there are no more <b>uprintf</b> subroutine messages.                                                                                                    |

(-I and I flags) Some of the more important F field flags (hexadecimal and additive) associated with processes and threads are shown in the following table: F

#### F Field Table

| Flags   | Hexadecimal Value | Definition                                              |
|---------|-------------------|---------------------------------------------------------|
| SLOAD   | 0x00000001        | Indicates that the process is operating in core memory. |
| SNOSWAP | 0x00000002        | Indicates that the process cannot be swapped out.       |
| STRC    | 0x00000008        | Indicates that the process is being traced.             |
| SKPROC  | 0x00000200        | Indicates a kernel process.                             |

#### F Field Table

| Flags    | Hexadecimal Value | Definition                                                  |
|----------|-------------------|-------------------------------------------------------------|
| SEXIT    | 0x00010000        | Indicates that the process is exiting.                      |
| SEXECED  | 0x00200000        | Indicates that the process has been run.                    |
| SEXECING | 0x01000000        | Indicates that the process is execing (performing an exec). |
| TKTHREAD | 0x00001000        | Indicates that the thread is a kernel-only thread.          |

Note: You can see the definitions of all process and thread flags by consulting the p flags and t\_flags fields in the /usr/include/sys/proc.h and /usr/include/sys/thread.h files respectively.

LIM (v flag) The soft limit on memory used, specified via a call to the setrlimit subroutine. If no limit has been specified, then shown as xx. If the limit is set to the system limit, (unlimited), a value of UNLIM is displayed.

NI (-I and I flags) The nice value; used in calculating priority for the sched other policy.

PID (all flags) The process ID of the process.

**PGIN** (v flag) The number of disk I/Os resulting from references by the process to pages not loaded in core.

PPID (-f, I, and -I flags) The process ID of the parent process.

PRI (-I and I flags) The priority of the process or kernel thread; higher numbers mean lower priority.

**RSS** (v flag) The real-memory (resident set) size of the process (in 1KB units).

S (-I and I flags) The state of the process or kernel thread :

For processes:

0 Nonexistent

Α Active

W Swapped

ı Idle (waiting for startup)

Z Canceled

Т Stopped

For kernel threads:

0 Nonexistent

R Running

S Sleeping

W Swapped

Z Canceled

Т Stopped

SC (-o THREAD flag) The suspend count of the process or kernel thread. For a process, the suspend count is defined as the sum of the kernel threads suspend counts.

SCH (-o THREAD flag) The scheduling policy for a kernel thread. The policies sched other, sched fifo, and sched rr are respectively displayed using: 0, 1, 2.

SIZE (v flag) The virtual size of the data section of the process (in 1KB units).

SSIZ (s flag) The size of the kernel stack. This value is always 0 (zero) for a multi-threaded process.

STAT (s, u, and v flags) Contains the state of the process:

Nonexistent

Α Active

ı Intermediate

7 Canceled

Т Stopped

Κ Available kernel process

#### STIME

(-f and u flags) The starting time of the process. The LANG environment variables control the appearance of this field.

SZ (-I and I flags) The size in 1KB units of the core image of the process.

#### THCNT

(**-o thcount** flag) The number of kernel threads owned by the process.

TID (-o THREAD flag) The thread ID of the kernel thread.

TIME (all flags) The total execution time for the process.

TRS (v flag) The size of resident-set (real memory) of text.

**TSIZ** (v flag) The size of text (shared-program) image.

TTY (all flags) The controlling workstation for the process:

- The process is not associated with a workstation.
- ? Unknown.

#### Number

The TTY number. For example, the entry 2 indicates TTY2.

UID (-f, -I, and I flags) The user ID of the process owner. The login name is printed under the -f flag.

**USER** (u flag) The login name of the process owner.

#### **WCHAN**

(-I flag) The event for which the process or kernel thread is waiting or sleeping. For a kernel thread, this field is blank if the kernel thread is running. For a process, the wait channel is defined as the wait channel of the sleeping kernel thread if only one kernel thread is sleeping; otherwise a star is displayed.

#### **WCHAN**

(I flag) The event on which process is waiting (an address in the system). A symbol is chosen that classifies the address, unless numerical output is requested.

**%CPU** (u and v flags) The percentage of time the process has used the CPU since the process started. The value is computed by dividing the time the process uses the CPU by the elapsed time of the process. In a multi-processor environment, the value is further divided by the number of available CPUs because several threads in the same process can run on different CPUs at the same time. (Because the time base over which this data is computed varies, the sum of all %CPU fields can exceed 100%.)

#### %MEM

(u and v flags) The percentage of real memory used by this process. The %MEM value tends the exaggerate the cost of a process that is sharing program text with other processes. It does not account for times when multiple copies of a program are run and a copy of the program text is shared by all instances. The size of the text section is accounted for in every instance of the program. This means that if several copies of a program are run, the total %MEM value of all processes could exceed 100%.

A process that has exited and has a parent that has not yet waited for the process is marked <defunct>. A process that is blocked trying to exit is marked <exiting>. The ps command attempts to determine the file name and arguments given when the process was created by memory or by the swap area.

- 1. The process can change while the **ps** command is running. Some data displayed for defunct processes is irrelevant.
- 2. The **ps** program examines memory to retrieve the file name and arguments used when the process was created. However, a process can destroy information, making this method of retrieving file name and arguments unreliable.

### Flags

-n NameList

The following flage are preceded by a /minus sign)

| The following flags are pre- | ceded by a - (minus sign):                                                                                                    |
|------------------------------|----------------------------------------------------------------------------------------------------|
| -A                           | Writes to standard output information about all processes.                                                                                                    |
| -a                           | Writes to standard output information about all processes, except the session leaders and processes not associated with a terminal.                                                                                                    |
| -c Clist                     | Displays only information about processes assigned to the workload management classes listed in the <i>Clist</i> variable. The <i>Clist</i> variable is either a comma separated list of class names or a list of class names enclosed in double quotation marks (" "), which is separated from one another by a comma or by one or more spaces, or both.                                                                               |
| -d                           | Writes information to standard output about all processes, except the session leaders.                                                                                                    |
| -е                           | Writes information to standard output about all processes, except kernel processes.                                                                                                    |
| -F Format                    | Same as -o Format                                                                                                    |
| -f                           | Generates a full listing.                                                                                                    |
| -G Glist                     | Writes information to standard output only about processes that are in the process groups listed for the <i>Glist</i> variable. The <i>Glist</i> variable is either a comma-separated list of process group identifiers or a list of process group identifiers enclosed in double quotation marks (" ") and separated from one another by a comma or by one or more spaces. This flag is equivalent to the <b>-g</b> <i>Glist</i> flag. |
| -g Glist                     | This flag is equivalent to the <b>-G</b> <i>Glist</i> flag.                                                                                                    |
| -k                           | Lists kernel processes.                                                                                                    |
| -1                           | Generates a long listing. See also the I flag.                                                                                                    |
| -m                           | Lists kernel threads as well as processes. Output lines for processes are followed by an additional output line for each kernel thread. This flag does not display thread-specific fields ( <b>bnd</b> , <b>scount</b> , <b>sched</b> , <b>thcount</b> , and <b>tid</b> ), unless the appropriate <b>-o</b> <i>Format</i> flag is specified.                                                                                            |
| -N                           | Gathers no thread statistics. With this flag, <b>ps</b> reports those statistics that can be obtained by not traversing through the threads chain for the process.                                                                                                    |

Specifies an alternative system name-list file in place of the default. The operating system does not use the **-n** flag because information is supplied directly to the kernel.

#### -o Format

Displays information in the format specified by the Format variable. Multiple field specifiers can be specified for the Format variable. The Format variable is either a comma-separated list of field specifiers or a list of field specifiers enclosed within a set of " " (double-quotation marks) and separated from one another by a comma or by one or more spaces, or both.

Each field specifier has a default header. The default header can be overridden by appending an = (equal sign) followed by the user-defined text for the header. The fields are written in the order specified on the command line in column format. The field widths are specified by the system to be at least as wide as the default or user-defined header text. If the header text is null, (such as if -o user= is specified), the field width is at least as wide as the default header text. If all header fields are null, no header line is

The following field specifiers are recognized by the system:

Indicates the full command name being executed. All command-line arguments args are included, though truncation may occur. The default header for this field is COMMAND.

bnd Indicates to which (if any) processor a process or kernel thread is bound. The default header for this field is BND.

class Indicates the workload management class assigned to the process, the default header for this field is CLASS.

Indicates the short name of the command being executed. Command-line comm arguments are not included. The default header for this field is **COMMAND**.

cpu Determines process scheduling priority. CPU utilization of process or thread, incremented each time the system clock ticks and the process or thread is found to be running. The value is decayed by the scheduler by dividing it by 2 once per second. For the sched other policy, Large values indicate a CPU intensive process and result in lower process priority whereas small values indicate an I/O intensive process and result in a more favorable priority.

etime Indicates the elapsed time since the process started. The elapsed time is displayed in the following format:

[[ dd-]hh:]mm:ss

where dd specifies the number of days, hh specifies the number of hours, mm specifies the number of minutes, and ss specifies the number of seconds. The default header for this field is **ELAPSED**.

group Indicates the effective group ID of the process. The textual group ID is displayed. If the textual group ID cannot be obtained, a decimal representation is used. The default header for this field is GROUP.

nice Indicates the decimal value of the process nice value. The default header for this field is NI.

#### -o Format (Continued)

- pcpu Indicates the ratio of CPU time used to CPU time available, expressed as a percentage. The default header for this field is %CPU.
- pgid Indicates the decimal value of the process group ID. The default header for this field is PGID.
- pid Indicates the decimal value of the process ID. The default header for this field is PID.
- ppid Indicates the decimal value of the parent process ID. The default header for this field is PPID.
- rgroup Indicates the real group ID of the process. The textual group ID is displayed. If the textual group ID cannot be obtained, a decimal representation is used. The default header for this field is RGROUP.
- Indicates the real user ID of the process. The textual user ID is displayed. If ruser the textual user ID cannot be obtained, a decimal representation is used. The default header for this field is RUSER.
- scount Indicates the suspend count for a kernel thread. The default header for this field is SC.
- sched Indicates the scheduling policy for a kernel thread. The default header for this field is SCH.
- Indicates the Workload Manager application tag. The default header for this tag field is TAG. The tag is a character string up to 30 characters long and may be truncated when displayed by ps. For processes that do not set their tag, this field displays as a - (hyphen).
- Total CPU time. Indicates the total accumulated CPU time for a single process. tcpu The default header for this field is TCPU.
- Total connect time. Indicates the total amount of time that a login session can be active. This is meaningful only in the case of session leader processes. The default header for this field is TCTIME.
- tdiskio Total disk I/O. Indicates the total accumulated blocks of disk I/O for a single process. The default header for this field is TDISKIO.

-o Format (Continued)

#### thcount

Indicates the number of kernel threads owned by the process. The default header for this field is THCNT.

#### **THREAD**

Indicates the following fields:

- User name (the **uname** field)
- Process and parent process IDs for processes (the pid and ppid fields)
- Kernel thread ID for threads (the tid field)
- The state of the process or kernel thread (the S field)
- The CPU utilization of the process or kernel thread (the C field)
- The priority of the process or kernel thread (the **PRI** field)
- The suspend count of the process or kernel thread (the **scount** field)
- The wait channel of the process or kernel thread (the **WCHAN** field)
- The flags of the process or kernel thread (the F field)
- The controlling terminal of the process (the tty field)
- The CPU to which the process or kernel thread is bound (the **bnd** field)
- The command being executed by the process (the **comm** field).

Threads are not actually displayed with the -o THREAD flag, unless the -m flag is also specified.

tid Indicates the thread ID of a kernel thread. The default header for this field is

time Indicates the cumulative CPU time since the process started. The time is displayed in the following format:

#### [ dd-]hh:mm:ss

where dd specifies the number of days, hh specifies the number of hours, mm specifies the number of minutes, and ss specifies the number of seconds. The default header for this field is TIME.

tty Indicates the controlling terminal name of the process. The default header for this field is TT.

Indicates the effective user ID of the process. The textual user ID is displayed. user If the textual user ID cannot be obtained, a decimal representation is used. The default header for this field is USER.

Indicates, as a decimal integer, the size in kilobytes of the process in virtual VSZ memory. The default header for this field is VSZ.

-o Format (Continued)

Otherwise, multiple fields in a specified format can be displayed by the *Format* variable, including field descriptors. If field descriptors are used in the *Format* variable, it must be enclosed in double quotation marks (""). The following table shows how field descriptors correspond to field specifiers:

| Field      | Default                                                                              |
|------------|--------------------------------------------------------------------------------------|
| Specifiers | Headers                                                                              |
|            |                                                                                      |
| args       | COMMAND                                                                              |
| comm       | COMMAND                                                                              |
| etime      | ELAPSED                                                                              |
| group      | GROUP                                                                                |
| nice       | NI                                                                                   |
| pcpu       | %CPU                                                                                 |
| pgid       | PGID                                                                                 |
| pid        | PID                                                                                  |
| ppid       | PPID                                                                                 |
| rgroup     | RGROUP                                                                               |
| ruser      | RUSER                                                                                |
| time       | TIME                                                                                 |
| tty        | TTY                                                                                  |
| user       | USER                                                                                 |
| VSZ        | VSZ                                                                                  |
|            | Specifiers  args comm etime group nice pcpu pgid pid prid rgroup ruser time tty user |

-p Plist

Displays only information about processes with the process numbers specified for the *Plist* variable. The *Plist* variable is either a comma separated list of process ID numbers or a list of process ID numbers enclosed in double quotation marks (" ") and separated from one another by a comma or by one or more spaces, or both.

-t Tlist

Displays only information about processes associated with the workstations listed in the Tlist variable. The Tlist variable is either a comma separated list of workstation identifiers or a list of workstation identifiers enclosed in double quotation marks (" ") and separated from one another by a comma or by one or more spaces, or both.

-U Ulist

Displays only information about processes with the user ID numbers or login names specified for the *Ulist* variable. The *Ulist* variable is either a comma-separated list of user IDs or a list of user IDs enclosed in double quotation marks ("") and separated from one another by a comma and one or more spaces. In the listing, the **ps** command displays the numerical user ID unless the **-f** flag is used; then the command displays the login name. This flag is equivalent to the **-u** *Ulist* flag. See also the **u** flag.

-u Ulist

This flag is equivalent to the **-U** Ulist flag.

# **Options**

The following options are not preceded by a - (minus sign):

- a Displays information about all processes with terminals (ordinarily only the user's own processes are displayed).
- **c** Displays the command name, as stored internally in the system for purposes of accounting, rather than the command parameters, which are kept in the process address space.
- **e** Displays the environment as well as the parameters to the command, up to a limit of 80 characters.

**ew** Wraps display from the **e** flag one extra line.

**eww** Wraps display from the **e** flag as many times as necessary.

**g** Displays all processes.

- I Displays a long listing having the F, S, UID, PID, PPID, C, PRI, NI, ADDR, SZ, PSS, WCHAN, TTY, TIME, and CMD fields.
- n Displays numerical output. In a long listing, the **WCHAN** field is printed numerically rather than symbolically. In a user listing, the **USER** field is replaced by a **UID** field.
- **s** Displays the size (SSIZ) of the kernel stack of each process (for use by system maintainers) in the basic output format. This value is always 0 (zero) for a multi-threaded process.
- t Tty Displays processes whose controlling tty is the value of the Tty variable, which should be specified as printed by the **ps** command; that is, 0 for terminal /dev/tty/0, 1ft0 for /dev/lft0, and pts/2 for /dev/pts/2.
- u Displays user-oriented output. This includes the USER, PID, %CPU, %MEM, SZ, RSS, TTY, STAT, STIME, TIME, and COMMAND fields.

- Displays the PGIN, SIZE, RSS, LIM, TSIZ, TRS, %CPU, %MEM fields. ν
- Specifies a wide-column format for output (132 columns rather than 80). If repeated, (for example, ww), W uses arbitrarily wide output. This information is used to decide how much of long commands to print.
- Displays processes without a controlling terminal in addition to processes with a controlling terminal. X

### **Exit Status**

This command returns the following exit values:

- Successful completion.
- >0 An error occurred.

### **Examples**

1. To display all processes, type:

```
ps -e -f
```

2. To list processes owned by specific users, type:

```
ps -f -l -ujim, jane, su
```

3. To list processes that are associated with the /dev/console and /dev/tty1 ttys, type:

```
ps -t console,tty/1
```

4. To list processes not associated with a terminal, type:

```
ps -t -
```

5. To display a specified format with field specifiers, type:

```
ps -o ruser,pid,ppid=parent,args
```

#### The output is:

```
parent COMMAND
RUSER PID
                     ps -o ruser,pid,ppid=parent,args
helene 34
              12
```

6. To display a specified format with field descriptors, type:

```
ps -o "< %u > %p %y : %a"
```

#### The output is:

```
< RUSER >
              PID
                      TT:
                             COMMAND
                      pts/3 : ps -o < %u > %p %y : %a
< helene >
               34
```

7. To display information about processes and kernel threads controlled by the current terminal, type:

```
ps -1m
```

The output is similar to:

```
F S UID PID PPID C PRI NI ADDR SZ WCHAN TTY TIME CMD
240003 A 26 8984 7190 1 60 20 2974 312 pts/1 0:00 -ksh
  400 S - -
               - 1 60 - - -
200005 A 26 9256 8984 15 67 20 18ed 164 pts/1 0:00 ps
        - - - 15 67 -
```

8. To display information about all processes and kernel threads, type:

```
ps -emo THREAD
```

#### The output is similar to:

```
USER PID PPID TID S C PRI SC WCHAN FLAG TTY BND CMD
jane 1716 19292 - A 10 60 1
                                    * 260801 pts/7 - biod
 - - 4863 S 0 60 0 599e9d8 8400 - - - - 5537 R 10 60 1 5999e18 2420 - 3 -
luke 19292 18524 - A 0 60 0 586ad84 200001 pts/7 - -ksh
```

```
- - - 7617 S 0 60 0 586ad84 400 - luke 25864 31168 - A 11 65 0 - 200001 pts/7 - - 8993 R 11 65 0 - 0 -
```

### **Files**

/usr/bin/ps Contains the **ps** command. /etc/passwd Specifies user ID information. /dev/pty\* Indicates workstation (PTY) names. /dev/tty\* Indicates workstation (TTY) names.

#### **Related Information**

The kill command, nice command.

Using ps to Identify CPU-Intensive Programs in AIX 5L Version 5.2 Performance Management Guide.

### System V ps command

### **Syntax**

/usr/sysv/bin/ps [ -a ] [ -A ] [ -c ] [ -d ] [ -e ] [ -f ] [ -j ] [ -l ] [ -L ] [ -P ] [ -y ] [ -g pgrplist ] [ -o format ] [ -p proclist ] [ -s sidlist ] [ -t termlist ] [ { -u | -U } uidlist ] [ -G grplist ]

### **Description**

The **ps** command prints information about active processes. Without flags, **ps** prints information about processes associated with the controlling terminal. The output contains the process ID, terminal identifier, cumulative execution time, and the command name. The information displayed with flags varies accordingly.

### Output

Depending on the flags used with the **ps** command, column headings vary for the information displayed. The headings are defined in the following list (flags that cause these headings to appear are shown in parentheses):

F (-I) Flags (hexadecimal and additive) associated with the process, or the thread if the -L option is specified. Some of the more important F field flags (hexadecimal and additive) associated with processes and threads are shown below:

| F | Field | Table |
|---|-------|-------|
|   |       |       |

| Flags    | Hexadecimal Value | Definition                                                  |
|----------|-------------------|-------------------------------------------------------------|
| SLOAD    | 0x00000001        | Indicates that the process is operating in core memory.     |
| SNOSWAP  | 0x00000002        | Indicates that the process cannot be swapped out.           |
| STRC     | 0x00000008        | Indicates that the process is being traced.                 |
| SKPROC   | 0x00000200        | Indicates a Kernel process.                                 |
| SEXIT    | 0x00010000        | Indicates that the process is exiting.                      |
| SEXECED  | 0x00200000        | Indicates that process has been run.                        |
| SEXECING | 0x01000000        | Indicates that the process is execing (performing an exec). |
| TKTHREAD | 0x00001000        | Indicates that the thread is a kernel only thread.          |

Note: You can see the definitions of all process and thread flags by referring to the p flags and t flags fields in the /usr/include/sys/proc.h and /usr/include/sys/thread.h files respectively.

#### S (-I) The state of the process or kernel thread:

For processes:

- 0 Nonexistent
- Α Active
- W Swapped
- ı Idle
- Ζ Canceled
- Т Stopped

For kernel threads:

- 0 Nonexistent
- R Running
- S Sleeping
- W Swapped
- Ζ Canceled
- Т Stopped

#### UID (-f,- I)

The user ID number of the process (the login name is printed under the -f option).

#### PID (all)

The process ID of the process.

#### PPID (-f,-I)

The process ID of the parent process.

#### CLS (-c)

Scheduling class for the process . Printed only when the -c flag is used.

NI (-I) The nice value of the process used in calculating priority for the **sched\_other** policy.

#### PRI (-c, -l)

The priority of the process or kernel thread. Higher numbers mean lower priority.

#### ADDR (-I)

Contains the segment number of the process stack, if normal; if a kernel process, the address of the preprocess data area.

**SZ (-I)** The size in pages of the core image of the process.

#### WCHAN(-I)

The event for which the process or kernel thread is waiting or sleeping. For a kernel thread, this field is blank if the kernel thread is running. For a process, the wait channel is defined as the wait channel of the sleeping kernel thread if only one kernel thread is sleeping; otherwise a star is displayed.

#### STIME (-f,-u)

The starting time of the process. The **LANG** environment variables control the appearance of this

#### TTY (all)

The controlling workstation for the process:

- The process is not associated with a workstation.
- ? Unknown

#### TIME (all)

The total execution time for the process.

#### LTIME (-L)

The execution time for an individual LWP.

#### CMD (all)

Contains the command name. The full command name and its parameters are displayed with the

#### LWP (-L)

The tid of the kernel thread.

#### NLWP(-Lf)

The number of kernel threads in the process.

#### PSR (-P)

The logical processor number of the processor to which the kernel thread is bound (if any). For a process, this field is shown if all its threads are bound to the same processor.

#### RSS (-ly)

The real memory (resident set) size of the process in pages.

#### Format

The following list describes the field specifiers recognized by the system. These field specifiers can be used with the **-o** flag to specify the format for the output of the **ps** command.

The field specifiers recognized by the system are:

- addr Indicates the segment number of the process stack, if normal; if a kernel process, the address of the preprocess data area. The default header for this field is ADDR.
- Indicates the full command name being executed. All command line arguments are included. args though truncation may occur. The default header for this field is **COMMAND**.
- CPU utilization of process or thread, incremented each time the system clock ticks and the process or thread is found to be running. The value is decayed by the scheduler by dividing it by 2 once per second. For the sched\_other policy, CPU utilization is used in determining process scheduling priority. Large values indicate a CPU intensive process and result in lower process priority whereas small values indicate an I/O intensive process and result in a more favorable priority. The default header for this field is C.
- class Indicates the scheduling policy for a kernel thread. The policies are sched\_other, sched\_fifo and sched\_rr. The default header for this field is CLS.
- comm Indicates the short name of the command being executed. Command line arguments are not included. The default header for this field is **COMMAND**.
- etime Indicates the elapsed time since the process started. The elapsed time is displayed in the format [[ dd -] hh: ]mm :ss

where dd specifies the number of days, hh specifies the number of hours, mm specifies the number of minutes, and ss specifies the number of seconds.

The default header for this field is **ELAPSED**.

f Indicates flags (hexadecimal and additive) associated with the process. The default header for this field is **COMMAND**.

**fname** Indicates the first 8 bytes of the base name of the process's executable file. The default header for this field is **COMMAND**.

gid Indicates the effective group ID number of the process as a decimal integer. The default header for this field is **GID**.

**group** Indicates the effective group ID of the process. The textual group ID is displayed. If the textual group ID cannot be obtained, a decimal representation is used. The default header for this field is **GROUP**.

lwp Indicates the thread ID of the kernel thread. The default header for this field is TID.

**nice** Indicates the decimal value of the process nice value. The default header for this field is **NI**.

**nlwp** Indicates the number of kernel threads owned by the process. The default header for this field is **THCNT**.

**pcpu** Indicates the ratio of CPU time used to CPU time available, expressed as a percentage. The default header for this field is **%CPU**.

pgid Indicates the decimal value of the process group ID. The default header for this field is PGID.

pid Indicates the decimal value of the process ID. The default header for this field is PID.

**pmem** Indicates the percentage of real memory used by this process. The default header for this field is **%MEM**.

ppid Indicates the decimal value of the parent process ID. The default header for this field is PPID.

**pri** Indicates the priority of the process or kernel thread; higher numbers mean lower priority. The default header for this field is **PRI**.

psr Indicates the logical processor number of the processor to which the kernel thread is bound (if any). The default header for this field is PSR.

**rgid** Indicates the real group ID number of the process as a decimal integer. The default header for this field is **RGID**.

#### rgroup

Indicates the real group ID of the process. The textual group ID is displayed. If the textual group ID cannot be obtained, a decimal representation is used. The default header for this field is **RGROUP**.

rss Indicates the real memory (resident set) size of the process (in 1 KB units). The default header for this field is RSS.

**ruid** Indicates the real user ID number of the process as a decimal integer. The default header for this field is **RUID**.

**ruser** Indicates the real user ID of the process. The textual user ID is displayed. If the textual user ID cannot be obtained, a decimal representation is used. The default header for this field is **RUSER**.

**s** Indicates the state of the process. The default header for this field is **S**.

sid Indicates the process ID of the session leader. The default header for this field is SID.

**stime** Indicates the starting time of the process. The LANG environment variables control the appearance of this field. The default header for this field is **STIME**.

time Indicates the cumulative CPU time since the process started. The time is displayed in the same format as in **etime**. The default header for this field is **TIME**.

tty Indicates the controlling terminal name of the process. The default header for this field is TT.

uid Indicates the effective user ID number of the process as a decimal integer. The default header for this field is **UID**.

Indicates the effective user ID of the process. The textual user ID is displayed. If the textual user user ID cannot be obtained, a decimal representation is used. The default header for this field is USER.

Indicates, as a decimal integer, the size in kilobytes of the core image of the process. The default VSZ header for this field is VSZ.

#### wchan

Indicates the event for which the process or kernel thread is waiting or sleeping. For a kernel thread, this field is blank if the kernel thread is running. For a process, the wait channel is defined as the wait channel of the sleeping kernel thread if only one kernel thread is sleeping; otherwise a star is displayed.

The default header for this field is WCHAN.

### **Flags**

Some flags accept lists as arguments. Items in a list can be either separated by commas or else enclosed in double quotes and separated by commas or spaces. Values for proclist and pgrplist must be numeric.

| -a          | Writes to standard output information about all processes, except the session leaders and processes not associated with a terminal.                                                                                                    |
|-------------|----------------------------------------------------------------------------------------------------|
| -A          | Writes to standard output information about all processes.                                                                                                    |
| -c          | Prints information in a format that reflects scheduler properties. The <b>-c</b> flag affects the output of the <b>-f</b> and <b>-l</b> flags, as described below.                                                                           |
| -d          | Writes to standard output information about all processes, except the session leaders.                                                                                                    |
| -е          | Writes to standard output information about all processes, except kernel processes.                                                                                                    |
| -f          | Generates a full listing.                                                                                                    |
| -g pgrplist | Writes to standard output information only about processes that are in the process groups specified by <i>pgrplist</i> . Values for <i>pgrplist</i> must be numeric.                                                                         |
| -G grplist  | Writes to standard output information only about processes that are in the process groups specified by <i>grplist</i> . The <b>-G</b> flag accepts group names.                                                                              |
| -j          | Displays session ID and process group ID.                                                                                                    |
| -I          | Generates a long listing.                                                                                                    |
| -L          | Prints status of active threads within a process.                                                                                                    |
| -o format   | Displays information in the format specified by <i>format</i> . Multiple field specifiers can be specified for the format variable. The field specifiers that can be used with the <b>-o</b> flag are described above in the Format section. |
| -p proclist | Displays information only about processes with the process numbers specified by <i>proclist</i> . Values for <i>proclist</i> must be numeric.                                                                                                |
| -P          | Displays the logical processor number of the processor to which the primary kernel thread of the process is bound (if any).                                                                                                    |
| -s sidlist  | Displays all processes whose session leader's IDs are specified by sidlist.                                                                                                    |
| -t termlist | Displays information only about processes associated with the terminals specified by <i>termlist</i> .                                                                                                    |
| -u uidlist  | Displays information only about processes with the user ID numbers or login names specified by <i>uidlist</i> .                                                                                                    |
| -U uidlist  | Displays information only about processes with the user ID numbers or login names specified by <i>uidlist</i> .                                                                                                    |
| -у          | When combined with the -I option, changes the long listing so that it prints the "RSS"                                                                                                    |

and "SZ" fields in kilobytes and does not print the "F" and "ADDR" fields.

### **Exit Status**

This command returns the following exit values:

0 Successful completion.

### **Examples**

1. To display all processes, enter:

```
ps -e -f
```

2. To list processes owned by the user 'guest', enter:

```
ps -f -l -u guest
```

3. To list processes that are associated with the /dev/pts/0 and /dev/pts/1 terminals, enter:

```
ps -t pts/0,pts/1
```

4. To list processes not associated with a terminal, enter:

```
ps -t -
```

5. To display a specified format with field specifiers, enter:

```
ps -o ruser, pid, ppid, args
```

6. To display information about all kernel threads in a process, enter:

```
ps -L
```

7. To display session id and proces group ids of all the processes, enter:

8. To display the scheduling class and priority of processes, enter:

```
ps -c -1
```

9. To display information about kernel threads and the number of kernel threads in a process, enter:

```
ps -L -f
```

10. To display the processor to which the process or kernel thread is bound to, enter:

```
ps -P
```

### **Files**

/usr/sysv/bin/ps Contains the System V R4 ps command.

/etc/passwd Contains the user ID information. /dev/pty\* Indicates workstation (PTY) names. /dev/tty\* Indicates workstation (TTY) names.

### **Related Information**

The kill command. nice command.

# ps4014 Command

### **Purpose**

Converts a Tektronix 4014 file to PostScript format.

# **Syntax**

```
ps4014 [ -m ] [ -C ] [ -N ] [ -R ] [ -sWidth, Height ] [ -ILeft, Bottom ] [ -SWidth ] [ -pOutFile ]
[ File ]
```

# Description

The ps4014 command reads in a Tektronix 4014 format file and converts it to PostScript format for printing on a PostScript printer. If no file is specified, the standard input is used. The resulting PostScript file can be directed to standard output or to a named file.

Note: By default, the 4014 image is scaled to occupy nearly the entire page in a landscape orientation.

### **Flags**

Note: The -m, -C, and -N flags specify values for 4014 hardware options that affect the interpretation of 4014 commands.

-C Causes a carriage return to move the pen position to the left margin but not down to the

next line. By default, a carriage return command moves the pen down to the next line

and over to the left margin.

Specifies the location on the printed page of the bottom left corner of the converted raster -ILeft,Bottom

> image. The values specified by the Left and Bottom parameters are the distances (in inches) from the bottom left corner of the printed page to the bottom left corner of the

image.

Enables the "Margin 2" mode for the 4014. -m

-N Causes line feed to move the pen position down to the next line but not to the left

margin. By default, a line feed command moves the pen down to the next line and over

to the left margin.

-pOutFile Causes the PostScript file to be written to the file specified by the OutFile parameter

rather than the standard output.

-R Rotates the image 90 degrees on the page for portrait orientation. The default is

landscape orientation.

-sWidth, Height Specifies the size of the converted raster image on the printed page. The Width and

Height parameters specify the dimensions (in inches) of the resulting image on the

printed page.

-SWidth Allows you to scale the image without distorting its shape. The Width parameter specifies

> the width, in inches, of the resulting image on the printed page. The height of the image is computed to maintain the same ratio of height to width on the output image as on the

input raster-format file.

# **International Character Support**

See the NLSvec File for details related to character translation.

#### **Environment Variable**

**PSLIBDIR** Path name of a directory to use instead of the /usr/lib/ps for ps4014 prologue.

#### **Files**

/usr/lib/ps/ps4014.pro Contains the default prologue file.

#### **Related Information**

NLSvec file.

# ps630 Command

### **Purpose**

Converts Diablo 630 print files to PostScript format.

# **Syntax**

ps630 [-fBodyfont][-pFile][-sPitch][-FBoldfont][File ...]

### **Description**

The ps630 command converts Diablo 630 format print files to PostScript format for printing on a PostScript printer. If no File variable is specified, the ps630 command reads from standard input. By default, the PostScript file is sent to the standard output.

The ps630 command can convert nroff files generated with the -Txerox flag. Typewheel emulation information can be specified as options. Font specifications (for bold and regular) are PostScript font names (such as Times-Roman, Times-Bold, Courier-Bold, Courier-BoldOblique). You can select 10, 12, or 15 characters per inch.

Some applications produce bold type by double-striking a character. This type of bolding is not translated into PostScript format. Only the bold effect produced by issuing the proper Diablo command sequence (Esc-O) results in bold characters.

The output of the ps630 command cannot be page-reversed. Times-Roman and Helvetica are narrow fonts that may look squeezed if no adjustment to the page width is made by the application.

The following Diablo 630 commands are not supported:

- Print suppression
- HY-Plot
- · Extended character set
- · Downloading print wheel information or program mode
- · Page lengths other than 11 inches
- · Paper feeder control
- · Hammer energy control
- Remote diagnostic
- Backward printing control.

**Note:** The Diablo 630 command for reverse printing is supported.

### **Flags**

-fBodvfont Sets the font to be used for normal printing. The default is Courier.

Causes the PostScript file to be written to the file specified by the File parameter rather than to **-p**File

the standard output.

-sPitch Selects type size for printing (both the regular and bold fonts are scaled to this size). Pitch is in

characters per inch and must be one of 10, 12, or 15. The default is 12.

-FBoldfont Sets the font to be used for bold type. The default is Courier-Bold.

# **International Character Support**

See the NLSvec File for details related to character translation.

### **Environment Variable**

**PSLIBDIR** Path name of a directory to use instead of the /usr/lib/ps directory for the ps630 prologue.

### **Files**

/usr/lib/ps Contains PostScript fonts.

### **Related Information**

The **enscript** command, **nroff** command.

The **NLSvec** file.

### psc or psdit Command

### **Purpose**

Converts troff intermediate format to PostScript format.

### **Syntax**

```
{ psc | psdit } [ -f1 CodeSet:Font ] [ -FFontDirectory ] [-MMediaName ] [-pPrologue ] [
-oList ] [ File ]
```

# **Description**

The psc and psdit commands translate a file created by device-independent troff to PostScript format for printing with a PostScript printer. If no file is specified, the standard input is used. The PostScript file is sent to the standard output.

Note: The input for the psc and psdit commands should be prepared with the corresponding -Tpsc option, such as the troff or pic command.

The psc and psdit commands can handle extended characters created by modifying the printer code field in the font file (/usr/lib/font/devpsc/R). The modified field contains a string surrounded by double quotation marks. The string contains a \b (backslash b) followed by a sequence of characters from the standard font that is composed into a new character by overstriking.

The psc and psdit commands allow users to cause the troff command to include arbitrary PostScript code in the generated PostScript file. The psc and psdit commands recognize the undefined % (percent) command in the troff intermediate file format to signal the start of raw PostScript code to be placed as is in the output file. Everything between (but not including) the % (percent sign) and a line containing a. (period) will be placed in the generated PostScript output.

This PostScript output is not insulated from the **troff** command coordinate system or the state of the generated PostScript output. However, two functions are defined in the prologue so that users can insulate themselves if so desired. The **PB** (picture begin) function performs a PostScript save operation, translates the PostScript coordinate system to troff's idea of the current position on the page, and changes the scale and orientation of the coordinate system axes to the standard PostScript 72 units per inch. The PE (picture end) macro ends this protected environment.

Several methods can be used to incorporate such included PostScript code into the troff intermediate file. For example, the .sy, \!, and .cf subcommands of the troff command use the following example to include the PostScript language description of a completely separate, printable document. In this example, the **showpage** operator is redefined to include mypic.ps as an illustration:

```
standard troff input
\&
.fl
\!%PB
\!/showpage{}def
.sy cat mypic.ps
\!PE
more standard troff input
```

Information containing various media sizes for the psdit command and the enscript command are contained in the file /usr/lib/ps/MediaSizes.

The information required for each entry in the MediaSizes file can be obtained from the PostScript Printer Description, or PPD, file that matches the PostScript printer used with TranScript. The PPD files are available from Adobe Systems Incorporated. The measurements extracted form the PPD files are in points. A printer's point is 1/72 of an inch.

Any line in the MediaSizes file beginning with an ASCII \* (asterisk) is ignored when matching media size names provided on the command line to the **enscript** command and the **psdit** command.

Each entry in the MediaSizes file contains either eight or nine fields. The first eight fields are required for all entries. The ninth field is optional. Fields are separated by white space. The fields for each entry are as follows:

**Field Name** Description

**EntryName** Character string to match against a media name provided with the -M option with the

enscript command or the psdit command.

MediaWidth Media width in points. MediaDepth Media depth in points.

ImageableLLX Imageable lower left-hand corner x coordinate in points. ImageableLLY Imageable lower left-hand corner y coordinate in points. **ImageableURX** Imageable upper right-hand corner x coordinate in points. Imageable upper right-hand corner y coordinate in points. **ImageableURY** 

**PageRegionName** PostScript sequence for the particular printer to identify the size of the imageable area. **PaperTrayName** PostScript sequence for the particular printer to select a particular paper/media tray. This

field is optional.

Note: The sequence can be multiple PostScript operators or words for both the PageRegionName field and the PaperTrayName field. To specify such a sequence, use the ASCII " (double quotation mark character) to delimit the entire sequence.

The following are examples of field entries in the **MediaSizes** file:

| Name   | Width | Depth | llx | lly | urx | ury | Page- Region- Name | Paper- Tray- Name |
|--------|-------|-------|-----|-----|-----|-----|--------------------|-------------------|
| Letter | 612   | 792   | 18  | 17  | 597 | 776 | Letter             |                   |
| Legal  | 612   | 1008  | 18  | 17  | 597 | 992 | Legal              |                   |

# **Flags**

-f1 CodeSet:Font

-FFontDirectory Takes font information from FontDirectory instead of the default.

-MMediaName Specifies a media name to use to determine the amount of imageable area on the

paper. The name provided is matched against entries in the MediaSizes file. For instance, -M legal would request a legal size of paper as the imageable area. If this option is not used, the default size is letter size, which is 8.5 inches wide by 11.0

-pPrologue Uses the contents of *Prologue* instead of the default PostScript prologue.

-oList Prints pages whose numbers are given in the list separated by commas. The list

contains single numbers and ranges in the format N1-N2, where N1 and N2 represent page numbers. A missing N1 means the range begins with the lowest-numbered page;

a missing N2 means the range ends with the highest-numbered page.

### **Examples**

The following statements are equivalent:

```
pic -Tpsc File | troff -Tpsc | psc
pic -Tpsc File | troff -Tpsc | psdit
```

#### **Environment Variables**

**PSLIBDIR** Path name of a directory to use instead of the /usr/lib/ps file for the psc and psdit command

prologue.

**TRANSCRIPT** Absolute path name of a file to use instead of /usr/lib/ps/transcript.conf for the MBCS handling.

### **Files**

/usr/lib/font/devpsc/\* Contains the troff default description files for a PostScript virtual device.

Contains the default PostScript prologue. /usr/lib/ps/psdit.pro /usr/lib/ps/MediaSizes Contains the default file used for media sizes.

/usr/lib/ps/transcript.conf Contains the default value used for PostScript codeset and font name.

#### Related Information

The enscript command, managefonts command, qprt command, pic command, psroff command, troff command.

The PE macro.

**me** Macro Package for the nroff and troff Commands.

### pshare Command

# **Purpose**

Enables or reports the availability of shared login ports.

# **Syntax**

pshare [ -a ] [ Device ]

# Description

The **pshare** command enables shared ports. Shared ports are bidirectional. If you do not specify a *Device* parameter, the pshare command reports the names of all currently enabled shared ports. To enable a shared port, the getty command attempts to create a lock file in the /etc/locks directory that contains the ASCII process ID of the process. If another process is already using the port, the getty command waits until the port is available and tries again. The system enables a port by updating an entry in the /etc/inittab file and then sending a signal to the init process. After receiving the signal and reading the updated status entry, the process takes the appropriate action.

Use the *Device* parameter to specify the ports to be enabled. Permitted values include:

- Full device name, such as the /dev/tty1 device
- Simple device name, such as the tty1 device
- A number (for example, 1 to indicate the /dev/tty1 device)

Note: You must have root user authority to run this command.

# **Flags**

Enables all ports as shared.

### **Examples**

To enable the workstation attached to the /dev/tty2 port as a shared port, enter:

pshare /dev/tty2

/etc/inittab Controls system initialization.

### **Files**

/etc/locks Contains lock files for the pshare and pdelay commands.

/usr/sbin/pshare Contains the pshare command.

### **Related Information**

The getty command, init command, pdelay command, pdisable command, penable command, phold command, pstart command.

### psplot Command

### **Purpose**

Converts files in plot format to PostScript format.

# **Syntax**

psplot [ -g Prologue ] [ File... ]

# Description

The psplot command reads files in plot format and converts them to PostScript format on the standard output. If no files are specified, the standard input is used. The conversion is almost one-to-one, with one PostScript function call for each plot primitive. You can modify the behavior of the file by changing the definitions of the PostScript functions in the prologue.

# **Flags**

Uses the contents of the Prologue file instead of the default PostScript prologue. If this flag is not -gPrologue

specified, the default prologue file is used.

# International Character Support

The NLSvec file provides details related to character translation.

### **Environment Variable**

**PSLIBDIR** Path name of a directory to use for the psplot command prologue file. The path denoted by the

PSLIBDIR environment variable is used instead of the path denoted by the XPSLIBDIRX

environment variable.

**TRANSCRIPT** Absolute path name of a file to use instead of /usr/lib/ps/transcript.conf for the MBCS handling.

#### **Files**

/usr/lib/ps/psplot.pro

Contains the default prologue file.

### Related Information

The **ps4014** command, **lpr** command, **lp** command.

**NLSvec** File.

### psrev Command

### **Purpose**

Reverses the page order of a PostScript file and selects a page range for printing.

### **Syntax**

```
psrev [ -R ] [ -sPagespec,... ] [ File ]
```

# **Description**

The **psrev** command reverses the page order of the file specified by the *File* variable and prints the pages specified by the Pagespec parameter. The file must conform to PostScript file structuring conventions. If no value for the File is specified, the psrev command reads from standard input. The psrev command writes the resulting file to the standard output.

# **Flags**

Does not reverse the page order (but subsets the pages if specified).

-sPagespec

Specifies a range (or several ranges) of pages to be printed. The Pagespec parameter is a string with no spaces. The Pagespec parameter can be a single page number or a range of the form N-M, which prints pages N through M. -N prints from the beginning of the document to page N. *M*- prints from page *M* to the end of the document.

# **Examples**

The following are examples of using the **psrev** command showing page ranges and an individual page in nonreversed order:

```
psrev -R -s2-4,6
psrev -R -s2-4,6-8
```

#### **Files**

/var/tmp/RV\*

Contains the temporary file if the input is a pipe.

#### **Related Information**

The **enscript** command.

# psroff Command

# **Purpose**

Converts files from troff format to PostScript format.

### **Syntax**

psroff [-t ] [-dQueue ] [-nNumber ] [-tTitle ] [-DFontDirectory ] [-FFontFamily ] [-PFlag ] [ troffFlags ] [ File ... ]

# **Description**

The psroff command is a shell script that runs the troff command in an environment to produce output on a PostScript printer. It uses the psdit command to convert troff intermediate output to PostScript format, and spools this output for printing. If no files are specified, the standard input is used.

To include arbitrary PostScript language commands or files in a troff document, see the psdit command.

### **PostScript Font Information**

The PostScript Fonts for Transcript table shows the fonts available for the TranScript commands. The fonts are available by long name when using the enscript command, and by short name when using the psroff or troff commands. The following table shows the psroff commands (short names) used to declare a default set of fonts. The alphabetic characters are case-sensitive:

PostScript Fonts for Transcript

| Long Name                    | Short Name | Font Family |
|------------------------------|------------|-------------|
| AvantGarde-Book              | ag         | AvantGarde  |
| AvantGarde-Demi              | Ag         | AvantGarde  |
| AvantGarde-DemiOblique       | AG         | AvantGarde  |
| AvantGarde-BookOblique       | aG         | AvantGarde  |
| Bookman-Demi                 | Во         | Bookman     |
| Bookman-Demiltalic           | во         | Bookman     |
| Bookman-Light                | bo         | Bookman     |
| Bookman-LightItalic          | bO         | Bookman     |
| Courier                      | С          | Courier     |
| Courier-Bold                 | СВ         | Courier     |
| Courier-BoldOblique          | СО         | Courier     |
| Courier-Oblique              | СО         | Courier     |
| Garamond-Bold                | Ga         | Garamond    |
| Garamond-BoldItalic          | GA         | Garamond    |
| Garamond-Light               | ga         | Garamond    |
| Garamond-LightItalic         | gA         | Garamond    |
| Helvetica                    | Н          | Helvetica   |
| Helvetica-Bold               | НВ         | Helvetica   |
| Helvetica-Oblique            | НО         | Helvetica   |
| Helvetica-BoldOblique        | HD         | Helvetica   |
| Helvetica-Narrow             | hn         | Helvetica   |
| Helvetica-Narrow-Bold        | Hn         | Helvetica   |
| Helvetica-Narrow-BoldOblique | HN         | Helvetica   |
| Helvetica-Narrow-Oblique     | hN         | Helvetica   |
| LubalinGraph-Book            | lu         | Lubalin     |
| LubalinGraph-BookOblique     | IU         | Lubalin     |
| LubalinGraph-Demi            | Lu         | Lubalin     |
|                              |            |             |

### PostScript Fonts for Transcript

| Long Name                 | Short Name | Font Family |
|---------------------------|------------|-------------|
| LubalinGraph-DemiOblique  | LU         | Lubalin     |
| NewCenturySchlbk          | NC         | NewCentury  |
| NewCenturySchlbk-Bold     | Nc         | NewCentury  |
| NewCenturySchlbk-Italic   | nC         | NewCentury  |
| NewCenturySchlbk-Roman    | nc         | NewCentury  |
| Optima                    | ор         | Optima      |
| Optima-Bold               | Ор         | Optima      |
| Optima-BoldOblique        | ОР         | Optima      |
| Optima-Oblique            | оР         | Optima      |
| Palatino-Bold             | РВ         | Palatino    |
| Palatino-BoldItalic       | PX         | Palatino    |
| Palatino-Italic           | PI         | Palatino    |
| Palatino-Roman            | PA         | Palatino    |
| Souvenir-Demi             | Sv         | Souvenir    |
| Souvenir-Demiltalic       | SV         | Souvenir    |
| Souvenir-Light            | sv         | Souvenir    |
| Souvenir-LightItalic      | sV         | Souvenir    |
| Times-Bold                | ТВ         | Times       |
| Times-BoldItalic          | TD         | Times       |
| Times-Italic              | TI         | Times       |
| Times-Roman               | TR         | Times       |
| Symbol                    | S          | (none)      |
| ZapfChancery-MediumItalic | ZC         | Zapf        |
| ZapfDingbats              | (none)     | (none)      |

# Flags

| -DFontDirectory      | Finds font family directories in the specified font directory, rather than the standard font directory, which was configured in the installation procedure. It may be necessary to use both this flag and the <b>-F</b> flag to imitate the <b>-F</b> flag in the <b>troff</b> command.                                                                                                    |
|----------------------|----------------------------------------------------------------------------------------------------|
| -dQueue              | Causes the output to be queued to the queue specified by the <i>Queue</i> parameter. If the <b>-d</b> flag is not used, the <b>psroff</b> command queues output on the default queue, the first queue known to the <b>qdaemon</b> . This flag is recognized by the spooler print.                                                                                                    |
| <b>-F</b> FontFamily | Uses the specified font family for the R/I/B/BI fonts, rather than the Times default family. The Times, Courier, and Helvetica font families are defined at your site, and others are available as well. Ensure that the printer you use contains the font family you pick. This flag overrides the <b>troff</b> command <b>-F</b> flag. If you want to use the <b>troff</b> command <b>-F</b> flag, you should run the <b>troff</b> command directly or use the <b>-D</b> flag instead. |
| -nNumber             | Causes the number of output copies specified by the <i>Number</i> parameter to be produced. The default is one. This flag is recognized by the spooler print.                                                                                                    |
| <b>-P</b> Flag       | Passes the <i>Flag</i> parameter to the spooler. This flag is useful when a conflict exists between a spooler flag and a flag with the <b>psroff</b> command.                                                                                                    |
| -t                   | Sends the PostScript output to the standard output, rather than spooling it to a printer. This flag overrides the <b>troff</b> command <b>-t</b> flag. If you want the <b>troff</b> command <b>-t</b> flag, you should run the <b>troff</b> command directly.                                                                                                    |

-t Title

Sets the job name for use on the first banner page. The default is to use the name of the first input file. This flag is recognized by the spooler print.

### **Parameters**

troffFlags Specifies standard flags available with the **troff** command.

File Specifies the **troff** intermediate output file. The default is the standard input.

### **Files**

/usr/share/lib/tmac/tmac.\* Contains the standard macro files.

/usr/lib/font/devpsc/\* Contains the troff description files for PostScript virtual device.

/usr/lib/ps/\*.afm Contains Adobe Font Metrics (AFM) files for use with the enscript command.

/usr/lib/ps/font.map Contains the list of font names with their abbreviations.
/usr/lib/ps/ditroff.font Contains font family files for the troff command.

### **Related Information**

The **col** command, **enscript** command, **eqn** command, **Ip** command, **managefonts** command, **nroff** command, **pic** command, **psdit** command, **refer** command, **tbl** command, **troff** command.

### pstart Command

### **Purpose**

Enables or reports the availability of login ports (normal, shared, and delayed).

# **Syntax**

pstart [ -a ] [ Device ]

# **Description**

The **pstart** command enables all ports (normal, shared, and delayed) listed in the **/etc/inittab** file. The system enables a port by updating an entry in the **/etc/inittab** file and then sending a signal to the **init** process. When the **init** process receives the signal and reads the updated status entry, it takes the appropriate action.

Use the Device parameter to specify the ports to be enabled. Permitted values include:

- A full device name, such as the /dev/tty1 device
- · A simple device name, such as the tty1 device
- A number (for example, 1 to indicate the /dev/tty1 device)

If you do not specify a *Device* parameter, the **pstart** command reports the names of all enabled ports and whether they are currently enabled as normal, shared, or delayed.

**Note:** You must have root user authority to run this command.

### Flag

**-a** Enables all ports (normal, shared, and delayed ports).

### **Examples**

1. To display the names of all ports (normal, shared, and delayed) currently enabled and how they are enabled, enter:

pstart

2. To enable all normal, shared, and delayed ports listed in the /etc/inittab file, enter:

```
pstart -a
```

### **Files**

/etc/locks Contains lock files for the pshare and pdelay commands.

/usr/sbin/pstart Contains the pstart command file.

### **Related Information**

The init command, pdelay command, pdisable command, penable command, phold command, pshare command.

The inittab file.

### pstat Command

### **Purpose**

Interprets the contents of the various system tables and writes it to standard output.

### **Syntax**

```
pstat[ -a ][ -A ][ -f ][ -i ][ -p ][ -P ][ -s ][ -S ][ -t ][ -u ProcSlot ][ -T ][
-U ThreadSlof[ [ KernelFile ] CoreFile ]
```

# **Description**

The pstat interprets the contents of the various system tables and writes it to standard output. You must have root user or system group authority to run the pstat command.

# **Flags**

| _                    | Displace authors in the proposed table                                                                                                    |
|----------------------|----------------------------------------------------------------------------------------------------|
| -a                   | Displays entries in the process table.                                                                                                    |
| -A                   | Displays all entries in the kernel thread table.                                                                                                    |
| -f                   | Displays the file table.                                                                                                    |
| -i                   | Displays the i-node table and the i-node data block addresses.                                                                                                    |
| -р                   | Displays the process table.                                                                                                    |
| -P                   | Displays runnable kernel thread table entries only.                                                                                                    |
| -s                   | Displays information about the swap or paging space usage.                                                                                                    |
| -S                   | Displays the status of the processors.                                                                                                    |
| -t                   | Displays the tty structures.                                                                                                    |
| -u ProcSlot          | Displays the user structure of the process in the designated slot of the process table. An error message is generated if you attempt to display a swapped out process.                   |
| -Т                   | Displays the system variables. These variables are briefly described in var.h.                                                                                                    |
| <b>-U</b> ThreadSlot | Displays the user structure of the kernel thread in the designated slot of the kernel thread table. An error message is generated if you attempt to display a swapped out kernel thread. |

### **Examples**

1. To display the i-nodes of the system dump saved in the dumpfile core file, enter:

```
pstat -i dumpfile
```

Symbols are retrieved from the /usr/lib/boot/unix file.

2. To display the file table and the user structure for the process in process table slot 0 (zero) of the system currently running, enter:

```
pstat -f -u 0
```

3. To display the tty structures for a system dump, whose core file is **dumpfile** and whose kernel is the /usr/lib/boot/unix.back file, enter:

```
pstat -t /usr/lib/boot/unix.back dumpfile
```

4. To display all threads in the kernel thread table and the user structure of the thread in thread table slot 2, enter:

```
pstat -A -U 2
```

### **Files**

/usr/sbin/pstatContains the pstat command./dev/memDefault system-image file./usr/lib/boot/unixDefault kernel-image file.

/usr/include/sys/\*.h Contains header files for table and structure information.

### **Related Information**

Theps command, stty command.

### ptx Command

### **Purpose**

Generates a permuted index.

# **Syntax**

```
ptx [ -f ][ -r ][ -t ][ -b Breakfile ][ -g Number ][ -w Number ][ -i Ignore | -o Only ][ --- ][ Infile [ Outfile ]
]
```

# **Description**

The **ptx** command reads the specified English-language text (the *Infile* parameter), creates a rearranged index from it, and writes to the specified file (*Outfile*). Standard input and standard output are the defaults.

The **ptx** command searches the specified file (*Infile*) for keywords, sorts the lines, and generates the file *Outfile*. The *Outfile* file can then be processed with the **nroff** or **troff** command to produce a rearranged index.

The ptx command follows three steps:

- 1. Performs the permutation, generates one line for each keyword in an input line, and rotates the keyword to the front of the line.
- 2. Sorts the permuted file.
- 3. Rotates the sorted lines so that the keyword comes at the middle of each line.

The resulting lines in the Outfile file are in the following form:

```
.xx "" "before keyword" "keyword" "after keyword"
```

where .xx is an **nroff** or **troff** macro provided by the user or by the **ptx** command. The **mptx** macro package provides the .xx macro definition.

The before keyword, and keyword, and after keyword fields incorporate as much of the line as can fit around the keyword when it is printed. The first field and last field, at least one of which is always the empty string, are wrapped to fit in the unused space at the opposite end of the line.

#### Notes:

- 1. Line-length counts do not account for overstriking or proportional spacing.
- 2. Lines that contain a ~ (tilde) do not work, because the ptx command uses that character internally.
- 3. The **ptx** command does not discard non-alphanumeric characters.

### **Flags**

| -b BreakFile | Uses the characters in the specified break file to separate words. Tab characters, new-line characters, and spaces are always used as break characters.                                                   |
|--------------|----------------------------------------------------------------------------------------------------|
| -f           | Folds uppercase and lowercase characters for sorting.                                                                                                    |
| -g Number    | Uses the specified number as the number of characters that the <b>ptx</b> command reserves for each gap among the four parts of the line as it is printed. The default <i>Number</i> variable value is 3. |
| -i Ignore    | Does not use any words specified in the <i>Ignore</i> file as keywords. If the <b>-i</b> and <b>-o</b> flags are not used, the <b>/usr/lib/eign</b> file is the default <i>Ignore</i> file.               |
| -o Only      | Uses only the words specified in the Only file as keywords.                                                                                                    |
| -r           | Considers any leading non-blank characters of each input line as reference identifiers separate from the text of the line. Attaches the identifier as a fifth field on each output line.                  |
| -t           | Prepares the output for the phototypesetter.                                                                                                    |
| -w Number    | Uses the specified number as the length of the output line. The default line length is 72 characters for the <b>nroff</b> command and 100 for the <b>troff</b> command.                                   |
| _            | (double dash) Indicates the end of flags.                                                                                                    |

### **Parameters**

| Infile  | Specifies the English-language text. Standard input is the default file. The ptx command searches the                                                                                                    |
|---------|----------------------------------------------------------------------------------------------------|
|         | specified file for keywords, sorts the lines, and generates the file Outfile.                                                                                                    |
| Outfile | Specifies the file to which the <b>ptx</b> command writes the index created from the <i>Infile</i> file. Standard output is the default file. The <i>Outfile</i> file can be processed with the <b>nroff</b> or <b>troff</b> command to produce a rearranged index. |

### **Files**

/usr/lib/eign Contains the default Ignore file. /usr/share/lib/tmac/tmac.ptx Contains the macro file.

### **Related Information**

The nroff command, troff command.

The mm macro package, mptx macro package.

### pwchange Command

### **Purpose**

Change user authentication and privacy keys dynamically.

### **Syntax**

pwchange [ -e ] [ -d DebugLevel ] [ -p Protocol ] [ -u KeyUsage ] [ -s ] [ OldPassword NewPassword ] [ IPAddress | HostName | EngineID ]

### **Description**

The **pwchange** command is provided to facilitate dynamic changes of user authentication and privacy keys. Dynamic configuration of authentication and privacy keys is done by doing **set** commands to objects of syntax keyChange. The keyChange syntax provides a way of changing keys without requiring that the actual keys (either new or old) be flowed directly across the wire, which would not be secure. Instead, if an object, such as **usmUserAuthKeyChange** (for example) is to be set, the keyChange value must be derived from the old and new passwords and the engineID of the agent at which the key will be used. The **pwchange** command is used to generate the keyChange values.

The **pwchange** command generates different output, depending on which protocol and what key usage is selected. Keychange values are typically twice as long as the key to be changed.

### **Flags**

-d DebugLevel

-е

-p Protocol

-s

This flag indicates what level of debug information is desired. Debug tracing is either on or off: 1 causes debug tracing to be generated to the screen of the command issuer (sysout). Debug tracing is off (0) by default.

This flag indicates that the agent for which the keychange

value is being defined is identified by engineID rather than by IP address or host name.

This flag indicates the protocols for which the keychange values should be generated. Valid values are:

#### HMAC-MD5

Generates keychange values for use with the HMAC-MD5 authentication protocol.

#### **HMAC-SHA**

Generates keychange values for use with the HMAC-SHA authentication protocol.

all Generates both HMAC-MD5 and HMAC-SHA keychange values.

The default is that keychange values for the HMAC-MD5 protocol are generated.

This flag indicates that output should be displayed with additional spaces to improve readability. By default, data is displayed in a condensed format to facilitate cut-and-paste operations on the keychange values onto command lines in shell scripts.

-u KeyUsage

This flag indicates the usage intended for the keychange value. Valid values are:

auth An authentication keychange value.

priv A privacy keychange value.

all Both authentication and privacy keychange

values.

**Note:** There is no difference between a keychange value generated for authentication and a keychange value generated for privacy. However, the length of privacy keychange values depends on whether the keychange value is

localized.

### **Parameters**

EngineID Specifies the engineID (1-32 octets, 2-64 hex digits) of the

destination host at which the key is to be used. The engineID must be a string of 1-32 octets (2-64 hex digits). The default is that the agent identification is not an

engineID.

HostName Specifies the destination host at which the key is to be

used.

IPAddress Specifies the IP address in dotted decimal notation of the

agent at the destination host at which the key is to be

used.

NewPassword Specifies the password that will be used in generating the

new key. The password must be between eight and 255

characters long.

OldPassword Specifies the password that was used in generating the

key originally. The password must be between eight and

255 characters long.

# **Examples**

The **pwchange** command generates different output depending on which protocol and what key usage is selected. Key change values are typically twice as long as the key to be changed.

1. The following command demonstrates how pwchange can be used:

pwchange oldpassword newpassword 9.67.113.79

The output of this command looks similar to:

Dump of 32 byte HMAC-MD5 authKey keyChange value: 3eca6ff34b59010d262845210a401656 78dd9646e31e9f890480a233dbe1114d

The value to be set should be passed as a hex value with the **clsnmp** command (all on one line):

clsnmp set usmUserAuthKeyChange.12.0.0.0.2.0.0.0.9.67.113.79.2.117.49 \ '3eca6ff34b59010d262845210a40165678dd9646e31e9f890480a233dbe1114d \ 'h

**Note:** The backslash in the preceding example is required before the single quotation mark to enable AIX to correctly interpret the hexadecimal value.

The index of the usmUserTable is made up of the EngineID and the ASCII representation of the user name. In this case it is 2 characters long and translates to 117.49.

**Note: pwchange** incorporates a random component in generating keys and keyChange values. The output from multiple commands with the same input does not produce duplicate results.

### **Related Information**

The clsnmp command, pwtokey command, snmpdv3 daemon.

The /etc/clsnmp.conf file, /etc/snmpdv3.conf file.

### pwck Command

### **Purpose**

Verifies the correctness of local authentication information.

### **Syntax**

pwck

### **Description**

The pwck command verifies the correctness of the password information in the user database files by checking the definitions for all users. The pwck command internally calls the pwdck command with -n and ALL options.

### **Exit Status**

0 The command completed successfully.

>0 An error occurred.

### **Examples**

1. To verify that all the users and administrators exist in the user database, and have any errors reported (but not fixed), enter:

pwck

### **Files**

/usr/bin/pwck

Contains the pwck command.

### **Related Information**

The pwdck command.

# pwd Command

# **Purpose**

Displays the path name of the working directory.

# **Syntax**

pwd [ -L | -P ]

# **Description**

The **pwd** command writes to standard output the full path name of your current directory (from the root directory). All directories are separated by a / (slash). The root directory is represented by the first /, and the last directory named is your current directory.

### **Flags**

- -L Displays the value of the PWD environment variable if the PWD environment variable contains an absolute path name of the current directory that does not contain the file names. (dot) or ... (dot-dot). Otherwise, the -L flag behaves the same as the -P flag.
- -P Displays the absolute path name of the current directory. The absolute path name displayed with the -P flag does not contain file names that, in the context of the path name, refer to files of type symbolic link.

### **Exit Status**

This command returns the following exit values:

- 0 Successful completion.
- >0 An error occurred.

### **Examples**

Entering:

pwd

displays the current directory as:

/home/thomas

### **Files**

/usr/bin/pwd

Contains the pwd command.

#### **Related Information**

The cd command.

The **getcwd** subroutine.

Directory Overview in AIX 5L Version 5.2 System User's Guide: Operating System and Devices.

# pwdadm Command

# **Purpose**

Administers users' passwords.

# **Syntax**

pwdadm [ -f Flags | -q | -c ] User

# **Description**

The **pwdadm** command administers users' passwords. The root user or a member of the security group can supply or change the password of the user specified by the User parameter. The invoker of the command must provide a password when queried before being allowed to change the other user's password. When the command executes, it sets the ADMCHG attribute. This forces the user to change the password the next time a login command or an su command is given for the user.

Root users and members of the security group should not change their personal password with this command. The ADMCHG attribute would require them to change their password again the next time a login command or an su command is given for the user. Only the root user or a user with PasswdAdmin authorization can change password information for administrative users, who have the admin attribute set to true in the /etc/security/user file.

Only the root user, a member of the security group, or a user with PasswdManage authorization can supply or change the password of the user specified by the *User* parameter.

When this command is executed, the password field for the user in the /etc/passwd file is set to! (exclamation point), indicating that an encrypted version of the password is in the /etc/security/passwd file. The ADMCHG attribute is set when the root user or a member of the security group changes a user's password with the pwdadm command.

A new password must be defined according to the rules in the /etc/security/user file, unless the -f NOCHECK flag is included. Only 7-bit characters are supported in passwords. By including the -f flag with the pwdadm command, the root user or a member of the security group can set attributes that change the password rules. If there is no password entry in the /etc/security/passwd file when the -f flag is used, the password field in the /etc/passwd file is set to ! (exclamation point) and an \* (asterisk) appears in the password= field to indicate that no password has been set.

The -q flag permits the root user or members of the security group to query password information. Only the status of the lastupdate attribute and the flags attribute appear. The encrypted password remains hidden.

The **-c** flag clears all flags set in the **/etc/security/passwd** file.

### Flags

-f Flags

Specifies the flags attribute of a password. The Flags variable must be from the following list of comma-separated attributes:

#### **NOCHECK**

Signifies that new passwords need not follow the guidelines established in the /etc/security/user file for password composition.

ADMIN Specifies that password information may be changed only by the root user. Only the root user can enable or disable this attribute.

#### **ADMCHG**

Resets the **ADMCHG** attribute without changing the user's password. This forces the user to change passwords the next time a login command or an su command is given for the user. The attribute is cleared when the user specified by the *User* parameter resets the password.

Queries the status of the password. The values of the lastupdate attribute and the flags attribute -q

Clears all flags set in the /etc/security/passwd file. -C

# Security

Access Control: Only the root user and members of the security group should have execute (x) access to this command. The command should have the trusted computing base attribute and be setuid to the root user to have write (w) access to the /etc/passwd file, the /etc/security/passwd file, and other user database files.

#### Files Accessed:

Mode File

rw /etc/passwd

/etc/security/passwd /etc/security/user

#### Auditing Events:

Information Event

PASSWORD\_Change user PASSWORD\_Flags user, flags

### **Examples**

1. To set a password for user susan, a member of the security group enters:

pwdadm susan

When prompted, the user who invoked the command is prompted for a password before Susan's password can be changed.

2. To guery the password status for user susan, a member of the security group enters:

```
pwdadm -q susan
```

This command displays values for the **lastupdate** attribute and the **flags** attribute. The following example shows what appears when the NOCHECK and ADMCHG flags attributes are in effect:

susan:

lastupdate= flags = NOCHECK, ADMCHG

### **Files**

/usr/bin/pwdadm Contains the **pwdadm** command.

/etc/passwd

Contains the basic user attributes.

/etc/security/passwd

Contains password information.

/etc/security/login.cfg

Contains configuration information.

### **Related Information**

The **passwd** command.

For more information about the identification and authentication of users, discretionary access control, the trusted computing base, and auditing, refer to Standalone System Security in AIX 5L Version 5.2 Security Guide.

# pwdck Command

# **Purpose**

Verifies the correctness of local authentication information.

# **Syntax**

```
pwdck { -p | -n | -t | -y } { ALL | User ... }
```

### **Description**

passwd

user

password

lastupdate

The **pwdck** command verifies the correctness of the password information in the user database files by checking the definitions for ALL the users or for the users specified by the *User* parameter. If more than one user is specified, there must be a space between the names.

**Note:** This command writes its messages to **stderr**.

You must select a flag to indicate whether the system should try to fix erroneous attributes. The following attributes are checked for locally defined users in the /etc/passwd file:

Ensures that each entry is readable and that it contains at least two: (colons). If you indicate that the entry

system should fix errors, the entire entry is discarded.

Ensures that the password field is an! (exclamation point). If you indicate that the system should fix errors, it transfers the information in the password field to the /etc/security/passwd file, updates the lastupdate attribute in the /etc/security/passwd file, and then replaces the password field in the /etc/passwd file with an !. In general, passwords are required if the minalpha, minother, or minlen

password restriction is set to a nonzero value in the /etc/security/user file.

Ensures that the user name is a unique string of 8 bytes or less. It cannot begin with a + (plus sign), a: (colon), a - (minus sign), or a ~ (tilde). It cannot contain a : (colon) in the string and cannot be the ALL, default, or \* keywords. If you indicate that the system should fix errors, it removes this user's entry line from the /etc/passwd file. If the user name starts with a + or a - symbol, the user is not locally defined,

and checks are not performed.

Attributes checked in the /etc/security/passwd file are:

line Ensures that each line is readable and is part of a stanza. Any invalid line is discarded.

> Ensures that the password attribute exists and is not blank, if passwords are required on the system. If you indicate that the system should fix errors, the password is set to \* (asterisk), and

the **lastupdate** attribute is discarded.

In general, passwords are required if either of the minalpha or minother password restrictions are set to nonzero values in the /etc/security/user file. If a user's flags attribute specifies the

NOCHECK keyword, a password is not required for this user, and the check is ignored.

Ensures that the lastupdate attribute exists for a valid non-blank password, and that its time is prior to the current time. If you indicate that the system should fix errors, the lastupdate attribute

is discarded or updated, depending on the password attribute. The lastupdate attribute is discarded if the password attribute doesn't exist, or equals a blank or an \* (asterisk). Otherwise,

the **lastupdate** time is set to the current time.

Ensures that the flags attribute contains only the keywords ADMIN, ADMCHG, and NOCHECK. flags

If you indicate that the system should fix errors, it deletes any undefined flags.

Attributes checked in the /etc/security/user file are:

auth1 Ensures that each SYSTEM; username entry defined for a local user has an username entry in the /etc/security/passwd file. If you indicate that the system should fix errors, a stanza is added to the

/etc/security/passwd file for each missing entry, in the following format:

username: password = \*

If a user's entry and a default entry both are missing from the /etc/security/user file, the system assumes the following values and the check on auth1 is performed:

auth1 = SYSTEM;user

#### auth2

Ensures that each authname; username entry defined for a local user has an username entry in the /etc/security/passwd file. If you indicate that the system should fix errors, an entry is added for each missing entry.

If a user's entry and a default entry both are missing from the /etc/security/user file, the system assumes the following values and the check on auth2 is performed:

auth2 = NONE

When ALL is specified, the pwdck command ensures that each stanza in the /etc/security/passwd file corresponds to an authentication name of a local user as a SYSTEM; username entry in the /etc/security/user file. If you indicate that the system should fix errors, a stanza which does not correspond to an username entry in the /etc/security/user file is discarded from the /etc/security/passwd file.

The pwdck command locks the /etc/passwd file and the /etc/security/passwd file when it updates them. If either of these files are locked by another process, the pwdck command waits a few minutes for the files to be unlocked, and terminates if this does not happen.

The pwdck command checks to see if the /etc/passwd file and the /etc/security/passwd file are modified by another process while the current pwdck process is running. If you indicate that the system should fix errors, the pwdck command updates the /etc/passwd file and the /etc/security/passwd file, and may overwrite any changes made by the other process.

The pwdck command also checks to see if the database management security files (/etc/passwd.nm.idx, /etc/passwd.id.idx, /etc/security/passwd.idx, and /etc/security/lastlog.idx) files are up-to-date or newer than the corresponding system security files. Please note, it is alright for the /etc/security/lastlog.idx to be not newer than /etc/security/lastlog. If the database management security files are out-of-date, a warning message appears indicating that the root user should run the mkpasswd command.

Generally, the sysck command calls the pwdck command as part of the verification of a trusted-system installation. In addition, the root user or a member of the security group can enter the command.

# **Flags**

- Reports errors but does not fix them.
- Fixes errors but does not report them. -p
- -t Reports errors and asks if they should be fixed.
- Fixes errors and reports them. -у

# Security

Access Control: This command should grant execute (x) access to the root user and members of the security group. The command should be **setuid** to the root user, to read and write the authentication information, and have the trusted computing base attribute.

#### Files Accessed:

Mode File rw /etc/passwd /etc/security/user

rw /etc/security/passwd /etc/security/login.cfg

Auditing Events:

Information

PASSWORD\_Check user, error/fix, status

Information **Event** 

PASSWORD\_Ckerr file/user, error, status

### **Examples**

1. To verify that all local users have valid passwords, enter:

```
pwdck -y ALL
```

This reports errors, and fixes them.

2. To ensure that user ariel has a valid stanza in the /etc/security/passwd file, enter:

```
pwdck -y ariel
```

#### **Files**

/usr/bin/pwdck Contains the **pwdck** command. /etc/passwd Contains the basic user attributes.

/etc/security/passwd Contains actual passwords and security information.

/etc/security/user Contains the extended attributes of users.

/etc/security/login.cfg Contains configuration information and password restrictions.

#### **Related Information**

The grpck command, mkpasswd command, sysck command, usrck command.

Standalone System Security in AIX 5L Version 5.2 Security Guide describes the identification and authentication of users, discretionary access control, the trusted computing base, and auditing.

# pwtokey Command

### **Purpose**

Converts passwords into localized and nonlocalized authentication and privacy keys.

# **Syntax**

pwtokey [-e ] [ -d DebugLevel ] [ -p Protocol ] [ -u KeyUsage ] [ -s ] Password [ EngineID | HostName | IPAddress 1

# **Description**

AIX provides a facility called **pwtokey** that allows conversion of passwords into localized and nonlocalized authentication and privacy keys. The pwtokey procedure takes as input a password and an identifier of the agent and generates authentication and privacy keys. Since the procedure used by the pwtokey facility is the same algorithm used by the **clsnmp** command, the person configuring the SNMP agent can generate appropriate authentication and privacy keys to put in the snmpd.conf file for a user, given a particular password and the IP address at which the agent will run.

If the IP address or the hostname is specified, the SNMP agent must be an AIX agent. The engineID will be created using a vendor-specific formula that incorporates the IP address of the agent and an enterprise ID representing AIX.

### **Flags**

-d DebugLevel

-e

-p Protocol

-s

-u KeyUsage

### **Parameters**

**EngineID** 

**HostName** 

*IPAddress* 

This flag indicates what level of debug information is desired. Debug tracing is either on or off, so a value of 1 causes debug tracing to be generated to the screen of the command issuer (sysout), and a value of 0 specifies that no debug tracing be generated. Debug tracing is off (0) by default.

This flag indicates that the agent for which the key is being defined is identified by engineID rather than by IP address or host name.

This flag indicates the protocols for which the keys should be generated. Valid values are:

#### **HMAC-MD5**

Generates keys for use with the HMAC-MD5 authentication protocol.

#### **HMAC-SHA**

Generates keys for use with the HMAC-SHA authentication protocol

all Generates both HMAC-MD5 and HMAC-SHA keys.

The default is that keys for the HMAC-MD5 protocol are generated.

This flag indicates that output data should be displayed with additional spaces to improve readability. By default, data is displayed in a condensed format to facilitate cut-and-paste operations on the keys into configuration files or command lines.

This flag indicates the usage intended for the key. Valid values are:

auth An authentication key.

**priv** A privacy key.

**all** Both authentication and privacy keys.

**Note:** There is no difference between a key generated for authentication and a key generated for privacy. However, the length of privacy keys depends on whether the key is localized or not.

Specifies the engineID of the SNMP agent at which the key will be used. The engineID is determined at SNMP agent initialization from the snmpd.boots file. The engineID must be a string of 1-32 octets (2-64 hex digits). The default is that the agent identification is not an engineID.

Specifies the SNMP agent at which the key will be used on an SNMP request.

Specifies the IP address in dotted decimal notation of the SNMP agent at which the key will be used on an SNMP request.

Password

Specifies the text string to be used in generating the keys. The password must be in the range of 8-255 characters long. In general, while any printable characters can be used in the passwords, the AIX shell may interpret some characters rather than passing them to the pwtokey command. Include passwords in single quotes to avoid interpretation of the characters by the AIX shell. Note: This password is not related to the community name (or "password") used with community-based security (SNMPv1 and SNMPv2c). This password is used only to generate keys for user-based security, an entirely different security scheme.

### **Examples**

1. This example shows a simple invocation of the pwtokey command: pwtokey testpassword 9.67.113.79

The output from this command looks similar to the following:

Display of 16 byte HMAC-MD5 authKey: 775b109f79a6b71f94cca5d22451cc0e

Display of 16 byte HMAC-MD5 localized authKey: de25243d5c2765f0ce273e4bcf941701

As this example shows, pwtokey generates two keys—one that is localized (has been tailored to be usable only at the agent identified) and one that has not been localized. Typically, the localized key is used in the configuration for the SNMP agent. The nonlocalized key is used in the configuration for the clsnmp command.

2. The pwtokey can be invoked requesting HMAC-SHA keys for both authentication and privacy, as in the following example:

```
pwtokey -p HMAC-SHA -u all testpassword 9.67.113.79
```

The output of this command looks similar to the following:

Display of 20 byte HMAC-SHA authKey: b267809aee4b8ef450a7872d6e348713f04b9c50

Display of 20 byte HMAC-SHA localized authKey: e5438092d1098a43e27e507e50d32c0edaa39b7c

Display of 20 byte HMAC-SHA privKey: b267809aee4b8ef450a7872d6e348713f04b9c50

Display of 16 byte HMAC-SHA localized privKey: e5438092d1098a43e27e507e50d32c0e

The output for the privacy keys is the same as the output for the authentication keys, except that the localized privacy key has been truncated to 16 bytes, as is required for DES.

**Note:** If encryption is used, it is more secure to use different passwords for authentication and privacy.

#### **Related Information**

The **clsnmp** command, **pwchange** command, **snmpdv3** daemon.

The /etc/clsnmp.conf file, /etc/snmpdv3.conf file.

### pxed Command

### **Purpose**

Implements a Preboot Execution Environment (PXE) Proxy Dynamic Host Configuration Protocol (DHCP) server.

### **Syntax**

To start the **pxed** daemon using the system resource controller:

startsrc -s pxed [ -a]

To start the **pxed** daemon without using the system resource controller:

pxed [ -f ConfigurationFile]

## **Description**

The Preboot Execution Environment defines a protocol and mechanism through which network-connected client systems can automatically download boot images from a network server to start their operating system. As an extension to the BOOTP and DHCP protocols, it provides the configuration ability for administrators that are not necessarily DHCP or network administrators to manage the operating systems installed on the PXE-capable client systems.

Like a DHCP server, the PXE Proxy DHCP server provides information needed by a PXE client to locate and download its appropriate boot files from a network server. However, the PXE Proxy DHCP server does not administer client IP addresses or other DHCP client options.

The PXE Proxy DHCP server is intended to be used when the management of the system boot images must be separated from the management of the DHCP addresses and DHCP client network configurations. The pxed daemon can be configured to run on a system that is the DHCP server or is not the DHCP server.

# **Flags**

The argument to be supplied.

-f ConfigurationFile Specifies the path and name of the configuration file that is to be used by the

server. If unspecified, the default is /etc/pxed.cnf.

### **Exit Status**

This command returns the following exit values:

Successful completion. >0 An error occurred.

# **Security**

Access Control: You must have root authority to run this command.

The PXE protocol allows for a nonprivileged user to be the administrator of the PXE client boot images because the pxed daemon listens to client messages on ports other than the well-known, protected DHCP server port. However, to configure such an environment, the DHCP server must be running on the same server system as the pxed daemon, and the file permissions on the pxed daemon must be changed for non-root execution.

### **Files**

/usr/sbin/pxed Contains the PXE Proxy DHCP server daemon.

/usr/sbin/db\_file.dhcpo Implements a database to be used by the PXE Proxy DHCP server and the

DHCP server to store, retrieve, and manage configuration information.

The default configuration file for the **pxed** daemon. /etc/pxed.cnf

#### **Related Information**

The dhcpsd daemon, binld daemon.

### qadm Command

### **Purpose**

Performs system administration functions for the printer spooling system.

## **Syntax**

```
qadm { -G } | { [ -D Printer ] [ -K Printer ] [ -U Printer ] [ -X Printer ] }
```

# **Description**

The qadm command is a front-end command to the enq command. This command brings printers, queues, and the spooling system up or down and also cancels jobs. The qadm command translates the requested flags into a format that can be run by the enq command.

The **gadm** command works only on local print jobs. Remote print is not supported.

Note: You must either have root user authority or belong to the printq group to run this command.

You can use the Printer Queues application in Web-based System Manager (wsm) to change printer characteristics.

You could also use the System Management Interface Tool (SMIT) smit qadm fast path to run this command.

# **Flags**

| -D Printer | Brings down the printer you name in the <i>Printer</i> variable. The <b>qdaemon</b> process stops sending jobs to the device. Entering the <b>qchk -P</b> <i>Printer</i> command, where <i>Printer</i> matches the <i>Printer</i>                                                                   |
|------------|----------------------------------------------------------------------------------------------------|
|            | variable in the <b>-D</b> flag, reports the device is <i>down</i> . The <b>qadm</b> command allows current jobs to finish before stopping the printer.                                                                                                    |
| -G         | Gracefully brings down the queuing system. This flag temporarily interrupts the <b>qdaemon</b> process after all currently running jobs on all queues are finished. Use of this flag is the only way to bring the system down without causing such problems as jobs hanging up in the queue.        |
| -K Printer | Brings down the printer you name in the <i>Printer</i> variable, ending all current jobs immediately. Jobs remain in the queue and run again when the printer is brought back up.                                                                                                    |
| -U Printer | Brings up the printer you name in the <i>Printer</i> variable. The <b>qdaemon</b> process sends jobs to the printer again. Entering the <b>qchk -P</b> <i>Printer</i> command, where <i>Printer</i> matches the <i>Printer</i> variable in the <b>-U</b> flag, reports the device is <i>ready</i> . |
|            |                                                                                                    |

a member of the printg group, then all jobs on the queue system will be cancelled.

Cancels all the jobs of the user that excuted the command. If you have root user privileges or are

Note: When -U and -D flags are used together, the -U flag has higher priority.

-X Printer

## **Examples**

1. To bring the queuing system down gracefully, enter:

```
qadm -G
```

2. To cancel all of a particular user's jobs on printer 1p0, or all jobs on printer 1p0 if you are have root user authority, enter:

```
qadm -X 1p0
```

3. To bring up the printer 1pd0 attached to queue 1p0, enter:

```
qadm -U 1p0:1pd0
```

#### **Files**

/usr/sbin/qdaemon Contains the qdaemon daemon. /var/spool/lpd/qdir/\* Contains the job description files.

/var/spool/lpd/stat/\* Contains information on the status of the devices. /var/spool/qdaemon/\* Contains the temporary copies of enqueued files.

**/etc/qconfig** Contains the configuration file.

/etc/qconfig.bin Contains the digested, binary version of the /etc/qconfig file.

#### **Related Information**

The **enq** command, **qcan** command, **qdaemon** command, **qchk** command, **qpri** command, **qpri** command.

The **/etc/qconfig** file.

Starting and Stopping a Print Queue in the AIX 5L Version 5.2 Guide to Printers and Printing.

Spooler Overview for System Management in the AIX 5L Version 5.2 Guide to Printers and Printing.

For information on installing the Web-based System Manager, see Chapter 2: Installation and System Requirements in AIX 5L Version 5.2 Web-based System Manager Administration Guide.

# qcan Command

# **Purpose**

Cancels a print job.

# **Syntax**

qcan [ -X ] [ -x JobNumber ] [ -P Printer ]

# Description

The **qcan** command cancels either a particular job number or all jobs in a print queue.

You can use the Printer Queues application in Web-based System Manager (wsm) to change printer characteristics.

You could also use the System Management Interface Tool (SMIT) **smit qcan** fast path to run this command.

In AIX 4.3.2 and above, **gstatus** was enhanced to improve the administration of local gueues showing duplicate 3-digit job numbers. You can use the -W flag with the eng, qchk, lpstat, and lpg status commands to display more job number digits.

If your queue display shows duplicate 3-digit job numbers, use qchk -W to list job numbers with greater precision. You can then cancel a specific job.

For example, qchk might display job number 123 twice while, qchk -W would display job number 1123 and 2123. If you want to cancel job number 2123, specifying qcan -x 123, causes the qdaemon to cancel the first matching job number it finds in its internal list, which may be 1123. By having the additional information that the -W flag provides, you can cancel a specific job number.

### **Flags**

-X

-P Printer Specifies the Printer where either all jobs or the selected job number will be canceled. -x JobNumber Specifies that only the job number specified by the JobNumber variable be canceled.

Cancels all jobs or all jobs for the specified printer. If you have root user authority, all jobs on that queue are deleted. If you do not have root user authority, only jobs you submitted will be

canceled. This flag is only valid for local print jobs.

# **Examples**

1. To cancel all jobs gueued on printer 1p0, enter:

qcan -X -P 1p0

2. To cancel job number 123 on whatever printer the job is on, enter:

qcan -x 123

#### **Files**

/usr/sbin/qdaemon Contains the **qdaemon** daemon. /var/spool/lpd/qdir/\* Contains the job description files.

/var/spool/lpd/stat/\* Contains information on the status of the devices. /var/spool/qdaemon/\* Contains the temporary copies of enqueued files.

/etc/qconfig Contains the configuration file.

/etc/qconfig.bin Contains the digested, binary version of the /etc/qconfig file.

#### Related Information

The eng command, qadm command, qchk command, qpri command, qprt command.

The /etc/qconfig file.

Canceling a Print Job (gcan Command) in AIX 5L Version 5.2 System User's Guide: Operating System and Devices.

Spooler Overview for System Management in the AIX 5L Version 5.2 Guide to Printers and Printing.

For information on installing the Web-based System Manager, see Chapter 2: Installation and System Requirements in AIX 5L Version 5.2 Web-based System Manager Administration Guide.

### qchk Command

### **Purpose**

Displays the status of a print queue.

### **Syntax**

qchk [-A][-L|-W][-P Printer][-# JobNumber][-q][-u UserName][-w Delay]

# **Description**

The **qchk** command displays the current status information regarding specified print jobs, print queues, or users. Use the appropriate flag followed by the requested name or number to indicate specific status information. If you run the **qchk** command with no flags, the status of the default queue is returned.

You can use the Printer Queues application in Web-based System Manager (wsm) to change printer characteristics.

You could also use the System Management Interface Tool (SMIT) **smit qchk** fast path to run this command.

## **Flags**

-# JobNumber

Requests the status of the job number specified by the *JobNumber* variable. The **qchk** command looks for *JobNumber* on the default queue when the *-#JobNumber* flag is used alone. To search for *JobNumber* on all queues *-#* flag must be used with the *-A* flag. The *-#* flag may also be used in conjunction with the *-P Queue* flag.

#### Notes:

- 1. Specify the **-P** *Queue* to override the default destination printer.
- 2. If jobs 1, 2, and 3 are in the printer queue, and you specify that you want the status of job 3 while job 1 is running, the status information will show job 1 and job 3, not only job 3.
- 3. If you specify a job number that does not exist, the system displays the current job number on the queue instead of an error message.

-A Requests the status of all queues.

-L Specifies information be displayed in long-form mode. This flag cannot be used with the -W

flag. If the -L flag and the -W flag are used simultaneously, the first one specified takes

recedence.

**-P** *Printer* Requests the status of the printer specified by the *Printer* variable.

**-q** Requests the status of the default print queue.

**-u** UserName Requests the status of all print jobs sent by the user specified by the UserName variable.

Specifies information be displayed in wide-form mode with longer queue names, device names, and job numbers. Larger job number information is available on AIX 4.3.2 and later.

This flag cannot be used with the -L flag. If the -L flag and the -W flag are used

simultaneously, the first one specified takes precedence.

-w Delay
 Updates requested status information at intervals, in seconds, as specified by the Delay

variable until all print jobs are finished.

# **Examples**

-W

1. To display the default print queue, enter:

qchk -q

2. To display the long status of all queues until empty, while updating the screen every 5 seconds, enter:

3. To display the status for printer 1p0, enter:

4. To display the status for job number 123, enter:

5. To display the status of all print jobs while restricting the queue status to only printer lp0, enter:

6. To display the wide status of the default print queue for AIX 4.2.1 or later, enter:

#### **Files**

/usr/sbin/qdaemon Contains the qdaemon daemon. /var/spool/lpd/qdir/\* Contains the job description files.

/var/spool/lpd/stat/\* Contains information on the status of the devices. /var/spool/qdaemon/\* Contains the temporary copies of enqueued files.

**/etc/qconfig** Contains the configuration file.

/etc/qconfig.bin Contains the digested, binary version of the /etc/qconfig file.

#### **Related Information**

Spooler Overview for System Management in the AIX 5L Version 5.2 Guide to Printers and Printing.

The enq command, qadm command, qcan command, qpri command, qprt command.

The /etc/qconfig file.

For information on installing the Web-based System Manager, see Chapter 2: Installation and System Requirements in AIX 5L Version 5.2 Web-based System Manager Administration Guide.

Checking Print Job Status (qchk Command) in the AIX 5L Version 5.2 Guide to Printers and Printing.

# **qdaemon Command**

# **Purpose**

Schedules jobs enqueued by the enq command.

# **Syntax**

qdaemon

# **Description**

The **qdaemon** command is a background process (usually started by the **startsrc** command) that schedules printing jobs enqueued by the **enq** command.

The /etc/qconfig file should not be edited while there are active jobs in any queue. Editing includes both manual editing and use of the mkque, rmque, chque, mkquedev, rmquedev, or chquedev commands. It

is recommended that all changes to the /etc/qconfig file be made using these commands. However, if manual editing is desired, first issue the enq -G command to bring the queuing system and the gdaemon to a stop after all jobs are processed. Then edit the /etc/qconfig file and restart the qdaemon with the new configuration.

### Security

Privilege Control: Only the root user and members of the printq group should have execute (x) access to this command.

**Auditing Event** Information

ENQUE\_exec Queue name, job name, host name, file name, user name

#### **Files**

/usr/sbin/qdaemon Contains the **qdaemon** daemon. /var/spool/lpd/qdir/\* Contains the job description files.

/var/spool/lpd/pio/@local/fullmsg Contains a flag file whose existence activates qdaemon messages to contain

complete information.

/var/spool/lpd/stat/\* Contains information on the status of the devices. /var/spool/qdaemon/\* Contains the temporary copies of enqueued files.

/etc/qconfig Contains the configuration file.

/etc/gconfig.bin Contains the digested, binary version of the /etc/qconfig file.

### **Related Information**

The cancel command, chque command, chquedev command, disable command, enable command, qstatus command, Ip command, Ipd command, Ipq command, Ipr command, Iprm command, Ipstat command, Isaliq command, Isaliqdev command, Isque command, Isquedev command, mkque command, mkquedev command, qprt command, qadm command, qchk command, qcan command, qpri command, rmque command, rmquedev command, startsrc command.

The /etc/qconfig file.

Printer Overview for System Management in the AIX 5L Version 5.2 Guide to Printers and Printing.

Queuing System Overview for System Management in the AIX 5L Version 5.2 Guide to Printers and Printing.

National Language Support Overview in AIX 5L Version 5.2 National Language Support Guide and Reference.

System Resource Controller Overview in AIX 5L Version 5.2 System Management Guide: Operating System and Devices.

Understanding the Interaction between gdaemon and the Backend in the AIX 5L Version 5.2 Guide to Printers and Printing.

# ghld Command

# **Purpose**

Holds and releases a spooled print job.

### **Syntax**

```
qhld [ -r ] { -#JobNumber [ -PQueue ] | -PQueue | -uUser [ -PQueue ] }
```

### **Description**

The **qhld** command holds print jobs in a spooled state. The job to be held is designated by job number, queue, or user name. The **-r** flag releases the hold on the print job.

In AIX 4.3.2 and above, **qstatus** was enhanced to improve the administration of local queues showing duplicate 3-digit job numbers. You can use the **-W** flag with the **enq**, **qchk**, **lpstat**, and **lpq** status commands to display more job number digits.

If your queue display shows duplicate 3-digit job numbers, use **qchk -W** to list job numbers with greater precision. You can then hold a specific job.

For example, qchk might display job number 123 twice while, qchk -W would display job number 1123 and 2123. If you want to hold job number 2123, specifying qhld -# 123, causes the **qdaemon** to hold the first matching job number it finds in its internal list, which may be 1123. By having the additional information that the **qstatus -W** provides, you can hold a specific job number.

### **Flags**

-#JobNumber Specifies the print job number to be held.
-PQueue Specifies the print queue to be held.

-r Releases the print job by number, queue, or user name.
 -uUser Specifies the name of user whose print jobs are to be held.

## **Examples**

1. To hold the print job number 300, enter:

gh1d -#300

2. To hold all print jobs on queue 1p0, enter:

qh1d -P 1p0

3. To hold all jobs that belong to user fred, enter:

qhld -u fred

4. To release job number 300, enter:

qh1d -#300 -r

5. To release all the jobs on gueue 1p0, enter:

qhld -Plp0 -r

6. To release all jobs that belong to user fred, enter:

qhld -u fred -r

### **Files**

/usr/sbin/qdaemon Contains the qdaemon daemon. /var/spool/lpd/qdir/\* Contains the job description files.

/var/spool/lpd/stat/\* Contains information on the status of the devices. /var/spool/qdaemon/\* Contains the temporary copies of enqueued files.

**/etc/qconfig** Contains the configuration file.

/etc/qconfig.bin Contains the digested, binary version of the /etc/qconfig file.

### **Related Information**

The **qprt** command, **qmov** command, **enq** command,

Printer Overview for System Management in the AIX 5L Version 5.2 Guide to Printers and Printing.

Spooler Overview for System Management in the AIX 5L Version 5.2 Guide to Printers and Printing.

### **qmov Command**

### **Purpose**

Moves spooled print jobs to another queue.

### **Syntax**

```
qmov -mNewQueue { -#JobNumber [ -PQueue ] | -PQueue | -uUser [ -PQueue ] }
```

## **Description**

The **gmov** command moves spooled print jobs to another print gueue. The print job to be moved is identified by job number, queue, or user name. The format of the command requires the queue where the job is to be moved to as the first argument and the name of the job to move as the second argument.

In AIX 4.3.2 and above, **qstatus** was enhanced to improve the administration of local gueues showing duplicate 3-digit job numbers. You can use the -W flag with the enq, qchk, lpstat, and lpq status commands to display more job number digits.

If your queue display shows duplicate 3-digit job numbers, use qchk -W to list job numbers with greater precision. You can then move a specific job.

For example, qchk might display job number 123 twice while, qchk -W would display job number 1123 and 2123. If you want to move job number 2123, specifying qmov -# 123, causes the **qdaemon** to move the first matching job number it finds in its internal list, which may be 1123. By having the additional information that the **qstatus -W** provides, you can move a specific job number.

# **Flags**

-#JobNumber Specifies the job number of the print job to be moved. -mNewQueue Specifies the name of the destination print queue. -PQueue Specifies the present print queue of the job to be moved. -uUser Specifies the name of the user whose print jobs are to be moved.

# **Examples**

1. To move job number 280 to queue 1p0, enter:

```
qmov -m1p0 -#280
```

2. To move all print jobs on queue 1p1 to queue 1p0, enter:

```
qmov -mlp0 -Plp1
```

3. To move all of Mary's print jobs to gueue 1p0, enter:

```
qmov -mlp0 -u mary
```

#### **Files**

/usr/sbin/qdaemon

Contains the **qdaemon** daemon.

/var/spool/lpd/qdir/\* Contains the job description files.

/var/spool/lpd/stat/\* Contains information on the status of the devices. /var/spool/qdaemon/\* Contains the temporary copies of enqueued files.

**/etc/qconfig** Contains the configuration file.

/etc/qconfig.bin Contains the digested, binary version of the /etc/qconfig file.

#### **Related Information**

The **enq** command, **qhld** command, **qprt** command.

Printer Overview for System Management in the AIX 5L Version 5.2 Guide to Printers and Printing.

Spooler Overview for System Management in the AIX 5L Version 5.2 Guide to Printers and Printing.

### **qosadd Command**

### **Purpose**

Adds a QoS (Quality of Service) Service Category or Policy Rule.

### **Syntax**

To add a Service Category:

**qosadd** [ -s ServiceCategory] [ -t OutgoingTOS] [ -b MaxTokenBucket] [ -f FlowServiceType] [ -m MaxRate] service

To add a Policy Rule:

**qosadd** [ -s ServiceCategory] [ -r ServicePolicyRules] [ -l PolicyRulePriority] [ -n ProtocolNumber] [ -A SrcAddrRange] [ -a DestAddrRange] [ -P SrcPortRange] [ -p DestPortRange] policy

# **Description**

The **qosadd** command adds the specified Service Category or Policy Rule entry in the **policyd.conf** file and installs the changes in the QoS Manager.

# **Flags**

Flags with service add:

The name of the ServiceCategory attribute, which is mandatory.
 The OutgoingTOS attribute, specified as an 8 bit binary number.
 The MaxTokenBucket attribute, specified in Kb (Kilobits).

-f The FlowServiceType attribute, which is ControlledLoad or Guaranteed.
 -m The MaxRate attribute, which is specified in Kbps (Kilobits per second).

#### Flags with policy add:

The name of the ServiceCategory attribute, which is mandatory.
 The name of the ServicePolicyRules attribute, which is mandatory.
 The PolicyRulePriority attribute, which is a positive integer.

-n The ProtocolNumber attribute, which is defined in the /etc/protocols file.
 -A The SrcAddrRange attribute, which is the Source IP address range from a1 to

a2 where a2 >= a1.

-a The **DestAddrRange** attribute, which is the Destination IP address range from i1

to i2 where i2 >= i1.

**-P** The **SrcPortRange** attribute, which is the Source Port range from a1 to a2 where

a2 >= a1.

-p The **DestPortRange** attribute, which is the Destination Port range from i1 to i2

where i2 >= i1.

### **Exit Status**

0 Successful completion Positive Integer An error occurred.

### **Examples**

1. To add the sc01 service, type:

qosadd -s sc01 -t 10000001 -b 81 -f ControlledLoad -m 41 service

2. To add the pr01 policy, type:

qosadd -s sc01 -r pr01 -l 2 -n 17 -A 9.3.25.1-9.3.25.10 -a 9.3.25.33-9.3.25.33 -p 9001-9010 -P 9000-9000 policy

3. To add the sc02 service, type:

gosadd -s sc02 -t 10000001 -b 81 service

4. To add the pr02 policy, type:

qosadd -s sc02 -r pr02 -l 2 -n 17 policy

### **Related Information**

The **qosstat** command, **qosmod** command, **qosremove** command, **qoslist** command.

# **qoslist Command**

# **Purpose**

Lists a specific QoS (Quality of Service) Service Category or Policy Rule or lists all of them.

# **Syntax**

To list a Service Category:

qoslist [ServiceCategory] service

To list a Policy Rule:

qoslist [ServicePolicyRule] policy

# **Description**

The **qoslist** command lists the specified Service Category or Policy Rule. The **qoslist** command lists all Service Categories or Policy Rules if no specific name is given.

#### **Exit Status**

0 Successful completion Positive An error occurred.

Integer

### **Examples**

1. To list the sc01 service, type:

```
qoslist sc01 service
```

2. To list the the pr01 policy, type:

```
qoslist pr01 policy
```

3. To list all of the QoS ServiceCategories, type:

```
qoslist service
```

4. To list all of the QoS PolicyRules, type:

```
qoslist policy
```

#### **Related Information**

The **qosstat** command, **qosmod** command, **qosremove** command, **qosadd** command.

### **qosmod Command**

### **Purpose**

Modifies an existing QoS (Quality of Service) Service Category or Policy Rule.

## **Syntax**

To modify an existing Service Category:

qosmod [ -s ServiceCategory] [ -t OutgoingTOS] [ -b MaxTokenBucket] [ -f FlowServiceType] [ -m MaxRate] service

To modify an exisiting Policy Rule:

qosmod [ -s ServiceCategory] [ -r ServicePolicyRules] [ -l PolicyRulePriority] [ -n ProtocolNumber] [ -A SrcAddrRange] [ -a DestAddrRange] [ -P SrcPortRange] [ -p DestPortRange] policy

# **Description**

The qosmod command modifies the specified Service Category or Policy Rule entry in the policyd.conf file and installs the changes in the QoS Manager.

The **gosmod** command clears out all the statistics of the old policy. When a **gosstat** command is executed immediately after qosmod, the user may not see all the data connections that were using the older rule shifted to the modified rule. This is because the reclassification of the data connection is delayed until a data packet arrives on that connection.

Note: Modifying the priority or filter spec of the rule only results in reclassification of the data connections which use that particular rule. Connections using other rules maintain their existing classification.

# Flags

Flags with service modify:

| -S | The name of the <b>ServiceCategory</b> attribute, which is mandatory.  |
|----|------------------------------------------------------------------------|
| -t | The <b>OutgoingTOS</b> attribute, specified as an 8-bit binary number. |
| -b | The MaxTokenBucket attribute, specified in Kb (Kilobits).              |

-f The **FlowServiceType** attribute, which is ControlledLoad or Guaranteed. -m The **MaxRate** attribute, which is specified in Kbps (Kilobits per second).

#### Flags with policy modify:

The name of the ServiceCategory attribute, which is mandatory.
 The name of the ServicePolicyRules attribute, which is mandatory.
 The PolicyRulePriority attribute, which is a positive integer.

-n The **ProtocolNumber** attribute, which is defined in the **/etc/protocols** file.

-A The SrcAddrRange attribute, which is the Source IP address range from a1 to

a2, where a2  $\Rightarrow$  a1.

-a The **DestAddrRange** attribute, which is the Destination IP address range from i1

to i2, where i2 >= i1.

**-P** The **SrcPortRange** attribute, which is the Source Port range from a1 to a2,

where a2 >= a1.

-p The DestPortRange attribute, which is the Destination Port range from i1 to i2,

where i2 >= i1.

#### **Exit Status**

0 Successful completion Positive Integer An error occurred.

# **Examples**

1. To modify the sc01 service, type:

qosmod -s sc01 -t 10001100 -b 84 -f Guaranteed service

2. To modify the pr01 policy, type:

qos -s sc01 -r pr01 -1 10 -n 6 -A 9.3.25.15-9.3.25.20 -a 9.3.25.39-9.3.25.39 -p 9015-9020 policy

3. To modify the sc02 service, type:

qosmod -s sc02 -t 10001111 service

4. To modify the pr02 policy, type:

qosmod -s sc02 -r pr02 -l 13 -n 6 policy

#### Related Information

The qosstat command, qoslist command, qosremove command, qosadd command.

# qosremove Command

# **Purpose**

Removes a QoS (Quality of Service) Service Category or Policy Rule.

# **Syntax**

To remove a Service Category:

qosremove [ServiceCategory] service

To remove a Policy Rule:

qosremove [ServicePolicyRule] policy

To remove all the Policies and Service categories installed in the kernel:

#### qosremove all

### **Description**

The qosremove command removes the specified Service Category or Policy Rule entry in the policyd.conf file and the associated policy or service in the QoS Manager.

#### **Exit Status**

Successful completion An error occurred. Positive Integer

### **Examples**

1. To remove the sc01 service, type:

```
qosremove sc01 service
```

2. To remove the pr01 policy, type:

```
qosremove pr01 policy
```

#### **Related Information**

The **gosstat** command, **gosmod** command, **goslist** command, **gosadd** command.

### gosstat Command

### **Purpose**

Show Quality of Service (QoS) status.

### **Syntax**

```
qosstat [ -A ] [ -F ] [ -S ]
```

# Description

The qosstat command displays information about the installed Qos policies. Using qosstat without any flags returns filter/flow specification and statistical information for each installed policy.

# **Flags**

- -A Returns the policy rule handle for each installed policy. A unique handle is assigned by the qoS manager for each policy installed.
- Returns the flow and filter specification for each policy installed.
- -S Returns the statistical information for each policy installed.

# **Examples**

1. qosstat

```
Policy Rule handle 1:
Filter specification for rule index 1:
                                              0
        PolicyRulePriority:
                                    TCP
        protocol:
        source IP addr:
                                    INADDR ANY
        destination IP addr:
                                    INADDR ANY
        source port:
                                    ANY_PORT
        destination port:
Flow Class for rule index 1:
        service class: Diff-Serv
        peak rate:
                          100000000 bytes/sec
```

```
average rate:
                               128 bytes/sec
           bucket depth:
                               4096 bytes
           TOS (in profile): 0
           TOS (out profile): 0
   Statistics for rule index 1:
           total number of connections:
            total bytes transmitted:
                                                  0
           total packets transmitted:
                                                  0
            total in-profile bytes transmitted:
                                                  0
           total in-profile packets transmitted: 0
   Policy Rule Handle 2:
   Filter specification for rule index 2:
           PolicyRulePriority:
           protocol:
                                         TCP
            source IP addr:
                                         INADDR ANY
            destination IP addr:
                                         INADDR_ANY
           source port:
                                         100
           destination port:
                                         ANY PORT
   Flow Class for rule index 2:
                              Diff-Serv
           service class:
           peak rate:
                               100000000 bytes/sec
                              128 bytes/sec
           average rate:
           bucket depth:
                               4096 bytes
           TOS (in profile): 0
           TOS (out profile): 0
   Statistics for rule index 2:
           total number of connections:
                                                  0
            total bytes transmitted:
                                                  0
            total packets transmitted:
                                                  0
           total in-profile bytes transmitted:
                                                  0
           total in-profile packets transmitted: 0
2. qosstat -A
   Policy Rule Handle 1:
            rule index:
   Policy Rule Handle 2:
           rule index:
3. qosstat -F
   Policy Rule Handle 1:
   Filter specification for rule index 1:
           PolicyRulePriority:
           protocol:
                                         TCP
                                         INADDR ANY
            source IP addr:
           destination IP addr:
                                         INADDR ANY
           source port:
                                         80
           destination port:
                                         ANY PORT
   Flow Class for rule index 1:
                              Diff-Serv
           service class:
                              100000000 bytes/sec
           peak rate:
           average rate:
                              128 bytes/sec
            bucket depth:
                               4096 bytes
           TOS (in profile): 0
           TOS (out profile): 0
   Policy Rule Handle 2:
   Filter specification for rule index 2:
           PolicyRulePriority:
                                                   0
           protocol:
                                         TCP
                                         INADDR ANY
           source IP addr:
           destination IP addr:
                                         INADDR ANY
            source port:
                                         100
                                         ANY PORT
           destination port:
   Flow Class for rule index 2:
            service class:
                              Diff-Serv
            peak rate:
                               100000000 bytes/sec
```

```
average rate:
                           120 by --
4096 bytes
                              128 bytes/sec
           bucket depth:
           TOS (in profile): 0
           TOS (out profile): 0
4. qosstat -S
   Statistics for rule index 1:
           total number of connections:
                                                  0
           total bytes transmitted:
           total packets transmitted:
                                                 0
           total in-profile bytes transmitted:
           total in-profile packets transmitted: 0
   Policy Rule Handle 2:
   Statistics for rule index 2:
           total number of connections:
                                                  0
           total bytes transmitted:
                                                  0
           total packets transmitted:
                                                  0
           total in-profile bytes transmitted:
                                                 0
           total in-profile packets transmitted: 0
```

#### **Related Information**

**TCP/IP Quality of Service (QoS)** in the AIX 5L Version 5.2 System Management Guide: Communications and Networks.

### **qpri** Command

### **Purpose**

Prioritizes a job in the print queue.

## **Syntax**

**qpri** -# JobNumber -a PriorityNumber

# **Description**

The **qpri** command prioritizes a job in a print queue by specifying the job number and giving it a priority number.

The **qpri** command works only on local print jobs and the local side of remote queues. Remote print jobs are not supported. Also, you must have root user authority or belong to the printq group to run this command.

You can use the Printer Queues application in Web-based System Manager (wsm) to change printer characteristics.

You could also use the System Management Interface Tool (SMIT) **smit qpri** fast path to run this command.

In AIX 4.3.2 and above, **qstatus** was enhanced to improve the administration of local queues showing duplicate 3-digit job numbers. You can use the **-W** flag with the **enq**, **qchk**, **lpstat**, and **lpq** status commands to display more job number digits.

If your queue display shows duplicate 3-digit job numbers, use **qchk -W** to list job numbers with greater precision. You can then alter the priority of a specific job.

For example, qchk might display job number 123 twice while, qchk -W would display job number 1123 and 2123. If you want to alter the priority of job number 2123, specifying qpri -# 123, causes the **qdaemon** to

alter the priority of the first matching job number it finds in its internal list, which may be 1123. By having the additional information that the **qstatus -W** provides, you can alter the priority of a specific job number.

### **Flags**

-# JobNumber Specifies the job number on which to change priority.

-a PriorityNumber Specifies the new priority number for the print job specified by the JobNumber

variable. The range of priority numbers is 1 through 20, except for the root user or a member of the printg group, who can select priority numbers from 1 through 30.

### **Example**

To change job number 123 to priority number 18, enter:

gpri -# 123 -a 18

### **Files**

/usr/sbin/gdaemon Contains the **qdaemon** daemon. /var/spool/lpd/qdir Contains the job description files.

/var/spool/lpd/stat Contains information on the status of the devices. /var/spool/qdaemon Contains the temporary copies of enqueued files.

/etc/qconfig Contains the configuration file.

/etc/gconfig.bin Contains the digested, binary version of the /etc/qconfig file.

#### Related Information

The enq command, qadm command, qcan command, qchk command, qprt command.

The **/etc/qconfig** file.

Prioritizing a Print Job (gpri Command) in AIX 5L Version 5.2 System User's Guide: Operating System and Devices.

For information on installing the Web-based System Manager, see Chapter 2: Installation and System Requirements in AIX 5L Version 5.2 Web-based System Manager Administration Guide.

# qprt Command

# Purpose

Starts a print job.

# **Syntax**

qprt [ -a PreviewOption ] [ -A Level ] [ -b BottomMargin ] [ -B Value ] [ -c ] [ -c ] [ -d InputDataType ] [ -D "User" ] [ -e EmphasizedOpt ] [ -E DblHigh ] [ -f Filter ] [ -F Name ] [ -g Begin ] [ -G Coord ] [ -h "Header" | [-H "HostName" | [-i Indent | [-I FontPath | [-i Init | [-J Restore | [-k Color | [-K Condense | [-I Length ] [ -L LineWrap ] [ -m Message ] [ -M MessageFile ] [ -n ] [ -N NumberCopies ] [ -O PaperHand ] [ -p Pitch | [-P Queue [:QueueDevice | ] [-Q Value | [-q Quality | [-r ] [-R Priority | [-s NameType ] [-S Speed | [-t TopMargin | [-T "Title" | [-u PaperSrc | [-U Directional | [-v LinesPerIn | [-V Vertical | [-w PageWidth | [-W DblWide | [-x LineFeed | [-X CodePage | [-y DblStrike | [-Y Duplex | [-z Rotate | [-Z FormFeed | [ -# { j | H | v } ] [ -= OutputBin ] { File | - } ...

### **Description**

The **aprt** command creates and queues a print job to print the file specified by the *File* parameter. To print a file from standard input, specify a - (dash) instead of a file name. If you specify multiple files, then they all together make up one print job. The **qprt** command prints the files in the order you specify them.

To print a file, you must have read access to it. Using the -r flag you can remove a file after printing it. To remove a file, you must have write access to the directory that contains it. If you want the qprt command to notify you when a print job completes, specify the -n flag.

You can use the -B flag in conjunction with the -D, -H, and -T flags to customize burst pages. Burst pages mark the beginning, end, or both of a print job. To mark the beginning and end of a print job with burst pages, use the -B aa flag.

All flags are optional and you can specify them in any order. The qprt command ignores spaces between a flag and its argument. You can group flags without arguments after a single - (dash). All flags and their arguments must precede the File parameter.

You can use the Printer Queues application in Web-based System Manager (wsm) to change printer characteristics.

You could also use the System Management Interface Tool (SMIT) smit qprt fast path to run this command.

Some of the flags and arguments listed in this command are invalid for particular printer types. If you experience problems using an option, you can use SMIT to preview a qprt command statement. See the "System Management Interface Tool (SMIT): Overview" in AIX 5L Version 5.2 System Management Concepts: Operating System and Devices. Alternatively, consult your printer manual to find out what options your printer supports.

## **Flags**

-#{jlhlv}

Specifies a special functionality. The possible values for the *Value* variable are:

- i Displays a job number for the specified print job.
- н Queues the print job but holds it in a HELD state.
- Validates the specified printer backend flag values. As part of the validation process, the command performs legality checking for illegal flag values, type checking, range checking, list checking, and other types of validation. Typically, the validation of backend flag values is useful because illegal flags are identified when the print job is submitted rather than at a later stage when the print job is processed.

Specifies the output bin destination for a print job. If you do not specify this flag, it uses the default value from the printer driver.

-= OutputBin

The possible values for *OutputBin* are:

- Top printer bin.
- 1 49 High Capacity Output (HCO) bins 1 - 49.
- >49 Printer specific output bins.

Note: Valid output bins are printer dependent.

-a PreviewOption

-A Level

-b BottomMargin

-B Value

-C

Previews parameter values for a print job without actually printing any files. You can specify a **0** or a **1** for the *PreviewOption* variable. If you specify **0**, the **qprt** command preview displays normal print processing. If you specify a **1**, the command returns a list of the flag values and the filter pipeline that would be used to convert the input data type to the data type expected by the printer. These flag values are the default command line flag values from the configuration database, overridden by any flag parameters specified on the command line.

Only flags that are valid for the *InputDataType* variable specified (or defaulted) for the **-d** flag are shown. Flag values related only to the spooling of your print job, instead of the actual printing, are not shown. The default values for the spooling flags are included with the flag descriptions. The flag values are not checked to verify that they are supported by the printer.

The pipeline of filters shows the filter commands (and the flag values passed to the filter commands) that would process the data from your print files before it is sent to the printer. You can review the description for each of the filter commands to determine the type of filtering that is performed.

Sets the level of diagnostic output. Diagnostic output is useful for diagnosing errors encountered by a filter pipeline that is processing a print file, a header page, or a trailer page. Diagnostic output is mailed to the user who submitted the print job. You can specify one of the following levels:

- **0** Discards any standard error output produced.
- 1 Returns flag values, the standard error output, and the complete pipeline that produced any standard error output.
- 2 Returns the flag values, standard error output (if any), and complete pipelines, regardless of whether an error is detected. If an error is detected, the print job is terminated.
- 3 Similar to a value of 2, except that the file is not printed.

A value of **1** is recommended. A value of **0** is useful if a filter in a pipeline produces output to standard error, even if no error is encountered (for example, status information). A value of **2** or **3** is useful for diagnosing a problem, even if the problem does not cause any output to standard error.

Specifies the bottom margin, the number of blank lines to be left at the bottom of each page.

Prints burst pages. The *Value* variable consists of a two-character string. The first character applies to header pages. The second character applies to trailer pages. The following values are valid:

- a Always print the (header or trailer) page for each file in each print job.
- **n** Never print the (header or trailer) page.
- **g** Print the (header or trailer) page once for each print job (group of files).

For example, the **-B ga** flag prints a header page at the beginning of each print job and a trailer page after each file in each print job.

**Note:** In a remote print environment, the default is determined by the remote queue on the server.

Copies each print file and prints from the copy. Specify this flag if you plan to modify the print file or files after the **qprt** command is issued, but before the print job completes.

If this flag is not specified and the print job is printed on the same node where it was submitted, copies of the print file or files are not made. Printing occurs directly from the file or files you specified with the *File* parameter.

-C

Mails messages generated by your print job to you, even if you are logged in. By default, the qprt command displays messages on the console.

The -C flag only applies to local print jobs. If you want to be notified when a job sent to a remote printer is completed, use the -n flag to receive a mail message.

Note: You cannot redirect certain messages from the qdaemon and the printer backend in any way. They are sent directly to the /dev/console file. Identifies the input data type of the file or files to print. Based on the input data type and the data type expected by the printer, the print files are passed through filters (if necessary) before being sent to the printer. You can specify any of the following input data types:

- Extended ASCII
- PCL C
- Diablo 630
- Hewlett-Packard GL q
- Pass-through (sent to printer unmodified) p
- s **PostScript**

If the printer you select does not support the specified input data type, and if filters are not available to convert the data type of your print file or files to a data type supported by the printer, the print job terminates with an error message. Labels the output for delivery to User. Normally the output is labeled for delivery to the user name of the person issuing the aprt command request. The value of User must be a single word meeting the same requirements of a regular user ID. Sets emphasized print to one of the following:

- Use emphasized print.
- Do not use emphasized print. Sets double-high print to one of the following:
- Use double-high print.
- Do not use double-high print.

Identifies the filter to pass your print files through before sending them to the printer. The identifiers are similar to the filter flags available with the Ipr command. The available filter identifiers are **p**, which invokes the **pr** filter, and **n**, which processes output from the troff command.

Specifies the list of X font files containing the image of characters to be used for printing. Items in the list must be separated by commas. The *Name* parameter value can be full path names, font alias names, or XLFD names. The -F Name flag is effective only for MBCS printer gueues.

Sets the page number to begin printing. This flag is recognized only if the print files are to be formatted (for example, with the -d a flag). It is not recognized for pass-through (the **-d p** flag), PostScript (the **-d s** flag), and other types of data that are already formatted.

Indicates how to print pages on laser printers that cannot print to the edge of the paper. Use one of the following for the *Coordinate* variable:

- Whole page coordinate system
- ! Print page coordinate system

-D "User"

-e EmphasizedOpt

-d InputDataType

-E DblHigh

-f Filter

-F Name

**-g** Begin

-G Coord

-h "Header"

Specifies the header text for use by the **pr** command when the **-f p** flag is also specified. If this flag is not specified, the pr command uses the print file name as the header.

This flag is useful if you also specified the -c flag. With the -c flag, the print file name used by the pr command as the default header is the name of a temporary file generated by the spooler, instead of the file name you specified with the qprt command.

Sets the host name on the header page.

Indents each line the specified number of spaces. You must include the Indent variable in the page width specified by the -w flag.

(uppercase i) Specifies a font identifier. Specifying a font identifier overrides the pitch (the -p flag) and type style (the -s flag). The -IFontID command is effective for single byte code set print queues only.

(uppercase i) Specifies the comma-separated list of font paths required for the -F flag when the font files are designated with a font alias name or an XLFD name. The FontPath flag is effective only for MBCS printer queues.

Initializes the printer before each file is printed. You can specify any of the following:

- 0 No initialization
- 1 Full initialization
- 2 Emulator selection only

Restores the printer at the end of the print job. You can specify one of the following:

- Restore at the end of the print job.
- Do not restore at the end of the print job.

Specifies the print color. Typical values are black, red, blue, green, and so on. Consult your printer manual for colors supported and the ribbon position assigned to a particular color.

Sets condensed print to one of the following:

- Use condensed print.
- Do not use condensed print.

(lowercase L) Sets the page length. If the Length variable is 0, page length is ignored, and the output treated as one continuous page. The page length includes the top and bottom margins and indicates the printable length of the paper.

Sets line wrap for lines wider than the page width to one of the following:

- Wrap long lines to the next line.
- Truncate long lines at the right margin.

Displays the specified message on the console when the print job is assigned a printer and is ready to begin printing. The print job does not proceed until the message is acknowledged at the console.

Identifies a file containing message text. This text is displayed on the console when the print job is assigned a printer and is ready to begin printing. The print job does not proceed until the message is acknowledged at the console.

Notifies you when the print job completes. If the -D "User" flag is also specified, the specified user is notified as well. By default, you are not notified when the print job completes.

Specifies the number of copies to print. If this flag is not specified, one copy is printed.

- -H "HostName"
- -i Indent
- -I FontID
- -IFontPath
- -i Init
- -J Restore
- -k Color
- -K Condense
- -I Length
- -L LineWrap
- -m "Message"
- -M MessageFile
- -n
- -N NumberCopies

-O PaperHand

-P Queue[:QueueDevice]

-p Pitch

Sets the type of input paper handling to one of the following:

- 1 Manual (insert one sheet at a time)
- 2 Continuous forms
- 3 Sheet feed

Sets the number of characters per inch. Typical values for *Pitch* are 10 and 12. The actual pitch of the characters printed is also affected by the values for the -K (condensed) flag and the -W (double-wide) flag.

If you are printing an ASCII file on a PostScript printer, this flag determines the character point size. You can specify positive numbers greater than or equal to 1. Specifies the print queue name and the optional queue device name. If this flag is not specified, the following conditions occur:

- If the LPDEST environment variable is set, the qprt command uses the queue name specified by the LPDEST variable. If set, this value is always used, even if the PRINTER variable is also set.
- If the PRINTER variable is set and no LPDEST variable is set, the qprt command uses the gueue name specified by the PRINTER environment variable. Any destination command-line options override both the LPDEST and PRINTER environment variables.
- If neither the LPDEST nor the PRINTER variable is set, the qprt command uses the system default queue name. (The system default queue name is the name of the first queue defined in the /etc/qconfig file.) If the QueueDevice variable is not specified, the first available printer configured for the queue is used.

Note: If multiple printers are configured for the same print queue and one or more of the printers is not suitable for printing your files, you should use the QueueDevice variable. Otherwise, the spooler assigns the first available printer.

-q Quality

-Q Value

-R Priority

-r

Sets the print quality to one of the following:

- 0 Fast font
- 1 Draft quality
- 2 Near letter quality
- 3 Enhanced quality
- 300 300 dots per inch (dpi)

Sets the paper size. The Value for paper size is printer-dependent. Typical values are: 1 for letter-size paper, 2 for legal, and so on. Consult your printer manual for the values assigned to specific paper sizes.

Removes the print files after the print job completes. If this flag is not specified, the print files are not removed.

Sets the priority for the print job. Higher values for the *Priority* variable indicate a higher priority for the print job. The default priority value is 15. The maximum priority value is 20 for most users and 30 for users with root user privilege and members of the system group (group 0).

-s NameType

Note: You cannot use this flag when requesting remote print jobs. Specifies a type style with the NameType variable. Examples are courier and prestige. The particular type style choices differ depending on the printer type. -S Speed

-t TopMargin

-u PaperSrc

-T "Title"

Sets high-speed printing to one of the following:

- + Use high-speed printing.
- ! Do not use high-speed printing.

Sets the top margin, the number of blank lines left at the top of each page.

Specifies a print job title with the *Text* variable. If this flag is not specified, the first file name on the **qprt** command line is used as the print job title. The print job title is displayed on the header page and on responses to inquiries about queue status.

Sets the paper source to one of the following:

- 1 Primary
- 2 Alternate
- 3 Envelopes

Sets unidirectional printing to one of the following:

- + Use unidirectional printing.
- ! Do not use unidirectional printing.

Sets the line density to a number of lines per inch. Typical values for the *LinesPerIn* variable are **6** and **8**.

Sets vertical printing to one of the following:

- + Use vertical printing.
- Do not use vertical printing.

Sets the page width in number of characters. The page width must include the number of indention spaces specified with the -i flag.

Sets double-wide print to one of the following:

- Use double-wide print.
- ! Do not use double-wide print.

Specifies automatic line feed or automatic carriage return:

- **0** Do not change line feeds, vertical tabs, and carriage returns.
- 1 Add a line feed for each carriage return.
- Add a carriage return for each line feed and each vertical tab. Provides the code page name. Valid values for the *CodePage* variable are ISO8859-1 through ISO8859-9, IBM-943, IBM-eucJP, IBM-eucKR, and IBM-eucTW. The code page in the user's locale definition is the default.
- Sets double-strike print to one of the following:
- Use double-strike print.
- ! Do not use double-strike print.

Sets duplexed output. Duplexed output uses both the front and back of each sheet of paper for printing. You can set one of the following:

- 0 Simplex
- 1 Duplex, long edge binding
- 2 Duplex, short edge binding

Rotates page printer output the number of quarter-turns clockwise as specified by the *Value* variable. The length (-I) and width (-w) values are automatically adjusted accordingly.

- 0 Portrait
- 1 Landscape right
- 2 Portrait upside-down
- 3 Landscape left

-U Directional

-v LinesPerIn

-V Vertical

-w PageWidth

-W DblWide

-x LineFeed

-X CodePage

-y DblStrike

-Y Duplex

-z Rotate

-Z FormFeed

Sends a form feed to the printer after each print file. You can specify either of the following:

- Send a form feed command.
- Do not send a form feed command to the printer. Use this option carefully since it can result in the next print job beginning on the last output page generated by this print job. Printers printing on continuous forms cannot determine the top of the form for subsequent pages.

### **Examples**

1. To queue the myfile file to print on the first available printer configured for the default print queue using the default values, enter:

```
qprt myfile
```

2. To queue a file on a specific queue, to print the file without using nondefault flag values, and to validate the flag values at the time of the print job submission, enter:

```
gprt -f p -e + -P fastest -r -n -C -#v somefile
```

This command line passes the somefile file through the pr command (the -f p flag) and prints it using emphasized mode (the -e + flag) on the first available printer configured for the queue named fastest (the -P fastest flag). The -#v flag verifies that all flags associated with this command are valid before passing the print job to the printer backend. After the file is printed, it is removed (the -r flag), and the user who submitted the print job is notified (the -n flag) by mail (the -C flag) that the print job completed.

3. To print myfile on legal size paper, enter:

```
qprt -Q2 myfile
```

4. To enqueue the myfile file and return the job number, enter:

```
qprt -#j myfile
```

5. To queue MyFile and hold it, enter:

```
qprt -#H MyFile
```

#### **Files**

/etc/gconfig Contains the queue and queue device configuration file.

/usr/bin/gprt Contains the **aprt** command.

### **Related Information**

The eng command, Ip command, Ipr command, pr command, gadm command, gcan command, gchk command, qpri command, smit command, troff command.

The /etc/qconfig file.

Printer Overview for System Management, Spooler Overview for System Management, Printer Specific Information, Virtual Printer Definitions and Attributes, Initial Printer Configuration, Starting a Print Job (gprt Command) in AIX 5L Version 5.2 Guide to Printers and Printing.

How to Print from a Remote System and How to Print to a Remote System in AIX 5L Version 5.2 System User's Guide: Communications and Networks.

For information on installing the Web-based System Manager, see Chapter 2: Installation and System Requirements in AIX 5L Version 5.2 Web-based System Manager Administration Guide.

### **qstatus Command**

### **Purpose**

Provides printer status for the print spooling system.

### Syntax

qstatus [ -# JobNumber ] [ -A ] [ -L | -W ] [ -P Printer ] [ -e ] [ -q ] [ -u UserName ] [ -w DelaySeconds ]

## **Description**

The **qstatus** command performs the actual status function for the print-spooling system. This command is never entered on the command line; it is called by the enq command. The qstatus command generates status information on specified jobs, printers, queues, or users.

The display generated by the **qstatus** command contains two entries for remote queues. The first entry contains the client's local queue and local device name and its status information. The second entry follows immediately; it contains the client's local queue name (again), followed by the remote queue name. Any jobs submitted to a remote queue are displayed first on the local side and are moved to the remote device as the job is processed on the remote machine.

Since the status commands communicate with remote machines, the status display may occasionally appear to hang while waiting for a response from the remote machine. The command will eventually time-out if a connection cannot be established between the two machines.

### Flags

All flags are optional. If flags are not specified, the **qstatus** command returns the status of the following:

- The printer specified by the LPDEST variable, if the LPDEST environment variable is set. If set, this value is always used, even if the PRINTER variable is also set.
- The printer specified by the PRINTER environment variable, if the PRINTER variable is set and no LPDEST variable is set.
- The default printer, if neither the LPDEST nor the PRINTER variable is set.

Note: Any destination command line options override both the LPDEST and the PRINTER environment variables.

| -# JobNumber | Displays current status information for the job specified by the <i>JobNumber</i> variable. |
|--------------|---------------------------------------------------------------------------------------------|
|              | Normally, the status of all queued jobs is displayed.                                       |

- 1. Specify the -P Queue to override the default destination printer.
- 2. If jobs 1, 2, and 3 are in the printer queue, and you specify that you want the status of job 3 while job 1 is running, the status information will show job 1 and job 3, not only job 3.
- 3. If you specify a job number that does not exist, the system displays the current job number on the queue instead of an error message.

Displays status information on all queues defined in the /etc/qconfig file.

Excludes status information from queues that are not under the control of the **qdaemon** command. The status from such queues may appear in different formats. The -e flag can be used with any combination of flags.

Displays a long, detailed version of status information as requested on the command line. This flag cannot be used with the -W flag. If the -L flag and the -W flag are used simultaneously, the first one specified takes precedence.

Displays current status information for the printer specified by the *Printer* variable. Normally, the default printer is used, or the value of either the LPDEST or PRINTER environment variable is used. The LPDEST variable always takes precedence over the **PRINTER** variable.

-е

-L

-P Printer

Displays the current status of the default queue. The default queue is specified by the -q

> LPDEST variable, or if a LPDEST value does not exist, by the PRINTER environment variable. If neither variable exists, the **qstatus** command uses the first queue listed in

the /etc/qconfig file.

-u UserName Displays current status information for all jobs submitted by the user specified by the

UserName variable. Normally, the status of all queued jobs is displayed.

-W Displays a wide version of status information with longer queue names, device names,

and job numbers. Longer job number information is available on AIX 4.3.2 and later. This flag cannot be used with the -L flag. If the -L flag and the -W flag are used

simultaneously, the first one specified takes precedence.

-w DelaySeconds Displays requested queue information at intervals specified by the DelaySeconds

variable. When the gueue is empty, the display ends.

## **Examples**

1. To display the default print queue, enter:

qstatus -q

2. To display the long status of all queues until empty, while updating the screen every 5 seconds, enter:

gstatus -A -L -w 5

3. To display the status for printer 1p0, enter:

qstatus -P 1p0

4. To display the status for job number 123, enter:

gstatus -# 123 -P 1p0

5. To display the status of all queues in wide format for AIX 4.2.1 or later, enter:

qstatus -A -W

#### **Files**

/var/spool/lpd/qdir/\* Contains the job description files. /etc/qconfig Contains the configuration file.

Contains the digested, binary version of the /etc/qconfig file. /etc/qconfig.bin

/usr/lib/lpd/rembak

Contains the remote back end.

/usr/lib/lpd/gstatus Contains the command file.

/var/spool/lpd/stat/\* Contains the status files for the **qstatus** command.

### **Related Information**

The eng command, lpd command, lpr command, gdaemon command, gchk command, rembak command.

The /etc/qconfig file.

Spooler Overview for System Management in the AIX 5L Version 5.2 Guide to Printers and Printing.

Remote Printing Overview in the AIX 5L Version 5.2 Guide to Printers and Printing.

### quiz Command

### **Purpose**

Tests your knowledge.

### **Syntax**

```
quiz { -i File | -t | Category1 Category2 }
```

## **Description**

The quiz command gives associative knowledge tests on various selectable subjects. It asks about items chosen from Category1 and expects answers from Category2. If you do not specify the categories, the quiz command lists the available categories, provides instructions, and returns to the shell prompt.

The game provides the correct answer whenever you press the Enter key. When questions run out or when you press the Interrupt (Ctrl-C) or End Of File (Ctrl-D) key sequences, the game reports a score and ends.

## **Flags**

-i File Substitutes the named File for the standard index file.

> Note: In the following syntax description, brackets are normally used to indicate that an item is optional. However, a bold-faced bracket or brace should be entered as a literal part of the syntax. A vertical list of items indicates that one must be chosen. The lines in File must have the following syntax:

```
= category [:category] . . .
category
          = alternate [ |alternate ] . . .
alternate = [primary]
           = character
primary
           [category]
           option
          = {category}
option
```

In an index file, the first category of each line must specify the name of an information file. The information file contains the names of files with quiz material. The remaining categories specify the order and contents of the data in each line of the information file. The quiz data in an information file follows the same syntax.

A \ (backslash) is an escape character that allows you to quote syntactically significant characters or to insert a new-line character (\n) into a line. When either a question or its answer is blank, the quiz command does not ask the question. The construct alab does not work in an information file. Use a{b}.

Provides a tutorial. Repeats missed questions and introduces new material gradually.

# **Examples**

-t

1. To start a Latin-to-English quiz, enter:

```
/usr/games/quiz latin english
```

The game displays Latin words and waits for you to enter what they mean in English.

2. To start an English-to-Latin quiz, enter:

```
/usr/games/quiz english latin
```

3. To set up a Latin-English quiz, add the following line to the index file:

```
/usr/games/lib/quiz/latin:latin:english
```

This line specifies that the /usr/games/lib/quiz/latin file contains information about the categories Latin and English.

You can add new categories to the standard index file, /usr/games/lib/quiz/index, or to an index file of your own. If you create your own index file, run the quiz command with the -iFile flag and enter your list of quiz topics.

4. The following is a sample information file:

```
cor:heart
sacerdos:priest{ess}
quando:when|since|because
optat:{{s}he | it }[desires|wishes]\|
desire wish
alb[us|a|um]:white
```

This information file contains Latin and English words. The : (colon) separates each Latin word from its English equivalent. Items enclosed in { } (braces) are optional. A | (vertical bar) separates two items when entering either is correct. The [ ] (brackets) group items separated by vertical bars.

The first line accepts only the answer heart in response to the Latin word cor. The second accepts either priest or priestess in response to sacerdos. The third line accepts when, since, or because for quando.

The \ (backslash) at the end of the fourth line indicates that this entry continues on the next line. In other words, the fourth and fifth lines together form one entry. This entry accepts any of the following in response to optat:

```
she desires it desires desire
she wishes it wishes wish
he desires desires
he wishes wishes
```

If you start a Latin-to-English quiz, the last line of the sample information file instructs the quiz command to ask you the meaning of the Latin word albus. If you start an English-to-Latin quiz, the quiz command displays white and accepts albus, alba, or album for the answer.

If any of the characters { (left brace), } (right brace), [ (left bracket) , ], (right bracket) or I (vertical bar) appear in a question item, the quiz command gives the first alternative of every | group and displays every optional group. Thus, the English-to-Latin question for the fourth definition in this sample is she desires.

#### **Files**

/usr/games/lib/quiz/index Default index file for quiz categories. /usr/games/lib/quiz/\* Used to specify the contents of a given file. /usr/games Location of the system's games.

#### **Related Information**

The arithmetic command, back command, bj command, craps command, fish command, fortune command, hangman command, moo command, number command, ttt command, turnoff command, turnon command, wump command.

# quot Command

## **Purpose**

Summarizes file system ownership.

### **Syntax**

```
quot [-c ][ -f ][ -h ][-n ][-v ][ FileSystem ... ]
quot -a [-c ][ -f ][ -h ][-n ][-v ]
```

### **Description**

The **quot** command summarizes file system ownership by displaying the number of 512-byte blocks currently owned by each user in the specified file system (*FileSystem*). If no file system is specified, the **quot** command displays the same information for each of the file systems in the **/etc/filesystems** file.

### **Flags**

- -a Generate a report on all mounted systems.
- -c Displays a three-column report. The first column specifies the file size in 512-byte blocks. The second column specifies the number of files of that size. Finally, the third column specifies the cumulative total of 512-byte blocks in all files of that size or smaller.

**Note:** Files greater than or equal to 500 blocks are grouped under a block size of 499. However, their exact block count contributes to the cumulative total of blocks.

- -f Displays the total number of blocks, the total number of files, and the user name associated with these totals.
- **-h** Estimates the number of blocks used by the file. This estimation is based on the file size and may return greater than actual block usage when used on files with holes.
- -n Produces a list of all files and their owners by running the following pipeline:
  - ncheck filesystem | sort +On | quot -n filesystem
- -v Displays output in three columns containing the number of blocks not accessed in the last 30, 60, and 90 days.

## **Security**

Access Control: This command is owned by the bin user and bin group.

# **Examples**

1. To display the number of files and bytes owned by each user in the /usr file system, enter:

```
quot -f /usr
```

The system displays the following information:

```
/usr:
63056
         3217
                 bin
20832
          390
                 root
1184
          42
                 uucp
                 adm
   56
           5
            1
                 quest
                 sys
```

2. To display file size statistics, the number of files of each size, and a cumulative total, enter:

```
quot -c /usr
```

The system displays the following information:

```
/usr:
8 103 824
16 2 856
499 0 856
```

3. To generate a report of all mounted file systems, type:

```
quot -a
```

4. To generate a report of the **/var** file system, type:

| #quot<br>/var: | -v /var  |       |       |       |
|----------------|----------|-------|-------|-------|
| 45695          | root     | 12852 | 11878 | 11774 |
| 2569           | guest    | 2567  | 1280  | 960   |
| 2121           | adm      | 92    | 91    | 91    |
| 1343           | bin      | 465   | 233   | 193   |
| 943            | imnadm   | 937   | 633   | 633   |
| 14             | uucp     | 0     | 0     | 0     |
| 5              | daemon   | 0     | 0     | 0     |
| 1              | invscout | 1     | 1     | 1     |
| 1              | nuucp    | 1     | 1     | 1     |
| 1              | sys      | 0     | 0     | 0     |

#### **Files**

/etc/passwd Contains user names.

/etc/filesystems Contains file system names and locations.

### **Related Information**

The du command, Is command.

### quota Command

### **Purpose**

Displays disk usage and quotas.

### **Syntax**

quota [ -u [ User ] ] [ -g [ Group ] ] [ -v | -q ]

# **Description**

The quota command displays disk usage and quotas. By default, or with the -u flag, only user quotas are displayed. The quota command reports the quotas of all file systems listed in the /etc/filesystems file. If the quota command exits with a non-zero status, one or more file systems are over quota.

A root user can use the -u flag with the optional User parameter to view the limits of other users. Users without root user authority can view the limits of groups of which they are members by using the -q flag with the optional *Group* parameter.

Note: If a particular user has no files in a file system on which that user has a quota, this command displays quota: none for that user. The user's actual quota is displayed when the user has files in the file system.

# **Flags**

- Displays the quotas of the user's group. -g
- Displays user quotas. This flag is the default option. -u
- -v Displays quotas on file systems with no allocated storage.
- -q Prints a terse message, containing only information about file systems with usage over quota. Note: The -q flag takes precedence over the -v flag.

### **Security**

Access Control: This command is owned by the root user and the bin group.

Privilege Control: This program is **setuid** in order to allow non-privileged users to view personal quotas.

### **Examples**

1. To display your quotas as user keith, type:

```
quota
```

The system displays the following information:

```
User quotas for user keith (uid 502):
Filesystem blocks quota limit grace Files quota limit grace
/u 20 55 60 20 60 65
```

2. To display quotas as the root user for user davec, type:

```
quota -u davec
```

The system displays the following information:

```
User quotas for user davec (uid 2702): Filesystem blocks quota limit grace files quota limit grace /u 48 50 60 7 60 60
```

#### **Files**

quota.userSpecifies user quotas.quota.groupSpecifies group quotas.

**/etc/filesystems** Contains file system names and locations.

#### **Related Information**

Setting Up the Disk Quota System in AIX 5L Version 5.2 Security Guide.

The edguota command, quotacheck command, quotaon and quotaoff commands, repquota command.

# quotacheck Command

# **Purpose**

Checks file system quota consistency.

# **Syntax**

```
quotacheck [-g][-u][-v]{-a | Filesystem ...}
```

# **Description**

The **quotacheck** command examines a file system specified by the *FileSystem* parameter, builds a table of current disk usage, and compares the information in the table to that recorded in the file system's disk quota file. If any inconsistencies are detected, the quota files are updated. If an active file system is checked, the current system copy of the incorrect quotas is updated as well. By default, both user and group quotas are checked.

The optional **-g** flag specifies that only group quotas are checked. The optional **-u** flag specifies that only user quotas are checked. Specifying both **-g** and **-u** flags is equivalent to the default option. The **-a** flag specifies that all file systems with disk quotas in the **/etc/filesystems** file are checked.

The quotacheck command usually operates silently. If the -v flag is specified, the quotacheck command reports discrepancies between the calculated and recorded disk guotas.

The quotacheck command expects each file system to contain the quota.user and quota.group files, located at the root of the associated file system. These default file names can be changed in the /etc/filesystems file. If these files do not exist, the quotacheck command creates them.

Note: Do not run the quotacheck command against an active file system. If the file system has any current activity, running quotacheck may result in incorrect disk usage information.

### **Flags**

- -a Checks all file systems with disk quotas and read-write permissions indicated by the /etc/filesystems file.
- -g Checks group quotas only.
- Checks user quotas only. -u
- Reports discrepancies between the calculated and recorded disk quotas.

### Security

Access Control: Only a user with root user authority can execute this command.

## **Examples**

- 1. To check the user and group quotas in the /usr file system, type: quotacheck /usr
- 2. To check only the group quotas in the /usr file system, type: quotacheck -q /usr

#### **Files**

quota.usr Specifies user quotas. Specifies group quotas. quota.group

/etc/filesystems Contains file system names and locations.

/etc/group Contains basic group attributes.

/etc/passwd Contains user names.

### **Related Information**

The edguota command, quota command, quotaon and quotaoff commands, repquota command, .

Setting Up the Disk Quota System in AIX 5L Version 5.2 Security Guide.

# quotaon or quotaoff Command

# **Purpose**

Turns on and off file system quotas.

# **Syntax**

```
quotaon [ -g ] [ -u ] [ -v ] { -a | FileSystem ... }
quotaoff [-g][-u][-v]{-a | FileSystem ...}
```

### **Description**

The quotaon command enables disk quotas for one or more file systems specified by the FileSystem parameter. The specified file system must be defined with quotas in the /etc/filesystems file, and must be mounted. The quotaon command looks for the quota.user and quota.group default quota files in the root directory of the associated file system. These file names may be changed in the /etc/filesystems file.

By default, both user and group quotas are enabled. The -u flag enables only user quotas; the -u flag enables only group quotas. Specifying both -g and -u flags is equivalent to the default option. The -a flag specifies that all file systems with disk quotas, as indicated by the /etc/filesystems file, are enabled.

The quotaoff command disables disk quotas for one or more file systems. By default, both user and group quotas are disabled. The -a, -g, and -u flags operate as with the quotaon command.

The -v flag prints a message for each file system in which quotas are turned on or off with the quotaon and quotaoff commands, respectively.

### **Flags**

- Enables or disables all file systems that are read-write and have disk quotas, as indicated by the /etc/filesystems file. When used with the -g flag, only group quotas in the /etc/filesystems file are enabled or disabled; when used with the -u flag, only user quotas in the /etc/filesystems file are enabled or disabled.
- -g Specifies that only group quotas are enabled or disabled.
- Specifies that only user quotas are enabled or disabled. -u
- Prints a message for each file system in which quotas are turned on or off. -v

### Security

Access Control: Only the root user can execute this command.

# **Examples**

1. To enable user quotas for the /usr file system, enter:

2. To disable user and group quotas for all file systems in the /etc/filesystems file and print a message, enter:

```
quotaoff -v -a
```

#### **Files**

quota.user Specifies user quotas. quota.group Specifies group quotas.

/etc/filesystems Contains file system names and locations.

#### Related Information

The quota command, edquota command, repquota command, quotacheck command.

The Disk Quota System Overview in AIX 5L Version 5.2 Security Guide introduces the disk quota system.

Setting Up the Disk Quota System in AIX 5L Version 5.2 Security Guide.

#### ranlib Command

### **Purpose**

Converts archive libraries to random libraries.

### **Syntax**

ranlib [ -t ] [ -X {32|64|32\_64}] Archive ...

## **Description**

The ranlib command converts each Archive library to a random library. A random library is an archive library that contains a symbol table.

If given the -t option, the ranlib command only touches the archives and does not modify them. This is useful after copying an archive or using the -t option of the make command in order to avoid having the Id command display an error message about an out-of-date symbol table.

### **Flags**

- Touches the named archives without modifying them.
- -X mode Specifies the type of object file ranlib should examine. The mode must be one of the following:
  - 32 Processes only 32-bit object files
  - 64 Processes only 64-bit object files
  - 32\_64 Processes both 32-bit and 64-bit object files

The default is to process 32-bit object files (ignore 64-bit objects). The mode can also be set with the OBJECT\_MODE environment variable. For example, OBJECT\_MODE=64 causes ranlib to process any 64-bit objects and ignore 32-bit objects. The -X flag overrides the OBJECT\_MODE variable.

# **Examples**

To randomize the archive file genlib.a, enter:

ranlib genlib.a

#### **Files**

/usr/ccs/bin/ranlib

Contains the ranlib command.

#### **Related Information**

The Subroutines Overview in AIX 5L Version 5.2 General Programming Concepts: Writing and Debugging Programs.

The **Id** command, **ar** command, **lorder** command, **make** command.

# ras\_logger Command

# **Purpose**

Log an error using the errors template.

### **Syntax**

/usr/lib/ras/ras\_logger [ -y template-file ]

### **Description**

The **ras\_logger** command logs one error, provided in standard input, using the error's template to determine how to log the data. The format of the input is the following:

```
error_label
resource_name
64_bit_flag
detail_data_item1
detail_data_item2
```

The **error\_label** field is the error's label defined in the template. The **resource\_name** field is up to 16 characters in length. The **64\_bit\_flag** field's values are 0 for a 32-bit error and 1 for a 64-bit error. The **detail\_data** fields correspond to the **Detail\_Data** items in the template.

## **Flags**

-y template-file

Specifies a template file other than the /var/adm/ras/errtmplt default file.

## **Examples**

1. Log an error. The template is the following:

```
+ F00:
Catname = "foo.cat"
Err_Type = TEMP
Class = 0
Report = TRUE
Log = TRUE
Alert = FALSE
Err_Desc = {1, 1, "Error F00"}
Prob_Causes = {1, 2, "Just a test"}
User_Causes = {1, 2, "Just a test"}
User_Actions = {1, 3, "Do nothing"}
Detail_Data = 4, {2, 1, "decimal"} ,DEC
Detail_Data = W, {2, 1, "hex data"} ,HEX
Detail_Data = 100, {2, 1, "long string"} ,ALPHA
```

The ras\_logger input in the tfile file appears as follows:

```
F00
resource
0
15
A0
hello world
```

Run the /usr/lib/ras/ras\_logger <tfile command. This will log the FOO error with resource as the resource name. The detail data will consist of 4 bytes set to decimal 15, 4 bytes of hex data set to 0xa0, and the string "hello world". Note that if the value of the 64-bit flag was 1, the hexidecimal data would be 8 bytes set to 0xa0.

2. Multi-item decimal values. The template is the following:

```
F FOO:
Catname = "foo.cat"
Err_Type = TEMP
Class = O
Report = TRUE
```

```
Log
         = TRUE
Alert = FALSE
Err Desc = {1, 1, "Error F00"}
Prob_Causes = {1, 2, "Just a test"}
User_Causes = {1, 2, "Just a test"}
User_Actions = {1, 3, "Do nothing"}
Detail_Data = 8, {2, 1, "decimal"}, DEC
Detail_Data = W, {2, 1, "hex data"}, HEX
Detail_Data = 100, {2, 1, "long string"} ,ALPHA
```

The ras logger command inputs the following into the tfilefile:

```
FOO
resource
15 -15
AΘ
hello world
```

Note: The decimal data is normally shown by the errpt command as two separate values using 4 bytes each. The input therefore contains 15 and -15. This is how it is shown by the errpt command.

#### **Related Information**

The errpt and errlogger commands.

#### rc Command

### **Purpose**

Performs normal startup initialization.

# **Syntax**

rc

# Description

The rc command has an entry in the /etc/inittab file. The init command creates a process for the rc command entry in the /etc/inittab file. The rc command performs normal startup initialization for the system. The contents of /etc/rc are installation specific. If all of the necessary operations complete successfully, the file exits with a zero return code that allows the init command to start loggers to complete normal initialization and startup.

#### Notes:

- 1. Many bringup functions such as activating page spaces and mounting filesystems are done by the rc command.
- 2. The root file system is implicitly mounted.

#### **Related Information**

The fsck command, init command, mount command.

# rc.mobip6 Command

# **Purpose**

Enables the system to function as a mobile IPv6 home agent or correspondent node.

### **Syntax**

rc.mobip6 { start [ -H ] [ -S ] | stop [ -N ] [ -F ] }

## **Description**

The /etc/rc.mobip6 file is a shell script that, when executed, enables the system to function as a mobile IPv6 home agent or correspondent node. If mobile IPv6 has been configured using system management to start at each system restart, the script will be executed automatically at restart.

## **Flags**

| -F | Disables IPv6 forwarding.                                                                                                    |
|----|----------------------------------------------------------------------------------------------------|
| -Н | Enables the system as a Mobile IPv6 home agent and correspondent node. If this flag is not used, the system will be enabled as a correspondent node only. |
| -N | Stops the <b>ndpd-router</b> daemon.                                                                                                    |
| -S | Enables checking of IP security authentication.                                                                                                    |

#### **Exit Status**

- 0 The command completed successfully.
- >0 An error occurred.

## Security

You must have root authority or be a member of the system group to execute this command.

## **Examples**

- 1. The following example enables the system as a mobile IPv6 home agent and correspondent node: /etc/rc.mobip6 start -H
- 2. The following example enables the system as a mobile IPv6 correspondent node and enables IP security checking:

```
/etc/rc.mobip6 start -S
```

- 3. The following example disables all mobile IPv6 and IPv6 gateway functionality on the system: /etc/rc.mobip6 stop -N -F
- 4. The following example disables all mobile IPv6 functionality but allows the system to continue functioning as an IPv6 gateway:

```
/etc/rc.mobip6 stop
```

#### **Files**

/etc/rc.mobip6

Contains the rc.mobip6 command.

#### **Related Information**

The kmodctrl command, mobip6reqd command, mobip6ctrl command, ndpd-router command.

The Mobile IPv6 section in AIX 5L Version 5.2 System Management Guide: Communications and Networks.

## rc.powerfail Command

## **Purpose**

Handles RPA (RS/6000 Platform Architecture) specific EPOW (Environmental and POwer Warning) events and shuts down the system if needed, as part of EPOW event handling.

## **Syntax**

rc.powerfail [ -h ] | [ [ -s ] [ -t [ mm ] ][-c [ ss ] ] ]

## **Description**

The rc.powerfail command is started by the /etc/inittab file when init receives a SIGPWR signal from the kernel. The rc.powerfail command uses ioctl() to determine the state of the system. The rc.powerfail command should be called only when an EPOW event has occurred.

The various EPOW events handled by rc.powerfail and the corresponding event handling done by rc.powerfail are listed in the following table:

| EPOW class | Description                                                                                    | Event handling done by rc.powerfail                                                                                                    | Example                                                        |
|------------|------------------------------------------------------------------------------------------------|----------------------------------------------------------------------------------------------------|----------------------------------------------------------------|
| 1          | These types of errors are considered non-critical cooling problems by the Operating System.    | rc.powerfail warns the users currently logged onto the system through a cron entry which will be walled every 12 hours until the situation disappears.                                              | Redundant Fan<br>Faults. Internal<br>Thermal Problems.         |
| 2          | These types of errors are considered non-critical power problems by the Operating System.      | rc.powerfail warns the users currently logged onto the system through a cron entry which will be walled every 12 hours until the situation disappears.                                              | Redundant AC input fault.                                      |
| 3          | These events are critical in nature and the system should be powered down as soon as possible. | rc.powerfail initiates the system shutdown in 10 minutes unless the user has specified some other wait time through the -t option.                                                                  | Ambient temperature approaching specification limit.           |
| 4          | These kinds of errors are extreme in nature and need an immediate halting of the system.       | rc.powerfail is expected to process this event in 20 seconds. In these cases, rc.powerfail warns the users currently logged onto the system and then immediately halts the system.                  | Loss of AC input: All<br>the power sources<br>have lost power. |
| 5, 7       | These kinds of errors are extreme in nature and should be handled in terms of micro seconds.   | Since they should be handled in micro seconds, rc.powerfail will not be handling these events. If rc.powerfail gets control in these conditions, it will continue to wait out the wait time period. | All the fan systems have failed, non redundant power fault.    |

As previously mentioned, in case of EPOW class 3 events, the rc.powerfail command is given approximately 10 minutes prior to shut down of the system. The user can alter this time by using the -t option on the /etc/inittab file's powerfail entry. Prior to the last 60 seconds, any users still logged-on are sent a message telling them how much time remains until shutdown. If, at any time in the last 60 seconds, the event clears, the system shutdown halts and the users are notified that all errors have cleared. If a shutdown is not desired, the user may add the -s option to the command in the /etc/inittab file.

Also in case of EPOW class 3 events, rc.powerfail will allow executing environment-specific scripts (if any) to be executed before system shutdown. These scripts will be located under /usr/lib/epow/scripts, and rc.powerfail will wait for 10 seconds, by default, for their completion. This wait time can be altered using the -c option. The value provided through the -c option will be taken as the wait time for these scripts, in seconds.

## **Flags**

- -h Gives an information message containing the power status codes and the resulting action.
- -s Does not do a system shutdown if there is a power failure in systems with either a battery backup or fan fault. The logged-on users still receive all the appropriate messages, but the actual system shutdown is left up to the system administrator. This flag has no effect if a critical power failure is detected.
- **-t** *mm* Gives the number of whole minutes until system shutdown in the case of a primary power loss with battery backup or fan fault. This number should be equal to half the length of time guaranteed by the battery backup. This flag has no effect if a critical power failure is detected.
- **-c** ss Gives the number of seconds to wait for the completion of any environment specify third party scripts to be executed by rc.powerfail, at EPOW 3 situations.

#### **Exit Status**

If the system shuts down, no exit value is returned. Otherwise, the **rc.powerfail** command returns the following exit values:

- Normal condition.
- 1 Syntax error.
- 2 halt -q failed
- 3 shutdown -F failed.
- 4 An error has occurred. Shut your system down immediately using **shutdown -F**.
- 5 An undefined state. Call your Service Representative.

## **Security**

Access Control: root only.

## **Examples**

1. To look at the cause of a power status equal to 3, enter:

```
rc.powerfail -h
```

2. To block system shutdown when non-critical power failures or fan faults occur, enter:

```
chitab "powerfail::powerfail:/etc/rc.powerfail -s >dev/console 2>&1"
```

The next SIGPWR received by **init** will not cause a system shutdown if a non-critical power failure occurs.

3. To change the time until shutdown to 30 minutes, enter:

```
chitab "powerfail::powerfail:/etc/rc.powerfail -t 30 >/dev/console 2>&1"
```

Assuming the condition is not critical, the next SIGPWR received by **init** will have a 30 minute delay until system shutdown.

#### **Files**

/etc/inittab Controls the initialization process.

#### **Related Information**

The machstat command, init command, chitab command, halt command, shutdown command.

### rcp Command

## **Purpose**

Transfers files between a local and a remote host or between two remote hosts.

## **Syntax**

rcp [-p] [-F] [-k realm] { User@ Host: File | Host: File | File } { User@ Host: File | Host: File | File | User@ Host: Directory | Host: Directory | Directory | I [ -r] { User@ Host: Directory | Host: Directory | Directory | Directory | Directory | Directory | Directory | Directory | Directory | Directory | Directory | Directory | Directory | Directory | Directory | Directory | Directory | Directory | Directory | Directory | Directory | Directory | Directory | Directory | Directory | Directory | Directory | Directory | Directory | Directory | Directory | Directory | Directory | Directory | Directory | Directory | Directory | Directory | Directory | Directory | Directory | Directory | Directory | Directory | Directory | Directory | Directory | Directory | Directory | Directory | Directory | Directory | Directory | Directory | Directory | Directory | Directory | Directory | Directory | Directory | Directory | Directory | Directory | Directory | Directory | Directory | Directory | Directory | Directory | Directory | Directory | Directory | Directory | Directory | Directory | Directory | Directory | Directory | Directory | Directory | Directory | Directory | Directory | Directory | Directory | Directory | Directory | Directory | Directory | Directory | Directory | Directory | Directory | Directory | Directory | Directory | Directory | Directory | Directory | Directory | Directory | Directory | Directory | Directory | Directory | Directory | Directory | Directory | Directory | Directory | Directory | Directory | Directory | Directory | Directory | Directory | Directory | Directory | Directory | Directory | Directory | Directory | Directory | Directory | Directory | Directory | Directory | Directory | Directory | Directory | Directory | Directory | Directory | Directory | Directory | Directory | Directory | Directory | Directory | Directory | Directory | Directory | Directory | Directory | Directory | Directory | Directory | Directory | Directory | Directory | Directory | Directory | Directory | Directory | Directory | Directory | Directory | Directory | Directory | Directory | Directory | Directory | Directory | Director { User@ Host: Directory | Host: Directory | Directory } }

## **Description**

The /usr/bin/rcp command is used to copy one or more files between the local host and a remote host, between two remote hosts, or between files at the same remote host.

Remote destination files and directories require a specified *Host*: parameter. If a remote host name is not specified for either the source or the destination, the rcp command is equivalent to the cp command. Local file and directory names do not require a *Host*: parameter.

Note: The rcp command assumes that a: (colon) terminates a host name. When you want to use a: in a filename, use a / (slash) in front of the filename or use the full path name, including the /.

If a Host is not prefixed by a User@ parameter, the local user name is used at the remote host. If a User@ parameter is entered, that name is used.

If the path for a file or directory on a remote host is not specified or is not fully qualified, the path is interpreted as beginning at the home directory for the remote user account. Additionally, any metacharacters that must be interpreted at a remote host must be quoted using a \ (backslash), a " (double quotation mark), or a ' (single quotation mark).

### **File Permissions and Ownership**

By default, the permissions mode and ownership of an existing destination file are preserved. Usually, if a destination file does not exist, the permissions mode of the destination file is equal to the permissions mode of the source file as modified by the umask command (a special command in the Korn shell) at the destination host. If the rcp command -p flag is set, the modification time and mode of source files are preserved at the destination host.

The user name entered for the remote host determines the file access privileges the rcp command uses at that host. Additionally, the user name given to a destination host determines the ownership and access modes of the resulting destination file or files.

#### **Using Standard Authentication**

The remote host allows access if one of the following conditions is satisfied:

- The local host is included in the remote host /etc/hosts.equiv file and the remote user is not the root
- The local host and user name is included in a \$HOME/.rhosts file on the remote user account.

Although you can set any permissions for the \$HOME/.rhosts file, it is recommended that the permissions of the .rhosts file be set to 600 (read and write by owner only).

In addition to the preceding conditions, the rcp command also allows access to the remote host if the remote user account does not have a password defined. However, for security reasons, the use of a password on all user accounts is recommended.

#### For Kerberos 5 Authentication

The remote host allows access only if all of the following conditions are satisfied:

- · The local user has current DCE credentials.
- The local and remote systems are configured for Kerberos 5 authentication (On some remote systems, this may not be necessary. It is necessary that a daemon is listening to the klogin port).
- The remote system accepts the DCE credentials as sufficient for access to the remote account. See the kvalid user function for additional information.

#### rcp and Named Pipelines

Do not use the rcp command to copy named pipelines, or FIFOs, (special files created with the mknod -p command). The rcp command uses the open subroutine on the files that it copies, and this subroutine blocks on blocking devices like a FIFO pipe.

#### Restrictions

The SP Kerberos V4 rcp execution path does not support remote-to-remote copy as Kerberos does not support forwarding credentials. The message you would receive under these circumstances is the message indicating you do not have tickets and must use kinit to login. The message would be issued from the remote source machine. Please see the example below for using Kerberos to perform a remote-to-remote copy.

## **Flags**

-F

-k realm

| -p | Preserves the modification times and modes of the source files in the copies sent to the destination |
|----|----------------------------------------------------------------------------------------------------|
|    | only if the user has root authority or is the owner of the destination. Without this flag, the umask |
|    | command at the destination modifies the mode of the destination file, and the modification time of   |
|    | the destination file is set to the time the file is received.                                        |

When this flag is not used, the umask being honored is the value stored in the appropriate database. It is not the value that is set by issuing the umask command. The permission and ownership values that result from the umask command do not affect those stored in the database.

Recursively copies, for directories only, each file and subdirectory in the source directory into the -r destination directory.

Causes the credentials to be forwarded. In addition, the credentials on the remote system will be marked forwardable (allowing them to be passed to another remote system). This flag will be ignored if Kerberos 5 is not the current authentication method. Authentication will fail if the current DCE credentials are not marked forwardable.

Allows the user to specify the realm of the remote station if it is different from the local systems realm. For these purposes, a realm is synonymous with a DCE cell. This flag will be ignored if Kerberos 5 is not the current authentication method.

# Security

The remote host allows access only if at least one of the following conditions is satisfied:

- · The local user ID is listed as a principal in the authentication database and had performed a kinit to obtain an authentication ticket.
- If a \$HOME/.klogin file exists, it must be located in the local user's \$HOME directory on the target system. The local user must be listed as well as any users or services allowed to rsh into this account. This file performs a similar function to a local .rhosts file. Each line in this file should contain a principal in the form of "principal.instance@realm." If the originating user is authenticated as one of the principals named in .klogin, access is granted to the account. The owner of the account is granted access if there is no .klogin file.

For security reasons, any \$HOME/.klogin file must be owned by the remote user and only the AIX owner ID should have read and write access (permissions = 600) to .klogin.

### **Parameters**

Host: File Specifies the host name (Host) and file name (File) of the remote destination

file, separated by a: (colon).

Note: Because the rcp command assumes that a : (colon) terminates a host name, you must insert a \ (backslash) before any colons that are embedded in

the local file and directory names.

Specifies the user name (*User*@) that the **rcp** command uses to set ownership User@ Host: File

of the transferred file, the host name (Host), and file name (File) of the remote destination file. The user name entered for the remote host determines the file

access privileges the rcp command uses at that host.

File Specifies the file name of the local destination file.

Host: Directory Specifies the host name (Host) and directory name (Directory) of the remote

destination directory.

Note: Because the rcp command assumes that a : (colon) terminates a host name, you must insert a \ (backslash) before any colons that are embedded in

the local file and directory names.

User@ Host: Directory Specifies the user name (User@) the rcp command uses to set ownership of

> the transferred file, the host name (Host), and directory name (Directory) of the remote destination directory. The user name entered for the remote host determines the file access privileges the rcp command uses at that host.

Directory The directory name of the local destination directory.

#### **Exit Status**

This command returns the following exit values:

Successful completion. >0 An error occurred.

## **Examples**

In the following examples, the local host is listed in the /etc/hosts.equiv file at the remote host.

1. To copy a local file to a remote host, enter:

rcp localfile host2:/home/eng/jane

The file local file from the local host is copied to the remote host host 2.

2. To copy a remote file from one remote host to another remote host, enter:

rcp host1:/home/eng/jane/newplan host2:/home/eng/mary

The file /home/eng/jane/newplan is copied from remote host host1 to remote host host2.

3. To send the directory subtree from the local host to a remote host and preserve the modification times and modes, enter:

```
rcp -p -r report jane@host2:report
```

The directory subtree report is copied from the local host to the home directory of user jane at remote host host2 and all modes and modification times are preserved. The remote file /home/jane/.rhosts includes an entry specifying the local host and user name.

4. This example shows how the root user can issue an **rcp** on a remote host when the authentication is Kerberos 4 on both the target and server. The root user must be in the authentication database and must have already issued kinit on the local host. The command is issued at the local host to copy the file, stuff, from node r05n07 to node r05n05 on an SP.

```
/usr/lpp/ssp/rcmd/bin/rsh r05n07 'export KRBTKTFILE=/tmp/rcmdtkt$$; \
/usr/lpp/ssp/rcmd/bin/rcmdtgt; \
/usr/lpp/ssp/rcmd/bin/rcp /tmp/stuff r05n05:/tmp/stuff;'
```

The root user sets the KRBTKTFILE environment variable to the name of a temporary ticket-cache file and then obtains a service ticket by issuing the **rcmdtqt** command. The **rcp** uses the service ticket to authenticate from host r05n07 to host r05n05.

#### **Files**

\$HOME/.klogin Specifies remote users that can use a local user account.

/usr/lpp/ssp/rcmd/bin/rcp Link to AIX Secure /usr/bin/rsh that calls the SP Kerberos 4 rcp routine

if applicable.

## **Prerequisite Information**

Refer to the chapter on security in IBM Parallel System Support Programs for AIX: Administration Guide for an overview. You can access this publication at the following Web site: http://www.rs6000.ibm.com/resource/aix resource

Refer to the "RS/6000 SP Files and Other Technical Information" section of IBM Parallel System Support Programs for AIX: Command and Technical Reference for additional Kerberos information. You can access this publication at the following Web site: http://www.rs6000.ibm.com/resource/aix resource

#### **Related Information**

The cp command, ftp command, rlogin command, rsh command, telnet command, tftp command, umask command.

SP Commands: k4init, k4list, k4destroy, Isauthpar, chauthpar, Kerberos

Environment variable: KRBTKFILE

The **rshd** and **krshd** daemon.

The kvalid user function.

The .rhosts file format, hosts.equiv file format.

Network Overview in AIX 5L Version 5.2 System Management Guide: Communications and Networks.

Secure Rcmds in AIX 5L Version 5.2 System User's Guide: Communications and Networks.

#### rcvdist Command

## **Purpose**

Sends a copy of incoming messages to additional recipients.

## **Syntax**

rcvdist [ -form File ] User ...

## **Description**

The **rcvdist** command forwards copies of incoming messages to users in addition to the original recipient. The **rcvdist** command is not started by a user. The **rcvdist** command is placed in the **.maildelivery** file called by the **/usr/lib/mh/slocal** command.

The **rcvdist** command sends a copy of an incoming message to the user or users specified by the *User* parameter. The default string is located in the **rcvdistcomps** file. This file formats the output from the command and sends it through the **send** command to the ID or alias specified.

You can copy the **rcvdistcomps** file into your local mail directory and change the string to suit your needs. The Message Handler (MH) package uses the **rcvdistcomps** file in your local mail directory first. Otherwise, you can use the **-form** flag to specify a file name that contains the string you want.

## **Flags**

**-form** File Specifies the file that formats the command output. The default is the **rcvdistcomps** file.

**-help** Lists the command syntax, available switches (toggles), and version information.

Note: For MH, the name of this flag must be fully spelled out.

#### **Files**

**\$HOME/.maildelivery** Provides the user with MH instructions for local mail delivery.

**\$HOME/.forward** Provides the user with the default message filter.

#### **Related Information**

The ali command, rcvpack command, rcvstore command, rcvtty command, sendmail command, slocal command, whom command.

The .mh\_alias file format.

Mail Overview in AIX 5L Version 5.2 System User's Guide: Communications and Networks.

## rcvpack Command

## **Purpose**

Saves incoming messages in a packed file.

# **Syntax**

rcvpack [ File ]

# **Description**

The **rcvpack** command places incoming messages in the packed file specified by the *File* parameter. The **rcvpack** command is not started by the user. The **rcvpack** command is placed in the **\$HOME/**. **maildelivery** file called by the **/usr/lib/mh/slocal** command.

The **rcvpack** command appends a copy of the incoming message to the specified file and runs the **packf** command on the file. Specifying the **rcvpack** command in the **.maildelivery** file runs the **rcvpack** command on all incoming messages.

## **Flags**

-help Lists the command syntax, available switches (toggles), and version information.

Note: For MH, the name of this flag must be fully spelled out.

#### **Files**

\$HOME/.maildelivery Provides the user with MH instructions for local mail delivery.

\$HOME/.forward Provides the user with the default message filter.

#### **Related Information**

The inc command, packf command, rcvdist command, rcvstore command, rcvtty command, sendmail command. slocal command.

The .mh\_alias file format.

Mail Overview in AIX 5L Version 5.2 System User's Guide: Communications and Networks.

#### rcvstore Command

## **Purpose**

Incorporates new mail from standard input into a folder.

## **Syntax**

rcvstore [ +Folder ] [ -create | -nocreate ] [ -sequence Name ] [ -public | -nopublic ] [ -zero | -nozero ]

# **Description**

The rcvstore command adds incoming messages to a specified message directory (a folder). The rcvstore command is not started by the user. The rcvstore command is placed in the \$HOME/.maildelivery file called by the /usr/lib/mh/slocal command.

The rcvstore command accepts messages from standard input and places them in a specified folder. Run the rcvstore command on all incoming messages by specifying the rcvstore command in the .maildelivery file.

You can specify rcvstore command flags in the \$HOME/.maildelivery file or, as with most MH commands, in the \$HOME/.mh profile file.

## **Flags**

-create Creates the specified folder in your mail directory if the folder does not exist. This flag is

the default.

+Folder Places the incorporated messages in the specified folder. The default is +inbox. -help Lists the command syntax, available switches (toggles), and version information.

Note: For MH, the name of this flag must be fully spelled out.

-nocreate Does not create the specified folder if the folder does not exist.

Restricts the specified sequence of messages to your usage. The -nopublic flag does -nopublic

not restrict the messages in the sequence, only the sequence. This flag is the default if

the folder is write-protected against other users.

**-nozero** Appends the messages incorporated by the **rcvstore** command to the specified

sequence of messages. This flag is the default.

-public Makes the specified sequence of messages available to other users. The -public flag

does not make protected messages available, only the sequence. This flag is the default

if the folder is not write-protected against other users.

-sequence Name Adds the incorporated messages to the sequence of messages specified by the Name

parameter.

**-zero** Clears the specified sequence of messages before placing the incorporated messages

into the sequence. This flag is the default.

#### **Profile Entries**

Folder-Protect: Sets the protection level for your new folder directories.

Msg-Protect: Sets the protection level for your new message files.

Path: Specifies the *UserMHDirectory* (the user's MH directory) variable.

Unseen-Sequence: Specifies the sequences of commands used to keep track of your unseen

messages.

Rcvstore: Specifies flags for the **rcvstore** program.

### **Files**

**\$HOME/.mh\_profile** Contains the MH user profile.

**\$HOME/.maildelivery** Provides the user with MH instructions for local mail delivery.

**\$HOME/.forward** Provides the user with the default message filter.

### **Related Information**

The **inc** command, **rcvdist** command, **rcvpack** command, **rcvtty** command, **sendmail** command, **slocal** command.

The .mh\_alias File Format.

Mail Overview in AIX 5L Version 5.2 System User's Guide: Communications and Networks.

# rcvtty Command

## **Purpose**

Notifies the user of incoming messages.

## **Syntax**

rcvtty [ Command ]

## **Description**

The **rcvtty** command sends the user a message that incoming mail has arrived. The **rcvtty** command is not started by the user. The **rcvtty** command is placed in the **.maildelivery** file called by the **/usr/lib/mh/slocal** file.

The **rcvtty** command sends a one-line scan listing to your terminal. If you specify a command in the *Command* parameter, the **rcvtty** command executes that command using the incoming message as the standard input and sending the output to the terminal. For the **rcvtty** command to write output to your terminal, the write permissions for your terminal must be set to all.

Run the **rcvtty** command on all incoming messages by specifying rcvtty in the **.maildelivery** file.

## **Flags**

Lists the command syntax, available switches (toggles), and version information. -help

Note: For MH, the name of this flag must be fully spelled out.

#### **Files**

\$HOME/.maildelivery Provides the user with instructions for local mail delivery.

\$HOME/.forward Provides the user with the default message filter.

\$HOME/.mh\_profile Contains the MH user profile.

#### **Related Information**

The rcvdist command, rcvpack command, rcvstore command, sendmail command, slocal command.

The .mh alias file format.

Mail Overview in AIX 5L Version 5.2 System User's Guide: Communications and Networks.

### rdist Command

This document describes the old AIX rdist command located in the /usr/bin/rdist file as well as the new /usr/sbin/rdist command which is used with the new rdistd daemon.

#### /usr/bin/rdist Command

## Purpose

Remote file distribution client program.

# **Syntax**

#### To Use a Distribution File

```
rdist[ -n ][ -q ][ -b ][ -D ][ -R ][ -h ][ -i ][ -v ][ -w ][ -y ][ -f FileName ][
-d Argument=Value ] [ -m Host ] ... [ Name ] ...
```

#### To Interpret Arguments as a Small Distribution File

```
rdist [ -n ] [ -q ] [ -b ] [ -D ] [ -R ] [ -h ] [ -i ] [ -v ] [ -w ] [ -y ] -c Name ... [ Login@ ] Host
[:Destination]
```

## **Description**

Attention: Do not attempt to use the rdist command to send a file larger than 2 Gigabytes in size to a pre-AIX 4.2 or non-AIX machine. Doing so will result in undefined behaviors and, in rare cases, the loss of

The rdist command maintains identical copies of files on multiple hosts. The rdist command preserves the owner, group, mode, and modified time of files, if possible, and can update programs that are running. The rdist command can receive direction from the following sources:

- The default distribution file, **distfile** file in your **\$HOME** directory.
- · A different distribution file, specified by the -f flag.

- · Command-line arguments that augment or override variable definitions in the distribution file.
- Command-line arguments that serve as a small distribution file.

If you do not use the -f flag, the rdist command looks for the distfile file in your \$HOME directory. If it doesn't find a distfile file, it looks for Distfile file.

The value specified by the Name parameter is read as the name of a file to be updated or a subcommand to execute. If you do not specify a value for the Name parameter on the command line, the rdist command updates all the files and directories listed in the distribution file. If you specify - (minus sign) for the Name parameter, the rdist command uses standard input. If the name of a file specified by the Name parameter is the same as the name of a subcommand, the rdist command interprets the Name parameter as a subcommand.

The rdist command requires that a .rhosts file be configured on each host. See ".rhosts File Format for TCP/IP" in AIX 5L Version 5.2 Files Reference for details.

#### Notes:

- 1. If the rdist command is not present in the /usr/bin/rdist directory on a remote machine, create a link from the /usr/bin/rdist directory to the actual location of the rdist command. This location is usually the /usr/ucb/rdist directory.
- 2. Currently, the **rdist** command can handle only 7-bit ASCII file names.

## **Flags**

| <b>-b</b> Performs a binary comparison and updates files if they differ. |
|--------------------------------------------------------------------------|
|--------------------------------------------------------------------------|

-C Directs the **rdist** command to interpret the remaining arguments as a small distribution file. Available arguments are:

> Name Specifies single name or list of names separated by blanks. The value can be either a file or a subcommand.

#### [Login@]Host

Specifies the machine to be updated and, optionally, the login name to be notified of the update.

#### Destination

Specifies a file on the remote machine if a single name is specified in the Name argument; specifies a directory if more than one name is specified.

Note: Do not use the -c flag with the -f, -d, or -m flag.

Defines the Argument variable as having the value specified by the Value variable. The -d Argument=Value

-d flag defines or overrides variable definitions in the distfile file. The Value variable can

be specified as an empty string, one name, or a list of names surrounded by

parentheses and separated by tabs or spaces.

-D Turns on the debugging output.

-f FileName Specifies the name of the distribution file. If you do not use the -f flag, the default value

is the distfile or Distfile file in your \$HOME directory.

-h Copies the file that the link points to rather than the link itself.

-i Ignores unresolved links. The rdist command maintains the link structure of files being

transferred and warns users if it cannot find all the links.

Limits which machines are to be updated. You can use the -m Host option multiple times -m Host

to limit updates to a subset of the hosts listed in the distfile file.

Prints the subcommands without executing them. Use the -n flag to debug the distfile -n

Operates in quiet mode. The -q option suppresses printing of modified files on standard -q

output.

-R Removes extraneous files. If a directory is being updated, any files that exist on the remote host but not in the master directory are removed. Use the -R flag to maintain

identical copies of directories.

-v Verifies that the files are up-to-date on all hosts; files that are out-of-date are then

displayed. However, the rdist -v command neither changes files nor sends mail. This flag

overrides the -b flag when they are used together.

**-w** Appends the entire path name of the file to the destination directory name. Normally, the

rdist command uses only the last component of a name for renaming files, preserving

the directory structure of the copied files.

When the **-w** flag is used with a file name that begins with a  $\sim$  (tilde), everything except the home directory is appended to the destination name. File names that do not begin with a / (slash) or a  $\sim$  (tilde) use the destination user's home directory as the root

directory for the rest of the file name.

-y Prevents recent copies of files from being replaced by files that are not as recent. Files

are normally updated when their time stamp and size differ. The -y flag prevents the

rdist command from updating files more recent than the master file.

## **Distribution File (distfile File)**

The distribution file specifies the files to copy, destination hosts for distribution, and operations to perform when updating files to be distributed with the **rdist** command. Normally, the **rdist** command uses the **distfile** file in your **\$HOME** directory. You can specify a different file If you use the **-f** flag.

#### **Entry Formats**

Each entry in the distribution file has one of the following formats:

VariableName = NameList

Defines variables used in other entries of the distribution file (SourceList, DestinationList, or SubcommandList).

[Label:] SourceList -> DestinationList SubcommandList

Directs the **rdist** command to distribute files named in the *SourceList* variable to hosts named in the *DestinationList* variable. Distribution file commands perform additional functions.

[Label:] SourceList :: TimeStampFile SubcommandList

Directs the **rdist** command to update files that have changed since a given date. Distribution file subcommands perform additional functions. Each file specified with the *SourceList* variable is updated if the file is newer than the time-stamp file. This format is useful for restoring files.

Labels are optional and used to identify a subcommand for partial updates.

#### **Entries**

VariableName Identifies the variable used in the distribution file.

NameList Specifies a list of files and directories, hosts, or subcommands.

SourceList Specifies files and directories on the local host for the rdist command to use as the

master copy for distribution.

DestinationList Indicates hosts to receive copies of the files.

SubcommandList Lists distribution file subcommands to be executed.

The **rdist** command treats new-line characters, tabs, and blanks as separators. Distribution file variables for expansion begin with a \$ (dollar sign) followed by a single character or a name enclosed in {} (braces). Comments begin with a # (pound sign) and end with a new-line character.

#### Source and Destination List Format

The distribution file source and destination lists comprise zero or more names separated by blanks, as shown in the following format:

[Name1] [Name2] [Name3] ...

The rdist command recognizes and expands the following shell metacharacters on the local host in the same way as for the csh command.

- [ (left bracket)
- ] (right bracket)
- { (left brace)
- } (right brace)
- ( (left parenthesis)
- ) (right parenthesis)
- \* (asterisk)
- ? (question mark)

To prevent these characters from being expanded, precede them with a \ (backslash). The **rdist** command also expands the ~ (tilde) in the same way as for the csh command, but does so separately on the local and destination hosts.

#### Distribution File Subcommands

Multiple commands to the shell must be separated by a ; (semicolon). Commands are executed in the user's home directory on the host being updated. The special subcommand can be used to rebuild private databases after a program has been updated.

The distribution file subcommand list may contain zero or more of the following subcommands:

install Options [OptionalDestName];

Copies out-of-date files and directories. The rdist command copies each source file or directory to each host in the destination list. The available options as specified by the Options variable are the rdist command flags -b, -h, -i, -R, -v, -w, and -y. These options only apply to the files specified by the SourceList variable. When you use the -R flag, nonempty directories are removed if the corresponding file name is absent on the master host. The OptionalDestName parameter renames files.

If no install subcommand appears in the subcommand list or the destination name is not specified, the source file name is used. Directories in the path name are created if they do not exist on the remote host. The login name used on the destination host is the same as the local host unless the destination name is of the format login@host.

Mails the list of updated files and any errors that may have occurred to the listed names (the NameList parameter). If no @ (at sign) appears in the name, the destination host is appended to the name (name@host).

Causes the **rdist** command to update all the files specified by the SourceList entry except for those files specified by the NameList variable.

Prevents the **rdist** command from updating any files that contain a string that matches a member of the list specified by the NameList variable.

notify NameList;

except NameList;

except\_pat NameList;

special NameList "String";

Specifies shell commands (the "String" variable) to be executed on the remote host after the file specified by the NameList variable is updated or installed. If the NameList variable is omitted, the shell commands are executed for every file updated or installed. The shell variable FILE is set to the current file name before the rdist command executes the "String" variable. The "String" value must be enclosed in " " (double quotation marks) and can cross multiple lines in the distribution file.

#### **Exit Status**

This command returns the following exit values:

- Successful completion.
- >0 Specifies that an error occurred.

### **Examples**

#### **Examples of the Format: VariableName = NameList**

1. To indicate which hosts' files to update, enter a line similar to the following:

```
HOSTS = ( matisse root@arpa )
```

where the HOSTS variable is defined to be matisse and root@arpa. The **rdist** command updates files on the hosts matisse and root@arpa. You could use this variable as a destination list.

2. To indicate a name to use as a value for a SourceList entry, enter a line similar to the following:

```
FILES = ( /bin /lib/usr/bin /usr/games
   /usr/include/{*.h,{stand,sys,vax*,pascal,machine}/*.h}
   /usr/lib /usr/man/man? /usr/ucb /usr/local/rdist )
```

where the FILES value is defined to be the files to be used for the SourceList entry.

3. To indicate which files to exclude from the updating process, enter a line similar to the following:

```
EXLIB = ( Mail.rc aliases aliases.dir aliases.pag crontab dshrc
    sendmail.cf sendmail.fc sendmail.hf sendmail.st uucp vfont)
```

where the EXLIB value is defined as a list of files to exclude from the updating process.

4. To copy all files from /usr/src/bin to arpa expanding the *namelist* variable so that all files except those present in the *namelist* variable and having .o as an extension are copied:

```
/usr/src/bin ->arpa
except_pat(\e\e.o\e ${<namelist> /SCCS\e ${<namelist>}
or
/usr/src/bin ->arpa
except_pat(\\.o\e ${<namelist> /SCCS\e ${<namelist>}
```

5. To copy all files from /usr/src/bin to arpa except those with an .o extension:

```
/usr/src/bin ->arpa
except_pat(\\.o\$ /SCCS\$
```

#### Examples of the Format: [label:] SourceList - DestinationList SubcommandList

1. To copy a source list of files to a destination list of hosts, enter a line similar to the following:

```
$\{\text{FILES}\} ->\$\{\text{HOSTS}\}
install -R
except /usr/lib/\$\{\text{EXLIB}\};
except /usr/games/lib;
special /usr/sbin/sendmail "/usr/sbin/sendmail.bz";
```

The [Label:] entry of the line is optional and not shown here. The \$ (dollar sign) and the {} (braces) cause the file names FILES, HOSTS, and EXLIB to be expanded into the lists designated for them in the previous examples. The rest of the example comprises the subcommand list.

2. To use the [Label:] entry, enter the line as follows:

```
srcsL:
/usr/src/bin -> arpa
   except pat (\e\e.o\e$ /SCCS\e$ );
```

The label is srcsL: and can be used to identify this entry for updating. The /usr/src/bin file is the source to be copied and host arpa is the destination of the copy. The third line contains a subcommand from the subcommand list.

3. To use a time-stamp file, enter a line similar to the following:

```
${FILES} :: stamp.cory
    notify root@cory
```

The \$ (dollar sign) and {} (braces) cause the name specified by FILES to be expanded into the list designated for it. The time-stamp file is stamp.cory. The last line is a subcommand from the subcommand list.

### **Files**

/usr/bin/rdist Contains the rdist command.

\$HOME/distfile Contains a list of subcommands to be read by the rdist command.

/tmp/rdist Contains an update list. This is a temporary file.

### **Related Information**

The **csh** command, **ksh** command, **sh** command.

The .rhosts file format.

Network Overview in AIX 5L Version 5.2 System Management Guide: Communications and Networks.

#### /usr/sbin/rdist Command

This document describes the old AIX rdist command located in the /usr/bin/rdist file as well as the new /usr/sbin/rdist command which is used with the new rdistd daemon.

## Purpose

Client program for distributing files remotely.

# **Syntax**

#### To Use a Distribution File

```
/usr/sbin/rdist [ -Fn ] [ -A num ] [ -a num ] [ -d var=value] [ -I < local logopts> ] [ -L <remote logopts> ] [
-f distfile] [ -M maxproc -m host ] [ -o distops ] [ -t timeout ] [ -p <rdist-path> ] [ -P <transport-path> ] [
name ... ]
```

#### To Interpret Arguments as a Small Distribution File

/usr/sbin/rdist -Fn -c name ... [ login@ ] host [ :dest ]

#### To Invoke the Old rdist as a Server

/usr/sbin/rdist -Server

#### For Version Information

/usr/sbin/rdist -V

## **Description**

rdist is a program to maintain identical copies of files over multiple hosts. It preserves the owner, group, mode, and modification time of files if possible and can update programs that are running. The rdist command can receive direction from the following sources:

- · The distribution file distfile in the current directory.
- · The standard input if distfile is specified as -.
- If the -f flag is not used, rdist looks for the file named distfile and Distfile.
- If the -c flag is used, the trailing arguments are interpreted as a small distfile. The equivalent distfile is as follows.

```
( filename ... ) -> [user@]host
    install [dest name];
```

If no name arguments are specified, rdist will update all of the files and directories listed in distfile. Otherwise, the argument is taken to be the name of a file to be updated or the label of a command to execute. If the label and file names conflict, it is assumed to be a label. These may be used together to update specific files using specific commands.

The -Server option provides backward compatibility for older versions of rdist which used this option to put rdist into server mode. If rdist is started with the -Server command line option, it will attempt to run the old version of rdist. This option will only work if the old rdist is located at /usr/bin/rdist.

rdist uses an arbitrary transport program to access each target host. The transport program can be specified on the command line with the -P flag. If the -P flag is not used, rsh is taken as the transport program. If the rsh method is used and the target host is the string localhost and the remote user name is the same as the local user name, rdist will attempy to run the following command:

```
/bin/sh -c rdistd -S
```

Otherwise **rdist** will run the following command:

```
rsh host -1 remuser rdistd -S
```

In the example above, the *host* parameter is the name of the target host, *remuser* is the name of the user to make the connection as and, rdistd is the rdist server command on the target host.

The transport program must be compatible with the above syntax for rsh. If not, the transport program should be wrapped in a shell script which understands this command line syntax.

On each target host **rdist** will attempt to run the following command:

```
rdistd -S
or
<rdistd path> -S
```

In the example above, the -p flag was specified. If -p flag is not included, or the <rdistd path> is a simple filename, rdistd or <rdistd path> must be somewhere in the PATH of the user running rdist on the remote (target) host.

The **rdist** command uses the following environment variables:

**TMPDIR** 

Name of temporary directory to use. Default is /tmp.

## **Flags**

-A num Update or install files only if a minimum number of free files (inodes) exists on a

filesystem.

-a num Update or install files only if a minimum amount of free space exists on a filesystem.

Assign value to variable var. This option is used to define or override variable definitions -d var = value

in the distfile. Value can be the empty string, one name, or a list of names surrounded

by parentheses and separated by tabs and/or spaces.

-F Update all clients sequentially without forking child processes.

-f distfile Use distfile as the distribution file. If distfile is specified as -, read from standard input. -I logopts

Sets local logging options. See the Message Logging section for more information on

the syntax for logopts.

-L logopts Sets remote logging options. logopts is the same as for local logging except the values

are passed to the remote server (rdistd ). See the Message Logging section for more

information on the syntax of logopts.

-M num Limit the maximum number of simultaneously running child rdist processes to num. The

default is 4.

Limits the updating of files to the given machine. Multiple -m arguments can be given to -m machine

limit updates to a subset of the hosts listed in the distfile.

Display but do not execute commands. Use the -n flag to debug distfile. -n

#### -o distopts

Specifies the dist options to enable. *distopts* is a comma separated list of options listed below. The valid values for *distopts* are:

chknfs If the target filesystem is NFS, do not check or update files.

#### chkreadonly

If a file on the target host resides on a read only filesystem, no checking or updating of the file is attempted.

#### chksym

If the target on the remote host is a symbolic link, but is not on the master host, the remote target will be left a symbolic link.

#### compare

Perform a binary comparison and update files if they differ.

**follow** Copy the file that the symbolic link points to rather than the link itself.

#### ignInks

Ignore links which do not resolve. The normal behavior of **rdist** is to warn the user about unresolved links.

#### nochkowner

If the file already exists, do not check user ownership. The file ownership is only set when the file is updated.

#### nochkgroup

If the file already exists, do not check group ownership. The file ownership is only set when the file is updated.

#### nochkmode

Avoid checking file and directory permission modes. The permission mode is only set when the file is updated.

#### nodescend

Do not descend recursively into a directory. Only the existence, ownership, and mode of the directory are checked.

#### noexec

Do not check or update executable files that are in a.out format.

#### numchkgroup

Use the numeric group id (gid) to check group ownership instead of the group name.

#### numchkowner

Use the numeric user id (uid) to check user ownership instead of the user name.

**quiet** Supress printing files that are being modified on the standard output.

#### remove

Remove any files in directories that exist on the remote host that do not exist in the master directory on the local host.

#### savetargets

Save files that are updated instead of removing them. Target files that are updated are first renamed from **filename** to **filename.OLD**.

**sparse** Enable checking for sparse files. This option adds some additional processing overhead so it should only be enabled for targets likely to contain sparse files.

-o distopts (dist options, continued):

> verify Any file on any host that is out of date will be displayed but no file will be

changed nor any mail sent.

The whole file name is appended to the destination directory name. Normally, whole only the last component of a name is used when renaming files. This will preserve the directory structure of the files being copied instead of flattening the directory structure. For example, rdisting a list of files such as /path/dir1/f1 and /path/dir2/f2 to /tmp/dir would create files /tmp/dir/path/dir1/f1 and /tmp/dir/path/dir2/f2 instead of /tmp/dir/dir1/f1 and /tmp/dir/dir2/f2.

younger

Files are normally updated if their *mtime* and *size* disagree. This option causes rdist not to update files that are younger than the master copy. This can be used to prevent newer copies on other hosts from being replaced. A warning message is printed for files which are newer than the master copy.

Search for the **rdistd** server in the given path on the target host. **-p** <*rdist-path>* 

**-P** <*rdist-path*> Use the transport program as given in transport-path. The transport-path may be a colon

seperated list of possible pathnames. In this case, the first component of the path to

exist is used.

-t timeout Sets the timeout period (in seconds) for waiting for responses from the remote rdist

server. The default is 900 seconds. Prints the version information and exits.

-V

## Message Logging

The **rdist** command provides a set of message facilities, each of which contains a list of message types specifying which types of messages to send to that facility. The local client (rdist) and the remote server (rdistd) each maintain separate copies of what types of messages to log to what facilities.

The -I logopts flag specifies what logging options to use locally on the client. The -L logopts flag specifies what logging options to pass to the remote **rdistd** server.

The form of *logopts* should be the following:

facility=types:facility= types...

The valid facility names are as follows:

#### stdout

Messages to standard output.

file Messages are sent to a file. The file name can be specified by the format file = filename = types.

#### syslog

Messages are sent to the syslogd facility.

notify Messages are sent to the internal rdistnotify facility. This facility is used in conjunction with the **notify** keyword in a **distfile** to specify what messages are mailed to the **notify** address.

types should be a comma separated list of message types. Each message type specified enables that message level. This is unlike the syslog system facility which uses an ascending order scheme. The following are the valid types:

#### change

Log messages for things that change.

info Log general information. **notice** Log messages for general info about things that change. This includes things like making directories which are needed in order to install a specific target, but which are not explicitly specified in the distfile.

**nerror** Log messages for normal errors that are not fatal.

**ferror** Log messages for fatal errors.

warning

Log warnings about errors which are not as serious as **nerror** type messages.

verbose

Log messages for more information than normal, but less than debugging level.

debug Log debugging information.

all Log all but debug messages.

#### The Distribution File

The distribution file specifies the files to copy, destination hosts for distribution, and operations to perform when updating files to be distributed with the rdist command.

#### **Entry Formats**

Each entry in the distribution file has one of the following formats:

VariableName = NameList Defines variables used in other entries of the distribution file (SourceList, DestinationList, or SubcommandList). [Label:] SourceList -> DestinationList SubcommandList Directs the rdist command to distribute files named in the SourceList variable to hosts named in the DestinationList variable. Distribution file commands perform additional functions.

[Label:] SourceList :: TimeStampFile SubcommandList

Directs the rdist command to update files that have changed since a given date. Distribution file subcommands perform additional functions. Each file specified with the SourceList variable is updated if the file is newer than the time-stamp file.

Labels are optional. They are used to identify a command for partial updates.

#### **Entries**

VariableName Identifies the variable used in the distribution file. NameList Specifies a list of files and directories, hosts, or subcommands.

SourceList Specifies files and directories on the local host for the

rdist command to use as the master copy for distribution.

DestinationList Indicates hosts to receive copies of the files.

SubcommandList Lists distribution file subcommands to be executed.

The rdist command treats newline characters, tabs, and blanks as separators. Distribution file variables for expansion begin with a dollar sign followed by a single character or a name enclosed in braces. Comments begin with a pound sign and end with a newline character.

#### **Source and Destination List Format**

The distribution file source and destination lists comprise zero or more names separated by blanks, as shown in the following format:

[Name1] [Name2] [Name3] ...

The **rdist** command recognizes and expands the following shell metacharacters on the local host in the same way as for the csh command.

- [ left bracket
- · ] right bracket
- { left brace
- } right brace
- · (left parenthesis
- · ) right parenthesis
- \* asterisk
- · ? question mark

To prevent these characters from being expanded, precede them with a backslash. The rdist command also expands the tilde in the same way as for the csh command, but does so separately on the local and destination hosts. When the -o whole option is used with a file name that begins with a tilde, everything except the home directory is appended to the destination name. File names which do not begin with a forward slash or a tilde use the destination user's home directory as the root directory for the rest of the file name.

#### Distribution File Subcommands

Multiple commands to the shell must be separated by a semicolon. Commands are executed in the user's home directory on the host being updated. The special subcommand can be used to rebuild private databases after a program has been updated.

The distribution file subcommand list may contain zero or more of the following subcommands:

install Options[OptionalDestName];

Copies out-of-date files and directories. The rdist command copies each source file or directory to each host in the destination list. The available options as specified by the *Options* variable are the **rdist** command flags **-b**, -h, -i, -R, -v, -w, and -y. These options only apply to the files specified by the SourceList variable. When you use the -R flag, nonempty directories are removed if the corresponding file name is absent on the master host. The OptionalDestName parameter renames files.

If no install subcommand appears in the subcommand list or the destination name is not specified, the source file name is used. Directories in the path name are created if they do not exist on the remote host. The login name used on the destination host is the same as the local host unless the destination name is of the format login@host. Mails the list of updated files and any errors that may have occurred to the listed names (the NameList parameter). If no @ (at sign) appears in the name, the destination host is appended to the name (name@host). Causes the **rdist** command to update all the files specified by the SourceList entry except for those files specified by the NameList variable.

Prevents the **rdist** command from updating any files that contain a string that matches a member of the list specified by the NameList variable.

notify NameList:

except NameList;

except pat NameList;

special NameList "String";

cmdspecial NameList "String";

Specifies shell commands (the "String" variable) to be executed on the remote host after the file specified by the NameList variable is updated or installed. If the NameList variable is omitted, the shell commands are executed for every file updated or installed. The shell variable FILE is set to the current file name before the rdist command executes the "String" variable, the variable REMFILE will contain the full pathname of the remote file that was just updated and the variable BASEFILE will contain the basename of the remote file that was just updated. The "String" value must be enclosed in double quotation marks and can cross multiple lines in the distribution file. The cmdspecial command is similar to the special command, except it is executed only when the entire command is completed instead of after each file is updated. The shell variable FILES will contain the list of files. Each file name in the FILES shell variable is

NFS checks are disabled if a hostname ends in a plus sign. This is equivalent to disabling the -o chknfs option just for this one host.

separated by a colon.

#### **Exit Status**

This command returns the following exit values:

- 0 Successful completion.
- >0 An error occurred.

## **Examples**

1. To indicate which hosts' files to update, enter a line similar to the following:

```
HOSTS = ( matisse root@arpa )
```

In the above example, the HOSTS variable is defined to be matisse and root@arpa. The rdist command updates files on the hosts matisse and root@arpa. You could use this variable as a destination list.

2. To indicate a name to use as a value for a SourceList entry, enter a line similar to the following:

```
FILES = ( /bin /lib/usr/bin /usr/games
    /usr/include/{*.h,{stand,sys,vax*,pascal,machine}/*.h}
       /usr/lib /usr/man/man? /usr/ucb /usr/local/rdist )
```

In the above example, the FILES value is defined to be the files to be used for the SourceList entry.

3. To indicate which files to exclude from the updating process, enter a line similar to the following:

```
EXLIB = ( Mail.rc aliases aliases.dir aliases.pag crontab dshrc
    sendmail.cf sendmail.fc sendmail.hf sendmail.st uucp vfont)
```

In the above example, the EXLIB value is defined as a list of files to exclude from the updating process.

4. To copy all files from /usr/src/bin to arpa expanding the namelist variable so that all files except those present in the namelist variable and having .o as an extension are copied:

```
/usr/src/bin ->arpa
except pat(\e\e.o\e ${<namelist> /SCCS\e ${<namelist>}
or
/usr/src/bin ->arpa
except pat(\\.o\e ${<namelist> /SCCS\e ${<namelist>}
```

5. To copy all files from /usr/src/bin to arpa except those with an .o extension:

```
/usr/src/bin ->arpa
except pat(\\.o\$ /SCCS\$
```

## Examples of the Format: [label:] SourceList - DestinationList SubcommandList

1. To copy a source list of files to a destination list of hosts, enter a line similar to the following:

```
${FILES} ->${HOSTS}
    install -R
    except /usr/lib/${EXLIB} ;
    except /usr/games/lib ;
    special /usr/sbin/sendmail "/usr/sbin/sendmail.bz" ;
```

The [Label:] entry of the line is optional and not shown here. The dollar sign and the braces cause the file names FILES, HOSTS, and EXLIB to be expanded into the lists designated for them in the previous examples. The rest of the example comprises the subcommand list.

2. To use the [Label:] entry, enter the line as follows:

```
srcsL:
/usr/src/bin -> arpa
    except pat (\e\e.o\e$ /SCCS\e$ );
```

The label is srcsL: and can be used to identify this entry for updating. The /usr/src/bin file is the source to be copied and host arpa is the destination of the copy. The third line contains a subcommand from the subcommand list.

3. To use a time-stamp file, enter a line similar to the following:

```
${FILES} :: stamp.cory
    notify root@cory
```

The dollar sign and braces cause the name specified by FILES to be expanded into the list designated for it. The time-stamp file is **stamp.cory**. The last line is a subcommand from the subcommand list.

#### **Files**

/usr/sbin/rdist Contains the rdist command at version 6.1.5.

distfile Contains the input commands. \$ TMPDIR/rdist\* The temporary file for update lists.

#### **Related Information**

The csh command, rcmd() system call, rdistd command, rsh command, sh command, stat() system call.

#### rdistd Command

## Purpose

Server program for distributing files remotely.

# **Syntax**

rdistd -S

rdistd -V

## Description

rdistd is the server program for the rdist command. It is normally run by rdist through rsh.

The -S flag ensures that rdistd is not accidentally started since it normally resides in a normal user's PATH environment variable.

## **Flags**

Print version information and exit.

#### **Exit Status**

This command returns the following exit values:

Successful completion.

>0 An error occurred.

#### **Files**

/usr/sbin/rdistd /usr/bin/rdistd

Containsthe rdistd server Symbolic link to /usr/sbin/rdistd

#### **Related Information**

"rdist Command" on page 497, and "rsh or remsh Command" on page 668.

## rdump Command

## **Purpose**

Backs up files onto a remote machine's device.

**Note:** User must have root authority to run this command.

## **Syntax**

rdump [ -b Blocks ] [ -B ] [ -c ] [ -d Density ] [ -L Length ] [ -s Size ] [ -u ] [ -w ] [ -W ] [ -Level ] -f Machine: Device [ FileSystem | DeviceName ]

# **Description**

The **rdump** command copies file systems by i-node from your local machine to a remote machine. The files are copied, using the backup command format, to a device on the remote machine. The device is accessed by using a remote server on the remote machine. You must have root authority to execute the rdump command. You must also define a local machine running the rdump command in the /.rhosts file of the target remote machine.

To back up a file system, specify the -Level and FileSystem parameters to indicate the files you want to back up. You can use the -Level parameter to back up either all files on the system (a full backup) or only the files that have been modified since a specific full backup (an incremental backup). The possible levels are 0 to 9. If you do not supply a level, the default level is 9. A level 0 backup includes all files on the file system. A level n backup includes all files modified since the last level n - 1 (n minus 1) backup. The levels, in conjunction with the -u flag, provide a method of maintaining a hierarchy of incremental backups for each file system.

- 1. Use the -u flag when you perform an incremental backup (the -Level parameter) to ensure that information regarding the last date, time, and level of each incremental backup is written to the /etc/dumpdates file.
- 2. If the rmt command on the remote machine is not in /usr/sbin/rmt, then a link will need to be created on the remote machine from /usr/sbin/rmt to its actual location (usually /etc/rmt).

## **Flags**

-b Blocks Specifies the number of blocks to write in a single output operation. If you do not

specify the *Blocks* variable, the **rdump** command uses a default value appropriate for the physical device selected. Larger values of the Blocks variable result in larger

physical transfers to tape devices.

-B Terminates the command without querying the user when an error occurs. If you

specify the -B flag, the rdump command returns a nonzero value. Specifies that the tape is a cartridge format, not a 9-track format.

-c

Specifies the density of the tape in bits-per-inch (bpi). This value is used in -d Density

calculating the amount of tape used per volume. If you do not specify a value for the *Density* variable, the default density is 1600 bpi. When using the -c flag without

specifying a tape density, the default density is 8000 bpi.

Specifies the Machine variable as the hostname of the remote machine. To send -f Machine: Device

output to the named device, specify the Device variable as a file name (such as the

/dev/rmt0 file). The Device variable should specify only tape devices.

Specifies the length of the tape in bytes. This flag overrides the -c, -d, and -s flags. -L Length

You can specify the size with a suffix of b, k, m, or g to represent Blocks (512 bytes), Kilo (1024 bytes), Mega (1024 Kilobytes), or Giga (1024 Megabytes), respectively. To represent a tape length of 2 Gigabytes, type the following: -L 2g.

This flag only applies to AIX 4.2 and above.

Specifies the size of the tape in feet using the Size variable. If you do not specify a -s Size

tape size, the default size is 2300 feet. When using the -c flag without specifying a tape size, the default size is 1700 feet. When the tape drive reaches the specified

size, the rdump command waits for the tape to be changed.

Updates the time, date, and level of the remote backup in the /etc/dumpdates file. -u

This file provides the information needed for maintaining incremental backups.

Currently disabled. -w

-W Displays the file systems found in the /etc/dumpdates files.

Specifies the remote backup level (0 to 9). The default value of the Level variable is -Level

-? Displays the usage message.

#### **Parameters**

**DeviceName** Specifies the physical device name (the block or raw name).

FileSystem Specifies the name of the directory on which the file system is usually mounted. The rdump

command reads the /etc/filesystems file for the physical device name. If you do not specify a file

system, the default is the root (/) file system.

#### **Exit Status**

This command returns the following exit values:

0 Indicates that the command completed successfully.

>0 Indicates that an error occurred.

## **Examples**

1. To back up files in the /usr directory on your local machine to a remote machine, type:

rdump -u -0 -fcanine:/dev/rmt0/usr

The -u flag tells the system to update the current backup level records in the /etc/dumpdates file. The -Level flag set to backup level 0 specifies that all the files in the /usr directory are to be backed up. The ID of the remote machine is canine and the device is the /dev/rmt0 device.

2. To back up files in the **/usr** directory on your local machine to a remote machine using an 8mm, 2.3GB tape, type:

```
rdump -fcanine:/dev/rmt0 -L 2200m /usr
```

Note: 2.2GB is used here instead of 2.3GB to avoid hitting the actual end of the tape.

3. To back up files in the **/usr** directory on your local machine to a remote machine using 0.25-inch tape, type:

```
rdump -fcanine:/dev/rmt0 -c /usr
```

When using the -c flag, the rdump command defaults to the correct size and density values for 0.25-inch tape.

#### **Files**

/etc/dumpdates Contains logs of the most recent remote dump dates.

/etc/filesystems Contains information on file systems.

/dev/rhd4 Contains the device where the default file system (root) is located.

/usr/sbin/rdump Contains the **rdump** command.

#### **Related Information**

The find command, dd command, backup command, restore command, rrestore command.

The dumpdates file, filesystems file, rmt special file.

Backup Overview for System Management, Directory Overview, Files Overview in AIX 5L Version 5.2 System User's Guide: Operating System and Devices.

File Systems in AIX 5L Version 5.2 System Management Concepts: Operating System and Devices.

#### read Command

## **Purpose**

Reads one line from standard input.

# **Syntax**

```
read [ -p ][ -r ][ -s ][ -u[ n ] ] [ VariableName?Prompt ]
```

[ VariableName ... ]

# **Description**

The **read** command reads one line from standard input and assigns the values of each field in the input line to a shell variable using the characters in the IFS (Internal Field Separator) variable as separators. The VariableName parameter specifies the name of a shell variable that takes the value of one field from the line of input. The first shell variable specified by the VariableName parameter is assigned the value of the first field, the second shell variable specified by the VariableName parameter is assigned the value of the second field, and so on, until the last field is reached. If the line of standard input has more fields than there are corresponding shell variables specified by the VariableName parameter, the last shell variable specified is given the value of all the remaining fields. If there are fewer fields than shell variables, the remaining shell variables are set to empty strings.

Note: If you omit the VariableName parameter, the variable REPLY is used as the default variable name.

The setting of shell variables by the read command affects the current shell execution environment.

## **Flags**

-s

-p Reads input from the output of a process run by the Korn Shell using l& (pipe, ampersand).

**Note:** An end-of-file character with the **-p** flag causes cleanup for this process to so that another can be spawned.

-r Specifies that the read command treat a \ (backslash) character as part of the input line, not as a

control character.

Saves the input as a command in the Korn Shell history file.

-u [ n ] Reads input from the one-digit file descriptor number, n. The file descriptor can be opened with the

ksh exec built-in command. The default value of the n is 0, which refers to the keyboard. A value of 2

refers to standard error.

#### **Parameters**

VariableName?Prompt specifies the name of one variable, and a prompt to be used. When the Korn

Shell is interactive, it will write the prompt to standard error, and then perform the input. If *Prompt* contains more than one word, you must enclose it in single

or double quotes.

VariableName... specfies one or more variable names separated by white space.

#### **Exit Status**

This command returns the following exit values:

- 0 Successful completion.
- >0 Detected end-of-file character or an error occurred.

## **Examples**

1. The following script prints a file with the first field of each line moved to the end of the line:

2. To read a line and split it into fields, and use "Please enter: " as a prompt, type:

```
read word1?"Please enter: " word2
```

The system displays:

Please enter: You enter: hello world

The value of the word1 variable should have "hello" and word2 should have "world."

3. To create a co-process, then use print **-p** to write to the co-process, and use read **-p** to read the input from the co-process, type:

```
(read; print "hello $REPLY")
print -p "world"
read-p line
```

The value of the *line* variable should have "hello world."

4. To save a copy of the input line as a command in the history file, type:

```
read -s line < input file</pre>
```

If input\_file contains "echo hello world," then "echo hello world" will be saved as a command in the history file.

#### **Related Information**

The **printf** command.

The ksh command.

## readlycopy Command

### **Purpose**

Reads a specific mirror copy of a logical volume.

## **Syntax**

readlvcopy -d device [-c copy | -C copy | -b ] [-n number\_of\_blocks ] [-o outfile ] [-s skip] [-S seek ]

## **Description**

## **Flags**

-d device logical volume special device file to be read from

Requested mirror copy to read from. Vaild values are 1, 2, or 3 for the first, **-c** *copy* 

second, or third copy of the data. Data is read even if the logical partition has

been marked stale. The default is the first copy of the data.

Requested mirror copy to read from. Valid values are 1, 2, or 3 for the first, -C copy

second, or third copy of the data. Stale logical partitions are not read.

Read mirror copy marked as online backup. -b

-n number of blocks Number of 128K blocks to read -o outfile Destination file. The default is stdout -s skip Number of 128K blocks to skip into device. -S seek Number of 128K blocks to seek into outfile

#### **Related Information**

The **chlvcopy** command.

#### reboot or fastboot Command

## **Purpose**

Restarts the system.

## **Syntax**

{ reboot | fastboot } [ -I ] [ -n ] [ -q ] [ -t mmddHHMM [ yy ] ]

## **Description**

The reboot command can be used to perform a reboot operation if no other users are logged into the system. The **shutdown** command is used when the system is running and multiple users are logged into the system. Both commands write an entry to the error log that states that the system was deliberately temporarily disabled.

The **reboot** command causes the disks to be synchronized with the **sync** command and allows the system to perform other shutdown activities such as resynchronizing the hardware time-of-day clock. A reboot operation is then started. By default, the system starts and the disks are automatically checked. If successful, the system comes up in the default runlevel.

To force the reboot, press keys that are specifically reserved for rebooting, according to your machine type. If all else fails, turn the machine off, wait at least 60 seconds for the disks to stop spinning, and turn it back on.

The system restarts itself when power is turned on or after the system crashes if the autorestart attribute value is true. To find the value of the autorestart attribute, use the Isattr command and enter 1sattr -D -1 sys0. The default value is **true**. To reset the autorestart attribute value to **false**, use the **chdev** command and enter:

```
chdev -1 sys0 -a autorestart=false.
```

After performing diagnostic tests, the system ROM looks for a bootstrap record. The system loops until it finds one. Normally, the bootstrap record reads the boot program from diskette or fixed disk. If the debugger was configured into the kernel, it is entered first, but an implicit go is performed if nothing is entered within about 30 seconds. A carriage return also performs the go.

The **reboot** command normally logs the reboot operation using the **syslog** command and places a shutdown record in /var/adm/wtmp, the login accounting file. These actions are inhibited if the -I, -n, or -q flags are present.

The fastboot command restarts the system by calling the reboot command. The fsck command runs during system startup to check file systems. This command provides BSD compatibility.

## **Flags**

- -I Does not log the reboot or place a shutdown record in the accounting file. The -I flag does not suppress accounting file update. The -n and -q flags imply -l.
- Does not perform the sync command. Use of this flag can cause file system damage. -n
- Restarts without first shutting down running processes. -q
  - Note: A file system synchronization will not occur if the -a flag is used. If you want the file system to be synchronized, manually run the sync command or use the shutdown -r command.
- -t Restarts the system on the specified future date. A valid date has the following format:

```
mmddHHMM [ yy ]
```

#### where:

Specifies the month. mm dd Specifies the day. НН Specifies the hour. MM Specifies the minute.

Specifies the year (optional). VV

# **Examples**

To shut down the system without logging the reboot, enter:

```
reboot -1
```

### **Files**

/etc/rc Specifies the system startup script. /var/adm/wtmp Specifies login accounting file.

#### **Related Information**

The **chdev** command, **fasthalt** command, **fsck** command, **halt** command, **lsattr** command, **rc** command, shutdown command, sync command, syslogd command.

The utmp, wtmp, failedlogin File Format.

### recreatevg Command

## **Purpose**

Recreates a volume group that already exists on a specified set of disks. Imports and varies on the volume group.

## **Syntax**

recreatevg [ -y VGname ] [ -p ] [ -f ] [ -Y Lv\_Prefix | -I LvNameFile ] [ -L Label\_Prefix ] [ -n ] PVname...

## **Description**

The recreatevg command recreates a volume group on a set of disks that are duplicated from another set of disks belonging to a specific volume group. This command overcomes the problem of duplicated Logical Volume Manager (LVM) data structures and identifiers caused by a disk duplication process. This command allocates new physical volume identifiers (PVID) for the member disks, as the PVIDs are also duplicated by the disk duplication. Similarly, duplicated logical volume members are given new names with the user-specified prefixes.

#### Notes:

- 1. The recreateve command removes all logical volumes that are fully or partially existed on the physical volumes that are not specified on the command line.
- 2. The recreatevg command gives a warning if the log logical volume for a file system does not exists on the disks specified on the command line.
- 3. The recreatevg command fails if the input list does not match the list compiled from the Volume Group Descriptor Area (VGDA).
- 4. The set of disks in the list must have consistent VGDA data. The recreatevg command does not fix VGDA problems.

# **Flags**

-f Recreates a volume group from a subset of disks. Only those disks and the

logical volumes that reside on this subset of disks will be contained within the recreated volume group. All other disks and logical volumes in the orginal volume

group will be deleted from the recreated volume group.

-I LvNameFile Changes logical volume names to the name specified by LvNameFile. Entries must be in the format LV:NEWLV1. All logical volumes that are not included in

> LvNameFile are recreated with default system generated names. NEWLV1 name may be the same as LV name in the LvNameFile stanza (LV:NEWLV1) to leave

the logical volume with the same name.

-L Label\_Prefix Changes the labels of logical volumes on the VG being recreated to this prefix.

You must modify the /etc/filesystems stanza manually if a simple modification of the mount point is not enough to define the stanza uniquely. Specifying / (slash) as the Label\_Prefix, will leave the label in the logical volume unchanged.

Specifies that after **recreatevg** the volume group is imported but varied off.

Default is imported and vary on.

Disables the automatic generation of the new PVIDs. If the -p flag is used, you -p

must ensure that there are no duplicated PVIDs on the system. All the disks that are hardware mirrored must have their PVIDs changed to a unique value.

-y VGname Allows the volume group name to be specified rather than having the name

> generated automatically. Volume group names must be unique system wide and can range from 1 to 15 characters. The name cannot begin with a prefix already defined in the PdDv class in the Device Configuration database for other devices.

The new volume group name is sent to standard output.

-Y Lv\_Prefix Causes the logical volumes on the volume group being recreated to be renamed

> with this prefix. The total length of the prefix and the logical volume name must be less than or equal to 15 characters. If the length exceeds 15 characters, the logical volume is renamed with a default name. The name cannot begin with a prefix already defined in the PdDv class of the Device Configuration Database, nor be a name already used by another device. Specifying NA as the Lv\_Prefix,

will leave all the logical volume names unchanged.

## Security

-n

Access Control: You must have root authority to run this command.

## **Examples**

1. To recreate a volume group that contains three physical volumes, type:

recreatevg hdisk1 hdisk2 hdisk3

The volume group on hdisk1, hdisk2, and hdisk3 is recreated with an automatically generated name, which is displayed.

2. To recreate a volume group on hdisk1 with the new name **testvg**, type:

recreatevg -y testvg hdisk1

3. To recreate a volume group on hdisk14, recreate all logical volumes in that volume group, and rename them with the prefix **newly**, type:

recreatevg -Y newlv hdisk14

#### **Files**

/usr/sbin Directory where the **recreatevg** command resides.

#### **Related Information**

The **chvg** command, **chlv** command.

The Physical and Logical Volume Storage Management Tasks section in AIX 5L Version 5.2 System Management Guide: Operating System and Devices.

## redefinevg Command

## **Purpose**

Redefines the set of physical volumes of the given volume group in the device configuration database.

## **Syntax**

redefinevg { -d Device | -i Vgid } VolumeGroup

## **Description**

During normal operations the device configuration database remains consistent with the Logical Volume Manager (LVM) information in the reserved area on the physical volumes. If inconsistencies occur between the device configuration database and the LVM, the redefinevg command determines which physical volumes belong to the specified volume group and re-enters this information in the device configuration database. The redefinevg command checks for inconsistencies by reading the reserved areas of all the configured physical volumes attached to the system.

Note: To use this command, you must either have root user authority or be a member of the system group.

## **Flags**

-d Device The volume group ID, Vgid, is read from the specified physical volume device. You can specify the

Vgid of any physical volume belonging to the volume group that you are redefining.

-i Vgid The volume group identification number of the volume group to be redefined.

## **Example**

To redefine rootyg physical volumes in the Device Configuration Database, enter a command similar to the following:

redefinevg -d hdisk0 rootvg

### **Files**

/usr/sbin/synclvodm

Contains the **synclvodm** command.

#### **Related Information**

The varyonvg command, varyoffvg command, Isvg command.

## reducevg Command

# **Purpose**

Removes physical volumes from a volume group. When all physical volumes are removed from the volume group, the volume group is deleted.

# **Syntax**

reducevg [ -d ] [ -f ] VolumeGroup PhysicalVolume ...

# **Description**

Attention: You can use the reducevg command while the volume group is in concurrent mode. However, if you run this command while the volume group is in concurrent mode and the end result is the deletion of the volume group, then the reducevg command will fail.

The reducevg command removes one or more physical volumes represented by the PhysicalVolume parameter from the VolumeGroup. When you remove all physical volumes in a volume group, the volume group is also removed. The volume group must be varied on before it can be reduced.

All logical volumes residing on the physical volumes represented by the *PhysicalVolume* parameter must be removed with the **rmlv** command or the **-d** flag before starting the **reducevg** command.

#### Notes:

- 1. To use this command, you must either have root user authority or be a member of the **system** group.
- 2. Sometimes a disk is removed from the system without first running **reducevg** *VolumeGroup* PhysicalVolume. The VGDA still has this removed disk in it's memory, but the PhysicalVolume name no longer exists or has been reassigned. To remove references to this missing disk you can still use reducevg, but with the Physical Volume ID (PVID) instead of the disk name: reducevg VolumeGroup PVID.
- 3. The **reducevg** command is not allowed on a snapshot volume group.

You can use the Volumes application in Web-based System Manager (wsm) to change volume characteristics.

You could also use the System Management Interface Tool (SMIT) smit reducevg fast path to run this command.

## **Flags**

-d Deallocates the existing logical volume partitions and then deletes resultant empty logical volumes from the specified physical volumes. User confirmation is required unless the -f flag is added.

> Attention: The reducevg command with the -d flag automatically deletes all logical volume data on the physical volume before removing the physical volume from the volume group. If a logical volume spans multiple physical volumes, the removal of any of those physical volumes may jeopardize the integrity of the entire logical volume.

Removes the requirement for user confirmation when the -d flag is used. -f

## **Examples**

- 1. To remove physical volume hdisk1 from volume group vg01, enter: reducevg vg01 hdisk1
- 2. To remove physical volume hdisk1 and all residing logical volumes from volume group vg01 without user confirmation, enter the following command. Attention: The reducevg command with the -d flag automatically deletes all logical volume data before removing the physical volume.

```
reducevg -d -f vg01 hdisk1
```

The physical volume hdisk1 and all residing logical volumes are removed.

#### **Files**

/etc Directory where the reducevg command resides.

/tmp Directory where the temporary files are stored and while the command is running.

#### **Related Information**

The **extendvg** command, **rmlv** command.

The Logical Volume Storage Overview in AIX 5L Version 5.2 System Management Concepts: Operating System and Devices.

For information on installing the Web-based System Manager, see Chapter 2: Installation and System Requirements in AIX 5L Version 5.2 Web-based System Manager Administration Guide.

The System Management Interface Tool in AIX 5L Version 5.2 System Management Concepts: Operating System and Devices.

#### refer Command

## **Purpose**

Finds and inserts literature references in documents.

## **Syntax**

refer [ -b ] [ -e ] [ -F ] [ -S ] [ -a [ Number ] ] [ -B Label.Macro ] [ -c Keys ] [ -f Number | -k Label | -l Letter, Digit ] [ -n ] [ -p Reference ] [ -s Keys ] [ File ... ]

## **Description**

The refer command is a preprocessor for the nroff or the troff command. The refer command finds and formats references for footnotes or endnotes. It is also the basis for a series of programs designed to index, search, sort, and print standalone bibliographies or other data entered in the appropriate form.

Given an incomplete citation with sufficiently precise keywords, the refer command searches a bibliographic database for references containing these keywords anywhere in the title, author, journal, and so on. The input file (or else standard input) is copied to standard output, except for lines enclosed by the .[ (period, left bracket) and .] (period, right bracket) delimiters. Lines enclosed by the delimiters are assumed to contain keywords and are replaced by information from the bibliographic database. The user can search different databases, override particular fields, or add new fields. The reference data, from whatever source, is assigned to a set of troff command strings. Macro packages, such as the ms macro package, print the finished reference text from these strings. By default, references are flagged by footnote numbers.

To use your own references, put them in the format described in the Example section. These references can be accessed either by using the -p flag or by setting the REFER environment variable to those reference files. The references can be searched more rapidly by running the indxbib command on them before using the refer command. If you do not index, a linear search is made. When the refer command is used with any of the preprocessor commands (eqn, neqn, or tbl command), the refer command should be issued first, to minimize the volume of data passed through pipes.

Note: Anytime you edit a reference file, you must reissue the indxbib command on that file. If you do not use the indxbib command, remove any .ia, .ib, .ic, and .ig files associated with that reference file; otherwise, you will get a too many hits error message from the refer command.

The refer command and associated programs expect input from a file of references composed of records separated by blank lines. A record is a set of fields (lines), each containing one kind of information. Fields start on a line beginning with the % (percent sign), followed by a key letter, a space character, and finally the contents of the field, and continue until the next line, starting with a % (percent sign). The output ordering and formatting of fields is controlled by the macros specified for the nroff and troff commands (for footnotes and endnotes), or the **roffbib** command (for standalone bibliographies). For a list of the most common key letters and their corresponding fields, see the addbib command.

## Flags

Bare mode: do not put any flags in text (either numbers or labels).

Instead of leaving the references where encountered, accumulates them until a sequence of the following form is encountered:

> \$LIST\$ .]

then writes out all references collected so far.

-P Places punctuation marks after the reference signal, rather than before. The

punctuation marks are locale-specific and are defined in the refer message catalog.

Produces references in the natural or social science format.

Reverses the first specified number of author names (Jones, J. A. instead of J. A. -a Number

Jones). If the Number variable is omitted, all author names are reversed.

Specifies bibliography mode. Takes a file composed of records separated by blank lines -B Label.Macro and turns that file into troff command input. The specified label is turned into the

specified macro, with the Label variable value defaulting to %X and the .Macro variable

value defaulting to .AP (annotation paragraph).

-c Keys Capitalizes, with SMALL CAPS, the fields whose key letters are in the Keys variable.

For example, Jack becomes JACK.

-f Number Sets the footnote number to the specified number instead of the default of 1. With

labels rather than numbers, this flag has no effect. See the -k flag and the -I flag.

Instead of numbering references, uses labels as specified in a reference data line -k Label

beginning with %Label. By default, the Label variable value is L.

Instead of numbering references, uses labels made from the senior author's last name -I Letter, Digit

and the year of publication. Only the first specified letters of the last name and the last specified digits of the date are used. If either the Letter variable or the Digit variable is

omitted, the entire name or date, respectively, is used.

Does not search the default /usr/share/dict/papers/Ind file .If the REFER environment

variable is set, the specified file is searched instead of the default file. In this case, the

**-n** flag has no effect.

Takes the Reference variable as a file of references to be searched. The default file is -p Reference

searched last.

-s Keys Sorts references by fields whose key letters are specified by the Keys variable string.

Renames reference numbers in text accordingly. Implies the -e flag. The key letters specified by the Keys variable can be followed by a number to indicate how many such fields are used, with q + (plus sign) indicating a very large number. The default value is AD, which sorts first by senior author and then by date. For example, to sort on all

authors and then title, enter -sA+T.

It is important to note that blank spaces at the end of lines in bibliography fields cause the records to sort and reverse incorrectly. Sorting large numbers of references can

cause a core dump.

## Example

-е

-S

-n

Following is an example of a refer command entry:

%A M.E. Lesk

%T Some Applications of Inverted Indexes on the UNIXSystem

%B UNIXProgrammer's Manual

%V 2b

%I Bell Laboratories

%C Murray Hill, NJ

%D 1978

#### **Files**

/usr/share/dict/papers/Ind /usr/lbin/refer

Contains the default reference file. Contains companion programs.

#### **Related Information**

The eqn command, addbib command, indxbib command, lookbib command, negn command, nroff command, roffbib command, sortbib command, tbl command, troff command.

### refile Command

## **Purpose**

Moves files between folders.

## **Syntax**

refile [ -src +Folder ] [ -draft ] [ -file File ] [ Messages ] [ -nolink | -link ] [ -nopreserve | -preserve ] +Folder ...

# **Description**

The refile command moves messages between folders. If you do not specify a source folder, the refile command uses the current folder as the source. If you specify a destination folder that does not exist, the system requests permission to create it.

The **refile** command also copies messages from one folder to another. When moving a message, by default, the system does not keep a copy of the message in the original folder. To leave a copy behind, use the -preserve flag.

# **Flags**

-link

-draft Copies the current draft message from your mail directory.

-file File Copies the specified file. The file must be in valid message format. Use the inc command to

format and file new messages correctly.

+Folder Copies the messages to the specified folder. Any number of folders can be specified. -help Lists the command syntax, available switches (toggles), and version information.

> Note: For MH, the name of this flag must be fully spelled out. Leaves the messages in the source folder or file after they are copied.

Messages

Specifies the messages to be copied. You can specify several messages, a range of messages, or a single message. Use the following references to specify messages:

Number

Number of the message.

Sequence

A group of messages specified by the user. Recognized values include:

All the messages in a folder.

cur or . (period)

Current message. This is the default.

first First message in a folder. last Last message in a folder.

next Message following the current message. prev Message preceding the current message.

If the -link and all flags are used together, the current message in the current folder

does not change. Otherwise, if a message is specified, the refiled message

becomes the current message.

-nolink Removes the messages from the source folder or file after they are copied. This flag is the

Renumbers the messages that are copied. Renumbering begins with a number one higher -nopreserve

than the last message in the destination folder. This flag is the default.

Preserves the message numbers of copied messages. If messages with these numbers -preserve

already exist, the refile command issues an error message and does not alter the contents of

the folders.

-src +Folder Identifies the source folder. By default, the system uses the current folder.

### **Profile Entries**

The following entries are part of the *UserMHDirectory*/.mh\_profile file:

Current-Folder: Sets the default current folder.

Folder-Protect: Sets the protection level for your new folder directories.

Path: Specifies the *UserMhDirectory*.

Specifies the program used to remove messages from a folder. rmmproc:

# **Examples**

1. To refile the current message from the current folder and place it in a new folder called meetings, enter:

```
refile +meetings
```

The system responds with a message similar to the following:

Create folder "/home/jeanne/Mail/meetings"?

Enter y to create the folder. A copy of the original message is not retained in the current folder.

2. To copy the current message from the current folder and to the meetings folder, enter:

```
refile -link +meetings
```

The original message remains in the current folder.

3. To refile the current message draft into the test folder, enter:

```
refile -draft +test
```

A copy of the message draft is not retained in the current folder.

4. To refile the current message from the current folder and into several folders, enter:

```
refile +tom +pat +jay
```

A copy of the message is not retained in the current folder.

#### **Files**

\$HOME/.mh profile Sets the MH user profile. /usr/bin/refile Contains the refile command.

#### **Related Information**

The folder command, folders command.

The .mh\_alias file format, .mh\_profile file format.

Mail Overview in AIX 5L Version 5.2 System User's Guide: Communications and Networks.

## refresh Command

## **Purpose**

Requests a refresh of a subsystem or group of subsystems.

# **Syntax**

refresh [ -h Host] { -g Groupl -p SubsystemPIDl -s Subsystem}

# **Description**

The **refresh** command sends the System Resource Controller a subsystem refresh request that is forwarded to the subsystem. The refresh action is subsystem-dependent.

Note: The refresh command is unsuccessful if the communication method for the subsystems is signals.

# **Flags**

Specifies a group of subsystems to refresh. The refresh command is unsuccessful if -g Group

the Group name is not contained in the subsystem object class.

Specifies the foreign Host machine on which this refresh action is requested. The local -h Host

> user must be running as "root". The remote system must be configured to accept remote System Resource Controller requests. That is, the srcmstr daemon (see /etc/inittab) must be started with the -r flag and the /etc/hosts.equiv or .rhosts file

must be configured to allow remote requests.

-p SubsystemPID Specifies a particular instance of the subsystem to refresh.

Specifies a subsystem to refresh. The Subsystem name can be the actual subsystem -s Subsystem

name or the synonym name for the subsystem. The refresh command is unsuccessful

if Subsystem name is not contained in the subsystem object class.

## **Examples**

1. To refresh the a group, like tcpip, enter:

```
refresh -g tcpip
```

2. To refresh a subsystem, like xntpd, enter:

```
refresh -s xntpd
```

### **Files**

/etc/objrepos/SRCsubsys Specifies the SRC Subsystem Configuration Object Class. /etc/services Defines the sockets and protocols used for Internet services.

/dev/SRC Specifies the **AF\_UNIX** socket file.

/dev/.SRC-unix Specifies the location for temporary socket files.

### **Related Information**

The **startsrc** command, the **stopsrc** command.

The System Resource Controller Overview in AIX 5L Version 5.2 System Management Guide: Operating System and Devices.

#### refrsrc Command

## **Purpose**

Refreshes the resources within the specified resource class.

# **Syntax**

refrsrc [-h] [-TV] resource\_class

# Description

The **refrsrc** command refreshes the resources within the specified resource class. Use this command to force the Resource Monitoring and Control (RMC) subsystem to detect new instances of resources in cases where the configuration could be altered by operating system commands (mkfs, for example).

This command makes a request to the RMC subsystem to refresh the configuration of the resources within a resource class. The request is actually performed by the linked resource manager.

Any application that is monitoring resources in the specified resource class may receive events as the configuration is refreshed.

# **Flags**

- -h Writes the command's usage statement to standard output.
- -T Writes the command's trace messages to standard error. For your software-service organization's use only.
- -V Writes the command's verbose messages to standard output.

#### **Parameters**

resource class Specifies the resource class name.

## Security

The user needs read permission for the Resource\_class specified in refrsrc to run refrsrc. Permissions are specified in the access control list (ACL) file on the contacted system.

#### **Exit Status**

- The command has run successfully.
- 1 An error occurred with RMC.
- 2 An error occurred with the command-line interface (CLI) script.
- 3 An incorrect flag was specified on the command line.
- An incorrect parameter was specified on the command line.
- 5 An error occurred with RMC that was based on incorrect command-line input.

#### **Environment Variables**

### CT\_CONTACT

When the CT CONTACT environment variable is set to a host name or IP address, the command contacts the Resource Monitoring and Control (RMC) daemon on the specified host. If the environment variable is not set, the command contacts the RMC daemon on the local system where the command is being run. The resource class or resources that are displayed or modified by the command are located on the system to which the connection is established.

#### CT\_MANAGEMENT\_SCOPE

Determines the management scope that is used for the session with the RMC daemon to monitor and control the resources and resource classes. The management scope determines the set of possible target nodes where the resources and resource classes can be monitored and controlled. The valid values are:

- 0 Specifies local scope.
- 1 Specifies local scope.
- 2 Specifies peer domain scope.
- 3 Specifies management domain scope.

If this environment variable is *not* set, *local* scope is used.

# **Standard Output**

When the -h flag is specified, this command's usage statement is written to standard output.

The command output and all verbose messages are written to standard output.

#### Standard Error

All trace messages are written to standard error.

# **Examples**

1. To refresh the configuration of the resources in class IBM<sup>®</sup>.FileSystem, enter: refrsrc IBM.FileSvstem

#### Location

/usr/sbin/rsct/bin/refrsrc Contains the **refrsrc** command

### **Related Information**

Commands: Isrsrc, Isrsrcdef

Files: rmccli

### refsensor Command

## **Purpose**

Refreshes a sensor defined to the resource monitoring and control (RMC) subsystem.

## **Syntax**

refsensor [-a | -n host1[,host2...]] [-h ] [-v | -V] name [attr=value [attr=value]]

# **Description**

The **refsensor** command refreshes a sensor resource that is defined to the resource monitoring and control (RMC) subsystem. A sensor is an RMC resource that has attributes that can be monitored. The sensor can be refreshed using **refsensor** in one of two ways: either by running the sensor command that is defined for the sensor resource or by specifying values for specific sensor attributes. The sensor must be monitored for **refsensor** to run successfully.

To have **refsensor** update specific sensor attributes, specify one or more *attr=value* parameters. Only the attributes specified will be updated. No other sensor attributes will be updated. The sensor attributes that can be specified as parameters are:

Float32 The type float32 attribute for this sensor resource. Float64 The type float64 attribute for this sensor resource. Int32 The type int32 attribute for this sensor resource. Int64 The type int64 attribute for this sensor resource. Uint32 The type uint32 attribute for this sensor resource. Uint64 The type uint64 attribute for this sensor resource. String The type string attribute for this sensor resource. Quantum The type quantum attribute for this sensor resource.

For example, to update the sensor attributes Int32 and Float32 only for the sensor named Sensor1, enter: refsensor Sensor1 Int32=45 Float32=7.8

No other sensor attributes will be updated.

When the **refsensor** command runs, it does not affect the interval, if any, that is defined for running the sensor command. That is, if a monitored sensor is being updated every 60 seconds, running **refsensor** does not cause the interval timer to be reset back to 60 seconds.

The **refsensor** command runs on any node. If you want **refsensor** to run on all of the nodes in a domain, use the **-a** flag. If you want refsensor to run on a subset of nodes in a domain, use the **-n** flag.

# **Flags**

Refreshes sensors that match the specified name on all nodes in the domain. The
 CT\_MANAGEMENT\_SCOPE environment variable determines the cluster scope. If
 CT\_MANAGEMENT\_SCOPE is not set, first the management domain scope is chosen if it exists,

then the peer domain scope is chosen if it exists, and then local scope is chosen, until the scope is valid for the command. The command will run once for the first valid scope found. For example, if both a management domain and a peer domain exist, refsensor -a with CT\_MANAGEMENT\_SCOPE not set will run in the management domain. In this case, to run in the peer domain, set CT MANAGEMENT SCOPE to 2.

-n host

Specifies the node on which the sensor should be refreshed. By default, the sensor is refreshed on the local node. This flag is only appropriate in a management domain or a peer domain.

- -h Writes the command's usage statement to standard output.

Writes the command's verbose messages to standard output.

#### **Parameters**

name Specifies the name of the sensor to be refreshed.

attr=value

Specifies which sensor attributes will be refreshed and the values to which they will be set.

## Security

The user needs write permission for the IBM.Sensor resource class in order to run refsensor. Permissions are specified in the access control list (ACL) file on the contacted system.

### **Exit Status**

- The command has run successfully.
- An incorrect combination of flags and parameters has been entered. 1
- The sensor is not monitored and cannot be refreshed.
- 6 No sensor resources were found.
- Based on other errors that can be returned by the RMC subsystem. n

#### **Environment Variables**

#### CT CONTACT

When the CT\_CONTACT environment variable is set to a host name or IP address, the command contacts the resource monitoring and control (RMC) daemon on the specified host. If this environment variable is not set, the command contacts the RMC daemon on the local system where the command is being run. The resource class or resources that are displayed or modified by the command are located on the system to which the connection is established.

#### CT MANAGEMENT SCOPE

Determines the management scope that is used for the session with the RMC daemon to monitor and control the resources and resource classes. The management scope determines the set of possible target nodes where the resources and resource classes can be monitored and controlled.

The valid values are:

- 0 Specifies local scope.
- 1 Specifies *local* scope.
- 2 Specifies *peer domain* scope.
- 3 Specifies management domain scope.

If this environment variable is *not* set, *local* scope is used.

## **Examples**

1. To refresh the sensor Sensor1 so that its defined sensor command is run, enter:

```
refsensor Sensor1
```

2. To refresh the sensor Sensor1 so that Int32 is set to 50, Float32 is set to 123.45, and String is set to "test input", enter:

```
refsensor Sensor1 Int32=50 Float32=123.45 String="test input"
```

#### Location

/usr/sbin/rsct/bin/refsensor Contains the refsensor command

#### **Related Information**

Commands: chsensor, Issensor, mksensor, rmsensor

Files: see the **rmccli** man page for information about *attr=value* syntax.

## regcmp Command

## Purpose

Compiles patterns into C language char declarations.

# **Syntax**

regcmp [ - ] File [ File ... ]

## **Description**

The **regcmp** command compiles the patterns in *File* and places output in a *File*.i file, or a *File*.c file when the - option is specified. The resulting compiled patterns are initialized char declarations. Each entry in File must be a C variable name followed by one or more blanks, followed by a pattern enclosed in " " (double quotation marks).

The output of the **regcmp** command is C source code. A resulting *File*.i file can be included in C programs, and a resulting File.c file can be a file parameter to the cc command.

A C language program that uses the output of the regcmp command should use the regex subroutine to apply it to a string.

In most cases, the regcmp command makes unnecessary the use of the regcmp subroutine in a C language program, saving execution time and program size.

# Flag

Places the output in a File.c file. The default is to put the output in File.i.

# **Examples**

1. To compile the patterns in stdin1 and the patterns in stdin2, enter:

```
regcmp stdin1 stdin2
```

This creates the stdin1.i and stdin2.i files.

2. To creates stdin1.c and stdin2.c files, enter:

```
regcmp - stdin1 stdin2
```

Note: Assuming that the same stdin1 and stdin2 files are used in both examples, the resulting stdin1.i and stdin1.c files are identical, and the resulting stdin2.i and stdin2.c files are identical.

#### File

Contains the **regcmp** command. /usr/ccs/bin/regcmp

### **Related Information**

The **regcmp** or **regex** subroutine.

The Subroutines Overview in AIX 5L Version 5.2 General Programming Concepts: Writing and Debugging Programs.

#### rembak Command

## **Purpose**

Sends a print job to a queue on a remote server.

## **Syntax**

rembak -S Server -P Queue [ -R ] [ -N Filter] [ -L ] [ -q ] [ -x ] [ -# JobNumber ] [ -u UserName ] [ -X ] [ -o Option ] [ -T Timeout] [ -C] [ -D DebugOutputFile] [ File ... ]

# **Description**

The rembak command sends a job to be queued on a remote server. The request can either be a print job, a status request, a job cancel request, or a request to kill the remote queuing system. The server and the queue flags are required. All the other flags are optional, depending on what needs to be done.

This command should only be called by the **qdaemon** command. It is not intended to be entered on the command line by a user. See the eng command for details on how to issue a print job request, or use the System Manager Interface Tool (SMIT) to request a print job.

# Flags

| -# JobNumber<br>-C | Specifies the <i>JobNumber</i> to cancel.  Sends control file first. The <b>Ipd</b> protocol allows two handshaking sequences for processing a print job. The default consists of sending the data files(s) first                                                                            |
|--------------------|----------------------------------------------------------------------------------------------------|
|                    | followed by the control file. The other sequence is to send the control file first followed by the data file(s). If <b>-C</b> is specified, <b>rembak</b> will send the control file first followed by the data file(s).                                                                     |
| -D DebugOutputfile | Turns on the debugging option for <b>rembak</b> . If no output file name is specified, or if there are any problems creating or writing to the output file, the debugging option is ignored. If the output file specified already exists, new debugging output is appended to the end of it. |
| -L                 | Indicates a long (verbose) status request from the remote queue.                                                                                                    |

-N Filter

Indicates the machine type of the remote server. The filter name is specified by the **s\_statfilter** attribute in the **/etc/qconfig** file. Values for the *filter* variable include the following:

#### /usr/lib/lpd/aixshort

Indicates the server is another AIX machine.

#### /usr/lib/lpd/aixv2short

Indicates the server is an RT with an AIX Version 2 operating system.

#### /usr/lib/lpd/bsdshort

Indicates the server is a bsd machine

#### /usr/lib/lpd/attshort

Indicates the server is an AT&T machine

Specifies an Option to be sent to the backend on the remote server. (These Options are passed through the **rembak** command.)

Specifies the name of the Queue on the remote server where the print job is sent. Indicates a short (abbreviated) status request from the remote queue.

Restarts the remote queuing system.

Note: The -R flag is not supported when sending a request to an operating system. The **lpd** daemon does not support such a request. The **-R** flag is supported only for compatibility with other systems.

Specifies the name of the remote print Server where the print request is sent. Sets a timeout period, in minutes, for rembak to wait for acknowledgements from the remote server. If no value is specified, a default timeout of 90 seconds is used. This default is also used if Timeout is 0 or a negative value.

Cancels a print job for *UserName* that was submitted from the *HostName* machine.

Note: The queuing system does not support multibyte host names. Specifies that the rembak command send the -o Option to the remote server, even if the remote server is a non-AIX machine. If the remote is a non-AIX machine, then the Option is sent without the -o flag. Thus, -o -abc is sent as -abc.

To use the -X flag on a remote queue, the following line for the specific queue must be included in the /etc/qconfig file:

backend = /usr/lib/lpd/rembak -X

The qprt, lpr and other queuing commands are not guaranteed to work when -X is specified on a queue. Use the enq command.

Cancels a job request. Use the -# JobNumber flag or the -u UserName flag to cancel a request.

# **Examples**

1. To print the files spinach, asparagus, and broccoli on the queue popeye on the remote server olive, which is an RT with an AIX Version 2 operating system, enter:

rembak -S olive -P popeye -N /usr/lib/lpd/aixv2short spinach asparagus broccoli

2. To issue a verbose status request to olive for the queue popeye, enter:

rembak -S olive -P popeye -N /usr/lib/lpd/aixv2short -L

3. To cancel job number 23 on a remote server submitted by user sweetpea from machine bluto, which is a Version 3 machine, enter:

rembak -S olive -P popeye -N /usr/lib/lpd/aixv2short -x -#23 -u sweetpea@bluto

-S Server

-o Option

-P Queue

-q -R

-T Timeout

-u UserName@HostName

-X

-x

#### **Files**

/usr/lib/lpd/rembak Contains the rembak command.

/etc/hosts.lpd Contains host names that are allowed to do print requests. /etc/hosts.equiv Contains host names that are allowed to do print requests.

#### **Related Information**

The cancel command, chque command, chquedev command, disable command, enable command, enq command, **Ip** command, **Ipd** command, **Ipr** command, **Ipr** command, **Iprm** command, **Ipstat** command, Isaliq command, Isaliqdev command, Isque command, Isquedev command, mkque command, mkquedev command, qadm command, qcan command, qchk command, qdaemon command, qpri command, **qprt** command, **qstatus** command, **rmque** command, **rmquedev** command.

The /etc/qconfig file.

Printer Overview for System Management in the AIX 5L Version 5.2 Guide to Printers and Printing.

Spooler Overview for System Management in the AIX 5L Version 5.2 Guide to Printers and Printing.

Remote Printing Overview in the AIX 5L Version 5.2 Guide to Printers and Printing.

Using Remote Host Access for Printing in the AIX 5L Version 5.2 Guide to Printers and Printing.

#### remove Command

## **Purpose**

Deletes files from var/adm/acct/sum and var/adm/acct/nite subdirectories.

# **Syntax**

/usr/sbin/acct/remove

# Description

The remove command deletes all /var/adm/acct/sum/wtmp\*, /var/adm/acct/sum/pacct\*, and /var/adm/acct/nite/lock\* files. The remove command must be scheduled with the cron daemon. Also, the remove command should be run at the end of every accounting period, rather than every night.

# Security

Access Control: This command should grant execute (x) access only to members of the adm group.

#### Files

/usr/sbin/acct The path to the accounting commands.

/var/adm/acct/nite Contains accounting data files.

/var/adm/acct/sum Cumulative directory for daily accounting records.

#### **Related Information**

For more information about the Accounting System, the preparation of daily and monthly reports, and the accounting files, see the Accounting Overview in AIX 5L Version 5.2 System Management Guide: Operating System and Devices.

Setting Up an Accounting System in AIX 5L Version 5.2 System Management Guide: Operating System and Devices explains the steps you must take to establish an accounting system.

#### removevsd Command

## **Purpose**

removevsd - Removes a set of virtual shared disks.

## **Syntax**

removevsd {**-v** *vsd\_names* | **-a**} [**-f**]

# Description

Use this command to remove the logical volumes associated with the virtual shared disks. Volume groups are not removed with this command.

If the virtual shared disk is configured on any of the nodes on the system partition, this command is unsuccessful, unless the -f flag is specified.

You can use the System Management Interface Tool (SMIT) to run this command. To use SMIT, enter: smit delete vsd

and select the Remove a Virtual Shared Disk option.

# Flags

- Specifies the virtual shared disk name or names that are to be removed by this command.
- Specifies that the command should remove all virtual shared disks in the RSCT peer domain.
- -f Forces the system to unconfigure the virtual shared disks and remove them. If -f is not specified and any of the virtual shared disks that are to be removed are configured, the command is unsuccessful.

### **Parameters**

None.

# Security

You must have root authority to run this command.

#### **Exit Status**

0 Indicates the successful completion of the command.

nonzero Indicates that an error occurred.

#### Restrictions

You must issue this command from a node that is online in the peer domain. To bring a peer domain online, use the startrpdomain command. To bring a particular node online in an existing peer domain, use the startrpnode command. For more information on creating and administering an RSCT peer domain, refer to the RSCT: Administration Guide.

# **Standard Output**

For the following command:

```
createvsd -n 1/2:hdisk13/ -s 1024 -g testvg -v testvsd -T 16
```

The messages to standard output will be similar to:

```
createvsd: calls Getopts.
createvsd: parsing node list.
createvsd: creates task tables.
createvsd: calls checkclvm.perl on the nodes c164n11.ppd.pok.ibm.com
createvsd: calls domkvglv.perl.
OK:1:mkvg -f -y testvg -s 16 hdisk13
OK:1:mklv -a c -y lvtestvsd1n1 -e x testvg 64 hdisk13
It took about 8 seconds in mkvglv.
createvsd: calls dovaryoffvg.perl testvg on the primary node c164n11.ppd.pok.ibm.com
OK:1:chvg -a n testvg
OK:1:varyoffvg testvg
createvsd: calls doimportvg.perl testvg on the nodes c164n12.ppd.pok.ibm.com with 000048186b991a6f
importvg : testvg
importvg : OK:2:importvg -y testvg hdisk5
importvg: OK:2:chvg -a n testvg
importvg : timestamp 2 testvg 3e036cb33403c8c8
importvg : OK:2:varyoffvg testvg
importvg : It took about 10 seconds.
It took about 12 seconds in importvg.
createvsd: calls vsdvg.
OK:1:vsdvg -g testvgn1b2 testvg 1 2
It took about 12 seconds in vsdvg.
createvsd: calls dovaryonvg.perl testvg on pri nodes c164n11.ppd.pok.ibm.com
OK:1:varyonvg testvg
createvsd: calls defvsd.
OK:1:defvsd lvtestvsdln1 testvgn1b2 testvsdln1
It took about 5 seconds in defvsd.
```

# **Examples**

To unconfigure and remove all defined virtual shared disks in a system or system partition, enter:

```
removevsd -a -f
```

#### Location

/opt/rsct/vsd/bin/removevsd

#### **Related Information**

Commands: createvsd

#### renice Command

# **Purpose**

Alters the nice value of running processes.

# **Syntax**

```
renice [ -n Increment ] [ -g | -p | -u ] ID ...
```

# **Description**

The **renice** command alters the nice value of one or more running processes. The *nice value* is the decimal value of the system scheduling priority of a process. By default, the processes affected are specified by their process IDs. When you specify a process group, the request applies to all processes in the process group.

The nice value is determined in an implementation-dependent manner. If the requested increment raises or lowers the nice value of the executed utility beyond implementation-dependent limits, the limit whose value was exceed is used.

If you do not have root user authority, you can only reset the priority of processes you own and can only increase their priority within the range of 0 to 20, with 20 being the lowest priority. If you have root user authority, you can alter the priority of any process and set the priority to any value in the range -20 to 20. The specified *Increment* changes the priority of a process in the following ways:

1 to 20 Runs the specified processes slower than the base priority.

0 Sets priority of the specified processes to the base scheduling priority.

Runs the specified processes quicker than the base priority. -20 to -1

The **renice** command maps these values to those actually used by the kernel.

#### Notes:

- 1. If you do not have root user authority, you cannot increase the nice value of processes (even if you had originally decreased their priorities).
- 2. You cannot use the **renice** command to change a process to run at a constant priority. To do this, use the setpriority system call.

# **Flags**

| -g           | Interprets all IDs as unsigned decimal integer process group IDs.                                             |
|--------------|----------------------------------------------------------------------------------------------------|
| -n Increment | Specifies the number to add to the nice value of the process. The value of Increment can                      |
|              | only be a decimal integer from -20 to 20. Positive increment values cause a lower nice value.                 |
|              | Negative increment values require appropriate privileges and cause a higher nice value.                       |
| -p           | Interprets all IDs as unsigned integer process IDs. The -p flag is the default if you specify no other flags. |
| -u           | Interprets all IDs as user name or numerical user IDs.                                                        |

#### **Exit Status**

This command returns the following exit values:

Successful completion >0 An error occurred.

# **Examples**

1. To alter the system scheduling priority so that process IDs 987 and 32 have lower scheduling priorities, enter:

```
renice -n 5 -p 987 32
```

2. To alter the system scheduling priority so that group IDs 324 and 76 have higher scheduling priorities (if the user has the appropriate privileges to do so), enter:

```
renice -n -4 -g 324 76
```

3. To alter the system scheduling priority so that numeric user ID 8 and user sas have lower scheduling priorities, enter:

```
renice -n 4 -u 8 sas
```

#### **Files**

/usr/sbin/renice Contains the renice command.

### **Related Information**

The **nice** command.

The **getpriority** system call, **setpriority** system call.

The Commands Overview in AIX 5L Version 5.2 System User's Guide: Operating System and Devices describes how commands are processed.

The Processes Overview in AIX 5L Version 5.2 System User's Guide: Operating System and Devices discusses what processes are and input and output redirection.

The Shells Overview in AIX 5L Version 5.2 System User's Guide: Operating System and Devices describes what shells are, the different types of shells, and how shells affect the way commands are interpreted.

Controlling Contention for the CPU in AIX 5L Version 5.2 Performance Management Guide.

## reorgyg Command

## **Purpose**

Reorganizes the physical partition allocation for a volume group.

# **Syntax**

reorgvg [ -i ] VolumeGroup [ LogicalVolume ... ]

# Description

Attention: This command is not allowed if the volume group is varied on in concurrent mode.

The reorgvg command reorganizes the placement of allocated physical partitions within the VolumeGroup, according to the allocation characteristics of each logical volume. Use the *LogicalVolume* parameter to reorganize specific logical volumes; highest priority is given to the first logical volume name in the Logical Volume parameter list and lowest priority is given to the last logical volume in the parameter list. The volume group must be varied on and must have free partitions before you can use the reorgyg command.

The relocatable flag of each logical volume must be set to y with the chlv -r command for the reorganization to take effect; otherwise, the logical volume is ignored.

#### Notes:

- 1. The **reorgyg** command does not reorganize the placement of allocated physical partitions for any striped logical volumes.
- 2. At least one free physical partition must exist on the specified volume group for the reorgyg command to run successfully.
- 3. To use this command, you must either have root user authority or be a member of the system group.
- 4. If you enter the **reorgyg** command with the volume group name and no other arguments, it will only reorganize the first logical volume in the volume group. The first logical volume is the one listed by the **Isva -I** *VolumeName* command.

If you enter the reorgyg command with the volume group name and no other arguments, the entire volume group is reorganized.

5. The **reorgyg** command is not allowed on a snapshot volume group or a volume group that has a snapshot volume group.

You can use the Volumes application in Web-based System Manager (wsm) to change volume characteristics.

You could also use the System Management Interface Tool (SMIT) smit reorgvg fast path to run this command.

## **Flags**

Specifies physical volume names read from standard input. Only the partitions on these physical volumes are organized.

## **Examples**

1. To reorganize logical volumes 1v03, 1v04, and 1v07 on volume group vg02, enter: reorgvg vg02 lv03 lv04 lv07

Only the listed logical volumes are reorganized on vg02.

2. To reorganize only the partitions located on physical volumes hdisk04 and hdisk06 that belong to logical volumes 1v203 and 1v205, enter:

```
echo "hdisk04 hdisk06" | reorgvg -i vg02 lv203 lv205
```

The partitions located on physical volumes hdisk04 and hdisk06 of volume group vg02, that belong to logical volumes 1v203 and 1v205, are reorganized.

### **Files**

/etc Directory where the reorgvg command resides.

/tmp Directory where the temporary files are stored while the command is running.

#### **Related Information**

The **chlv** command, **Islv** command, **mklv** command.

The Logical Volume Storage Overview in the AIX 5L Version 5.2 System Management Concepts: Operating System and Devices.

For information on installing the Web-based System Manager, see Chapter 2: Installation and System Requirements in AIX 5L Version 5.2 Web-based System Manager Administration Guide.

The System Management Interface Tool in AIX 5L Version 5.2 System Management Concepts: Operating System and Devices.

Monitoring and Tuning Disk I/O Use in AIX 5L Version 5.2 Performance Management Guide.

# repl Command

# **Purpose**

Replies to a message.

### **Syntax**

```
repl[ +Folder ][ -draftfolder +Folder | -nodraftfolder ][ Message ][ -draftmessageMessage ]
[ -annotate [ -noinplace | -inplace ] | -noannotate ] [ -cc Names... ] [ -nocc Names... ] [
-query | -noquery | [ -fcc +Folder | [ -form FormFile | [ -editor | Editor | -noedit | [ -format |
-noformat | [ -filter File | [ -width Number | [ -whatnowproc Program | -nowhatnowproc |
```

## **Description**

The repl command starts an interface enabling you to compose a reply to a message. By default, the command drafts a reply to the current message in the current folder. If you do not specify the -draftfolder flag, or if the Draft-Folder: entry in the \$HOME/.mh\_profile file is undefined, the repl command searches your MH directory for a draft file. If you specify a folder, that folder becomes the current folder.

When you enter the repl command, the system places the To:, cc:, and In-Reply-To: fields in the draft and prompts you to enter the text of the reply. To exit the editor, press Ctrl-D. After exiting the editor, the repl command starts the MH whatnow command. You can see a list of available whatnow subcommands by pressing the Enter key at the What now? prompt. With these subcommands, you can re-edit, list, and send a reply, or end the processing of the **repl** command.

Note: A line of dashes or a blank line must be left between the header and the body of the message for the message to be identified when it is sent.

The **repl** command uses the definitions in the **/etc/mh/replcomps** file to format the reply message. You can create a replcomps file in your MH directory or use the -form flag to define an alternate reply format. To leave a copy of the original message in the reply message, use the **-filter** flag.

To annotate the original message with redistribution information, use the **-annotate** flag. This flag annotates the original message with the Resent: field and the current date and time. A message is annotated only if you send the reply before you exit repl command processing.

# Flags

| -annotate             | Annotates the message being replied to with the time and date of the reply. You can use the <b>-inplace</b> flag to preserve links to an annotated message.                                                                                                    |
|-----------------------|----------------------------------------------------------------------------------------------------|
| -cc Names             | Specifies the users who will be listed in the cc: field of the reply. You can specify the following variables for <i>Names</i> : all, to, cc, and me. The default is -cc all.                                                                                                    |
| -draftfolder +Folder  | Places the draft message in the specified folder. If +Folder is not specified, then Current-Folder is assumed.                                                                                                    |
| -draftmessage Message | Specifies the draft message. If you specify <b>-draftfolder</b> without the <b>-draftmessage</b> flag, the default message is new. If you specify this flag without the <b>-draftfolder</b> flag, the system creates the draft in the default file, <i>UserMHdirectory</i> / <b>draft</b> . |
| -editor Editor        | Identifies the initial editor for composing the reply. If you do not specify the <b>-editor</b> flag, the <b>comp</b> command selects the default editor specified by the Editor: entry in your <b>\$HOME/.mh_profile</b> file.                                                             |
| -fcc +Folder          | Places a file copy of the reply in the specified folder. If you do not specify this flag, the <b>repl</b> command will not produce a file copy.                                                                                                    |
| -filter File          | Reformats the message being replied to and places the reformatted message in the body of the reply. You must specify a <i>File</i> variable with this flag. The <b>-filter</b> flag uses the format file acceptable to the <b>mhl</b> command.                                              |
| +Folder               | Identifies the folder that contains the message to reply to. If a folder is not specified, then Current-Folder is used.                                                                                                    |
| -form FormFile        | Specifies a reply format. The <b>repl</b> command treats each line in the specified format file as a format string.                                                                                                    |
| -format               | Removes duplicate addresses from the To:, cc:, and Bcc: fields and standardizes these fields using the columns specified by the <b>-width</b> flag. The <b>-format</b> flag indicates if Internet style is to be used, which serves as the default.                                         |

-help Lists the command syntax, available switches (toggles), and version information.

Note: For MH, the name of this flag must be fully spelled out.

Forces annotation to be done in place in order to preserve links to the annotated -inplace

message.

Specifies a message. If you specify both a message to reply to and a message Message

draft, you must use the -draftmessge flag. Use the following to define a

message:

Number

Number of the message.

cur or . (period)

Current message. The default reply message.

first First message in a folder. last Last message in a folder.

new New message that is created. The default draft message is new.

next Message following the current message.

prev Message preceding the current message.

-noannotate Prevents annotation. This flag is the default.

Allows you to specify the users who will not be listed in the cc: field of the reply. -nocc Names

You can specify the following for Names: all, to, cc, and me.

-nodraftfolder Places the draft in the file *UserMhDirectory*/draft.

-noedit Suppresses the initial edit.

-noformat Suppresses both removal of duplicate addresses from the To:, cc:, and Bcc:

fields, and standardization of these fields.

-noinplace Prevents annotation in place. This flag is the default.

-noquery Automatically builds the To: and cc: fields. This flag is the default.

-nowhatnowproc Prevents interactive processing for the repl command. This flag prevents editing. -query Queries you for permission to include each address in the To: and cc: fields. -whatnowproc Program Starts the specified command string as the program to guide you through the

reply tasks. The default is the whatnow program.

-width Number Sets the width of the address fields. The default is 72 columns.

#### **Profile Entries**

The following entries are entered in the *UserMhDirectory*/.mh\_profile file:

Specifies the mailboxes. Alternate-Mailboxes: Current-Folder: Sets the default current folder. Draft-Folder: Sets the default folder for drafts.

Editor: Sets the default editor.

fileproc: Specifies the program used to refile messages.

mhlproc: Specifies the program used to filter the message for which you are creating a

Msg-Protect: Sets the protection level for the new message files.

Path: Specifies the user's MH directory.

whatnowproc: Specifies the program used to prompt What now? questions.

# **Examples**

1. To reply to the current message in the current folder, enter:

repl

The system responds with text similar to the following:

```
To: patrick@venus
cc: tom@thomas
Subject: Re: Meeting on Monday
In-reply-to: (Your message of Thu, 21 Jul 88 13:39:34 CST.)
            <8807211839.AA01868>
```

You can now enter your reply. When you finish entering the body of your reply, press the Ctrl-D key sequence to exit the editor. The system responds with the following:

```
What now?
```

Enter send to send the reply. If you want to see a list of subcommands, press the Enter key. In this example, you are sending a reply to the current message in the current folder.

2. To send a reply to message 4 in the inbox folder, enter:

```
repl +inbox 4
```

The system responds with a message similar to the following:

```
To: dawn@chaucer
cc: jay@venus
Subject: Re: Status Report
In-reply-to: (Your message of Thu, 21 Jul 88 13:39:34 CST.)
            <8807211839.AA01868>
```

You can now enter your reply. When you finish entering the body of your reply, press the Ctrl-D key sequence to exit the editor. The system responds with the following:

```
What now?
```

Enter send to send the reply. If you want to see a list of subcommands, press the Enter key.

3. To keep track of your reply to the current message in the current folder, use the **-annotate** flag to place a copy of the date and time in the message you are replying to, as follows:

```
repl -annotate
```

The system responds with a message similar to the following:

```
To: patrick@venus
cc: tom@thomas
Subject: Re: Meeting on Friday
In-reply-to: (Your message of Mon, 17 Apr 89 13:39:34 CST.)
             <8904171839.AA01868>
```

You can now enter your reply. When you finish entering the body of your reply, press the Ctrl-D key sequence to exit the editor. The system responds with the following:

```
What now?
```

Enter send to send the reply. If you guit the editor without sending the reply, the annotation does not occur.

#### **Files**

\$HOME/.mh\_profile /etc/mh/replcomps UserMhDirectory/replcomps /usr/bin/repl UserMhDirectory/draft

Specifies the user's MH profile. Contains the MH default reply template. Contains the user's default reply form. Contains the **repl** command. Contains the current message draft.

### **Related Information**

The anno command, comp command, dist command, forw command, mhl command, send command, whatnow command.

The **mh** alias file format, **mh** profile file format.

Mail Overview in AIX 5L Version 5.2 System User's Guide: Communications and Networks.

## replacepy Command

## **Purpose**

Replaces a physical volume in a volume group with another physical volume.

# **Syntax**

replacepv [ -f ] {SourcePhysicalVolume | SourcePhysicalVolumeID } DestinationPhysicalVolume

**replacepv** [ -R ] dir\_name [ DestinationPhysicalVolume ]

## **Description**

The replacepy command replaces allocated physical partitions and the data they contain from the SourcePhysicalVolume to DestinationPhysicalVolume. The specified source physical volume cannot be the same as DestinationPhysicalVolume.

#### Notes:

- 1. The DestinationPhysicalVolume size must be at least the size of the SourcePhysicalVolume.
- 2. The replacepv command cannot replace a SourcePhysicalVolume with stale logical volume unless this logical volume has a non-stale mirror.
- 3. The replacepy command is not allowed on a snapshot volume group or a volume group that has a snapshot volume group.

The allocation of the new physical partitions follows the policies defined for the logical volumes that contain the physical partitions being replaced.

# Flags

-f Forces to replace a SourcePhysicalVolume with the specified DestinationPhysicalVolume

unless the DestinationPhysicalVolume is part of another volume group in the Device

Configuration Database or a volume group that is active.

-R dir name Recovers **replacepy** if it is interrupted by <ctrl-c>, a system crash, or a loss of quorum. When

using the -R flag, you must specify the directory name given during the initial run of replacepv.

This flag also allows you to change the DestinationPhysicalVolume.

# Security

Access Control: You must have root authority to run this command.

# **Examples**

1. To replace physical partitions from hdisk1 to hdisk6, enter:

replacepv hdisk1 hdisk6

### **Files**

/usr/sbin Directory where the replacepv command resides.

/tmp Directory where the temporary files are stored while the command is running.

### **Related Information**

The migratepy command.

Logical Volume Storage Overview in AIX 5L Version 5.2 System Management Concepts: Operating System and Devices.

For information on installing the Web-based System Manager, see Chapter 2: Installation and System Requirements in AIX 5L Version 5.2 Web-based System Manager Administration Guide.

System Management Interface Tool in AIX 5L Version 5.2 System Management Concepts: Operating System and Devices.

System Dump Facility in AIX 5L Version 5.2 Kernel Extensions and Device Support Programming Concepts.

## repquota Command

## **Purpose**

Summarizes quotas for a file system.

## **Syntax**

repquota [ -v ] [ -g ] [ -u ] { -a | FileSystem ... }

# **Description**

The **repquota** command prints a summary of quotas and disk usage for a file system specified by the *FileSystem* parameter. If the **-a** flag is specified instead of a file system, the **repquota** command prints the summary for all file systems enabled with quotas in the **/etc/filesystems** file. By default, both user and group quotas are printed.

For each user or group, the **repquota** command prints:

- · Number of existing user or group files
- · Amount of disk space being used by the user or group
- · User or group quotas

# **Flags**

- -a Specifies that quotas are printed for all file systems enabled with quotas in the /etc/filesystems file.
- **-g** Specifies that only group quotas are printed.
- -u Specifies that only user quotas are printed.
- -v Prints a header line before the summary of quotas for each file system.

# **Security**

Access Control: Only the root user can execute this command.

# **Examples**

To print a summary of user quotas in the /u file system, enter:

repquota -u /u

The system prints the following information:

|          |      | Block | limits |        |      | File | limits |       |
|----------|------|-------|--------|--------|------|------|--------|-------|
| User     | used | soft  | hard   | grace  | used | soft | hard   | grace |
| root     | 3920 | 0     | 0      |        | 734  | 0    | 0      |       |
| davec +- | 28   | 8     | 30     | 3 days | 3    | 0    | 0      |       |
| keith    | 48   | 0     | 0      |        | 7    | 0    | 0      |       |

The + printed in the first column next to davec indicates that the user has exceeded established block limits. If there were a + in the second column, it would indicate that the user had exceeded established file limits.

### **Files**

Specifies user quotas. quota.user quota.group Specifies group quotas.

/etc/filesystems Contains file system names and locations.

/etc/group Contains basic group attributes. /etc/passwd Contains user names and locations.

### **Related Information**

The quota command, quotaon and quotaoff commands, edquota command, quotacheck command.

The Disk Quota System Overview in AIX 5L Version 5.2 Security Guide.

Setting Up the Disk Quota System in AIX 5L Version 5.2 Security Guide.

### reset Command

## **Purpose**

Initializes terminals.

# **Syntax**

reset [ -e C ] [ -k C ] [ -i C ] [ -s ] [ -n ] [ -l ] [ -Q ] [ -m [ Identifier ] [ TestBaudRate ] : Type ] ... [ Type ]

# **Description**

The **reset** command is a link to the **tset** command. If the **tset** command is run as the **reset** command, it performs the following actions before any terminal-dependent processing is done:

- Set Cooked and Echo modes to on.
- · Turn off cbreak and Raw modes
- · Turn on new-line translation
- · Restore special characters to a sensible state.

Any special character that is found to be NULL or -1 is reset to its default value. All flags to the tset command can be used with the reset command.

The reset command is most useful when a program dies and leaves a terminal in an undesirable state. The sequence <LF>reset<LF> (where <LF> is Ctrl-J, the line feed) may be required to get the reset command to run successfully since carriage-return might not work in this state. The <LF>reset<LF> sequence frequently will not be echoed.

# **Flags**

| -                             | The name of the terminal decided upon is output to standard output. This is intended to be captured by the shell and placed in the <b>TERM</b> environment variable.                                                                                                    |
|-------------------------------|----------------------------------------------------------------------------------------------------|
| -е <i>С</i>                   | Set the erase character to the character specified by the C variable on all terminals. The default is the backspace character on the terminal, usually ^ (cedilla). The character C can either be typed directly or entered using the ^ (cedilla).                          |
| -l                            | Suppresses transmission of terminal initialization strings.                                                                                                    |
| -i <i>C</i>                   | Is similar to the <b>-e</b> flag, but uses the interrupt character rather than the erase character. The C variable defaults to ^C. The ^ character can also be used for this option.                                                                                        |
| -k <i>C</i>                   | Is similar to the <b>-e</b> flag, except uses the line-kill character rather than the erase character. The C variable defaults to ^X. The kill character is left alone if <b>-k</b> is not specified. The ^ character can also be used for this option.                     |
| -mIdentifierTestbaudRate:Type | Specifies which terminal type (in the <i>Type</i> parameter) is usually used on the port identified in the <i>Identifier</i> parameter. A missing identifier matches all identifiers. You can optionally specify the baud rate in the <i>TestBaudRate</i> parameter.        |
| -n                            | On systems with the Berkeley 4.3 tty driver, specifies that the new tty driver modes should be initialized for this terminal. For a CRT, the CRTERASE and CRTKILL modes are set only if the baud rate is 1200 bps or greater. See the <b>tty</b> file for more information. |
| -Q                            | Suppresses printing of the Erase set to and Kill set to messages.                                                                                                    |
| -S                            | Prints the sequence of <b>csh</b> commands that initialize the <b>TERM</b> environment variable, based on the name of the terminal decided upon.                                                                                                    |

### **Files**

/usr/share/lib/terminfo/?/\* Contains the terminal capability database.

### **Related Information**

The csh command, sh command, stty command, tset command.

The **environ** file, **terminfo** file format.

TERM Values for Different Displays and Terminals section of tty Overview for System Managers in AIX 5L Version 5.2 System Management Guide: Operating System and Devices.

### resize Command

# **Purpose**

Sets the TERMCAP environment variable and terminal settings to the current window size.

# **Syntax**

resize [ -c | -u ] [ -s [ Rows Columns ] ]

## **Description**

The resize command utility prints a shell command for setting the TERM and TERMCAP environment variables to indicate the current size of the xterm window from which the command is run. For this output to take effect, the resize command must either be evaluated as part of the command line (usually done with a shell alias or function) or else be redirected to a file that can then be read in. From the C shell (usually known as /bin/csh), the following alias could be defined in the user's .cshrc file:

```
% alias rs 'set noglob; `eval resize`'
```

After resizing the window, the user would enter:

Users of versions of the Bourne shell (usually known as /bin/sh) that do not have command functions will need to send the output to a temporary file and then read it back in with the . (dot) command:

\$ resize >/tmp/out

. /tmp/out

# **Flags**

Indicates that C shell commands should be generated even if the user's current

shell is not /bin/csh.

Indicates that Bourne shell commands should be generated even if the user's -u

current shell is not a Bourne shell.

-s [Rows Columns] Indicates that Sun console escape sequences will be used instead of the special

xterm escape code. If the Rows and Columns parameters are given, the resize command will ask the xterm window to resize itself. However, the window manager

may choose to disallow the change.

Note: The -c or -u must appear to the left of -s if both are specified.

#### File

/etc/termcap Provides modification for the base termcap entry.

#### **Related Information**

The **csh** command, **tset** command, **xterm** command.

# restart-secidapcintd Command

# **Purpose**

The restart-secidapcintd script is used to stop the currently running secidapcintd daemon process and then restart it.

# **Syntax**

/usr/sbin/restart-secIdapcIntd [ -C CacheSize ] [ -p NumOfThread ] [ -t CacheTimeOut ] [ -T HeartBeatIntv ]

# **Description**

The restart-secidapcintd script stops the secidapcintd daemon if it is running, and then restarts it. If the secidapcintd daemon is not running, it simply starts it.

# **Flags**

By default, the secIdapcIntd daemon reads the configuration information specified in the /etc/security/ldap/ldap.cfg file at startup. If the following options are given in command line when starting secidapcintd process, the options from the command line will overwrite the values in the /etc/security/ldap/ldap.cfq file.

-C CacheSize Sets the maximum cache entries used by the secidapcintd daemon to CacheSize number of

entries. Valid range is 100-10,000 entries for user cache. The default is 1000. The group

cache entries will be 10% of the user cache entries.

Sets the number of thread used by the secidapcintd daemon to NumOfThread threads. -p NumOfThread

Valid range is 1-1000. The default is 10.

Sets the cache to expire in CacheTimeout seconds. Valid range is 60-3600 seconds. The -t CacheTimeout

default is 300 seconds.

-T HeartBeatIntv Sets the time interval of heartbeat between this client and the LDAP server. Valid values are

60-3,600 seconds. Default is 300.

## **Examples**

1. To restart the **secidapcintd** daemon, type:

/usr/sbin/restart-secldapclntd

2. To restart the **secIdapcIntd** with using 30 threads and cache timeout value of 500 seconds, type:

/usr/sbin/restart-secldapclntd -p 30 -t 500

#### **Files**

/etc/security/ldap/ldap.cfg

Contains information needed by the secIdapcIntd daemon to connect to the server.

#### **Related Information**

The secidapcintd daemon

The mksecidap, stop-secidapcintd, start-secidapcintd, is-secidapcintd, and flush-secidapcintd commands.

The /etc/security/ldap/ldap.cfq file.

#### restbase Command

# **Purpose**

Reads the base-customized information from the boot image, and restores it into the Device Configuration database used during system boot phase 1.

# **Syntax**

restbase [ -o File ] [ -d Path ] [ -v ]

# **Description**

The restbase command reads the base-customized information from the boot disk and puts it in the specified Device Configuration database directory. By default, the base information is read from the boot disk. If no Device Configuration database directory is specified, then the restbase command restores this information into the /etc/objrepos directory. You can use the -o flag to specify a file, other than the boot disk, from which to read the base-customized information.

**Attention:** The **restbase** command is intended to be executed only during phase 1 of system boot. Do not execute it in a run-time environment or you could destroy the Device Configuration database.

# Flags

-o File Specifies a file that contains base-customized data.

-d Path Specifies a directory containing the base Device Configuration database.

Causes verbose output to be written to standard output. -v

## **Examples**

1. To restore base-customized information and see verbose output, enter:

restbase -v

2. To restore base information into an alternate device database, enter:

restbase -d /tmp/objrepos

### **Files**

/usr/lib/objrepos/PdDv Contains entries for all known device types supported by the system. /etc/objrepos/CuDv Contains entries for all device instances defined in the system. /etc/objrepos/CuAt Contains customized device-specific attribute information.

/etc/objrepos/CuDep Describes device instances that depend on other device instances.

/etc/objrepos/CuDvDr Stores information about critical resources that need concurrency management

through the use of the Device Configuration Library routines.

### **Related Information**

The **bosboot** command, **savebase** command.

Device Configuration Subsystem: Programming Introduction in AIX 5L Version 5.2 Kernel Extensions and Device Support Programming Concepts.

Object Data Manager (ODM) Overview for Programmers in AIX 5L Version 5.2 General Programming Concepts: Writing and Debugging Programs.

List of Device Configuration Commands in AIX 5L Version 5.2 Kernel Extensions and Device Support Programming Concepts.

#### restore Command

# **Purpose**

Extracts files from archives created with the backup command.

# **Syntax**

### To Restore Files Archived by File Name

```
restore -x [ d M v q ] [ -b Number ] [ -f Device ] [ -s SeekBackup ] [ -X VolumeNumber ] [ File ... ]
```

```
restore -x [ d M v q e ] [ -b Number ] [ -f Device ] [ -s SeekBackup ] [ -X VolumeNumber ] [ File ... ]
```

### To List Files Archived by File Name

```
restore -T [a q v ] [ -b Number ] [ -f Device ] [ -s SeekBackup ]
```

### To Restore Files Archived by File System

restore -r [ B q v y ] [ -b Number ] [ -f Device ] [ -s SeekBackup ]

### To Restore Files Archived by File System

restore -R [ B v y ] [ -b Number ] [ -f Device ] [ -s SeekBackup ]

### To Restore Files Archived by File System

restore -i [ h m q v y ] [ -b Number ] [ -f Device ] [ -s SeekBackup ]

### To Restore Files Archived by File System

restore -x [ B h m q v y ] [ -b Number ] [ -f Device ] [ -s SeekBackup ] [ File ... ]

### To List Files Archived by File System

restore -t | -T [ Bah q v y ] [ -b Number ] [ -f Device ] [ -s SeekBackup ] [ File ... ]

#### To Restore File Attributes Archived by File Name

restore -Pstring [B d qv] [ bNumber] [ s SeekNumber] [-f Device] [ File ... ]

### To Restore File Attributes Archived by File System

restore -Pstring [ hqv] [ b Number] [ s SeekNumber] [-f Device] [ File ... ]

### **Description**

The **restore** command reads archives created by the **backup** command and extracts the files stored on them. These archives can be in either file-name or file-system format. An archive can be stored on disk, diskette, or tape. Files must be restored using the same method by which they were archived. This requires that you know the format of the archive. The archive format can be determined by examining the archive volume header information that is displayed when using the -T flag. When using the -x, -r, -T, or -t flags, the restore command automatically determines the archive format.

Note: restore actively sparses files that are being restored. If a file has block aligned and sized areas that are NULL populated, then restoredoes not cause physical space for those filesystem blocks to be allocated. The size in bytes of the file remain the same, but the actual space taken within the filesystem is only for the non-NULL areas.

Individual files can be restored from either file-name or file-system archives by using the -x flag and specifying the file name. The file name must be specified as it exists on the archive. Files can be restored interactively from file-system archives using the -i flag. The names of the files on an archive can be written to standard output using the -T flag.

Users must have write access to the file system device or have Restore authorization in order to extract the contents of the archive.

The diskette device, /dev/rfd0, is the default media for the restore command. To restore from standard input, specify a - (dash) with the -f flag. You can also specify a range of devices, such as /dev/rmt0-2.

#### Notes:

- 1. If you are restoring from a multiple-volume archive, the **restore** command reads the volume mounted, prompts you for the next volume, and waits for your response. After inserting the next volume, press the Enter key to continue restoring files.
- 2. If an archive, created using the backup command, is made to a tape device with the device block size set to 0, it may be necessary for you to have explicit knowledge of the block size that was used when the tape was created in order to restore from the tape.
- 3. Multiple archives can exist on a single tape. When restoring multiple archives from tape, the restore command expects the input device to be a no-retension-on-open, no-rewind-on-close

tape device. Do not use a no-rewind tape device for restoring unless either the -B, -s, or -X flag is specified. For more information on using tape devices, see the rmt special file.

### File-System Archives

File-system archives are also known as i-node archives due to the method used to archive the files. A file-system name is specified with the backup command, and the files within that file system are archived based on their structure and layout within the file system. The restore command restores the files on a file-system archive without any special understanding of the underlying structure of the file system.

When restoring file-system archives, the restore command creates and uses a file named restoresymtable. This file is created in the current directory. The file is necessary for the restore command to do incremental file-system restores.

Note: Do not remove the restoresymtable file if you perform incremental file-system backups and restores.

The *File* parameter is ignored when using either the **-r** or the **-R** flag.

#### **File-Name Archives**

File-name archives are created by specifying a list of file names to archive to the backup command. The restore command restores the files from a file-name archive without any special understanding of the underlying structure of the file system. The restore command allows for metacharacters to be used when specifying files for archive extraction. This provides the capability to extract files from an archive based on pattern matching. A pattern filename should be enclosed in single quotations, and patterns should be enclosed in brackets (...).

### **About Sparse Files**

Operating system filesystems, files containing long strings of NULLs can be stored much more efficiently than other files. To be specific, if a string of NULLs spans an entire allocation block, that whole block is not stored on disk at all. Files where one or more blocks are omitted in this way are called sparse files. The missing blocks are also known as holes.

Note: Sparse files are not the same as compressed files. Sparse files are exactly the same as their non-sparse equivalents when they are read.

Sparse files are generally created by database applications. Since whenever a database file is created it is formatted with NULLs. These fragments may be either filled with allocated or unallocated NULLs.

# **Flags**

-B

Specified with the t and/or T option, the -a option displays the list of files in the archive, along with their permissions.

> Specifies that the archive should be read from standard input. Normally, the restore command examines the actual medium to determine the backup format. When using a I (pipe), this examination cannot occur. As a result, the archive is assumed to be in file-system format, and the device is assumed to be standard input (-f -).

-b Number

For backups done by name, specifies the number of 512-byte blocks; for backups done by i-node, specifies the number of 1024-byte blocks to read in a single output operation. When the restore command reads from tape devices, the default is 100 for backups by name and 32 for backups by i-node.

The read size is the number of blocks multiplied by the block size. The default read size for the restore command reading from tape devices is 51200 (100 \* 512) for backups by name and 32768 (32 \* 1024) for backups by i-node. The read size must be an even multiple of the tapes physical block size. If the read size is not an even multiple of the tapes physical block size and it is in fixed block mode (nonzero), the restore command tries to determine a valid value for Number. If successful, the restore command changes Number to the new value, writes a message about the change to standard output, and continues. If unsuccessful in finding a valid value for Number, the restore command writes an error message to standard error and exits with a nonzero return code. Larger values for the Number parameter result in larger physical transfers from the tape device.

The value of the **-b** flag is always ignored when the **restore** command reads from diskette. In this case, the command always reads in clusters that occupy a complete

Indicates that, if the File parameter is a directory, all files in that directory should be restored. This flag can only be used when the archive is in file-name format. Restores the non sparse files as non sparse as they were archived by the name format of backup command for both packed and unpacked files. It is necessary to know the sparseness/non-sparseness of the file(s) before archiving the files, since enabling this flag restores the sparse files as non-sparse.

This flag should be enabled only if files are to be restored are non sparse consisting of more than 4K NULLs. If the -e flag is specified during restore, it successfully restores all normal files normally and non-sparse database files as non sparse.

The -E option requires one of the following arguments. If you omit the -E option, warn is the default behavior.

force Fails the restore operation on a file if the fixed extent size or space reservation of the file cannot be preserved.

**ignore** Ignores any errors in preserving extent attributes.

Issues a warning if the space reservation or the fixed size of the file cannot be warn preserved.

Specifies the input device. To receive input from a named device, specify the Device variable as a path name (such as /dev/rmtθ). To receive input from the standard output device, specify a - (minus sign). The - (minus) feature enables you to pipe the input of the restore command from the dd command.

You can also specify a range of archive devices. The range specification must be in the following format:

/dev/deviceXXX-YYY

where XXX and YYY are whole numbers, and XXX must always be less than YYY; for example, /dev/rfd0-3.

All devices in the specified range must be of the same type. For example, you can use a set of 8mm, 2.3GB tapes or a set of 1.44MB diskettes. All tape devices must be set to the same physical tape block size.

If the Device variable specifies a range, the restore command automatically goes from one device in the range to the next. After exhausting all of the specified devices, the restore command halts and requests that new volumes be mounted on the range of devices.

-d

-E

-f Device

-h

-i

Restores only the actual directory, not the files contained in it. This flag can only be used when the archive is in file-system format. This flag is ignored when used with the -r or -R flags.

Allows you to interactively restore selected files from a file-system archive. The subcommands for the -i flag are:

#### **cd** Directory

Changes the current directory to the specified directory.

#### add [File]

Specifies that the File parameter is added to the list of files to extract. If File is a directory, that directory and all the files contained in it are added to the extraction list (unless the -h flag is used). If File is not specified, the current directory is added to the extraction list.

#### delete [File]

Specifies that the File parameter is to be removed from the list of files to be extracted. If File is a directory, that directory and all the files contained in it are removed from the extraction list (unless the -h flag is used).

#### Is [Directory]

Displays the directories and files contained within the *Directory* parameter. Directory names are displayed with a / (slash) after the name. Files and directories, within the specified directory, that are on the extraction list are displayed with an \* (asterisk) before the name. If verbose mode is on, the i-node number of the files and directories is also displayed. If the *Directory* parameter is not specified, the current directory is used.

extract Restores all the directories and files on the extraction list.

bwa Displays the full path name of the current directory.

#### verbose

Causes the Is subcommand to display the i-node number of files and directories. Additional information about each file is also displayed as it is extracted from the archive.

#### setmodes

Sets the owner, mode, and time for all directories added to the extraction list.

quit Causes restore to exit immediately. Any files on the extraction list are not

help Displays a summary of the subcommands.

Sets the access and modification times of restored files to the time of restoration. If a restored file is an archive created by the ar command, the modification times in all the member headers are also set to the time of restoration. You can specify the -M flag only when you are restoring individually named files and only if the -x or -X flags are also specified. When the -M flag is not specified, the restore command maintains the access and modification times as they appear on the backup medium.

The -M flag is used when the data is in the AIX 4.2 backup by-i-node or by-name format

Renames restored files to the file's i-node number as it exists on the archive. This is useful if a few files are being restored and you want these files restored under a different file name. Since any restored archive members are renamed to their i-node numbers, directory hierarchies and links are not preserved. Directories and hard links are restored as regular files. The -m flag is used when the archive is in file-system format.

-M

-m

#### -Pstring

Restore only the file attributes. Does not restore the file contents. If the file specified does not exist in the target directory path, the files is not created. This flag restores file attributes selectively depending on the flags specified in the string parameter. String parameter can be a combination of the following characters:

- A restore all attributes.
- **a** restore only the permissions of the files.
- restore only the ownership of the files.
- t restore only the timestamp of the files.
- **c** restore only the ACL attributes of the files.

**Note:** Among the existing options for the **restore** command, options **v**, **h**, **b**, **s**, **f**, **B**, **d**, and **q** are valid with the **P** option. The **P** option can be used with both file-name and filesystem archives. If the **File** argument is a symbolic link, then the metadata of the target file will be modified and not that of the symbolic link.

**Warning:** Usage of **-P** flag will overwrite the attributes of files owned by another user when executed by the superuser.

Specifies that the first volume is ready to use and that the **restore** command should not prompt you to mount the volume and hit Enter. If the archive spans multiple volumes, the **restore** command prompts you for the subsequent volumes.

Restores all files in a file-system archive. The **-r** flag is only used to restore complete level 0 backups or to restore incremental backups after a level 0 backup is restored. The **restoresymtable** file is used by **restore** to pass information between incremental restores. This file should be removed once the last incremental backup is restored. The *File* parameter is ignored when using the **-r** flag.

Requests a specific volume of a multiple-volume, file-system archive. The **-R** flag allows a previously interrupted restore to be restarted. The *File* parameter is ignored when using the **-R** flag. Once restarted, the **restore** command behavior is the same as with the **-r** flag.

Specifies the backup to seek and restore on a multiple-backup tape archive. The -s flag is only applicable when the archive is written to a tape device. To use the -s flag properly, a no-rewind-on-close and no-retension-on-open tape device, such as /dev/rmt0.1 or /dev/rmt0.5, must be specified. If the -s flag is specified with a rewind tape device, the restore command displays an error message and exits with a nonzero return code. If a no-rewind tape device is used and the -s flag is not specified, a default value of -s 1 is used. The value of the SeekBackup parameter must be in the range of 1 to 100 inclusive. It is necessary to use a no-rewind-on-close, no-retension-on-open tape device because of the behavior of the -s flag. The value specified with -s is relative to the position of the tapes read/write head and not to an archives position on the tape. For example, to restore the first, second, and fourth backups from a multiple-backup tape archive, the respective values for the -s flag would be -s 1, -s 1, and -s 2.

Displays information about the backup archive. If the archive is in file-system format, a list of files found on the archive is written to standard output. The name of each file is preceded by the i-node number of the file as it exists on the archive. The file names displayed are relative to the root (/) directory of the file system that was backed up. If the *File* parameter is not specified, all the files on the archive are listed. If the *File* parameter is used, then just that file is listed. If the *File* parameter refers to a directory, all the files contained in that directory are listed. If the archive is in file-name format, information contained in the volume header is written to standard error. This flag can be used to determine if the archive is in file-name or file-system format.

Displays information about the backup archive. If the archive is in file-name format, the information contained in the volume header is written to standard error, and a list of files found on the archive is written to standard output. The *File* parameter is ignored for file-name archives. If the archive is in file-system format, the behavior is identical to the **-t** flag.

-q

-r

-R

-s SeekBackup

-t

-T

-v

-X

Displays additional information when restoring. If the archive is in file-name format and either the -x or -T flag is specified, the size of the file as it exists on the archive is displayed in bytes. Directory, block, or character device files are archived with a size of 0. Symbolic links are listed with the size of the symbolic link. Hard links are listed with the size of the file, which is how they are archived. Once the archive is read, a total of these sizes is displayed. If the archive is in file-system format, directory and nondirectory archive members are distinguished.

Restores individually named files specified by the File parameter. If the File parameter is not specified, all the archive members are restored. If the File parameter is a directory and the archive is in file-name format, only the directory is restored. If the File parameter is a directory and the archive is in file-system format, all the files contained in the directory are restored. The file names specified by the File parameter must be the same as the names shown by the restore -T command. Files are restored with the same name they were archived with. If the file name was archived using a relative path name (./filename), the file is restored relative to the current directory. If the archive is in file-system format, files are restored relative to the current directory.

The restore command automatically creates any needed directories. When using this flag to restore file-system backups, you are prompted to enter the beginning volume number.

The restore command allows for shell-style pattern matching metacharacters to be used when specifying files for archive extraction. The rules for matching metacharacters are the same as those used in shell pathname "globbing," namely:

#### \* (asterisk)

Matches zero or more characters, but not a '.' (period) or '/' (slash).

#### ? (question mark)

Matches any single character, but not a '.' (period) or '/' (slash).

#### [] (brackets)

Matches any one of the characters enclosed within the brackets. If a pair of characters separated by a dash are contained within the brackets, the pattern matches any character that lexically falls between the two characters in the current local. Additionally, a '.' (period) or a '/' (slash) within the brackets will not match a a '.' (period) or a '/' (slash) in a file name.

#### \ (backslash)

Matches the immediately following character, preventing its possible interpretation as a metacharacter.

-X VolumeNumber

Begins restoring from the specified volume of a multiple-volume, file-name backup. Once started, the restore command behavior is the same as with the -x flag. The -X flag applies to file-name archives only.

-?

-у

Continues restoring when tape errors are encountered. Normally, the restore command asks you whether or not to continue. In either case, all data in the read buffer is replaced with zeroes. The -y flag applies only when the archive is in file-system format. Displays a usage message.

### **Exit Status**

This command returns the following exit values:

- 0 Successful completion.
- >0 An error occurred.

# **Examples**

1. To list the names of files in either a file-name or file-system archive on the diskette device /dev/rfd0, type:

restore -Tq

The archive is read from the /dev/rfd0 default restore device. The names of all the files and directories contained in the archive are displayed. For file-system archives, the file name is preceded by the i-node number of the file as it exists on the archive. The -q flag tells the restore command that the first volume is available and is ready to be read. As a result, you are not prompted to mount the first volume.

2. To restore a specific file, type:

```
restore -xvqf myhome.bkup system.data
```

This command extracts the file system.data into the current directory from the archive myhome.bkup. The archive in this example is in the current directory. File and directory names must be specified as they are displayed when using the -T flag. The -v flag displays additional information during the extraction. This example applies to both file-name and file-system archives.

3. To restore a specific directory and the contents of that directory from a file-name archive, type: restore -xdvqf /dev/rmt0 /home/mike/tools

The -x flag tells restore to extract files by their file name. The -d tells restore to extract all the files and subdirectories in the /home/mike/tools directory. File and directory names must be specified as they are displayed when using the -T flag. If the directories do not exist, they are created.

4. To restore a specific directory and the contents of that directory from a file-system archive, type: restore -xvqf /dev/rmt0 /home/mike/tools

This command extracts files by file name. File and directory names must be specified as they are displayed when using the -T flag. If the directories do not exist, they are created.

5. To restore an entire file-system archive, type:

```
restore -rvqf /dev/rmt0
```

This command restores the entire file system archived on the tape device, /dev/rmt0, into the current directory. This example assumes you are in the root directory of the file system to be restored. If the archive is part of a set of incremental file-system archives, the archives should be restored in increasing backup-level order beginning with level 0 (for example, 0, 1, 2).

6. To restore the fifth and ninth backups from a single-volume, multiple-backup tape, type:

```
restore -xvqs 5 -f/dev/rmt0.1
restore -xvqs 4 -f/dev/rmt0.1
```

The first command extracts all files from the fifth archive on the multiple-backup tape specified by /dev/rmt0.1. The .1 designator specifies the tape device will not be retensioned when it is opened and that it will not be rewound when it is closed. It is necessary to use a no-rewind-on-close, no-retension-on-open tape device because of the behavior of the -s flag. The second command extracts all the files from the fourth archive (relative to the current location of the tape head on the tape). After the fifth archive has been restored, the tape read/write head is in a position to read the archive. Since you want to extract the ninth archive on the tape, you must specify a value of 4 with the -s flag. This is because the -s flag is relative to your position on the tape and not to an archives position on the tape. The ninth archive is the fourth archive from your current position on the tape.

7. To restore the fourth backup, which begins on the sixth tape on a 10-tape multiple-backup archive, put the sixth tape into the tape drive and type:

```
restore -xcs 2 -f /dev/rmt0.1 /home/mike/manual/chap3
```

Assuming the fourth backup is the second backup on the sixth tape, specifying -s 2 advances the tape head to the beginning of the second backup on this tape. The restore command then restores the specified file from the archive. If the backup continues onto subsequent volumes and the file has not been restored, the restore command instructs you to insert the next volume until the end of the backup is reached. The -f flag specifies the no-rewind, no-retension tape device name.

Note: The -s flag specifies the backup number relative to the tape inserted in the tape drive, not to the overall 10-tape archive.

8. To improve the performance on streaming tape devices, pipe the dd command to the restore command by typing:

```
dd if=/dev/rmt0 bs=64b | restore -xf- -b64
```

The **dd** command reads the archive from the tape using a block size of 64 512-byte blocks and writes the archive to standard output. The restore command reads the standard input using a block size of 64 512-byte blocks. The value of the block size used by the dd command to read the archive from the tape must be an even multiple of the block size that was used to create the tape with the backup command. For example, the following backup command could be used to create the archive that this example extracts:

```
find /home -print | backup -ivqf/dev/rmt0 -b64
```

This example applies to archives in file-name format only. If the archive was in file-system format, the **restore** command should include the **-B** flag.

9. To improve the performance of the restore command on the 9348 Magnetic Tape Unit Model 12, you can change the block size by typing:

```
chdev -1 DeviceName -a BlockSize=32k
```

10. To restore non sparse database files, type:

```
restore -xef /dev/rmt0
```

11. To restore files that were sparse before archive as sparse, type:

```
restore -xf /dev/rmt0
```

12. To restore only the permissions of the files from the archive, type:

```
restore -Pa -vf /dev/rmt0
```

13. To restore only the ACL attributes of the files from the archive, type:

```
restore -Pc -vf /dev/rmt0
```

14. To view the table of contents along with the file permissions, type:

```
restore -Ta -vf /dev/rmt0
```

#### **Files**

/dev/rfd0 Specifies the default restore device. /usr/sbin/restore Contains the restore command.

### **Related Information**

The ar command, backup command, mkfs command, fsck command, dd command.

The **filesystems** file, **backup** file, **rmt** special file.

The Backup Overview for System Management in AIX 5L Version 5.2 System Management Guide: Operating System and Devices.

The File Systems in AIX 5L Version 5.2 System Management Concepts: Operating System and Devices explains file system types, management, structure, and maintenance.

The System Management Interface Tool in AIX 5L Version 5.2 System Management Concepts: Operating System and Devices.

## restorevgfiles Command

## **Purpose**

Restores files from a backup source.

## **Syntax**

restorevgfiles [ -b blocks ] [ -f device ] [ -a ] [ -s ] [ -d path ] [ -D ] [ file\_list ]

# **Description**

The **restorevgfiles** command restores files from tape, file, CD-ROM, or their volume group backup source. The restorevgfiles command also works for multi-volume backups such as multiple CDs, DVDs, or tapes.

The restorevgfiles and listvgbackup -r commands perform identical operations and should be considered interchangeable. The restorevgfiles command automatically applies the -r flag. The -r flag. while redundant, is retained for compatibility purposes and will cause no unusual behavior if specified. For a complete description of the -r flag, see the listvgbackup command.

# **Flags**

| -b blocks | Specifies the number of 512-byte blocks to read in a single input operation, as defined by the <i>blocks</i> parameter. If the <i>blocks</i> parameter is not specified, the number of blocks read will default to 100.                                                                                                  |
|-----------|----------------------------------------------------------------------------------------------------|
| -f device | Specifies the type of device containing the backup (file, tape, CD-ROM, or other source) as defined by the <i>device</i> parameter. When <b>-f</b> is not specified, <i>device</i> will default to <b>/dev/rmt0</b> .                                                                                                    |
| -a        | Verifies the physical block size of the tape backup, as specified by the <b>-b</b> block flag. You may need to alter the block size if necessary to read the backup. The <b>-a</b> flag is valid only when a tape backup is used.                                                                                        |
| -S        | Specifies that the backup source is a user volume group and not rootvg.                                                                                                    |
| -d path   | Specifies the directory path to which the files will be restored, as defined by the <i>path</i> parameter. If the <b>-d</b> parameter is not used, the current working directory is used. This can be a problem if the current working directory is root. We recommend writing to a temporary folder instead of to root. |
| -D        | Produces debug output.                                                                                                    |

### **Parameters**

file list

Identifies the list of files to be restored. The full path of the files relative to the current directory should be specified in the space-separated list. All files in the specified directory will be restored unless otherwise directed. If you are restoring all files in a directory, we recommend writing to a temporary folder instead of to root.

# **Examples**

- 1. To read the backup stored at /dev/cd1 and restore all files to the /data/myfiles directory, enter: restorevgfiles -f /dev/cd1 -s -d /data/myfiles
- 2. To read the user vg backup from the default device at 20 512-byte blocks at a time and restore the /myapp/app.h file to the current directory, enter:

```
restorevgfiles -b 20 -s ./myapp/app.h
```

3. To read the backup stored at /dev/cd1 and restore the /myapp/app.c file to the /data/testcode directory, enter:

```
restorevgfiles -f /dev/cdl -s -d /data/testcode ./myapp/app.c
```

#### **Files**

/usr/bin/restorevgfiles

Contains the restorevgfiles command

### **Related Information**

The listvgbackup command.

## restvg Command

## **Purpose**

Restores the user volume group and all its containers and files.

# **Syntax**

restvg [ -b Blocks ] [ -d FileName ] [ -f Device ] [ -l ] [ -q ] [ -r ] [ -s ] [ -n ] [ -P PPsize ] [ DiskName ... ]

## Description

The **restvg** command restores the user volume group and all its containers and files, as specified in the /tmp/vgdata/vgname/vgname.data file (where vgname is the name of the volume group) contained within the backup image created by the **savevg** command.

The restvg command restores a user volume group. The bosinstall routine reinstalls the root volume group (rootvg). If the restvg command encounters a rootvg volume group in the backup image, the restvg command exits with an error.

If a yes value has been specified in the EXACT FIT field of the logical\_volume\_policy stanza of the /tmp/vgdata/vgname/vgname.data file, the restvg command uses the map files to preserve the placement of the physical partitions for each logical volume. The target disks must be of the same size or larger then the source disks specified in the source disk data stanzas of the vgname.data file.

Note: To view the files in the backup image or to restore individual files from the backup image, the user must use the **restore** command with the **-T** or **-x** flag, respectively. (Refer to the **restore** command for more information.)

# **Flags**

-b Blocks Specifies the number of 512-byte blocks to read in a single input operation. If this parameter is not specified the default of 100 is used by the **restore** command. Larger values result in larger physical transfers to tape devices. DiskName... Specifies the names of disk devices to be used instead of the disk devices listed in the vgname.data file. Target disk devices must be defined as empty physical volumes; that is, they must contain a physical volume identifier and must not belong to a volume group. If the target disk devices are new, they must be added to the system using the mkdev command. If the target disk devices belong to a volume group, they must be removed from the volume group using the reducevg command. -d FileName The -d flag is an optional flag, which, if specified, must be followed by

a filename. This file will be used as the vgname.data file instead of the one contained within the backup image being restored. The filename can be specified by either a relative or an absolute pathname. Specifies the device name of the backup media. The default is /dev/rmt0.

-f Device

-1

-n

-q

-s

-P PPsize

Displays useful information about a volume group backup.

This flag requires the **-f** *device* flag. This flag causes **restvg** to display information such as volume group, date and time backup was made, uname output from backed up system, oslevel, recommended maintenance level, backup size in megabytes, and backup shrink size in megabytes. The shrink size is the size of the data on all filesystems. The full size is the total size of each filesystem (unused + data). The **-I** flag also displays the logical volume and filesystem information of the backed up volume group, equivalent to running "**Isvg -I** *vgname*". Specifies that the existing MAP files are ignored. The **-n** flag overrides the value of the EXACT\_FIT field in the logical\_volume\_policy stanza of the *vgname.*data file.

Specifies the number of megabytes in each physical partition. If not specified, **restvg** uses the best value for the *PPsize*, dependent upon the largest disk being restored to. If this is not the same as the size specified in the *vgname*.**data** file, the number of partitions in each logical volume will be appropriately altered with respect to the new *PPsize*.

If a *PPsize* is specified that is smaller than appropriate for the disk sizes, the larger *PPsize* will be used.

If a *PPsize* is specified that is larger than appropriate for the disk sizes, the specified larger *PPsize* will be used.

Specifies that the usual prompt not be displayed before the restoration of the volume group image. If this flag is not specified, the prompt displays the volume group name and the target disk-device names. Recreates a volume groups structure only. This allows restvg to create (for the specified backup *FileName* or *Device*) the volume group, logical volumes, and filesystems, from the backup, without restoring any files or data. This is useful for users who use third party software for restoring data and just need all the AIX logical volume structure in place.

**Note:** be used with either the **-f** *Device* flag or the **-d** *FileName* flag. This is because **restvg** requires a backup image or *vgname*.**data** file to get all the information it needs to recreate the logical volume structure of the volume group desired.

Specifies that the logical volumes be created at the minimum size possible to accommodate the file systems. This size is specified by the value of LV\_MIN\_LPS field of the **Iv\_data** stanza of the *vgname*.data file (where *vgname* is the name of the volume group).

The -s flag overrides the values of the SHRINK and EXACT\_FIT fields in the logical\_volume\_policy stanza of the vgname.data file. The -s flag causes the same effect as values of SHRINK=yes and EXACT\_FIT=no would cause.

## **Examples**

 To restore the volume group image from the /dev/rmt1 device, onto the hdisk2 and hdisk3 disks, enter:

restvg -f/dev/rmt1 hdisk2 hdisk3

- 2. To restore the volume group image saved in /mydata/myvg file onto the disks specified in the vgname.data file contained within the backup image, enter:
  - restvg -f/mydata/myvg
- 3. To recreate the volume group logical volume structure without restoring any files using only the *vgname*.data file /home/my\_dir/my\_vg.data, enter:

559

```
restvg -r -d /home/my dir/my vg.data
```

Note: vgname.data files can be created for a volume group by using the mkvgdata command.

4. To recreate the volume group logical volume structure without restoring any files using the vgname.data file inside of the volume group backup located on the tape in /dev/rmt0, enter the following:

```
restvg -r -f /dev/rmt0
```

5. To display volume group information about the volume group backed up on the tape in /dev/rmt0, enter:

```
restvg -1 -f /dev/rmt0
```

### **Related Information**

The mkvgdata command, restore command, savevg command, mkdev command, reducevg command.

#### resumevsd Command

## **Purpose**

resumevsd – Activates an available virtual shared disk.

## **Syntax**

resumevsd [-p | -b | -l server\_list] {-a | vsd\_name ...}

## **Description**

The resumevsd command brings the specified virtual shared disks from the suspended state to the active state. The virtual shared disks remains available. Read and write requests which had been held while the virtual shared disk was in the suspended state are resumed.

You can use the System Management Interface Tool (SMIT) to run this command. To use SMIT, enter: smit vsd mgmt

and select the Resume a Virtual Shared Disk option.

Under normal circumstances, you should not issue this command. The Recoverable virtual shared disk subsystem uses this command to manage shared disks in a controlled manner. If you issue this command, the results may be unpredictable.

## Flags

| -p | Specifies that the primary server node defined for the global volume group is to be the |
|----|-----------------------------------------------------------------------------------------|
|    | active server. The <b>-p</b> flag is not valid for CVSD.                                |

- Specifies that the secondary server node defined for the global volume group is to be the -b active server. The **-b** flag is not valid for CVSD.
- -a Specifies that all the virtual shared disks that have been defined are to be resumed.
- **–**I Passes the server list to the driver.

#### **Parameters**

vsd name Specifies a virtual shared disk.

## Security

You must have root authority to run this command.

#### **Exit Status**

Indicates the successful completion of the command.

nonzero Indicates that an error occurred.

#### Restrictions

You must issue this command from a node that is online in the peer domain. To bring a peer domain online, use the **startrpdomain** command. To bring a particular node online in an existing peer domain, use the **startrpnode** command. For more information on creating and administering an RSCT peer domain, refer to the RSCT: Administration Guide.

Under normal circumstances, you should not issue this command. The Recoverable virtual shared disk subsystem uses this command to manage shared disks in a controlled manner. If you issue this command, the results may be unpredictable.

## Standard Output

For the following command:

```
createvsd -n 1/2:hdisk13/ -s 1024 -g testvg -v testvsd -T 16
```

The messages to standard output will be similar to:

```
createvsd: calls Getopts.
createvsd: parsing node_list.
createvsd: creates task tables.
createvsd: calls checkclvm.perl on the nodes c164n11.ppd.pok.ibm.com
createvsd: calls domkvglv.perl.
OK:1:mkvg -f -y testvg -s 16 hdisk13
OK:1:mklv -a c -y lvtestvsd1n1 -e x testvg 64 hdisk13
It took about 8 seconds in mkvglv.
createvsd: calls dovaryoffvg.perl testvg on the primary node c164n11.ppd.pok.ibm.com
OK:1:chvg -a n testvg
OK:1:varyoffvg testvg
createvsd: calls doimportvg.perl testvg on the nodes c164n12.ppd.pok.ibm.com with 000048186b991a6f
importvg : testvg
importvg : OK:2:importvg -y testvg hdisk5
importvg: OK:2:chvg -a n testvg
importvg : timestamp 2 testvg 3e036cb33403c8c8
importvg : OK:2:varyoffvg testvg
importvg: It took about 10 seconds.
It took about 12 seconds in importvg.
createvsd: calls vsdvg.
OK:1:vsdvg -g testvgn1b2 testvg 1 2
It took about 12 seconds in vsdvg.
createvsd: calls dovaryonvg.perl testvg on pri nodes c164n11.ppd.pok.ibm.com
OK:1:varyonvg testvg
createvsd: calls defvsd.
OK:1:defvsd lvtestvsdln1 testvgn1b2 testvsdln1
It took about 5 seconds in defvsd.
```

## **Examples**

To bring the virtual shared disk **vsd1vg1n1** from the suspended state to the active state, enter:

resumevsd vsd1vg1n1

#### Location

/opt/rsct/vsd/bin/resumevsd

#### **Related Information**

Commands: cfgvsd, Isvsd, preparevsd, startvsd, stopvsd, suspendvsd, ucfgvsd

#### rev Command

## **Purpose**

Reverses characters in each line of a file.

## **Syntax**

```
rev [ File ... ]
```

## **Description**

The **rev** command copies the named files to standard output, reversing the order of characters in every line. If you do not specify a file, the rev command reads standard input.

## **Examples**

To reverse characters in each line of a file, type:

rev file

If the file file contains the text:

abcdefghi 123456789

then the **rev** command displays:

ihgfedcba 987654321

#### **Files**

/usr/bin/rev

Contains the rev command.

#### **Related Information**

Input and Output Redirection Overview in AIX 5L Version 5.2 System User's Guide: Operating System and Devices.

## revnetgroup Command

## **Purpose**

Reverses the listing of users and hosts in network group files in NIS maps.

# **Syntax**

/usr/sbin/revnetgroup { -h | -u } [ File ]

## **Description**

The revnetgroup command reverses the order in which hosts and users are listed in the /etc/netgroup file. The revnetgroup command is called from the /var/yp/Makefile file to produce output for creating either the netgroup.byuser or netgroup.byhost NIS map. Each line in the output file begins with a key formed by concatenating the host or user name with the domain name. Following the key is a list of groups to which the host or user belongs. The list is preceded by a tab, and each group is separated by a comma.

Note: The list of groups does not use the names of universal groups (groups that include all users in the network). Universal groups are listed under \* (asterisk).

The **revnetgroup** command takes an optional file name if the default **/etc/netgroup** file is not desired. This feature provides users with flexibility to create custom network group maps.

## **Flags**

- **-h** Produces output for creating the **netgroup.byhost** map.
- **-u** Produces output for creating the **netgroup.byuser** map.

## **Examples**

1. To cause the /etc/netgroup file to list user names before host names, modify the appropriate stanza in the /var/yp/Makefile to read:

```
revnetgroup -u
```

2. To create a new network group file, called newgroup, in the **/etc** directory, modify the appropriate stanza in the **/var/yp/Makefile** to read:

```
revnetgroup -h newgroup
```

The **-h** flag used in this example causes the new **/etc/newgroup** file to list host names before user names.

#### **Files**

/etc/netgroup Contains lists of users and hosts in network groups.

/var/yp/Makefile Contains rules for making NIS maps.

### **Related Information**

The makedbm command, ypinit command, yppush command.

Network File System (NFS) Overview for System Management in AIX 5L Version 5.2 System Management Guide: Communications and Networks.

Network Information Service (NIS) in AIX 5L Version 5.2 Network Information Services (NIS and NIS+) Guide.

NIS Reference.

#### rexd Daemon

## **Purpose**

Executes programs for remote machines.

## **Syntax**

/usr/sbin/rpc.rexd

## **Description**

The **rexd** daemon executes programs for remote machines when a client issues a request to execute a program on a remote machine. The **inetd** daemon starts the **rexd** daemon from the **/etc/inetd.conf** file.

Noninteractive programs use standard file descriptors connected directly to TCP connections. Interactive programs use pseudo-terminals, similar to the login sessions provided by the **rlogin** command. The **rexd** 

daemon can use the network file system (NFS) to mount the file systems specified in the remote execution request. Diagnostic messages are normally printed on the console and returned to the requester.

Note: A root user cannot execute commands using rexd client programs such as the on command.

## **Files**

/tmp\_rex/rexd Contains temporary mount points for remote file systems.

/etc/exports Lists the directories that the server can export. inetd.conf Starts RPC daemons and other TCP/IP daemons.

/etc/passwd Contains an entry for each user that has permission to log in to the machine.

#### **Related Information**

The on command.

The inetd daemon.

Network File System (NFS) Overview for System Management in AIX 5L Version 5.2 System Management Guide: Communications and Networks.

List of NFS Commands.

#### rexec Command

## **Purpose**

Executes commands one at a time on a remote host.

## **Syntax**

rexec [ -a ][ -d | -n ] [ -i ] Host Command

## **Description**

The /usr/bin/rexec command executes a command on the specified remote host.

The rexec command provides an automatic login feature by checking for a \$HOME/.netrc file that contains the user name and password to use at the remote host. If such an entry is not found or if your system is operating in secure mode (see the securetcpip command), the rexec command prompts for a valid user name and password for the remote host. In both cases, rexec causes rexecd on the remote system to use the default compat login authentication method for the user. rexecd does not look at the /etc/security/user file on the remote system for alternative authentication methods. You can also override the automatic login feature by specifying the -n flag on the rexec command line.

## **Flags**

- Indicates the standard error of the remote command is the same as standard output. No provision is -a made for sending arbitrary signals to the remote process.
- -d Enables socket-level debugging.
- -i Prevents reading the stdin.
- Prevents automatic login. With the -n flag specified, the rexec command prompts for a user name and -n password to use at the remote host, rather than searching for a \$HOME/.netrc file.

### **Parameters**

Command Host Specifies the command, including any flags or parameters, to be executed on the remote host. Specifies in alphanumeric form the name of the host where the command is to be executed.

## **Examples**

1. To execute the **date** command on a remote host, enter:

rexec host1 date

The output from the date command is now displayed on the local system. In this example, the **\$HOME/.netrc** file on the local host contains a user name and password valid at the remote host.

If you do not have a valid entry in the **\$HOME/.netrc** file for the remote host, you will be prompted for your login ID and password. After you have entered the requested login information, the output from the date command is displayed on the local system.

2. To override the automatic login feature and execute the date command on a remote host, enter:

rexec -nhost1 date

Enter your name and password when prompted.

The output from the date command is now displayed on the local system.

3. To list the directory of another user on a remote host, enter:

rexec host1 ls -l /home/karen

The directory listing of user karen on remote host host1 is displayed on the local system.

If you do not have a valid entry in the **\$HOME/.netrc** file for the remote host, you will be prompted for your login id and password. After you have entered the requested login information, the directory listing of user karen on remote host host1 is displayed on the local system.

#### **Related Information**

Network Overview in AIX 5L Version 5.2 System Management Guide: Communications and Networks.

The ftp command, rlogin command, rsh command, securetcpip command.

The rexecd daemon.

The .netrc file format.

#### rexecd Daemon

### **Purpose**

Provides the server function for the **rexec** command.

## **Syntax**

**Note:** The **rexecd** daemon is normally started by the **inetd** daemon. It can also be controlled from the command line, using SRC commands.

/usr/sbin/rexecd [ -sc ]

## **Description**

The /usr/sbin/rexecd daemon is the server for the rexec command. This daemon processes commands issued by a foreign host and returns the output of those commands to that foreign host. The rexect daemon sends and receives data over a Transmission Control Protocol/Internet Protocol (TCP/IP) connection.

Changes to the rexect daemon can be made using Web-based System Manager, the System Management Interface Tool (SMIT) or System Resource Controller (SRC), by editing the /etc/inetd.conf or /etc/services file. Entering rexecd at the command line is not recommended. The rexecd daemon is started by default when it is uncommented in the /etc/inetd.conf file.

The inetd daemon get its information from the /etc/inetd.conf file and the /etc/services file.

After changing the /etc/inetd.conf file, run the refresh -s inetd or kill -1 InetdPID command to inform the inetd daemon of the changes to its configuration file.

## Flags

- -s Enables socket-level debugging.
- Prevents reverse name resolution. When the -c flag is not specified, the rexect daemon will fail if the reverse name resolution of the client fails.

#### **Service Request Protocol**

When the **rexecd** daemon receives a request, it initiates the following protocol:

- 1. The server reads characters from the socket up to a null (\0) byte and interprets the resulting string as an ASCII number (decimal).
- 2. If the number received is nonzero, the **rexecd** daemon interprets it as the port number of a secondary stream to be used for standard error output. The rexect daemon then creates a second connection to the specified port on the client machine.
- 3. The **rexecd** daemon retrieves a null-terminated user name of up to 16 characters on the initial socket.

#### **Related Information**

The kill command, Issrc command, refresh command, rexec command, startsrc command, stopsrc command.

The inetd daemon.

The **rexec** subroutine.

The /etc/inetd.conf file format.

TCP/IP Overview for System Management in AIX 5L Version 5.2 System Management Guide: Communications and Networks.

For information on installing the Web-based System Manager, see Chapter 2: Installation and System Requirements in AIX 5L Version 5.2 Web-based System Manager Administration Guide.

TCP/IP Daemons in AIX 5L Version 5.2 System Management Guide: Communications and Networks.

## rgb Command

## **Purpose**

Creates the database used by the X-Window system server for colors.

## **Syntax**

```
rgb [ DatabaseName ] [ <InputfileName ]
```

## **Description**

The rgb command reads lines from standard input and inserts them into its database to associate color names with specific red, green, and blue (RGB) values.

The **rgb** command produces two output files: DatabaseName.dir and DatabaseName.pag. If you do not specify a database file name, the default names rgb.dir and rgb.pag are used.

Each color entry is in the form:

Red Green Blue Colorname

where the Red, Green, and Blue elements are integer values ranging from 0-255. The actual color is determined by how the elements are combined. Each element can range from no intensity (0) to full intensity (255). The Colorname parameter can be descriptive or fanciful. For example, the sequence 250 250 250 could be named white or snow. Two or more entries can share the same element numbers or names.

#### **Parameters**

| DatabaseName                                                                          | Specifies the database to create for the output data. |
|---------------------------------------------------------------------------------------|-------------------------------------------------------|
| <inputfilename< td=""><td>Specifies the name of the input file.</td></inputfilename<> | Specifies the name of the input file.                 |

## **Examples**

1. The following example shows a portion of an input file:

```
248 248 255
               ghost white
245 245 245
             white smoke
255 250 240
             floral white
253 245 230
             old lace
250 240 230
              linen
             peach puff
255 218 185
255 248 220
               cornsilk
255 250 205
               lemon chiffon
245 255 250
               mint cream
240 255 255
               azure
```

2. The following example generates the output files Newcolor.dir and Newcolor.pag.

```
rgb Newcolor < rgb.txt
```

where **Newcolor** is the *DatabaseName* and **rgb.txt** is the *InputFileName*.

#### **Files**

/usr/lib/X11/rgb.txt

The default rgb database input file.

## ripquery Command

## **Purpose**

Queries the RIP gateways.

## **Syntax**

ripquery [-1] [-2] [-[a5] authkey ] [-n] [-N dest[/mask] [-p] [-r] [-v] [-w time] gateway...

## **Description**

The **ripquery** command is used to request all routes known by a RIP *gateway* by sending a RIP REQUEST or POLL command. The routing information in any routing packets returned is displayed numerically and symbolically. The ripquery command is intended to be used as a tool for debugging gateways, not for network management. SNMP is the preferred protocol for network management.

## **Flags**

-1 Send the guery as a version 1 packet.

-2 Send the guery as a version 2 packet (default).

Specifies the authentication password to use for queries. If -a is specified, an -[a5] authkey

> authentication type of SIMPLE will be used, if -5 is specified, an authentication type of MD5 will be used, otherwise the default is an authentication type of NONE. Authentication fields in incoming packets will be displayed, but not

validated.

-n Prevents the address of the responding host from being looked up to determine

the symbolic name.

-N dest[/mask] Specifies that the query should be for the specified dest/mask instead of complete

routing table. The specification of the optional mask implies a version 2 query. Up

to 23 requests about specific destinations may be included in one packet.

Uses the RIP POLL command to request information from the routing table. This -p

> is the default. If there is no response to the RIP POLL command, the RIP REQUEST command is tried. gated responds to a POLL command with all the

routes learned via RIP.

Uses the RIP **REQUEST** command to request information from the *gateway*'s -r

> routing table. Unlike the RIP POLL command, all gateways should support the RIP REQUEST. If there is no response to the RIP REQUEST command, the RIP POLL command is tried. gated responds to a REQUEST command with all the

routes he anounces out the specified interface.

Version information about **ripquery** is displayed before querying the *gateway*s.

Specifies the time in seconds to wait for the initial response from a gateway. The

default value is 5 seconds.

#### **Related Information**

The gated Daemon.

## rlogin Command

## **Purpose**

-w time

Connects a local host with a remote host.

## **Syntax**

rlogin RemoteHost [ -e Character ] [ -8 ] [ -l User ] [ -f | -F ] [ -k realm]

## **Description**

The /usr/bin/rlogin command logs into a specified remote host and connects your local terminal to the remote host.

The remote terminal type is the same as that given in the **TERM** local environment variable. The terminal or window size is also the same, if the remote host supports them, and any changes in size are transferred. All echoing takes place at the remote host, so except for delays, the terminal connection is transparent. The Ctrl-S and Ctrl-Q key sequences stop and start the flow of information, and the input and output buffers are flushed on interrupts.

#### **Remote Command Execution**

When using the **rlogin** command, you can create a link to your path using a host name as the link name. For example:

ln -s /usr/bin/rsh HostName

Entering the host name specified by the *HostName* parameter with an argument (command) at the prompt, automatically uses the rsh command to remotely execute the command specified on the command line of the remote host specified by the HostName parameter.

Entering the host name specified by the *HostName* parameter without an argument (command) at the prompt, automatically uses the rlogin command to log in to the remote host specified by the HostName parameter.

In addition to the preceding conditions, the rlogin command also allows access to the remote host if the remote user account does not have a password defined. However, for security reasons, the use of a password on all user accounts is recommended.

The rlogin command execs (using the exec command) the /usr/sbin/login file to validate a user. This 1) allows all user and device attributes to take effect on telnet connections and 2) causes remote logins to count against the maximum number of login sessions allowable at a time (determined by the maxlogins attribute). Attributes are defined in the /etc/security/user and /etc/security/login.cfg files.

#### **POSIX Line Discipline**

The **rlogind** and **telnetd** daemons use POSIX line discipline to change the line discipline on the local TTY. If POSIX line discipline is not used on the local TTY, echoing other line disciplines may result in improper behavior. TCP/IP must have POSIX line discipline to function properly.

## **Flags**

| -8           | Allows an 8-bit data path at all times. Otherwise, unless the start and stop characters on the remote host are not Ctrl-S and Ctrl-Q, the <b>rlogin</b> command uses a 7-bit data path and parity bits are stripped.                                                                                                    |
|--------------|----------------------------------------------------------------------------------------------------|
| -e Character | Changes the escape character. Substitute the character you choose for Character.                                                                                                    |
| -f           | Causes the credentials to be forwarded. This flag will be ignored if Kerberos 5 is not the current authentication method. Authentication will fail if the current DCE credentials are not marked forwardable.                                                                                                    |
| -F           | Causes the credentials to be forwarded. In addition, the credentials on the remote system will be marked forwardable (allowing them to be passed to another remote system). This flag will be ignored if Kerberos 5 is not the current authentication method. Authentication will fail if the current DCE credentials are not marked forwardable. |
| -k realm     | Allows the user to specify the realm of the remote station if it is different from the local systems realm. For these purposes, a realm is synonymous with a DCE cell. This flag will be ignored if Kerberos 5 is not the current authentication method.                                                                                          |
| -I User      | Changes the remote user name to the one you specify. Otherwise, your local user name is used at the remote host.                                                                                                    |

## Security

There are multiple authentication methods, each requiring different things to be set in order to allow the connection.

#### For Standard Authentication

The remote host allows access only if one or both of the following conditions is satisfied:

- The local host is included in the remote /etc/hosts.equiv file, the local user is not the root user, and the -I User flag is not specified.
- The local host and user name is included in the \$HOME/.rhosts file in the remote user account.

Although you can set any permissions for the \$HOME/.rhosts file, it is recommended that the permissions of the .rhosts file be set to 600 (read and write by owner only).

#### For Kerberos 5 Authentication

The remote host allows access only if all of the following conditions are satisfied:

- The local user has current DCE credentials.
- The local and remote systems are configured for Kerberos 5 authentication (On some remote systems, this may not be necessary. It is necessary that a daemon is listening to the klogin port).
- · The remote system accepts the DCE credentials as sufficient for access to the remote account. See the kvalid user function for additional information...

Unless otherwise modified by the -e flag, the standard escape character is a tilde (~). The escape character is only recognized by the remote host if it occurs at the beginning of a line. Otherwise, the escape character is sent to the remote host as a normal character. To send the escape character to the remote host as a normal character at the beginning of a line, press the escape character twice. Pressing the escape character and a period (for example, ~.) immediately disconnects the local terminal from the remote host.

## **Examples**

1. To log in to a remote host with your local user name, enter:

```
rlogin host2
```

You are prompted to enter your password and then are logged in to the remote host host 2.

To logoff the remote host, and close the connection, enter ~. (tilde, period).

2. To log in to a remote host with a different user name, enter:

```
rlogin host2 -1 dale
```

You are prompted to enter your password and then are logged in to the remote host host2 with the user name dale.

To logoff the remote host, and close the connection, enter ~. (tilde, period).

3. To log in to a remote host with your local user name and change the escape character, enter:

```
rlogin host2 -e\
```

You are prompted to enter your password and then are logged in to the remote host host2. The escape character has been changed to \ (backslash).

To logoff the remote host, and close the connection, enter \. (backslash, period).

#### **Related Information**

The ftp command, login command, rcp command, rexec command, rsh command, telnet command.

The **rlogind** and **krlogind** daemon.

The kvalid user function.

The hosts.equiv file format, .rhosts file format.

Network Overview in AIX 5L Version 5.2 System Management Guide: Communications and Networks.

Secure Rcmds in AIX 5L Version 5.2 System User's Guide: Communications and Networks.

## rlogind Daemon

## **Purpose**

Provides the server function for the rlogin command.

## **Syntax**

Note: The rlogind daemon is normally started by the inetd daemon. It can also be controlled from the command line, using SRC commands.

/usr/sbin/rlogind [ -a ] [ -c ] [ -l ] [ -n ] [ -s ]

## **Description**

The /usr/sbin/rlogind daemon is the server for the rlogin remote login command. The server provides a remote login facility.

Changes to the rlogind daemon can be made using Web-based System Manager, the System Management Interface Tool (SMIT) or System Resource Controller (SRC), by editing the /etc/inetd.conf or /etc/services file. Entering rlogind at the command line is not recommended. The rlogind daemon is started by default when it is uncommented in the /etc/inetd.conf file.

The **inetd** daemon get its information the /etc/inetd.conf file and the /etc/services file.

After changing the /etc/inetd.conf or /etc/services file, run the refresh -s inetd or kill -1 InetdPID command to inform the inetd daemon of the changes to its configuration file.

#### Service Request Protocol

When the **rlogind** daemon receives a service request, the daemon initiates the following protocol:

- 1. The rlogind daemon checks the source port number for the request. If the port number is not in the range 512-1023, the **rlogind** daemon terminates the connection.
- 2. The rlogind daemon uses the source address of the initial connection request to determine the name of the client host. If the name cannot be determined, the rlogind daemon uses the dotted-decimal representation of the client host address.

#### **Error Messages**

The following error messages are associated with the **rlogind** daemon:

A **fork** command made by the server has failed. Try again.

/usr/bin/shell: No shell. The shell specified for the shell variable cannot be started. The shell variable

may also be a program.

## **Flags**

- Disables pty speed enhancement feature. -a
- Suppresses the reverse hostname lookup. -C
- Prevents any authentication based on the user's \$HOME/.rhosts file. However, a root user is automatically -1 logged in when there is a .rhosts file in root's home directory as specified by the /etc/passwd file.
- -n Disables transport-level keep-alive messages. The messages are enabled by default.
- -s Turns on socket level debugging.

## **Examples**

Note: The arguments for the rlogind daemon can be specified by using SMIT or by editing the /etc/inetd.conf file.

1. To start the **rlogind** daemon, enter the following:

```
startsrc -t rlogin
```

This command starts the rlogind subserver.

2. To stop the **rlogind** daemon normally, enter the following:

```
stopsrc -t rlogin
```

This command allows all pending connections to start and existing connections to complete but prevents new connections from starting.

3. To force stop the **rlogind** daemon and all **rlogind** connections, enter the following:

```
stopsrc -t -f rlogin
```

This command terminates all pending connections and existing connections immediately.

4. To display a short status report about the **rlogind** daemon, enter the following:

```
lssrc -t rlogin
```

This command returns the daemon's name, process ID, and state (active or inactive).

#### **Related Information**

The kill command, Issrc command, refresh command, rlogin command, startsrc command, stopsrc command.

The **rshd** daemon, **inetd** daemon, **syslogd** daemon.

The pty special file.

The \$HOME/.rhosts file format, /etc/hosts.equiv file format, /etc/inetd.conf file format.

TCP/IP Daemons in AIX 5L Version 5.2 System Management Guide: Communications and Networks.

For information on installing the Web-based System Manager, see Chapter 2: Installation and System Requirements in AIX 5L Version 5.2 Web-based System Manager Administration Guide.

#### rm Command

## **Purpose**

Removes (unlinks) files or directories.

## **Syntax**

```
rm [ -f ][ -r ][ -R ][ -i ][ -e ] File ...
```

## **Description**

The **rm** command removes the entries for the specified *File* parameter from a directory. If an entry is the last link to a file, the file is then deleted. If you do not have write permission for a file and the standard input is a terminal, you are prompted with the file name and ask to confirm that you want to delete the file. If you type a y (for yes), the file is deleted, type any other character and the file is not deleted. You do not need read or write permission for the file you want to remove. However, you must have write permission for the directory containing the file.

If the file is a symbolic link, the link is removed, but the file or directory that the symbolic link refers to remains. You do not need write permission to delete a symbolic link, if you have write permission in the directory.

If either of the files. (dot) or .. (dot, dot) are specified as the base name portion of the File parameter, the rm command writes a diagnostic message to standard error and does nothing more with such parameters.

The **rm** command writes a prompt to standard error and reads a line from standard input if the **-f** flag is not specified, and either the File parameter does not have write permission and the standard input is a workstation, or the -i flag is specified. If the response is not affirmative, the rm command does nothing more with the current file and proceeds to the next file.

The files owned by other users cannot be removed if the sticky bit of the directory is set and the directory is not owned by the user.

Note: The rm command supports the — (dash, dash) parameter as a delimiter that indicates the end of the flags.

## **Flags**

- -е Displays a message after each file is deleted.
- Does not prompt before removing a write-protected file. Does not display an error message or return error -f status if a specified file does not exist. If both the -f and -i flags are specified, the last one specified takes affect.
- -i Prompts you before deleting each file. When you use the -i and -r flags together, the rm command also prompts before deleting directories. If both the -i and -f flags are specified, the last one specified takes affect.
- Permits recursive removal of directories and their contents when the File parameter is a directory. This flag is equivalent to the -R flag.
- -R Permits recursive removal of directories and their contents when the File parameter is a directory. This flag is equivalent to the -r flag.

#### **Exit Status**

This command returns the following exit values:

- 0 If the -f flag was not specified, all the named directory entries were removed; otherwise, all the existing named directory entries were removed.
- >0 An error occurred.

## **Examples**

1. To delete a file, enter:

```
rm myfile
```

If there is another link to this file, then the file remains under that name, but the name myfile is removed. If myfile is the only link, the file itself is deleted.

2. To delete a file without first receiving a confirmation prompt, enter:

```
rm -f core
```

No confirmation prompt is issued before the rm -f command attempts to remove the file named core. However, an error message displays if the core file is write-protected and you are not the owner of the file or you do not have root authority. No error message displays when the rm -f command attempts to remove nonexistent files.

3. To delete files one by one, enter:

```
rm -i mydir/*
```

After each file name is displayed, enter y to delete the file, or press the Enter key to keep it.

4. To delete a directory tree, enter:

```
rm -ir manual
```

This command recursively removes the contents of all subdirectories of the manual directory, prompting you regarding the removal of each file, and then removes the manual directory itself, for example:

```
You: rm -ir manual
System: rm: Select files in directory manual? Enter y for yes.
You: y
System: rm: Select files in directory manual/draft1? Enter y for yes.
You: y
System: rm: Remove manual/draft1?
You: y
System: rm: Remove manual/draft1/chapter1?
You: y
System: rm: Remove manual/draft1/chapter2?
System: rm: Select files in directory manual/draft2? Enter y for yes.
You: y
System: rm: Remove manual/draft2?
System: rm: Remove manual?
You: y
```

Here, the rm command first asks if you want it to search the manual directory. Because the manual directory contains directories, the rm command next asks for permission to search manual/draft1 for files to delete, and then asks if you want it to delete the manual/draft1/chapter1 and manual/draft1/chapter2 files. The rm command next asks for permission to search the manual/draft2 directory. Then asks for permission to delete the manual/draft1, manual/draft2, and manual directories. If you deny permission to remove a subdirectory (for example, manual/draft2), the rm command does not remove the manual directory. Instead, you see the message: rm: Directory manual not empty.

#### **Files**

/usr/bin/rm

Contains the rm command.

#### **Related Information**

The In command.

The unlink subroutine.

Directory Overview in AIX 5L Version 5.2 System User's Guide: Operating System and Devices.

File and Directory Access Modes in AIX 5L Version 5.2 System Management Guide: Operating System and Devices.

Linking Files and Directories in AIX 5L Version 5.2 System User's Guide: Operating System and Devices.

## rm\_niscachemgr Command

## **Purpose**

Stops the **nis** cachemor daemon and comments the entry in the **/etc/rc.nfs** file.

## Syntax

rm niscachemgr [ -I | -B | -N]

## **Description**

The **rm niscachemgr** command comments the entry for the **nis cachemgr** daemon in the **/etc/rc.nfs** file. The rm\_niscachemgr daemon stops the nis\_cachemgr daemon by using the stopsrc command.

Note: The mk nisd, mk cachemgr, mk nispasswdd, rm nisd, rm cachemgr, and rm nispasswdd commands do two things:

- · Alter the entries of daemon startup calls in /etc/rc.nfs.
- Alter the default behavior of the daemon src entities.

For example, if the **rpc.nisd** daemon is supposed to start with the **-Y** flag, this will not be explicitly set in the /etc/rc.nfs entry for starting the rpc.nisd daemon. Instead, a chssvs is executed to place the default options which are added (if any) to the daemons during startup. To verify that these options exist, use the Issrc -S -s subsystem command to show the default options.

## **Flags**

- Comments the entry for the nis\_cachemgr daemon in the /etc/rc.nfs file. -1
- Comments the entry for the nis cachemgr daemon in the /etc/rc.nfs file and stops the nis cachemgr -B daemon. This flag is the default.
- Stops the nis\_cachemgr daemon using the stopsrc command. This flag does not change the /etc/rc.nfs file. -N

Note: An important effect of running this command is that the domain name of the NIS+ environment will be reset to NULL. It is assumed that if the administrator turns off the nis cachemar, the NIS+ configuration is no longer active. By resetting the domain name, unnecessary lookups are prevented. If the administrator does not desire this effect, they should run chypdom after rm\_niscachemgr has been run.

## **Examples**

To comment the entry in the /etc/rc.nfs file that starts the nis\_cachemgr daemon, enter:

rm niscachemgr -I

This command will not stop the currently executing daemon.

#### **Files**

/etc/rc.nfs

Contains the startup script for the NFS and NIS daemons.

#### **Related Information**

The smit command

The **nis\_cachemgr** daemon.

Network Information Services (NIS+) in AIX 5L Version 5.2 Network Information Services (NIS and NIS+) Guide

Network File System (NFS) Overview for System Management in AIX 5L Version 5.2 System Management Guide: Communications and Networks

How to Start the NFS Daemons, How to Stop the NFS Daemons, Exporting a File System Using Secure NFS, Mounting a File System Using Secure NFS in AIX 5L Version 5.2 Network Information Services (NIS and NIS+) Guide

For information on installing the Web-based System Manager, see Chapter 2: Installation and System Requirements in AIX 5L Version 5.2 Web-based System Manager Administration Guide.

System Management Interface Tool in AIX 5L Version 5.2 System Management Concepts: Operating System and Devices.

NIS+ Reference.

## rm\_nisd Daemon

## **Purpose**

Stops the **rpc.nisd** daemon and comments the entry in the **/etc/rc.nfs** file.

## **Syntax**

rm\_nisd [ -I | -B | -N]

## **Description**

The rm nisd daemon comments the entry for the rpc.nisd daemon in the /etc/rc.nfs file. The rm nisd daemon stops the **rpc.nisd** daemon by using the **stopsrc** command.

Note: The mk\_nisd, mk\_cachemgr, mk\_nispasswdd, rm\_nisd, rm\_cachemgr, and rm\_nispasswdd commands do two things:

- · Alter the entries of daemon startup calls in /etc/rc.nfs.
- Alter the default behavior of the daemon src entities.

For example, if the **rpc.nisd** daemon is supposed to start with the **-Y** flag, this will not be explicitly set in the /etc/rc.nfs entry for starting the rpc.nisd daemon. Instead, a chssys is executed to place the default options which are added (if any) to the daemons during startup. To verify that these options exist, use the Issrc -S -s subsystem command to show the default options.

### **Flags**

- -1 Comments the entry for the rpc.nisd daemon in the /etc/rc.nfs file.
- -B Comments the entry for the rpc.nisd daemon in the /etc/rc.nfs file and stops the rpc.nisd daemon. This flag is the default.
- Stops the rpc.nisd daemon using the stopsrc command. This flag does not change the /etc/rc.nfs file. -N

## **Examples**

To comment the entry in the /etc/rc.nfs file that starts the rpc.nisd daemon, enter: rm nisd -I

This command will not stop the currently executing daemon.

#### **Files**

/etc/rc.nfs Contains the startup script for the NFS and NIS daemons.

### **Related Information**

The **smit** command.

The **rpc.nisd** daemon.

Network Information Service (NIS+) Overview for System Management in AIX 5L Version 5.2 Network Information Services (NIS and NIS+) Guide

Network File System (NFS) Overview for System Management in AIX 5L Version 5.2 Network Information Services (NIS and NIS+) Guide

How to Start the NFS Daemons, How to Stop the NFS Daemons, in AIX 5L Version 5.2 System Management Guide: Communications and Networks

Exporting a File System Using Secure NFS and Mounting a File System Using Secure NFS in AIX 5L Version 5.2 Security Guide.

For information on installing the Web-based System Manager, see Chapter 2: Installation and System Requirements in AIX 5L Version 5.2 Web-based System Manager Administration Guide.

System Management Interface Tool in AIX 5L Version 5.2 System Management Concepts: Operating System and Devices.

NIS+ Reference.

## rm\_nispasswdd Daemon

## **Purpose**

Stops the rpc.nispasswdd daemon and comments the entry in the /etc/rc.nfs file.

## **Syntax**

rm\_nispasswdd [ -I | -B | -N]

## **Description**

The rm nispasswdd daemon comments the entry for the rpc.nispasswdd daemon in the /etc/rc.nfs file. The rm\_nispasswdd daemon stops the rpc.nispasswdd daemon by using the stopsrc command.

Note: The mk\_nisd, mk\_cachemgr, mk\_nispasswdd, rm\_nisd, rm\_cachemgr, and rm\_nispasswdd commands do two things:

- Alter the entries of daemon startup calls in /etc/rc.nfs.
- Alter the default behavior of the daemon src entities.

For example, if the rpc.nisd daemon is supposed to start with the -Y flag, this will not be explicitly set in the /etc/rc.nfs entry for starting the rpc.nisd daemon. Instead, a chssys is executed to place the default options which are added (if any) to the daemons during startup. To verify that these options exist, use the **Issrc -S -s** subsystem command to show the default options.

## **Flags**

- -1 Comments the entry for the rpc.nispasswdd daemon in the /etc/rc.nfs file.
- -B Comments the entry for the rpc.nispasswdd daemon in the /etc/rc.nfs file and stops the rpc.nispasswdd daemon. This flag is the default.
- -N Stops the rpc.nispasswdd daemon using the stopsrc command. This flag does not change the /etc/rc.nfs

## **Examples**

To comment the entry in the /etc/rc.nfs file that starts the rpc.nispasswdd daemon, enter: rm nispasswdd -I

This command will not stop the currently executing daemon.

#### **Files**

/etc/rc.nfs

Contains the startup script for the NFS and NIS daemons.

### **Related Information**

The smit command.

The rpc.nispasswdd daemon.

Network Information Service (NIS+) Overview for System Management in AIX 5L Version 5.2 Network Information Services (NIS and NIS+) Guide

Network File System (NFS) Overview for System Management in AIX 5L Version 5.2 System Management Guide: Communications and Networks

How to Start the NFS Daemons, How to Stop the NFS Daemons, in AIX 5L Version 5.2 System Management Guide: Communications and Networks

Exporting a File System Using Secure NFS and Mounting a File System Using Secure NFS in AIX 5L Version 5.2 Security Guide.

For information on installing the Web-based System Manager, see Chapter 2: Installation and System Requirements in AIX 5L Version 5.2 Web-based System Manager Administration Guide.

NIS+ Reference.

#### rmail Command

## **Purpose**

Handles remote mail received through Basic Networking Utilities (BNU).

## **Syntax**

rmail User

## Description

The rmail command interprets incoming mail received through the uucp command. It collapses From header lines in the form generated by the **bellmail** command into a single line of the form: return-path!sender

The rmail command passes the processed mail on to the sendmail command. The User parameter must specify a user recognized by the sendmail command.

#### **Related Information**

The **bellmail** command, **sendmail** command, **uucp** command.

Mail Overview for System Management in AIX 5L Version 5.2 System Management Guide: Communications and Networks.

#### rmaudrec Command

## Purpose

Removes records from the audit log.

## **Syntax**

rmaudrec [-a | -n node\_name1[,node\_name2]...] [-S subsystem\_name] -s selection\_string [-h] [-V]

## **Description**

The **rmaudrec** command is used to delete records in the audit log.

The audit log is a facility for recording information about the system's operation. It can include information about the normal operation of the system as well as failures and other errors. It augments the error log functionality by conveying the relationship of the error relative to other system activities. All detailed information about failures is still written to the AIX® error log.

Records are created in the audit log by subsystems that have been instrumented to do that. For example, the event response subsystem runs in the background to monitor administrator-defined conditions and then invokes one or more actions when a condition becomes true. Because this subsystem runs in the background, it is difficult for the operator or administrator to understand the total set of events that occurred and the results of any actions that were taken in response to an event. Because the event response subsystem records its activity in the audit log, the administrator can easily view its activity as well as that of other subsystems. In addition, records may sometimes need to be removed explicitly, which can be done using this command.

Each record in the audit log contains named fields. Each field contains a value that provides information about the situation corresponding to the record. For example, the field named Time indicates the time at which the situation occurred. Each record has a set of common fields and a set of subsystem-specific fields. The common fields are present in every record in the audit log. The subsystem-specific fields vary from record to record. Their names are only significant when used with a subsystem name because they may not be unique across all subsystems. Each record is derived from a template that defines which subsystem-specific fields are present in the record and defines a format string that is used to generate a message describing the situation. The format string may use record fields as inserts. A subsystem typically has many templates.

The field names can be used as variables in a selection string to choose which records are deleted. The selection string is matched against each record using the referenced fields of each record to perform the match. Any records that match will be removed. The selection string is specified with the -s flag.

A selection string is an expression composed of field names, constants and operators. The syntax of a selection string is very similar to an expression in the C programming language.

The common field names are:

Specifies the time when the situation occurred that the record corresponds to. The value is a 64-bit integer and represents the number of microseconds since Unix Epoch (00:00:00 GMT January 1, 1970). See the constants below for specifying the time in more user-friendly formats.

Specifies the subsystem that generated the record. This is a string.

#### Category

Indicates the importance of the situation corresponding to the audit record, as determined by the subsystem that generated the record. The valid values are: 0 (informational) and 1 (error).

#### SequenceNumber

Specifies the unique 64-bit integer that is assigned to the record. No other record in the audit log will have the same sequence number.

#### **TemplateId**

Specifies the subsystem-dependent identifier that is assigned to records that have the same content and format string. This value is a 32-bit unsigned integer.

#### **NodeName**

Specifies the name of the node from which the record was obtained. This field name cannot be used in a selection string.

In addition to the constants in expressions, you can use the following syntax for dates and times with this command:

#### #mmddhhmmyyyy

This format consists of a sequence of decimal characters that are interpreted according to the pattern shown. The fields in the pattern are, from left to right: mm = month, dd = day, hh = hour, mm = minutes, yyyy = year. For example, #010523042002 corresponds to January 5, 11:04 PM, 2002. The fields can be omitted from right to left. If not present, the following defaults are used: year = the current year, minutes = 0, hour = 0, day = 1, and month = the current month.

#### #-mmddhhmmyyyy

This format is similar to the previous one, but is relative to the current time and date. For example, the value #-0001 corresponds to one day ago and the value #-010001 corresponds to one month and one hour ago. Fields can be omitted starting from the right and are replaced by 0.

The audit records considered for deletion and matched against the selection string can be restricted to a specific subsystem by using the -S flag. If this flag is specified, the subsystem-specific field names can be used in the selection string in addition to the common field names.

The nodes from which audit log records are considered for deletion can be restricted to a set of specific nodes by using the -n flag. If this flag is specified, the search will be limited to the set of nodes listed. Otherwise, the search will be performed for all nodes defined within the current management scope as determined by the CT\_MANAGEMENT\_SCOPE environment variable.

It is advisable to first use the **Isaudrec** command with the same -s and -n flag values to list the records that will be deleted. This minimizes the possibility of the selection string matching more records than intended.

## **Flags**

- Specifies that records from all nodes in the domain are to be removed. If both the -n and the -a flags are omitted, records from the local node only are removed.
- -n node\_name1[,node\_name2]...

Specifies the list of nodes containing audit log records that will be examined and considered for deletion if they meet the other criteria, such as matching the specified selection string. Node group names can also be specified, which are expanded into a list of node names. If both the -n and the -a flags are omitted, records from the local node only will be deleted.

#### **-S** subsystem\_name

Specifies a subsystem name. If this flag is present, only records identified by subsystem\_name are considered for deletion. The records to be deleted can be further restricted by the -s flag. If the subsystem name contains any spaces, it must be enclosed in single or double quotation marks.

For backward compatibility, the subsystem name can be specified using the -n flag only if the -a and the -S flags are not specified.

#### -s selection string

Specifies a selection string. This string is evaluated against each record in the audit log. If the evaluation results in a non-zero result (TRUE), the record is removed from the audit log. If the selection string contains any spaces, it must be enclosed within single or double quotation marks.

The names of fields within the record can be used in the expression. If the -S flag is not specified, only the names of common fields can be used. See the **Description** for a list of the common field names and their data types. If the -S flag is specified, the name of any field for the specified subsystem as well as the common field names can be used.

If this flag is not specified, no records will be removed from the audit log.

- -h Writes the command's usage statement to standard output.
- -V Writes the command's verbose messages to standard error.

#### **Parameters**

field name1 [field name2...]

Specifies one or more fields in the audit log records to be displayed. The order of the field names on the command line corresponds to the order in which they are displayed. If no field names are specified, Time, Subsystem, Severity, and Message are displayed by default. If the management scope is not local, NodeName is displayed as the first column by default. See the Description for information about these and other fields.

## Security

In order to remove records from an audit log when the -S flag is omitted, a user must have write access to the target resource class on each node from which records are to be removed. When the -S flag is specified, the user must have write access to the audit log resource corresponding to the subsystem identified by the -S flag on each node from which records are to be removed.

Authorization is controlled by the RMC access control list (ACL) file that exists on each node.

#### **Exit Status**

- 0 The command ran successfully.
- 1 An error occurred with RMC.
- 2 An error occurred with a command-line interface script.
- 3 An incorrect flag was entered on the command line.
- 4 An incorrect parameter was entered on the command line.
- 5 An error occurred that was based on incorrect command-line input.

### **Environment Variables**

### CT CONTACT

Determines the system where the session with the resource monitoring and control (RMC) daemon is established. When CT CONTACT is set to a host name or IP address, the command contacts the RMC daemon on the specified host. If CT\_CONTACT is not set, the command contacts the RMC daemon on the local system where the command is being run. The target of the RMC daemon session and the management scope determine the resource classes or resources that can be affected by this command.

#### CT MANAGEMENT SCOPE

Determines (in conjunction with the -a and -n flags) the management scope that is used for the session with the RMC daemon. The management scope determines the set of possible target nodes where audit log records can be deleted. If the -a and -n flags are not specified, local scope is used. When either of these flags is specified, CT\_MANAGEMENT\_SCOPE is used to determine the management scope directly. The valid values are:

- Specifies local scope.
- 1 Specifies local scope.
- 2 Specifies *peer domain* scope.
- 3 Specifies management domain scope.

If this environment variable is not set, local scope is used.

## **Standard Output**

When the -h flag is specified, this command's usage statement is written to standard output.

#### Standard Error

If the -V flag is specified and the command completes successfully, a message indicating the number of records that were deleted will be written to standard error.

## **Examples**

1. To remove all records from the audit log on every node in the management scope defined by the CT\_MANAGEMENT\_SCOPE environment variable, enter:

```
rmaudrec -s "Time > 0"
or
rmaudrec -s "SequenceNumber >= 0"
```

2. To remove all records more than a week old on every node in the management scope defined by the CT\_MANAGEMENT\_SCOPE environment variable, enter:

```
rmaudrec -s "Time < #-0007"
```

3. To remove all records that are more than a day old and created by the abc subsystem on nodes mynode and yournode, enter:

```
rmaudrec -S abc -s "Time < #-0001" -n mynode, yournode
```

#### Location

/usr/sbin/rsct/bin/rmaudrec Contains the **rmaudrec** command

#### **Related Information**

Commands: Isaudrec

#### rmC2admin Command

## **Purpose**

Remove the configuration files for a distributed C2 System host.

## **Syntax**

rmC2admin [ -m ]

## **Description**

The rmC2admin command replaces the distributed C2 System symbolic links with the actual files. The directory /etc/data.shared will be removed. When the -m flag is used, the hd10sec file system and /etc/data.master directory will be removed as well. This option should only be used after all other hosts in the C2 System have replaced their administrative host with another system or removed the C2 configuration files as well.

The entries for the system initialization scripts in /etc/inittab will also be removed, and rebooting this system will result in the system not being configured for C2 mode.

Executing this command in multi-user mode will result in the user definitions from the C2 System being retained. Executing this command in single-user mode will result in the user definitions from the C2 System being removed and the root user being the only valid user ID.

The system should be rebooted immediately after executing this command so that the changes may take effect.

## **Flags**

-m

The host was configured as the administrative master

#### **Exit Status**

- The C2 System administrative host information has been successfully removed.
- 1 The system was not configured to operate in C2 mode.
- The system was not installed with the C2 option.
- 3 An error occurred removing the C2 System administrative host information.
- An invalid command line option was used.

#### **Files**

/usr/sbin/rmC2admin

Contains the rmC2admin command.

#### **Related Information**

The chC2admin command, isC2host command, IsC2admin command, mkC2admin command.

#### rmCCadmin Command

## **Purpose**

Remove the configuration files for a distributed Common Criteria enabled System host.

## **Syntax**

rmCCadmin [ -m ]

## **Description**

The **rmCCadmin** command replaces the distributed Common Criteria enabled System symbolic links with the actual files. The directory /etc/data.shared will be removed. When the -m flag is used, the hd10sec file system and /etc/data.master directory will be removed as well. This option should only be used after all other hosts in the Common Criteria enabled System have replaced their administrative host with another system or removed the Common Criteria enabled configuration files as well.

The entries for the system initialization scripts in /etc/inittab will also be removed, and rebooting this system will result in the system not being configured for Common Criteria enabled mode.

Executing this command in multi-user mode will result in the user definitions from the Common Criteria enabled System being retained. Executing this command in single-user mode will result in the user definitions from the Common Criteria enabled System being removed and the root user being the only valid user ID.

The system should be rebooted immediately after executing this command so that the changes may take effect.

## **Flags**

-m

The host was configured as the administrative master

#### **Exit Status**

- 0 The Common Criteria enabled System administrative host information has been successfully removed.
- 1 The system was not configured to operate in Common Criteria enabled mode.
- 2 The system was not installed with the Common Criteria enabled option.
- 3 An error occurred removing the Common Criteria enabled System administrative host information.
- 4 An invalid command line option was used.

#### **Files**

/usr/sbin/rmCCadmin

Contains the rmCCadmin command.

#### **Related Information**

The chCCadmin command, isCChost command, IsCCadmin command, mkCCadmin command.

#### rmcctrl Command

### **Purpose**

Manages the resource monitoring and control (RMC) subsystem.

## **Syntax**

rmcctrl {-a | -A | -d | -k | -K | -m {-R | -E | -D} | -p | -P | -q | -Q | -s | -z | -h}

## **Description**

The **rmcctrl** command controls the operation of the resource monitoring and control (RMC) subsystem. The subsystem is under the control of the system resource controller (SRC) with a subsystem name of ctrmc and a subsystem group name of rsct. The RMC subsystem definition is added to the subsystem object class and then started when Reliable Scalable Cluster Technology (RSCT) is installed. In addition, an entry is made in the /etc/inittab file so that the RMC subsystem is started automatically when the system is booted up.

Note: While the RMC subsystem can be stopped and started by using the stopsrc and startsrc commands, it is recommended that the **rmcctrl** command be used to perform these functions.

## **Flags**

- Adds the RMC subsystem to the subsystem object class and places an entry at the end of the -a /etc/inittab file.
- Adds and starts the RMC subsystem. -A
- -d Deletes the RMC subsystem from the subsystem object class and removes the RMC entry from the /etc/inittab file.
- -k Stops the RMC subsystem.
- -K Stops the RMC subsystem and all resource managers.
- Specifies the RMC subsystem client message policy. This policy applies to messages sent -m between the RMC subsystem and any command listed in the IBM RSCT for AIX 5L: Technical Reference, when the command is run on a different node than the RMC subsystem (in other words, the CT\_CONTACT environment variable is set). These messages are sent using TCP/IP.

This flag is only supported on RSCT version 2.3.1.0 or later. The "Enabled" policy must be used if the commands are from an earlier version of RSCT.

- R indicates that the client message policy is "Required". "Required" means that the connection remains open only if message authentication can (and will) be used.
- Ε indicates that the client message policy is "Enabled". "Enabled" is the default; message authentication is used if both sides of the connection support it.
- D indicates that the client message policy is "Disabled". "Disabled" means that message authentication is not used.
- -р Enables remote client connections.
- -P Disables remote client connections.
- Enables remote client connections the next time the RMC subsystem is started. -q
- -Q Disables remote client connections the next time the RMC subsystem is started.

- Starts the RMC subsystem. -s
- Stops the RMC subsystem and all resource managers, but the command does not return until the -z RMC subsystem and the resource managers are actually stopped.
- Writes the command's usage statement to standard output. -h

## Security

Privilege control: only the root user should have execute (x) access to this command.

#### **Exit Status**

- Command has run successfully.
- Command was not successful.

#### Restrictions

This command applies to the cthags and cthats subsystems only.

## Standard Output

When the -h flag is specified, this command's usage statement is written to standard output.

#### Standard Error

Error messages are written to standard error (and to the ctsnap.host\_name.nnnnnnnnlog file).

## **Examples**

1. To add the RMC subsystem, enter:

rmcctrl -a

2. To start the RMC subsystem, enter:

rmcctrl -s

3. To stop the RMC subsystem, enter:

rmcctrl -k

4. To delete the RMC subsystem, enter:

rmcctrl -d

#### Location

/usr/sbin/rsct/bin/rmcctrl

Contains the rmcctrl command

#### **Files**

/tmp/ctsupt

Location of the default directory that contains the output files.

/tmp/ctsupt/ctsnap.host name.nnnnnnnn.log

Location of the log file of the command execution, where nnnnnnnn is a timestamp and host name is the name of the host on which the command is running.

#### tmp/ctsupt/ctsnap.host name.nnnnnnn.tar.Z

Location of the compressed tar file that contains the collected data, where nnnnnnn is a timestamp and host name is the name of the host on which the command is running.

#### **Related Information**

Commands: Issrc

#### rmclass Command

### **Purpose**

Remove a Workload Management class.

## **Syntax**

rmclass [ -d Config\_Dir ] [ -S SuperClass ] Name

## **Description**

The rmclass command removes the superclass or the subclass identified by the Name parameter from the class definition file, the class limits file and the class shares file. The class must already exist. The predefined **Default**, **System**, and **Shared** classes cannot be removed.

In addition, when removing a superclass Super, the directory /etc/wlm/Config Dir/Super and all the WLM property files it contains (if they exist) are removed. Removing a superclass fails if any user created subclass still exists (subclass other than **Default** and **Shared**).

Note: Only root can remove a superclass. Only root or authorized users whose user ID or group ID matches the user name or group name specified in the attributes adminuser and admingroup of a superclass can remove a subclass of this superclass.

Normally, rmclass deletes the class and its attributes in the relevant WLM property files, and the modifications are applied to the in-core class definitions (active classes) only after an update of WLM using the wimcntrl command.

If an empty string is passed as the configuration name (Config\_dir) with the -d flag, the class is deleted only in the WLM in-core data structures, and no property file is updated. So, if the class is still defined in a WLM configuration, it is recreated after an update or restart of WLM. This flag should be mainly used to remove classes dynamically created in the in-core WLM data structures only by applications using the WLM API, for example, to do some cleanup after application failure.

Note: This command cannot apply to a set of time-based configurations (do not specify a set with the -d flag). If the current configuration is a set, the -d flag must be given to indicate which regular configuration the command should apply to.

## **Flags**

-d Config Dir

Uses /etc/wlm/Config dir as alternate directory for the properties files. If this flag is not used, the configuration files in the directory pointed to by /etc/wlm/current are used. If an empty string is passed as the configuration name (-d "") the class is deleted only in the WLM in-core data structures and no configuration file is modified.

-S SuperClass

Specifies the name of the superclass when removing a subclass. There are two ways of specifying the subclass **Sub** of superclass **Super**:

- 1. Specify the full name of the subclass as Super.Sub and do not use -S.
- 2. Specify the -S flag to give the superclass name and use the short name for the subclass:

rmclass options -S Super Sub

### **Files**

classes Contains the names and definitions of the classes.

limits Contains the resource limits. shares Contains the resource shares.

#### **Related Information**

The wimcntrl command, Isclass command, chclass command, and mkclass command.

## rmcomg Command

## **Purpose**

Removes a communication group that has already been defined from a peer domain.

## **Syntax**

rmcomg [-q] [-h] [-TV] communication\_group

## **Description**

The rmcomg command removes the definition of the existing communication group with the name specified by the *communication\_group* parameter for the online peer domain. The communication group is used to define heartbeat rings for use by topology services and to define the tunables for each heartbeat ring. The communication group determines which devices are used for heartbeating in the peer domain.

The **rmcomg** command must be run on a node that is currently online in the peer domain where the communication group is defined. More than half of the nodes must be online to remove a communication group from the domain.

The communication group must not be referred to by an interface resource. Use the **chcomg** command to remove references made by interface resources to a communication group.

## **Flags**

- Specifies quiet mode. The command does not return an error if the communication group does not -q exist.
- -h Writes the command's usage statement to standard output.
- -T Writes the command's trace messages to standard error. For your software service organization's use only.
- -V Writes the command's verbose messages to standard output.

#### **Parameters**

communication group

Specifies the name of the defined communication group that is to be removed from the peer domain.

## Security

The user of the rmcomg command needs write permission for the IBM.CommunicationGroup resource class. By default, root on any node in the peer domain has read and write access to this resource class through the configuration resource manager.

#### **Exit Status**

- 0 The command ran successfully.
- 1 An error occurred with RMC.
- An error occurred with a command-line interface script.
- 3 An incorrect flag was entered on the command line.
- 4 An incorrect parameter was entered on the command line.
- 5 An error occurred that was based on incorrect command-line input.
- The communication group does not exist.

#### **Environment Variables**

#### CT CONTACT

Determines the system where the session with the resource monitoring and control (RMC) daemon occurs. When CT CONTACT is set to a host name or IP address, the command contacts the RMC daemon on the specified host. If CT\_CONTACT is not set, the command contacts the RMC daemon on the local system where the command is being run. The target of the RMC daemon session and the management scope determine the resource classes or resources that are processed.

#### Restrictions

This command must be run on a node that is defined and online to the peer domain where the communication group is to be removed.

## Standard Input

When the -f "-" flag is specified, this command reads one or more node names from standard input.

## Standard Output

When the -h flag is specified, this command's usage statement is written to standard output. All verbose messages are written to standard output.

#### Standard Error

All trace messages are written to standard error.

## **Examples**

In this example, nodeA is defined and online to ApplDomain. To remove the communication group definition ComGrp1 for the peer domain ApplDomain, run this command on nodeA:

rmcomg ComGrp1

#### Location

/usr/sbin/rsct/bin/rmcomg Contains the **rmcomg** command

#### Files

The access control list (ACL) file /var/ct/cfg/ctrmc.acls is modified. If this file does not exist, it is created.

#### **Related Information**

Commands: chcomg, Iscomg, Isrpdomain, Isrpnode, mkcomg, preprpnode

Files: rmccli, for general information about RMC-related commands

#### rmcondition Command

## **Purpose**

Removes a condition.

## **Syntax**

rmcondition [-f] [-q] [-h] [-TV] condition[:node\_name]

## **Description**

The **rmcondition** command removes the condition specified by the *condition* parameter. The condition must already exist to be removed. When the condition must be removed even if it has linked responses, use the **-f** flag to force the condition and the links with the responses to be removed. If the **-f** flag is not specified and links with responses exist, the condition is not removed. This command does not remove responses.

If a particular condition is needed for system software to work properly, it may be locked. A locked condition cannot be modified or removed until it is unlocked. If the condition you specify on the **rmcondition** command is locked, it will not be removed; instead an error will be generated informing you that the condition is locked. To unlock a condition, you can use the **-U** flag of the **chcondition** command. However, since a condition is typically locked because it is essential for system software to work properly, you should exercise caution before unlocking it.

## **Flags**

- -f Forces the condition to be removed even if it is linked to responses. The links with the responses are removed as well as the condition, but the responses are not removed.
- **-q** Does not return an error when *condition* does not exist.
- **-h** Writes the command's usage statement to standard output.
- **-T** Writes the command's trace messages to standard error. For your software service organization's use only.
- –V Writes the command's verbose messages to standard output.

#### **Parameters**

condition Specifies the name of a condition to be removed.

node\_name Specifies the node where the condition is defined. If node\_name is not specified, the local

node is used. node name is a node within the scope determined by the

CT\_MANAGEMENT\_SCOPE environment variable.

## Security

The user needs write permission for the **IBM.Condition** resource class to run **rmcondition**. Permissions are specified in the access control list (ACL) file on the contacted system.

#### **Exit Status**

- **0** The command ran successfully.
- 1 An error occurred with RMC.
- 2 An error occurred with a command-line interface script.
- 3 An incorrect flag was entered on the command line.

- 4 An incorrect parameter was entered on the command line.
- 5 An error occurred that was based on incorrect command-line input.

#### **Environment Variables**

#### CT CONTACT

Determines the system where the session with the resource monitoring and control (RMC) daemon occurs. When CT CONTACT is set to a host name or IP address, the command contacts the RMC daemon on the specified host. If CT CONTACT is not set, the command contacts the RMC daemon on the local system where the command is being run. The target of the RMC daemon session and the management scope determine the resource classes or resources that are processed.

#### CT MANAGEMENT SCOPE

Determines the management scope that is used for the session with the RMC daemon in processing the resources of the event-response resource manager (ERRM). The management scope determines the set of possible target nodes where the resources can be processed. The valid values are:

- Specifies local scope.
- 1 Specifies local scope.
- 2 Specifies peer domain scope.
- 3 Specifies management domain scope.

If this environment variable is *not* set, *local* scope is used.

## **Standard Output**

When the -h flag is specified, this command's usage statement is written to standard output. All verbose messages are written to standard output.

#### Standard Error

All trace messages are written to standard error.

## **Examples**

These examples apply to standalone systems:

- 1. To remove the condition definition named "FileSystem space used", run this command:
  - rmcondition "FileSystem space used"
- 2. To remove the condition definition named "FileSystem space used" even if the condition is linked with responses, run this command:

```
rmcondition -f "FileSystem space used"
```

This example applies to management domains:

1. In this example, the current node is the management server. To remove the condition definition named "nodeB FileSystem space used" that is defined on managed node nodeB, run this command:

```
rmcondition "FileSystem space used:nodeB"
```

This example applies to peer domains:

1. To remove the condition definition named "nodeA FileSystem space used" that is defined on node **nodeA**, run this command from any node in the domain:

```
rmcondition "nodeA FileSystem space used:nodeA"
```

#### Location

/usr/sbin/rsct/bin/rmcondition

Contains the rmcondition command

#### **Related Information**

Commands: chcondition, Iscondition, Iscondresp, mkcondition

Files: rmccli

## rmcondresp Command

## **Purpose**

Deletes the link between a condition and one or more responses.

## **Syntax**

To delete the link between a condition and one or more responses:

rmcondresp [-q] [-h] [-TV] condition[:node\_name] [response [response...]]

To delete all of the links to one or more responses:

rmcondresp [-q] -r [-h] [-TV] response1 [response2...][:node\_name]

To lock or unlock the condition/response association:

rmcondresp {-U | -L} [-h] [-TV] condition[:node\_name] response

## **Description**

The rmcondresp command deletes the link between a condition and one or more responses. A link between a condition and a response is called a condition/response association. The response is no longer run when the condition occurs. Use the -r flag to specify that the command parameters consist only of responses. This deletes all links to conditions for these responses. If only a condition is specified, links to all responses for that condition are deleted.

If a particular condition/response association is needed for system software to work properly, it may be locked. A locked condition/response association cannot be removed by the **rmcondresp** command. If the condition/response association you specify on the **rmcondresp** command is locked, it will not be removed; instead an error will be generated informing you that this condition/response association is locked. To unlock a condition/response association, you can use the -U flag. However, because a condition/response association is typically locked because it is essential for system software to work properly, you should exercise caution before unlocking it.

## **Flags**

- -q Does not return an error when either *condition* or *response* does not exist.
- Indicates that all command parameters are responses. There are no conditions specified. This -r command removes condition/response associations from all conditions that are linked to the specified responses.
- Writes the command's usage statement to standard output. -h
- -T Writes the command's trace messages to standard error. For your software service organization's use only.

- -V Writes the command's verbose messages to standard output.
- -U Unlocks a condition/response association so it can be started, stopped, or removed. If a condition/response association is locked, this is typically because it is essential for system software to work properly. For this reason, you should exercise caution before unlocking it. When unlocking a condition/response association using the -U flag, no other operation can be performed by this command.
- -L Locks a condition/response association so it cannot be started, stopped, or removed. When locking a condition/response association using the -L flag, no other operation can be performed by this command.

#### **Parameters**

condition Specifies the name of the condition linked to the response. The condition is always

specified first unless the -r flag is used.

Specifies the name of a response or more than one response. The links from the specified response

responses to the specified condition are removed.

Specifies the node where the condition is defined. If the -r flag is used, it is the node node\_name

where the response is defined. node\_name is a node within the scope determined by the

CT\_MANAGEMENT\_SCOPE environment variable.

## Security

The user needs write permission for the IBM.Association resource class to run rmcondresp. Permissions are specified in the access control list (ACL) file on the contacted system.

#### **Exit Status**

- The command ran successfully.
- An error occurred with RMC. 1
- 2 An error occurred with a command-line interface script.
- 3 An incorrect flag was entered on the command line.
- 4 An incorrect parameter was entered on the command line.
- 5 An error occurred that was based on incorrect command-line input.

#### **Environment Variables**

#### CT CONTACT

Determines the system where the session with the resource monitoring and control (RMC) daemon occurs. When CT\_CONTACT is set to a host name or IP address, the command contacts the RMC daemon on the specified host. If CT\_CONTACT is not set, the command contacts the RMC daemon on the local system where the command is being run. The target of the RMC daemon session and the management scope determine the resource classes or resources that are processed.

#### CT\_MANAGEMENT\_SCOPE

Determines the management scope that is used for the session with the RMC daemon in processing the resources of the event-response resource manager (ERRM). The management scope determines the set of possible target nodes where the resources can be processed. The valid values are:

- 0 Specifies local scope.
- 1 Specifies local scope.

- 2 Specifies *peer domain* scope.
- 3 Specifies management domain scope.

If this environment variable is not set, local scope is used.

## Standard Output

When the -h flag is specified, this command's usage statement is written to standard output. All verbose messages are written to standard output.

#### Standard Error

All trace messages are written to standard error.

## **Examples**

These examples apply to standalone systems:

1. To delete the link between the condition "FileSystem space used" and the response "Broadcast event on-shift", run this command:

```
rmcondresp "FileSystem space used" "Broadcast event on-shift"
```

2. To delete the links between the condition "FileSystem space used" and all of its responses, run this command:

```
rmcondresp "FileSystem space used"
```

3. To delete the links between the condition "FileSystem space used" and the responses "Broadcast event on-shift" and "E-mail root anytime", run this command:

```
rmcondresp "FileSystem space used" "Broadcast event on-shift" "E-mail root anytime"
```

4. To delete the links between the response "Broadcast event on-shift" and all of the conditions that use it, run this command:

```
rmcondresp -r "Broadcast event on-shift"
```

These examples apply to management domains:

1. To delete the link between the condition "FileSystem space used" on the management server and the response "Broadcast event on-shift", run this command on the management server:

```
rmcondresp "FileSystem space used" "Broadcast event on-shift"
```

2. To delete the links between the condition "FileSystem space used" on the managed node **nodeB** and the responses "Broadcast event on-shift" and "E-mail root anytime", run this command on the management server:

```
rmcondresp "FileSystem space used":nodeB \
"Broadcast event on-shift" "E-mail root anytime"
```

These examples apply to peer domains:

1. To delete the links between the condition "FileSystem space used" on nodeA in the domain and the responses "Broadcast event on-shift" and "E-mail root anytime", run this command on any node in the domain:

```
rmcondresp "FileSystem space used":nodeA \
"Broadcast event on-shift" "E-mail root anytime"
```

2. To delete the links between all conditions on nodeA in the domain and the response "Broadcast event on-shift", run this command on any node in the domain:

```
rmcondresp -r "Broadcast event on-shift":nodeA
```

#### Location

#### /usr/sbin/rsct/bin/rmcondresp

Contains the **rmcondresp** command

### **Related Information**

Commands: Iscondresp, mkcondition, mkcondresp, mkresponse, startcondresp, stopcondresp

Files: rmccli

#### rmdel Command

## **Purpose**

Removes a delta from a SCCS file.

## **Syntax**

rmdel -r SID File ...

## **Description**

The rmdel command removes the delta specified by the SID variable from each Source Code Control System (SCCS) file indicated in the File parameter. You can remove only the most recently created delta in a branch, or the latest trunk delta if it has no branches. In addition, the SID you specify must not be a version currently being edited for the purpose of making a delta. To remove a delta, you must either own the SCCS file and the directory, or you must have created the delta you want to remove.

If you specify a directory for the File parameter, the rmdel command performs the requested actions on all SCCS files (those with the s. prefix). If you specify a - (dash) for the File parameter, the rmdel command reads standard input and interprets each line as the name of an SCCS file. The rmdel command continues to read input until it reaches an end-of-file character.

After a delta has been removed, it is not included in any g-file created by the get command. However, the delta table entry remains in the s. file with an R by the entry to show that the delta has been removed.

# Flags

-r SID Removes the specified delta SID from the SCCS file. This flag is required.

#### **Exit Status**

This command returns the following exit values:

Successful completion.

An error occurred. >0

# **Examples**

To remove delta 1.3 from the **s.test.c** SCCS file, type:

rmdel -r 1.3 s.test.c

#### **Files**

/usr/bin/rmdel Contains the rmdel command.

s.files Files processed by the rmdel command.

### **Related Information**

The **delta** command, **get** command, **prs** command.

The sccsfile file format.

Source Code Control System (SCCS) Overview in AIX 5L Version 5.2 General Programming Concepts: Writing and Debugging Programs.

List of SCCS Commands in AIX 5L Version 5.2 General Programming Concepts: Writing and Debugging Programs.

#### rmdev Command

## **Purpose**

Removes a device from the system.

## **Syntax**

```
rmdev { -I | -p }Name [ -d | -S ] [ -f File ] [ -h ] [ -q ] [ -R ]
```

Note: The -I flag cannot be specified if -p is specified and vice versa. If the -R flag is specified along with the **-p** flag, it will be ignored.

## **Description**

The rmdev command unconfigures or both unconfigures and undefines the device specified with the device logical name (the -I Name flag). The default action unconfigures the device while retaining its device definition in the Customized Devices object class.

If you specify the -S flag, the rmdev command sets the device to the Stopped state for devices that support the Stopped state. If you specify the -d flag, the rmdev command deletes the device definition from the Customized Devices object class (undefines). If you do not specify the -d flag, the rmdev command sets the device to the Defined state (unconfigures). If you specify the -R flag, the rmdev command acts on any children of the device as well.

Use the -p flag along with the parent device's logical name to unconfigure or delete all of the children devices. The children are unconfigured or deleted in the same recursive fashion as described above for the -R flag. The only difference is that the specified device itself is not unconfigured or deleted. Thus, the -R flag is redundant and need not be specified with the -p flag. The user cannot specify both the -l and -p flags simultaneously and the command exits with an error message in the case where both flags are specified.

**Attention:** To protect the Configuration database, the **rmdev** command is not interruptible. Stopping this command before execution is complete could result in a corrupted database.

You can use the Devices application in Web-based System Manager to change device characteristics.

You could also use the System Management Interface Tool (SMIT) smit rmdev fast path to run this command.

# **Flags**

Removes the device definition from the Customized Devices object class. This flag cannot be used with

**-f** File Reads the needed flags from the *File* parameter.

| -h      | Displays the command usage message.  Specifies the logical device, indicated by the <i>Name</i> parameter, in the Customized Devices object class.                                                  |  |
|---------|----------------------------------------------------------------------------------------------------|--|
| -I Name | Specifies the logical device, indicated by the <i>Name</i> parameter, in the Customized Devices object class. This flag may not be used with the <b>-p</b> flag.                                    |  |
| -q      | Suppresses the command output messages from standard output and standard error.                                                                                                    |  |
| -R      | Unconfigures the device and its children. When used with the <b>-d</b> or <b>-S</b> flags, the children are undefined or stopped, respectively.                                                     |  |
| -S      | Makes the device unavailable by only calling the Stop method if the device has a Stop method. This flag cannot be used with the <b>-d</b> flag.                                                     |  |
| -p Name | Specifies the parent logical device (indicated by the <i>Name</i> parameter) in the Customized Devices object class, whose children need to be removed. This flag may not be used with the -I flag. |  |

## Security

Privilege Control: Only the root user and members of the system group should have execute (x) access to this command.

#### Auditing Events:

| Event           | Information |
|-----------------|-------------|
| DEV_Stop        | Device name |
| DEV_Unconfigure | Device name |
| DEV_Remove      | Device name |

## **Examples**

1. To unconfigure the cd0 CD-ROM device while retaining its device definition in the Customized Devices object class, type:

```
rmdev -1 cd0
```

The system displays a message similar to the following:

cd0 defined

2. To remove the cd0 CD-ROM device definition from the Customized Devices object class, type:

```
rmdev -d -1 cd0
```

The system displays a message similar to the following:

cd0 deleted

3. To unconfigure the SCSI adapter scsi1 and all of its children while retaining their device definitions in the Customized Devices object class, type:

```
rmdev -R -l scsil
```

The system displays a message similar to the following:

```
rmt0 Defined
hdisk1 Defined
scsil Defined
```

4. To unconfigure just the children of the SCSI adapter scsi1, but not the adapter itself, while retaining their device definitions in the Customized Devices object class, type:

```
rmdev -p scsi1
```

The system displays a message similar to the following:

```
rmt0 Defined
hdisk1 Defined
```

5. To unconfigure the children of PCI bus pci1 and all other devices under them while retaining their device definitions in the Customized Devices object class, type:

```
rmdev -p pci1
```

The system displays a message similar to the following:

rmt0 Defined hdisk1 Defined scsil Defined ent0 Defined

#### **Files**

/usr/sbin/rmdev

Contains the rmdev command.

#### **Related Information**

The chdev command, Isattr command, Isconn command, Isdev command, Isparent command, mkdev command.

Device Overview for System Management in AIX 5L Version 5.2 System Management Guide: Operating System and Devices.

For information on installing the Web-based System Manager, see Chapter 2: Installation and System Requirements in AIX 5L Version 5.2 Web-based System Manager Administration Guide.

### rmdir Command

## **Purpose**

Removes a directory.

# **Syntax**

rmdir [ -p ] Directory ...

# **Description**

The rmdir command removes the directory, specified by the Directory parameter, from the system. The directory must be empty before you can remove it, and you must have write permission in its parent directory. Use the Is -al command to check whether the directory is empty.

Note: The rmdir command supports the — (dash, dash) parameter as a delimiter that indicates the end of the flags.

# Flags

-pDirectory

Removes all directories along the path name specified by the *Directory* parameter. Parent directories must be empty and the user must have write permission in the parent directories before they can be removed.

#### **Exit Status**

This command returns the following exit values:

- 0 Each directory entry specified by a *Directory* parameter was removed successfully.
- >0 An error occurred.

## **Examples**

1. To empty and remove a directory, type:

```
rm mydir/* mydir/.*
rmdir mydir
```

This command removes the contents of the mydir file and then removes the empty directory. The rm command displays an error message about trying to remove the directories. (dot) and.. (dot, dot), and then the rmdir command removes them.

Note that the rm mydir/\* mydir/.\* command first removes files with names that do not begin with a dot, and then removes those with names that do begin with a dot. You may not realize that the directory contains file names that begin with a dot because the Is command does not usually list them unless you use the -a flag.

2. To remove the /home, /home/demo, and /home/demo/mydir directories, type:

```
rmdir -p /home/demo/mydir
```

This command removes first the /mydir directory and then the /demo and /home directories, respectively. If a directory is not empty or does not have write permission when it is to be removed, the command terminates.

#### **Files**

/usr/bin/rmdir

Contains the rmdir command.

#### **Related Information**

Files Overview in AIX 5L Version 5.2 System User's Guide: Operating System and Devices.

Directory Overview in AIX 5L Version 5.2 System User's Guide: Operating System and Devices.

File and Directory Access Modes in AIX 5L Version 5.2 System User's Guide: Operating System and Devices.

The **Is** command, **mkdir** command, **rm** command.

The rmdir subroutine, unlink subroutine.

#### rmf Command

# Purpose

Removes folders and the messages they contain.

# **Syntax**

```
rmf [ + Folder ] [ -interactive | -nointeractive ]
```

# **Description**

The rmf command deletes the messages within the specified folder and then deletes the folder. By default, the rmf command confirms your request before deleting a folder. If the folder contains files that are not messages, the **rmf** command does not delete the files and returns an error.

**Attention:** The **rmf** command irreversibly deletes messages that do not have other links.

By default, the **rmf** command removes the current folder. When the current folder is removed, **inbox** becomes the current folder. If the +Folder flag is not specified, and the rmf command cannot find the current folder, the command requests confirmation before removing the +inbox folder.

The rmf command does not delete any folder or any messages in a folder to which you have read-only access. The **rmf** command deletes only your private sequences and your current message information from the profile.

The rmf command does not delete folders recursively. You cannot remove subfolders by requesting the removal of a parent folder. If you remove a subfolder, the parent of that folder becomes the current folder.

## **Flags**

-interactive

+Folder Specifies the folder to be removed.

-help Lists the command syntax, available switches (toggles), and version information.

Note: For Message Handler (MH), the name of this flag must be fully spelled out.

Requests confirmation before removing the folder. If the +Folder flag is not specified, this

is the default.

-nointeractive Removes the folder and its messages without requesting confirmation. This is the default.

#### **Profile Entries**

The following entries are entered in the *UserMhDirectoryl.***mh** profile file:

Current-Folder: Sets the default current folder. Path: Specifies the user's MH directory.

## **Examples**

**Attention:** The **rmf** command irreversibly deletes messages that do not have other links.

1. To remove the current folder called status, enter:

rmf

The system responds with a message similar to the following:

Remove folder "status"?

If you do want the folder removed, enter yes. The system responds with a message similar to the following:

[+inbox now current]

2. To remove the meetings folder noninteractively, enter:

rmf +meetings

#### **Files**

\$HOME/.mh\_profile Defines the MH user profile. /usr/bin/rmf Contains the rmf command.

### **Related Information**

The **rmm** command.

The **mh\_alias** file format, **mh\_profile** file format.

#### rmfilt Command

### **Purpose**

Removes a filter rule from the filter table.

## **Syntax**

rmfilt -v 4|6 -n fid | all [-f]

## **Description**

Use the rmfilt command to remove filter rules from the filter rule table. Actions by this command will not effect the IP Security subsystem until the **mkfilt** command is executed.

The rmfilt command removes a filter rules from the filter rule table. Only manual filter rules can be removed.

## Flags

| -f Force to remove auto-generated filter rulesf flag works with -n all to rem | ove all |
|-------------------------------------------------------------------------------|---------|
|-------------------------------------------------------------------------------|---------|

the filter rules (user-defined and auto-generated filter rules) except rule number 1

for IP version 4.

The ID of the filter rule you want to remove from the filter rule table. For IP -n

version 4, the value of 1 is invalid for this flag, that is a reserved filter rule. If all is

specified, all the user defined filter rules will be removed until the -f flag is

specified.

IP version of the filter rule you want to remove. Value 4 specifies IP version 4. -v

Value 6 specifies IP version 6.

#### rmfs Command

# **Purpose**

Removes a file system.

# **Syntax**

rmfs [ -r | -i ] FileSystem

# **Description**

The rmfs command removes a file system. If the file system is a journaled file system (JFS or JFS2), the rmfs command removes both the logical volume on which the file system resides and the associated stanza in the /etc/filesystems file. If the file system is not a JFS or JFS2 file system, the command removes only the associated stanza in the /etc/filesystems file. The FileSystem parameter specifies the file system to be removed.

You can use the File Systems application in Web-based System Manager (wsm) to change file system characteristics.

You could also use the System Management Interface Tool (SMIT) smit rmfs fast path to run this command.

## **Flags**

- Removes the mount point of the file system.
- -i Displays warning and prompts the user before removing file system.

#### **Exit Status**

This command returns the following exit values:

| 0  | File system is successfully removed.     |
|----|------------------------------------------|
| >0 | File system is not successfully removed. |

## **Examples**

To remove the /test file system, enter:

rmfs /test

This removes the /test file system, its entry in the /etc/filesystems file, and the underlying logical volume.

#### **Files**

/etc/rmfs Contains the rmfs command.

/etc/filesystems Lists the known file systems and defines their characteristics.

#### **Related Information**

The chfs command, crfs command, lsfs command, mkfs command, rmlv command.

File Systems in AIX 5L Version 5.2 System Management Concepts: Operating System and Devices.

For information on installing the Web-based System Manager, see Chapter 2: Installation and System Requirements in AIX 5L Version 5.2 Web-based System Manager Administration Guide.

System Management Interface Tool in AIX 5L Version 5.2 System Management Guide: Operating System and Devices.

# rmgroup Command

# **Purpose**

Removes a group.

# **Syntax**

rmgroup [ -R load\_module ] Name

# **Description**

The **rmgroup** command removes a group specified by the *Name* parameter. This command deletes all the group attributes as well. To remove a group, the group name must already exist as a string of 8 bytes or less. Users who are group members are not removed from the system.

If the group is the primary group for any user, you cannot remove it unless you redefine the user's primary group with the chuser command. The chuser command alters the /etc/passwd file. Only the root user or a user with GroupAdmin authorization can remove an administrative group or a group with administrative users as members.

For groups that were created with an alternate Identification and Authentication (I&A) mechanism, the -R flag can be used to specify the I&A load module used. Load modules are defined in the /usr/lib/security/methods.cfg file.

You can use the Users application in Web-based System Manager (wsm) to change user characteristics.

You could also use the System Management Interface Tool (SMIT) smit rmgroup fast path to run this command.

## Flag

-R load module Specifies the loadable I&A module used to remove a group.

## **Security**

Access Control: This command should grant execute (x) access only to the root user and members of the security group. This command should be installed as a program in the trusted computing base (TCB). The command should be owned by the root user with the setuid (SUID) bit set.

#### Files Accessed:

Mode File

/etc/passwd /etc/group rw

/etc/security/group rw

#### Auditing Events:

**Event** Information **GROUP\_Remove** group

#### Limitations

Removing a group may not be supported by all loadable I&A modules. If the loadable I&A module does not support removing a group, an error is reported.

# **Examples**

1. To remove the finance group, type:

rmgroup finance

2. To remove the LDAP I&A loadable module group monsters, type:

rmgroup -R LDAP monsters

### **Files**

/usr/sbin/rmgroup Contains the **rmgroup** command. /etc/group Contains the basic attributes of groups. /etc/security/group Contains the extended attributes of groups.

### **Related Information**

The **chfn** command, **chgrpmem** command, **chsh** command, **chgroup** command, **chuser** command, Isgroup command, Isuser command, mkgroup command, mkuser command, passwd command, pwdadm command, rmuser command, setgroups command, setsenv command.

Standalone System Security in AIX 5L Version 5.2 Security Guide.

For information on installing the Web-based System Manager, see Chapter 2: Installation and System Requirements in AIX 5L Version 5.2 Web-based System Manager Administration Guide.

#### rmitab Command

## **Purpose**

Removes records in the /etc/inittab file.

## **Syntax**

rmitab Identifier

## Description

The rmitab command removes an /etc/inittab record. You can specify a record to remove by using the Identifier parameter. The Identifier parameter specifies a field of one to fourteen characters used to uniquely identify an object. If the Identifier field is not unique, the command is unsuccessful.

## **Examples**

To remove the tty entry for tty2, enter:

rmitab "tty002"

#### **Related Information**

The smit command, chitab command, Isitab command, mkitab command, init command, /etc/inittab file.

# rmkeyserv Command

# **Purpose**

Stops the **keyserv** daemon and comments the entry in the **/etc/rc.nfs** file.

# **Syntax**

/usr/sbin/rmkeyserv [ -I | -B | -N ]

# **Description**

The rmkeyserv command comments the entry for the keyserv daemon in the /etc/rc.nfs file. The rmkeyserv daemon stops the keyserv daemon by using the stopsrc command.

You can use the File Systems application in Web-based System Manager (wsm) to change file system characteristics.

You could also use the System Management Interface Tool (SMIT) smit rmkeyserv fast path to run this command.

## Flags

- -1 Comments the entry for the keyserv daemon in the /etc/rc.nfs file.
- -B Comments the entry for the keyserv daemon in the /etc/rc.nfs file and stops the keyserv daemon. This flag is the default.
- Stops the keyserv daemon using the stopsrc command. This flag does not change the /etc/rc.nfs file. -N

## **Examples**

To comment the entry in the /etc/rc.nfs file that starts the keyserv daemon, enter: rmkeyserv -I

This command will not stop the currently executing daemon.

#### **Files**

/etc/rc.nfs Contains the startup script for the NFS and NIS daemons.

#### **Related Information**

The smit command.

The keyserv daemon.

Network File System (NFS) Overview for System Management in AIX 5L Version 5.2 System Management Guide: Communications and Networks.

How to Start the NFS Daemons, How to Stop the NFS Daemons, in AIX 5L Version 5.2 System Management Guide: Communications and Networks.

Exporting a File System Using Secure NFS and Mounting a File System Using Secure NFS in AIX 5L Version 5.2 Security Guide.

For information on installing the Web-based System Manager, see Chapter 2: Installation and System Requirements in AIX 5L Version 5.2 Web-based System Manager Administration Guide.

Network Information Service (NIS) in AIX 5L Version 5.2 Network Information Services (NIS and NIS+) Guide.

NIS Reference.

#### rmly Command

# **Purpose**

Removes logical volumes from a volume group.

# **Syntax**

rmlv [ -B ] [ -f ] [ -p Physical Volume ] LogicalVolume ...

# Description

**Attention:** This command destroys all data in the specified logical volumes.

The **rmlv** command removes a logical volume. The Logical Volume parameter can be a logical volume name or logical volume ID. The logical volume first must be closed. If the volume group is varied on in concurrent mode, the logical volume must be closed on all the concurrent nodes on which volume group is varied on. For example, if the logical volume contains a file system, it must be unmounted. However, removing the logical volume does not notify the operating system that the file system residing on it have been destroyed. The command rmfs updates the /etc/filesystems file.

#### Notes:

- 1. To use this command, you must either have root user authority or be a member of the **system** group.
- 2. The rmlv command is not allowed on a snapshot volume group or a volume group that has a snapshot volume group.

You can use the Volumes application in Web-based System Manager (wsm) to change volume characteristics.

You could also use the System Management Interface Tool (SMIT) smit rmlv fast path to run this command.

## **Flags**

-B Issues a chlvcopy -B -s for the parent logical volume if the logical volume was

created using the -I flag. If it is a regular logical volume then the -B flag is ignored.

Removes the logical volumes without requesting confirmation.

-p PhysicalVolume Removes only the logical partition on the PhysicalVolume. The logical volume is not

removed unless there are no other physical partitions allocated.

## **Examples**

Attention: The command used in this example destroys all data in the logical volumes.

To remove logical volume 1v05 without requiring user confirmation, enter the following command:

rmlv -f 1v05

The logical volume is removed from the volume group.

#### **Files**

/etc Directory where the **rmlv** command resides.

/tmp Directory where the temporary files are stored while the command is running.

/etc/filesystems Lists the known file systems and defines their characteristics.

### **Related Information**

The varyonvg command, unmount command, rmfs command.

The Logical Volume Storage Overview in AIX 5L Version 5.2 System Management Concepts: Operating System and Devices explains the Logical Volume Manager, physical volumes, logical volumes, volume groups, organization, ensuring data integrity, and allocation characteristics.

The System Management Interface Tool in AIX 5L Version 5.2 System Management Concepts: Operating System and Devices explains the structure, main menus, and tasks that are done with SMIT.

For information on installing the Web-based System Manager, see Chapter 2: Installation and System Requirements in AIX 5L Version 5.2 Web-based System Manager Administration Guide.

## rmlvcopy Command

## **Purpose**

Removes copies from a logical volume.

### Syntax

rmlvcopy LogicalVolume Copies [ PhysicalVolume ... ]

## **Description**

The **rmlvcopy** command removes copies from each logical partition in the *LogicalVolume*. Copies are the physical partitions which, in addition to the original physical partition, make up a logical partition. You can have up to two copies in a logical volume. The Copies parameter determines the maximum number of physical partitions that remain. The Logical Volume parameter can be a logical volume name or logical volume ID. The *PhysicalVolume* parameter can be the physical volume name or the physical volume ID. If the Physical Volume parameter is used, then only copies from that physical volume will be removed.

You can use the Volumes application in Web-based System Manager (wsm) to change volume characteristics.

You could also use the System Management Interface Tool (SMIT) smit rmlvcopy fast path to run this command.

#### Notes:

- 1. To use this command, you must either have root user authority or be a member of the **system** group.
- 2. If LVM has not recognized that a disk has failed it is possible that LVM will remove a different mirror. Therefore if you know that a disk has failed and LVM does not show those disks as missing you should specify the failed disks on the command line or you should use replace to replace the disk or **reducevg** to remove the disk.
- 3. The **rmlvcopy** command is not allowed on a snapshot volume group or a volume group that has a snapshot volume group.

# **Examples**

To reduce the number of copies of each logical partition belonging to logical volume 1v0112, enter: rmlvcopy lv0112 2

Each logical partition in the logical volume now has at most two physical partitions.

#### **Files**

/etc/rmlvcopy Contains the **rmlvcopy** command.

/tmp/\* Directory where the temporary files are stored while the command is running.

#### **Related Information**

The **mklv** command, **mklvcopy** command.

The Logical Volume Storage Overview in AIX 5L Version 5.2 System Management Concepts: Operating System and Devices explains the Logical Volume Manager, physical volumes, logical volumes, volume groups, organization, ensuring data integrity, and allocation characteristics.

For information on installing the Web-based System Manager, see Chapter 2: Installation and System Requirements in AIX 5L Version 5.2 Web-based System Manager Administration Guide.

The System Management Interface Tool in AIX 5L Version 5.2 System Management Concepts: Operating System and Devices explains the structure, main menus, and tasks that are done with SMIT.

#### rmm Command

## **Purpose**

Removes messages from active status.

## **Syntax**

rmm [ + Folder ] [ Messages ]

## **Description**

The **rmm** command removes messages from active status by renaming them. To rename a message, the system prefaces the current message number with a , (comma). Inactive files are unavailable to the Message Handler (MH) package. However, system commands can still manipulate inactive files.

**Note:** The **rmm** command does not change the current message.

Inactive messages should be deleted periodically. An entry can be placed in your **crontab** file to automatically delete all files beginning with a comma.

## **Flags**

+Folder

Specifies the folder containing the messages to rename.

Messages

Specifies the messages to rename. You can specify several messages, a range of messages, or a single message. Use the following references to specify a message:

Number

Number of the message

Sequence

A group of messages specified by the user. Recognized values include:

all All messages in a folder

cur or . (dot)

Current message. This is the default.

first First message in a folderlast Last message in a folder

next Message following the current messageprev Message preceding the current message

-help

Lists the command syntax, available switches (toggles), and version information.

Note: For MH, the name of this flag must be fully spelled out.

# **Examples**

1. To remove the current message in the current folder, enter:

2. To remove messages 2 through 5 from the sales folder, enter:

```
rmm +sales 2-5
```

### **Profile Entries**

The following entries are entered in the *UserMhDirectoryl.*mh\_profile:

Current-Folder: Sets the default current folder. Path: Specifies the UserMhDirectory.

Specifies the program used to remove messages from a folder. rmmproc:

#### **Files**

\$HOME/.mh\_profile Contains the MH user profile. /usr/bin/rmm Contains the rmm command.

#### **Related Information**

The **crontab** command. **rmf** command.

The .mh\_alias file format, .mh\_profile file format.

Mail Overview in AIX 5L Version 5.2 System User's Guide: Communications and Networks.

#### rmnamsv Command

## **Purpose**

Unconfigures TCP/IP-based name service on a host.

## **Syntax**

rmnamsv [ -f | -F FileName ]

# **Description**

The rmnamsv high-level command unconfigures a TCP/IP-based name service on a host. You can unconfigure name service for a host functioning as a client.

To unconfigure name service for a client, the rmnamsv command calls the namersly low-level command to unconfigure entries in the /etc/resolv.conf file or to rename the /etc/resolv.conf file to a default or user-specified file name.

You can use the Network application in Web-based System Manager to change network characteristics.

You could also use the System Management Interface Tool (SMIT) smit rmnamersly fast path to run this command.

# Flags

-F FileName Renames the system configuration database to the file name specified by FileName. Specifies that the default file name (/etc/resolv.conf.sv) should be used to rename the

/etc/resolv.conf file.

#### **Files**

/etc/resolv.conf Contains the default system configuration database.

### **Related Information**

Naming in AIX 5L Version 5.2 System Management Guide: Communications and Networks.

Understanding the SMIT Interface for TCP/IP in AIX 5L Version 5.2 System Management Guide: Communications and Networks.

For information on installing the Web-based System Manager, see Chapter 2: Installation and System Requirements in AIX 5L Version 5.2 Web-based System Manager Administration Guide.

The namersly command.

### rmnfs Command

### **Purpose**

Changes the configuration of the system to stop running NFS daemons.

## **Syntax**

/usr/sbin/rmnfs [ -I | -N | -B ]

# **Description**

The rmnfs command changes the current configuration of the system so that the /etc/rc.nfs file is not executed on system restart. In addition, you can direct the command to stop NFS daemons that are currently running.

## **Flags**

- -B Removes the entry in the inittab file and stops NFS daemons that are currently executing. This flag is the default.
- Removes the entry in the inittab file that starts NFS daemons on system restart. -1
- Stops immediately NFS daemons and does not change the inittab file. -N

# **Examples**

To stop all of the NFS daemons immediately, enter:

rmnfs -N

This command will not change the inittab file.

#### **Related Information**

The chnfs command, mknfs command, rmnfsexp command, rmnfsmnt command.

List of NFS Commands.

Network File System (NFS) Overview for System Management in AIX 5L Version 5.2 System Management Guide: Communications and Networks.

NFS Installation and Configuration in AIX 5L Version 5.2 System Management Guide: Communications and Networks.

### rmnfsexp Command

## **Purpose**

Unexports a directory from NFS clients.

## **Syntax**

/usr/sbin/rmnfsexp -d Directory [ -f Exports file] [ -I | -B | -N ]

## **Description**

The rmnfsexp command removes an entry from the exports list for NFS clients. The rmnfsexp command starts the exports command to unexport the specified directory. If an entry exists in the /etc/exports file, that entry is removed.

## **Flags**

-d Directory Specifies the directory to be unexported.

-f Exports\_File Specifies the full pathname of the exports file to use if other than the /etc/exports file. This flag directs the command to remove the entry from the /etc/exports file without -1

executing the exportfs command.

-B Removes the entry in the /etc/exports file for the directory specified and executes the

exports command to remove the export.

Unexports the directory immediately by invoking the exportfs command. The -N

/etc/exports file is not modified with this flag.

## **Examples**

1. To unexport a directory immediately, type:

```
rmnfsexp -d /usr -N
```

In this example, the /usr directory is unexported immediately.

2. To unexport a directory immediately and after every system restart, type:

```
rmnfsexp -d /home/guest -B
```

3. To unexport a directory immediately from an exports file other than the /etc/exports file, type:

```
rmnfsexp -d /usr -f /etc/exports.other -N
```

#### **Files**

/etc/exports Lists the directories that the server can export.

/etc/xtab Lists currently exported directories.

/etc/netgroup Contains information about each user group on the network.

#### **Related Information**

The **chnfsexp** command, **exportfs** command, **mknfsexp** command.

List of NFS Commands.

Network File System (NFS) Overview for System Management in AIX 5L Version 5.2 System Management Guide: Communications and Networks.

#### rmnfsmnt Command

## **Purpose**

Removes an NFS mount.

## **Syntax**

/usr/sbin/rmnfsmnt -f PathName [ -I | -B | -N ]

# **Description**

The rmnfsmnt command removes the appropriate entry from the /etc/filesystems file and unmounts the file system specified. When used with the -N flag, the rmnfsmnt command unmounts the file system and does not modify the /etc/filesystems file.

# **Flags**

Removes the entry in the /etc/filesystems file and unmounts the directory. If no entry exists in -B

the /etc/filesystems file, the flag makes no changes to the file. If the file system is not currently

mounted, the flag does not attempt to unmount it. This flag is the default.

Specifies the path name of the NFS-mounted file system. -f PathName

Removes the entry specified by the path name from the /etc/filesystems file. -1 -N Unmounts the specified directory and does not modify the /etc/filesystems file.

# **Examples**

1. To unmount a file system, enter:

```
rmnfsmnt -f /usr/man -N
```

In this example, the /usr/man file system is unmounted.

2. To remove a mount for a file, enter:

```
rmnfsmnt -f /usr/local/man -B
```

In this example, the mount for the /usr/local/man file is removed.

#### File

/etc/filesystems

Lists the remote file systems to mount during the system restart.

### **Related Information**

The chnfsmnt command, mknfsmnt command, mount command, umount command.

Network File System (NFS) Overview for System Management in AIX 5L Version 5.2 System Management Guide: Communications and Networks.

List of NFS Commands.

# rmnotify Command

# **Purpose**

Removes a notify method definition from the Notify object class.

### **Syntax**

rmnotify -n NotifyName

## Description

The **rmnotify** command removes a notify method definition from the notify object class.

## **Flags**

-n NotifyName

Specifies the notify method definition to be removed. The rmnotify command is unsuccessful if the NotifyName name does not already exist in the Notify object class.

#### **Files**

/etc/objrepos/SRCnotify

Specifies the SRC Notify Method object class.

#### **Related Information**

The Issrc command, mknotify command, mkssys command, rmssys command.

System Resource Controller Overview in AIX 5L Version 5.2 System Management Guide: Operating System and Devices.

System Resource Controller (SRC) Overview for Programmers in AIX 5L Version 5.2 General Programming Concepts: Writing and Debugging Programs.

Understanding SRC Objects in AIX 5L Version 5.2 General Programming Concepts: Writing and Debugging Programs.

# rmpath Command

## Purpose

Removes from the system a path to an MPIO capable device.

# **Syntax**

rmpath [ -I Name ] [ -p Parent ] [ -w Connection ] [ -d ]

rmpath -h

# **Description**

The rmpath command unconfigures, and possibly undefines, one or more paths associated with the specified target device (-I Name). The set of paths that are removed are determined by the combination of the -I Name, -p Parent and -w Connection flags. If the command will result in all paths associated with the device being unconfigured or undefined, the command will exit with an error and without unconfiguring or undefining any path. In this situation, rmdev command must be used instead to unconfigure or undefine the target device itself.

The default action unconfigures each specified path, but does not completely remove it from the system. If the -d flag is specified, the rmpath command unconfigures (if necessary) and removes, or deletes, the path definition(s) from the system.

When the rmpath command finishes, it displays a status message. When unconfiguring paths, it is possible for this command to be able to unconfigure some paths and not others (e.g., paths that are in the process of doing I/O cannot be unconfigured).

The rmpath command provides status messages about the results of operation. Messages in one of the following formats will be generated:

#### path [ defined | deleted ]

This message is displayed when a single path was successfully unconfigures or undefined. If the path is successfully configured the message path available displays. If the path is not successfully configured and there is no explicit error code returned by the method, the message path defined displays.

#### paths [defined | deleted]

This message is displayed if multiple paths were identified and all paths were successfully unconfigured or undefined. If the -d flag is not specified, the message would be paths defined. If the **-d** flag is specified, the message would be paths deleted.

#### some paths [ defined | deleted ]

This message is display if multiple paths were identified, but only some of them were successfully unconfigured or undefined. If the -d flag is not specified, the message would be some paths defined. If the '-d flag is specified, the message would be some paths deleted.

#### no paths processed

This message is generated if no paths were found matching the selection criteria.

## **Flags**

| -d            | Indicates that the specified paths are to be deleted from                                                                                                    |
|---------------|----------------------------------------------------------------------------------------------------|
|               | the system.                                                                                                    |
| -h            | Displays the command usage message.                                                                                                    |
| -I Name       | Specifies the logical device name of the target device                                                                                                    |
|               | whose path is to be removed. The paths to be removed                                                                                                    |
|               | are qualified via the <b>-p</b> and <b>-w</b> flags.                                                                                                    |
| -p Parent     | Indicates the logical device name of the parent device to use in qualifying the paths to be removed. Since all paths to a device cannot be removed by this command, either this flag, the <b>-w</b> flag, or both must be specified. |
| -w Connection | Indicates the connection information to use in qualifying the paths to be removed. Since all paths to a device cannot be removed by this command, either this flag, the <b>-p</b> flag, or both must be specified.                   |

# Security

Privilege Control: Only the root user and members of the system group have execute access to this command.

#### Auditing Events:

| Event      | Information                                                            |
|------------|------------------------------------------------------------------------|
| DEV_Change | rmpath,Unconfigure, <unconfigure arguments="" method=""></unconfigure> |
| DEV_Change | rmpath,Undefine, <undefine arguments="" method=""></undefine>          |

## **Examples**

1. To unconfigure the path from **scsi0** to **hdisk1** at connection **5,0**, type:

```
rmpath -1 hdisk1 -p scsi0 -w "5,0"
```

The message generated would be similar to:

path defined

2. To unconfigure all paths from **scsi0** to **hdisk1**, type:

```
rmpath -1 hdisk1 -p scsi0
```

If all paths were successfully unconfigured, the message generated would be similar to: paths defined

However, if only some of the paths were successfully unconfigured, the message would be similar to: some paths defined

3. To undefine the path definition between scsi0 and hdisk1 at connection 5,0, type:

```
rmpath -d -l hdisk1 -p scsi0 -w "5,0"
```

The message generated would be similar to the following: path deleted

4. To unconfigure all paths from scsi0 to hdisk1, type:

```
rmpath -d -l hdisk1 -p scsi0
```

The message generated would be similar to:

paths deleted

#### **Files**

/usr/sbin/rmpath

Contains the rmpath command.

#### **Related Information**

The chpath command, Ispath command, mkpath command.

# rmprtsv Command

# **Purpose**

Unconfigures a print service on a client or server machine.

# **Syntax**

```
rmprtsv { -c | -s } [ -T | -U | -A ] [ -h "HostName ..." | -H FileName ] [ -q "QEntry ..." ] [ -q QEntry -v
"DeviceName ..." ]
```

# **Description**

The **rmprtsv** high-level command unconfigures a print service on a client or server machine.

To unconfigure print service for a client, the **rmprtsv** command calls the **rmque** and **rmquedev** commands to disable the client spool queue and to remove the appropriate entries in the /etc/qconfig file.

To unconfigure print service for a server, the **rmprtsv** command performs the following procedure:

1. Calls the **stopsrc** command to deactivate the **lpd** and **qdaemon** servers.

- 2. Calls the ruser low-level command to unconfigure remote users on the print server.
- 3. Calls the **rmque** and **rmquedev** commands to unconfigure the spooler and its device queues, and delete the appropriate entries in the server's /usr/lib/lpd/qconfig file.

## **Flags**

-H FileName

-A Removes specified entries from the /etc/qconfig file but does not fully

unconfigure print service.

-C Unconfigures print service for a client machine. Use the -q flag with the -c flag.

Specifies the name of a file containing a list of host names to be left configured

for print service.

-h "HostName..." Specifies a list of remote host names not allowed to use the print server. Note

that the queuing system does not support multibyte host names.

-q "QEntry..." Specifies a list of entries to remove from the /etc/qconfig file.

Unconfigures print service for a server machine. The -h, -H, and -q flags should -s

be used with the -s flag.

-T Stops print service but does not fully unconfigure print service.

-U Removes specified remote users on the print server but does not fully

unconfigure print service.

-v "DeviceName..." Specifies a list of the names of the device stanzas in the qconfig file. Must be

used with the -q QEntry flag.

### **Files**

/etc/qconfig Contains configuration information for the printer queueing system.

### **Related Information**

The **rmque** command, **rmquedev** command, **ruser** command.

The **lpd** daemon, **qdaemon** daemon.

The SMIT Interface for TCP/IP in AIX 5L Version 5.2 System Management Guide: Communications and Networks.

# rmps Command

# **Purpose**

Removes an inactive paging space.

# **Syntax**

rmps PagingSpace

# **Description**

The **rmps** command removes an inactive paging space. The *PagingSpace* parameter specifies the name of the paging space to be removed, which is actually the name of the logical volume on which the paging space resides.

For an NFS paging space, the PagingSpace parameter specifies the name of the paging space to be removed. The device and its definition, which corresponds to this paging space, will be removed from the system. Nothing will be changed on the NFS server where the file that is used for paging actually resides. Active paging spaces cannot be removed. In order to remove an active paging space, change its characteristics so that it is not configured at subsequent system restarts (the chps command). Then, on the next system restart, the paging space is not active, and it can be removed.

You can use the File Systems application in Web-based System Manager (wsm) to change file system characteristics.

## **Examples**

To remove PS01 paging space, enter:

rmps PS01

This removes the PS01 paging space.

#### **Files**

/etc/swapspaces

Specifies the paging space devices activated by the **swapon -a** command.

#### **Related Information**

The **Isps** command, **mkps** command, **chps** command, **rmlv** command, **swapon** command.

The Paging Space Overview in AIX 5L Version 5.2 System Management Concepts: Operating System and Devices explains paging space and its allocation policies.

The File Systems in AIX 5L Version 5.2 System Management Concepts: Operating System and Devices explains file system types, management, structure, and maintenance.

The Logical Volume Storage Overview in AIX 5L Version 5.2 System Management Concepts: Operating System and Devices explains the Logical Volume Manager, physical volumes, logical volumes, volume groups, organization, ensuring data integrity, and understanding the allocation characteristics.

For information on installing the Web-based System Manager, see Chapter 2: Installation and System Requirements in AIX 5L Version 5.2 Web-based System Manager Administration Guide.

The System Management Interface Tool in AIX 5L Version 5.2 System Management Concepts: Operating System and Devices explains the structure, main menus, and tasks that are done with SMIT.

# rmgos Command

# **Purpose**

Changes the configuration of the system to remove QoS support.

## **Syntax**

/usr/sbin/rmgos [ -I | -N | -B ]

# **Description**

The rmqos command changes the current configuration of the system to remove Quality of Service (QoS) support.

## Flags

-B Removes the entry in the inittab file that enables QoS at system startup and

stops the QoS daemons. This flag is the default.

Removes the entry in the inttab file that enables QoS at system startup but does

not affect the currently running QoS subsystem.

-N Disables QoS support immediately but does not change the inittab file.

#### **Files**

inittab Controls the initialization process of the system. Contains the startup script for the QoS daemons. /etc/rc.qos

### **Related Information**

The **mkgos** command.

TCP/IP Quality of Service (QoS) in the AIX 5L Version 5.2 System Management Guide: Communications and Networks.

### rmque Command

## **Purpose**

Removes a printer queue from the system.

## **Syntax**

rmque -q Name

# **Description**

The **rmque** command removes a queue from the system configuration by deleting the queue stanza named by the -q flag from the /etc/qconfig file. All queue devices must be deleted using the rmquedev command before entering this command.

You can use the Printer Queues application in Web-based System Manager (wsm) to change printer characteristics.

You could also use the System Management Interface Tool (SMIT) smit rmque fast path to run this command.

Note: Do not edit the /etc/qconfig file while there are active jobs in any queue. Editing includes both manual editing and use of the chque, mkque, rmque, mkquedev, rmquedev, or chquedev commands. It is recommended that all changes to the /etc/qconfig file be made using these commands. However, if manual editing is desired, first issue the eng -G command to bring the queuing system and the qdaemon to a halt after all jobs are processed. Then edit the /etc/qconfig file and restart the gdaemon with the new configuration.

# **Flags**

-q Name Specifies the name of the queue to be removed.

## **Examples**

To remove printer queue 1p0, enter:

rmque -q 1p0

#### **Files**

/usr/bin/rmque Contains the **rmque** command. /etc/gconfig Contains the configuration file.

### **Related Information**

The chque command, Isque command, mkque command, rmquedev command, smit command.

The /etc/qconfiq file.

Printer Overview for System Management in AIX 5L Version 5.2 Guide to Printers and Printing.

Spooler Overview for System Management in AIX 5L Version 5.2 Guide to Printers and Printing.

Removing a Print Queue in AIX 5L Version 5.2 Guide to Printers and Printing.

For information on installing the Web-based System Manager, see Chapter 2: Installation and System Requirements in AIX 5L Version 5.2 Web-based System Manager Administration Guide.

## rmquedev Command

## Purpose

Removes a printer or plotter queue device from the system.

### **Syntax**

rmquedev -d Name -q Name

# **Description**

The **rmquedev** command removes a printer or plotter queue device from the system configuration by deleting the device stanza named by the -d flag from the /etc/qconfig file. It also modifies the Device=DeviceName1, DeviceName2, DeviceName3 line of the queue stanza, deleting the entry for the device

You can use the Printer Queues application in Web-based System Manager (wsm) to change printer characteristics.

You could also use the System Management Interface Tool (SMIT) smit rmquedev fast path to run this command.

Note: Do not edit the /etc/qconfig file while there are active jobs in any queue. Editing includes both manual editing and use of the chque, mkque, rmque, mkquedev, rmquedev, or chquedev commands. It is recommended that all changes to the /etc/qconfig file be made using these commands. However, if manual editing is desired, first issue the eng -G command to bring the queuing system and the gdaemon to a halt after all jobs are processed. Then edit the /etc/qconfig file and restart the gdaemon with the new configuration.

## **Flags**

-d Name Specifies the Name of the device stanza to be deleted from the qconfig file. -q Name Specifies the Name of the device to be modified in the preceding queue stanza.

## **Examples**

To delete the loc device stanza from the /etc/qconfig file and modify the "DEVICE =" stanza in the preceding queue stanza 1pq, enter:

rmquedev -q lpq -d loc

### **Files**

/usr/bin/rmquedev Contains the **rmquedev** command.

/etc/qconfig Configuration file.

#### **Related Information**

The chquedev command, Isquedev command, mkquedev command, rmque command, smit command.

The /etc/qconfig file.

Printer Overview for System Management in the AIX 5L Version 5.2 Guide to Printers and Printing.

Spooler Overview for System Management in the AIX 5L Version 5.2 Guide to Printers and Printing.

Removing a Print Queue in the AIX 5L Version 5.2 Guide to Printers and Printing.

For information on installing the Web-based System Manager, see Chapter 2: Installation and System Requirements in AIX 5L Version 5.2 Web-based System Manager Administration Guide.

### rmramdisk Command

## **Purpose**

Removes RAM disks created by the **mkramdisk** command.

# **Syntax**

rmramdisk ram\_disk\_name

# **Description**

The rmramdisk command removes the specified RAM disk and the device special files created for that RAM disk. RAM disks are also removed when the system is rebooted.

### **Parameters**

Name of the specific RAM disk to be removed from memory. If not specified, an error is returned. The names of the RAM disks are in the form of **rramdisk**x where x is the logical RAM disk number (0 through 63).

### **Exit Status**

This command returns the following exit values:

- 0 Successful completion.
- >0 An error occurred.

## **Examples**

```
# ls -l /dev/*ramdisk2
brw----- 1 root system
                               38, 0 Aug 01 05:52 /dev/ramdisk2
crw----- 1 root system
                               38, 0 Aug 01 05:52 /dev/rramdisk2
```

To remove the ramdisk2, enter:

```
# rmramdisk ramdisk2
# 1s -1 /dev/*ramdisk2
ls: 0653-341 The file /dev/*ramdisk2 does not exist.
```

### **Files**

/usr/sbin/rmramdisk

Contains the rmramdisk command.

### **Related Information**

The mkramdisk command, and Is command.

## rmresponse Command

## Purpose

Removes a response.

# **Syntax**

rmresponse [-f] [-q] [-h] [-TV] response[:node name]

# **Description**

The rmresponse command removes the response specified by the response parameter. The response must already exist in order to be removed. When the response must be removed even if it is linked with conditions, specify the -f flag. This forces the response and the links with the conditions to be removed. If the -f flag is not specified and links with conditions exist, the response is not removed. This command does not remove conditions.

If a particular response is needed for system software to work properly, it may be locked. A locked response cannot be modified or removed until it is unlocked. If the response you specify on the rmresponse command is locked, it will not be removed; instead an error will be generated informing you that the response is locked. To unlock a response, you can use the -U flag of the chresponse command. However, since a response is typically locked because it is essential for system software to work properly, you should exercise caution before unlocking it.

# **Flags**

- −f Forces the response to be removed even if it is linked with conditions. The links with the conditions are removed as well as the response, but the conditions are not removed.
- Does not return an error when response does not exist. -q

- Writes the command's usage statement to standard output. -h
- -T Writes the command's trace messages to standard error. For your software service organization's use only.
- Writes the command's verbose messages to standard output.

#### **Parameters**

response Specifies the name of a defined response to be removed.

Specifies the node in a cluster where the response is defined. If node\_name is not node name

specified, the local node is used. node name is a node within the scope determined by

the CT\_MANAGEMENT\_SCOPE environment variable.

## Security

The user needs write permission for the IBM.EventResponse resource class to run rmresponse. Permissions are specified in the access control list (ACL) file on the contacted system.

#### **Exit Status**

- 0 The command ran successfully.
- 1 An error occurred with RMC.
- 2 An error occurred with a command-line interface script.
- 3 An incorrect flag was entered on the command line.
- 4 An incorrect parameter was entered on the command line.
- 5 An error occurred that was based on incorrect command-line input.

#### **Environment Variables**

#### CT\_CONTACT

Determines the system where the session with the resource monitoring and control (RMC) daemon occurs. When CT CONTACT is set to a host name or IP address, the command contacts the RMC daemon on the specified host. If CT\_CONTACT is not set, the command contacts the RMC daemon on the local system where the command is being run. The target of the RMC daemon session and the management scope determine the resource classes or resources that are processed.

#### CT MANAGEMENT SCOPE

Determines the management scope that is used for the session with the RMC daemon in processing the resources of the event-response resource manager (ERRM). The management scope determines the set of possible target nodes where the resources can be processed. The valid values are:

- Specifies *local* scope.
- 1 Specifies *local* scope.
- 2 Specifies peer domain scope.
- Specifies management domain scope.

If this environment variable is *not* set, *local* scope is used.

# Standard Output

When the -h flag is specified, this command's usage statement is written to standard output. All verbose messages are written to standard output.

### Standard Error

All trace messages are written to standard error.

### **Examples**

These examples apply to standalone systems:

1. To remove the response definition named "Broadcast event on-shift", run this command:

```
rmresponse "Broadcast event on-shift"
```

2. To remove the response definition named "Broadcast event on-shift" even if the response is linked with conditions, run this command:

```
rmresponse -f "Broadcast event on-shift"
```

This example applies to management domains:

1. In this example, the current node is the management server. To remove the response definition named "Broadcast event on-shift" on managed node **nodeB**, run this command:

```
rmresponse "Broadcast event on-shift":nodeB
```

This example applies to peer domains:

1. To remove the response definition named "Broadcast event on-shift" defined on node nodeA, run this command from any node in the domain:

```
rmresponse "Broadcast event on-shift":nodeA
```

#### Location

/usr/sbin/rsct/bin/rmresponse

Contains the **rmresponse** command

#### **Related Information**

Commands: chresponse, Iscondresp, Isresponse, mkcondresp, mkresponse

Files: rmccli

#### rmrole Command

## Purpose

Removes a role. This command applies only to AIX 4.2.1 and later.

# **Syntax**

rmrole Name

# **Description**

The **rmrole** command removes the role identified by the *Name* parameter from the **/etc/security/roles** file. The role name must already exist.

You can use Web-based System Manager Users application or the System Management Interface Tool (SMIT) to run this command.

## Security

Files Accessed:

Mode File

/etc/security/roles rw /etc/security/user.roles

Auditing Events:

**Event** Information

**ROLE Remove** role

## **Examples**

1. To remove the ManageObjects role, enter: rmrole ManageObjects

#### **Files**

/etc/security/roles Contains the attributes of roles. /etc/security/user.roles Contains the role attribute of users.

#### **Related Information**

The chrole command, Isrole command, mkrole command, chuser command, Isuser command, mkuser command.

Standalone System Security in AIX 5L Version 5.2 Security Guide.

Users, Groups, and Passwords in AIX 5L Version 5.2 Security Guide.

For information on installing the Web-based System Manager, see Chapter 2: Installation and System Requirements in AIX 5L Version 5.2 Web-based System Manager Administration Guide.

# rmrpdomain Command

# **Purpose**

Removes a peer domain that has already been defined.

# **Syntax**

rmrpdomain [-f] [-q] [-h] [-TV] peer\_domain

# **Description**

The rmrpdomain command removes the peer domain definition that is specified by the peer\_domain parameter. The peer domain that is to be removed must already be defined. This command must be run on a node that is defined in the peer domain. When rmrpdomain is run on a node that is online to the peer domain, it removes the peer domain definition on all nodes defined to the peer domain that are reachable from that node. If a node defined to the peer domain is not reachable, that node's local peer domain definition is not removed. To remove the local peer domain definition when the peer domain is not online or when the node is not online to the peer domain, run the rmrpdomain command on that node and specify the -f flag.

The most efficient way to remove a peer domain definition is to make sure the peer domain is online. Then, from a node that is online to the peer domain, run the rmrpdomain command. If there are nodes that are not reachable from the node on which the rmrpdomain command was run, on each of those nodes, run the rmrpdomain command using the -f flag. This can be done at a later time if the node itself is not operational.

The -f flag must also be used to override a subsystem's rejection of the peer domain removal. A subsystem may reject the request if a peer domain resource is busy, for example. Specifying the -f flag in this situation indicates to the subsystems that the peer domain definition must be removed.

The rmrpdomain command does not require configuration quorum. Therefore, this command is still successful if it is issued to a minority sub-cluster. Later, the majority sub-cluster may become active. If so, the domain is still removed.

## **Flags**

- Forces the peer domain to be removed. The force flag is required to remove a peer domain definition:
  - from the local node when the node is not online to the peer domain.
  - when a subsystem may reject the request, as when resources are allocated, for example.

rmrpdomain will continue processing without disregarding the return code from the resource manager's ConfCoordinationAction.

- Specifies quiet mode. The command does not return an error if the peer domain does not exist. -q
- -h Writes the command's usage statement to standard output.
- -T Writes the command's trace messages to standard error. For your software service organization's use only.
- -V Writes the command's verbose messages to standard output.

#### **Parameters**

peer\_domain Specifies the name of the defined peer domain that is to be removed.

# Security

The user of the rmrpdomain command needs write permission to the IBM.PeerDomain resource class on each node that is to be defined to the peer domain. By default, root on any node in the peer domain has read and write access to this resource class through the configuration resource manager.

#### **Exit Status**

- The command ran successfully.
- 1 An error occurred with RMC.
- 2 An error occurred with a command-line interface script.
- 3 An incorrect flag was entered on the command line.
- An incorrect parameter was entered on the command line.
- 5 An error occurred that was based on incorrect command-line input.
- 6 The peer domain definition does not exist.

### **Environment Variables**

#### CT\_CONTACT

Determines the system where the session with the resource monitoring and control (RMC) daemon occurs. When CT CONTACT is set to a host name or IP address, the command contacts the RMC daemon on the specified host. If CT CONTACT is not set, the command contacts the RMC daemon on the local system where the command is being run. The target of the RMC daemon session and the management scope determine the resource classes or resources that are processed.

#### Restrictions

The node on which this command is run must be defined to the peer domain and should be able to reach all of the nodes that are defined to the peer domain. The node's local peer domain definition will not be removed if the node is not reachable.

## **Standard Input**

When the -f "-" flag is specified, this command reads one or more node names from standard input.

## **Standard Output**

When the -h flag is specified, this command's usage statement is written to standard output. All verbose messages are written to standard output.

### Standard Error

All trace messages are written to standard error.

## **Examples**

1. To remove the peer domain definition of ApplDomain where nodeA, nodeB, and nodeC are defined and online to ApplDomain, and all are reachable to each other, run this command on nodeA, nodeB, or nodeC:

```
rmrpdomain ApplDomain
```

2. To remove the local peer domain definition of ApplDomain on nodeD when nodeD is not online to the peer domain, the peer domain is offline, or the peer domain does not exist, run this command on nodeD:

```
rmrpdomain -f ApplDomain
```

3. To remove the peer domain definition of ApplDomain where nodeA, nodeB, and nodeC are defined and online to ApplDomain, all are reachable to each other, and to prevent a subsystem from rejecting the request, run this command on nodeA, nodeB, or nodeC:

```
rmrpdomain -f ApplDomain
```

### Location

/usr/sbin/rsct/bin/rmrpdomain

Contains the rmrpdomain command

#### **Files**

The /etc/services file is modified.

#### **Related Information**

Commands: addrpnode, Isrpdomain, Isrpnode, mkrpdomain, preprpnode, rmrpnode, startrpdomain, stoprpdomain

Files: rmccli, for general information about RMC-related commands

## rmrpnode Command

## **Purpose**

Removes one or more nodes from a peer domain definition.

## **Syntax**

rmrpnode [-f] [-q] [-h] [-TV] node\_name1 [node\_name2 ...]

## **Description**

The **rmrpnode** command removes the specified nodes from the online peer domain where the command is run. The command must be run on a node that is online to the peer domain in which the nodes are to be removed. The nodes to be removed must be offline to the peer domain and must be reachable from the node that runs the command. Use the **stoprpnode** command to bring nodes offline.

Specifying the -f flag forces the specified nodes to be removed from the peer domain. If the -f flag is not specified, more than half of the nodes must be online to remove one or more nodes from the domain.

## **Flags**

- -f Forces the specified nodes to be removed from the peer domain.
- Specifies quiet mode. The command does not return an error if the specified nodes are not in the -q peer domain.
- Writes the command's usage statement to standard output. -h
- -T Writes the command's trace messages to standard error. For your software service organization's use only.
- -V Writes the command's verbose messages to standard output.

#### **Parameters**

node\_name1 [node\_name2 ...]

Specifies the peer domain node names of the nodes to be removed from the peer domain definition. You can remove one or more nodes using the rmrpnode command To list the peer domain node names, run the Isrpnode command.

# Security

The user of the **rmrpnode** command needs write permission for the **IBM.PeerNode** resource class on each node that is to be removed from the peer domain. By default, root on any node in the peer domain has read and write access to this resource class through the configuration resource manager.

#### **Exit Status**

- The command ran successfully.
- An error occurred with RMC.
- 2 An error occurred with a command-line interface script.
- 3 An incorrect flag was entered on the command line.
- An incorrect parameter was entered on the command line.
- 5 An error occurred that was based on incorrect command-line input.
- 6 The node does not exist in the peer domain.

### **Environment Variables**

#### CT\_CONTACT

Determines the system where the session with the resource monitoring and control (RMC) daemon occurs. When CT\_CONTACT is set to a host name or IP address, the command contacts the RMC daemon on the specified host. If CT\_CONTACT is not set, the command contacts the RMC daemon on the local system where the command is being run. The target of the RMC daemon session and the management scope determine the resource classes or resources that are processed.

#### Restrictions

This command must be run on a node that is online in the peer domain in which the nodes are to be removed. The nodes to be removed must also be offline to the peer domain.

## Standard Input

When the -f "-" flag is specified, this command reads one or more node names from standard input.

## Standard Output

When the -h flag is specified, this command's usage statement is written to standard output. All verbose messages are written to standard output.

### **Standard Error**

All trace messages are written to standard error.

## **Examples**

To remove the peer domain definitions of nodes nodeB and nodeC from the peer domain ApplDomain, when nodeA is defined and online to ApplDomain, and nodeB and nodeC are reachable from nodeA, run this command from nodeA:

rmrpnode nodeB nodeC

#### Location

/usr/sbin/rsct/bin/rmrpnode Contains the rmrpnode command

#### **Files**

The /etc/services file is modified.

#### **Related Information**

Commands: addrpnode, Isrpnode, preprpnode, startrpnode, stoprpnode

Files: rmccli, for general information about RMC-related commands

#### rmrset Command

## **Purpose**

Remove an rset from the system registry.

# **Syntax**

rmrset rsetname

## **Description**

The **rmrset** command removes an rset from the system registry.

#### **Parameters**

rsetname

The name of the rset to be removed from the system registry. The name consists of a namespace and an rsname separated by a "/" (slash). Both the namespace and rsname may contain up to 255 characters. See the rs\_registername() service for additional information about character set limits of rset names.

## Security

The user must have root authority, or CAP NUMA ATTACH capability and write access permission to the specified rset.

## **Examples**

1. To remove **test/cpus0to7** from system registry, type: rmrset test/cpus0to7

#### **Files**

/usr/bin/rmrset

Contains the **rmrset** command.

### **Related Information**

The attachrset, detachrset, execrset, Isrset, and mkrset commands.

### rmrsrc Command

# Purpose

Removes a defined resource.

# **Syntax**

rmrsrc -s "selection\_string" [-a] [-h] [-TV] resource\_class

rmrsrc -r "resource\_handle" [-a] [-h] [-TV]

# **Description**

The **rmrsrc** command removes — or "undefines" — the specified resource instance (or instances). The rmrsrc command makes a request to the resource monitoring and control (RMC) subsystem to undefine a specific resource instance. The resource manager of the resource removes the resource.

The first format of this command requires a resource class name parameter and a selection string specified using the -s flag. All resources in the specified resource class that match the specified selection string are removed. If the selection string identifies more than one resource to be removed, it is the same as running this command once for each resource that matches the selection string.

The second format of this command allows the actual resource handle linked with a specific resource to be specified as the parameter. It is expected that this form of the command would be more likely used from within a script.

# **Flags**

- Specifies that this command applies to all nodes in the cluster. The cluster scope is determined by the CT\_MANAGEMENT\_SCOPE environment variable. If it is not set, first the management domain scope is chosen if it exists, then the peer domain scope is chosen if it exists, and then local scope is chosen, until the scope is valid for the command. The command will run once for the first valid scope found. For example, if both a management and peer domain exist, rmrsrc -a with CT\_MANAGEMENT\_SCOPE not set will apply to the management domain. In this case, to apply to the peer domain, set CT\_MANAGEMENT\_SCOPE to 2.
- -r "resource handle"

-s "selection\_string"

Specifies a selection string. All selection strings must be enclosed within either double or single quotation marks. If the selection string contains double quotation marks, enclose the entire selection string in single quotation marks. For example:

```
-s 'Name == "testing"'
-s 'Name ?= "test"'
```

Only persistent attributes can be listed in a selection string.

- **-h** Writes the command's usage statement to standard output.
- **-T** Writes the command's trace messages to standard error. For your software service organization's use only.
- **-V** Writes the command's verbose messages to standard output.

#### **Parameters**

resource class

Specifies the resource class name. The resource instances for this resource class that match the selection string criteria are removed.

# **Security**

The user needs write permission for the *resource\_class* specified in **rmrsrc** to run **rmrsrc**. Permissions are specified in the access control list (ACL) file on the contacted system.

### **Exit Status**

- **0** The command has run successfully.
- 1 An error occurred with RMC.
- 2 An error occurred with the command-line interface (CLI) script.
- 3 An incorrect flag was specified on the command line.
- 4 An incorrect parameter was specified on the command line.
- 5 An error occurred with RMC that was based on incorrect command-line input.
- 6 No resources were found that match the selection string.

### **Environment Variables**

#### CT CONTACT

When the CT CONTACT environment variable is set to a host name or IP address, the command contacts the Resource Monitoring and Control (RMC) daemon on the specified host. If the environment variable is not set, the command contacts the RMC daemon on the local system where the command is being run. The resource class or resources that are displayed or modified by the command are located on the system to which the connection is established.

#### CT MANAGEMENT SCOPE

Determines the management scope that is used for the session with the RMC daemon to monitor and control the resources and resource classes. The management scope determines the set of possible target nodes where the resources and resource classes can be monitored and controlled. The valid values are:

- 0 Specifies *local* scope.
- 1 Specifies local scope.
- 2 Specifies peer domain scope.
- 3 Specifies management domain scope.

If this environment variable is not set, local scope is used.

## **Standard Output**

When the -h flag is specified, this command's usage statement is written to standard output.

The command output and all verbose messages are written to standard output.

#### Standard Error

All trace messages are written to standard error.

# **Examples**

1. To remove the resource with the Name c175n05 from resource class IBM.Host, enter:

```
rmrsrc -s 'Name == "c175n05"' IBM.Host
```

2. To remove the resource linked with resource handle: "0x4017 0x0001 0x00000000 0x0069684c 0x0d52332b3 0xf3f54b45", enter:

rmrsrc -r "0x4017 0x0001 0x00000000 0x0069684c 0x0d52332b3 0xf3f54b45"

#### Location

/usr/sbin/rsct/bin/rmrsrc Contains the rmrsrc command

### **Related Information**

Commands: Isrsrc, mkrsrc

Files: rmccli

#### rmsensor Command

# **Purpose**

Removes a sensor from the resource monitoring and control (RMC) subsystem.

## **Syntax**

rmsensor [-a | -n host1[,host2...]] [-h] [-v | -V] name1 [name2...]

## **Description**

The **rmsensor** command removes the sensor specified by name from the sensor resource class in the resource monitoring and control (RMC) subsystem.

If the sensor is being monitored, monitoring will be stopped but the ERRM resources defined for monitoring are not removed. To remove them as well, use the rmcondition, rmresponse, or rmcondresp commands against the monitoring resources that were used for this sensor.

The **rmsensor** command runs on any node. If you want **rmsensor** to run on all of the nodes in a domain, use the -a flag. If you want rmsensor to run on a subset of nodes in a domain, use the -n flag.

A sensor is an RMC resource that has attributes that can be monitored. The values of the attributes are set by the sensor resource manager that updates the values at defined intervals using commands or scripts as designated by the mksensor command.

## **Flags**

- Removes sensors that match the specified name on all nodes in the domain. The -a CT\_MANAGEMENT\_SCOPE environment variable determines the cluster scope. If CT MANAGEMENT SCOPE is not set, first the management domain scope is chosen if it exists, then the peer domain scope is chosen if it exists, and then local scope is chosen, until the scope is valid for the command. The command will run once for the first valid scope found. For example, if both a management domain and a peer domain exist, rmsensor -a with CT MANAGEMENT SCOPE not set will run in the management domain. In this case, to run in the peer domain, set CT MANAGEMENT SCOPE to 2.
- **-n** host1[,host2...]

Specifies the node from which the sensor should be removed. By default, the sensor is removed from the local node. This flag is only appropriate in a management domain or a peer domain.

- -h Writes the command's usage statement to standard output.
- \_v | \_V

Writes the command's verbose messages to standard output.

#### **Parameters**

name1 [name2...]

Specifies one or more names of sensors to remove.

# Security

The user needs write permission for the **IBM.Sensor** resource class in order to run **rmsensor**. Permissions are specified in the access control list (ACL) file on the contacted system.

#### **Exit Status**

- 0 The command has run successfully.
- 1 An incorrect combination of flags and parameters has been entered.
- 6 No sensor resources were found.
- Based on other errors that can be returned by the RMC subsystem. n

### **Environment Variables**

#### CT\_CONTACT

When the CT CONTACT environment variable is set to a host name or IP address, the command contacts the resource monitoring and control (RMC) daemon on the specified host. If this environment variable is not set, the command contacts the RMC daemon on the local system where the command is being run. The resource class or resources that are displayed or modified by the command are located on the system to which the connection is established.

#### CT MANAGEMENT SCOPE

Determines the management scope that is used for the the session with the RMC daemon to monitor and control the resources and resource classes. The management scope determines the set of possible target nodes where the resources and resource classes can be monitored and controlled.

The valid values are:

- 0 Specifies local scope.
- 1 Specifies local scope.
- 2 Specifies peer domain scope.
- 3 Specifies management domain scope.

If this environment variable is not set, local scope is used.

## **Examples**

1. To remove the sensor **sensor1/pk>**, enter:

rmsensor sensor1

### Location

/usr/sbin/rsct/bin/rmsensor Contains the rmsensor command

#### **Related Information**

Commands: chsensor, Issensor, mksensor, rmcondition, rmresponse, or rmcondresp

#### rmserver Command

## **Purpose**

Removes a subserver definition from the Subserver Type object class.

# **Syntax**

rmserver -t Type

# **Description**

The rmserver command removes an existing subserver definition from the Subserver Type object class.

# **Flags**

-t Type Specifies the subserver name that uniquely identifies the existing subserver to be removed. The rmserver command is unsuccessful if the Type name is not known in the Subserver Type object class.

## Security

Auditing Events: If the auditing subsystem has been properly configured and is enabled, the rmserver command will generate the following audit record (event) every time the command is executed:

Event Information

SRC\_Delserver Lists in an audit log the name of the subserver definition that was deleted.

See "Setting Up Auditing" in AIX 5L Version 5.2 System Management Guide: Operating System and Devices for details about selecting and grouping audit events, and configuring audit event data collection.

#### **Files**

/etc/objrepos/SRCsubsvr

Specifies the SRC Subserver Configuration object class.

#### Related Information

System Resource Controller Overview in AIX 5L Version 5.2 System Management Guide: Operating System and Devices.

System Resource Controller (SRC) Overview for Programmers in AIX 5L Version 5.2 General Programming Concepts: Writing and Debugging Programs.

The auditpr command, chserver command, mkserver command, startsrc command, stopsrc command.

Auditing Overview in AIX 5L Version 5.2 Security Guide.

#### rmsock Command

## **Purpose**

Removes a socket that does not have a file descriptor.

# **Syntax**

rmsock Address TypeofAddress

# **Description**

The **rmsock** command removes a socket that does not have a file descriptor. It accepts a socket, tcpcb, inpcb, ripcb, or rawcb address and converts it to a socket address. All opened files in every process are then checked to find a match to the socket. If a match is not found, an abort action is performed on that socket regardless of the existence of the socket linger option. The port number held by the socket is released. If a match is found, its file descriptor and status of the owner process are displayed to the user. The results are passed to **syslogd** and recorded in the **/var/adm/rmsock.log** file.

# **Examples**

1. To remove a socket from its socket address, type:

rmsock 70054edc socket

You do not need to specify the type of the socket. It can be a tcpcb, udp, raw, or routing socket.

2. To remove a socket from its inpcb address, type:

rmsock 70054edc inpcb

3. To remove a socket from its tcpcb address, type:

rmsock 70054ecc tcpcb

#### **Files**

/usr/sbin Directory where the rmsock command resides.

/var/adm/rmsock.log Contains the rmsock.log file.

### **Related Information**

The **syslogd** daemon.

### rmss Command

## **Purpose**

Simulates a system with various sizes of memory for performance testing of applications.

### **Syntax**

rmss -c MemSize

rmss -r

rmss -p

rmss [-d MemSize] [-f MemSize] [-n NumIterations] [-o OutputFile] [-s MemSize] Command

## Implementation Specifics

This command is valid only on the POWER-based platform.

# **Flags**

| -c MemSize | Changes the simulated | memory size to the A | MemSize value. | which is an integer or |
|------------|-----------------------|----------------------|----------------|------------------------|
|            |                       |                      |                |                        |

decimal fraction in units of megabytes. The *MemSize* variable must be between 4MB and the real memory size of the machine. There is no default for the **-c** flag.

Note: It is difficult to change the simulated memory size to less than 8MB, because

of the size of inherent system structures such as the kernel.

-d MemSize Specifies the increment between memory sizes to be simulated. The MemSize value

is an integer or decimal fraction in units of megabytes. If the -d flag is omitted, the

increment will be 8MB.

-f MemSize Specifies the final memory size. You should finish testing the simulated system by

executing the command being tested at a simulated memory size given by the *MemSize* variable, which is an integer or decimal fraction in units of megabytes. The *MemSize* variable must be between 4MB and the real memory size of the machine. If

the -f flag is omitted, the final memory size will be 8MB.

Note: It is difficult to finish at a simulated memory size of less than 8MB because of

the size of inherent system structures such as the kernel.

-n NumIterations Specifies the number of times to run and measure the command, at each memory

size. There is no default for the -n flag. If the -n flag is omitted, during rmss

command initialization, the **rmss** command will determine how many iterations of the command being tested are necessary to accumulate a total run time of 10 seconds,

and then run the command that many times at each memory size.

**Note:** The **rmss** command always executes the command once at each memory size prior to the executions that are measured. This prepares the simulation for the

actual test.

-o OutputFile Specifies the file into which to write the rmss report. If the -o flag is omitted, then the

rmss report is written to the file rmss.out. In addition, the rmss report is always

written to standard output.

-p Displays the current simulated memory size.

Resets the simulated memory size to the real memory size of the machine.

Specifies the starting memory size. Start by executing the command at a simulated -s MemSize memory size specified by the MemSize variable, which is an integer or decimal

fraction in units of megabytes. The MemSize variable must be between 4MB and the real memory size of the machine. If the -s flag is omitted, the starting memory size will be the real memory size of the machine.

Note: It is difficult to start at a simulated memory size of less than 8MB, because of

the size of inherent system structures such as the kernel.

Specifies the command to be run and measured at each memory size. The

Command parameter may be an executable or shell script file, with or without

command line arguments. There is no default command.

## Security

Command

Access Control: You must have root authority to run this command.

# **Examples**

1. To change the memory size to 13.5MB, enter:

rmss -c 13.5

2. To print the current memory size, enter:

3. To reset the memory size to the real memory size of the machine, enter:

4. To investigate the performance of the command cc -0 foo.c on memory sizes 32, 24, 16, and 8MB; run and measure the command once at each memory size; and then write the report to the cc.rmss.out file, enter:

```
rmss -s 32 -f 8 -d 8 -n 1 -o cc.rmss.out cc -O foo.c
```

5. To investigate the performance of the sequence of commands in the foo.sh shell script file on memory sizes starting at the real memory size of the machine and ending at 8MB, by increments of 8MB; let the rmss command determine the number of iterations to run and measure the foo.sh at file each memory size; and then write the rmss report to the rmss.out file (with all defaults used in this invocation of the **rmss** command), enter the following:

6. To investigate the performance of the executable bar on memory sizes from 8MB to 16MB, by increments of 0.5MB; run and measure bar twice at each memory size; and write the report to the bar.rmss.out file. enter:

```
rmss -s 8 -f 16 -d .5 -n 2 -o bar.rmss.out bar
```

7. When any combination of the -s, -f, -d, -n, and -o flags is used, the rmss command runs as a driver program, which executes a command multiple times over a range of memory sizes, and displays statistics describing the command's performance at each memory size.

An example of the report printed out by the **rmss** command follows:

Hostname: xray.austin.ibm.com Real memory size: 48.00 Mb

Time of day: Wed Aug 8 13:07:33 1990

Command: cc -0 foo.c

Simulated memory size initialized to 24.00 Mb.

Number of iterations per memory size = 1 warmup + 1 measured = 2. Memory size Avg. Pageins Avg. Response Time Avg. Pagein Rate

| (megabytes) | 3 3 | (sec.) | (pageins/sec.) |
|-------------|-----|--------|----------------|
| 24.00       | 0.0 | 113.7  | 0.0            |
| 22.00       | 5.0 | 114.8  | 0.0            |
| 20.00       | 0.0 | 113.7  | 0.0            |
| 18.00       | 3.0 | 114.3  | 0.0            |
| 16.00       | 0.0 | 114.6  | 0.0            |

| 14.00 | 139.0  | 116.1 | 1.2  |
|-------|--------|-------|------|
| 12.00 | 816.0  | 126.9 | 6.4  |
| 10.00 | 1246.0 | 135.7 | 9.2  |
| 8.00  | 2218.0 | 162.9 | 13.6 |

This report was generated by the following command:

```
rmss -s 24 -f 8 -d 2 -n 1 cc -0 foo.c
```

The top part of the report gives general information, including the machine that the rmss command was running on, the real memory size of that machine, the time and date, and the command that was being measured. The next two lines give informational messages that describe the initialization of the rmss command. Here, the rmss command displays that it has initialized the simulated memory size to 24MB, which was the starting memory size given with the -s flag. Also, the rmss command prints out the number of iterations that the command will be run at each memory size. The command is to be run twice at each memory size: once to warmup, and once when its performance is measured. The number of iterations was specified by the -n flag.

The lower part of the report provides the following for each memory size the command was run at:

- The memory size, along with the average number of page-ins that occurred while the command was
- The average response time of the command
- The average page-in rate that occurred when the command was run.

Note: The average page-ins and average page-in rate values include all page-ins that occurred while the command was run, not just those initiated by the command.

#### **Related Information**

The **filemon** command, and **symon** command.

## rmssys Command

# **Purpose**

Removes a subsystem definition from the subsystem object class.

# **Syntax**

rmssys -s Subsystem

# **Description**

The **rmssys** command removes an existing subsystem definition from the subsystem object class. It also removes any subservers and notify method definitions that exist for the subsystem being removed.

# Flags

-s Subsystem

Specifies the name that uniquely identifies the subsystem to be removed. The rmssys command is unsuccessful if the subsystem name is not known in the subsystem object class. The rmssys command removes any subserver definitions from the Subserver Type object class that are defined for this subsystem, as well as any notify method definitions from the Notify object class that are defined for this subsystem.

# Security

Auditing Events: If the auditing subsystem has been properly configured and is enabled, the rmssys command will generate the following audit record (event) every time the command is executed:

Event Information

SRC\_Delssys Lists in an audit log the name of the subsystem being removed.

See "Setting Up Auditing" in AIX 5L Version 5.2 Security Guide for details about selecting and grouping audit events, and configuring audit event data collection.

#### **Files**

/etc/objrepos/SRCsubsys Specifies the SRC Subsystem Configuration object class. /etc/obirepos/SRCsubsvr Specifies the SRC Subserver Configuration object class.

/etc/objrepos/SRCnotify Specifies the SRC Notify Method object class.

/dev/SRC Specifies the AF\_UNIX socket file.

/dev/.SRC-unix Specifies the location for temporary socket files.

#### **Related Information**

The auditpr command, mkssys command, lssrc command, chssys command, rmserver command, refresh command, startsrc command, stopsrc command, traceson command, tracesoff command.

System Resource Controller Overview in AIX 5L Version 5.2 System Management Guide: Operating System and Devices.

System Resource Controller (SRC) Overview for Programmers in AIX 5L Version 5.2 General Programming Concepts: Writing and Debugging Programs.

Auditing Overview in AIX 5L Version 5.2 Security Guide.

#### rmt Command

### **Purpose**

Allows remote access to magnetic tape devices.

## **Syntax**

rmt

# **Description**

The rmt command allows remote access to magnetic tape devices. The remote dump and restore programs use the rmt command as a remote magnetic tape protocol module. The rmt command is normally started with a **rexec** or **rcmd** subroutine.

The rmt command accepts requests specific to the manipulation of magnetic tapes, performs the commands, and then responds with a status indication. All responses are in ASCII and in one of two forms. Successful commands receive responses of Axxx, where xxx is an ASCII representation of a decimal number. Unsuccessful commands receive responses of Eyyy error-message, where yyy is one of the possible error numbers described in the errno.h file and error-message is the corresponding error string as printed from a call to the **perror** subroutine. The protocol is comprised of the following subcommands.

### **Subcommands**

**O**DeviceMode Opens the device specified by the Device parameter using the mode indicated by the

 ${\it Mode}$  parameter. The value of the  ${\it Device}$  parameter is a full path name, and that of the  ${\it Mode}$  parameter is an ASCII representation of a decimal number suitable for passing to

the open subroutine. An open device is closed before a new open operation is

performed.

Closes the open device. The device specified with the *Device* parameter is ignored. **L** WhenceOffset Performs an **Iseek** operation using the specified parameters. The **Iseek** subroutine

returns the response value.

WCount Writes data onto the open device. From the connection, the rmt command reads the

number of bytes specified by the Count parameter, ending if a premature end-of-file is

encountered. The write subroutine returns the response value.

**R**Count Reads, from the open device, the number of bytes of data specified by the Count

parameter. The **rmt** command then performs the requested read operation and responds with Azzz, where zzz is the number of bytes read if the operation was successful. The data read is then sent. Otherwise, an error in the standard format is

returned.

IOperationCount Performs an STIOCTOP local subroutine using the specified parameters. The

parameters are interpreted as the ASCII representations of the decimal values to place in the  ${\tt mt}$  op and  ${\tt mt}$  count fields of the structure used in the ioctl subroutine. The return

value is the value of the Count parameter when the operation is successful.

Any other subcommand causes the rmt command to exit.

**Note:** For the **R** and **W** subcommands, if the *Count* parameter specifies more bytes than the connection can handle, the data will be truncated to a size that can be handled.

#### **Exit Status**

This command returns the following exit values:

Successful completion.

>0 An error occurred.

#### **Files**

/usr/sbin/rmt Contains the rmt command.

/usr/include/sys/errno.h Describes the possible error numbers.

### **Related Information**

The **rdump** command, **rrestore** command.

The **rexec** subroutine.

The **rmt** special file.

# rmtcpip Command

# **Purpose**

Removes the TCP/IP configuration for a host machine.

## **Syntax**

#### rmtcpip

## **Description**

The rmtcpip command removes TCP/IP configuration on a host machine. The basic functions of this command is:

- Removes the network interface configurations
- Restores /etc/rc.tcpip to the initial installed state
- Restores /etc/hosts to the initial installed state
- Removes the /etc/resolv.conf file
- · Removes the default and static routes
- · Sets the hostname to localhost
- Sets the hostid to 127.0.0.1
- Resets configuration database to the initial installed state

#### Notes:

- 1. Any daemon which is commented out by default in /etc/rc.tcpip, but running at the time this command is issued, is stopped.
- 2. Your version of the /etc/hosts file is saved as /etc/hosts.save prior to the /etc/hosts file being restored to the originally installed state.
- 3. Your version of the /etc/resolv.conf file is saved as /etc/resolv.conf.save prior to the removal of the /etc/resolv.conf file.

### Security

This command can only be run by root.

#### Related Information

The hostent command, hostname command, hostid command, mktcpip command.

The /etc/resolv.conf file format.

### rmtun Command

## **Purpose**

Deactivates operational tunnel(s) and optionally removes tunnel definition(s).

# **Syntax**

rmtun -v 4|6 -t tid\_list | all [-d]

# **Description**

Use the rmtun command to deactivate an active tunnel(s) and optionally remove tunnel definition(s). It also will remove the auto-generated filter rules created for the tunnel by the gentun command when the tunnel definition is removed from the tunnel database.

# **Flags**

all Deactivates and optionally removes all the tunnel(s).

tid list The list of the tunnel(s) you want to deactivate. The tunnel IDs can be separated by "," or "-". You can use "-" to specify a range of IDs. For example, 1,3,5-7

specified there are five tunnel IDs in the list, 1, 3, 5, 6 and 7.

-d Specifies that the tunnels are to be removed from the tunnel database. This is an

optional flag.

The list of the tunnel(s) you want to deactivate. If -d is specified, all the tunnel

definitions in the list will also be removed from the tunnel database.

The IP version of the tunnel. For the IP version 4 tunnel, use the value of 4. For -v

the IP version 6 tunnel, use the value of 6.

#### **Related Information**

The chtun command, exptun command, gentun command, imptun command, Istun command, and mktun command.

### rmuser Command

## **Purpose**

Removes a user account.

## **Syntax**

rmuser [ -R load\_module ] [ -p ] Name

## **Description**

The **rmuser** command removes the user account identified by the *Name* parameter. This command removes a user's attributes without removing the user's home directory and files. The user name must already exist as a string of 8 bytes or less. If the -p flag is specified, the rmuser command also removes passwords and other user authentication information from the /etc/security/passwd file.

For users that are created with an alternate Identification and Authentication (I&A) mechanism, the -R flag with the appropriate load module must be used to remove that user. The load modules are defined in the /usr/lib/security/methods.cfg file.

Only the root user or users with UserAdmin authorization can remove administrative users. Administrative users are those users with admin=true set in the /etc/security/user file.

You can use the Users application in Web-based System Manager (wsm) to change user characteristics.

You could also use the System Management Interface Tool (SMIT) smit rmuser fast path to run this command.

# **Flags**

Removes user password information from the /etc/security/passwd file.

Specifies the loadable I&A module used to remove the user. -R load module

# Security

Access Control: This command should grant execute (x) access only to the root user and members of the security group. This command should be installed as a program in the trusted computing base (TCB). The command should be owned by the root user with the setuid (SUID) bit set.

Files Accessed:

Mode File

/etc/passwd rw

Mode File

/etc/security/passwd rw /etc/security/user rw rw /etc/security/user.roles rw /etc/security/limits /etc/security/environ /etc/security/audit/config rw

/etc/group rw

/etc/security/group rw

#### Auditing Events:

Information **Event** 

**USER Remove** user

## **Examples**

1. To remove the user davis account and its attributes from the local system, enter: rmuser davis

2. To remove the user davis account and all its attributes, including passwords and other user authentication information in the /etc/security/passwd file, type:

rmuser -p davis

3. To remove the user davis, who was created with the LDAP load module, type:

rmuser -R LDAP davis

#### **Files**

/usr/sbin/rmuser Contains the rmuser command. /etc/passwd Contains the basic attributes of users. /etc/security/passwd Contains password information.

/etc/security/limits Defines resource quotas and limits for each user.

/etc/security/user Contains the extended attributes of users.

Contains the administrative role attributes of users. /etc/security/user.roles

/etc/security/environ Contains environment attributes of users. /etc/security/audit/config Contains audit configuration information. /etc/group Contains the basic attributes of groups. /etc/security/group Contains the extended attributes of groups.

#### **Related Information**

The **chfn** command, **chgrpmem** command, **chsh** command, **chgroup** command, **chuser** command, Isgroup command, Isuser command, mkgroup command, mkuser command, passwd command, pwdadm command, rmgroup command, setgroups command, setsenv command.

For more information about the identification and authentication of users, discretionary access control, the trusted computing base, and auditing, refer to Standalone System Security in AIX 5L Version 5.2 Security Guide.

For more information about administrative roles, refer to Users, Groups, and Passwords in AIX 5L Version 5.2 Security Guide.

For information on installing the Web-based System Manager, see Chapter 2: Installation and System Requirements in AIX 5L Version 5.2 Web-based System Manager Administration Guide.

#### rmvfs Command

## **Purpose**

Removes entries in the /etc/vfs file.

## **Syntax**

rmvfs VfsName

## **Description**

The **rmvfs** command removes a *VfsName* entry from the *letc/vfs* file. The *VfsName* parameter is the name of a virtual file system. The rmvfs command takes one argument, the name of the virtual file system type to be removed from the file. If this VfsName entry exists, it is removed from the file.

## **Examples**

To remove the newvfs entry, enter:

rmvfs newvfs

### **Files**

/etc/vfs

Contains descriptions of virtual file system types.

### **Related Information**

The chvfs command, crvfs command, lsvfs command, mount command.

The File Systems in AIX 5L Version 5.2 System Management Concepts: Operating System and Devices explains file system types, management, structure, and maintenance.

# rmvirprt Command

# **Purpose**

Removes a virtual printer.

# **Syntax**

rmvirprt -q PrinterQueueName -d QueueDeviceName

# **Description**

The rmvirprt command removes the virtual printer assigned to the PrinterQueueName and QueueDeviceName variable value. The rmvirprt command also removes the System Management Interface Tool (SMIT) Object Database Manager (ODM) objects associated with the specified queue and queue device.

You can use the Printer Queues application in Web-based System Manager to change printer characteristics.

You can also use the System Management Interface Tool (SMIT) smit rmvirprt fast path to run this command.

Note: When the command rmvirprt is run from the command line, it does not remove the queue or queue device, nor does it check for any jobs running or queued on the specified queue and queue device.

However, if SMIT is used to run this command interactively, the corresponding queue, queue device, and, optionally, printer device, are removed along with the virtual printer, if there are no jobs running or queued.

## **Flags**

-d QueueDeviceName Specifies the name of the queue device to which the virtual printer is assigned. -q PrinterQueueName Specifies the name of the print queue to which the virtual printer is assigned.

## **Examples**

To remove the attribute values for the mypro virtual printer associated with the prog print gueue, type:

```
rmvirprt -d mypro -q proq
```

#### **Files**

/etc/qconfig Contains the configuration file. /usr/sbin/rmvirprt Contains the rmvirprt command.

/var/spool/lpd/pio/@local/custom/\* Contains the customized virtual printer attribute files. /var/spool/lpd/pio/@local/ddi/\* Contains the digested virtual printer attribute files.

### **Related Information**

The **chvirprt** command, **Isvirprt** command, **mkvirprt** command, **smit** command.

Printer Overview for System Management in the AIX 5L Version 5.2 Guide to Printers and Printing.

Spooler Overview for System Management in the AIX 5L Version 5.2 Guide to Printers and Printing.

For information on installing the Web-based System Manager, see Chapter 2: Installation and System Requirements in AIX 5L Version 5.2 Web-based System Manager Administration Guide.

# rmyp Command

# **Purpose**

Removes the configuration for NIS.

# **Syntax**

/usr/sbin/rmyp { -s | -c }

# **Description**

The **rmyp** command removes everything from the system that is used to make NIS work. For example, the rmyp command removes all of the NIS maps and all of the entries in the /etc/rc.nfs file for the NIS daemons.

You can use the Network application in Web-based System Manager (wsm) to change network characteristics.

You could also use the System Management Interface Tool (SMIT) smit rmyp fast path to run this command. You can use the System Management Interface Tool (SMIT) to run this command. To use SMIT, enter:

```
smit rmyp
```

## **Flags**

- Removes the server configuration from the system.
- Removes the client configuration from the system.

### **Related Information**

The chslave command, mkclient command, mkslave command, smit command.

The ypbind daemon, yppasswdd daemon, ypserv daemon, ypupdated daemon.

Network File System (NFS) Overview for System Management in AIX 5L Version 5.2 System Management Guide: Communications and Networks.

For information on installing the Web-based System Manager, see Chapter 2: Installation and System Requirements in AIX 5L Version 5.2 Web-based System Manager Administration Guide.

System Management Interface Tool in AIX 5L Version 5.2 System Management Concepts: Operating System and Devices.

Network Information Service (NIS) in AIX 5L Version 5.2 Network Information Services (NIS and NIS+) Guide.

NIS Reference

### rndc Command

## **Purpose**

Name server control utility.

# **Syntax**

rndc [-c config-file] [-k key-file] [-s server] [-p port] [-V] [-y key\_id] [command]

# **Description**

rndc controls the operation of a name server. It supersedes the ndc utility that was provided in old BIND releases. If rndc is invoked with no command line options or arguments, it prints a short summary of the supported commands and the available options and their arguments.

rndc communicates with the name server over a TCP connection, sending commands authenticated with digital signatures. In the current versions of rndc and named, the only supported authentication algorithm is HMAC-MD5, which uses a shared secret on each end of the connection. This provides TSIG-style authentication for the command request and the name server's response. All commands sent over the channel must be signed by a key\_id known to the server.

rndc reads a configuration file to determine how to contact the name server and decide what algorithm and key it should use.

# Flags

-c config-file

-k key-file

Use config-file as the configuration file instead of the default, /etc/rndc.conf. Use key-file as the key file instead of the default, /etc/rndc.key. The key in /etc/rndc.key will be used to authenticate commands sent to the server if the config-file does not exist.

-s server statement in the

configuration file for **rndc**. If no server is supplied on the command line, the host named by the default-server clause in the option statement of the configuration file will be used.

-p port Send commands to TCP port port instead of BIND 9's default control channel port, 953.

-V Enable verbose logging.

-y keyid Use the key **keyid** from the configuration file. **keyid** must be known by named with the

same algorithm and secret string in order for control message validation to succeed. If no *keyid* is specified, *rndc* will first look for a key clause in the server statement of the server being used, or if no server statement is present for that host, then the default-key clause of the options statement. Note that the configuration file contains shared secrets which are used to send authenticated control commands to name servers. It should

therefore not have general read or write access.

For the complete set of commands supported by **rndc**, see the BIND 9 Administrator Reference Manual or run **rndc** without arguments to see its help message.

### Limitations

The **rndc** command only works with the **named9** daemon. The shared-secret for a **key\_id** cannot be provided without using the configuration file.

#### **Related Information**

The rndc.conf(5), named8, named.conf(5) and ndc(8), daemons.

The BIND 9 Administrator Reference Manual.

## rndc-confgen Command

## **Purpose**

Generates configuration files for the rndc command.

# **Syntax**

rndc-confgen [ -a ] [ -b keysize ] [ -c keyfile ] [ -h ] [ -k keyname ] [-p port ] [ -r randomfile ] [ -s address ]

# Description

The **rndc-confgen** command generates configuration files for the **rndc** command. It can be used as a convenient alternative to writing the **rndc.conf** file and the corresponding controls and key statements in **named.conf** by hand. The **rndc-confgen** command can be run with the **-a** flag to set up a **rndc.key** file. Doing this will avoid the need for a **rndc.conf** file and a controls statement.

**Note:** The **rndc-confgen** command only works with the **named9** daemon.

# **Flags**

| -a | Performs automatic <b>rndc</b> configuration. This creates a file <b>rndc</b> | .kev in /etc (or whatever |
|----|-------------------------------------------------------------------------------|---------------------------|
|    |                                                                               |                           |

**sysconfdir** was specified as when BIND was built) that is read by both **rndc** and **named** on startup. The **rndc.key** file defines a default command channel and authentication key allowing

rndc to communicate with named with no further configuration.

-b keysize Specifies the size of the authentication key in bits. Must be between 1 and 512 bits. The default

is 128.

**-c** keyfile Used with the **-a** flag to specify an alternate location for **rndc.key**.

**-h** Prints a short summary of the options and arguments to **rndc-confgen**.

**-k** keyname Specifies the key name of the **rndc** authentication key. This must be a valid domain name. The

default is rndc-key.

**-p** port Specifies the command channel port where **named** listens for connections from **rndc**. The

default is 953.

-r randomfile Specifies a source of random data for generating the authoriazation. If the operating system

does not provide a **/dev/random** or equivalent device, the default source of randomness is keyboard input. **randomdev** specifies the name of a character device or file containing random data to be used instead of the default. The special value keyboard indicates that keyboard input

should be used.

-s address Specifies the IP address where named listens for command channel connections from rndc. The

default is the loopback address 127.0.0.1.

## **Examples**

1. To allow **rndc** to be used with no manual configuration, run the following:

rndc-confgen -a

2. To print a sample **rndc.conf** file and corresponding controls and key statements to be manually inserted into **named.conf**, run the following:

rndc-confgen

#### **Related Information**

"rndc Command" on page 645 and "named Daemon" on page 1.

### roffbib Command

## **Purpose**

Prints a bibliographic database.

# **Syntax**

```
roffbib [ -m Macro ] [ -x ] [ FormatFlags ] [ Database... ]
```

# **Description**

The **roffbib** command prints out all records that are in a bibliographic database format rather than in a format for footnotes or endnotes. Generally, the command is used as a filter for the **sortbib** command.

The **roffbib** command accepts most of the flags used by the **nroff** command and the **troff** command, in particular, the **-e**, **-h**, **-n**, **-o**, **-r**, **-s**, and **-T** flags.

If abstracts or comments are entered following the **%X** key field, they are formatted into paragraphs for an annotated bibliography. Several **%X** fields can be given if several annotation paragraphs are desired.

#### **Parameters**

FormatFlags Accepts most of the **nroff** command flags, especially the **-e**, **-h**, **-n**, **-o**, **-r**, **-s**, and **-T** flags. Stores a bibliographic database of all records.

# **Flags**

**-m** *Macro* Specifies a file that contains a user-defined set of macros. There should be a space between the **-m** flag and the macro. This set of macros replaces the ones defined in the

/usr/share/lib/tmac/tmac.bib file. Users can rewrite macros to create customized formats.

## **Examples**

Following is an example of the **roffbib** command used in conjunction with the **sortbib** command. sortbib Database | roffbib

#### **Files**

/usr/share/lib/tmac/tmac.bib

Contains macros used by the **nroff** and **troff** commands.

### **Related Information**

The addbib command, indxbib command, lookbib command, nroff command, refer command, sortbib command. troff command.

#### route Command

### **Purpose**

Manually manipulates the routing tables.

## **Syntax**

```
route [ -f ] [ -n ] [ -q ] [ -v ] Command [ Family ] [ [ -net | -host ] Destination [
-prefixlen n] [ -netmask [ Address ] ] Gateway ] [ Arguments ]
```

## **Description**

The **route** command allows you to make manual entries into the network routing tables. The **route** command distinguishes between routes to hosts and routes to networks by interpreting the network address of the *Destination* variable, which can be specified either by symbolic name or numeric address. The route command resolves all symbolic names into addresses, using either the /etc/hosts file or the network name server.

Routes to a particular host are distinguished from those to a network by interpreting the Internet address associated with the destination. The optional keywords -net and -host force the destination to be interpreted as a network or a host, respectively. If the destination has a local address part of INADDR ANY or if the destination is the symbolic name of a network, then the route is assumed to be to a network; otherwise, it is presumed to be a route to a host.

For example, 128.32 is interpreted as -host 128.0.0.32; 128.32.130 is interpreted as -host 128.32.0.130; -net 128.32 is interpreted as 128.32.0.0; and -net 128.32.130 is interpreted as 128.32.130.0.

If the route is by way of an interface rather than through a gateway, the -interface argument should be specified. The specified gateway is the address of the host on the common network, indicating the interface to be used for transmission.

The -netmask argument must be followed by an address parameter (to be interpreted as a network mask). One can override the implicit network mask generated in the -inet case by making sure this option follows the *Destination* parameter.

All symbolic names specified for a destination or gateway are looked up first as a host name, using the gethostbyname subroutine. If this fails, the getnetbyname subroutine is then used to interpret the name as a network name.

Note: Route uses a routing socket and the new message types RTM ADD, RTM DELETE, and RTM CHANGE. As such, only the root user may modify the routing tables.

If the **flush** or **-f** command is specified, route will "flush," or clear, the routing tables of all gateway entries. One can choose to flush only those routes whose destinations are of a given address family, by specifying an optional keyword describing which address family.

The **netstat** -r command displays the current routing information contained in the routing tables.

## **Flags**

-q

-v

-f Purges all entries in the routing table that are not associated with network interfaces. -n Displays host and network names numerically, rather than symbolically, when reporting

> results of a flush or of any action in verbose mode. Specifies quiet mode and suppresses all output. Specifies verbose mode and prints additional details.

Indicates that the *Destination* parameter should be interpreted as a network. -net

-netmask Specifies the network mask to the destination address. Make sure this option follows the

Destination parameter.

-host Indicates that the *Destination* parameter should be interpreted as a host. -prefixlen n Specifies the length of a destination prefix (the number of bits in the netmask).

The route default is a host (a single computer on the network). When neither the -net parameter nor the -host parameter is specified, but the network portion of the address is specified, the route is assumed to be to a network. The host portion of the address is 0 (zero).

#### **Parameters**

Arguments

Specifies one or more of the following arguments. Where n is specified as a variable to an argument, the value of the *n* variable is a positive integer.

#### -active dqd

Enables Active Dead Gateway Detection on the route.

#### -cloning

Clones a new route.

#### -genmask

Extracts the length of TSEL, which is used for the generation of cloned routes.

#### -interface

Manipulates interface routing entries.

-rtt n Specifies round-trip time.

#### -rttvar n

Specifies round-trip time variance.

#### -sendpipe n

Specifies send-window size.

#### -recvpipe n

Specifies receive-window size.

#### -allowgroup gid

Specifies a group ID that is allowed to use the route. The group ID will be added to a list of allowed groups or deleted from a list of denied groups. This argument only applies to AIX 4.2.1 or later.

#### -denygroup gid

Specifies a group ID that is not allowed to use the route. The group ID will be added to a list of denied groups or deleted from a list of allowed groups. This argument only applies to AIX 4.2.1 or later.

#### -stopsearch

Stops searching if a routing table lookup matches the route, but it is not allowed to use the route due to group routing restrictions.

-mtu n Specifies maximum transmission unit for this route. Will override interface mtu for TCP applications as long as it does not exceed maximum mtu for the interface. This flag has no affect on mtu for applications using UDP.

#### -hopcount n

Specifies maximum number of gateways in the route.

#### -expire n

Specifies expiration metrics used by routing protocol

#### -ssthresh n

Specifies outbound gateway buffer limit.

**-lock** Specifies a meta-modifier that can individually lock a metric modifier. The **-lock** meta-modifier must precede each modifier to be locked.

#### -lockrest

Specifies a meta-modifier that can lock all subsequent metrics.

#### -if ifname

Specifies the interface (en0, tr0 ...) to associate with this route so that packets will be sent using this interface when this route is chosen.

#### -xresolve

Emits a message on use (for external lookup).

- **-iface** Specifies that the destination is directly reachable.
- -static Specifies the manually added route.

#### -nostatic

Specifies the pretend route that is added by the kernel or daemon.

**-reject** Emits an ICMP unreachable when matched.

#### -blackhole

Silently discards packets during updates.

#### -proto1

Sets protocol specific routing flag number 1.

#### -proto2

Sets protocol specific routing flag number 2.

Command Specifies one of six possibilities:

add Adds a route.

flush or -f

Removes all routes.

delete Deletes a specific route.

change

Changes aspects of a route (such as its gateway).

monitor

Reports any changes to the routing information base, routing lockup misses, or suspected network partitionings.

**get** Lookup and display the route for a destination.

Family Specifies the address family. The **-inet** address family is the default. The **-inet6** family specifies

that all subsequent addresses are in the inet6 family, and the -xns address family specifies that

all subsequent addresses are in the Xerox Network System (XNS) address family.

Destination Identifies the host or network to which you are directing the route. The Destination parameter

can be specified either by symbolic name or numeric address.

Gateway Identifies the gateway to which packets are addressed. The Gateway parameter can be

specified either by symbolic name or numeric address.

## **Examples**

The following are examples using the **route** command on a TCP/IP network and an XNS network, respectively:

### **Inet Examples**

1. To establish a route so that a computer on one network can send a message to a computer on a different network, enter:

route add 192.100.201.7 192.100.13.7

The 192.100.201.7 address is that of the receiving computer (the *Destination* parameter). The 192.100.13.7 address is that of the routing computer (the *Gateway* parameter).

2. To establish a route so you can send a message to any user on a specific network, enter:

route add -net 192.100.201.0 192.100.13.7

The 192.100.201.0 address is that of the receiving network (the *Destination* parameter). The 192.100.13.7 address is that of the routing network (the *Gateway* parameter).

3. To establish a default gateway, enter:

route add 0 192.100.13.7

The value 0 or the default keyword for the *Destination* parameter means that any packets sent to destinations not previously defined and not on a directly connected network go through the default gateway. The 192.100.13.7 address is that of the gateway chosen to be the default.

4. To clear the host gateway table, enter:

route -f

### **XNS Examples**

1. To add a route to an XNS interface, enter:

route add -xns 120 110:02.60.8c.2c.a4.98

This adds an xns route to destination network 120 through gateway 110:02.60.8c.2c.a4.98.

2. To flush all the gateways in an XNS interface, enter:

route flush -xns

### **Related Information**

The netstat command.

The routed daemon.

The **gethostbyname** subroutine, **getnetbyname** subroutine.

The /etc/hosts file format.

TCP/IP Routing, Gateways, TCP/IP Addressing in AIX 5L Version 5.2 System Management Guide: Communications and Networks.

Xerox Network Systems (XNS) Overview for Programming in AIX 5L Version 5.2 Communications Programming Concepts.

### routed Daemon

## **Purpose**

Manages network routing tables.

## **Syntax**

Note: Use SRC commands to control the routed daemon from the command line. Use the rc.tcpip file to start the daemon at each system startup.

/usr/sbin/routed [ -d ] [ -g ] [ -t ] { -s | -q } [ LogFile ]

# **Description**

The /usr/sbin/routed daemon manages the network routing tables in the kernel. Unlike the gated daemon, which supports all TCP/IP gateway protocols, the routed daemon only implements the Routing Information Protocol (RIP). Do not use the routed daemon when Exterior Gateway Protocol (EGP), Simple Network Management Protocol (SNMP), or Defense Communications Network Local-Network Protocol (HELLO) routing is needed. Use the gated daemon for these protocols.

Note: Results are unpredictable when the gated and routed daemons run on the same host.

The routed daemon finds interfaces to directly connected hosts and networks that are configured into the system and marked as up. (Mark networks as up using the ifconfig command.) If multiple interfaces are present, the routed daemon assumes that the local host forwards packets between networks. The routed daemon transmits a RIP request packet on each interface, using a broadcast message if the interface supports it.

The **routed** daemon then listens for RIP routing requests and response packets from other hosts. When the routed daemon supplies RIP information to other hosts, it sends RIP update packets every 30 seconds (containing copies of its routing tables) to all directly connected hosts and networks.

When the routed daemon receives a Routing Information Protocol (RIP) request packet to supply RIP routing information, the routed daemon generates a reply in the form of a response packet. The response packet is based on the information maintained in the kernel routing tables and contains a list of known routes. Each route is marked with a hop-count metric, which is the number of gateway hops between the source network and the destination network. The metric for each route is relative to the sending host. A metric of 16 or greater is considered infinite or beyond reach.

The **routed** daemon writes information about its actions to a *LogFile*. This log file contains information about any changes to the routing tables. The file also contains a history of recent route-change messages both sent and received.

### **Updating Routing Tables**

The routed daemon uses information contained in RIP response and update packets from other hosts to update its routing tables when at least one of the following conditions exists:

- · No routing table entry exists for the destination network or host, and the metric associated with the route is finite; that is, the metric is less than 16.
- · The source host of the packet is the router in the existing routing table entry. That is, updated information is being received from the same internetwork router through which packets for the destination are being routed.
- · The existing entry in the routing table has not been updated in the last 90 seconds, and the route is at least as efficient as the current route.
- The new route is shorter than the one to the same destination currently stored in the routing tables. The routed daemon determines relative route length by comparing the new metric with the one stored in the routing table.

When the **routed** daemon updates its internal routing tables, it generates a RIP update packet to all directly connected hosts and networks. Before updating the kernel routing tables, the routed daemon pauses briefly to allow any unstable conditions to stabilize.

Besides processing incoming RIP packets, the routed daemon also checks the internal routing table entries periodically. The metric for any entry that has not been updated for three minutes is set to infinity and marked for deletion. The deletion is delayed for 60 seconds so that information about the route that is not valid can be distributed throughout the network. A host that acts as a RIP router supplies its routing tables to all directly connected hosts and networks every 30 seconds.

#### **Using Gateways**

Besides its ability to manage routes to directly connected hosts and networks, the routed daemon also uses distant and external gateways. These gateways cannot be identified by RIP queries, so the routed daemon reads the /etc/qateways file for information about these distant and external gateways.

The /etc/gateways file contains information about routes through distant and external gateways to hosts and networks that should be advertised through RIP. These routes can be either static routes to specific destinations or default routes for use when a static route to a destination is unknown. The format of the /etc/gateways file is:

{ net | host } name1 gateway name2 metric { passive | active | external }

When a gateway specified in the /etc/gateways file supplies RIP routing information, it should be marked as active. Active gateways are treated like network interfaces. That is, RIP routing information is distributed to the active gateway. If no RIP routing information is received from the gateway for a period of time, the routed daemon deletes the associated route from the routing tables.

A gateway that does not exchange RIP routing information should be marked as passive. Passive gateways are maintained in the routing tables indefinitely. Information about passive gateways is included in any RIP routing information transmitted.

An external gateway is identified to inform the **routed** daemon that another routing process will install such a route and that the routed daemon should not install alternative routes to that destination. External gateways are not maintained in the routing tables and information about them is not included in any RIP routing information transmitted.

**Note:** Routes through external gateways must be to networks only.

The **routed** daemon can also perform name resolution when routing to different networks. For example, the following command adds a route to the network called netname through the gateway called host1. The host1 gateway is one hop count away.

route add net netname host1 1

To perform network name resolution, the **routed** daemon uses the **/etc/networks** file to get information on the network addresses and their corresponding names. To perform host name resolution, the routed daemon must take additional steps before the routing is complete. First the daemon checks for the existence of the /etc/resolv.conf file. This file indicates whether the host is running under a domain name server, and if so, gives the IP address of the host machine running the named daemon.

If the /etc/resolv.conf file does not exist, the routed daemon uses the /etc/hosts file to find the host for which it is routing.

The routed daemon should be controlled using the System Resource Controller (SRC) or the System Management Interface Tool (SMIT). Entering the routed daemon at the command line is not recommended.

### Manipulating the routed Daemon with the System Resource Controller

The routed daemon is a subsystem controlled by the System Resource Controller (SRC). The routed daemon is a member of the SRC tcpip system group. This daemon is disabled by default and can be manipulated by the following SRC commands:

Starts a subsystem, group of subsystems, or subserver. startsrc stopsrc Stops a subsystem, group of subsystems, or subserver.

traceson Enables tracing of a subsystem, group of subsystems, or subserver. tracesoff Disables tracing of a subsystem, group of subsystems, or subserver. Gets the status of a subsystem, group of subsystems, or subserver. Issrc

#### Signals

The following signals have the specified effect when sent to the routed process using the kill command:

Restarts the routed daemon and flushes the routing table.

Broadcasts RIP packets with hop counts set to infinity. These signals SIGHUP, SIGTERM, or SIGQUIT

disable the local host as a router. After a second SIGHUP, SIGTERM, or

SIGQUIT signal, the routed daemon terminates.

SIGUSR1 Turns packet tracing on or, if packet tracing is already on, steps up the

tracing one level. The first level traces transactions only. The second level traces transactions plus packets. The third level traces the packet history, reporting packet changes. The fourth level traces packet contents. This

command increments the level of tracing through four levels.

SIGUSR2 Turns packet tracing off.

# **Flags**

- Enables additional debugging information, such as bad packets received, to be logged. -d
- Runs the routing daemon on a gateway host. The -g flag is used on internetwork routers to offer a route to the -g default destination.
- Prevents the routed daemon from supplying routing information regardless of whether it is functioning as an -q internetwork router. The -q flag indicates "quiet". Do not use the -q flag and the -s flag together.

- Supplies routing information regardless of whether it is functioning as an internetwork router. The -s flag -S indicates "supply". Do not use the -q flag and the -s flag together.
- Writes all packets sent or received to standard output or to the file specified in the LogFile parameter. The -t routed daemon remains under control of the controlling terminal that started it. Therefore, an interrupt from the controlling terminal keyboard stops the routed process.

## **Examples**

1. To start the routed daemon manually, type:

```
startsrc -s routed -a "-s"
```

Note: The routed daemon is not started by default at each system startup. Use the rc.tcpip file format and a System Resource Controller (SRC) command to start the routed daemon. You can also start the routed daemon using the System Management Interface Tool (SMIT).

The -s flag causes the routed daemon to return routing information regardless of whether the routed daemon is an internetwork router.

2. To stop the **routed** daemon, type the following:

```
stopsrc -s routed
```

3. To get a short-status report from the **routed** daemon, type the following:

```
lssrc -s routed
```

This command returns the name of the daemon, the process ID of the daemon, and the state of the daemon (active or inactive).

4. To enable tracing for **routed** daemon, type the following:

```
traceson -s routed
```

This command enables socket-level debugging. Use the trpt command to look at the output of this example command.

5. To trace and log all the packet routing information into the temporary file logfile, type the following: startsrc -s routed -a "-t /tmp/logfile"

#### Related Information

The route command.

The gated daemon.

The /etc/gateways file format, /etc/networks file format.

TCP/IP Routing, TCP/IP Daemons, TCP/IP Protocols in AIX 5L Version 5.2 System Management Concepts: Operating System and Devices.

# rpc.nisd Daemon

## Purpose

Implements the NIS+ service.

# **Syntax**

```
/usr/sbin/rpc.nisd [ -A ] [ -C ] [ -D ] [ -F ] [ -h ] [ -V ] [ -C Seconds ] [ -d Dictionary ]
[ -L Load ] [ -S Level ]
```

## **Description**

The **rpc.nisd** daemon is a remote procedure call service that implements the NIS+ service. This daemon must be running on all servers that serve a portion of the NIS+ namespace. **rpc.nisd** is usually started from a system startup script.

## **Flags**

-S Level

| Sets the <b>rpc.nisd</b> daemon in authentication verbose mode. The daemon logs all the |
|-----------------------------------------------------------------------------------------|
|-----------------------------------------------------------------------------------------|

authentication-related activities to syslogd with LOG\_INFO priority.

-C Open diagnostic channel on /dev/console.

**-D** Sets the **rpc.nisd** daemon in debug mode (doesn't fork).

-F Forces the server to do a checkpoint of the database when it starts up. Forced checkpoints

may be required when the server is low on disk space. The **-F** flag removes updates from

the transaction log that have been propagated to all the replicas.

**-h** Prints a list of options.

-v Sets the **rpc.nisd** daemon in verbose mode. With the -v flag, the **rpc.nisd** daemon sends

a running narration of its operations to the **syslog** daemon (see **syslog** at **LOG\_INFO** priority). This flag is most useful for debugging problems with the NIS+ service (see also

the -A flag).

-Y Sets the server in NIS (YP) compatibility mode. When operating in this mode, the NIS+ server responds to NIS Version 2 requests using the Version 2 protocol. Because the YP

protocol is not authenticated, only those items that do not have read access to anybody are visible through the Version 2 protocol. The Version 2 protocol supports only the standard

Version 2 maps in this mode (see the -B flag).

**-c** Seconds Sets the number of seconds between pushing out for updates to the server's replicas. The

default is 120 seconds (two minutes).

-d Dictionary Specifies an alternate dictionary for the NIS+ database. The primary use of the -d flag is for

testing. Note that the string is not interpreted; instead, it is passed on to the **db\_initialize** 

function.

**-L** Load Specifies the maximum number of child processes that the server may spawn. The value of

Load must be at least 1 for the callback functions to work correctly. The default is 128.

Sets the authorization security level of the **rpc.nisd** daemon. The value of the *Level* parameter must be between 0 and 2. The default is 2. The following values indicate these

security levels:

At security level 0 the **rpc.nisd** daemon does not enforce any access controls. Any client is allowed to perform any operation, including updates and deletions. The 0 security level is intended for testing and initial setup of the NIS+

namespace.

At security level 1 the **rpc.nisd** daemon accepts both **AUTH\_SYS** and **AUTH\_DES** credentials for authenticating and authorizing clients to perform NIS+ operations. Level 1 is not a secure mode of operation because **AUTH\_SYS** credentials are easy to forge. You should not use this security level on networks

where any unknown user might have access.

2 At security level 2 the rpc.nisd daemon accepts only AUTH\_DES credentials for authentication and authorization. 2 is the highest level of security provided by the

NIS+ service and the default.

## **Environment**

**NETPATH** Limits the transports available for NIS+ to use.

# **Examples**

1. To set up the NIS+ service, enter:

rpc.nisd

2. To set the NIS+ service in YP compatibility mode with DNS forwarding, enter: rpc.nisd -YB

### **Files**

/var/nis/parent.object Contains an XDR-encoded NIS+ object describing the namespace above

a root server. This parent namespace can be another NIS+ namespace or a foreign namespace such as the one served by the Domain Name Server. The /var/nis/parent.object only exists on servers serving the root

domain namespace.

/var/nis/root.object Contains an XDR-encoded NIS+ object that describing the root of the

namespace. The /var/nis/root.object file only exists on servers serving

the root of the namespace.

/etc/init.d/rpc Contains the initialization script for NIS+.

### Related Information

The nis\_cachemgr daemon, the nisinit command, the nissetup command, and the rpc.nispasswdd daemon.

## rpc.nispasswdd Daemon

## **Purpose**

NIS+ password update daemon.

## **Syntax**

/usr/sbin/rpc.nispasswdd [ [ -a Attempts ] [ -c Minutes ] [ -D ] [ -g ] [ -v ]

# **Description**

The rpc.nispasswdd daemon is an ONC+ RPC service that services password update requests from nispasswd and yppasswd. It updates password entries in the NIS+ passwd table.

The **rpc.nispasswdd** daemon is normally started from a system startup script after the NIS+ server, rpc.nisd has been started. rpc.nispasswdd determines whether it is running on a machine that is a master server for one or more NIS+ directories. If it discovers that the host is not a master server, then it promptly exits. It also determines if rpc.nisd is running in NIS(YP) compatibility mode (the -Y flag and registers as **yppasswdd** for NIS(YP) clients as well.

The rpc.nispasswdd daemon will syslog all failed password update attempts, which allows an administrator to determine whether someone was trying to "crack" the passwords.

rpc.nispasswdd has to be run by a superuser.

# **Flags**

| -a Attempts | Sets the maximum number of attempts allowed to authenticate the caller within a |
|-------------|---------------------------------------------------------------------------------|
|             |                                                                                 |

password update request session. Failed attempts are syslogd and the request is cached by the daemon. After the maximum number of allowed attempts the daemon severs the connection to the client. The default value is set to 3.

Sets the number of minutes a failed password update request should be cached -c Minutes

by the daemon. This is the time during which if the daemon receives further password update requests for the same user and authentication of the caller fails, then the daemon will simply not respond. The default value is set to 30 minutes.

Runs in debugging mode.

-D

Generates DES credential. By default the DES credential is not generated for the -g

user if they do not have one. By specifying this flag, if the user does not have a credential, then one will be generated for them and stored in the NIS+ cred table.

Sets verbose mode. With this flag, the daemon sends a running narration of what it is doing to the syslog daemon. This flag is useful for debugging problems.

**Exit Status** 

0 Success

1 An error has occurred.

**Files** 

/etc/init.d/rpc Initialization script for NIS+

### **Related Information**

The **passwd** command, **yppasswd** command.

The rpc.nisd daemon, syslogd daemon.

## rpc.pcnfsd Daemon

### **Purpose**

Handles service requests from PC-NFS (Personal Computers Network File System) clients.

## **Syntax**

/usr/sbin/rpc.pcnfsd

# **Description**

The rpc.pcnfsd daemon handles requests from PC-NFS clients for authentication services on remote machines. These services include authentication for mounting and for print spooling. The PC-NFS program allows personal computers running DOS to be networked with machines running NFS. The rpc.pcnfsd daemon supports Versions 1 and 2 of the pcnfsd protocol.

When a PC-NFS client makes a request, the inetd daemon starts the rpc.pcnfsd daemon (if the inetd.conf file contains the appropriate entry). The rpc.pcnfsd daemon reads the /etc/pcnfsd.conf configuration file, if present, then services RPC requests directed to program number 150001. After the rpc.pcnfsd daemon is started, all print requests go to the default print spooling directory (/var/spool/pcnfs).

#### Authentication

When it receives a PCNFSD AUTH or PCNFSD2 AUTH request, the rpc.pcnfsd daemon logs in a user by first validating the user name and password, and then returning the corresponding user ID (UID), group ID (GIDS), home directory, and umask specifications. A record of logins is appended to the /var/adm/wtmp file. To disable the login record feature, add the following line to the /etc/pcnfsd.conf file: wtmp off

### **Printing**

The rpc.pcnfsd daemon uses the Network File System (NFS) to transfer print data between clients and servers. The client system first issues a PCNFSD\_PR\_INIT or PCNFSD2\_PR\_INIT request. The server then returns a spool directory path for the client to use.

Note: The spool directory must be exported by NFS, using the exportfs command and the /etc/exports

The rpc.pcnfsd daemon creates a subdirectory for each of its clients. The default parent directory is /var/spool/pcnfs, and the subdirectory is the host name of the client system. To use a different parent directory, add the following line to the /etc/pcnfsd.conf file:

```
spooldir Pathname
```

When the spool directory is mounted and the print data is transferred to a file in this directory, the client issues a PCNFSD PR START or PCNFSD2 PR START request. The rpc.pcnfsd daemon handles this (and most other print-related requests) by constructing an enq command. The daemon adopts the identity of the personal computer user to execute the print request command. Because constructing and executing the command involves user ID privileges, the rpc.pcnfsd daemon must be run as a root process.

All print requests from clients include the name of the printer to be used. The printer name is represented by queue and device definitions in the /etc/qconfig file. Additionally, the rpc.pcnfsd daemon provides a method for defining PC-NFS virtual printers recognized only by rpc.pcnfsd clients. Each PC-NFS virtual printer is defined in the /etc/pcnfsd.conf file with a line similar to the following:

```
printer Name AliasFor Command
```

In this format, Name specifies the name of the printer to be defined, and AliasFor is the name of the existing printer that will do the work. For example, a request to show the queue for Name translates into a queue command on the AliasFor printer. To define a printer Name with no existing printer, use a single -(minus sign) in place of the AliasFor parameter. The Command parameter specifies a command run when a file is printed on the Name printer. This command is executed by the Bourne shell, using the -c option. For complex operations, replace the Command parameter with an executable shell script.

The following list of tokens and substitution values can be used in the Command parameter:

Token **Substitution Value** \$FILE The full path name of the print data file. After the command has executed, the file is unlinked. \$USER The user name of the user logged-in to the client. \$HOST The host name of the client system.

# **Examples**

The following example /etc/pcnfsd.conf file configures a virtual printer on the first line and a null device for testing on the second line:

```
printer rotated lw /bin/enscript -2r $FILE
printer test - /usr/bin/cp $FILE /usr/tmp/$HOST-$USER
```

The first line stipulates that if a client system prints a job on the rotated printer, the enscript utility is called to preprocess the \$FILE file. The -2r option causes the file to be printed in two-column, rotated format on the default PostScript printer. If a client requests a list of the print queue for the rotated printer, the **rpc.pcnfsd** daemon translates this request into a request for a similar listing for the 1w printer.

The second line establishes a printer test. Files sent to the test printer are copied into the /usr/tmp directory. Requests to the test printer to list the queue, check the status, or perform similar printer operations, are rejected because - (minus sign) is specified in place of the AliasFor parameter.

#### **Files**

/etc/inetd.conf Contains the TCP/IP configuration file that starts RPC daemons and other TCP/IP

/etc/pcnfsd.conf Contains the **rpc.pcnfsd** daemon configuration file.

### **Related Information**

The eng command, last command.

The inetd daemon.

The umask subroutine.

Network File System (NFS) Overview for System Management in AIX 5L Version 5.2 System Management Guide: Communications and Networks.

Printer Overview for System Management in the AIX 5L Version 5.2 Guide to Printers and Printing.

List of NFS Commands in AIX 5L Version 5.2 System Management Guide: Communications and Networks.

## rpcgen Command

## **Purpose**

Generates C code to implement an RPC protocol.

## **Syntax**

# To Generate Four Types of Output Files for a File

/usr/bin/rpcgen InputFile

# To Generate a Specific Output File for a File

rpcgen { -c | -h | -l | -m } [ -o OutputFile ] [ InputFile ]

### To Generate a Server-Side File for TCP or UDP

rpcgen { -s Transport ... } [ -o OutputFile ] [ InputFile ]

# Description

The **rpcgen** command generates C code to implement a Remote Procedure Call (RPC) protocol. The input to the rpcgen command is a language similar to C language known as RPC Language.

The first syntax structure is the most commonly used form for the **rpcgen** command where it takes an input file and generates four output files. For example, if the InputFile parameter is named proto.x, then the rpcgen command generates the following:

proto.h Header file proto\_xdr.c XDR routines Server-side stubs proto\_svc.c Client-side stubs proto\_cInt.c

Use the other syntax structures when you want to generate a particular output file rather than all four output files.

The cpp command, a C preprocessor, is run on all input files before they are actually interpreted by the rpcgen command. Therefore, all the cpp directives are legal within an rpcgen input file. For each type of output file, the **rpcgen** command defines a special **cpp** symbol for use by the **rpcgen** programmer:

| RPC_HDR  | Defined when compiling into header files      |
|----------|-----------------------------------------------|
| RPC_XDR  | Defined when compiling into XDR routines      |
| RPC_SVC  | Defined when compiling into server-side stubs |
| RPC_CLNT | Defined when compiling into client-side stubs |

In addition, the **rpcgen** command does some preprocessing of its own. Any line beginning with a % (percent sign) passes directly into the output file, uninterpreted by the rpcgen command.

To create your own XDR routines, leave the data types undefined. For every data type that is undefined, the **rpcgen** command assumes that a routine exists by prepending **xdr** to the name of the undefined type.

#### Notes:

- 1. Nesting is not supported. As a work-around, structures can be declared at top-level with their names used inside other structures in order to achieve the same effect.
- 2. Name clashes can occur when using program definitions since the apparent scoping does not really apply. Most of these can be avoided by giving unique names for programs, versions, procedures, and types.
- 3. To program to the TIRPC interfaces, and allow the use of multi-threaded RPC applications use the tirpcgen command. It will also be necessary to define the preprocessor variable \_AIX\_TIRPC in the Makefile as well as the libtli.a (-Itli) specification. tirpcgen is a temporary name for a new rpcgen command that will replace rpcgen in a future version the operating system.

## **Flags**

| <b>-c</b> Compiles into XDR routines. |
|---------------------------------------|
|---------------------------------------|

Compiles into C-data definitions (a header file). -h

-1 Compiles into client-side stubs.

-m Compiles into server-side stubs, but does not generate a main routine. This option is useful

for doing call-back routines and for writing a main routine to do initialization.

-o OutputFile Specifies the name of the output file. If none is specified, standard output is used.

-s Transport Compiles into server-side stubs, using given transport. The supported transports are udp

and tcp. This flag can be run more than once to compile a server that serves multiple

transports.

### **Related Information**

The cpp command.

Network File System (NFS) Overview for System Management in AIX 5L Version 5.2 System Management Guide: Communications and Networks.

Remote Procedure Call (RPC) Overview for Programming in AIX 5L Version 5.2 Communications Programming Concepts.

List of NFS Commands.

# rpcinfo Command

# **Purpose**

Reports the status of Remote Procedure Call (RPC) servers.

# **Syntax**

### To Display a List of Statistics

/usr/bin/rpcinfo [ -m | -s ] [ Host ]

### To Display a List of Registered RPC Programs

/usr/bin/rpcinfo -p [ Host ]

### **To Report Transport**

/usr/bin/rpcinfo -T transport Host Prognum [ Versnum ]

### To Display a List of Entries

/usr/bin/rpcinfo -I [ -T transport ] Host Prognum Versnum

#### To Report Program Status

/usr/bin/rpcinfo [ -n PortNum ] -u Host Prognum [ Versnum ]

#### To Report Response Status

/usr/bin/rpcinfo [ -n PortNum ] -t Host Prognum [ Versnum ]

### To Display All Hosts Running a Specified Program Version

/usr/bin/rpcinfo [ -b ] [ -T transport ] Prognum Versnum

#### To Delete Registration of a Service

/usr/bin/rpcinfo [ -d ] [ -T transport ] Prognum Versnum

## **Description**

The rpcinfo command makes an RPC call to an RPC server and reports the status of the server. For instance, this command reports whether the server is ready and waiting or not available.

The program parameter can be either a name or a number. If you specify a version, the **rpcinfo** command attempts to call that version of the specified program. Otherwise, the rpcinfo command attempts to find all the registered version numbers for the program you specify by calling version 0 (zero) and then attempts to call each registered version. (Version 0 is presumed not to exist. If it does exist, the rpcinfo command attempts to obtain this information by calling an extremely high version number instead.)

# **Flags**

| -b         | Makes an RPC broadcast to procedure 0 of the specified prognum and versnum and reports all hosts that respond. If <i>transport</i> is specified, it broadcasts its request only on the specified <i>transport</i> . If broadcasting is not supported by any <i>transport</i> , an error message is printed. Using broadcasting (-b flag) should be limited because of the possible adverse effect on other systems.                                                               |
|------------|----------------------------------------------------------------------------------------------------|
| -d         | Deletes registration for the RPC service of the specified prognum and versnum. If transport is used, unregister the service only on that transport, otherwise unregister the service on all the transports where it was registered. This option can be exercised only by the root user.                                                                                                    |
| -1         | Displays a list of entries with the specified prognum and versnum on the specified host. Entries are returned for all transports in the same protocol family as those used to contact the remote <b>portmap</b> daemon. This flag only applies to AIX 4.2.1 or later.                                                                                                    |
| -m         | Displays a table of portmap operations statistics on the specified host. The table contains statistics for each version of portmap (Versions 2, 3, and 4), the number of times each procedure was requested and successfully serviced, the number and type of remote call requests that were made, and information about RPC address lookups that were handled. This information is used for monitoring RPC activities on the host. This flag only applies to AIX 4.2.1 or later. |
| -n Portnum | Use the <i>Portnum</i> parameter as the port number for the <b>-t</b> and <b>-u</b> options instead of the port number given by the portmap. Using the <b>-n</b> options avoids a call to the remote portmap to find out the address of the service. This option is made obsolete by the <b>-a</b> option.                                                                                                    |

| -p | Probes the <b>portmap</b> service on the host using Version 2 of the portmap protocol and displays a list of all registered RPC programs. If a host is not specified, it defaults to the local host.                 |
|----|----------------------------------------------------------------------------------------------------|
| -s | Displays a concise list of all registered RPC programs on the host. If host is not specified, the default is the local host. This flag only applies to AIX 4.2.1 or later.                                           |
| -t | Makes an RPC call to procedure 0 of prognum on the specified host using TCP, and reports whether a response was received. This option is made obsolete when using the <b>-T</b> option as shown in the third syntax. |
| -T | Specifies the transport where the service is required. This flag only applies to AIX 4.2.1 or later.                                                                                                    |
| -u | Makes an RPC call to procedure 0 of prognum on the specified host using UDP, and reports whether a response was received. This option is made obsolete when using the <b>-T</b> option as shown in the third syntax  |

## **Examples**

1. To show all of the RPC services registered on a local machine, enter:

```
rpcinfo -p
```

2. To show all of the RPC services registered on a specific machine, enter:

```
rpcinfo -p zelda
```

In this example, the rpcinfo command shows all RPC services registered on a machine named zelda.

3. To show all machines on the local network that are running a certain version of a specific server, enter:

```
rpcinfo -b ypserv 2
```

In this example, the rpcinfo command shows a list of all machines that are running version 2 of the ypserv daemon.

4. To delete the registration of a service, enter:

```
rpcinfo -d sprayd 1
```

In this example, the **rpcinfo** command deletes version 1 of the **sprayd** daemon.

#### **Files**

/etc/rpc

Contains a list of server names and their corresponding RPC program numbers and aliases.

/etc/services

Contains an entry for each service available through the Internet network.

### **Related Information**

The portmap daemon.

Network File System (NFS) Overview for System Management in AIX 5L Version 5.2 System Management Guide: Communications and Networks.

List of NFS Commands.

### rrestore Command

## **Purpose**

Copies previously backed up file systems from a remote machine's device to the local machine.

## **Syntax**

```
rrestore \ [ \ -b \textit{Number} \ ] \ [ \ -i \ ] \ [ \ -m \ ] \ [ \ -s \textit{Number} \ ] \ [ \ -t \ ] \ [ \ -v \ ] \ [ \ -r \ ] \ [ \ -r \ ] \ [ \ -R \ ]
-fMachine:Device [ FileSystem ... ] [ File ... ]
```

## **Description**

The **rrestore** command restores Version 3 by i-node backups from a remote machine's device to a file system on the local machine. The rrestore command creates a server on the remote machine to the backup medium.

The rrestore command only accepts backup formats created when a file system is backed up by i-node.

Note: A user must have root authority to execute this command.

# **Flags**

| -bNumber         | Specifies the number of blocks to read in a single input operation. If you do not specify this flag, the <b>rrestore</b> command selects a default value appropriate for the physical device you have selected. Larger values of the <i>Number</i> variable result in larger physical transfers from tape devices. |
|------------------|----------------------------------------------------------------------------------------------------|
| -fMachine:Device | Specifies the input device on the remote machine. Specify the <i>Device</i> variable as a file name (such as the <b>/dev/rmt0</b> file) to get input from the named device. For more information on using tape devices see the <b>rmt</b> special file.                                                            |
| -h               | Restores only the actual directory named by the <i>File</i> parameter, not the files contained in that directory. This option is ignored when either the <b>-r</b> or <b>-R</b> flag is specified.                                                                                                    |

-i

Starts the interactive mode. This flag allows you to restore selected files from the directory represented by the *File* parameter. The subcommands for the -i flag are:

#### Is [Directory]

Displays directory names within the specified *Directory* parameter with a / (slash) after the name, and displays files to be restored with an \* (asterisk) before the name. If the **-v** flag is used, the i-node number of each file and directory is also displayed. If the *Directory1* parameter is not specified, the current directory is used.

#### cd Directory

Changes the current directory to the *Directory* parameter.

**pwd** Displays the full path name of the current directory.

#### add [File]

Specifies the *File* parameter to restore. If the *File* parameter is a directory, that directory and all its files are restored (unless the **-h** flag is used). Files to be restored are displayed with an \* (asterisk) before the name by the **Is** subcommand. If the *File* parameter is not specified, the current directory is used.

#### delete [File]

Specifies the *File* parameter to ignore in restore. If the *File* parameter is a directory, the directory and all its files are not restored (unless the **-h** flag is used). If the *File* parameter is not specified, the current directory is used.

**extract** Restores all files displayed with an \* (asterisk) before the name by the **Is** subcommand.

#### setmodes

Sets owner, modes, and times for the files being restored rather than using this information as it resides on the backup medium.

#### verbose

Displays the i-node numbers of all restored files with the **Is** subcommand. Information about each file is also displayed as it is restored. The next invocation of the **verbose** subcommand turns **verbose** off.

**help** Displays a summary of the subcommands.

**quit** Stops execution of the **rrestore** command immediately, even if all files requested have not been restored.

Restores files by i-node number rather than by path name.

Restores an entire file system.

**Attention:** If you do not follow this procedure carefully, you can ruin an entire file system. If you are restoring a full (level 0) backup, run the **mkfs** command to create an empty file system before doing the restore. To restore an incremental backup at level 2, for example, run the **mkfs** command, restore the appropriate level 0 backup, restore the level 1 backup, and finally restore the level 2 backup. As an added safety precaution, run the **fsck** command after you restore each backup level.

Causes the **rrestore** command to request a specific volume in a multivolume set of backup medium when restoring an entire file system. The **-R** flag provides the ability to interrupt and resume the **rrestore** command.

Specifies which backup to restore from a multibackup medium. Numbering starts with 1.

Displays the table of contents for the backed up files. The **rrestore** command displays the file name. The names are relative to the root ( / ) directory of the file system backed up. The only exception is the root ( / ) directory itself.

Reports the progress of the restoration as it proceeds.

Restores individually named files. If no names are given, all files on that medium are restored. The names must be in the same form as the names shown by the **-t** flag.

-m -r

-R

-sNumber

-t

-v -x Prevents the **rrestore** command from asking whether it should stop the restore if a tape error is encountered. The **rrestore** command attempts to skip over bad blocks.

Displays the usage message.

### **Exit Status**

-у

-?

This command returns the following exit values:

- Successful completion.
- >0 An error occurred.

## **Examples**

1. To list files from a remote tape device, enter:

```
rrestore -fmachine1:/dev/rmt0 -t
```

This command reads information from the /dev/rmt0 device on remote machine1. The file names are shown.

2. To restore files, enter:

```
rrestore -x -fmachine1:/dev/rmt0 /home/mike/file1
```

This command extracts the /home/mike/file1 file from the backup medium on the /dev/rmt0 device on remote machine1.

3. To restore all the files in a directory, enter:

```
rrestore -fhost:/dev/rmt0 -x /home/mike
```

This command restores the directory /home/mike and all the files it contains.

4. To restore a directory, but not the files in the directory, enter:

```
rrestore -fhost:/dev/rmt0 -x -h /home/mike
```

5. To restore all the files in a directory from a specific backup on a multibackup medium, enter:

```
rrestore -s3 -fhost:/dev/rmt0.1 -x /home/mike
```

This command restores the /home/mike directory and all the files it contains from the third backup on the backup medium.

#### **Files**

/dev/rfd0 Specifies the default restore device. /usr/sbin/rrestore Contains the rrestore command.

### **Related Information**

backup command, rdump command, restore command, mkfs command, fsck command, dd command.

filesystems file, backup file, rmt special file.

Backup Overview for System Management in AIX 5L Version 5.2 System Management Concepts: Operating System and Devices.

File Systems in AIX 5L Version 5.2 System Management Concepts: Operating System and Devices.

Directory Overview in AIX 5L Version 5.2 Network Information Services (NIS and NIS+) Guide.

Files Overview in AIX 5L Version 5.2 System Management Concepts: Operating System and Devices.

#### Rsh Command

### **Purpose**

Invokes the restricted version of the Bourne shell.

### **Syntax**

```
Rsh[-i][{+|-}{ [a][e][f][h][k][n][t][u][v][x]}]
[ -c String | -s | File [ Parameter ] ]
```

Note: Preceding a flag with a + (plus sign) rather than a - (minus sign) turns it off.

### **Description**

The Rsh command invokes a restricted version of the Bourne shell, which is useful for installations that require a more controlled shell environment. The restricted shell allows you to create user environments with a limited set of privileges and capabilities.

For more information about the Bourne shell, see "Bourne Shell" in AIX 5L Version 5.2 System User's Guide: Operating System and Devices.

### **Flags**

The Bourne shell interprets the following flags only when the shell is invoked at the command line.

Note: Unless you specify either the -c or -s flag, the shell assumes that the next parameter is a command file (shell script). It passes anything else on the command line to that command file. See the discussion of positional parameters in "Variable Substitution in the Bourne Shell" in AIX 5L Version 5.2 System User's Guide: Operating System and Devices for more information.

- Marks for export all variables to which an assignment is performed. If the assignment precedes a -a command name, the export attribute is effective only for that command's execution environment, except when the assignment precedes one of the special built-in commands. In this case, the export attribute persists after the built-in command has completed. If the assignment does not precede a command name, or if the assignment is a result of the operation of the getopts or read command, the export attribute persists until the variable is unset.
- Runs commands read from the String variable. Sets the value of special parameter 0 from the -c String value of the String variable and the positional parameters (\$1, \$2, and so on) in sequence from the remaining Parameter operands. The shell does not read additional commands from standard input when you specify this flag.
- Exits immediately if all of the following conditions exist for a command: -е
  - · It exits with a return value greater than 0.
  - It is not part of the compound list of a while, until, or if command.
  - · It is not being tested using AND or OR lists.
  - It is not a pipeline preceded by the ! (exclamation point) reserved word.
- -f Disables file name substitution.
- -h Locates and remembers the commands called within functions as the functions are defined. (Usually these commands are located when the function is executed; see the hash command.)
- Makes the shell interactive, even if input and output are not from a workstation. In this case the -i shell ignores the TERMINATE signal, so that the kill 0 command does not stop an interactive shell, and traps an INTERRUPT signal, so you can interrupt the function of the wait command. In all cases, the shell ignores the QUIT signal.

| -k | Places all keyword parameters in the environment for a command, not just those preceding the command name.                                                                                                    |
|----|----------------------------------------------------------------------------------------------------|
| -n | Reads commands but does not execute them. The <b>-n</b> flag can be used to check for shell-script syntax errors. An interactive shell may ignore this option.                                                      |
| -S | Reads commands from standard input. Any remaining parameters specified are passed as positional parameters to the new shell. Shell output is written to standard error, except for the output of built-in commands. |
| -t | Exits after reading and executing one command.                                                                                                    |
| -u | Treats an unset variable as an error and immediately exits when performing variable substitution. An interactive shell does not exit.                                                                               |
| -v | Displays shell input lines as they are read.                                                                                                    |
| -x | Displays commands and their arguments before they are executed.                                                                                                    |

Note: Using a + (plus sign) rather than a - (minus sign) unsets flags. The \$- special variable contains the current set of flags.

#### **Files**

/usr/bin/bsh Specifies the path name to the Bourne shell.

/usr/bin/Rsh Specifies the path name to the restricted Bourne shell, a subset of the Bourne shell.

/tmp/sh\* Contains temporary files that are created when a shell is opened.

### **Related Information**

The **env** command, **sh** command, **bsh** command.

The **/etc/passwd** file, **null** special file, **environment** file.

The **profile** file format.

Bourne Shell in AIX 5L Version 5.2 System User's Guide: Operating System and Devices.

Bourne Shell Special Commands in AIX 5L Version 5.2 System User's Guide: Operating System and Devices.

Variable Substitution in the Bourne Shell in AIX 5L Version 5.2 System User's Guide: Operating System and Devices.

#### rsh or remsh Command

# **Purpose**

Executes the specified command at the remote host or logs into the remote host.

# **Syntax**

{ rsh | remsh } RemoteHost [ -a ] [ -n ] [ -l User ] [ -f | -F ] [ -k realm ] [ Command ]

# **Description**

The /usr/bin/rsh command executes the command specified by the Command parameter at the remote host specified by the RemoteHost parameter; if the Command parameter is not specified, the rsh command logs into the remote host specified by the RemoteHost parameter. The rsh command sends standard input from the local command line to the remote command and receives standard output and standard error from the remote command.

Note: Because any input to the remote command must be specified on the local command line, you cannot use the rsh command to execute an interactive command on a remote host. If you need to execute an interactive command on a remote host, use either the rlogin command or the rsh command without specifying the Command parameter. If you do not specify the Command parameter, the **rsh** command executes the **rlogin** command instead.

#### **Access Files**

If you do not specify the -I flag, the local user name is used at the remote host. If -I User is entered, the specified user name is used at the remote host.

### **Using Standard Authentication**

The remote host allows access only if at least one of the following conditions is satisfied:

- The local user ID is not the root user, and the name of the local host is listed as an equivalent host in the remote /etc/hosts.equiv file.
- · If either the local user ID is the root user or the check of /etc/hosts.equiv is unsuccessful, the remote user's home directory must contain a \$HOME/.rhosts file that lists the local host and user name.

Although you can set any permissions for the **\$HOME/.rhosts** file, it is recommended that the permissions of the .rhosts file be set to 600 (read and write by owner only).

In addition to the preceding conditions, the rsh command also allows access to the remote host if the remote user account does not have a password defined. However, for security reasons, use of a password on all user accounts is recommended.

#### For Kerberos 5 Authentication

The remote host allows access only if all of the following conditions are satisfied:

- The local user has current DCE credentials.
- The local and remote systems are configured for Kerberos 5 authentication (On some remote systems, this may not be necessary. It is necessary that a daemon is listening to the klogin port).
- · The remote system accepts the DCE credentials as sufficient for access to the remote account. See the kvalid user function for additional information.

#### Remote Command Execution

While the remote command is executing, pressing the Interrupt, Terminate, or Quit key sequences sends the corresponding signal to the remote process. However, pressing the Stop key sequence stops only the local process. Usually, when the remote command terminates, the local **rsh** process terminates.

To have shell metacharacters interpreted on the remote host, place the metacharacters inside " " (double quotes). Otherwise, the metacharacters are interpreted by the local shell.

When using the **rsh** command, you can create a link to a path (to which you have permission to write), using a host name specified by the *HostName* parameter as the link name. For example:

ln -s /usr/bin/rsh HostName

Having established this link, you can specify the HostName parameter and a command specified by the Command parameter from the command line, and the rsh command remotely executes the command on the remote host. The syntax is:

HostName Command

For example, if you are linked to remote host opus and want to perform the date command, enter: opus date

Because you can not specify the -I User flag, the remote command is successful only if the local user has a user account on the remote host. Otherwise, the rsh command returns a Login incorrect error

message. When you specify the HostName parameter without a command, the rsh command calls the rlogin command, which logs you into the remote host. Again, for successful login, the local user must have a user account on the remote host.

### **Flags**

| -a       | Indicates the standard error of the remote command is the same as standard output. No provision is made for sending arbitrary signals to the remote process.                                                                                                    |
|----------|----------------------------------------------------------------------------------------------------|
| -I User  | Specifies that the <b>rsh</b> command should log in to the remote host as the user specified by the <i>User</i> variable instead of the local user name. If this flag is not specified, the local and remote user names are the same.                                                                                                    |
| -n       | Specifies that the <b>rsh</b> command should not read from standard input.                                                                                                    |
| -f       | Causes the credentials to be forwarded. This flag will be ignored if Kerberos 5 is not the current authentication method. Authentication will fail if the current DCE credentials are not marked forwardable.                                                                                                    |
| -F       | Causes the credentials to be forwarded. In addition the credentials on the remote system will be marked forwardable (allowing them to be passed to another remote system). This flag will be ignored if Kerberos 5 is not the current authentication method. Authentication will fail if the current DCE credentials are not marked forwardable. |
| -k realm | Allows the user to specify the realm of the remote station if it is different from the local systems realm. For these purposes, a realm is synonymous with a DCE cell. This flag will be ignored if Kerberos 5 is not the current authentication method.                                                                                         |

### Security

The remote host allows access only if at least one of the following conditions is satisfied:

- The local user ID is listed as a principal in the authentication database and had performed a kinit to obtain an authentication ticket.
- If a \$HOME/.klogin file exists, it must be located in the local user's \$HOME directory on the target system. The local user must be listed as well as any users or services allowed to rsh into this account. This file performs a similar function to a local .rhosts file. Each line in this file should contain a principal in the form of principal.instance@realm. If the originating user is authenticated as one of the principals named in .klogin, access is granted to the account. The owner of the account is granted access if there is no .klogin file.

For security reasons, any \$HOME/.klogin file must be owned by the remote user and only the AIX owner id should have read and write access (permissions = 600) to .klogin.

#### **Exit Status**

This command returns the following exit values:

Successful completion. >0 An error occurred.

# **Examples**

In the following examples, the local host, host1, is listed in the /etc/hosts.equiv file at the remote host, host2.

1. To check the amount of free disk space on a remote host, enter:

rsh host2 df

The amount of free disk space on host2 is displayed on the local system.

2. To append a remote file to another file on the remote host, place the >> metacharacters in quotation marks, and enter:

```
rsh host2 cat test1 ">>" test2
```

The file test1 is appended to test2 on remote host host2.

3. To append a remote file at the remote host to a local file, omit the quotation marks, and enter:

```
rsh host2 cat test2 >> test3
```

The remote file test2 on host2 is appended to the local file test3.

4. To append a remote file to a local file and use a remote user's permissions at the remote host, enter:

```
rsh host2 -1 jane cat test4 >> test5
```

The remote file test4 is appended to the local file test5 at the remote host, with user jane's permissions.

5. This example shows how the root user can issue an **rcp** on a remote host when the authentication is Kerberos 4 on both the target and server. The root user must be in the authentication database and must have already issued kinit on the local host. The command is issued at the local host to copy the file, stuff, from node r05n07 to node r05n05 on an SP.

```
/usr/lpp/ssp/rcmd/bin/rsh r05n07 'export KRBTKTFILE=/tmp/rcmdtkt$$; \
/usr/lpp/ssp/rcmd/bin/rcmdtgt; \
/usr/lpp/ssp/rcmd/bin/rcp /tmp/stuff r05n05:/tmp/stuff;'
```

The root user sets the KRBTKTFILE environment variable to the name of a temporary ticket-cache file and then obtains a service ticket by issuing the rcmdtgt command. The rcp uses the service ticket to authenticate from host r05n07 to host r05n05.

#### **Files**

\$HOME/.klogin Specifies remote users that can use a local user account.

/usr/lpp/ssp/rcmd/bin/rsh Link to AIX Secure /usr/bin/rsh that calls the SP Kerberos 4 rsh

routine if applicable.

/usr/lpp/ssp/rcmd/bin/remsh Link to AIX Secure /usr/bin/rsh that calls the SP Kerberos 4 rsh

routine if applicable.

# **Prerequisite Information**

Refer to the chapter on security in IBM Parallel System Support Programs for AIX: Administration Guide for an overview. You can access this publication at the following Web site: http://www.rs6000.ibm.com/resource/aix\_resource

Refer to the "RS/6000 SP Files and Other Technical Information" section of IBM Parallel System Support Programs for AIX: Command and Technical Reference for additional Kerberos information. You can access this publication at the following Web site: http://www.rs6000.ibm.com/resource/aix resource

### **Related Information**

The ftp command, rcp command, rexec command, rlogin command, telnet, tn, or tn3270 command.

SP Commands: k4init, k4list, k4destroy, Isauthpar, chauthpar, Kerberos

Environment variable: KRBTKFILE

The **rshd** and **krshd** daemon.

The **kvalid\_user** function.

The **hosts.equiv** file format, **.rhosts** file format.

Network Overview in AIX 5L Version 5.2 System Management Guide: Communications and Networks.

Secure Rcmds in AIX 5L Version 5.2 System User's Guide: Communications and Networks.

### rshd Daemon

### **Purpose**

Provides the server function for remote command execution.

### **Syntax**

Note: The rshd daemon is usually started by the inetd daemon. It can also be controlled from the command line, using SRC commands.

/usr/sbin/rshd [ -c ] [ -s ]

# **Description**

The /usr/sbin/rshd daemon is the server for the rcp and rsh commands. The rshd daemon provides remote execution of shell commands. These commands are based on requests from privileged sockets on trusted hosts. The shell commands must have user authentication. The rshd daemon listens at the socket defined in the /etc/services file.

Changes to the rshd daemon can be made using the System Management Interface Tool (SMIT) or System Resource Controller (SRC), by editing the /etc/inetd.conf or /etc/services file. Entering rshd at the command line is not recommended. The **rshd** daemon is started by default when it is uncommented in the /etc/inetd.conf file.

The inetd daemon get its information from the /etc/inetd.conf file and the /etc/services file.

After changing the /etc/inetd.conf or /etc/services file, run the refresh -s inetd or kill -1 InetdPID command to inform the **inetd** daemon of the changes to its configuration file.

#### Service Request Protocol

When the **rshd** daemon receives a service request, it initiates the following protocol:

- 1. The **rshd** daemon checks the source port number for the request. If the port number is not in the range 0 through 1023, the **rshd** daemon terminates the connection.
- 2. The **rshd** daemon reads characters from the socket up to a null byte. The string read is interpreted as an ASCII number (base 10). If this number is nonzero, the rshd daemon interprets it as the port number of a secondary stream to be used as standard error. A second connection is created to the specified port on the client host. The source port on the local host is also in the range 0 through 1023.
- 3. The rshd daemon uses the source address of the initial connection request to determine the name of the client host. If the name cannot be determined, the rshd daemon uses the dotted decimal representation of the client host's address.
- 4. The **rshd** daemon retrieves the following information from the initial socket:
  - · A null-terminated string of at most 16 bytes interpreted as the user name of the user on the client
  - A null-terminated string of at most 16 bytes interpreted as the user name to be used on the local server host.
  - · Another null-terminated string interpreted as a command line to be passed to a shell on the local
- 5. The **rshd** daemon attempts to validate the user using the following steps:

- a. The rshd daemon looks up the local user name in the /etc/passwd and /etc/security/passwd file and checks to see if the password, and therefore the user, has expired. It also verifies that the encrypted password string is valid and tries to switch to the home directory (using the chdir subroutine). If either the lookup or the directory change fails, the rshd daemon terminates the connection.
- b. If the local user ID is a nonzero value, the rshd daemon searches the /etc/hosts.equiv file to see if the name of the client workstation is listed. If the client workstation is listed as an equivalent host, the rshd daemon validates the user.
- c. If the \$HOME/.rhosts file exists, the rshd daemon tries to authenticate the user by checking the .rhosts file.
- d. If either the \$HOME/.rhosts authentication fails or the client host is not an equivalent host, the rshd daemon terminates the connection.
- 6. After rshd validates the user, the rshd daemon returns a null byte on the initial connection and passes the command line to the user's local login shell. The shell then inherits the network connections established by the rshd daemon.

The **rshd** daemon should be controlled using the System Management Interface Tool (SMIT) or by changing the /etc/inetd.conf file. Typing rshd at the command line is not recommended.

### Manipulating the rshd Daemon with the System Resource Controller

The rshd daemon is a subserver of the inetd daemon, which is a subsystem of the System Resource Controller (SRC). The **rshd** daemon is a member of the **tcpip** SRC subsystem group. This daemon is enabled by default in the /etc/inetd.conf file and can be manipulated by the following SRC commands:

startsrc Starts a subsystem, group of subsystems, or a subserver. Stops a subsystem, group of subsystems, or a subserver. stopsrc

Gets the status or a subsystem, group or subsystems, or a subserver. Issrc

### **Flags**

- Suppresses the reverse hostname lookup. -C
- Turns on socket-level debugging.

# **Examples**

Note: The arguments for the rshd daemon can be specified by using SMIT or by editing the /etc/inetd.conf file.

1. To start the **rshd** daemon, type the following:

```
startsrc -t shell
```

This command starts the rshd subserver.

2. To stop the **rshd** daemon, type the following:

```
stopsrc -t shell
```

This command allows all pending connections to start and existing connections to complete but prevents new connections from starting.

3. To force stop the **rshd** daemon and all **rshd** connections, type the following:

```
stopsrc -t -f shell
```

This command terminates all pending connections and existing connections immediately.

4. To display a short status report about the **rshd** daemon, type the following:

lssrc -t shell

This command returns the daemon's name, process ID, and state (active or inactive).

#### **Related Information**

The kill command, Issrc command, refresh command, rsh command, startsrc command, stopsrc command.

The inetd daemon.

The \$HOME/.rhosts file format, /etc/hosts.equiv file format, /etc/inetd.conf file format, /etc/services file format.

The **rcmd** subroutine.

TCP/IP Daemons in AIX 5L Version 5.2 System Management Concepts: Operating System and Devices.

### rstatd Daemon

### **Purpose**

Returns performance statistics obtained from the kernel.

### **Syntax**

/usr/sbin/rpc.rstatd

# **Description**

The **rstatd** daemon is a server that returns performance statistics obtained from the kernel. The **rstatd** daemon is normally started by the inetd daemon.

#### **Files**

/etc/inetd.conf TCP/IP configuration file that starts RPC daemons and other TCP/IP daemons. /etc/services Contains an entry for each server available through Internet.

### **Related Information**

The **nfsstat** command.

The inetd daemon.

Network File System (NFS) Overview for System Management in AIX 5L Version 5.2 System Management Guide: Communications and Networks.

List of NFS Commands.

### rtl\_enable Command

### **Purpose**

Relinks shared objects to enable the runtime linker to use them. This command only applies to AIX 4.2 or later.

### **Syntax**

```
rtl_enable [ -R | -o Name ] [ -I ] [ -s ] File [ IdFlag ... ] [ -F ObjsLibs ... ]
```

### **Description**

The rtl\_enable command relinks a module, or an archive containing modules, with the -G flag, to enable runtime linking. A module is an XCOFF file containing a loader section. A shared object is a module with the F SHROBJ flag set in the XCOFF header.

In its simplest form, the rtl\_enable command creates a new file with the name File.new. If File is a module, File.new will be the same kind of module. If File is an archive, File.new will be an archive whose members have the same names as the members of File. The rtl enable command relinks the modules in the new archive to enable run-time linking. The rtl enable command archives other members unchanged into the output file.

The rtl\_enable command uses the loader section in File (or its members) to create import and export files, to determine the libpath information, and to determine the entry point.

### **Flags**

| -F ObjsLibs | Adds <i>ObjsLibs</i> to the beginning of the generated <b>Id</b> command. The <i>ObjsLibs</i> parameter is either an object file or a library (specified with the <b>Id</b> command's <b>-I</b> (lowercase L) flag). If you are enabling an archive, adds the <i>ObjsLibs</i> to the <b>Id</b> command for all shared objects in the archive.                                                                                                    |
|-------------|----------------------------------------------------------------------------------------------------|
| -1          | (Lowercase L) Leaves the import and export files in the current directory instead of deleting them. Import files have the suffix .imp and export files, the suffix .exp. The rtl_enable command adds the suffixes to the input file name if <i>File</i> is a module. It adds the suffixes to the names of members that are modules if <i>File</i> is an archive.                                                                                           |
| -o Name     | Specifies an alternate output file name instead of <i>File.new</i> . Do not use this flag with the <b>-R</b> flag.                                                                                                    |
| -R          | Replaces the input file instead of creating a new file. It will not overwrite the input file if any errors occur. Do not use this flag with the <b>-o</b> flag.                                                                                                    |
| -s          | Generates a script of commands in the current directory that you can use to create a new output file or archive, but does not relink anything. It names the script <code>Base.sh</code> , where <code>Base</code> is the basename of the input file with any suffix stripped off. It writes generated import and export files in the current directory as well. You can modify the script and the import and export files to customize the output objects. |

#### **Parameters**

File Specifies the input file.

Copies the specified Id command flags to the end of the generated Id command, overriding IdFlag ...

default options.

Note: Do not use the -o flag in the IdFlag parameter to name the output file. To specify an alternate output file name, use the rtl\_enable command's -o Name flag.

### **Exit Status**

This command returns the following exit values:

0 Successful completion.

>0 An error occurred.

Note: Depending on the error, some output files may have been created.

### Security

Access Control: Any User

Auditing Events: N/A

### **Examples**

To create a new version of **libc.a** with runtime linking enabled, enter:

1. Create a directory for runtime version by entering:

mkdir /tmp/rtllibs

2. Make /tmp/rtllibs your current directory by entering:

cd /tmp/rtllibs

3. To create the runtime version of libc.a with the same name, enter:

```
rtl enable -o libc.a /lib/libc.a
```

To use this version of libc.a when linking programs, use **-L /tmp/rtllibs** with the **Id** command.

#### **Files**

/usr/bin/rtl enable

Contains the rtl\_enable command. This is a symbolic link to /usr/ccs/bin/rtl\_enable.

#### **Related Information**

Commands: Id.

Shared Objects and Runtime Linking in AIX 5L Version 5.2 General Programming Concepts: Writing and Debugging Programs.

#### runacct Command

# **Purpose**

Runs daily accounting.

# **Syntax**

/usr/sbin/acct/runacct [ mmdd [ State ] ]

# **Description**

The **runacct** command is the main daily accounting shell procedure. Normally initiated by the **cron** daemon, the runacct command processes connect, fee, disk, queuing system (printer), and process accounting data files for the current day to produce the binary daily report, /var/adm/acct/nite/dayacct. The runacct command also prepares summary files for the prdaily procedure to prepare the ASCII daily report, /var/adm/acct/sum/rprtmmdd, or for billing purposes.

The acctmerg command adds the dayacct report to the cumulative summary report for the accounting period, /var/adm/acct/sum/tacct. The tacct report is used by the monacct command to produce the monthly report, /var/adm/acct/fiscal.

This command has two parameters that must be entered from the keyboard should you need to restart the runacct procedure. The date parameter, mmdd, enables you to specify the day and month for which you want to rerun the accounting. The State parameter enables a user with administrative authority to restart the runacct procedure at any of its states. For more information on restarting runacct procedures and on recovering from failures, refer to "Restarting runacct Procedures".

The **runacct** command protects active accounting files and summary files in the event of run-time errors, and records its progress by writing descriptive messages into the /var/adm/acct/nite/active file. When the runacct procedure encounters an error, it sends mail to users root and adm, and exits.

The runacct procedure also creates two temporary files, lock and lock1, in the directory /var/adm/acct/nite, which it uses to prevent two simultaneous calls to the runacct procedure. It uses the lastdate file (in the same directory) to prevent more than one invocation per day.

The **runacct** command breaks its processing into separate, restartable states. As it completes each state, it writes the name of the next state in the /var/adm/acct/nite/state file. The runacct procedure processes the various states in the following order:

| Actions                                                                                                    |
|----------------------------------------------------------------------------------------------------|
| Moves the active accounting files to working files and restarts the active files.                                                                                                 |
| Verifies the integrity of the wtmp file, correcting date changes if necessary.                                                                                                    |
| Calls the acctcon1 command to produce connect session records.                                                                                                    |
| Converts connect session records into total accounting records (tacct.h format).                                                                                                  |
| Converts process accounting records into total accounting records (tacct.h format).                                                                                               |
| Merges the connect and process total accounting records.                                                                                                    |
| Converts the output of the <b>chargefee</b> command into total accounting records ( <b>tacct.h</b> format) and merges them with the connect and process total accounting records. |
| Merges disk accounting records with connect, process, and fee total accounting records.                                                                                           |
| Sorts the queue (printer) accounting records, converts them into total accounting records ( <b>tacct.h</b> format), and merges them with other total accounting records.          |
| Merges the daily total accounting records in the <b>daytacct</b> report file with the summary total accounting records in the <b>/var/adm/acct/sum/tacct</b> report file.         |
| Produces command summaries in the file /var/adm/acct/sum/cms.                                                                                                    |
| If the /var/adm/siteacct shell file exists, calls it at this point to perform site-dependent processing.                                                                          |
| Deletes temporary files and exits.                                                                                                    |
|                                                                                                    |

#### **Restarting runacct Procedures**

To restart the runacct command after a failure, first check the /var/adm/acct/nite/active file for diagnostic messages, then fix any damaged data files, such as pacct or wtmp. Remove the lock files and lastdate file (all in the /var/adm/acct/nite directory), before restarting the runacct command. You must specify the mmdd parameter if you are restarting the runacct command. It specifies the month and day for which the runacct command is to rerun the accounting. The runacct procedure determines the entry point for processing by reading the /var/adm/acct/nite/statefile file. To override this default action, specify the desired state on the runacct command line.

It is not usually a good idea to restart the **runacct** command in the SETUP state. Instead, perform the setup actions manually and restart accounting with the WTMPFIX state, as follows:

/usr/lib/acct/runacct mmdd WTMPFIX

If the runacct command fails in the PROCESS state, remove the last ptacct file, because it will be incomplete.

### Security

Access Control: This command should grant execute (x) access only to members of the adm group.

### **Examples**

1. To start daily accounting procedures for system resources, add the following command line to a crontab file so the runacct command will be run automatically by the cron daemon:

```
0 4 * * 1-6 /usr/sbin/acct/runacct 2> \
/var/adm/acct/nite/accterr
```

This example shows the instructions that the **cron** daemon will read and act upon. The **runacct** command will run at 4 a.m. (04) every Monday through Saturday (1-6) and write all standard error output (2>) to the /var/adm/acct/nite/accterr file. This command is only one of the accounting instructions normally given to the cron daemon. See "Setting Up an Accounting System" in AIX 5L Version 5.2 System Management Guide: Operating System and Devices for more information on typical **cron** accounting entries.

2. To start daily accounting procedures for system resources from the command line (start the runacct command), enter the following:

```
nohup /usr/sbin/acct/runacct 2> \
/var/adm/acct/nite/accterr &
```

Although it is preferable to have the **cron** daemon start the **runacct** procedure automatically (see example 1), you can give the command from the keyboard. The runacct command will run in the background (&), ignoring all INTERRUPT and QUIT signals (the **nohup** command), and write all standard error output (2>) to the /var/adm/acct/nite/accterr file.

3. To restart the system accounting procedures for a specific date, enter a command similar to the following:

```
nohup /usr/sbin/acct/runacct 0601 2>> \
/var/adm/acct/nite/accterr &
```

This example restarts runacct for the day of June 1 (0601). The runacct command reads the file /var/adm/acct/nite/statefile to find out the state with which to begin. The runacct command will run in the background (&), ignoring all INTERRUPT and QUIT signals (nohup). Standard error output (2) is added to the end (>>) of the /var/adm/acct/nite/accterr file.

4. To restart the system accounting procedures for a particular date at a specific state, enter a command similar to the following:

```
nohup /usr/sbin/acct/runacct 0601 MERGE 2>> \
 /var/adm/acct/nite/accterr &
```

This example restarts the runacct command for the day of June 1 (0601), starting with the MERGE state. The runacct command will run in the background (&), ignoring all INTERRUPT and QUIT signals (the **nohup** command). Standard error output (2) is added to the end (>>) of the /var/adm/acct/nite/accterr file.

### **Files**

/var/adm/wtmp Log in/log off history file. /var/adm/pacct\* Process accounting file. /var/adm/acct/nite/daytacct Disk usage accounting file. /var/adm/qacct Active queue accounting file. /var/adm/fee Record of fees charged to users.

/var/adm/acct/sum/\* Command and total accounting summary files.

/var/adm/acct/nite/ptacct\*.mmdd Concatenated version of pacct files.

/var/adm/acct/nite/active The runacct message file.

/var/adm/acct/nite/lock\* Prevents simultaneous invocation of runacct.

#### **Related Information**

The acctcms command, acctcom command, acctcon1 or acctcon2 command, acctmerg command, acctprc1, acctprc2, or accton command, crontab command, fwtmp command.

The cron daemon.

The acct subroutine.

The acct file format, utmp, wtmp, failedlogin file format.

For more information about the Accounting System, the preparation of daily and monthly reports, and the accounting files, see the Accounting Overview in AIX 5L Version 5.2 System Management Concepts: Operating System and Devices.

Setting Up an Accounting System in AIX 5L Version 5.2 System Management Guide: Operating System and Devices describes the steps you must take to establish an accounting system.

See the Accounting Commands in AIX 5L Version 5.2 System Management Guide: Operating System and Devices for a list of accounting commands that can be run automatically or entered from the keyboard.

#### runact Command

### **Purpose**

Runs an action on a resource or a resource class.

# **Syntax**

runact -s "selection\_string" [-f resource\_data\_input\_file] [-I | -t | -d | -D delimiter] [-x] [-h] [-TV] resource\_class action [in\_element\_0=value ... in\_element\_n=value] [rsp\_element...]

runact -r [-f resource\_data\_input\_file] [-I I -t I -d I -D delimiter] [-x] [-h] [-TV] resource\_handle action [in\_element\_0=value ... in\_element\_n=value] [rsp\_element...]

runact -c | -C rpd\_name\_1 ... rpd\_name\_n [-f resource\_data\_input\_file] [-I | -t | -d | -D delimiter] [-x] [-h] [-TV] resource\_class action [in\_element\_0=value ... in\_element\_n=value] [rsp\_element...]

# **Description**

The runact command requests that the RMC subsystem run the specified action on the specified resource or resource class.

Before you run this command, use the **Isactdef** command to list the resource and resource class actions that are supported by this resource class. Also, use the Isactdef command to list the required input action elements that must be specified when invoking an action. The Isactdef command also identifies the data type for each input element. The value specified for each input element must match this data type.

# **Flags**

Invokes the action on the resource class instead of on the resource. By default, the action is -c invoked on the resource.

-C rpd name 1 ... rpd name n

Invokes a class action on a globalized class in RSCT peer domains for Distributed Management (DM) scope.

- **-r** Invokes the action on the specific resource that matches *resource\_handle*.
- -s "selection string"

Specifies a *selection\_string*. *selection\_string* must be enclosed within either double or single quotation marks. If *selection\_string* contains double quotation marks, enclose it in single quotation marks, for example:

```
-s 'Name == "testing"'
-s 'Name ?= "test"'
```

Only persistent attributes can be listed in a selection string.

#### -f resource\_data\_input\_file

Specifies the name of the file that contains resource action input elements and values. Use the **Isactdef** command with the **-i** flag to generate a template for this input file.

**-d** Specifies delimiter-formatted output. The default delimiter is a colon (:). Use the **-D** flag if you want to change the default delimiter.

#### -D delimiter

Specifies delimiter-formatted output that uses the specified delimiter. Use this flag to specify a delimiter other than the default colon (:). An example is when the data to be displayed contains colons. Use this flag to specify a delimiter of one or more characters.

- Specifies "long" format one entry per line. This is the default display format.
- Specifies table format. Each attribute is displayed in a separate column, with one resource per line.
- **-x** Suppresses header printing.
- **-h** Writes the command's usage statement to standard output.
- **-T** Writes the command's trace messages to standard error. For your software-service organization's use only.
- **-V** Writes the command's verbose messages to standard output.

#### **Parameters**

resource class

Specifies the name of the resource class with the actions that you want to invoke.

resource\_handle

Specifies the resource handle that corresponds to the resource on which you want to run an action. Use the **Isrsrc** command to obtain a list of valid resource handles. The resource handle must be enclosed within double quotation marks, for example:

"0x4017 0x0001 0x00000000 0x0069684c 0x0d4715b0 0xe9635f69"

action Specifies the name of the action to be invoked.

in\_element\_n=value

Specifies the action input element names and values. If you use the **-f** flag, don't enter any *in\_element\_n=value* pairs on the command line.

in\_element\_n is any of the input structured data element names. There should be one in\_element\_n=value pair for each of the defined structured data (SD) input elements for the specified action. Use **Isactdef** with the **-s i** flag to list the input elements for a particular resource class and action. Use **Isactdef** with the **i** flag to generate an input file template, which, after appropriate editing, can be used as the input file.

value must be the appropriate data type for the specified element. For example, if NodeNumber is defined as a uint32 data type, enter a positive numeric value.

rsp\_element

Specifies one or more of action response structured data element names. If you specify one or more element names, only those elements are displayed in the order specified. If you do not specify any element names, all elements of the response are displayed.

### Security

This command requires root authority.

#### **Exit Status**

- The command has run successfully.
- An error occurred with RMC. 1
- 2 An error occurred with the command-line interface (CLI) script.
- 3 An incorrect flag was specified on the command line.
- An incorrect parameter was specified on the command line.
- An error occurred with RMC that was based on incorrect command-line input.
- No resources were found that match the specified selection string.

#### **Environment Variables**

#### CT CONTACT

When the CT\_CONTACT environment variable is set to a host name or IP address, the command contacts the Resource Monitoring and Control (RMC) daemon on the specified host. If the environment variable is not set, the command contacts the RMC daemon on the local system where the command is being run. The resource class or resources that are displayed or modified by the command are located on the system to which the connection is established.

#### CT MANAGEMENT SCOPE

Determines the management scope that is used for the session with the RMC daemon to monitor and control the resources and resource classes. The management scope determines the set of possible target nodes where the resources and resource classes can be monitored and controlled. The valid values are:

- 0 Specifies local scope.
- 1 Specifies local scope.
- 2 Specifies peer domain scope.
- 3 Specifies management domain scope.

If this environment variable is *not* set, *local* scope is used.

# **Standard Output**

When the -h flag is specified, this command's usage statement is written to standard output.

The command output and all verbose messages are written to standard output.

#### Standard Error

All trace messages are written to standard error.

### **Examples**

1. To invoke the ExecuteCommand resource action on the resources in the IBM.Foo resource class that match the specified selection string, enter:

```
runact -s 'Name == "c175n05"' IBM.Foo ExecuteCommand Command="uname -a" User=bealzy
```

The output will look like this:

```
Resource Action Response for: ExecuteCommand
sd element 1:
                = "AIX c175n07 1 5 000069564C00"
  Stdout
               = ""
  Stderr
                = 0
  ExitCode
sd element 2:
                 = ""
  Stdout
                 = ""
  Stderr
ExitCode
```

2. To invoke the ExecuteCommand action on the resources in the IBM.Foo resource class that match the specified selection string, but only display the response element Stdout in tabular format without header information, enter:

```
runact -s 'Name == "c175n05"' -t -x IBM.Foo ExecuteCommand Command="uname -a" \
       User=bealzy Stdout
The output will look like this:
"AIX c175n07 1 5 000069564C00
```

3. To invoke the TestClassAction resource class action on the resource class IBM.Foo, enter:

```
runact -c IBM.Foo TestClassAction Int32=99
```

The output will look like this:

```
Resource Class Action Response for: TestClassAction
sd element 1:
   Int32 = 99
```

#### Location

/usr/sbin/rsct/bin/runact

Contains the runact command

#### **Related Information**

Commands: Isactdef

Files: Resource Data Input, rmccli

### runcat Command

# **Purpose**

Pipes output data from the **mkcatdefs** command to the **gencat** command.

# **Syntax**

runcat CatalogName SourceFile [ CatalogFile ]

# **Description**

The runcat command invokes the mkcatdefs command and pipes the message catalog source data (the output from mkcatdefs) to the gencat program.

The file specified by the *SourceFile* parameter contains the message text with your symbolic identifiers. The **mkcatdefs** program uses the *CatalogName* parameter to generate the name of the symbolic definition file by adding \_msg.h to the end of the CatalogName value, and to generate the symbolic name for the catalog file by adding MF\_ to the beginning of the CatalogName value. The definition file must be included in your application program. The symbolic name for the catalog file can be used in the library functions (such as the **catopen** subroutine).

The CatalogFile parameter is the name of the catalog file created by the gencat command. If you do not specify this parameter, the gencat command names the catalog file by adding .cat to the end of the CatalogName value. This file name can also be used in the catopen library function.

### **Example**

To generate a catalog named test.cat from the message source file test.msg, enter: runcat test test.msg

#### File

/usr/bin/runcat

Contains the runcat command.

#### Related Information

The dspcat command, dspmsg command, gencat command, mkcatdefs command.

The catclose subroutine, catgets subroutine, catopen subroutine.

Message Facility in AIX 5L Version 5.2 National Language Support Guide and Reference.

### rup Command

# **Purpose**

Shows the status of a remote host on the local network.

# **Syntax**

/usr/bin/rup [ -h | -l | -t ] [ Host ... ]

# **Description**

The **rup** command displays the status of a remote host by broadcasting on the local network and then displaying the responses it receives. Specify a flag if you want to sort the output. If you do not specify a flag, the rup command displays responses in the order they are received. If you specify multiple hosts on the command line, the rup command ignores any flags and displays output in the order you specified the hosts. You must use the sort command to sort the output.

In addition, when you provide a value for the Host parameter, the rup command queries the hosts you specify, rather than broadcasting to all hosts. A remote host responds only if it is running the rstatd daemon, which is normally started from the inetd daemon.

#### Notes:

- 1. Broadcasting does not work through gateways. Therefore, if you do not specify a host, only hosts on your network can respond to the **rup** command.
- 2. Load-average statistics are not kept by the kernel. The load averages are always reported as 0 (zero) by this command.

### **Flags**

- -h Sorts the display alphabetically by host name.
- -1 Sorts the display by load average.
- -t Sorts the display by length of runtime on the network.

### **Examples**

1. To find out the status of all hosts on the network and to sort the list alphabetically by host name, enter:

```
/usr/bin/rup -h
```

2. To display a list of all hosts on the network according to each machine's load average, enter:

```
/usr/bin/rup -1
```

3. To display the status of a host, enter:

```
/usr/bin/rup brutus
```

In this example, the **rup** command displays the status of the host named brutus.

4. To display the status of all hosts on the network sorted by each machine's length of runtime, enter:

```
/usr/bin/rup -t
```

#### **Files**

/etc/inetd.conf

Defines how the inetd daemon handles Internet service requests.

#### **Related Information**

The sort command, the List of NFS Commands.

The inetd daemon, rstatd daemon.

Network File System (NFS) Overview for System Management in AIX 5L Version 5.2 System Management Guide: Communications and Networks.

# ruptime Command

# **Purpose**

Shows the status of each host on a network.

# **Syntax**

ruptime [ -a] [ -r] [ -l | -t | -u]

# **Description**

The /usr/bin/ruptime command displays the status of each host that is on a local network and is running the **rwhod** daemon. The status lines are sorted by host name unless the -I, -t, or -u flag is indicated. The status information is provided in packets broadcast once every 3 minutes by each network host running the **rwhod** daemon. Any activity (such as power to a host being turned on or off) that takes place between broadcasts is not reflected until the next broadcast. Hosts for which no status information is received for 11 minutes are reported as down.

Output is in the following format: hostname, status, time, number of users, and load average. Load average represents the load averages over 1-, 5-, and 15-minute intervals prior to a server's transmission. The load averages are multiplied by 10 to represent the value in decimal format.

### **Flags**

- -a Includes all users. Without this flag, users whose sessions are idle an hour or more are not included.
- -I Sorts the list by the load average.
- -r Reverses the sort order. The -r flag should be used with the -I, -t or -u flag.
- **-t** Sorts the list by the uptime.
- Sorts the list by the number of users.

### **Examples**

1. To get a status report on the hosts on the local network, enter:

```
ruptime
```

Information similar to the following is displayed:

```
host1 up 5:15, 4 users, load 0.09, 0.04, 0.04
host2 up 7:45, 3 users, load 0.08, 0.07, 0.04
host7 up 7:43, 1 user, load 0.06, 0.12, 0.11
```

2. To get a status report sorted by load average, enter:

```
ruptime -1
```

Information similar to the following is displayed:

```
host2 up 7:45, 3 users, load 0.08, 0.07, 0.04
host1 up 5:18, 4 users, load 0.07, 0.07, 0.04
host7 up 7:43, 1 user, load 0.06, 0.12, 0.11
```

#### **Files**

/var/spool/rwho/whod.\*

Indicates data files received from remote rwhod daemons.

### **Related Information**

The rwho command.

The **rwhod** daemon.

Network Overview in AIX 5L Version 5.2 System Management Guide: Communications and Networks.

#### ruser Command

# **Purpose**

Directly manipulates entries in three separate system databases that control foreign host access to programs.

# **Syntax**

```
To Add or Delete a Database File Name Entry
```

```
ruser { -a | -d } { -f "UserName ..." | -p "HostName ..." | -r "HostName ..." }
```

### To Delete or Display All Name Entries in a Database File

ruser { -X | -s } { -F | -P | -R }

### **Description**

The ruser low-level command adds or deletes entries in three separate system databases. Which database you are manipulating is determined by using the -p, -r, or -f flags. In addition, the ruser command can show one or all entries in one of the databases. Each database is a list of names. The three databases are as follows:

- · /etc/ftpusers file
- /etc/hosts.equiv file
- /etc/hosts.lpd file

Note: The -p and -r options can be used together to add a name to databases at the same time, but the -f option cannot be used with either.

You can use the Users application in Web-based System Manager to change user characteristics.

You could also use the System Management Interface Tool (SMIT) smit users fast path to run this command or type:

smit rprint

### Flags

| -a            | Adds a name to the database. The <b>-a</b> flag must be used with either the <b>-p</b> , <b>-r</b> , or <b>-f</b> flag.                                                                                                    |
|---------------|----------------------------------------------------------------------------------------------------|
| -d            | Deletes a name from the database. Must be used with either the -p, -r, or -f flag.                                                                                                    |
| -F            | Deletes or shows all entries in the <b>/etc/ftpusers</b> file. Use this flag with the <b>-X</b> flag to delete all entries. Use this flag with the <b>-s</b> flag to show all entries.                                                                                             |
| -f "UserName" | Adds or deletes the user name specified by the <i>UserName</i> variable to the <i>letc/ftpusers</i> database that contains a list of local user names that cannot be used by remote FTP clients. The <b>-f</b> flag must be used with either the <b>-a</b> or <b>-d</b> flag.      |
| -P            | Deletes or shows all entries in the <b>/etc/hosts.lpd</b> file. Use this flag with the <b>-X</b> flag to delete all entries. Use this flag with the <b>-s</b> flag to show all entries.                                                                                            |
| -p "HostName" | Adds or deletes the host name, specified by the <i>HostName</i> variable, in the database that specifies which foreign host may print on your machine. The <b>-p</b> flag must be used with either the <b>-a</b> or <b>-d</b> flag.                                                |
| -R            | Deletes or shows all entries in the <b>/etc/hosts.equiv</b> file. Use this flag with the <b>-X</b> flag to delete all entries. Use this flag with the <b>-s</b> flag to show all entries.                                                                                          |
| -r "HostName" | Adds or deletes the host name, specified by the <i>HostName</i> variable, in the /etc/hosts.equiv database that specifies which foreign host may perform the remote commands (rlogin, rcp, rsh, or print) on your machine. The -r flag must be used with either the -a or -d flag. |
| <b>-</b> S    | Shows all entries in the database. Use this flag with either the -P, -R, or -F flag.                                                                                                    |
| -X            | Deletes all names from the database. Use this flag with either the -P, -R, or -F flag.                                                                                                    |
|               |                                                                                                    |

# **Examples**

1. To add an entry in the /etc/hosts.lpd database, which specifies which foreign host may print on the local machine, type the command in the following format:

```
ruser -a -p "host1"
```

In this example, the foreign host is host1.

2. To delete an entry in the database that controls printing only (/etc/hosts.lpd), and also delete the same name from the database that controls remote access for the rlogin, rcp, and rsh commands (/etc/hosts.equiv), type:

```
ruser -d -r "host2" -p "host1"
```

In this example, the host from which the database entry is deleted is host1.

### **Related Information**

The **lpd** daemon, **rshd** daemon, **rlogind** daemon.

The **ftpusers** file format, **hosts.equiv** file format, **hosts.lpd** file format.

For information on installing the Web-based System Manager, see Chapter 2: Installation and System Requirements in AIX 5L Version 5.2 Web-based System Manager Administration Guide.

Understanding the TCP/IP Reference in AIX 5L Version 5.2 System Management Guide: Communications and Networks.

#### rusers Command

### **Purpose**

Reports a list of users logged on to remote machines.

### **Syntax**

/usr/bin/rusers [ -a ] [ -l ] [ -u | -h | -i ] [ Host ...]

# **Description**

The rusers command produces a list of users who are logged on to remote machines. The rusers command does this by broadcasting to each machine on the local network and printing the responses it receives. Normally, the system prints the responses in the order they are received. To change this order, specify one of the flags. In addition, when you provide a Host parameter, the rusers command gueries the host or hosts you specify, rather than broadcasting to all hosts.

By default, each entry contains a list of users for each machine. Each of these entries includes the names of all users logged in that machine. In addition, when the user does not type into the system for a minute or more, the rusers command reports the user's idle time.

A remote host responds only if it is running the rusersd daemon, which is normally started up from the inetd daemon.

Note: Broadcasting does not work through gateways. Therefore, if you do not specify a host, only hosts on your network can respond to the rusers command.

# **Flags**

- Gives a report for a machine even if no users are logged in. -a
- Sorts alphabetically by host name. -h
- Sorts by idle time. -i
- Gives a longer listing similar to the who command. -1
- Sorts by number of users. -u

### **Examples**

1. To produce a list of the users on your network that are logged in remote machines, enter:

rusers

2. To produce a list of users sorted alphabetically by host name, enter:

rusers -h

3. To produce a list of users on a host, enter:

rusers -h pluto

In this example, the rusers command produces a list of users on the host named pluto.

4. To produce a list of users logged in remote machines and sorted according to each machine's length of idle time, enter:

rusers -i

5. To produce a list of users logged in remote machines and sorted by the number of users logged in, enter:

rusers -u

#### **Files**

/etc/inetd.conf

TCP/IP configuration file that starts RPC daemons and other TCP/IP daemons.

### **Related Information**

The rwho command, who command.

The inetd daemon, rusersd daemon.

Network File System (NFS) Overview for System Management in AIX 5L Version 5.2 System Management Guide: Communications and Networks.

List of NFS Commands.

#### rusersd Daemon

### **Purpose**

Responds to queries from the rusers command.

## **Syntax**

/usr/lib/netsvc/rusers/rpc.rusersd

# **Description**

The **rusersd** daemon is a server that responds to queries from the **rusers** command by returning a list of users currently on the network. This daemon is normally started by the **inetd** daemon.

#### **Files**

/etc/inetd.conf /etc/utmp TCP/IP configuration file that starts RPC daemons and other TCP/IP daemons.

Contains information on users logged in to the system.

### **Related Information**

The rusers command.

The inetd daemon.

Network File System (NFS) Overview for System Management in AIX 5L Version 5.2 System Management Guide: Communications and Networks.

List of NFS Commands.

#### rvsdrestrict Command

### **Purpose**

rvsdrestrict - Displays and sets the run level of the Recoverable virtual shared disk subsystem. This command must be issued before the RVSD subsystem will start.

### **Syntax**

rvsdrestrict {-I | -s {RVSD4.1 | RESET}}

### **Description**

The rvsdrestrict command is used to restrict the level at which the Recoverable virtual shared disk subsystem will run. If a node has a lower level of the RVSD software installed than what is set with this command, then the RVSD subsystem will not start on that node.

This command does not dynamically change RVSD subsystem run levels across the peer domain. An RVSD subsystem instance will only react to this information after being restarted. If your peer domain runs at a given level, and you want to override this level, you must:

- 1. Stop the RVSD subsystem on all nodes.
- 2. Override the level.
- 3. Restart the RVSD subsystem.

# **Flags**

- Lists the current RVSD subsystem run level.
- -s Sets the RVSD subsystem run level.

#### **Parameters**

None.

# Security

You must have root authority to run this command.

#### **Exit Status**

0 Indicates the successful completion of the command.

Indicates that an error occurred. nonzero

### Restrictions

You must issue this command from a node that is online in the peer domain. To bring a peer domain online, use the startrpdomain command. To bring a particular node online in an existing peer domain, use the startrpnode command. For more information on creating and administering an RSCT peer domain, refer to the RSCT: Administration Guide.

### Standard Output

Current RVSD subsystem run level.

### **Examples**

1. To set the RVSD subsystem run level to RVSD4.1, you would issue the command: rvsdrestrict -s RVSD4.1

### Location

/opt/rsct/vsd/bin/rvsdrestrict

#### **Related Information**

Commands: cfgvsd, Isvsd, preparevsd, startvsd, stopvsd, suspendvsd, ucfgvsd

#### rwall Command

### **Purpose**

Sends messages to all users on the network.

# **Syntax**

### To Send a Message to Specified Hosts

/usr/sbin/rwall HostName ...

### To Send a Message to Specified Networks

/usr/sbin/rwall -n NetworkGroup ...

### To Send a Message to Specified Hosts on a Network

/usr/sbin/rwall -h HostName ... -n NetworkGroup

# **Description**

The **rwall** command sends messages to all users on the network. To do this, the **rwall** command reads a message from standard input until it reaches an end-of-file character. The rwall command takes this message, which begins with the line Broadcast Message..., and broadcasts it to all users logged in to the specified host machines. Users receive messages only if they are running the rwalld daemon, which is started by the inetd daemon.

Note: The time out is fairly short. This enables the rwall command to send messages to a large group of machines (some of which may be down) in a reasonable amount of time. Thus the message may not get through to a heavily loaded machine.

# **Flags**

- Sends the message to machines specified by the *HostName* parameter. -h
- Sends the message to specific network groups only. Network groups are defined in the **netgroup** file. -n

## **Examples**

1. To send a message to a host named neptune, enter:

```
/usr/sbin/rwall neptune
```

Type in your message. When you are done, enter:

2. To send a message to a host named neptune and every host in the cosmos netgroup, enter:

```
rwall -n cosmos -h neptune
```

Type in your message. When you are done, enter:

Ctrl D

#### **Files**

/etc/inetd.conf TCP/IP configuration file that starts RPC daemons and other TCP/IP daemons.

/etc/netgroup Contains information about each user group on the network.

#### **Related Information**

The wall command.

The inetd daemon, rwalld daemon.

Network File System (NFS) Overview for System Management in AIX 5L Version 5.2 System Management Guide: Communications and Networks.

List of NFS Commands.

### rwalld Daemon

### **Purpose**

Handles requests from the rwall command.

# **Syntax**

/usr/lib/netsvc/rwall/rpc.rwalld

# Description

The rwalld daemon handles requests from the rwall command. The inetd daemon invokes the rwalld daemon.

#### **Files**

/etc/inetd.conf Specifies the TCP/IP configuration.

#### **Related Information**

The rwall command.

The inetd daemon.

Network File System (NFS) Overview for System Management in AIX 5L Version 5.2 System Management Guide: Communications and Networks.

List of NFS Commands.

#### rwho Command

### **Purpose**

Shows which users are logged in to hosts on the local network.

### **Syntax**

rwho [ -a ]

### Description

The /usr/bin/rwho command displays the user name, host name, and start date and time of each session for everyone on the local network who is currently logged in to a host running the rwhod daemon. If a workstation is inactive for at least 3 minutes, the rwho command reports the idle time as a number of minutes in the last column. After an hour of inactivity, a user is not included unless the -a flag is specified.

Note: Since this command displays a lot of output, use this command with caution if the local network has a large number of users.

Status information is broadcast once every 3 minutes by each network host running the rwhod daemon. Any activity (such as a user logging on or off) that takes place between broadcasts is not reflected until the next broadcast.

### **Flags**

Includes all users. Without this flag, users whose sessions are idle an hour or more are not included in the report.

# **Example**

To get a report of all users currently logged in to hosts on the local network, enter:

rwho

Information similar to the following is displayed:

```
host2:pts5
                        Nov 17 06:30 :20
bob
       host7:console Nov 17 06:25 :25
fran host1:pts0 Nov 17 11:20 :51
fran host1:pts8
                       Nov 16 15:33 :42
fran
       host4:console Nov 17 16:32
server host2:console Nov 17 06:58 :20
alice host2:pts6 Nov 17 09:22
```

#### **Files**

/var/spool/rwho/whod.\*

Indicates data files received from remote rwhod daemons.

#### **Related Information**

The **ruptime** command, **rwho** command, **who** command.

The **gethostname** subroutine.

The **services** file format.

Network Overview in AIX 5L Version 5.2 System Management Guide: Communications and Networks.

### rwhod Daemon

### **Purpose**

Provides the server function for the **rwho** and **ruptime** commands.

### **Syntax**

Note: Use SRC commands to control the rwhod daemon from the command line. Use the rc.tcpip file to start the daemon with each system startup.

#### /usr/sbin/rwhod

# **Description**

The /usr/sbin/rwhod daemon maintains the database used by the rwho and ruptime commands. Once started, the **rwhod** daemon operates as both producer and consumer of status information.

As a producer of status information, the **rwhod** daemon queries the state of the local host approximately every 3 minutes. It then constructs status messages and broadcasts them to the local network.

As a consumer of status information, the **rwhod** daemon listens for status messages from **rwhod** servers on remote hosts. When the rwhod daemon receives a status message, it validates the received status message. It then records the message in the /var/spool/rwho directory. (The rwho and ruptime commands use the files in the /var/spool/rwho directory to generate their status listings.)

The rwhod daemon broadcasts and receives status messages using the rwho socket as specified in the /etc/services file.

When creating these messages, the rwhod daemon calculates the entries for the average CPU load for the previous 1-, 5-, and 15-minute intervals. Before broadcasting these messages, the rwhod daemon converts them to the byte order that the network can use.

When the rwhod daemon receives messages on the rwho socket, it discards any that do not originate from an **rwho** socket. Additionally, it discards any messages that contain unprintable ASCII characters. When the **rwhod** daemon receives a valid message, it places the message in a **whod**. HostName file in the /var/spool/rwho directory, overwriting any file with the same name.

The **rwhod** daemon should be controlled using the System Resource Controller (SRC). Entering rwhod at the command line is not recommended.

### Manipulating the rwhod Daemon with the System Resource Controller

The **rwhod** daemon is a subsystem controlled by the System Resource Controller (SRC). The **rwhod** daemon is a member of the tcpip system group. This daemon is disabled by default and can be manipulated by the following SRC commands:

Stops a subsystem, group of subsystems, or a subserver. stopsrc

Enables tracing of a subsystem, group of subsystems, or a subserver. traceson tracesoff Disables tracing of a subsystem, group of subsystems, or a subserver. Gets the status of a subsystem, group of subsystems, or a subserver. Issrc

### **Examples**

1. To start the **rwhod** daemon, enter the following:

startsrc -s rwhod

This command starts the daemon. You can use this command in the rc.tcpip file or on the command line. The **-s** flag specifies that the subsystem that follows is to be started.

2. To stop the **rwhod** daemon normally, enter the following:

stopsrc -s rwhod

This command stops the daemon. The -s flag specifies that the subsystem that follows is to be

3. To get a short status report from the **rwhod** daemon, enter the following:

lssrc -s rwhod

This command returns the name of the daemon, the process ID of the daemon, and the state of the daemon (active or inactive).

4. To enable tracing for **rwhod** daemon, enter the following:

traceson -s rwhod

This command enables socket level debugging. Use the trpt command to look at the output of this example command.

### **Files**

/etc/utmp Contains status information on users that are logged in to the local host.

/var/spool/rwho/\* Contains files used by the rwho and ruptime commands to generate their status

/var/spool/rwho/whod.HostName Contains the latest status information for the host specified by the HostName

parameter.

#### **Related Information**

The ruptime command, rwho command, who command.

The **gethostname** subroutine.

The services file format.

TCP/IP Daemons in AIX 5L Version 5.2 System Management Concepts: Operating System and Devices.

# **Appendix. Notices**

This information was developed for products and services offered in the U.S.A.

IBM may not offer the products, services, or features discussed in this document in other countries. Consult your local IBM representative for information on the products and services currently available in your area. Any reference to an IBM product, program, or service is not intended to state or imply that only that IBM product, program, or service may be used. Any functionally equivalent product, program, or service that does not infringe any IBM intellectual property right may be used instead. However, it is the user's responsibility to evaluate and verify the operation of any non-IBM product, program, or service.

IBM may have patents or pending patent applications covering subject matter described in this document. The furnishing of this document does not give you any license to these patents. You can send license inquiries, in writing, to:

IBM Director of Licensing IBM Corporation North Castle Drive Armonk, NY 10504-1785 U.S.A.

The following paragraph does not apply to the United Kingdom or any other country where such provisions are inconsistent with local law: INTERNATIONAL BUSINESS MACHINES CORPORATION PROVIDES THIS PUBLICATION "AS IS" WITHOUT WARRANTY OF ANY KIND, EITHER EXPRESS OR IMPLIED, INCLUDING, BUT NOT LIMITED TO, THE IMPLIED WARRANTIES OF NON-INFRINGEMENT, MERCHANTABILITY OR FITNESS FOR A PARTICULAR PURPOSE. Some states do not allow disclaimer of express or implied warranties in certain transactions, therefore, this statement may not apply to you.

This information could include technical inaccuracies or typographical errors. Changes are periodically made to the information herein; these changes will be incorporated in new editions of the publication. IBM may make improvements and/or changes in the product(s) and/or the program(s) described in this publication at any time without notice.

Licensees of this program who wish to have information about it for the purpose of enabling: (i) the exchange of information between independently created programs and other programs (including this one) and (ii) the mutual use of the information which has been exchanged, should contact:

IBM Corporation
Dept. LRAS/Bldg. 003
11400 Burnet Road
Austin, TX 78758-3498
U.S.A.

Such information may be available, subject to appropriate terms and conditions, including in some cases, payment of a fee.

The licensed program described in this document and all licensed material available for it are provided by IBM under terms of the IBM Customer Agreement, IBM International Program License Agreement or any equivalent agreement between us.

For license inquiries regarding double-byte (DBCS) information, contact the IBM Intellectual Property Department in your country or send inquiries, in writing, to:

IBM World Trade Asia Corporation Licensina 2-31 Roppongi 3-chome, Minato-ku Tokyo 106, Japan

IBM may use or distribute any of the information you supply in any way it believes appropriate without incurring any obligation to you.

Information concerning non-IBM products was obtained from the suppliers of those products, their published announcements or other publicly available sources. IBM has not tested those products and cannot confirm the accuracy of performance, compatibility or any other claims related to non-IBM products. Questions on the capabilities of non-IBM products should be addressed to the suppliers of those products.

Any references in this information to non-IBM Web sites are provided for convenience only and do not in any manner serve as an endorsement of those Web sites. The materials at those Web sites are not part of the materials for this IBM product and use of those Web sites is at your own risk.

This information contains examples of data and reports used in daily business operations. To illustrate them as completely as possible, the examples include the names of individuals, companies, brands, and products. All of these names are fictitious and any similarity to the names and addresses used by an actual business enterprise is entirely coincidental.

#### COPYRIGHT LICENSE:

This information contains sample application programs in source language, which illustrates programming techniques on various operating platforms. You may copy, modify, and distribute these sample programs in any form without payment to IBM, for the purposes of developing, using, marketing or distributing application programs conforming to the application programming interface for the operating platform for which the sample programs are written. These examples have not been thoroughly tested under all conditions. IBM, therefore, cannot guarantee or imply reliability, serviceability, or function of these programs. You may copy, modify, and distribute these sample programs in any form without payment to IBM for the purposes of developing, using, marketing, or distributing application programs conforming to IBM's application programming interfaces.

Any performance data contained herein was determined in a controlled environment. Therefore, the results obtained in other operating environments may vary significantly. Some measurements may have been made on development-level systems and there is no guarantee that these measurements will be the same on generally available systems. Furthermore, some measurement may have been estimated through extrapolation. Actual results may vary. Users of this document should verify the applicable data for their specific environment.

#### **Trademarks**

The following terms are trademarks of International Business Machines Corporation in the United States. other countries, or both:

AIX

AIX 5L

**IBM** 

UNIX is a registered trademark of The Open Group in the United States and other countries.

Other company, product, or service names may be the trademarks or service marks of others.

# Index

| Special characters                                     | C                                        |
|--------------------------------------------------------|------------------------------------------|
| /etc/filesystems file                                  | C programming language                   |
| removing entries                                       | compiling patterns into declarations 530 |
| using rmfs command 601                                 | characters                               |
| /etc/inittab file                                      | reversing in each line of a file         |
| removing records                                       | using rev command 562                    |
| using rmitab command 604                               | command                                  |
| /etc/vfs file                                          | running without hangups 209              |
| removing entries                                       | commands                                 |
| using rmvfs command 643                                | namerslv 9                               |
|                                                        | netstat 30                               |
| A                                                      | newform 40                               |
| A                                                      | nfso 49                                  |
| accounting system                                      | nim 70                                   |
| creating basic files                                   | nimconfig 102                            |
| using nulladm command 238                              | niminit 108                              |
| deleting files                                         | niscat 118                               |
| using remove command 533                               | nisdefaults 128<br>nistbladm 155         |
| displaying session records 370                         | nistriaum 155<br>nissrc 164              |
| formatting ASCII report of previous day                | no 169                                   |
| using prdaily command 371                              | ntpq 231                                 |
| formatting total accounting records                    | oslevel 253                              |
| using prtacct command 405                              | passwd 264                               |
| printer records                                        | pic 295                                  |
| preparing 256<br>running                               | pkgtrans 348                             |
| using runacct command 676                              | pr 368                                   |
| acct/* commands                                        | preprpnode 374                           |
| nulladm 238                                            | printf 378                               |
| pretmp 370                                             | prs 402                                  |
| prdaily 371                                            | ps 410                                   |
| prtacct 405                                            | psroff 433                               |
| remove 533                                             | qdaemon 456                              |
| alias database                                         | quot 478                                 |
| building 40                                            | quota 480                                |
| asynchronous connection                                | quotacheck 481                           |
| PPP subsystem                                          | quotaoff 482                             |
| pppdial command 363                                    | quotaon 482                              |
| asynchronous device stream                             | ras_logger 484                           |
| attaching to PPP subsystem                             | rc 486                                   |
| using pppattachd daemon 357                            | rc.powerfail 488<br>rcp 490              |
| authenticate a user 262                                | rdist 497                                |
|                                                        | rdump 511                                |
| В                                                      | read 513                                 |
| _                                                      | refrsrc 526                              |
| backing up files                                       | refsensor 528                            |
| onto a remote machines' device using rdump command 511 | removevsd 534                            |
| 9 1                                                    | remsh 668                                |
| bibliographic database printing                        | rev 562                                  |
| using roffbib command 647                              | rmaudrec 579                             |
| boot image 547                                         | rmcctrl 585                              |
| Bourne shell                                           | rmcomg 588                               |
| invoking restricted version of                         | rmcondition 590                          |
| using Rsh command 667                                  | rmcondresp 592                           |
|                                                        | rmdel 595                                |
|                                                        | rmdev 596                                |
|                                                        |                                          |

| commands (continued)                                  | diff listings 269                                        |
|-------------------------------------------------------|----------------------------------------------------------|
| rmdir 598                                             | directories                                              |
| rmm 608                                               | deleting 573                                             |
| rmnamsv 609                                           | path name of                                             |
| rmnfsexp 611                                          | displaying 442                                           |
| rmramdisk 620                                         | removing 573                                             |
| rmresponse 621                                        | using rmdir command 598                                  |
| rmrpdomain 624                                        | directory, unexports a                                   |
| rmrpnode 627                                          | from NFS clients                                         |
| rmrsrc 629                                            | using rmnfsexp command 611                               |
| rmsensor 631                                          | disk usage                                               |
| rmss 635                                              | displaying quotas and                                    |
| rmvirprt 643                                          | using quota command 480                                  |
| rsh 668                                               | displaying                                               |
| Rsh 667                                               | network status                                           |
| runact 679                                            | using netstat command 30                                 |
| ruser 685                                             | displaying files                                         |
| rvsdrestrict 689                                      | SCCS                                                     |
| setting a different priority for                      | using prs command 402                                    |
| using nice command 68                                 | displays                                                 |
| configuration database                                | files                                                    |
| manipulating domain name server entries for local     | formatting to screen 291                                 |
| resolver routines in                                  | distributing identical copies of files                   |
| using namersly command 9                              | on multiple hosts                                        |
| configuring                                           | using rdist command 497                                  |
| NFS network variables                                 | document                                                 |
| using nfso command 49                                 | finding literature references in                         |
| NIM client package                                    | using refer command 521                                  |
| using niminit command 108                             | inserting literature references in                       |
| copies of files, identical                            | using refer command 521                                  |
| on multiple hosts, distributes                        | domain name server                                       |
| using rdist command 497                               | entries for local resolver routines in configuration DB, |
| creating a message source file 682                    | manipulating                                             |
|                                                       | using namersly command 9                                 |
| D                                                     | draw pictures preprocessing troff command input to       |
|                                                       | using pic command 295                                    |
| daemons                                               | drivers                                                  |
| ndpd-router 14                                        | formatting a printer                                     |
| nrglbd 212                                            | using pioformat command 318                              |
| penfsd 658                                            | dynamic host configuration protocol                      |
| pppattachd 357                                        | update the DNS server                                    |
| routed 652                                            | nsupdate command 222                                     |
| rshd 672                                              | nsupdate4 command 223                                    |
| databases, system                                     | noupatio i command 220                                   |
| controlling foreign host access, manipulating         |                                                          |
| using ruser command 685 default values                | E                                                        |
|                                                       |                                                          |
| active in the namespace, displaying seven             | echo request                                             |
| using nisdefaults command 128 delayed login ports 289 | sending to a network host using ping command 304         |
| delayed login ports 209<br>delta files                | enotifyevent script 211                                  |
| removing                                              | eng command                                              |
| using rmdel command 595                               | scheduling jobs enqueued by the                          |
| device                                                | using qdaemon command 456                                |
| removing from the system                              | environment                                              |
| using rmdev command 596                               | printing variable values 377                             |
| device configuration commands                         | printing variable values of r                            |
| restbase 547                                          |                                                          |
| Diablo 630 print file                                 | F                                                        |
| converting to PostScript                              | fastboot command 515                                     |
| using ps630 command 427                               |                                                          |

| fields, standard input compared to shell variables                                                                                                    | fonts copying                                                                                                    |
|----------------------------------------------------------------------------------------------------|----------------------------------------------------------------------------------------------------|
| using read command 513                                                                                                    | using piofontin command 317                                                                                                    |
| file     checking the pathname         using pathchk command 274     compressing folder contents into a         using packf command 259     copying created by the backup command         using restore command 548     merging the lines in one         using paste command 267     reversing characters in each line of a                                                                                                    | foreign host access manipulating entries in database, controlling using ruser command 685 format changing text using newform command 40 formatted output writing to standard output using printf command 378                                                                                                    |
| using rev command 562                                                                                                    | 0                                                                                                    |
| file system                                                                                                    | G                                                                                                    |
| constructing a prototype file using proto command 399 copying backup from remote machine to local machine using rrestore command 664 ownership, summarizes using quot command 478 quota consistency, checking using quotacheck command 481 quotas, turning on and off                                                                                                    | games number-writing game 239 quiz 477 group ID changing the primary using newgrp command 42 groups removing using rmgroup command 602                                                                                                    |
| using quotaon or quotaoff command 482                                                                                                    |                                                                                                    |
| files backing up onto a remote machines' device using rdump command 511 compressing using pack command 257 deleting 573 displaying contents 291 displaying in specified format 240 displaying SCCS using prs command 402 formatting to the display 291 generating path names from i-node numbers using ncheck command 11 merging the lines of several using paste command 267 numbering lines 162 removing 573 transferring between local and a remote host using rcp command 490 | H HCON System/370 Host Interface Adapter diagnosing activity 263 host showing the status on a using ruptime command 684 hosts connecting local with remote using rlogin command 568 executing a command on a remote using rsh command 668 logging into a remote using rsh command 668 hosts, multiple distributing identical copies of files on using rdist command 497 |
| transferring between two remote hosts using rcp command 490 unpacking using pcat command 288 writing to standard output using pr command 368 folder compressing into a file using packf command 259 folders deleting using rmf command 599 removing messages within using rmf command 599                                                                                                    | identical copies of files on multiple hosts, distributes using rdist command 497  IMAP commands pop3d 352 incoming messages notifying user 496 sending copy to additional recipients 493 index creating subject-page index using ndx command 19 generating permuted using ptx command 438 initialization, startup using rc command 486                                  |

| initializing                                  | mathematical text                                 |
|-----------------------------------------------|---------------------------------------------------|
| NIM master package                            | formatting                                        |
| using nimconfig command 102                   | using neqn command 20                             |
| installable packages,                         | memory management                                 |
| producing                                     | displaying system page size 261                   |
| using pkgmk command 341                       | memory, various sizes                             |
| Internet 010                                  | performance testing of applications, simulating a |
| querying domain name servers 216              | system with                                       |
| IPv6 neighbor discovery protocol 12           | using rmss command 635                            |
|                                               | message showing the previous                      |
| L                                             | using previous  using previous                    |
| libraries                                     | message facility commands                         |
| converting archives 484                       | runcat 682                                        |
| line printer                                  | message routing 356                               |
| formatting text for                           | message sequences                                 |
| using nroff command 213                       | creating                                          |
| links                                         | using pick command 301                            |
| removing 573                                  | modifying                                         |
| local resolver routines                       | using pick command 301                            |
| in configuration DB, manipulating domain name | message source file                               |
| server entries for                            | creating 682                                      |
| using namersly command 9                      | messages                                          |
| logical volume                                | filing in other folders                           |
| copying one volume to a new volume 518        | using refile command 523                          |
| removing from a volume group                  | removing from active status                       |
| using rmly command 605                        | using rmm command 608                             |
| removing mirrors from                         | replying to                                       |
| using rmlvcopy command 607                    | using repl command 538 saving in packed files 494 |
| login ports                                   | selecting by content                              |
| delayed                                       | using pick command 301                            |
| enabling 289<br>listing 289                   | showing the next                                  |
| disabling                                     | using next command 47                             |
| using pdisable command 290                    | writing to standard output 45                     |
| using phold command 294                       | MH                                                |
| enabling                                      | post command 356                                  |
| using pdelay command 289                      | prompter command 398                              |
| using penable command 291                     | rcvdist command 493                               |
| using pshare command 431                      | rcvpack command 494                               |
| using pstart command 436                      | rcvstore command 495                              |
| listing                                       | rcvtty 496                                        |
| using pdelay command 289                      | MultiPath I/O                                     |
| using penable command 291                     | rmpath command 613                                |
| using phold command 294                       | multiple hosts                                    |
| using pstart command 436                      | distributing identical copies of files on         |
| shared                                        | using rdist command 497                           |
| enabling 431                                  |                                                   |
| listing 431                                   | N                                                 |
|                                               | name command 104                                  |
| M                                             | name services                                     |
|                                               | unconfiguring TCP/IP                              |
| Mail commands<br>newaliases 40                | using rmnamsv command 609                         |
| rmail 579                                     | named daemon 1                                    |
| mail, incorporation into folder, MH 495       | description of 1                                  |
| maintenance level, system                     | named9 7                                          |
| reports latest installed                      | namersly command 9                                |
| using oslevel command 253                     | namespace                                         |
| - 9                                           | displaying the seven default values active in     |
|                                               | using nisdefaults command 128                     |

| National Television Standards Committee video | NFS clients                              |
|-----------------------------------------------|------------------------------------------|
| output 237                                    | unexports a directory from               |
| ncheck command 11                             | using rmnfsexp command 611               |
| NCS daemons                                   | NFS commands                             |
| nrglbd 212                                    | nfsstat 66                               |
| NDP and RIPng daemon                          | on 252                                   |
| for a router                                  | rmnfs 610                                |
| using ndpd-router daemon 14                   | rmnfsexp 611                             |
| ndp Command 12                                | rmnfsmnt 612                             |
| ndp daemon 12                                 | rpcgen 660                               |
| ndpd-router daemon 14                         | rpcinfo 661                              |
| ndx command 19                                | rup 683                                  |
| neighbor discovery protocol 12                | rusers 687                               |
| neqn command 20                               | rwall 690                                |
| nesgrep information                           | NFS daemons                              |
| searching 130                                 | nfsd 48                                  |
| netpmon Command 21                            | pcnfsd 658                               |
| netstat command 30                            | portmap 353                              |
| interface display 33                          | rexd 563                                 |
| routing table display 33                      | rstatd 674                               |
| network CPU usage 21                          | rusersd 688                              |
| Network File System                           | rwalld 691                               |
| configuring network variables                 | nfsd daemon 48                           |
| using nfso command 49                         | nfso command 49                          |
| Network Install Management                    | nfsstat command 66                       |
| operations                                    | nice command 68                          |
| using nim command 70                          | NIM                                      |
| Network Install Manager 99, 102               | configuring client package               |
| configuring client package                    | using niminit command 108                |
| using niminit command 108                     | initializes master package               |
| initializes master package                    | using nimconfig command 102              |
| using nimconfig command 102                   | nim command 70                           |
| network parameters                            | NIM commands                             |
| tuning                                        | nim 70                                   |
| using no command 169                          | nim_clients_setup 81                     |
| network routing tables                        | nim_master_recover 83                    |
| managing                                      | nim_master_setup 85<br>nim_update_all 87 |
| using routed daemon 652 network status        | nimadapters 88                           |
| displaying                                    | nimclient 99                             |
| using netstat command 30                      | nimconfig 102                            |
| Network Time Protocol                         | niminit 108                              |
| starting                                      | NIM objects                              |
| using ntpq command 231                        | performing operations                    |
| Network Time Protocol command                 | using nim command 70                     |
| ntpdate 230                                   | nim_clients_setup 81                     |
| ntptrace 236                                  | nim_master_recover 83                    |
| network variables                             | nim_master_setup 85                      |
| configuring NFS                               | nim_update_all 87                        |
| using nfso command 49                         | nimadapters 88                           |
| newaliases command                            | nimadm command 93                        |
| Mail 40                                       | nimclient command 99                     |
| newform command 40                            | nimconfig command 102                    |
| newgrp command 42                             | niminit command 108                      |
| newkey command                                | NIS                                      |
| NIS 44                                        | commands                                 |
| next command 47                               | nistest 158                              |
| NFS                                           | NIS commands                             |
| configuring network variables                 | newkey 44                                |
| using nfso command 49                         | rm_niscachemgr 575                       |
| -                                             | rm_nisd 576                              |

| NIS commands <i>(continued)</i>         | ODM (Object Data Manager) (continued)              |
|-----------------------------------------|----------------------------------------------------|
| rm_nispasswdd 577                       | object classes (continued)                         |
| rmkeyserv 604                           | removing objects 249                               |
| rmyp 644                                | retrieving objects matching criteria 250           |
| NIS+                                    | objects                                            |
| table, displaying                       | adding to object classes 244                       |
| using niscat command 118                | changing in object classes 246                     |
| NIS+ table                              | removing from object classes 249                   |
| displaying                              | retrieving matching criteria from object           |
| using niscat command 118                | classes 250                                        |
| NIS+ tables                             | on command 252                                     |
| administering                           | oslevel command 253                                |
| using nistbladm command 155             | output, standard                                   |
| niscat command 118                      | writing to                                         |
| nisdefaults command 128                 | using pr command 368                               |
| nisgrep command 130                     | ownership                                          |
| nistbladm command 155                   | summarizes file system                             |
| nistest command                         | using quot command 478                             |
| description of 158                      | doing quot dominand in d                           |
| nistoldif 159                           |                                                    |
| nlssrc command 164                      | P                                                  |
| no command 169                          | -                                                  |
| nohup command 209                       | pac command 256                                    |
| notify object class (SRC)               | pack command 257                                   |
| removing a notify method definition 612 | package format                                     |
| notifyevent script 211                  | translating                                        |
| ·                                       | using pkgtrans command 348                         |
| nrglbd description of 212               | packages,                                          |
| nroff command 213                       | producing installable                              |
|                                         | using pkgmk command 341                            |
| formatting mathematical text for        | packf command 259                                  |
| using neqn command 20                   | pagdel 261                                         |
| nslookup command 216                    | paging space                                       |
| nsupdate command 222                    | removing 616                                       |
| nsupdate4 command 223                   | paginit 262                                        |
| nsupdate9 227                           | paglist 263                                        |
| NTP                                     | panel 20 Command 263                               |
| starting                                | passwd command 264                                 |
| using ntpq command 231                  | password                                           |
| ntpdate command 230                     | changing                                           |
| ntpq command 231                        | using passwd command 264                           |
| ntptrace command 236                    | verifying information in the user database about a |
| ntsc Command 237                        | using pwdck command 445                            |
| nulladm command 238                     | passwords                                          |
|                                         | administering user                                 |
|                                         | using pwdadm command 443                           |
| 0                                       | paste command 267                                  |
| object files                            | patch command 269                                  |
| displaying profile data 395             | path name                                          |
| displaying symbol tables 166            | displaying 442                                     |
| obtaining                               | pathchk command 274                                |
| network status                          | pax command                                        |
| using netstat command 30                | extracts, writes, and lists archives and copies    |
| ODM                                     | files 275                                          |
| compacts database 316                   | PC-NFS clients                                     |
| ODM (Object Data Manager)               | handling service requests from                     |
| object classes                          | using pcnfsd daemon 658                            |
| adding objects to 244                   | pcat command 288                                   |
| changing objects in 246                 | pcnfsd daemon 658                                  |
| compiling 246                           | pdelay command 289                                 |
| deleting 250                            | pdisable command 290                               |
| displaying description 251              | penable command 291                                |
|                                         |                                                    |

| performance testing                                           | PostScript printers                                 |
|---------------------------------------------------------------|-----------------------------------------------------|
| simulating a system for                                       | converting certain control characters for           |
| using rmss command 635                                        | using piofquote command 320                         |
| permuted index                                                | power failure                                       |
| generating                                                    | shutting down a system when there is a              |
| using ptx command 438                                         | using rc.powerfail command 488                      |
| personal printer data stream                                  | PPP 360                                             |
| formatting text for printers with                             | ppp subsystem                                       |
| using proff command 397                                       | startup and management                              |
| phold command 294                                             | pppcontrold daemon 360                              |
| physical volume 542                                           | PPP subsystem                                       |
| pic command 295                                               | asynchronous connection 363                         |
| pick command 301                                              | asynchronous device stream attaching to             |
| pictures, draw                                                | using pppattachd daemon 357 display RAS information |
| preprocessing troff command input to using pic command 295    |                                                     |
| ping command                                                  | pppstat command 365<br>pppattachd daemon 357        |
| description of 304                                            | pppcontrold daemon 360                              |
| example of 306                                                | pppdial command 363                                 |
| piobe command 310                                             | pppstat command 365                                 |
| pioburst command 312                                          | pr command 368                                      |
| piocnvt command 309, 314                                      | prctmp command 370                                  |
| piodigest command 315                                         | prdaily command 371                                 |
| piofontin command 317                                         | preprpnode command 374                              |
| pioformat command 318                                         | prev command 376                                    |
| piofquote command 320                                         | Print Job Manager                                   |
| pioout command 330                                            | printing a file                                     |
| piopredef command 332                                         | using pioout command 330                            |
| pkgmk command 341                                             | processing a print job                              |
| pkgtrans command 348                                          | using piobe command 310                             |
| plot file                                                     | print queue                                         |
| converting to PostScript                                      | prioritizing a job in the                           |
| using psplot command 432                                      | using qpri command 466                              |
| plotgbe Command 349                                           | print queues                                        |
| plotlbe Command 350 plotter queue                             | creating new 327 printer                            |
| removing from the system                                      | burst pages                                         |
| using rmquedev command 619                                    | pioburst command 312                                |
| plotting HP-GL files 349, 350                                 | cancelling a job on the                             |
| pop3d daemon 352                                              | using qcan command 453                              |
| portmap daemon 353                                            | creating a predefined data stream definition        |
| portmir command 354                                           | using piopredef command 332                         |
| ports                                                         | fonts                                               |
| login 290                                                     | copying 317                                         |
| post command 356                                              | providing the status of the spooling system         |
| PostScript file                                               | using qstatus command 475                           |
| converting from Diablo 630 file                               | scheduling jobs on the                              |
| using ps630 command 427                                       | using qdaemon command 456                           |
| converting from Tektronix 4014 file                           | starting a job on the                               |
| using ps4014 command 426                                      | using qprt command 467                              |
| converting from troff                                         | printer backend                                     |
| using psroff command 433                                      | send message to 329                                 |
| converting from troff intermediate file using psc command 429 | printer backend commands piodmng 316                |
| using psdit command 429                                       | piolsvp 321                                         |
| reverse page order for printing                               | piomgpdev 324                                       |
| using psrev command 433                                       | piomkapqd 325                                       |
| select page range for printing                                | piomkpq 327                                         |
| using psrev command 433                                       | piomsg 329                                          |
| <b>-</b> .                                                    | printer definition                                  |
|                                                               | for virtual printer 315                             |

| printer definition file expanding and contracting 314 printer formatter driving using pioformat command 318 printer jobs enqueued by the enq command, scheduling using qdaemon command 456 | pstat command 437 ptx command 438 pwchange command 440 pwck command 442 pwdadm command 443 pwdck command 445 pwtokey command 448 |
|----------------------------------------------------------------------------------------------------|----------------------------------------------------------------------------------------------------|
| printer queue                                                                                                    | $\circ$                                                                                                    |
| displaying the status of a                                                                                                    | Q                                                                                                    |
| using qchk command 455 removing from the system                                                                                                    | qadm command 452                                                                                                    |
| using rmque command 618                                                                                                    | qcan command 453                                                                                                    |
| using rinque command 619                                                                                                    | qchk command 455                                                                                                    |
| printer spooling system                                                                                                    | qdaemon command 456<br>qhld command 457                                                                                          |
| performing system administration for the                                                                                                    | gmov command 459                                                                                                    |
| using qadm command 452                                                                                                    | qosstat 464                                                                                                    |
| printer, virtual                                                                                                    | qpri command 466                                                                                                    |
| removing                                                                                                    | qprt command 467                                                                                                    |
| using rmvirprt command 643                                                                                                    | qstatus command 475                                                                                                    |
| printers                                                                                                    | query program                                                                                                    |
| adding new 327                                                                                                    | starting Network Time Protocol                                                                                                   |
| printf command 378                                                                                                    | using ntpq command 231                                                                                                    |
| printing                                                                                                    | queues                                                                                                    |
| holding a job 457<br>moving a spooled job 459                                                                                                    | holding a spooled job 457                                                                                                    |
| procered command 381                                                                                                    | moving a spooled job 459                                                                                                    |
| processes                                                                                                    | quot command 478                                                                                                    |
| alters priorities of running                                                                                                    | quota consistency, checking file system                                                                                          |
| using renice command 535                                                                                                    | using quotacheck command 481                                                                                                    |
| showing status of                                                                                                    | quota command 480                                                                                                    |
| using ps command 410                                                                                                    | quotacheck command 481                                                                                                    |
| procfiles command 382                                                                                                    | quotaoff command 482                                                                                                    |
| procflags command 384                                                                                                    | quotaon command 482                                                                                                    |
| procldd command 385                                                                                                    | quotas                                                                                                    |
| procmap command 386                                                                                                    | displaying disk usage and                                                                                                    |
| procrun command 387                                                                                                    | using quota command 480                                                                                                    |
| procsig command 388                                                                                                    | turning on and off file system                                                                                                   |
| procstack command 390                                                                                                    | using quotaon or quotaoff command 482                                                                                            |
| procstop command 391                                                                                                    |                                                                                                    |
| proctree command 392                                                                                                    | В                                                                                                    |
| procwait command 393<br>procwdx command 394                                                                                                    | R                                                                                                    |
| proff command 397                                                                                                    | RAM disk 620                                                                                                    |
| prompter command 398                                                                                                    | RAM disk, virtual                                                                                                    |
| prompting editor, invocation of, MH 398                                                                                                    | removing                                                                                                    |
| proto command 399                                                                                                    | using rmramdisk command 620                                                                                                    |
| prs command 402                                                                                                    | ras_logger command 484                                                                                                    |
| prtacct command 405                                                                                                    | rc command 486                                                                                                    |
| prtconf 407                                                                                                    | rc.mobip6 486<br>rc.powerfail command 488                                                                                        |
| ps command 410                                                                                                    | rcp command 490                                                                                                    |
| ps4014 command 426                                                                                                    | rcvdist command 493                                                                                                    |
| ps630 command 427                                                                                                    | rcvpack command 494                                                                                                    |
| psc command 429                                                                                                    | rcvstore command 495                                                                                                    |
| psdit command 429                                                                                                    | rcvtty command 496                                                                                                    |
| pseudo-device printers 324                                                                                                    | rdist command 497                                                                                                    |
| pshare command 431                                                                                                    | rdistd command 510                                                                                                    |
| psplot command 432                                                                                                    | rdump command 511                                                                                                    |
| psrev command 433                                                                                                    | read command 513                                                                                                    |
| psroff command 433                                                                                                    |                                                                                                    |
| pstart command 436                                                                                                    |                                                                                                    |

rmcctrl command 585 reading one line standard input rmclass command 587 using read command 513 rmcomg command 588 reboot command 515 rmcondition command 590 recreatevg command 517 rmcondresp command 592 redefinevg command 518 rmdel command 595 reducevg command 519 rmdev command 596 refer command 521 rmdir command 598 refile command 523 rmf command 599 refresh command 525 rmfs command 601 refrsrc command 526 rmgroup command 602 refsensor command 528 rmitab command 604 remote command execution rmkeyserv command 604 providing server function for rmly command 605 using rshd daemon 672 rmlvcopy command 607 remote machines' device rmm command 608 backing up files onto rmnamsv command 609 using rdump command 511 rmnfs command 610 remove command 533 rmnfsexp command 611 removevsd command 534 rmnfsmnt command 612 removing rmpath command 613 directories rmprtsv command 615 using rmdir command 598 rmps command 616 rmque command 618 removing messages from active status rmquedev command 619 using rmm command 608 rmramdisk command 620 remsh Command 668 rmresponse command 621 rmrole command 623 renice command 535 rmrpdomain command 624 reorgyg command 537 rmrpnode command 627 repl command 538 replacepy command 542 rmrset 628 reports rmrsrc command 629 latest installed maintenance level rmsensor command 631 using oslevel command 253 rmss command 635 repquota command 543 rmuser command 641 reset command 544 rmvfs command 643 resize command 545 rmvirprt command 643 restart-secldapcIntd 546 rmyp command 644 restbase command 547 rndc 645 restore Command 548 rndc-confgen command restricted shell roffbib command 647 route command 648 invokina using Rsh command 667 routed daemon 652 restvg command 558 gateways file format 653 rev command 562 manipulating with SRC 654 rexd daemon 563 signals 654 rexec command 564 updating routing tables 653 rexecd daemon 565 rgb command 567 NDP and RIPng daemon for RIPng and NDP daemon using ndpd-router daemon 14 for a router routing tables, network using ndpd-router daemon 14 managing rlogin command 568 using routed daemon 652 rlogind daemon 571 rpcgen command 660 rm\_niscachemgr command 575 rpcinfo command 661 rrestore Command 664 rm\_nisd command 576 rm nispasswdd command 577 rsh command 668 rmail command 579 Rsh command 667 rmaudrec command 579 rshd daemon 672 rmC2admin command 583 rstatd daemon 674 rmCCadmin command 584 rt\_enable command 675

| runact command 676 runact command 679 runcat command 682 rup command 683 ruptime command 684 ruser command 685 rusers command 687 rusersd daemon 688 rvsdrestrict command 689 rwall command 690 rwalld daemon 691 rwho command 692 rwhod command manipulating with SRC 693 rwhod daemon 693 | standard input reading one line using read command 513 standard output writing formatted output to using printf command 378 startup performing initialization for a normal using rc command 486 status of processes, showing using ps command 410 subservers removing SRC object definition 633 subsystem requesting a refresh of |
|----------------------------------------------------------------------------------------------------|----------------------------------------------------------------------------------------------------|
| c                                                                                                    | using refresh command 525                                                                                                    |
| S                                                                                                    | subsystems                                                                                                    |
| SCCS                                                                                                    | removing a notification method 612                                                                                                    |
| files, displaying                                                                                                    | removing definition from SRC object class 637 system                                                                                                    |
| using prs command 402                                                                                                    | removing a device from                                                                                                    |
| removing delta files using rmdel command 595                                                                                                    | using rmdev command 596                                                                                                    |
| SCCS commands                                                                                                    | restarting                                                                                                    |
| prs 402                                                                                                    | using reboot command 515                                                                                                    |
| rmdel 595                                                                                                    | system boot                                                                                                    |
| scripts                                                                                                    | boot image                                                                                                    |
| enotifyevent 211                                                                                                    | reading information from 547                                                                                                    |
| notifyevent 211                                                                                                    | system resource controller 612, 637                                                                                                    |
| server function                                                                                                    | system shutdown                                                                                                    |
| remote command execution, providing                                                                                                    | done when a power failure is detected                                                                                                    |
| using rshd daemon 672                                                                                                    | using rc.powerfail command 488 system tables                                                                                                    |
| server function for rexec command, TCP/IP 565                                                                                                    | interpreting the contents of 437                                                                                                    |
| service requests, handling from PC-NFS clients                                                                                                    | System/370 Host Interface Adapter                                                                                                    |
| using penfsd daemon 658                                                                                                    | checking for proper installation 263                                                                                                    |
| shared login ports 431                                                                                                    | 3 1 1                                                                                                    |
| shell variables                                                                                                    | _                                                                                                    |
| compared to standard input fields                                                                                                    | T                                                                                                    |
| using read command 513                                                                                                    | table, NIS+                                                                                                    |
| shells                                                                                                    | displaying                                                                                                    |
| Bourne 667                                                                                                    | using niscat command 118                                                                                                    |
| restricted 667                                                                                                    | tables, network routing                                                                                                    |
| simulating a system for                                                                                                    | managing                                                                                                    |
| performance testing                                                                                                    | using routed daemon 652                                                                                                    |
| using rmss command 635                                                                                                    | tape devices                                                                                                    |
| SMIT                                                                                                    | allowing remote access rmt command 638                                                                                                    |
| building printer dialogs 325 Creating print queues with 325                                                                                                    | TCP/IP                                                                                                    |
| Creating printers with 325                                                                                                    | commands                                                                                                    |
| source files 269                                                                                                    | executing on a remote host 564                                                                                                    |
| SRC                                                                                                    | configuration database                                                                                                    |
| removing a subserver object definition 633                                                                                                    | controlling name server entries 9                                                                                                    |
| removing a subsystem notification method 612                                                                                                    | configuration database managing entries                                                                                                    |
| removing a subsystem object definition 637                                                                                                    | using ruser command 685                                                                                                    |
| SRC configuration commands                                                                                                    | daemon                                                                                                    |
| rmnotify 612                                                                                                    | rexecd 565                                                                                                    |
| rmserver 633                                                                                                    | daemons                                                                                                    |
| rmssys 637                                                                                                    | named 1                                                                                                    |
|                                                                                                    | hosts                                                                                                    |
|                                                                                                    | listing logged in users 692                                                                                                    |

| TCP/IP (continued)                        | translating                                    |
|-------------------------------------------|------------------------------------------------|
| managing routing tables                   | package format                                 |
| using routed daemon 652                   | using pkgtrans command 348                     |
| obtaining network status                  | troff command                                  |
| using netstat command 30                  | preprocessor for drawing figures on typesetter |
| parameters                                | using pic command 295                          |
| tuning 169                                | troff file                                     |
| print services                            | converting to PostScript                       |
| unconfiguring 615                         | using psroff command 433                       |
| providing server function                 | troff intermediate file format                 |
| using rshd daemon 672                     | converting to PostScript format                |
| querying Internet domain name servers 216 | using psc command 429                          |
| routing tables                            | using psdit command 429                        |
| making manual entries 648                 | tuning                                         |
| server function                           | network parameters                             |
| providing 571                             | using no command 169                           |
| support for 693                           |                                                |
| unconfiguring name services               | 11                                             |
| using rmnamsv command 609                 | U                                              |
| TCP/IP commands                           | user                                           |
| namerslv 9                                | authenticate 262                               |
| netstat 30                                | changing a password                            |
| no 169                                    | using passwd command 264                       |
| nslookup 216                              | removing an account                            |
| rmnamsv 609                               | using rmuser command 641                       |
| rmprtsv 615                               | verifying password information about a         |
| route 648                                 | using pwdck command 445                        |
| ruser 685                                 | users                                          |
| rwho 692                                  | administering passwords for                    |
| TCP/IP daemons                            | using pwdadm command 443                       |
| rlogind 571                               | usingaix 535                                   |
| routed 652                                |                                                |
| rshd 672                                  | 3.7                                            |
| rwhod 693                                 | V                                              |
| TCP/IP smit commands                      | virtual memory                                 |
| namerslv 9                                | displaying the system page size 261            |
| rmnamsv 609                               | virtual printer                                |
| rmprtsv 615                               | displaying the attribute values of             |
| ruser 685                                 | using Isvirprt command 309                     |
| Tektronix 4014 file                       | removing                                       |
| converting to PostScript                  | using rmvirprt command 643                     |
| using ps4014 command 426                  | virtual printers 315, 321                      |
| termcap environment variable              | virtual RAM disk                               |
| setting to current window size            | removing                                       |
| usng the resize Command 545               | using rmramdisk command 620                    |
| terminal settings                         | volume group                                   |
| setting to current window size            | recreating a volume group 517                  |
| usng the resize Command 545               | removing logical volumes                       |
| terminals                                 | using rmlv command 605                         |
| initializing                              | removing physical volumes                      |
| using reset command 544                   | using reducevg command 519                     |
| setting characteristics                   | reorganizing the physical partition allocation |
| using reset command 544                   | using reorgyg command 537                      |
| testing, performance                      | 3 3 3 3 3 3 3 3 3 3 3 3 3 3 3 3 3 3 3 3        |
| simulating a system for                   |                                                |
| using rmss command 635                    |                                                |
| text                                      |                                                |
| changing format of                        |                                                |
| using newform command 40                  |                                                |

# Readers' Comments — We'd Like to Hear from You

AIX 5L Version 5.2 Commands Reference, Volume 4, n - r

Phone No.

| Publication No. SC23-4                                                                    | 118-07               |                  |                    |                     |                   |
|-------------------------------------------------------------------------------------------|----------------------|------------------|--------------------|---------------------|-------------------|
| Overall, how satisfied a                                                                  | re you with the info | ormation in this | book?              |                     |                   |
| Overall satisfaction                                                                      | Very Satisfied       | Satisfied        | Neutral            | Dissatisfied        | Very Dissatisfied |
| How satisfied are you th                                                                  | nat the information  | in this book is: |                    |                     |                   |
| Accurate Complete Easy to find Easy to understand Well organized Applicable to your tasks | Very Satisfied       | Satisfied        | Neutral            | Dissatisfied        | Very Dissatisfied |
| Please tell us how we ca                                                                  | an improve this bo   | ook:             |                    |                     |                   |
|                                                                                           |                      |                  |                    |                     |                   |
| Thank you for your responsible. When you send comment way it believes appropriat          | s to IBM, you grant  | IBM a nonexclus  | ive right to use o | r distribute your c | omments in any    |
| Name                                                                                      |                      | Ad               | dress              |                     |                   |
| Company or Organization                                                                   |                      |                  |                    |                     |                   |

# Readers' Comments — We'd Like to Hear from You SC23-4118-07

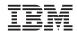

Cut or Fold Along Line

Fold and Tape

Please do not staple

Fold and Tape

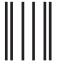

NO POSTAGE NECESSARY IF MAILED IN THE UNITED STATES

# **BUSINESS REPLY MAIL**

FIRST-CLASS MAIL PERMIT NO. 40 ARMONK, NEW YORK

POSTAGE WILL BE PAID BY ADDRESSEE

IBM Corporation Information Development Department H6DS-905-6C006 11501 Burnet Road Austin, TX 78758-3493

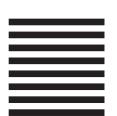

Fold and Tape

Please do not staple

Fold and Tape

# IBM

Printed in U.S.A.

SC23-4118-07

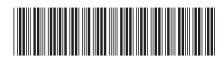